### **SPARC M10**

XSCF XCP 223x

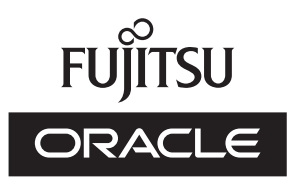

マニ ュアル番号 : C120-E684-11 2014 年 9 月

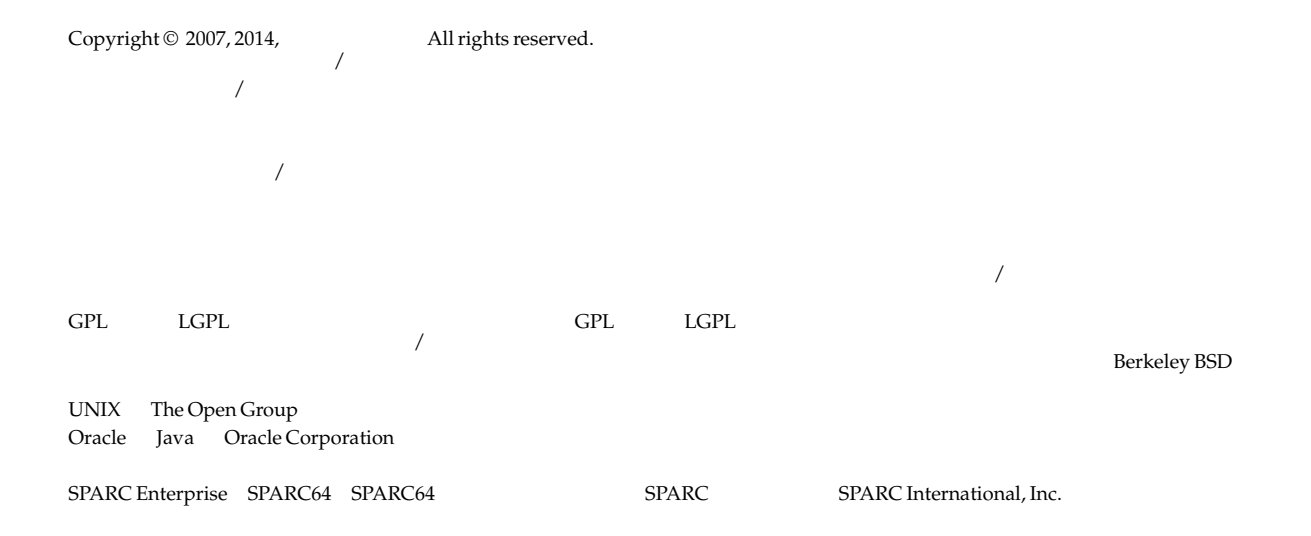

U.S. GOVERNMENT END USERS: Oracle programs, including any operating system, integrated software, any programs installed on the hardware, and/or documentation, delivered to U.S. Government end users are "commercial computer software" pursuant to the applicable<br>Federal Acquisition Regulation and agency-specific supplemental regulations. As such, use adaptation of the programs, including any operating system, integrated software, any programs installed on the hardware, and/or<br>documentation, shall be subject to license terms and license restrictions applicable to the pr Government.

 $\frac{1}{\sqrt{2\pi}}$  $\overline{\phantom{x}}$ 

 $\overline{X}$ 

目 次

### [はじめに](#page-8-0) **ix XSCF** [コマン ド一覧](#page-14-0) **1** [Intro](#page-16-0) 3 [ユーザーコマン ド](#page-24-0) **11** [exit](#page-26-0) 13 [man](#page-28-0) 15 [who](#page-30-0) 17

### [システム管理コマン ド](#page-32-0) **19**

[addboard](#page-34-0) 21 [addcodactivation](#page-40-0) 27 [addfru](#page-44-0) 31 [addpowerschedule](#page-46-0) 33 [adduser](#page-50-0) 37 [applynetwork](#page-52-0) 39 [clearremotepwrmgmt](#page-66-0) 53 [console](#page-68-0) 55 [deleteboard](#page-72-0) 59 [deletecodactivation](#page-78-0) 65 [deletepowerschedule](#page-80-0) 67 [deleteuser](#page-82-0) 69 [diagxbu](#page-84-0) 71

[disableuser](#page-90-0) 77 [dumpcodactivation](#page-92-0) 79 [dumpconfig](#page-94-0) 81 [enableuser](#page-100-0) 87 [flashupdate](#page-102-0) 89 [getflashimage](#page-106-0) 93 [getremotepwrmgmt](#page-112-0) 99 [initbb](#page-116-0) 103 [ioxadm](#page-120-0) 107 [nslookup](#page-130-0) 117 [password](#page-132-0) 119 [ping](#page-136-0) 123 [poweroff](#page-138-0) 125 [poweron](#page-142-0) 129 [prtfru](#page-146-0) 133 [rastest](#page-150-0) 137 [rebootxscf](#page-154-0) 141 [replacefru](#page-156-0) 143 [reset](#page-160-0) 147 [resetdateoffset](#page-164-0) 151 [restorecodactivation](#page-166-0) 153 [restoreconfig](#page-168-0) 155 [restoredefaults](#page-172-0) 159 [sendbreak](#page-178-0) 165 [setad](#page-180-0) 167 [setaltitude](#page-188-0) 175 [setaudit](#page-190-0) 177 [setautologout](#page-196-0) 183 [setcod](#page-198-0) 185 [setdate](#page-200-0) 187 [setdomainconfig](#page-204-0) 191 [setdualpowerfeed](#page-208-0) 195 [setemailreport](#page-212-0) 199 [sethostname](#page-216-0) 203

[sethttps](#page-220-0) 207 [setldap](#page-226-0) 213 [setldapssl](#page-230-0) 217 [setlocator](#page-238-0) 225 [setloginlockout](#page-240-0) 227 [setlookup](#page-242-0) 229 [setnameserver](#page-244-0) 231 [setnetwork](#page-248-0) 235 [setntp](#page-254-0) 241 [setpacketfilters](#page-260-0) 247 [setpasswordpolicy](#page-264-0) 251 [setpciboxdio](#page-268-0) 255 [setpcl](#page-272-0) 259 [setpowercapping](#page-276-0) 263 [setpowerschedule](#page-282-0) 269 [setpowerupdelay](#page-286-0) 273 [setpparmode](#page-288-0) 275 [setpparparam](#page-298-0) 285 [setprivileges](#page-302-0) 289 [setremotepwrmgmt](#page-306-0) 293 [setroute](#page-312-0) 299 [setservicetag](#page-318-0) 305 [setsmtp](#page-320-0) 307 [setsnmp](#page-324-0) 311 [setsnmpusm](#page-330-0) 317 [setsnmpvacm](#page-334-0) 321 [setsscp](#page-338-0) 325 [setssh](#page-348-0) 335 [settelnet](#page-354-0) 341 [settimezone](#page-356-0) 343 [setupfru](#page-362-0) 349 [showad](#page-364-0) 351 [showaltitude](#page-368-0) 355 [showaudit](#page-370-0) 357

[showautologout](#page-374-0) 361 [showbbstatus](#page-376-0) 363 [showboards](#page-378-0) 365 [showcod](#page-384-0) 371 [showcodactivation](#page-386-0) 373 [showcodactivationhistory](#page-390-0) 377 [showcodusage](#page-392-0) 379 [showconsolepath](#page-396-0) 383 [showdate](#page-398-0) 385 [showdateoffset](#page-400-0) 387 [showdomainconfig](#page-402-0) 389 [showdomainstatus](#page-406-0) 393 [showdualpowerfeed](#page-410-0) 397 [showemailreport](#page-412-0) 399 [showenvironment](#page-414-0) 401 [showfru](#page-424-0) 411 [showhardconf](#page-428-0) 415 [showhostname](#page-440-0) 427 [showhttps](#page-442-0) 429 [showldap](#page-446-0) 433 [showldapssl](#page-448-0) 435 [showlocator](#page-452-0) 439 [showloginlockout](#page-454-0) 441 [showlogs](#page-456-0) 443 [showlookup](#page-470-0) 457 [showmonitorlog](#page-472-0) 459 [shownameserver](#page-474-0) 461 [shownetwork](#page-476-0) 463 [showntp](#page-480-0) 467 [showpacketfilters](#page-484-0) 471 [showpasswordpolicy](#page-486-0) 473 [showpciboxdio](#page-488-0) 475 [showpcl](#page-492-0) 479 [showpowercapping](#page-496-0) 483

[showpowerschedule](#page-498-0) 485 [showpowerupdelay](#page-502-0) 489 [showpparinfo](#page-504-0) 491 [showpparmode](#page-508-0) 495 [showpparparam](#page-512-0) 499 [showpparprogress](#page-514-0) 501 [showpparstatus](#page-520-0) 507 [showremotepwrmgmt](#page-522-0) 509 [showresult](#page-528-0) 515 [showroute](#page-530-0) 517 [showservicetag](#page-534-0) 521 [showsmtp](#page-536-0) 523 [showsnmp](#page-538-0) 525 [showsnmpusm](#page-540-0) 527 [showsnmpvacm](#page-542-0) 529 [showsscp](#page-544-0) 531 [showssh](#page-550-0) 537 [showstatus](#page-554-0) 541 [showtelnet](#page-558-0) 545 [showtimezone](#page-560-0) 547 [showuser](#page-564-0) 551 [snapshot](#page-566-0) 553 [switchscf](#page-574-0) 561 [testsb](#page-576-0) 563 [traceroute](#page-582-0) 569 [unlockmaintenance](#page-586-0) 573 [version](#page-588-0) 575 [viewaudit](#page-592-0) 579 [xscfstartupmode](#page-598-0) 585

[機能別コマン ド一覧](#page-602-0) **589**

## <span id="page-8-0"></span>はじめに

本書は、 オラ クルまたは富士通の SPARC M10 システムの、 XSCF フ ァームウ ェア用の マニュアルページをまとめたものです。

本書の内容をより一層ご理解いただくために、『SPARC M10 システム 早わかりガイ ド』、および『SPARC M10 システム システム運用 · 管理ガイド』をお読みになるこ とをお勧めいたします。

本書は XCP (XSCF Control Package) のメジャーリリースに対応して改版されていま す。本書に対応する XCP 版数は、すでに最新ではない、またはご使用のサーバにイン ストールされている版数とは異なる場合があります。ファームウェアの最新情報を入 手するために、ご使用のファームウェアに対応したプロダクトノートと、最新版のフ ァームウェアに対応したプロダクトノートを参照してください。また、XSCF ファーム ウェア内のマニュアルページも併せて参照してください。

なお、SPARC M10 システムは、Fujitsu M10 という製品名でも販売されています。 SPARC M10 システムと Fujitsu M10 は、 同一製品です。

- [対象読者](#page-8-1)
- 関連マニュアル
- [表記上の規則](#page-10-0)
- CLI (コマンドライン · インターフェース) の表記について
- マニュアルページの構成
- マニュアルへのフィードバック

## <span id="page-8-1"></span>対象読者

本書は、コンピュータネットワークおよび Oracle Solaris の知識を有するシステム管理 者を対象にして書かれています。

## <span id="page-9-0"></span>関連マニュ アル

ご使用のサーバに関連するすべてのマニュアルはオンラインで提供されています。

- Oracle Solaris などのオラクル社製ソフトウェア関連マニュアル http://www.oracle.com/documentation
- 富士通マニュアル

日本語サイト

http://jp.fujitsu.com/platform/server/sparc/manual/

グローバルサイト

[http://www.fujitsu.com/global/services/computing/server/sparc/](http://www.fujitsu.com/global/services/computing/server/sparc/downloads/manual/) [downloads/manual/](http://www.fujitsu.com/global/services/computing/server/sparc/downloads/manual/)

次の表に SPARC M10 システムに関連するマニュアルを示します。

#### **SPARC M10** システム関連マニ ュ アル **(\*1)**

SPARC M10 システム はじめにお読み く ださい /SPARC M10 Systems Getting Started Guide(\*2)

SPARC M10 システム 早わかりガイド

SPARC M10 Systems Important Legal and Safety Information(\*2)

Software License Conditions for Fujitsu M10/SPARC M10 Systems/ ソフ ト ウェアライセンス使 用許諾条件

Fujitsu M10/SPARC M10 Systems Safety and Compliance Guide/ 安全に使用し ていた だくために

SPARC M10 Systems Security Guide

SPARC M10 システム インストレーションガイド

SPARC M10-1 サービスマニュアル

SPARC M10-4/M10-4S サービスマニュアル

SPARC M10 システム版 PCI ボックス サービスマニュアル

SPARC M10 システム PCI カード搭載ガイド

SPARC M10 システム システム運用 · 管理ガイド

SPARC M10 システム ドメイン構築ガイド

SPARC M10 システム XSCF リファレンスマニュアル

SPARC M10 システム RCIL ユーザーズガイド (\*3)

#### **SPARC M10** システム関連マニ ュ アル **(\*1)**

SPARC M10 システム XSCF MIB ・ TRAP 一覧

SPARC M10 システム プロダクトノート

SPARC M10 システム 用語集

\*1: 掲載されるマニュアルは、予告なく変更される場合があります。<br>\*2: 印刷されたマニュアルが製品に同梱されます。<br>\*3: 特に SPARC M10 システムと FUJITSU ETERNUS ディスクストレージシステムを対象にしています。

## <span id="page-10-0"></span>表記上の規則

本書では、以下のような字体や記号を、特別な意味を持つものとして使用しています。

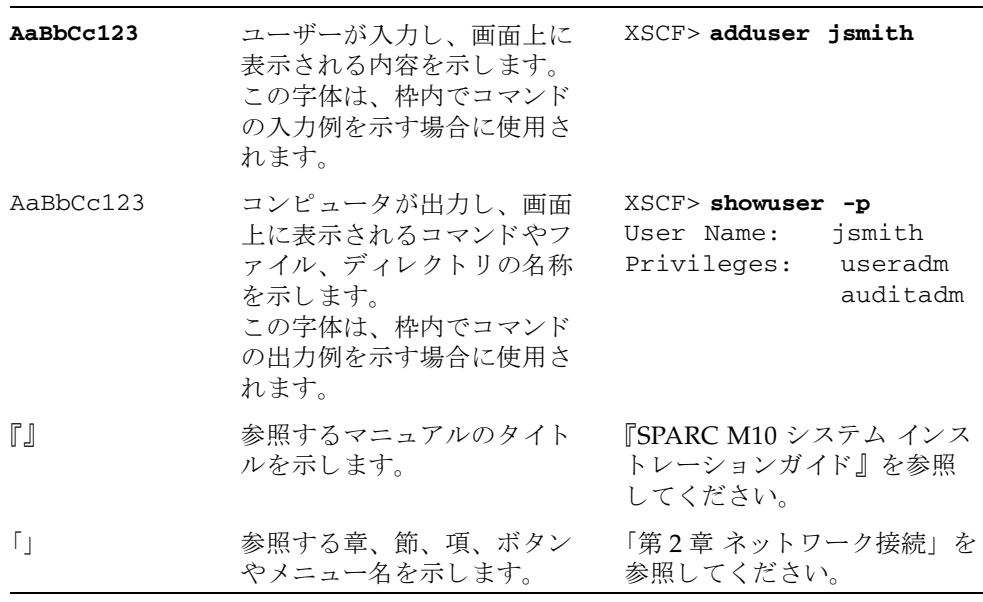

### 本文中のコマンド表記について

XSCF コマンドには (8) または (1) のセクション番号が付きますが、本文中では (8) や (1) を省略し ています。

Oracle Solaris コマンドは、本文中に (1M) などのセクション番号を付けています。 各コマンド共、参照を促す場合にはコマンド名にセクション番号を付けています。

## 安全上の注意事項

SPARC M10 システムをご使用または取り扱う前に、次のドキュメントを熟読してくだ さい。

- SPARC M10 Systems Important Legal and Safety Information
- SPARC M10 Systems Safety and Compliance Guide/安全に使用していただくために

## <span id="page-11-0"></span>CLI (コマンド ライン ・ インターフェー ス) の表記について

コマンドの記載形式は以下のとおりです。

- 値を入力する変数は斜体で記載
- 省略可能な要素は [ ] で囲んで記載
- 省略可能なキーワードの選択肢は、まとめて「1で囲み、1で区切り記載

## <span id="page-11-1"></span>マニュアルページの構成

ここでは、マニュアルページに含まれる各セクションについて説明しています。

Intro(1) には、XSCF シェルコマンドとその概要がアルファベット順に書かれていま す。

各 XSCF シェルコマンドは、以下の項目順で説明されています。なお、項目に対して 概要する説明がない場合は、 項目自体が省略されています。

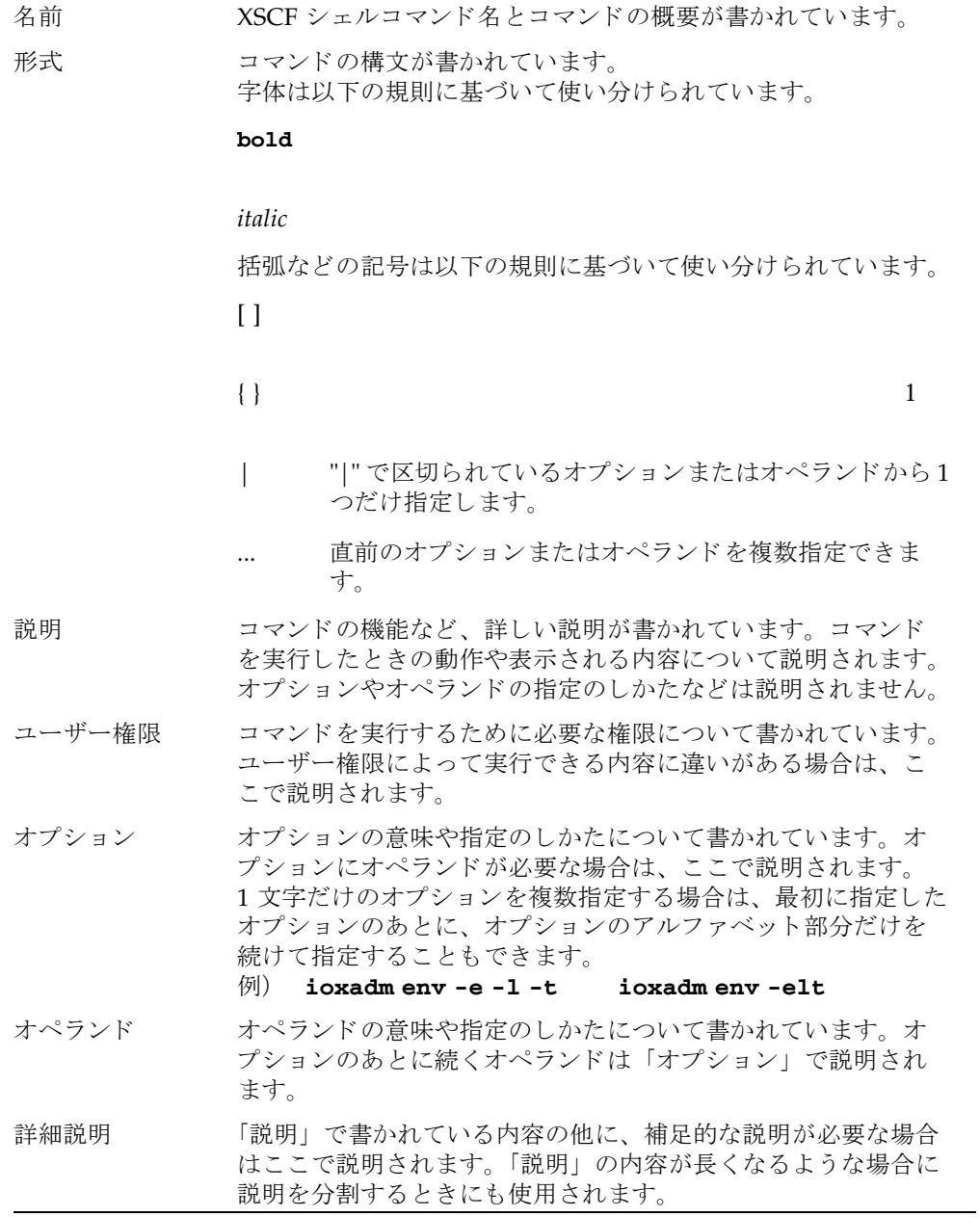

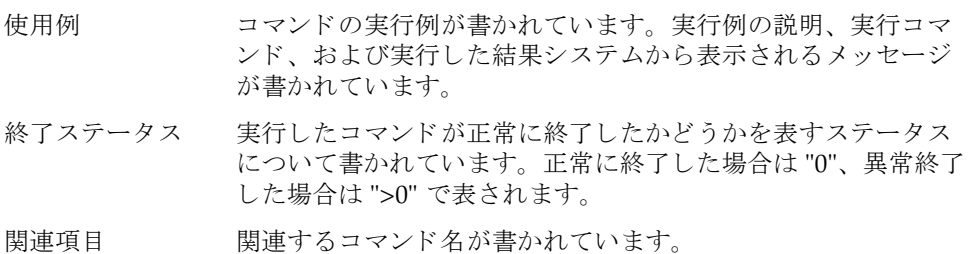

## <span id="page-13-0"></span>マニュアルへのフィードバック

本書に関するご意見、ご要望がございましたら、次の URL からお問い合わせくださ い。

- 日本語サイト http://jp.fujitsu.com/platform/server/sparc/manual/
- グローバルサイト [http://www.fujitsu.com/global/services/computing/server/sparc/](http://www.fujitsu.com/global/services/computing/server/sparc/downloads/manual/) [downloads/manual/](http://www.fujitsu.com/global/services/computing/server/sparc/downloads/manual/)

## リファレンス

# <span id="page-14-0"></span>XSCF コマン ド一覧

<span id="page-16-0"></span>Intro - XSCF ファームウェアで提供されるコマンドを一覧表示します。

**説明 | Intro** ページは、SPARC M10 システムの XSCF ファームウェアで提供されるユー ザーコマンド (exit(1)、man(1)、および who(1)) とシステム管理コマンド (addboard(8) で始ま る他のすべてのコマン ド) を一覧にし た ものです。 XSCF コマ ンドの中には、Oracle Solaris コマンドと同じ名前のものがありますが、使用方法は 異なります。詳細は、各コマンドのマニュアルページを参照してください。

XSCF では、 以下のコマン ド がサポー ト されています。

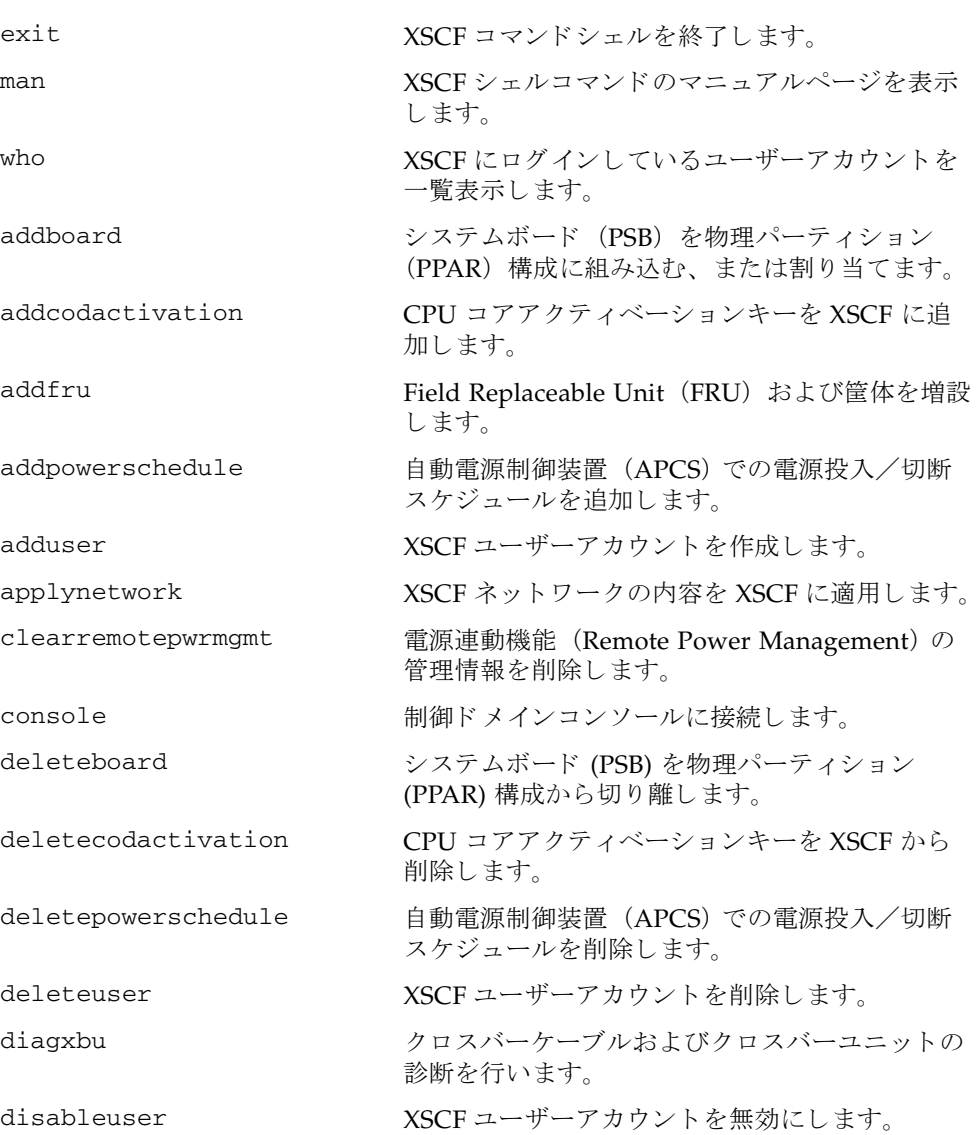

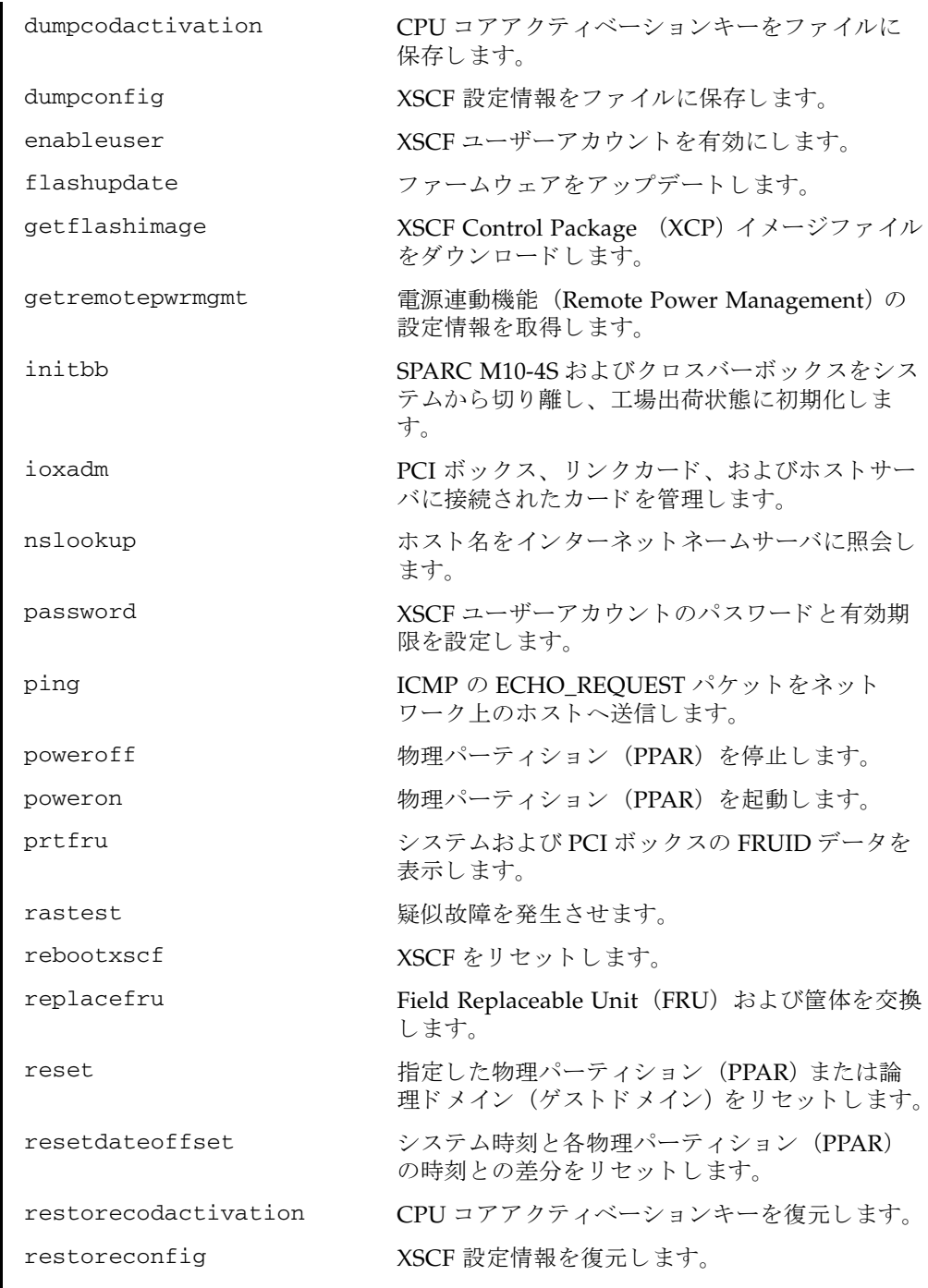

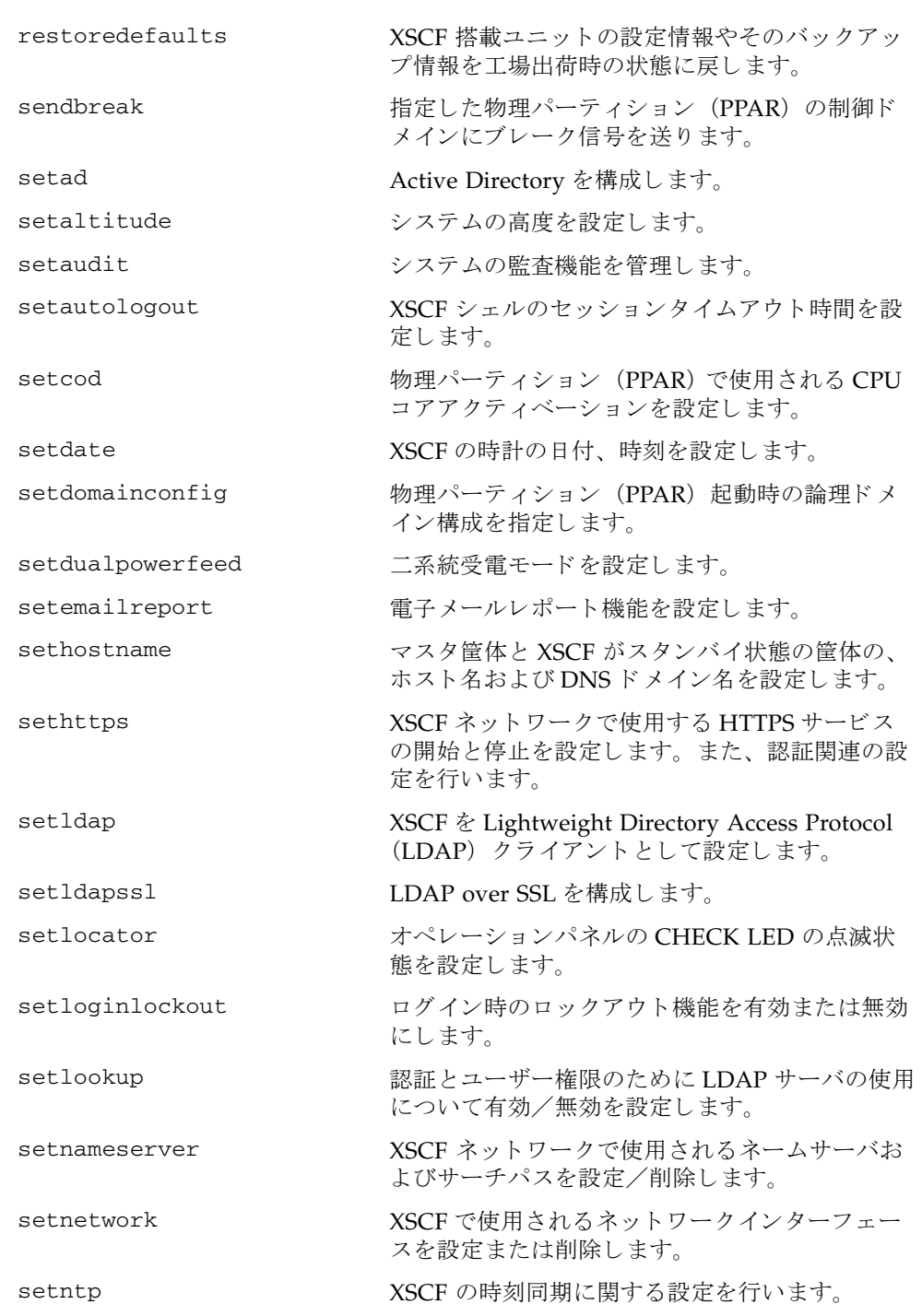

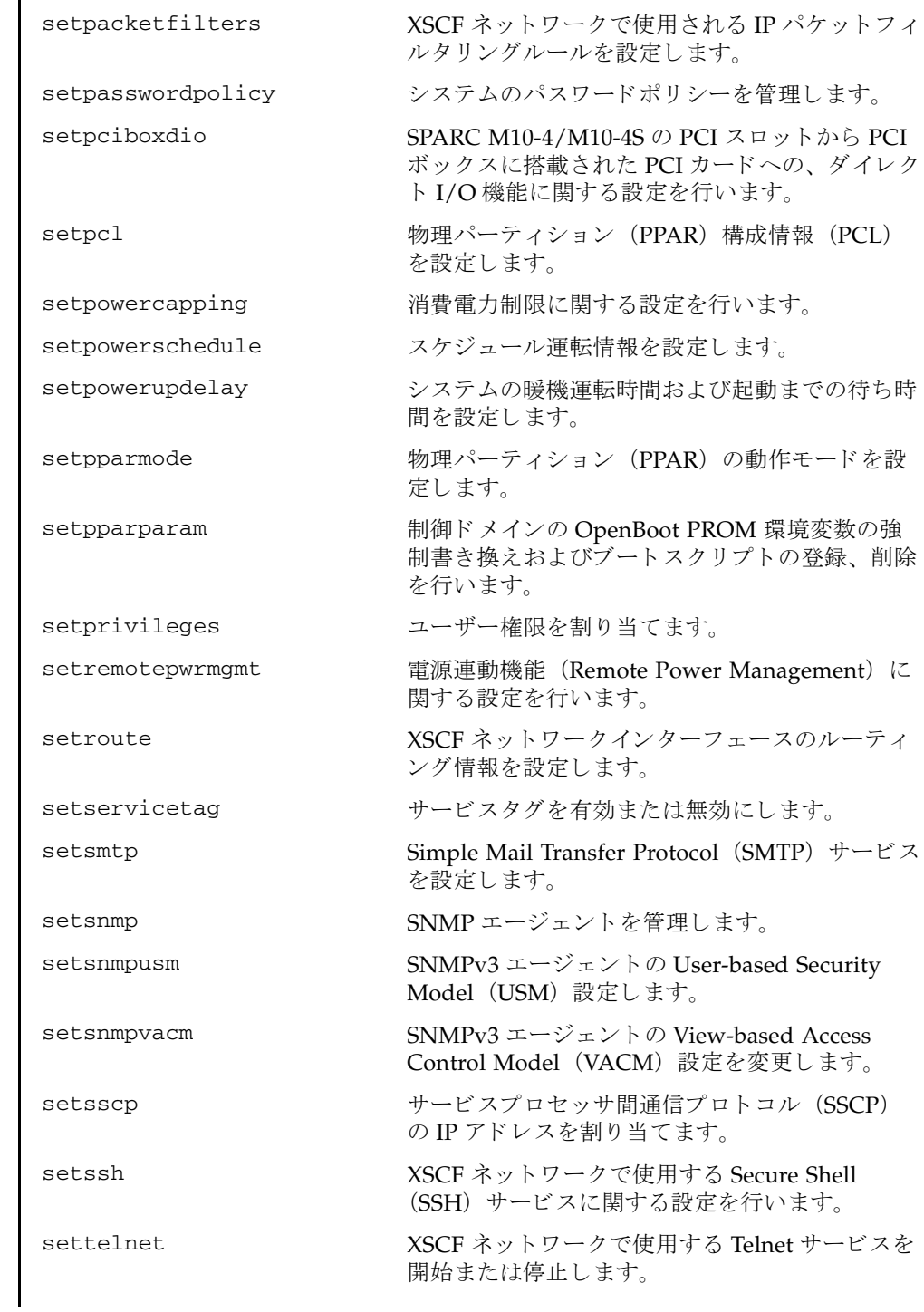

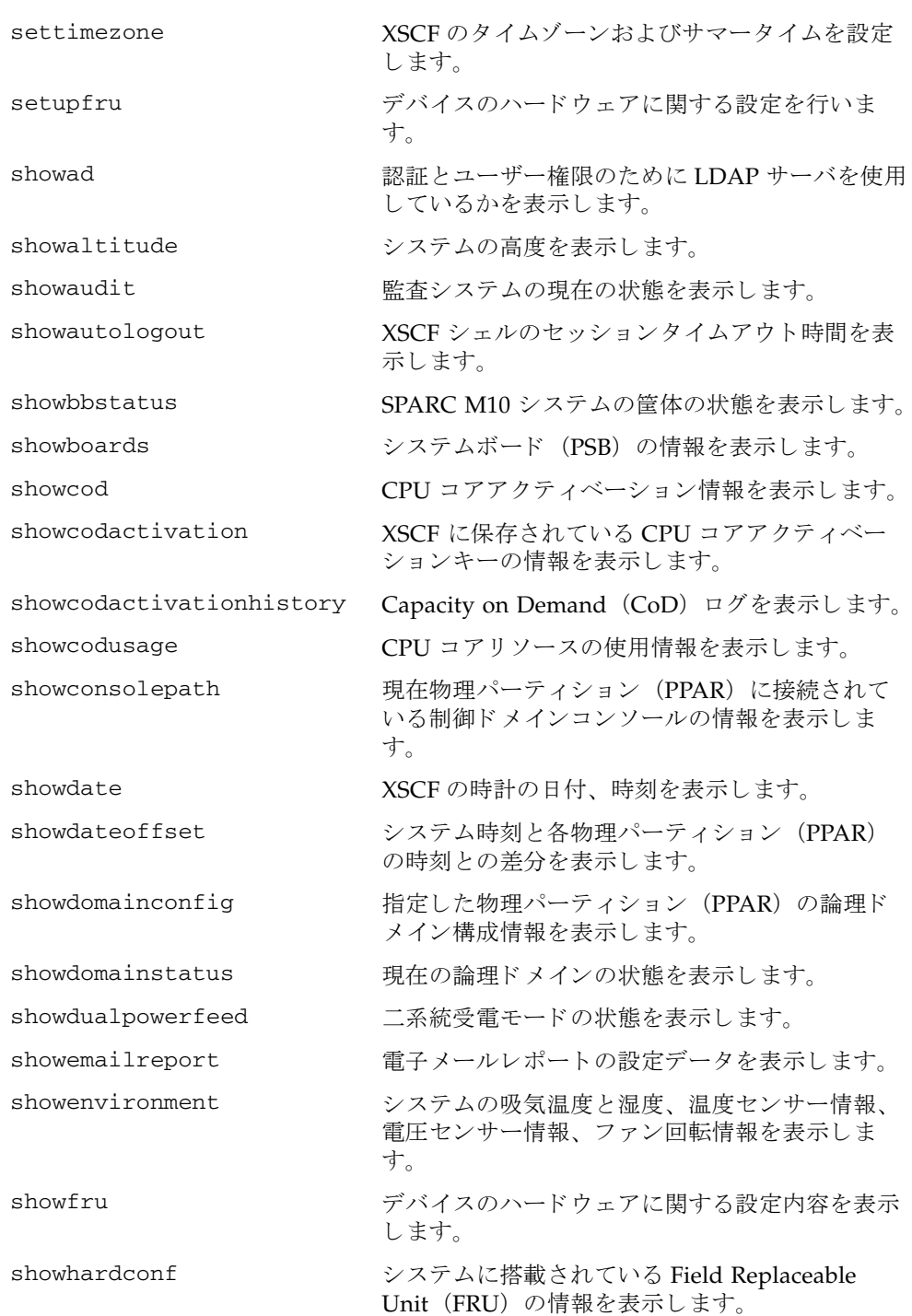

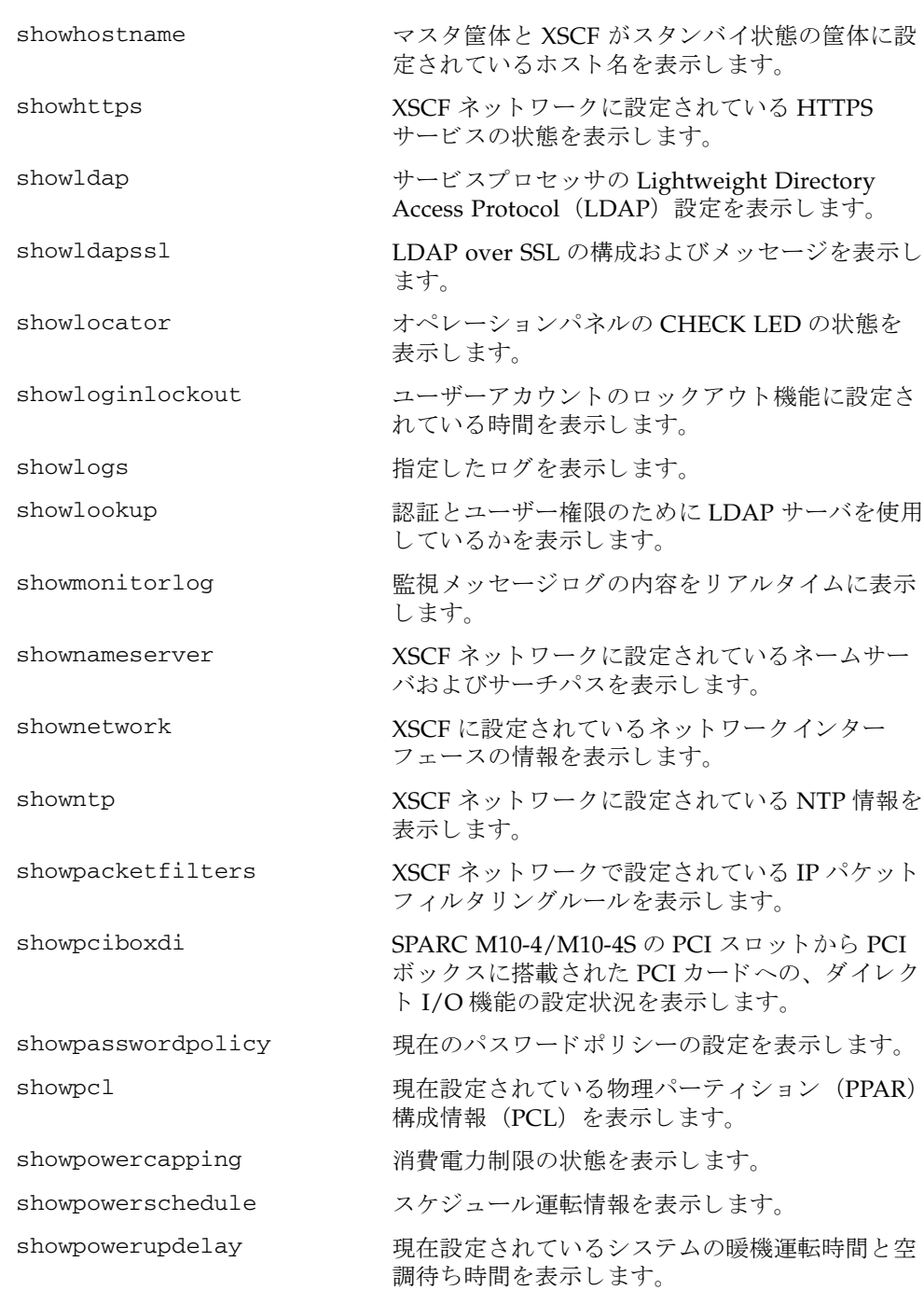

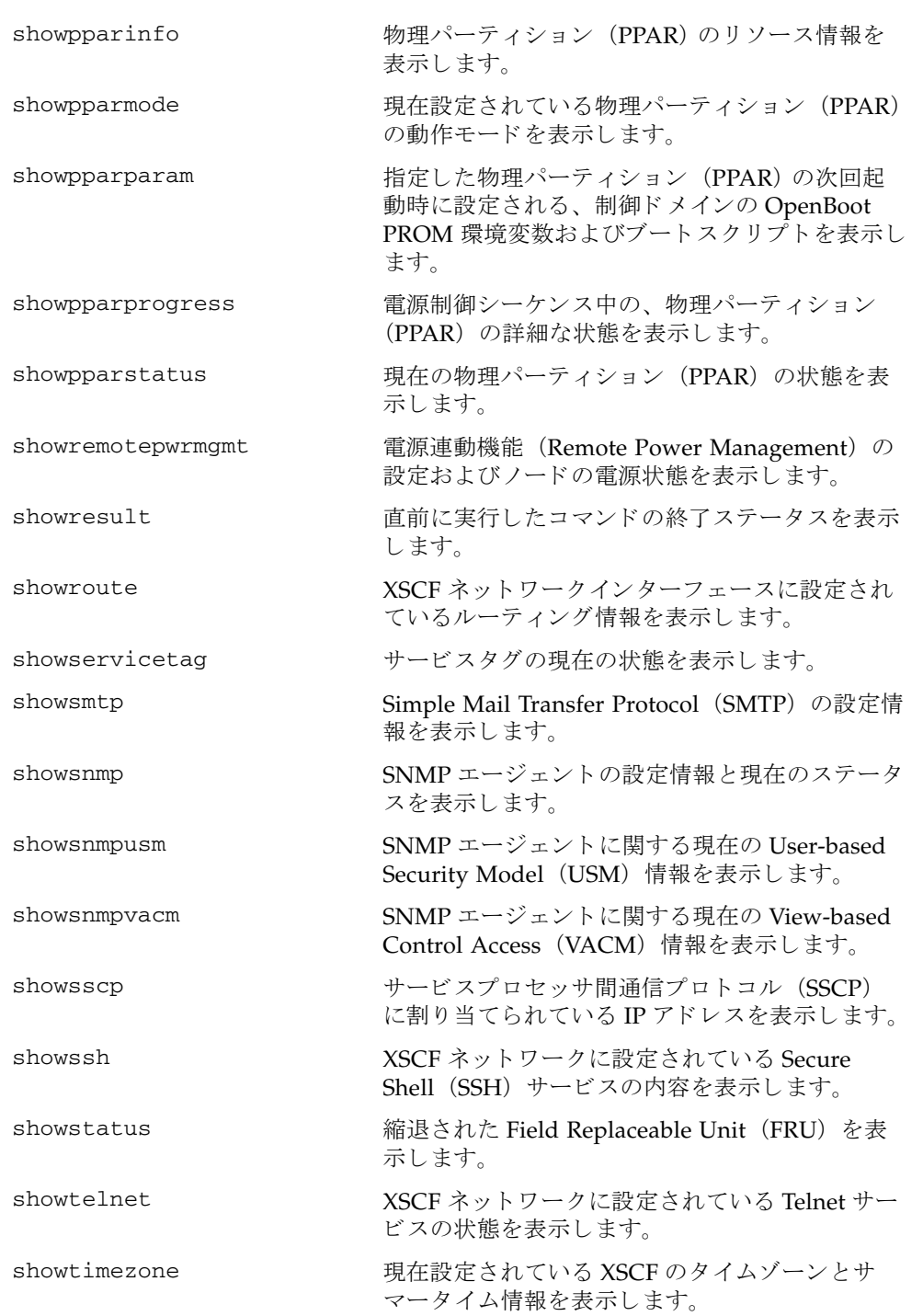

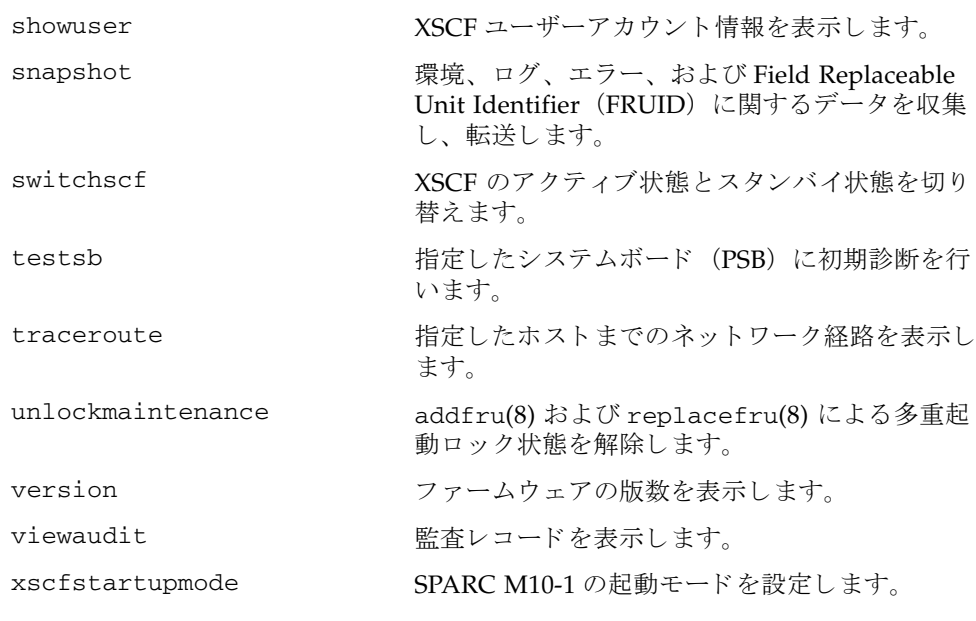

## リファレンス

# <span id="page-24-0"></span>ユーザーコマンド

<span id="page-26-0"></span>名前 | exit - XSCF シェルを終了します。

形式 **exit**

説明 | exit は、XSCF シェルを終了して閉じるコマンドです。

コーザー権限 このコマンドを実行するのに必要な権限はありません。

ユーザー権限の詳細は、 setprivileges(8) を参照し て く ださい。

exit(8)

<span id="page-28-0"></span>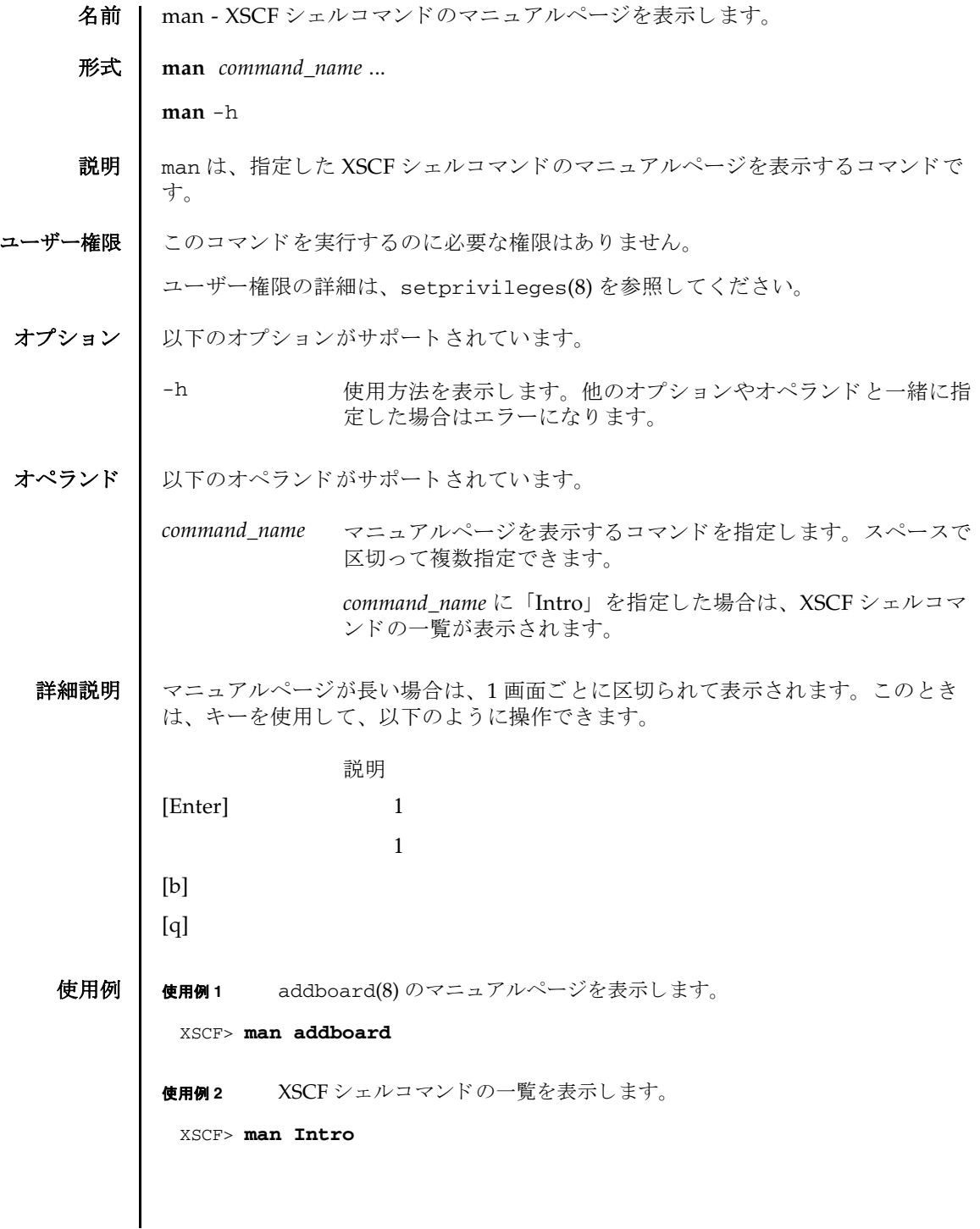

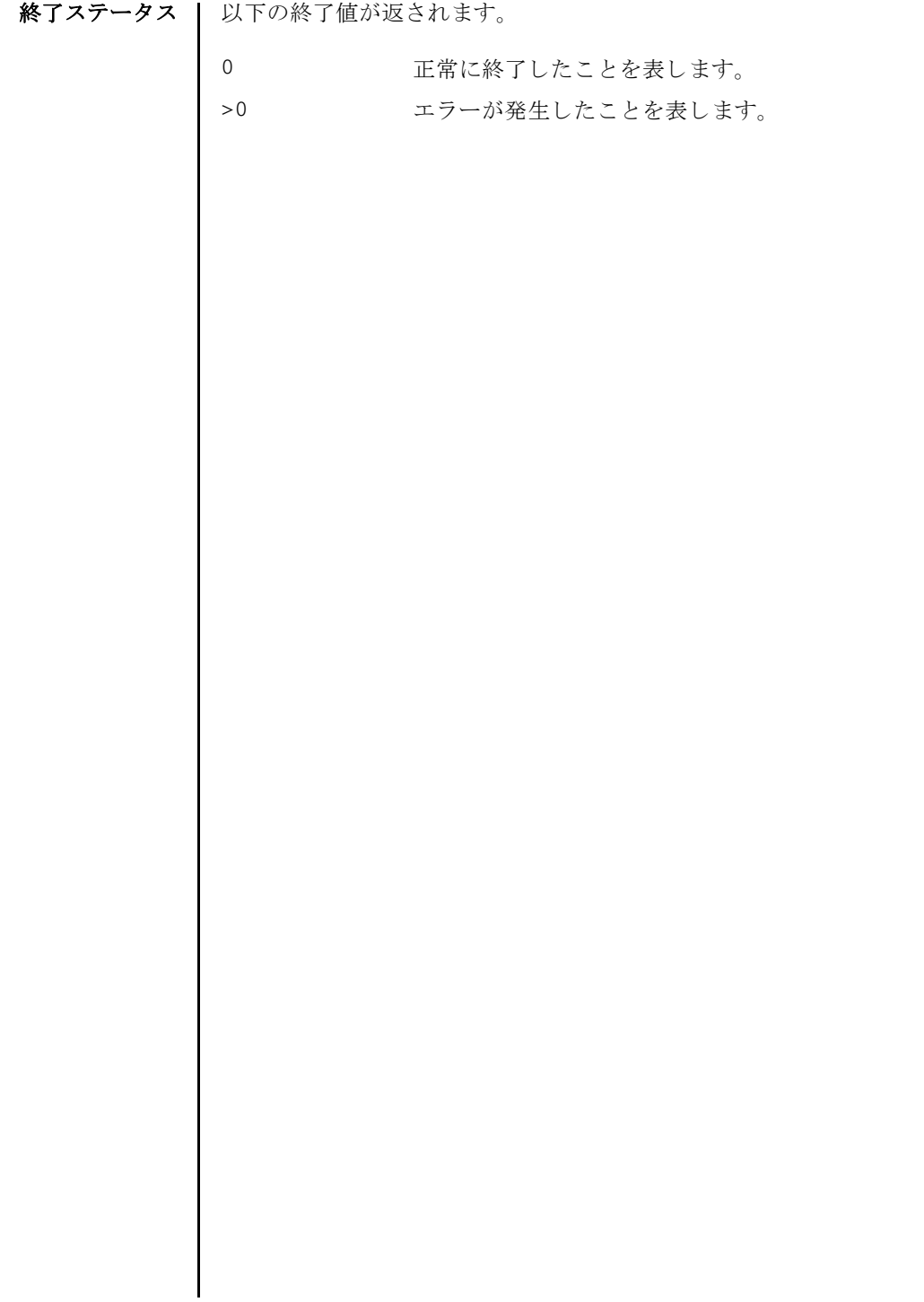

<span id="page-30-0"></span>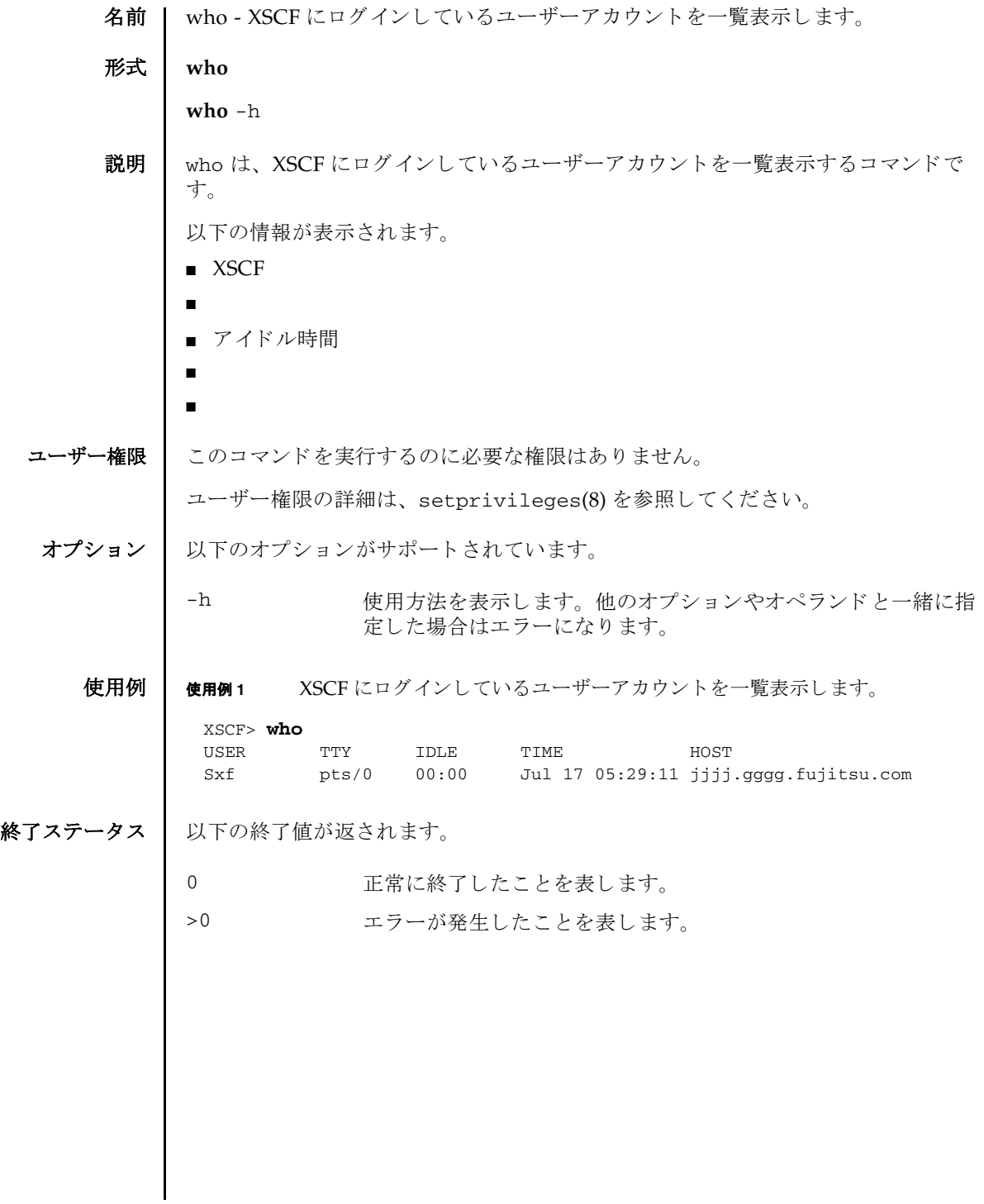

who(8)

## リファレンス

# <span id="page-32-0"></span>システム管理コマンド

- <span id="page-34-0"></span>addboard(8) 名前 | addboard - システムボード (PSB) を物理パーティション (PPAR) に組み込む、ま たは割り当てます。  $\mathcal{F}$ 式 | addboard  $\left[ \begin{array}{c} [-q] -\{y|n\} \end{array} \right]$   $\left[ -f \right]$   $\left[ -v \right]$   $\left[ -c \text{ confidence} \right]$   $\left[ \begin{array}{c} [-m \text{ function}=mode] ... \end{array} \right]$ -p *ppar\_id psb* [ *psb*...] **addboard**  $\left[ \begin{array}{c} \vert -q \vert - \{y \vert n\} \end{array} \right]$  [-f] -c assign -p *ppar\_id psb*  $\left[ \begin{array}{c} \vert psb... \end{array} \right]$ addboard  $\left[ \begin{array}{c} \vert -q \vert -\{y \vert n\} \end{array} \right]$  [-f] -c reserve -p *ppar\_id psb*  $\left[ \begin{array}{c} \vert psb... \end{array} \right]$ **addboard** -h 説明 | addboard は、PPAR 構成情報(PCL)に基づいて、システムボード (PSB) を物理 パーティション (PPAR) に組み込む、または割り当てるコマンドです。 addboard は、 SPARC M10-1/M10-4 では使用でき ません。 以下のいずれかの組み込み手段が指定できます。 configure 指定した PPAR に PSB を組み込みます。組み込まれた PSB は、 論理ドメインに割り当てできるようになります。PPAR の電源が 切断されている、または制御ドメインの Oracle Solaris が稼働し ていない場合は、組み込まれずにエラーとなります。 assign highthrow 指定した PPAR に PSB を割り当てます。割り当てられた PSB は、 指定した PPAR に予約され、他の PPAR からは組み込み、割り当 てができなくなります。割り当てられたあとは、PPARを再起動 するか addboard を-c configure で実行し た場合に、 PPAR に 組み込まれます。
	- reserve 指定した PPAR に PSB の組み込みを予約します。動作は-c assign と同じです。

ユーザー権限 ┃ このコマンドを実行するには、以下のどちらかの権限が必要です。

platadm すべての PPAR に対して実行できます。

pparadm 管理権限を持つ PPAR に対して実行できます。

ユーザー権限の詳細は、setprivileges(8)を参照してください。

```
addboard(8)
```
オプション | 以下のオプションがサポートされています。

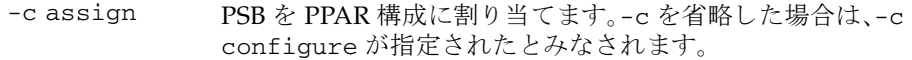

- -c configure PSBを PPAR 構成に組み込みます。-c を省略した場合は、-c configure が指定されたとみなされます。
- -c reserve 指定した PPAR に PSB の組み込みを予約します。動作は-c assign と同じです。
- -f PSBを、強制的に PPAR へ組み込みます。

注意 **–** -f によ り 強制的に PPAR へ PSB を追加し た場合、 追加し たすべてのハードウェアリソースは正常に動作しない可能性があ ります。そのため、-f は通常の運用では使用しないことをお勧め します。-f を指定した場合は、必ず、追加した PSB やデバイス の状態を確認してください。

-h **せいする** 使用方法を表示します。他のオプションやオペランドと一緒に指 定した場合はエラーになります。
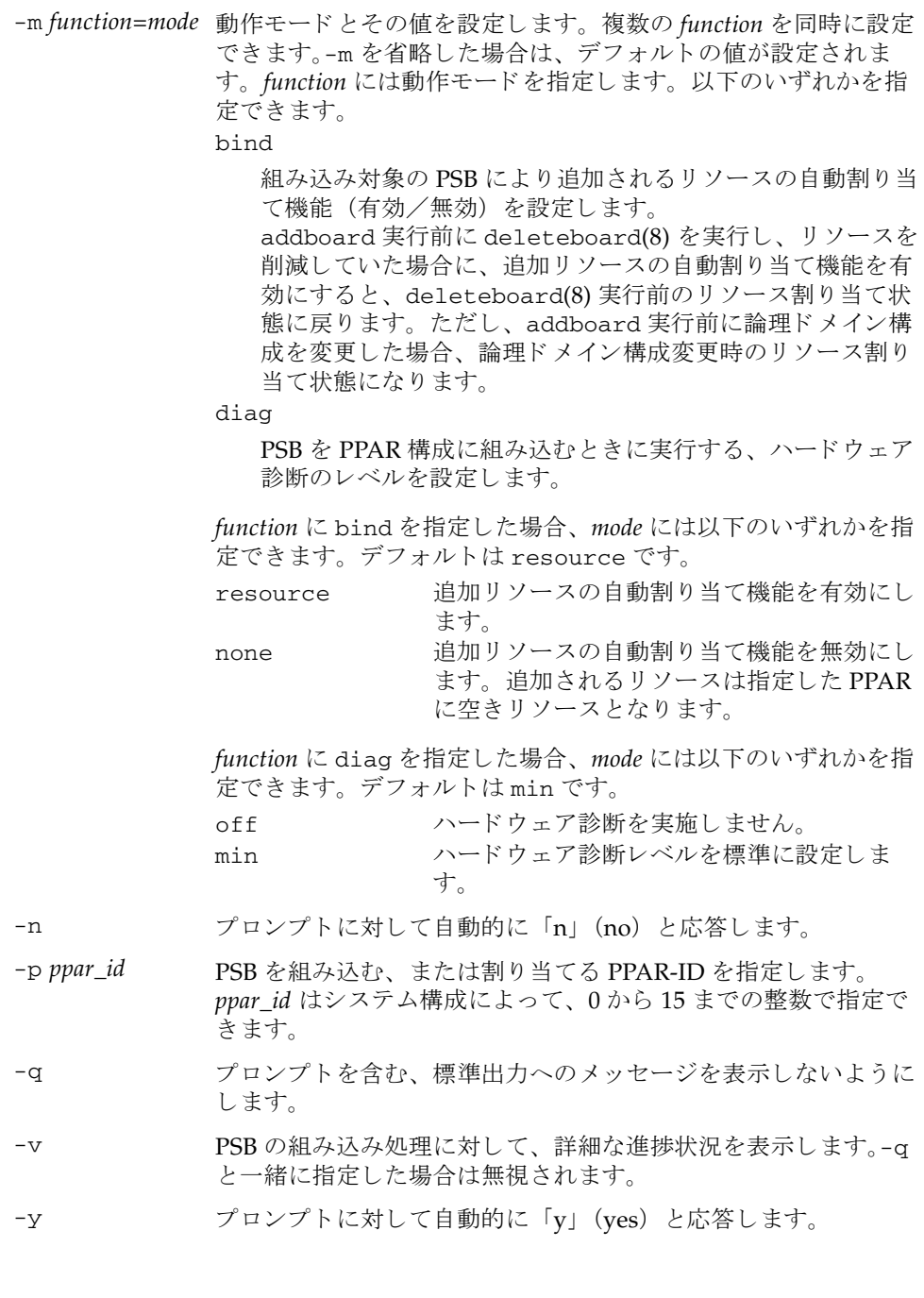

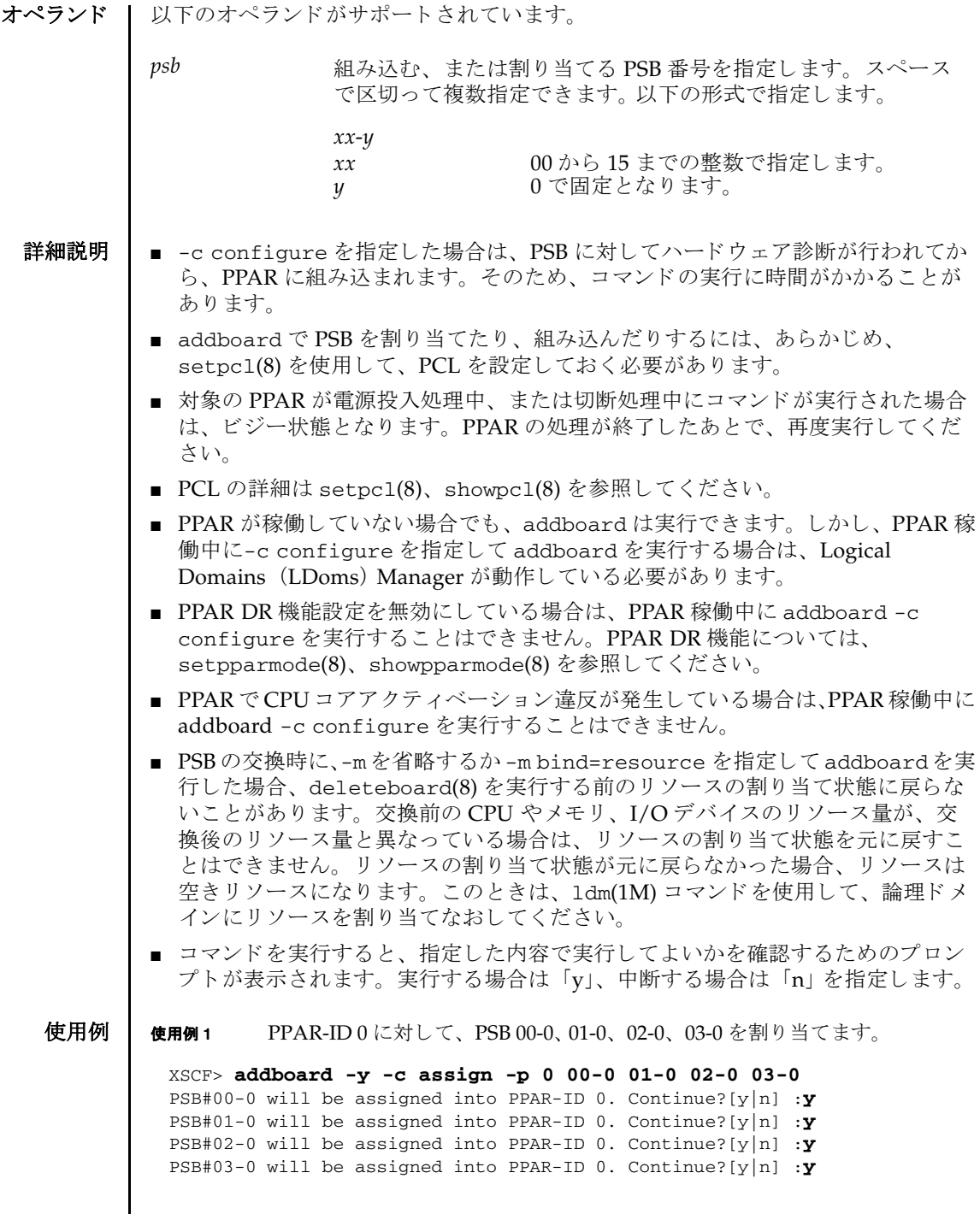

I

使用例 **<sup>2</sup>** PPAR-ID 2 に対して、 PSB 00-0、 01-0、 02-0、 03-0 を強制的に割 り 当てます。 使用例 **<sup>3</sup>** PPAR-ID 0 に対して、 PSB 01-0 を組み込みます。 使用例 **<sup>4</sup>** PPAR-ID 0 に対して、 PSB 01-0, 03-0 を組み込みます。 終了ステータス | 以下の終了値が返されます。 関連項目 **deleteboard**(8), **diagxbu**(8), **replacefru**(8), **setpcl**(8), **setpparmode**(8), **setupfru**(8), **showboards**(8), **showfru**(8), **showpcl**(8), **showpparmode**(8), **showpparstatus**(8), **testsb**(8) XSCF> **addboard -f -c assign -p 2 00-0 01-0 02-0 03-0** PSB#00-0 will be assigned into PPAR-ID 0. Continue?[y|n] :**y** PSB#01-0 will be assigned into PPAR-ID 0. Continue?[y|n] :**y** PSB#02-0 will be assigned into PPAR-ID 0. Continue?[y|n] :**y** PSB#03-0 will be assigned into PPAR-ID 0. Continue?[y|n] :**y** XSCF> **addboard -c configure -p 0 01-0** PSB#01-0 will be configured into PPAR-ID 0. Continue?[y|n] :**y** Start connecting PSB to PPAR. [3600sec] 0..... 30..... 60..... 90.....120.....150.....180.....210..end Connected PSB to PPAR. Start configuring PSB to Logical Domains (LDoms) Manager. [1800sec] 0..... 30..... 60..... 90.....120end Configured PSB to Logical Domains (LDoms) Manager. Operation has completed XSCF> **addboard -c configure -p 0 01-0 03-0** PSB#01-0 will be configured into PPAR-ID 0. Continue?[y|n] :**y** Start connecting PSB to PPAR. [3600sec] 0..... 30..... 60..... 90.....120.....150.....180.....210..end Connected PSB to PPAR. Start configuring PSB to Logical Domains (LDoms) Manager. [1800sec] 0..... 30..... 60..... 90.....120end Configured PSB to Logical Domains (LDoms) Manager. PSB#03-0 will be configured into PPAR-ID 0. Continue?[y|n] :**y** Start connecting PSB to PPAR. [3600sec] 0..... 30..... 60..... 90.....120.....150.....180.....210..end Connected PSB to PPAR. Start configuring PSB to Logical Domains (LDoms) Manager. [1800sec] 0..... 30..... 60..... 90.....120end Configured PSB to Logical Domains (LDoms) Manager. Operation has completed 正常に終了したことを表します。 エラーが発生したことを表します。

addboard(8)

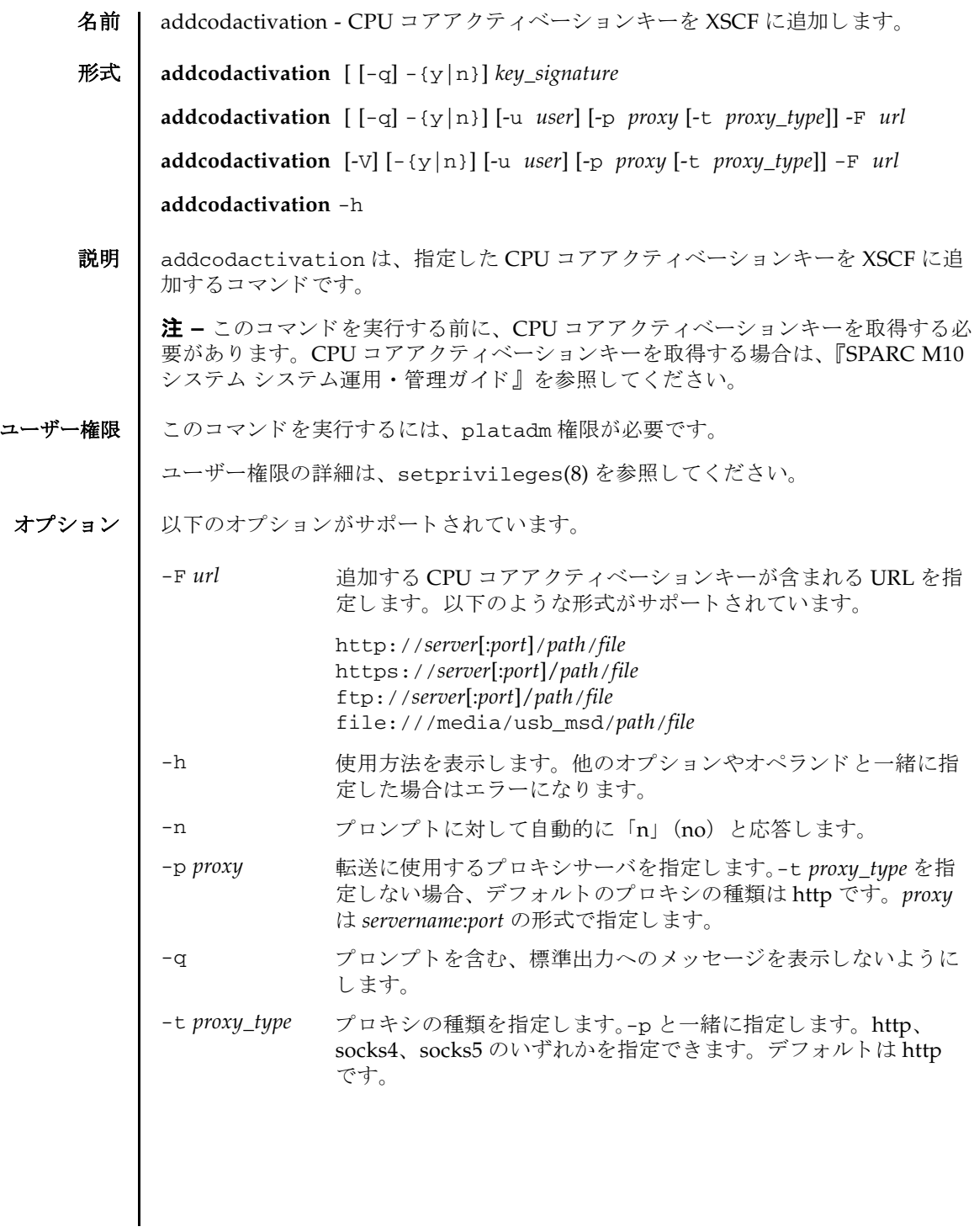

#### addcodactivation(8)

オペランド | 以下のオペランドがサポートされています。 詳細説明 | コマンドを実行すると、指定した内容で実行してよいかを確認するためのプロンプ ト が表示されます。 実行する場合は 「y」、 中断する場合は 「n」 を指定し ます。 **使用例 │ 使用例1** コピーした CPU コアアクティベーションキーを追加します。 **使用例2 URL で指定した CPU コアアクティベーションキーファイルから CPU コアア** クティベーションキーを一括で追加します。 使用例 **<sup>3</sup>** URL で指定し た CPU コ アア ク テ ィ ベーシ ョ ンキーフ ァ イルから CPU コアア クティベーションキーを個別に追加します。 -u user <br>認証が必要となるリモート FTP または HTTP サーバにログイン する場合の、ユーザー名を指定します。パスワードを入力するた めのプロンプトが表示されます。127 文字以内で指定できます。 -V 詳細なネットワークアクティビティを表示します。ネットワーク やサーバの問題を診断する場合に使用されます。-q と一緒に指定 でき ません。 -y アロンプトに対して自動的に「y」 (yes) と応答します。 *key\_signature* 追加する CPU コ アア ク テ ィ ベーシ ョ ンキーを指定し ます。 二 重引用符 (") で囲んで指定し ます。 XSCF> **addcodactivation "Product: SPARC M10-1 SequenceNumber: 116 Cpu noExpiration 2 Text-Signature-SHA256-RSA2048: SBxYBSmB32E1ctOidgWV09nGFnWKNtCJ5N3WSlowbRUYlVVySvjncfOrDNteFLzo : : 1TSgrjnee9FyEYITT+ddJQ=="** Above Key will be added, Continue?[y|n]: **y** XSCF> **addcodactivation -F file:///media/usb\_msd/cod\_key.txt** Above Key will be added, Continue?[y|n]: **y** .......... done. successfully added Activation Key count : 10. XSCF> **addcodactivation -F file:///media/usb\_msd/cod\_key\_M10- 1\_116.txt** Above Key will be added, Continue?[y|n]: **y** .......... done. successfully added Activation Key count : 1.

# 終了ステータス | 以下の終了値が返されます。

- 0 正常に終了したことを表します。
- >0 エラーが発生したことを表します。
- 関連項目 **deletecodactivation**(8), **dumpcodactivation**(8), **restorecodactivation**(8), **setcod**(8), **showcod**(8), **showcodactivation**(8), **showcodactivationhistory**(8), **showcodusage**(8)

addcodactivation(8)

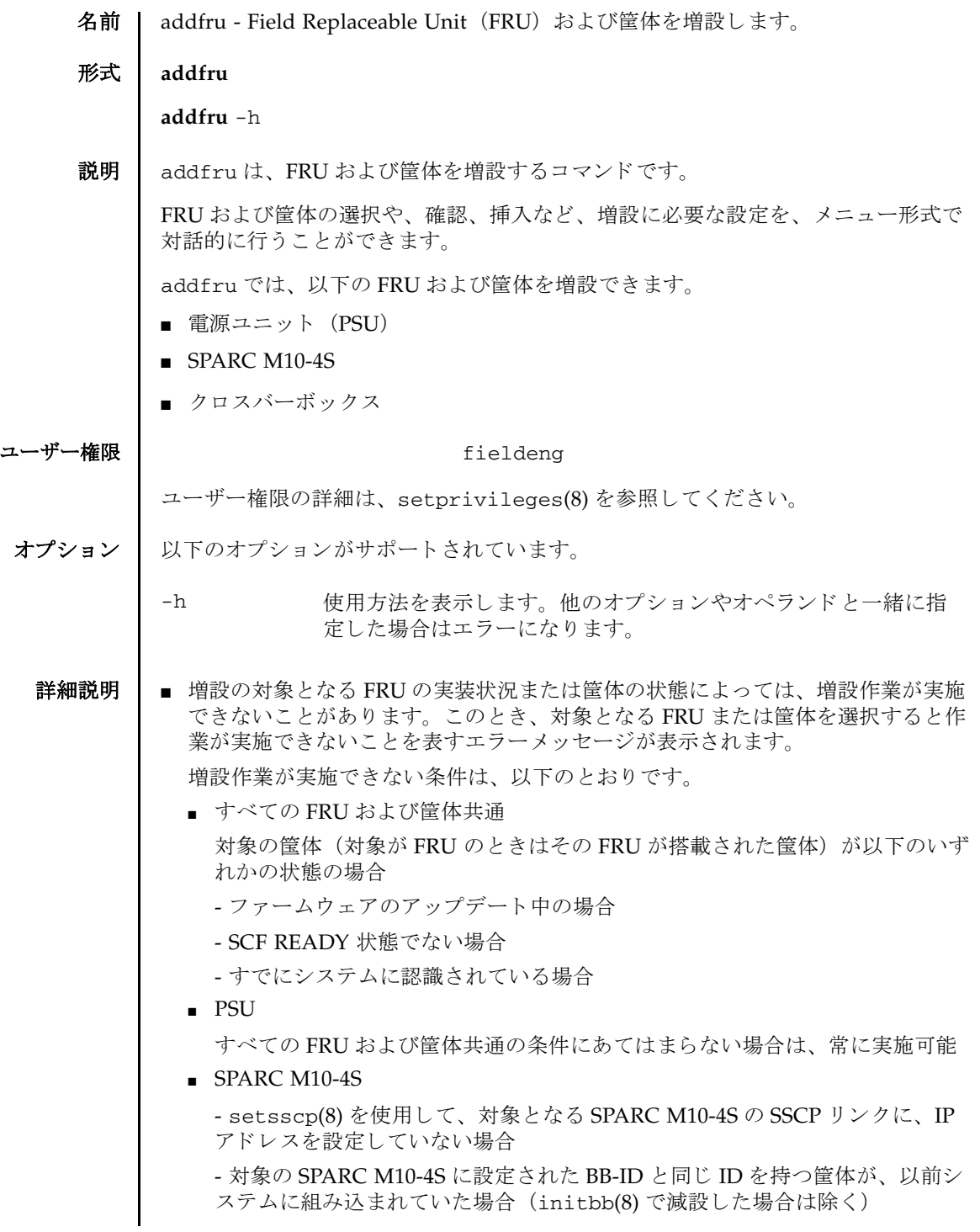

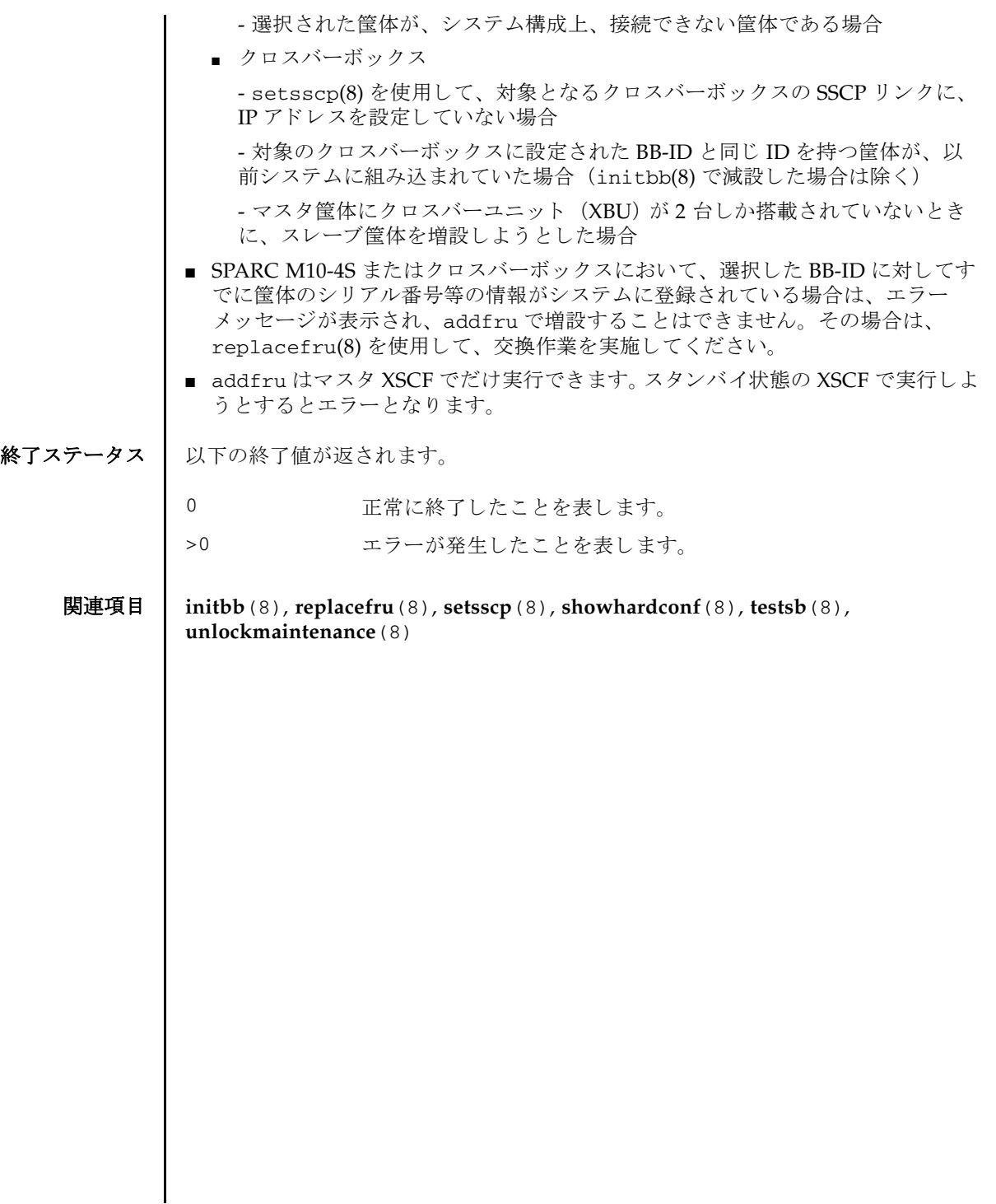

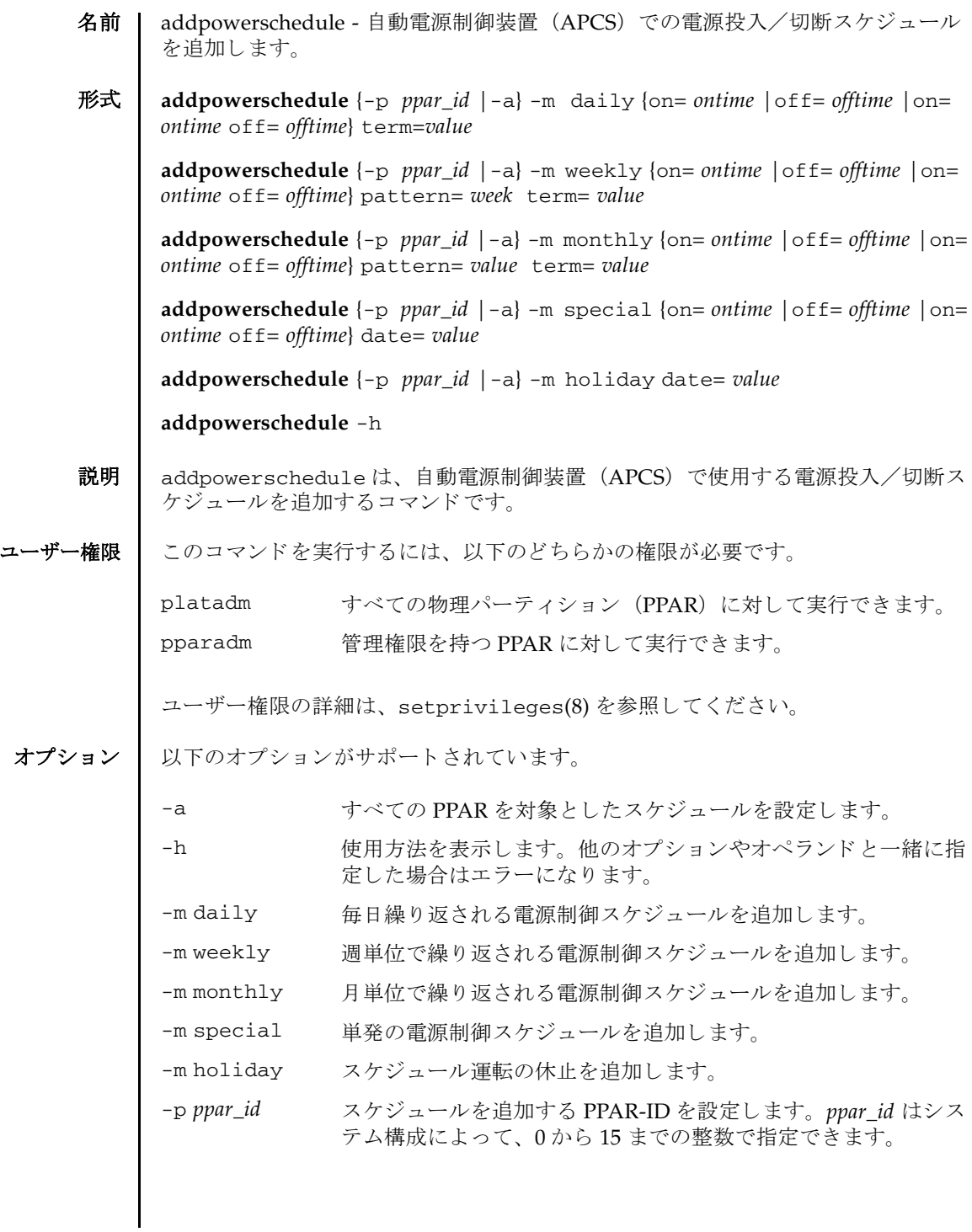

# addpowerschedule(8)

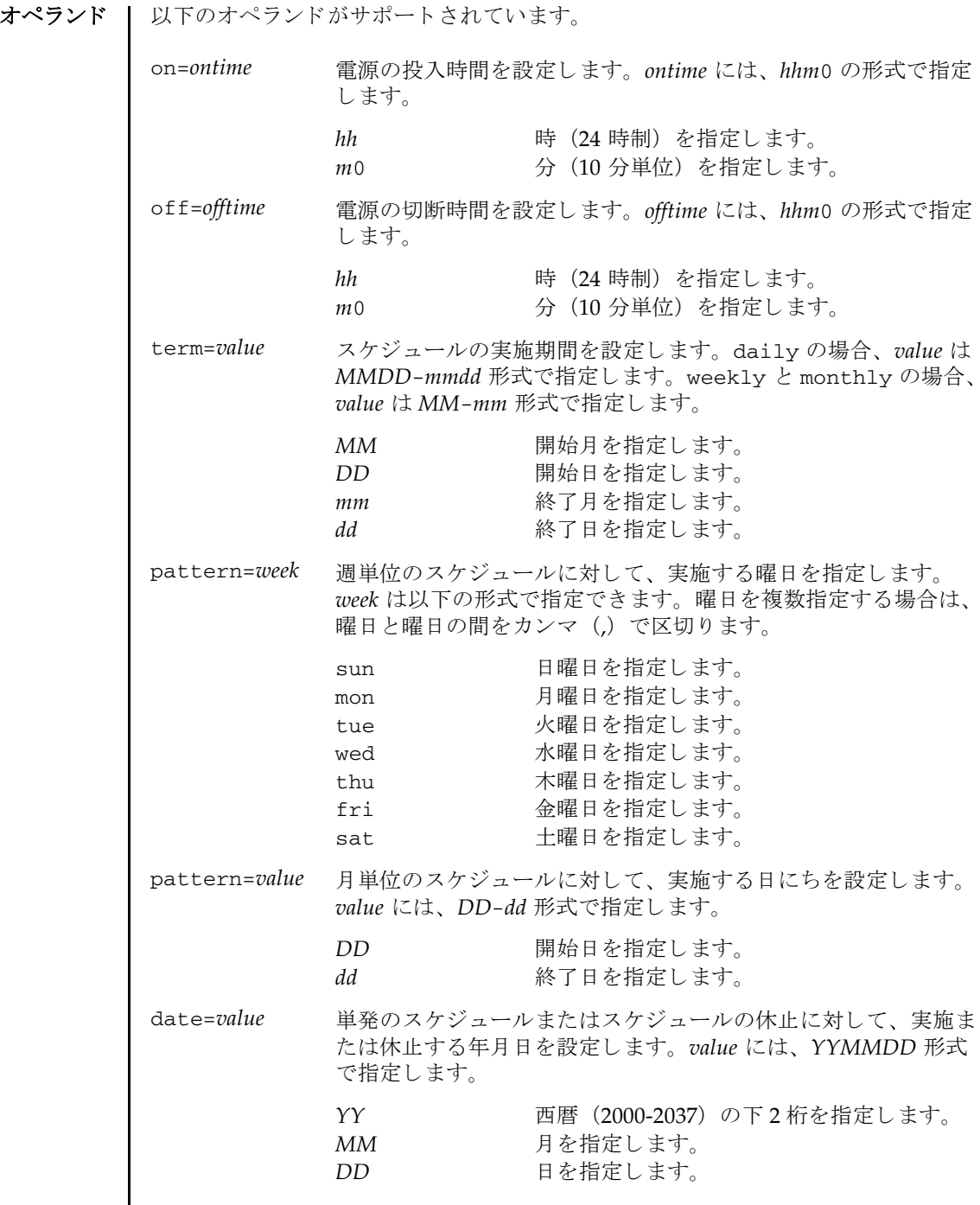

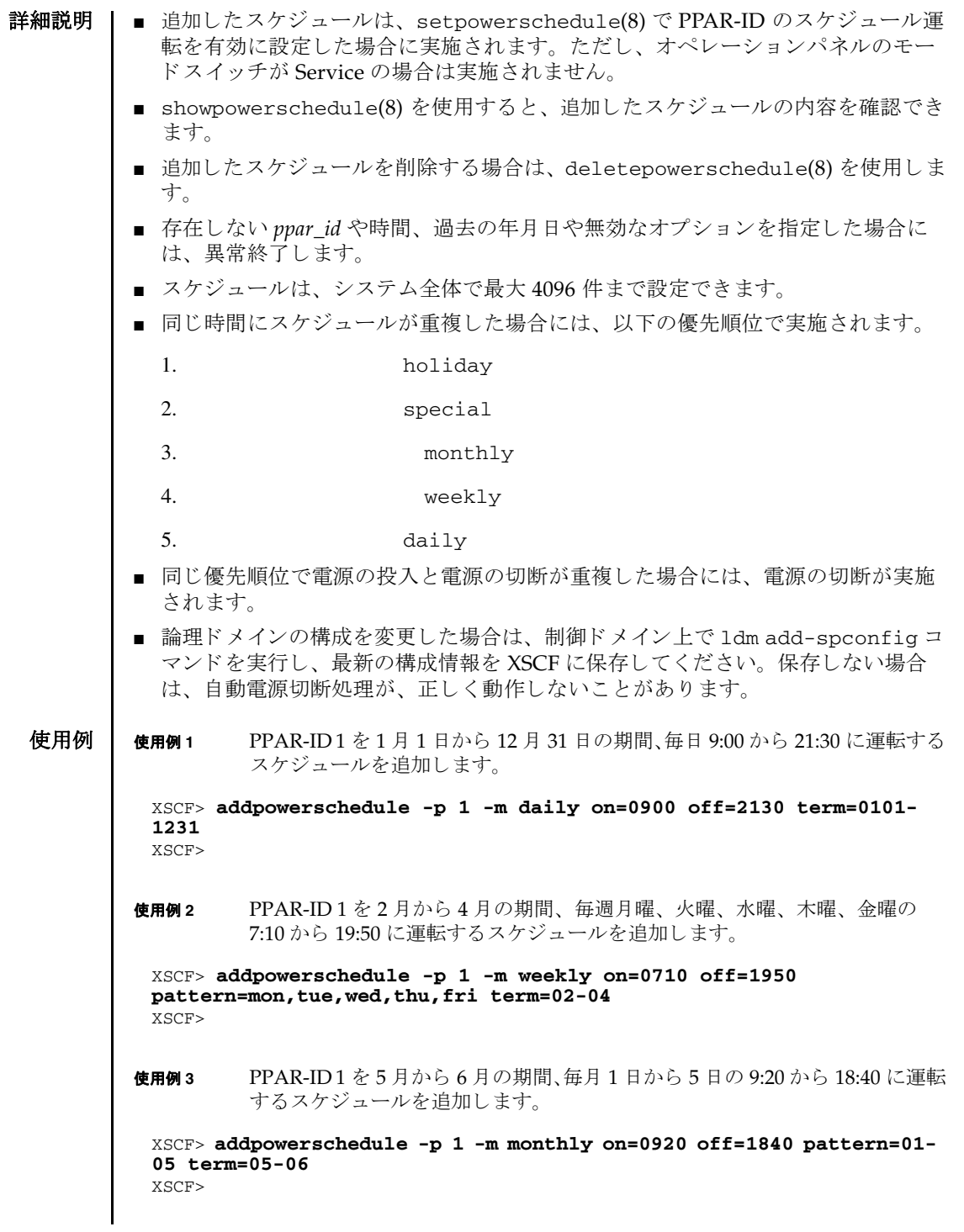

### addpowerschedule(8)

使用例 **<sup>4</sup>** PPAR-ID 1 を 2013 年 3 月 4 日限定で 0:00 から 23:50 に運転する スケジュール を追加し ます。 使用例 **<sup>5</sup>** PPAR-ID 1 に設定し た 2013 年 5 月 4 日のスケジュールをキ ャ ンセルし ます。 使用例 **<sup>6</sup>** PPAR-ID 1 を 6 月から 8 月の期間、 毎週月曜 7:10 に投入し、 毎週金曜 19:50 に切断する スケジュールを追加し ます。 使用例 **<sup>7</sup>** PPAR-ID 1 を年をまたいだ 12 月 1 日から 3 月 1 日の期間、 毎日 6:00 から 22:00 に運転する ス ケジュールを追加し ます。 使用例 **<sup>8</sup>** PPAR-ID 1 を年をまたいだ 11 月から 2 月の期間、 毎月 1 日の 8:00 に投入し、 毎月 29 日の 20:00 に切断する スケジ ュールを追加し ます。 終了ステータス | 以下の終了値が返されます。 関連項目 **deletepowerschedule**(8), **setpowerschedule**(8), **showpowerschedule**(8) XSCF> **addpowerschedule -p 1 -m special on=0000 off=2350 date=120304** XSCF> XSCF> **addpowerschedule -p 1 -m holiday date=120504** XSCF> XSCF> **addpowerschedule -p 1 -m weekly on=0710 pattern=mon term=06- 08** XSCF> **addpowerschedule -p 1 -m weekly off=1950 pattern=fri term=06- 08** XSCF> XSCF> **addpowerschedule -p 1 -m daily on=0600 off=2200 term=1201- 0301** XSCF> XSCF> **addpowerschedule -p 1 -m monthly on=0800 pattern=01-01 term=11-02** XSCF> **addpowerschedule -p 1 -m monthly off=2000 pattern=29-29 term=11-02** XSCF> 0 正常に終了したことを表します。 >0 エラーが発生したことを表します。

名前 | adduser - XSCF ユーザーアカウントを作成します。

形式 **adduser** [-u *UID*] *user*

**adduser** -h

説明 | adduser は、新しい XSCF ユーザーアカウントを作成するコマンドです。

XSCF ユーザーアカウントは、XSCF の設定、操作、管理、および運用に使用されま す。新しく作成したユーザーアカウントには、パスワードが設定されていません。 したがって、 password(8) でパス ワード を設定するか、 Secure Shell (SSH) による 公開鍵をユーザー用に設定するまで、ログインに使用できません。作成されたユー ザーアカ ウ ン ト はロ ッ ク されますが、 無効になっているわけではあ り ません。 指定 できるユーザーアカウント数は、1 ユーザーアカウントあたり平均 10 文字とする と、100 ユーザーアカウントまでです。

ユーザーアカウントデータに対して Lightweight Directory Access Protocol (LDAP)、 Active Directory、 または LDAP over SSL を使用する よ う に XSCF で設定 されている場合、ユーザーアカウント名および(設定している場合は)ユーザー識 別子は、 XSCF、 LDAP、 Active Directory または LDAP over SSL で未使用のもので なければな り ません。

ユーザーアカウントを作成すると、現在のパスワードポリシーの値が、作成された ユーザーアカ ウ ン ト 用のフ ァ イルに保存されます。 パス ワード ポ リ シーの詳細は、 setpasswordpolicy(8)を参照してください。

ユーザー権限 | このコマンドを実行するには、useradm 権限が必要です。

ユーザー権限の詳細は、 setprivileges(8) を参照してください。

- オプション Ⅰ 以下のオプションがサポートされています。
	- 使用方法を表示します。 他のオプションやオペランド と一緒に指 定し た場合はエラーにな り ます。
	- -u *UID* 指定された識別子 (UID) で新しいユーザーを作成し ます。 *UID* を指定する場合は、100から 60000 までの整数にする必要がありま す。-u を省略し た場合は、 ユーザー識別子は 100 以上の整数で自動 的に割り当てられます。
- オペランド ┃ 以下のオペランドがサポートされています。
	- user イーポティン KSCF ユーザーアカウント名を指定します。ユーザーア カウント名は、英小文字、数字、ハイフン「-」、アンダースコア 「\_」 を組み合わせて 31 文字以内で指定し ます。 大文字は使用で き ません。 先頭文字は英小文字で指定し て く だ さい。 利用可能な ユーザーアカウント名として jsmith、 j\_smith、 j\_smith-0123 など があります。

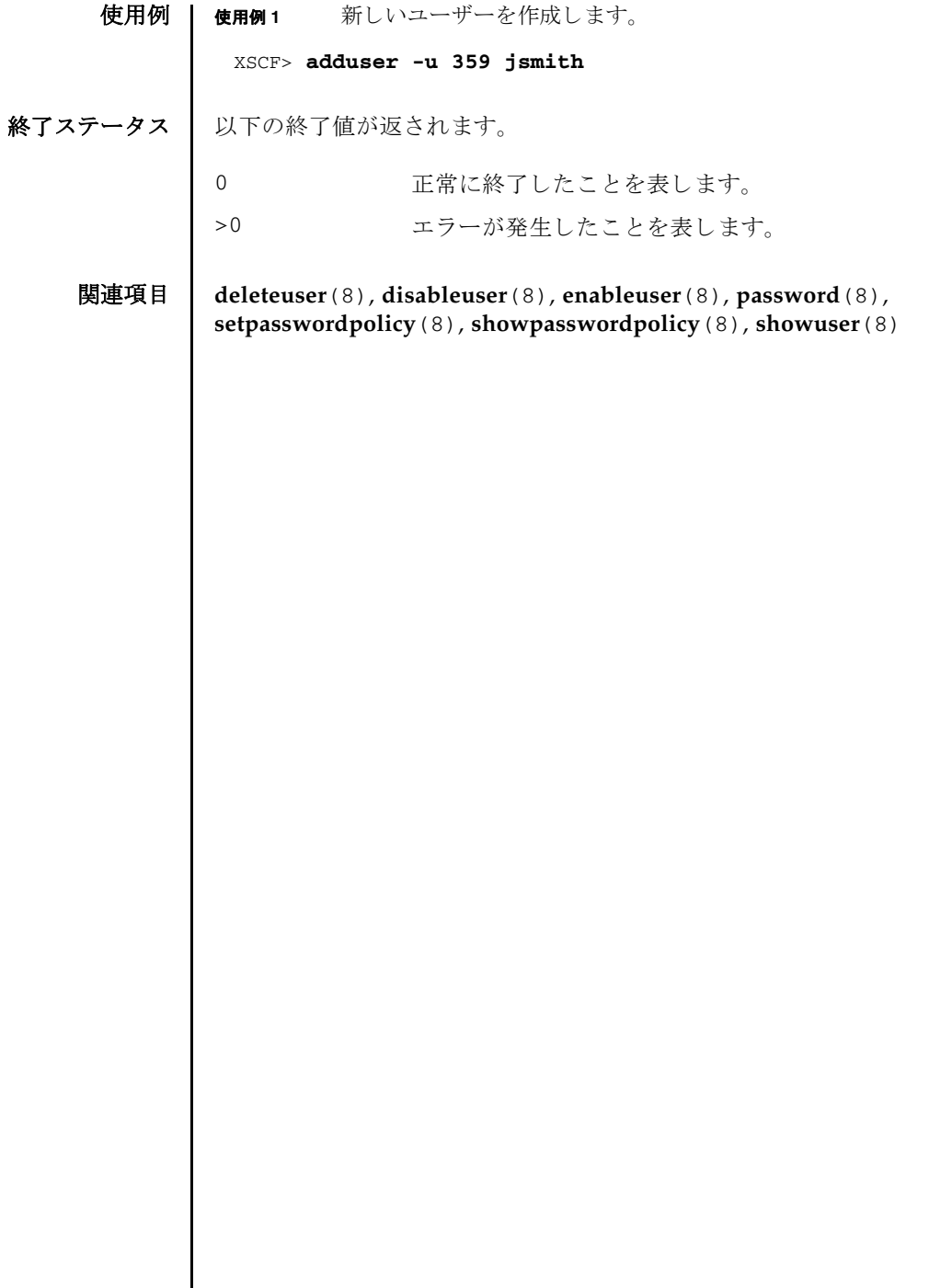

I

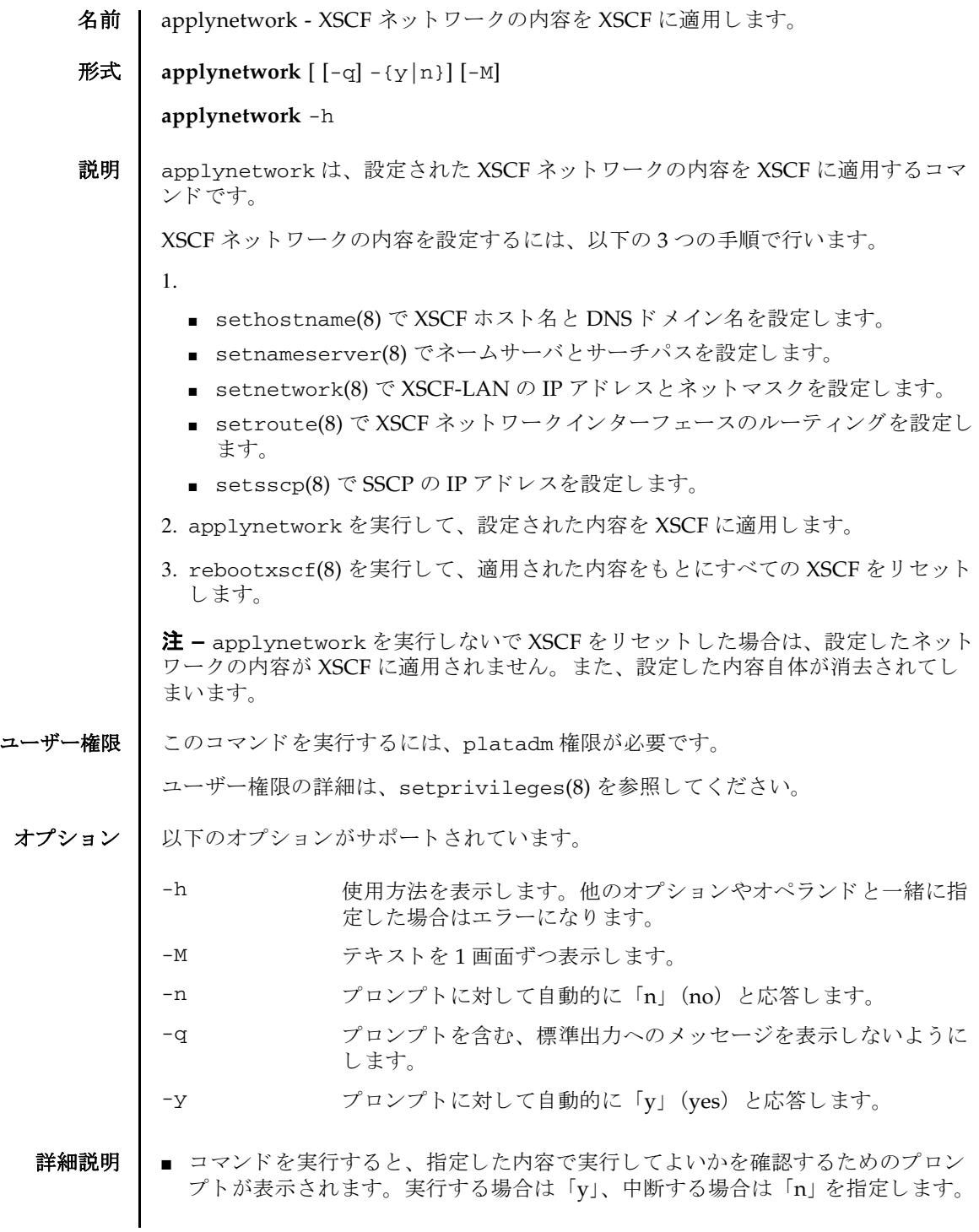

- XSCFネットワークの適用時には、XSCF-LANのIPアドレスおよびネットマスクの 設定が必須です。これらの内容が正しく設定されていない場合は、XSCF ネット ワーク の設定は適用されません。
- SPARC M10-4S で、up 状態となっている XSCF-LAN が以下のように設定されてい る場合はエラーとなります。setnetwork(8) で正しく設定してください。
	- xbbox#80-lan#0、xbbox#81-lan#0、引き継ぎ IP アドレス lan#0 のサブネットが異 なる場合
	- xbbox#80-lan#1、xbbox#81-lan#1、引き継ぎ IP アドレス lan#1 のサブネットが異 なる場合
	- xbbox#80-lan#0、 xbbox#80-lan#1、SSCP リンクのいずれかのサブネットが重複 し ている場合
	- xbbox#81-lan#0、xbbox#81-lan#1、SSCP リンクのいずれかのサブネットが重複 し ている場合
	- xbbox#80-lan#0、xbbox#81-lan#1、SSCP リンクのいずれかのサブネットが重複 し ている場合
	- xbbox#81-lan#0、xbbox#80-lan#1、SSCP リンクのいずれかのサブネットが重複 し ている場合
	- bb#00-lan#0、bb#01-lan#0、引き継ぎ IP アドレス lan#0 のサブネットが異なる場 合
	- bb#00-lan#1、bb#01-lan#1、引き継ぎ P アドレス lan#1 のサブネットが異なる場 合
	- bb#00-lan#0、bb#00-lan#1、SSCP リンクのいずれかのサブネットが重複してい る場合
	- bb#01-lan#0、bb#01-lan#1、SSCP リンクのいずれかのサブネットが重複してい る場合
	- bb#00-lan#0、bb#01-lan#1、SSCP リンクのいずれかのサブネットが重複してい る場合
	- bb#01-lan#0、bb#00-lan#1、SSCP リンクのいずれかのサブネットが重複してい る場合
- SPARC M10-1/M10-4 で、up 状態となっている bb#00-lan#0、bb#00-lan#1 のサブ ネットが重複している場合はエラーとなります。setnetwork(8) で正しく設定し て く ださい。
- sethostname(8) で設定した DNSドメイン名と setnameserver(8) で設定した サーチパスの文字数の合計が 256 文字を超える場合は、エラーとなります。
- 搭載されている SPARC M10 システムの筐体またはクロスバーボックスすべてに 対して、SSCP リンクの IP アドレスが設定されていない場合はエラーとなりま す。setsscp(8) で正しく設定してください。
- ルーティング情報のゲートウェイアドレスに、どの XSCF-LAN にも含まれていな い IP アドレスがあった場合はエラーとなります。setroute(8) で正しく設定し て く ださい。
- ルーティング情報の宛先となるIPアドレスとSSCPリンクのサブネットが重複して いる場合は、エラーとなります。setsscp(8) で正しく設定してください。
- 複数の XSCF で構成されたシステムの場合、XSCF フェイルオーバー中は applynetwork を実行しないでください。

**使用例 │ 使用例1** ビルディングブロック構成の SPARC M10-4S(クロスバーボックスな し)で、以下のネットワークの設定を XSCF のリセット後に適用します。

- ホスト名 (bb#00) : hostname-0
- ホスト名 (bb#01) : hostname-1
- DNSドメイン名 : example.com
- ネームサーバ : 10.23.4.3
- インターフェース : bb#00-lan#0 を起動時に UP にする
- IP アドレス (bb#00-lan#0): 10.24.144.214
- ネットマスク (bb#00-lan#0): 255.255.255.0
- ルーティング (デフォルトゲートウェイ): 10.24.144.1
- インターフェース: bb#01-lan#0 を起動時に UP にする
- IP アドレス (bb#01-lan#0) : 10.24.144.215
- ネットマスク(bb#01-lan#0): 255.255.255.0
- ルーティング (bb#01-lan#0 のデフォルトゲートウェイ): 10.24.144.1
- IP アドレス (SSCP): 192.168.1.1 から 192.168.1.4、192.168.1.9 から 192.168.1.12、 192.168.1.17 か ら 192.168.1.18
- ネットマスク (SSCP): 255.255.255.248、 255.255.248、 255.255.255.252

#### XSCF> **applynetwork**

```
The following network settings will be applied:
 bb#00 hostname :hostname-0
 bb#01 hostname :hostname-1
 DNS domain name :example.com
nameserver :10.23.4.3
 interface :bb#00-lan#0
 status :up
IP address :10.24.144.214
netmask :255.255.255.0
 route : -n 0.0.0.0 -m 0.0.0.0 -g 10.24.144.1
 interface :bb#00-lan#1
 status :down
IP address :
 netmask :
 route :
 interface :bb#01-lan#0
```
 status :up IP address :10.24.144.215 netmask :255.255.255.0 route : -n 0.0.0.0 -m 0.0.0.0 -g 10.24.144.1 interface :bb#01-lan#1<br>status :down status IP address : netmask : route : interface :lan#0<br>status :down status IP address : netmask : interface :lan#1 status :down IP address : netmask : SSCP network ID:0 netmask :255.255.255.248 interface :bb#00-if#0 IP address :192.168.1.1 interface :bb#01-if#0 IP address :192.168.1.2 interface :bb#02-if#0 IP address :192.168.1.3 interface :bb#03-if#0 IP address :192.168.1.4 SSCP network ID:1 netmask :255.255.255.248 interface :bb#00-if#1 IP address :192.168.1.10 interface :bb#01-if#1 IP address :192.168.1.9 interface :bb#02-if#1 IP address :192.168.1.11 interface :bb#03-if#1 IP address :192.168.1.12 SSCP network ID:2 netmask : 255.255.255.252 interface :bb#00-if#2 IP address :192.168.1.17

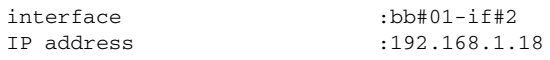

Continue? [y|n] :**y**

使用例 **<sup>2</sup>** ビルデ ィ ングブロ ッ ク構成の SPARC M10-4S (ク ロ スバーボ ッ ク スあ り)で、以下のネットワークの設定を XSCF のリセット後に適用します。

- ホスト名 (xbbox#80) : hostname-0
- ホスト名 (xbbox#81) : hostname-1
- DNSドメイン名 : example.com
- ネームサーバ: 10.23.4.3
- インターフェース: xbbox#80-lan#0 を起動時に UP にする
- IP アドレス (xbbox#80-lan#0) : 10.24.144.214
- ネットマスク(xbbox#80-lan#0): 255.255.255.0
- ルーティング (デフォルトゲートウェイ): 10.24.144.1
- インターフェース: xbbox#81-lan#0 を起動時に UP にする
- IP アドレス (xbbox#81-lan#0) : 10.24.144.215
- ネットマスク(xbbox#81-lan#0): 255.255.255.0
- ルーティング (xbbox#81-lan#0 のデフォルトゲートウェイ): 10.24.144.1
- IP アドレス (SSCP) : 192.168.1.1 から 192.168.1.17、 192.168.2.1 から 192.168.2.17、 192.168.3.1 か ら 192.168.3.4、 192.168.4.1 か ら 192.168.4.4、 192.168.5.1 か ら 192.168.5.2
- ネットマスク(SSCP): 255.255.255.0、255.255.255.0、255.255.255.0、 255.255.255.0、 255.255.255.0

```
XSCF> applynetwork
The following network settings will be applied:
 xbbox#80 hostname:hostname-0
 xbbox#81 hostname:hostname-1
 DNS domain name :example.com
nameserver :10.23.4.3
 interface :xbbox#80-lan#0
 status :up
IP address :10.24.144.214
netmask :255.255.255.0
 route : -n 0.0.0.0 -m 0.0.0.0 -g 10.24.144.1
 interface :xbbox#80-lan#1
 status :down
 IP address :
 netmask :
  route :
```
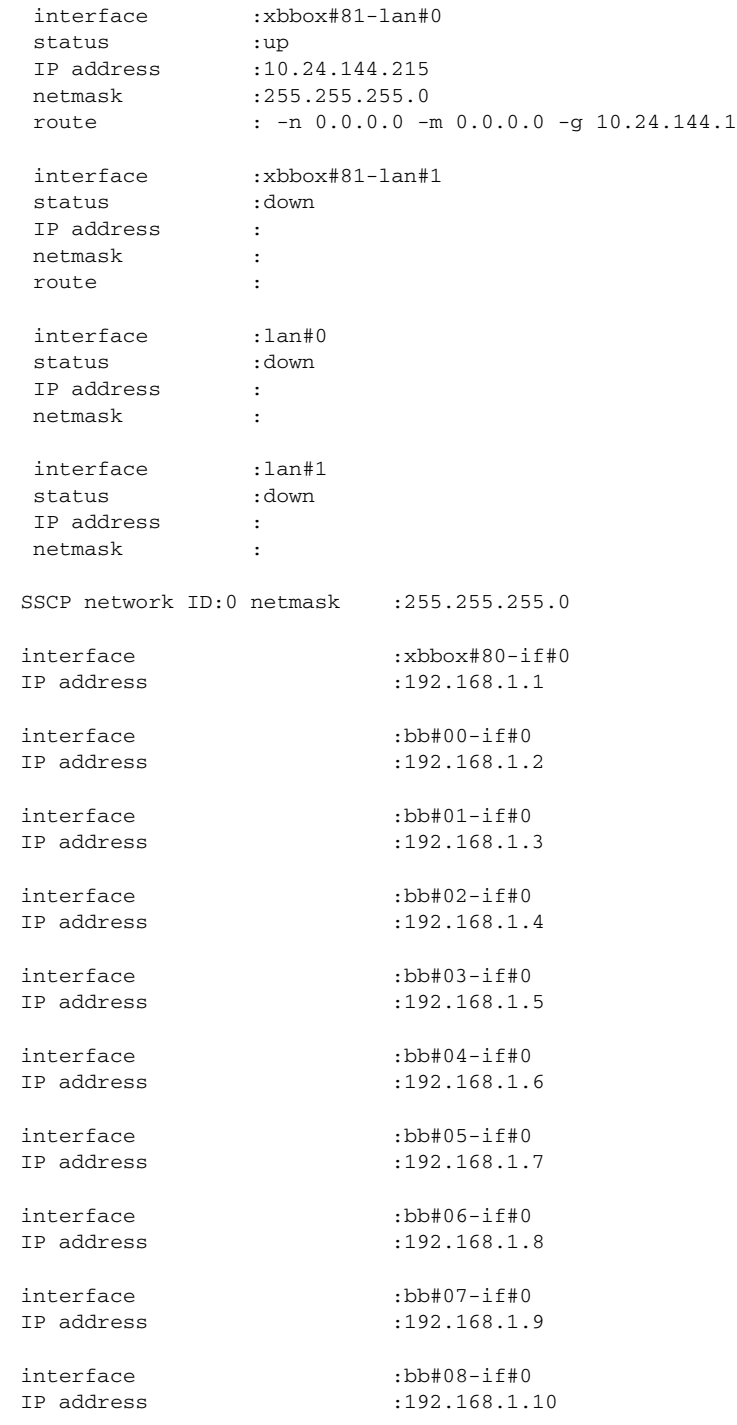

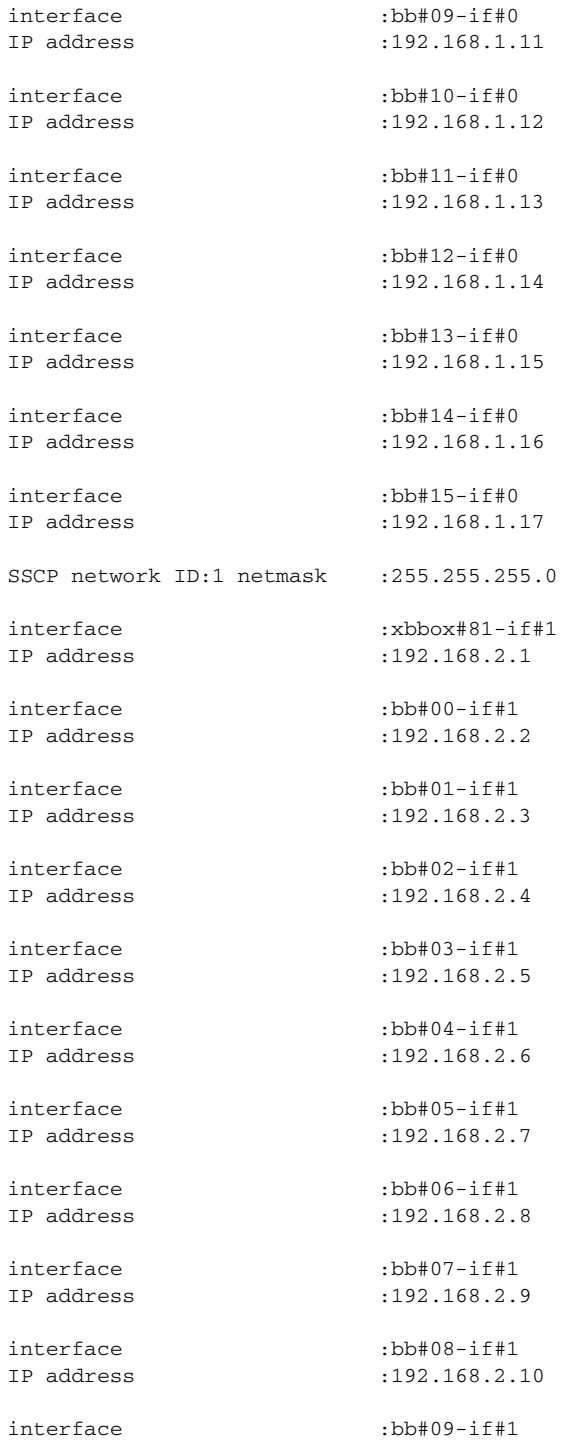

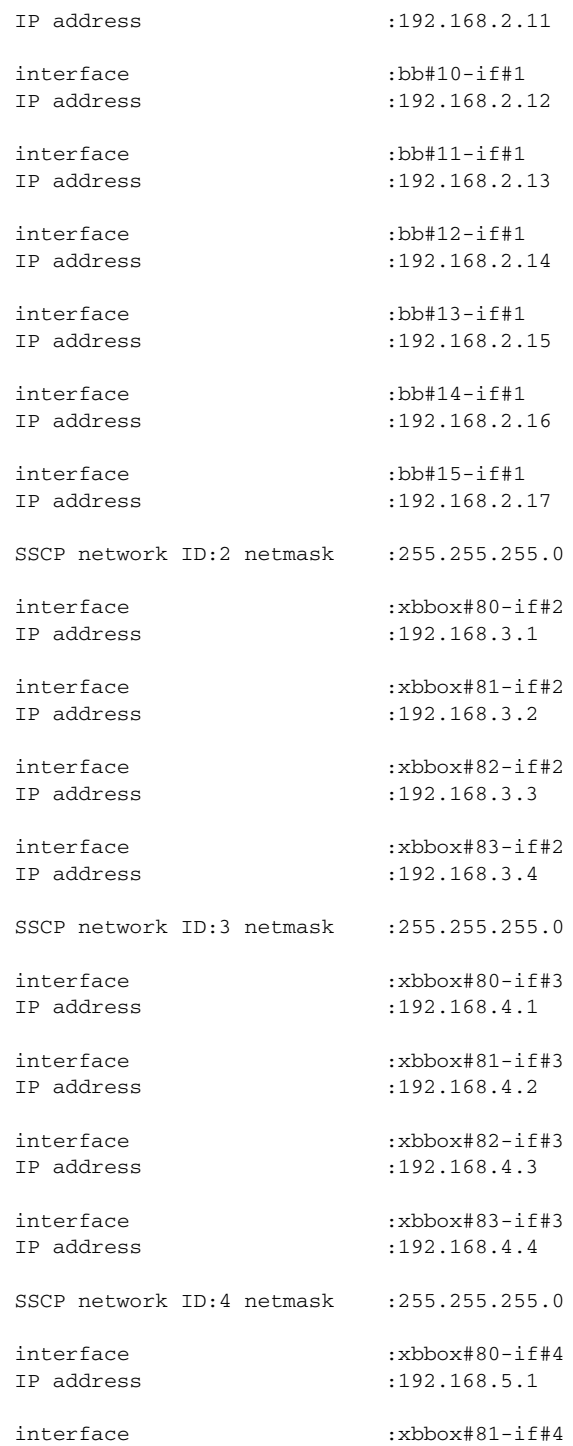

```
使用例 3 SPARC M10-1 で、以下の ネ ッ ト ワークの設定を XSCF の リ セ ッ ト 後に適用し
         ます。
■ ホスト名 (bb#00) : hostname-0
■ DNS ドメイン名 : example.com
■ ネームサーバ: 10.23.4.3
■ インターフェース:bb#00-lan#0 を起動時に UP にする
■ IP アドレス (bb#00-lan#0) : 10.24.144.214
■ ネットマスク (bb#00-lan#0) : 255.255.255.0
■ ルーティング (デフォルトゲートウェイ): 10.24.144.1
使用例 4 bb#00-lan#0、 bb#00-lan#1 のルーテ ィ ングを設定し ないで、 XSCF ネッ ト ワー
         ク の設定を適用し ます。
 IP address :192.168.5.2
 Continue? [y|n] :y
 XSCF> applynetwork
 The following network settings will be applied:
  bb#00 hostname :hostname-0
   DNS domain name :example.com
  nameserver :10.23.4.3
  interface :bb#00-lan#0
  status :up
  IP address :10.24.144.214
   netmask :255.255.255.0
   route : -n 0.0.0.0 -m 0.0.0.0 -g 10.24.144.1
  interface :bb#00-lan#1
   status :down
  IP address :
   netmask :
   route :
 Continue? [y|n] :y
 XSCF> applynetwork
 The following network settings will be applied:
   bb#00 hostname :hostname-0
  DNS domain name :example.com
  nameserver :10.23.4.3
   interface :bb#00-lan#0
   status :up
   IP address :10.24.144.214
   netmask :255.255.255.0
```

```
使用例5 すべてのインターフェースが down 状態で、XSCF ネットワークの設定を適
        用し ます。
使用例 6 XSCF が複数構成の場合でス タ ンバイ状態の XSCF が異常の と きに、 XSCF
        ネットワークの設定を適用します。
  route :
   interface :bb#00-lan#1
   status :up
 IP address :10.24.131.215
   netmask :255.255.255.0
   route :
 Continue? [y|n] :y
 XSCF> applynetwork
 The following network settings will be applied:
  bb#00 hostname :hostname-0
  DNS domain name :example.com
  nameserver :10.23.4.3
  interface :bb#00-lan#0
  status :down
  IP address :10.24.144.214
  netmask :255.255.255.0
 r assessed:<br>netmask :2<br>route :
  interface :bb#00-lan#1
  status :down
  IP address :10.24.131.215
  netmask :255.255.255.0
   route :
 Continue? [y|n] :y
 XSCF> applynetwork
 The set state is as follows now.
   xbbox#80 hostname:
  xbbox#81 hostname:
  bb#00 hostname :hostname-0
   bb#01 hostname :
   DNS domain name :example.com
  nameserver :10.23.4.3
  interface :xbbox#80-lan#0
  status :down
  IP address :
   netmask :
   route :
```

```
 interface :xbbox#80-lan#1
```
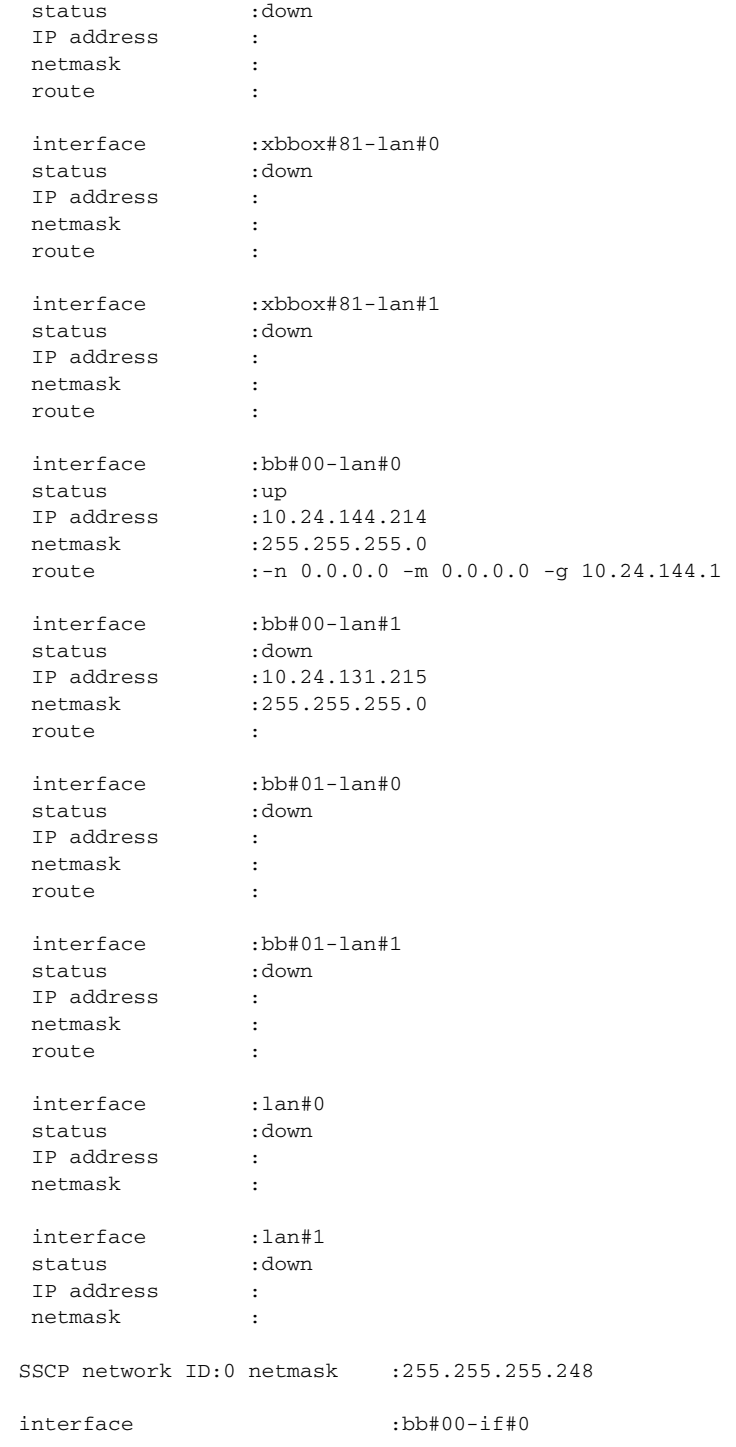

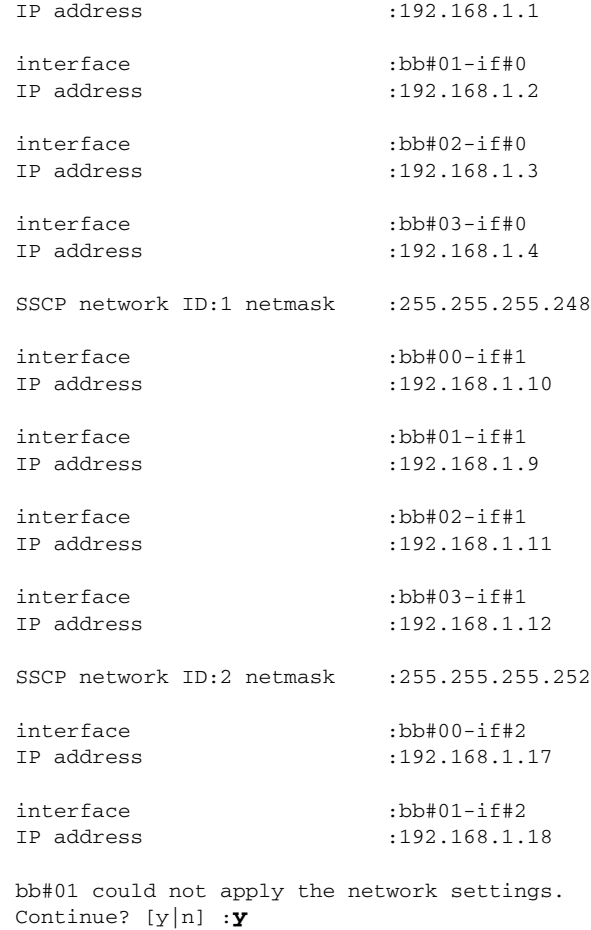

使用例 **<sup>7</sup>** SPARC M10-1 で、 XSCF ネ ッ ト ワーク の設定を適用し ます。 プロ ンプ ト には 自動的に 「y」 と応答し ます。

### XSCF> **applynetwork -y**

The following network settings will be applied: bb#00 hostname :hostname-0 DNS domain name :example.com nameserver : 10.23.4.3 interface :bb#00-lan#0 status :up

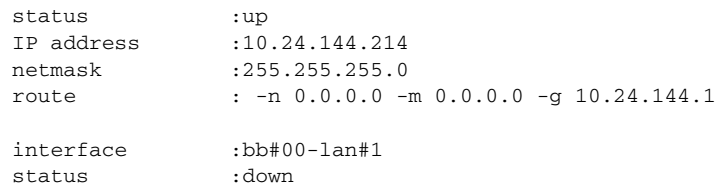

```
使用例 8 DNS サーバ と サーチパス を設定し たあ と に、 XSCF ネ ッ ト ワーク の設定を適
                      用し ます。
             ■ ネームサーバ: 10.23.4.3、 10.24.144.5、 10.24.131.7
             ■ サーチパス : example1.com、 example2.com、 example3.com、 example4.com、
               example5.com
終了ステータス 以下の終了値が返されます。
                IP address :
                 netmask :
                 route :
               Continue? [y|n] :y
               Please reset the all XSCFs by rebootxscf to apply the network settings.
               Please confirm that the settings have been applied by executing
               showhostname, shownetwork, showroute, showsscp and shownameserver after
               rebooting the all XSCFs.
               XSCF> applynetwork
               The following network settings will be applied:
                bb#00 hostname :hostname-0
                DNS domain name :example.com
               nameserver :10.23.4.3
               nameserver :10.24.144.5
               nameserver :10.24.131.7
               search :example1.com
               search :example2.com
               search :example3.com
               search :example4.com
               search :example5.com
                interface :bb#00-lan#0
                 status :up
               IP address :10.24.144.214
                netmask :255.255.255.0
                 route : -n 0.0.0.0 -m 0.0.0.0 -g 10.24.144.1
                interface :bb#00-lan#1
                status :down
                 IP address :
                netmask :
                 route :
               Continue? [y|n] :y
                  正常に終了したことを表します。
             >0 エラーが発生したことを表します。
```
# 関連項目 **rebootxscf**(8), **sethostname**(8), **setnameserver**(8), **setnetwork**(8), **setroute**(8), **setsscp**(8)

名前 | clearremotepwrmgmt - 電源連動機能(Remote Power Management)の管理情報を 削除し ます。

**形式** | clearremotepwrmgmt [-a|-G groupid]  $\left[ [-q] - {y|n} \right]$ 

**clearremotepwrmgmt** -h

説明 | clearremotepwrmgmt は、電源連動グループに登録されていたホストノードにあ る電源連動グループの管理情報を削除する コマン ド です。

ホストノードを電源連動グループへ組み込んだり、電源連動グループから削除した りする前に、対象のホストノードで実行する必要があります。I/O ノードには管理 情報が保存されないため、 clearremotepwrmgmt を I/O ノード で実行する必要は あ り ません。

ユーザー権限 このコマン ド を実行するには、 platadm または fieldeng 権限が必要です。 ユーザー権限の詳細は、 setprivileges(8) を参照し て く ださい。

オプション | 以下のオプションがサポートされています。

- 設定されているすべての電源連動グループの管理情報を削除しま す。-a と -G を省略し た場合は、-a が指定された とみな されます。
- -G *groupid* 削除する電源連動グループを設定し ます。 *groupid* には削除する グループ ID を1から32 までの整数で1つだけ指定します。-a と-Gを省略した場合は、-a が指定されたとみなされます。
- -h 使用方法を表示します。他のオプションやオペランドと一緒に指 定した場合はエラーになります。
- -n プロンプトに対して自動的に 「n」 (no) と応答します。
- -g フロンプトを含む、標準出力へのメッセージを表示しないように し ます。
- -y ツロンプトに対して自動的に「y」 (yes) と応答します。
- 詳細説明 | clearremotepwrmqmt を実行する場合、電源連動機能が有効な場合はエラーと なります。あらかじめ setremotepwrmgmt -c disable によって無効にする必 要があります。 電源連動グループが存在していない場合は正常に終了します。
	- コマンドを実行すると、指定した内容で実行してよいかを確認するためのプロン プ ト が表示されます。 実行する場合は 「y」、 中断する場合は 「n」 を指定し ます。

**使用例 | 使用例1** ホストノードにある雷源連動グループの管理情報を削除します。

XSCF> **clearremotepwrmgmt**

```
使用例 2 ホス ト ノード にあ るすべての電源連動グループの管理情報を削除し ます。
              使用例 3 ホス ト ノード にあ る電源連動グループ 1 の管理情報を削除し ます。
終了ステータス | 以下の終了値が返されます。
    関連項目 getremotepwrmgmt(8), setremotepwrmgmt(8), showremotepwrmgmt(8)
               All remote power management group informations are cleared.Continue? 
               [y|n]: y
               The command completed successfully.
               XSCF>
               XSCF> clearremotepwrmgmt -a
               All remote power management group informations are cleared.Continue? 
               [y|n]: y
               The command completed successfully.
               XSCF>
               XSCF> clearremotepwrmgmt -G 1
               Group#01 remote power management group informations are cleared.Continue? 
               [y|n]: y
               The command completed successfully.
               XSCF>
              0 正常に終了したことを表します。
              >0 エラーが発生したことを表します。
```
- 名前 | console 制御ドメインコンソールに接続します。
- 形式 **console** [ [-q] -{y|n}] -p *ppar\_id* [-f | -r] [-s *escapeChar*]

**console** -h

説明 | console は、XSCF シェルから、指定した物理パーティション (PPAR) の制御ドメ インコンソールに接続するコマンドです。

制御ドメインコンソールには、入出力可能な RW コンソールと参照のみ可能な RO コンソールがあります。1 つの PPAR に対して、RW コンソールは1つだけ、RO コ ンソールは複数接続できます。すでに RW コンソールが接続されている場合に、 RW コンソールに接続しようとするとエラーになります。この場合でも、platadm 権限または対象の PPAR に対して pparadm 権限を持つユーザーであれば、 強制的に RW コンソールに接続できます。このとき、現在接続されている RW コンソールは 切断されます。

制御ドメインコンソールを終了して XSCF シェルに戻る場合は、[Enter] キーを押し てから、[#] +[.] (ピリオド) キーを押します。

注 **–** ド メ イ ンから ログアウ ト しないで ド メ イ ン コン ソールから XSCF シェルに戻っ た場合、あるいは、ドメインからログアウトしないで XSCF シェルを終了した場合 は、自動的にドメインからログアウトされます。このとき、ドメインコンソールか ら起動したバックグラウンドプログラムに対しても終了シグナルが送信される場合 があります。

ユーザー権限 | このコマンドを実行するには、以下のどちらかの権限が必要です。

platadm, platop, fieldeng すべての PPAR に対して実行できます。

pparadm, pparmgr, pparop アクセス権限を持つ PPAR に対して実行できます。

ユーザー権限の詳細は、 setprivileges(8) を参照し て く ださい。

- オプション | 以下のオプションがサポートされています。
	- -f 強制的に RW コンソールに接続します。現在接続されている RW コ ン ソールは切断されます。 platadm または対象 PPAR に対し て pparadm 権限を持つユーザーだけが指定でき ます。
	- -h **せい** 使用方法を表示します。他のオプションやオペランドと一緒に指 定し た場合はエラーにな り ます。
	- -n プロンプトに対して自動的に 「n」 (no) と応答します。
	- -p *ppar\_id* 接続する PPAR-ID を設定し ます。 *ppar\_id* はシステム構成によ っ て、 0 か ら 15 までの整数で 1 つだけ指定でき ます。
	- -q プロンプトを含む、標準出力へのメッセージを表示しないように し ます。

console(8)

詳細説明 ■ コマン ド を実行する と、 指定し た内容で実行し て よいかを確認する ためのプロ ン プ ト が表示されます。 実行する場合は 「y」、 中断する場合は 「n」 を指定し ます。 ■ 制御ド メ イ ン コ ン ソールでは、 行頭文字で使用される 「#」 はエス ケープ記号 と みな されます。 エスケープ記号は、 コ ン ソールに対し て特別な処理を させる場合 に指定し ます。 「#」 と の組み合わせで指定でき る処理の例は、 以下の とお り で す。 ■ 行頭でコ ン ソールに 「#」 を入力する場合は、 [#] キーを 2 回押し ます。 ■ 現在 PPAR に接続されている制御ド メ イ ン コ ン ソールの情報を表示する場合は、 showconsolepath(8) を使用し ます。 使用例 使用例 **<sup>1</sup>** PPAR-ID 0 の RW コ ン ソールに接続し ます。 使用例 **<sup>2</sup>** PPAR-ID 1 の RW コ ン ソールに強制的に接続し ます。 こ の と きエス ケープ記 -r RO コ ン ソールに接続し ます。 -s *escapeChar* エスケープ記号を設定し ます。 デフ ォル ト は 「#」 です。 *escapeChar* と し て、 以下の文字を指定でき ます。 二重引用符 (") で囲んで指定し ます。 「#」、 「@」、 「^」、 「&」、 「?」、 「\*」、 「=」、 「.」、 「|」 指定したエスケープ記号は console を実行したセッションにだ -y プロ ンプ ト に対し て自動的に 「y」 (yes) と応答し ます。 「#」 + 「?」 ステータ ス メ ッ セージを出力する 「#」 + 「.」 (ピ リ オ ド) 制御ド メ イ ン コ ン ソールを切断する XSCF> **console -p 0** Console contents may be logged. Connect to PPAR-ID 0?[y|n] :**y** : << ド メ イ ン コ ン ソールの入出力の内容が表示されます。 >> : <<[#]+[?] キーを押し た場合はステー タ ス メ ッ セージが出力されます。 >> console: read write mode. : <<[#]+[.] キーを押し て制御 ド メ イ ン コ ン ソールを切断し ます。 >> exit from console. XSCF>

#### console(8)

```
号に「#」を指定します。
             使用例 3 PPAR-ID 2 の RO コ ン ソールに接続し ます。
終了ステータス | 以下の終了値が返されます。
    関連項目 sendbreak(8), showconsolepath(8)
              XSCF> console -p 1 -f -s "#" 
               Console contents may be logged.
               Connect to PPAR-ID 1?[y|n] :y
               :
               << ド メインコンソールの入出力の内容が表示されます。>>
               :
               <<[#]+[?] キーを押した場合はステータスメッセージが出力されます。>>
               console: read write mode.
               :
               <<[#]+[.] キーを押して制御ドメインコンソールを切断します。>>
               exit from console.
               XSCF> 
               XSCF> console -p 2 -r
              Console contents may be logged.
               Connect to PPAR-ID 2? [y|n]: y
               :
               << ド メインコンソールの入出力の内容が表示されます。>>
               :
               <<[#]+[?] キーを押した場合はステータスメッセージが出力されます。>>
               console: read only mode.
               :
               <<[#]+[.] キーを押して制御ドメインコンソールを切断します。>>
               exit from console.
               XSCF> 
             0 正常に終了したことを表します。
             >0 エラーが発生したことを表します。
```
console(8)
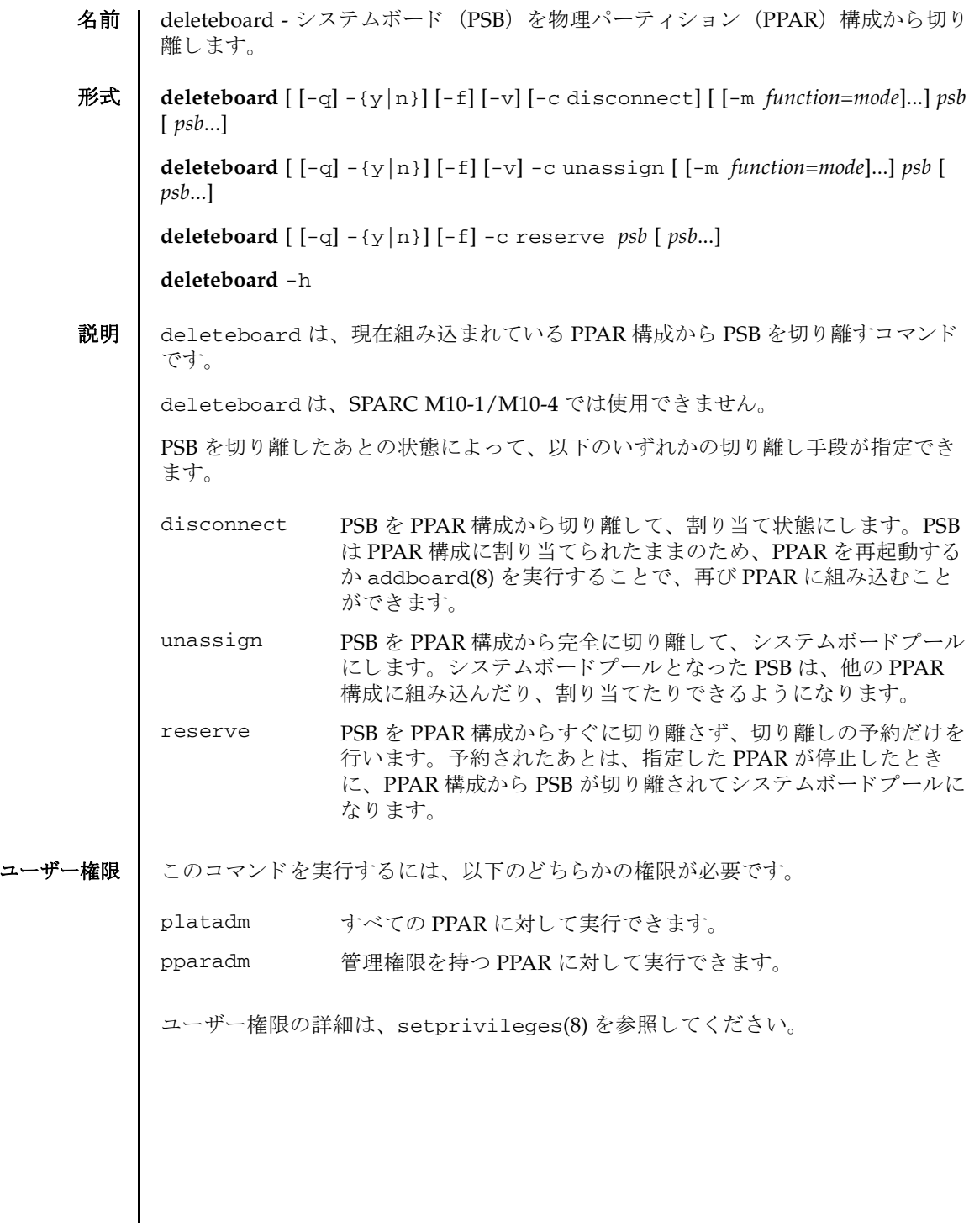

- オプション | 以下のオプションがサポートされています。
	- -c disconnect PSB を PPAR 構成から切り離して、割り当て状態にします。-c を 省略し た場合は、-c disconnect が指定された とみな されます。
	- -c reserve PSBの切り離しを予約します。-c を省略した場合は、-c disconnect が指定されたとみなされます。
	- -c unassign PSB を PPAR 構成から完全に切り離して、システムボードプール にし ます。-c を省略し た場合は、-c disconnect が指定された と みなされます。
	- -f 指定した PSBを、強制的に切り離します。

**注意 –** −f で PSB を PPAR から強制的に切り離す場合、CPU が バインドされているプロセスや、デバイスにアクセスしているプ ロセスに対して、重要な問題が発生する可能性があります。その ため、-f は通常の運用では使用しないことを推奨します。-f を指 定し た場合は、 必ず PPAR の状態や業務プロセスの状態を確認し て く ださい。

-h **使用方法を表示します。他のオプションやオペランドと一緒に指** 定した場合はエラーになります。

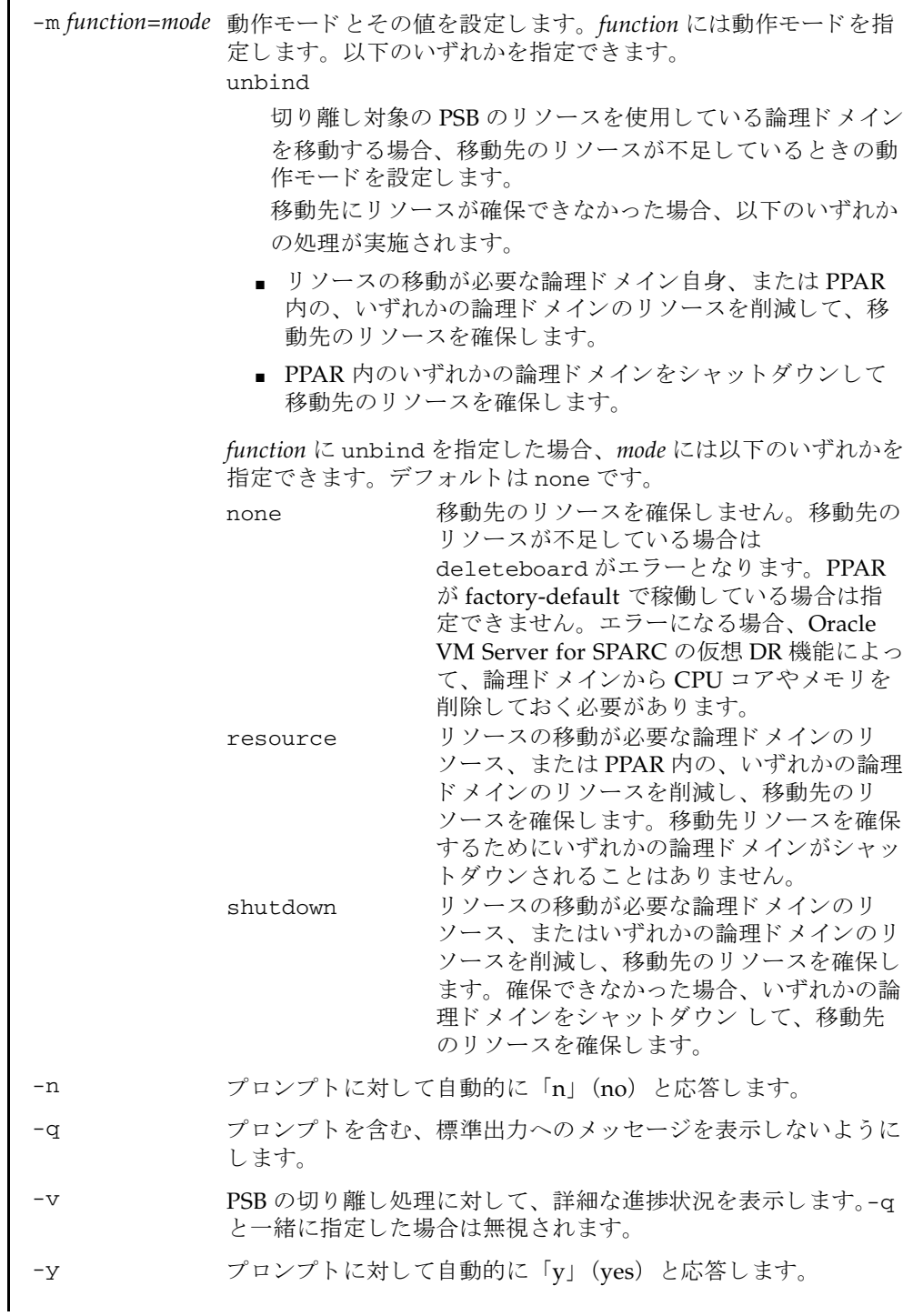

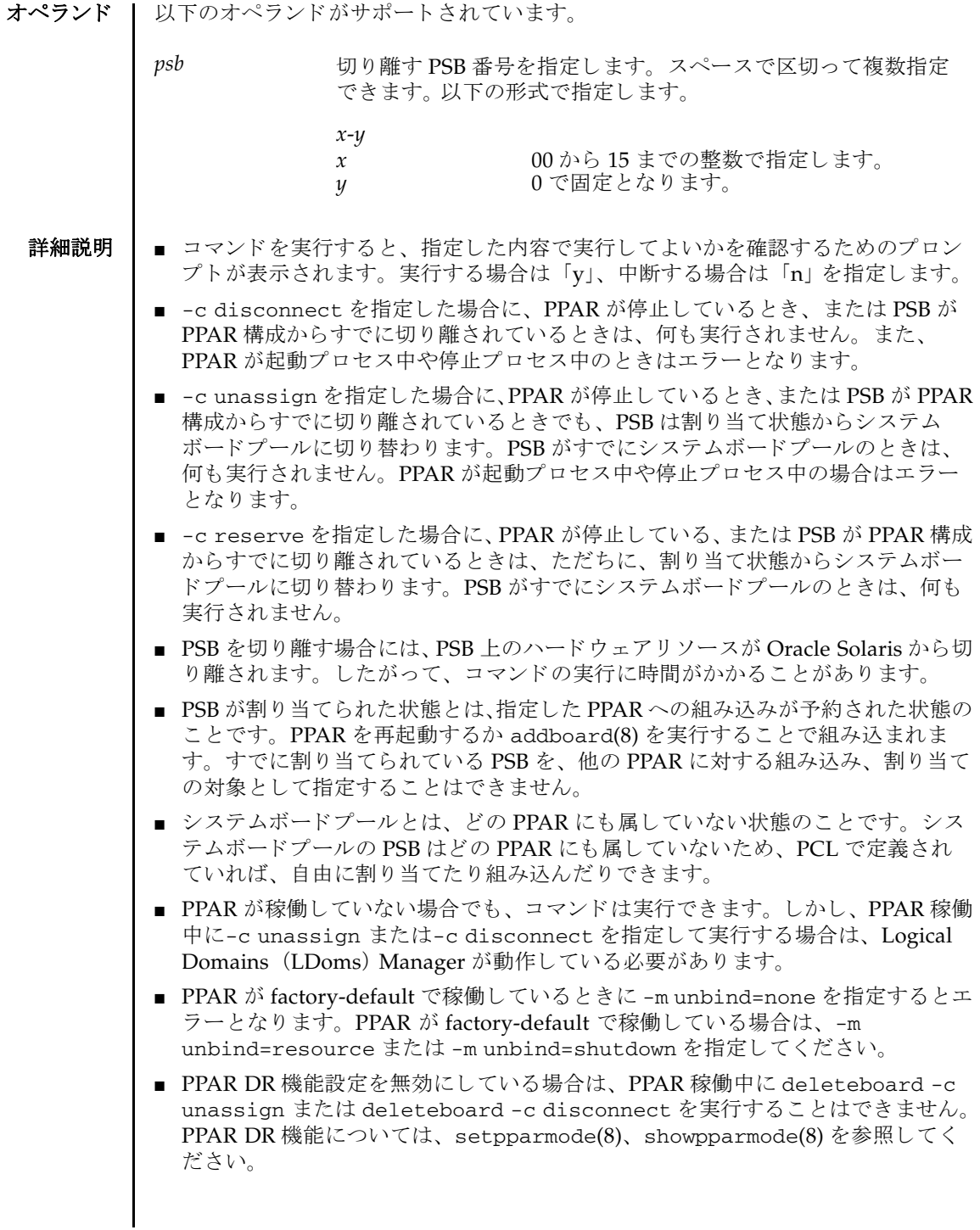

■ PPAR で CPU コアアクティベーション違反が発生している場合は、PPAR 稼働中に deleteboard -c unassign またはdeleteboard -c disconnectを実行する こ とはでき ません。

使用例 使用例 **<sup>1</sup>** PSB 00-0、 01-0、 02-0、 03-0 をシステムボード プールにし ます。 (PPAR が電 源切断状態の場合)

> XSCF> **deleteboard -c unassign 00-0 01-0 02-0 03-0** PSB#00-0 will be unassigned from PPAR immediately. Continue?[y|n] :**y** PSB#01-0 will be unassigned from PPAR immediately. Continue?[y|n] :**y** PSB#02-0 will be unassigned from PPAR immediately. Continue?[y|n] :**y** PSB#03-0 will be unassigned from PPAR immediately. Continue?[y|n] :**y**

使用例 **<sup>2</sup>** PSB 00-0、 01-0、 02-0、 03-0 の切 り 離し を予約し ます。

XSCF> **deleteboard -c reserve 00-0 01-0 02-0 03-0** PSB#00-0 will be unassigned from PPAR after the PPAR restarts. Continue?[y|n] :**y** PSB#00-0 will be unassigned from PPAR after the PPAR restarts. Continue?[y|n] :**y** PSB#00-0 will be unassigned from PPAR after the PPAR restarts. Continue?[y|n] :**y** PSB#00-0 will be unassigned from PPAR after the PPAR restarts. Continue?[y|n] :**y**

使用例 **<sup>3</sup>** PSB 01-0 をシステムボード プールにし ます。 (PPAR が電源投入状態の場合 )

XSCF> **deleteboard -c unassign 01-0** PSB#01-0 will be unassigned from PPAR immediately. Continue?[y|n] :**y** Start unconfigure preparation of PSB. [1200sec] 0..... 30..... 60..... 90.....120end Unconfigure preparation of PSB has completed. Start unconfiguring PSB from PPAR. [7200sec] 0..... 30..... 60..... 90.....120end Unconfigured PSB from PPAR. 0..... 30..... 60..... 90.....120end Operation has completed

終了ステータス | 以下の終了値が返されます。

0 正常に終了し た こ と を表し ます。

>0 エラーが発生したことを表します。

関連項目 **addboard**(8), **replacefru**(8), **setpcl**(8), **setupfru**(8), **showboards**(8), **showpcl**(8), **showfru**(8), **showpparstatus**(8)

deleteboard(8)

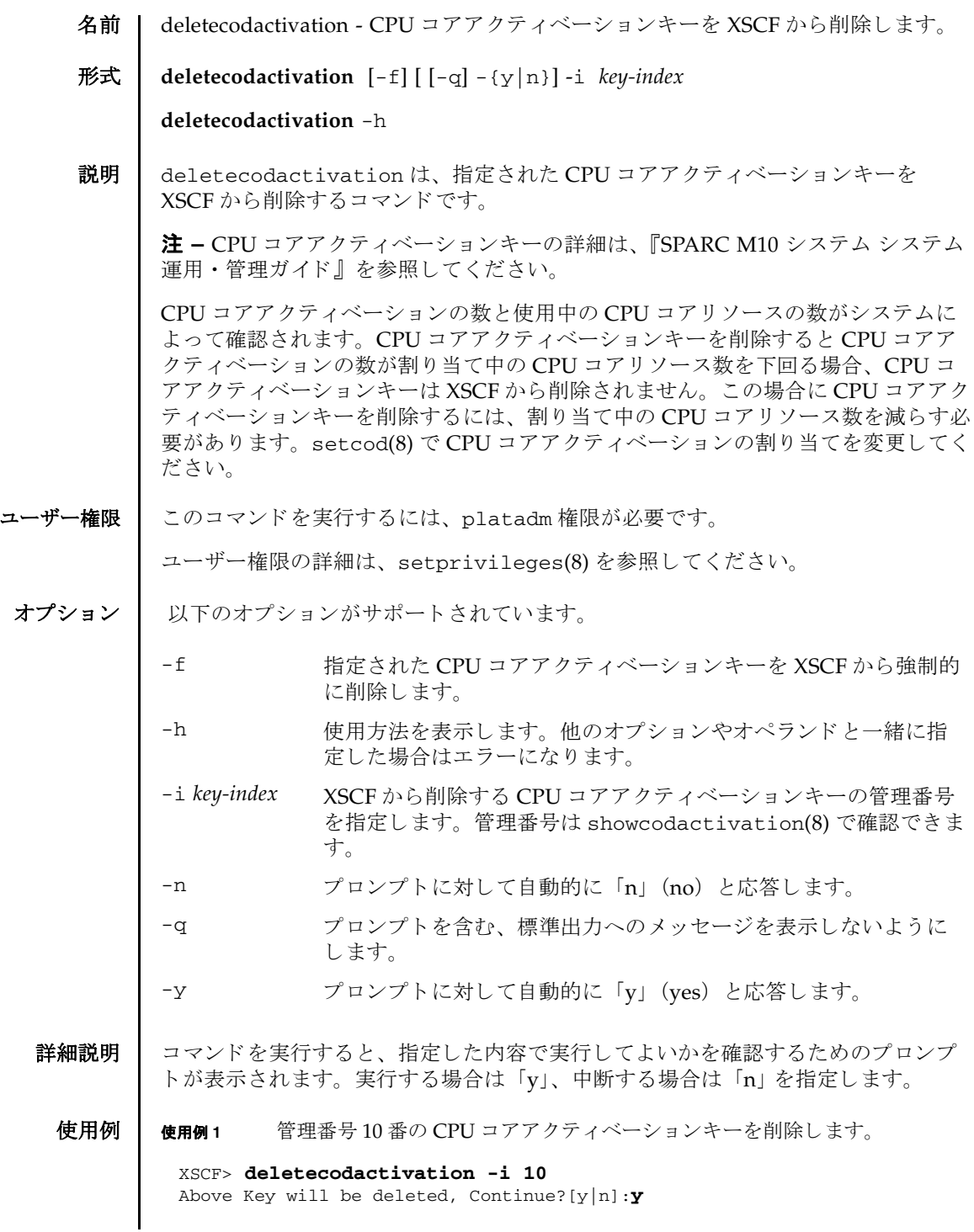

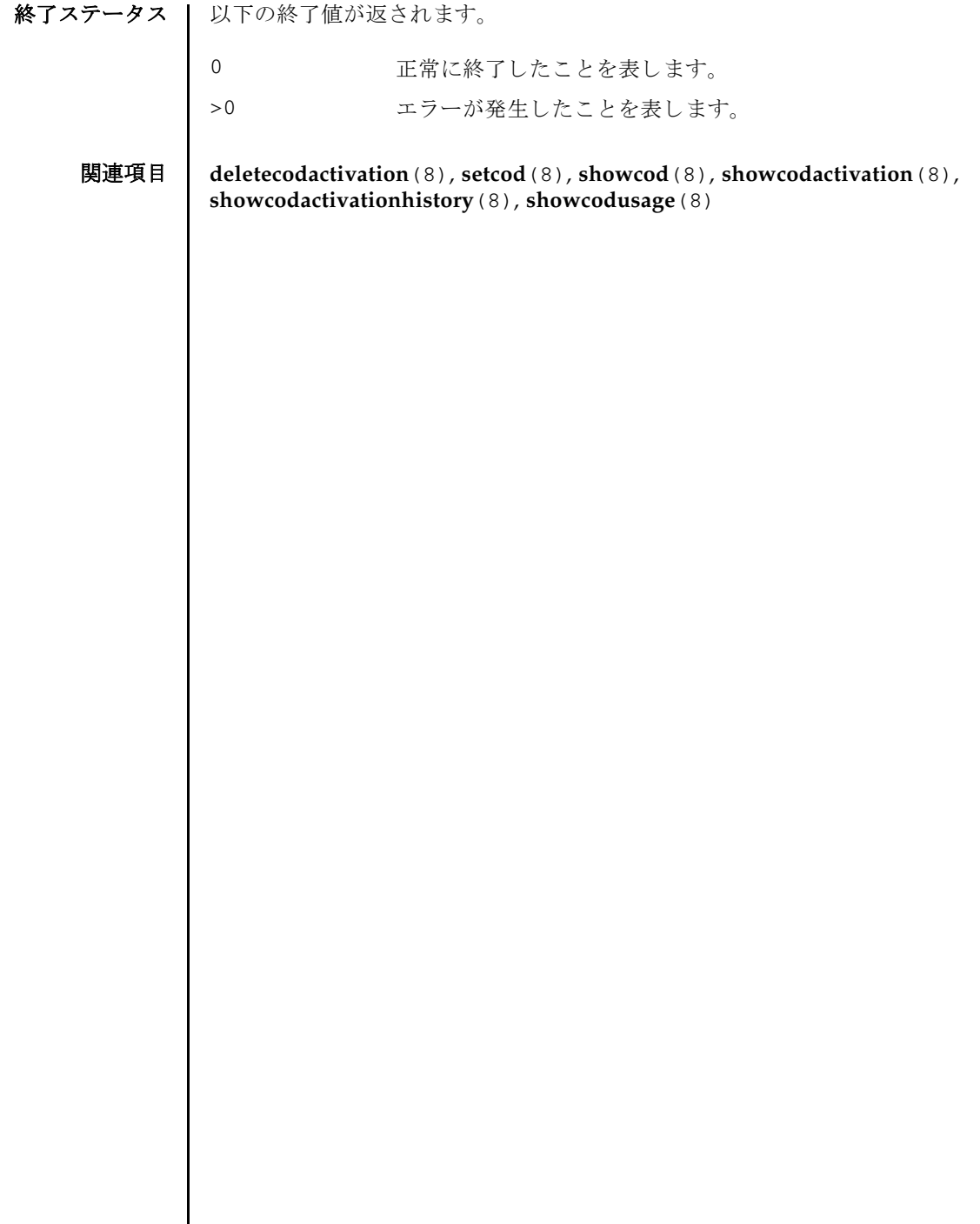

I

- 名前 | deletepowerschedule 自動電源制御装置(APCS)での電源投入/切断スケジュー ルを削除します。
- 形式 | deletepowerschedule  $\left[ [-q] \{y|n\} \right]$   $\{-r \ id | -p \ p\npar \_id | -a\}$

**deletepowerschedule** -h

説明 | deletepowerschedule は、APCS で使用する電源投入/切断スケジュールを削除 するコマンドです。

ユーザー権限 | このコマンドを実行するには、以下のどちらかの権限が必要です。

platadm すべての物理パーティション (PPAR) に対して実行できます。 pparadm 管理権限を持つ PPAR に対して実行できます。

ユーザー権限の詳細は、 setprivileges(8) を参照し て く ださい。

- オプション | 以下のオプションがサポートされています。
	- -a すべてのスケジュールデータ を削除し ます。
	- -h 使用方法を表示します。他のオプションやオペランドと一緒に指 定した場合はエラーになります。
	- -n フロンプトに対して自動的に「n」(no) と応答します。
	- -p *ppar\_id* スケジ ュールを削除する PPAR-ID を指定し ます。 *ppar\_id* はシス テム構成によって、0から15 までの整数で指定できます。指定 された PPAR-ID に設定されているすべてのスケジュールが削除 されます。
	- -q オンプロンプトを含む、標準出力へのメッセージを表示しないように し ます。
	- -r *id* 削除する スケジュールデータ を指定し ます。 *id* は、 showpowerschedule(8) で確認でき ます。
	- -y アロンプトに対して自動的に「y」 (yes) と応答します。

詳細説明 | ■ showpowerschedule(8)を使用すると、現在設定されているスケジュール内容 が確認でき ます。

- スケジュールは、 addpowerschedule(8) で設定でき ます。
- 存在し ない *ppar\_id* や *id*、無効なオプシ ョ ン を指定し た場合は、エ ラー と な り ます。
- addpowerschedule -a で設定された、すべての PPAR を対象としたスケジュー ルデータは、 deletepowerschedule -p *ppar\_id* では削除されません。
- コマンドを実行すると、指定した内容で実行してよいかを確認するためのプロン プ ト が表示されます。 実行する場合は 「y」、 中断する場合は 「n」 を指定し ます。

#### deletepowerschedule(8)

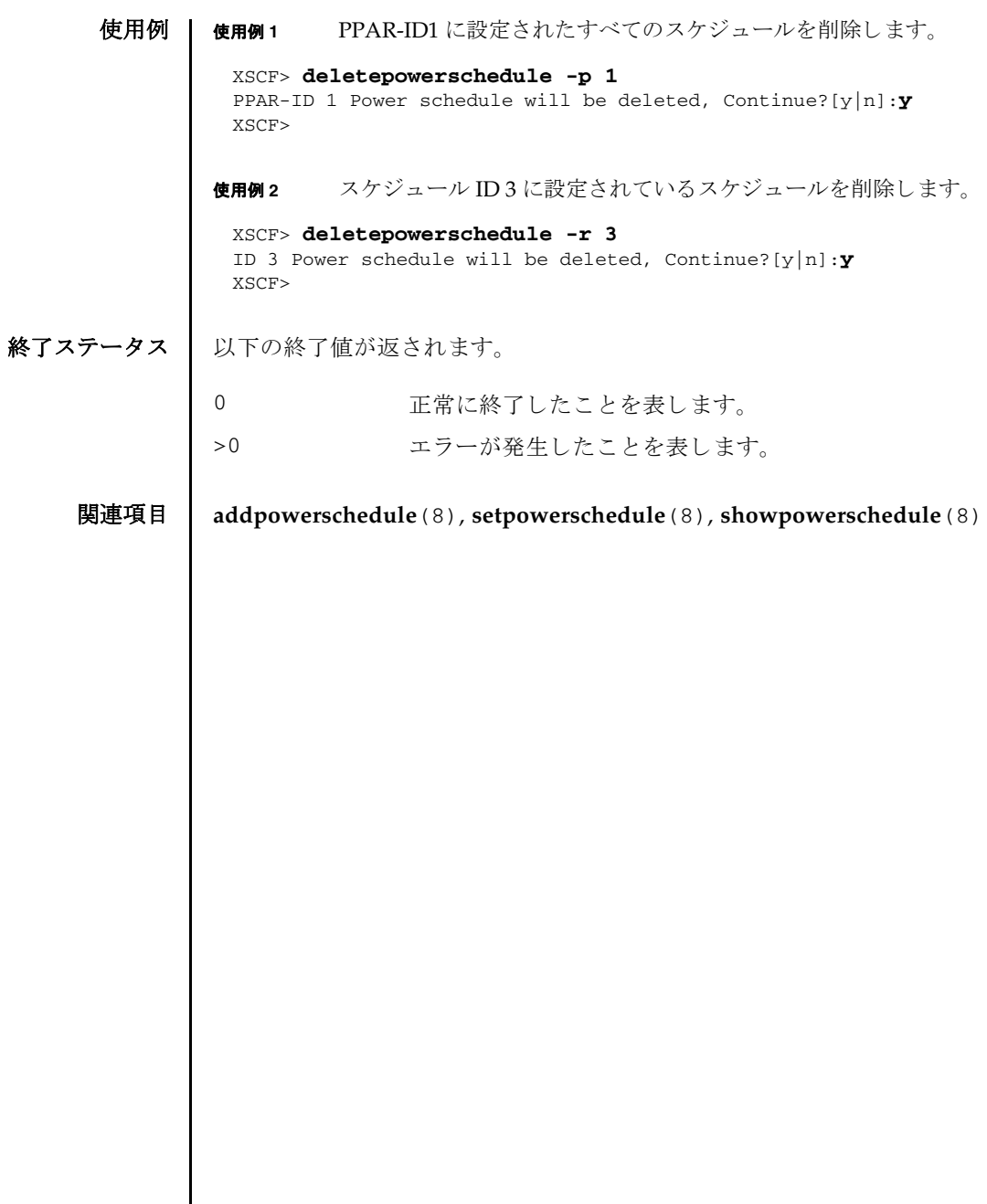

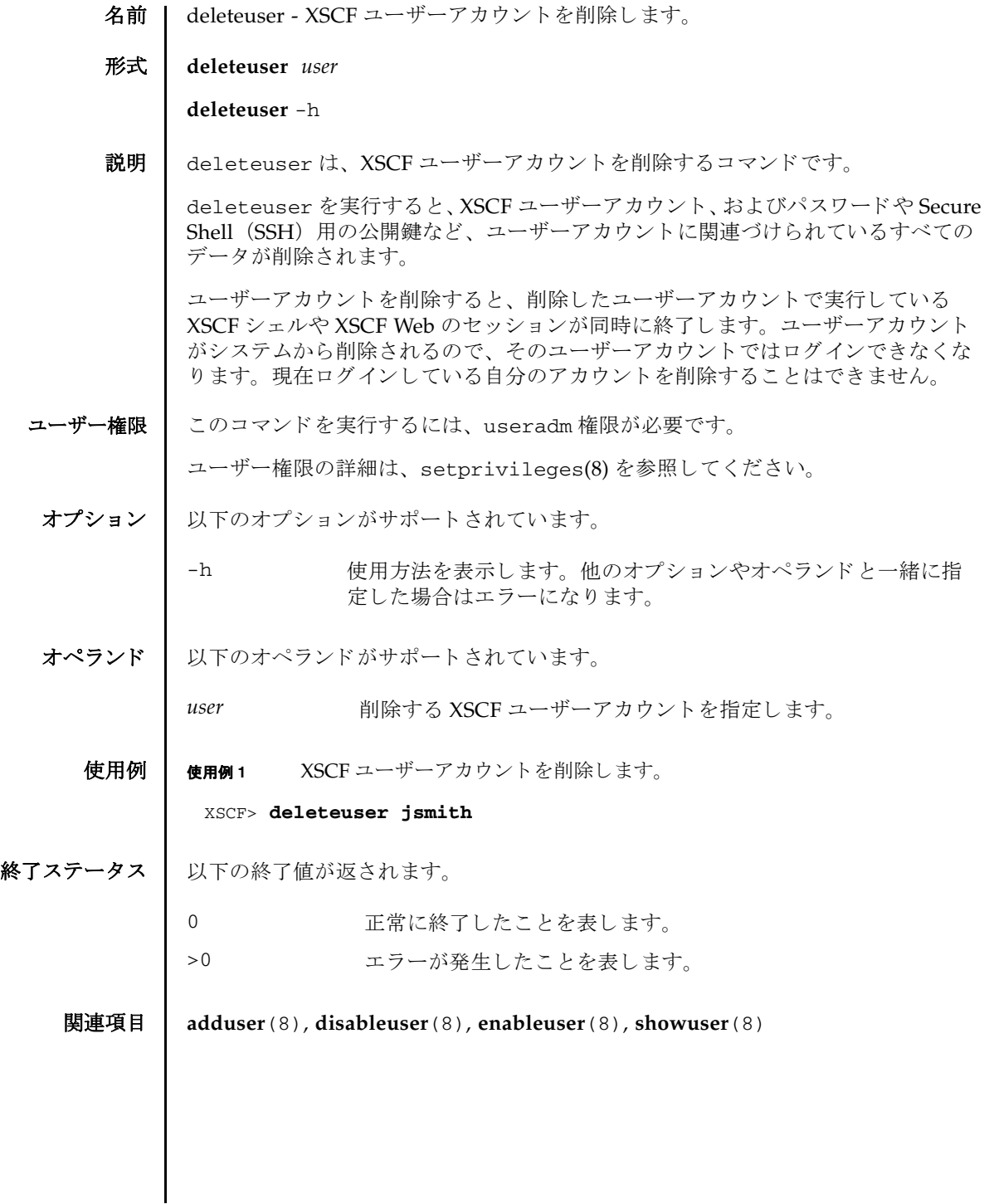

deleteuser(8)

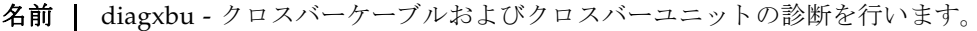

形式 **diagxbu** [ [-q] -{y|n}] -b *bb\_id* -t *target\_bb* [-t *target\_bb*...]

**diagxbu** [ [-q] -{y|n}] -b *bb\_id* -p *ppar\_id*

**diagxbu** -h

説明 ┃ diagxbu は、指定した SPARC M10-4S 筐体およびクロスバーボックスに搭載されて いるクロスバーユニット、およびクロスバーユニットに接続されるクロスバーケー ブルの診断を行うコマンドです。

クロスバーユニットは、SPARC M10-4S 筐体またはクロスバーボックスに搭載され、 ク ロ スバーケーブルで接続されています。 diagxbu ではク ロ スバーケーブルで接続 された SPARC M10-4S 筐体間の通信が正常に行われるかどうかを確認することで、 診断を実施し ます。 diagxbu を実行する場合は、 診断を開始する SPARC M10-4S 筐 体と、通信先となる SPARC M10-4S 筐体を指定する必要があります。

診断を開始する SPARC M10-4S 筐体は-b *bb\_id* で指定し ます。 診断を開始する SPARC M10-4S 筐体上のシステムボード (PSB) は、システムボードプールまたは 電源が切断されている必要があります。

通信先となる SPARC M10-4S 筐体は、PSB の状態により、以下のいずれかを指定し ます。

- PSB がシステムボードプールまたは電源が切断されている場合は、-t target\_bb で SPARC M10-4S 筐体を指定し ます。
- -t target bb で指定する SPARC M10-4S 筐体は複数指定できます。このとき、 SPARC M10-4S 上の PSB が PPAR に組み込まれていない、 または組み込まれた PPAR の電源は切断されている必要があります。
- PSB が物理パーティション (PPAR) で稼働中の場合は、-p ppar\_id で PPAR を指定 し ます。-p *ppar\_id* は 1 つだけ指定でき ます。 この と き、 PPAR の電源は投入され ている必要があります。

診断の結果、クロスバーケーブルおよびクロスバーユニットに異常が発生している 場合は showlogs error で確認でき ます。 また、 ク ロ スバーユニ ッ ト が縮退し てい る場合は showstatus(8) で確認でき ます。

diagxbu は、 SPARC M10-1 および SPARC M10-4 ではサポー ト されていません。

ユーザー権限 │ このコマンドを実行するには、platadm または fieldeng 権限が必要です。

ユーザー権限の詳細は、 setprivileges(8) を参照し て く ださい。

オプション | 以下のオプションがサポートされています。

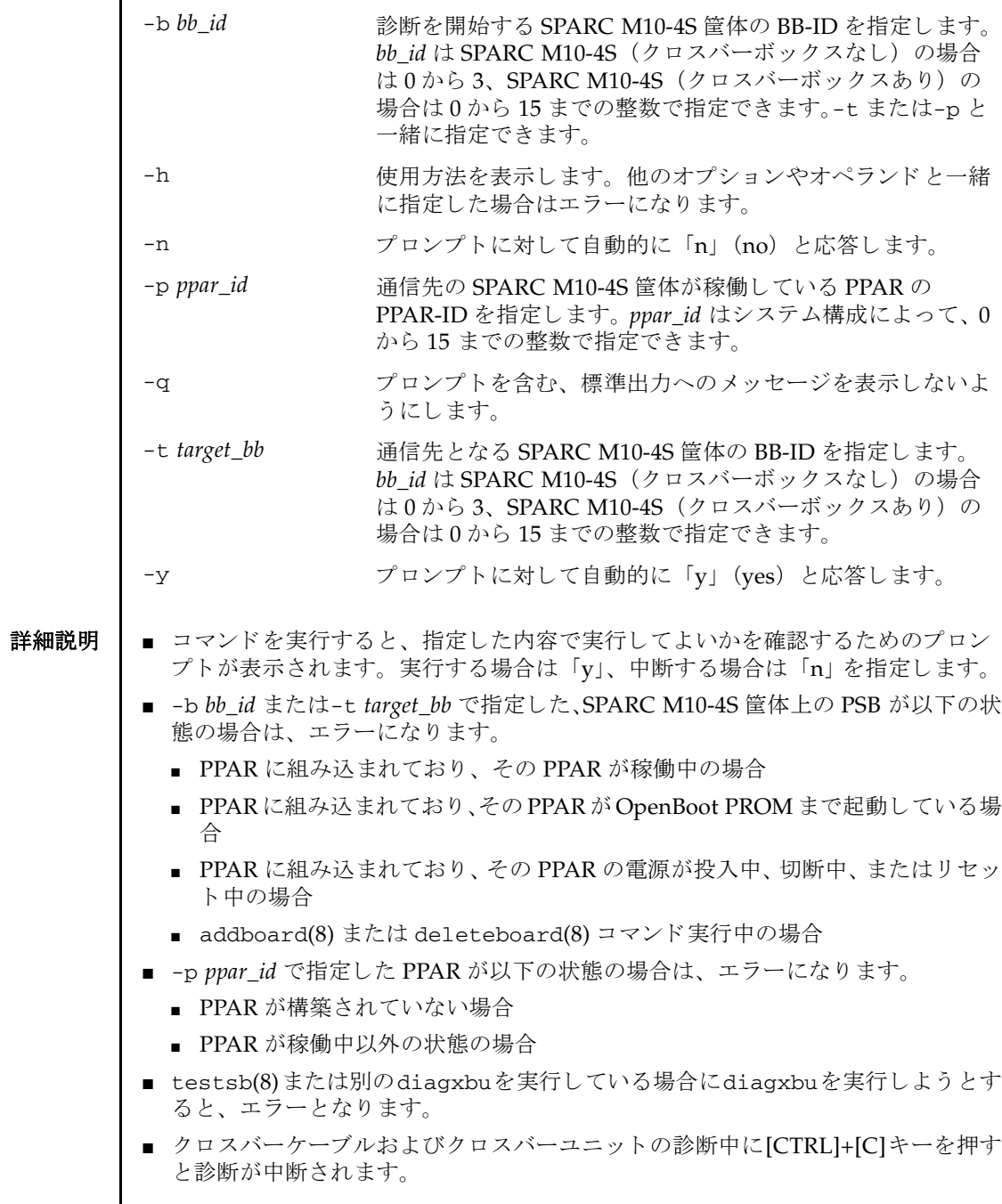

- SPARC M10-4S 筐体が 1 台のみのシステムでは、クロスバーユニットの診断を実施 する こ とはでき ません。
- 診断対象と通信先の SPARC M10-4S 筐体および PPAR は、次のように選択します。
	- クロスバーボックスを診断する場合

クロスバーボックスの交換または増設後に、クロスバーボックスを使用した通 信が正常に実施でき るか診断する場合は、 以下の手順で実施し ます。

1. showboards -a コマン ド を実行し、 電源が切断状態 (Pwr 欄が n で、 かつ Test 欄が Testing でない) で、 かつ Fault 欄が Normal となっている PSB をす べて確認し ます。

2. 1. の PSB の う ち、 任意の SPARC M10-4S 筐体を診断対象と し、 残 り のすべ ての SPARC M10-4S 筐体を通信先と し て指定し、 diagxbu を実行し ます。

上記の手順で診断する場合は、 電源が切断状態で、 かつ Fault 欄が Normal と なっている PSB が少なくとも2つ以上必要です。1つしかない場合や、クロス バーボ ッ ク スの交換時にあ らかじめ電源を切断する必要のあ る PPAR が存在し ない場合は、下記のように稼働中の PPAR を指定して診断を実施してくださ い。 この と き、 診断対象の SPARC M10-4S 筐体と PPAR は、 次のよ う に選択 し ます。

[ 診断対象のク ロ スバーボ ッ ク スが XBBOX#80 または XBBOX#81 の場合 ]

-p で指定する PPAR に含まれている BB-ID と -b で指定する BB-ID の う ち、 少な く と も 2 台が 0 ~ 11 の範囲に存在する よ う に指定し ます。

[ 診断対象のク ロ スバーボ ッ ク スが XBBOX#82 または XBBOX#83 の場合 ]

 $-$ p で指定する PPAR に含まれている BB-ID と-b で指定する BB-ID が、 $0 \sim$ 11 の範囲 と 12 ~ 15 の範囲にそれぞれ少な く と 1 台以上存在する よ う に指定し ます。

なお、電源が切断状態にある PSB が存在しない場合や SPARC M10-4S 筐体が 1台のみのシステムでは、クロスバーボックスの診断を実施することはできま せん。

■ SPARC M10-4S 筐体を診断する場合

SPARC M10-4S 筐体の交換または増設後に、 その SPARC M10-4S 筐体を使用 し た通信が正常に実施でき るか診断する場合は、 次のいずれかを行います。

- 既に構成済みの PPAR に組み込む予定があ る場合、 その PPAR-ID を-p で指 定し、 さ らに診断対象の BB-ID を-b で指定し て diagxbu を実行し ます。

- 組み込み予定の PPAR が未構築で、 PPAR の構成が既に決定し ている場合、 その PPAR を構成する SPARC M10-4S 筐体の う ち、 診断対象の BB-ID を-b で、 それ以外のすべての SPARC M10-4S 筐体を-t で指定し て diagxbu を実 行します。

- 組み込み予定の PPAR が未決定の と き、 showboards -a ですべての PSB の 状態を確認し、 電源が切断状態 (Pwr 欄が n で、 Test 欄は Testing 以外) で、 かつ Fault 欄が Normal の PSB が存在する場合はそれらのうち任意の BB-ID を-t で、存在しない場合は任意の PPAR-ID を-p で与え、さらに診断対象の BB-ID を-b で指定し て diagxbu を実行し ます。

#### diagxbu(8)

```
使用例 使用例 1 BB-ID 0 と BB-ID 1 間の ク ロ スバーケーブルおよびク ロ スバーユニ ッ ト の診断
          を行います (正常に終了した場合)。
使用例2 PPAR-ID 0 と BB-ID 1 間のクロスバーケーブルおよびクロスバーユニットの
          診断を行います (正常に終了した場合)。
使用例 3 PPAR-ID 0 と BB-ID 1 間のクロスバーケーブルおよびクロスバーユニットの
          診断を行います(異常が発生した場合)。
 XSCF> diagxbu -b 0 -t 1
 XBU diagnosis is about to start, Continue?[y|n] :y
 Power on sequence started. [7200sec]
   0..... 30..... 60..... 90.....120end
 XBU diagnosis started. [7200sec]
   0..... 30..... 60..... 90.....120end
 Power off sequence started. [1200sec]
   0..... 30..... 60..... 90.....120end
 completed.
 *Note*
 Please confirm the error of XBU by "showlogs error".
 In addition, please confirm the degraded of XBU by "showstatus".
 XSCF> diagxbu -b 1 -p 0
 XBU diagnosis is about to start, Continue?[y|n] :y
 Power on sequence started. [7200sec]
   0..... 30..... 60..... 90.....120end
 XBU diagnosis started. [7200sec]
   0..... 30..... 60..... 90.....120end
 completed.
 Power off sequence started. [1200sec]
   0..... 30..... 60..... 90.....120end
 completed.
 *Note*
 Please confirm the error of XBU by "showlogs error".
 In addition, please confirm the degraded of XBU by "showstatus".
 XSCF> diagxbu -b 1 -p 0
 XBU diagnosis is about to start, Continue?[y|n] :y
 Power on sequence started. [7200sec]
   0..... 30..... 60..... 90.....120end
  .
  .
 completed.
 Power off sequence started. [1200sec]
   0..... 30..... 60..... 90.....120end
 completed.
 A Hardware error occurred by XBU diagnosis.
 *Note*
 Please confirm the error of XBU by "showlogs error".
```
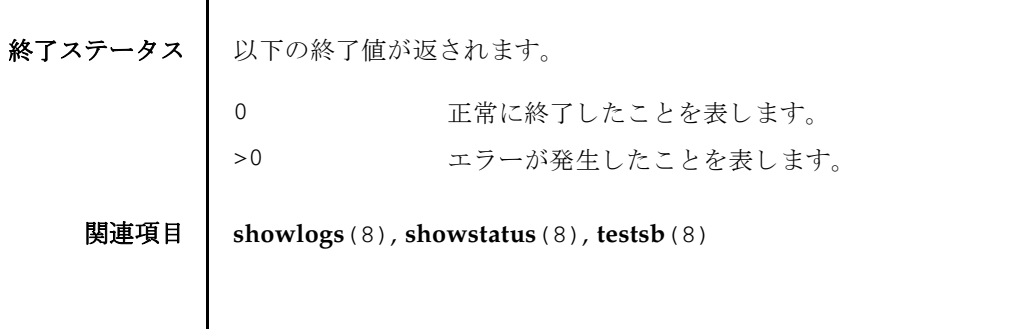

 $\overline{1}$ 

In addition, please confirm the degraded of XBU by "showstatus".

diagxbu(8)

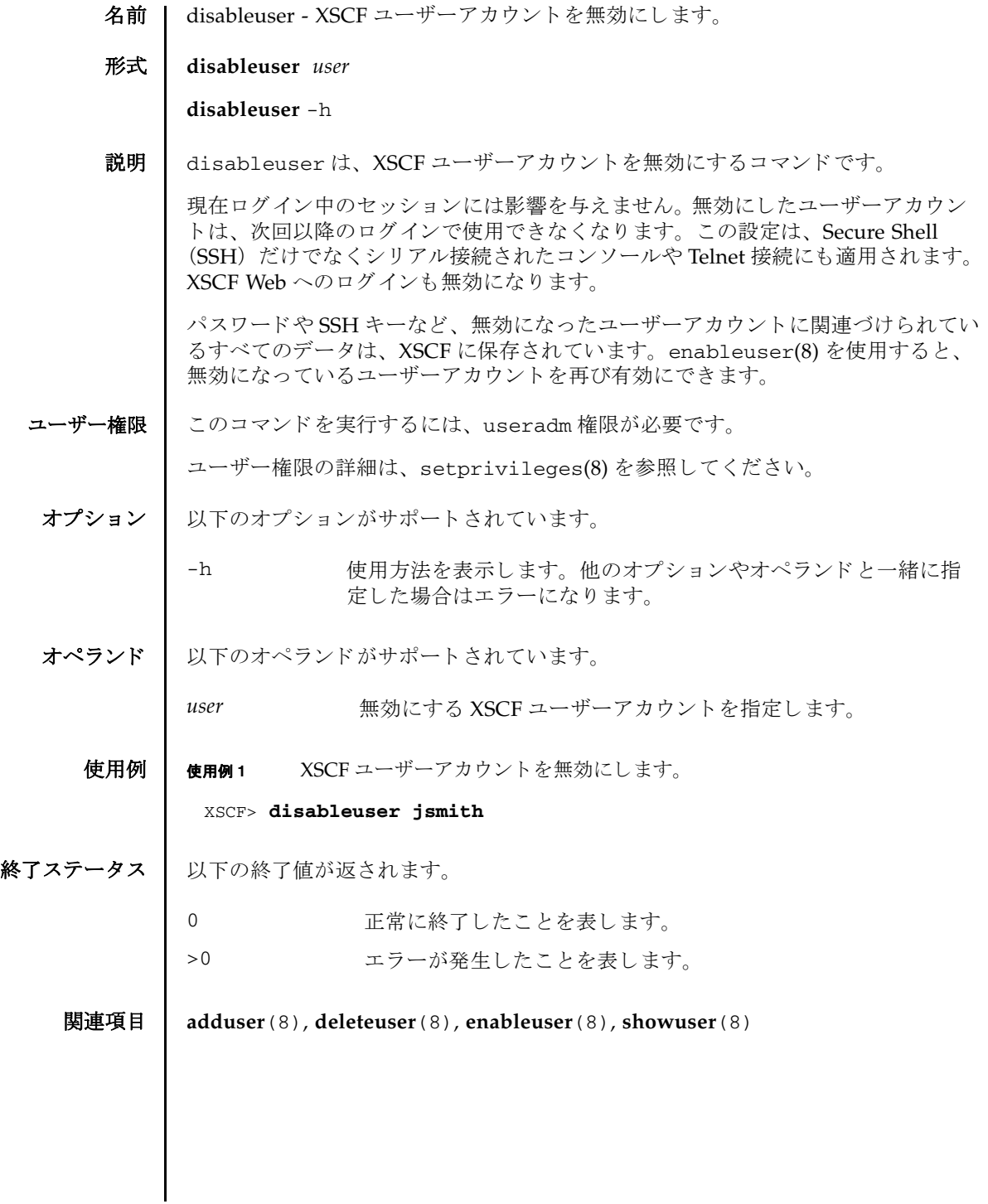

disableuser(8)

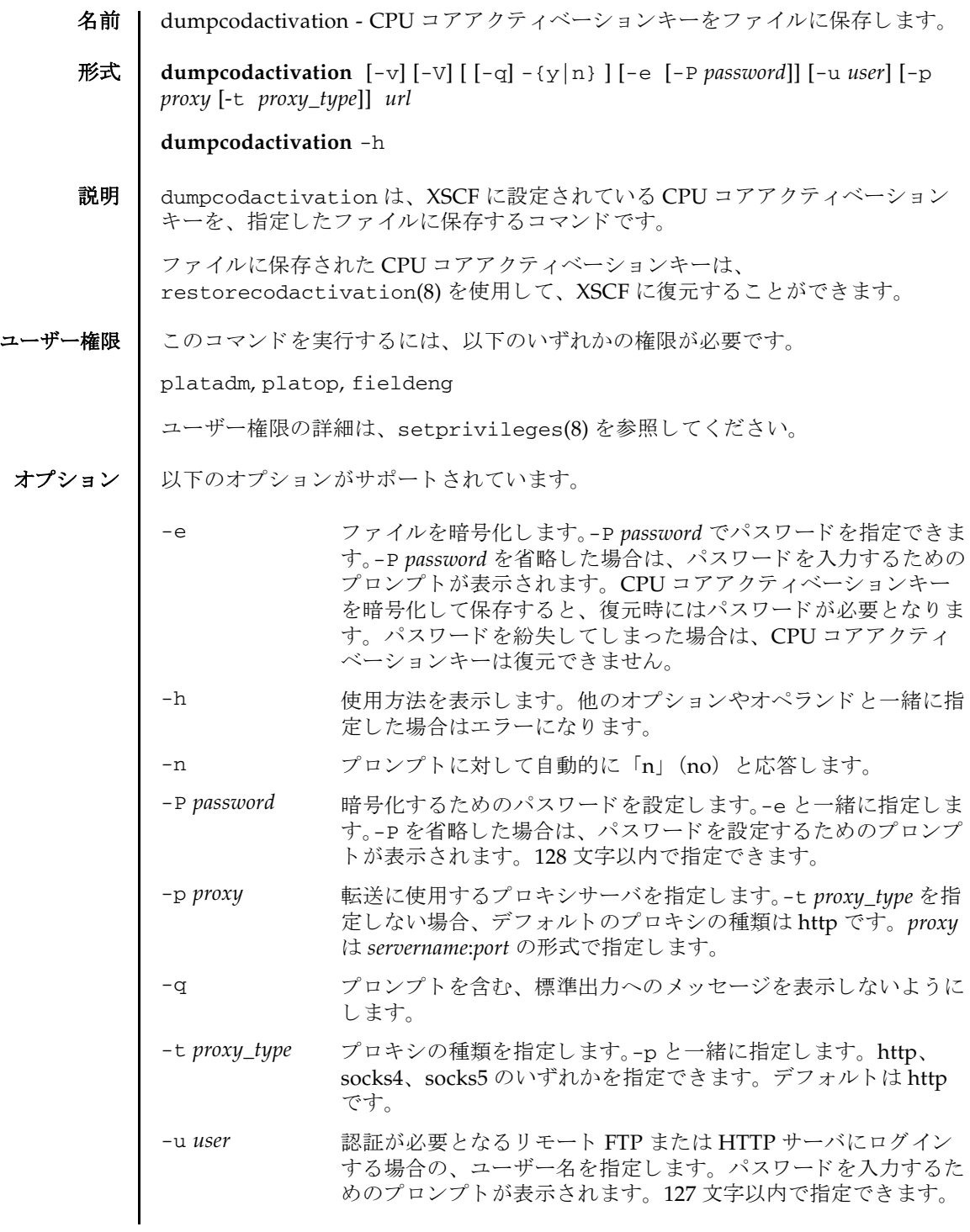

dumpcodactivation(8)

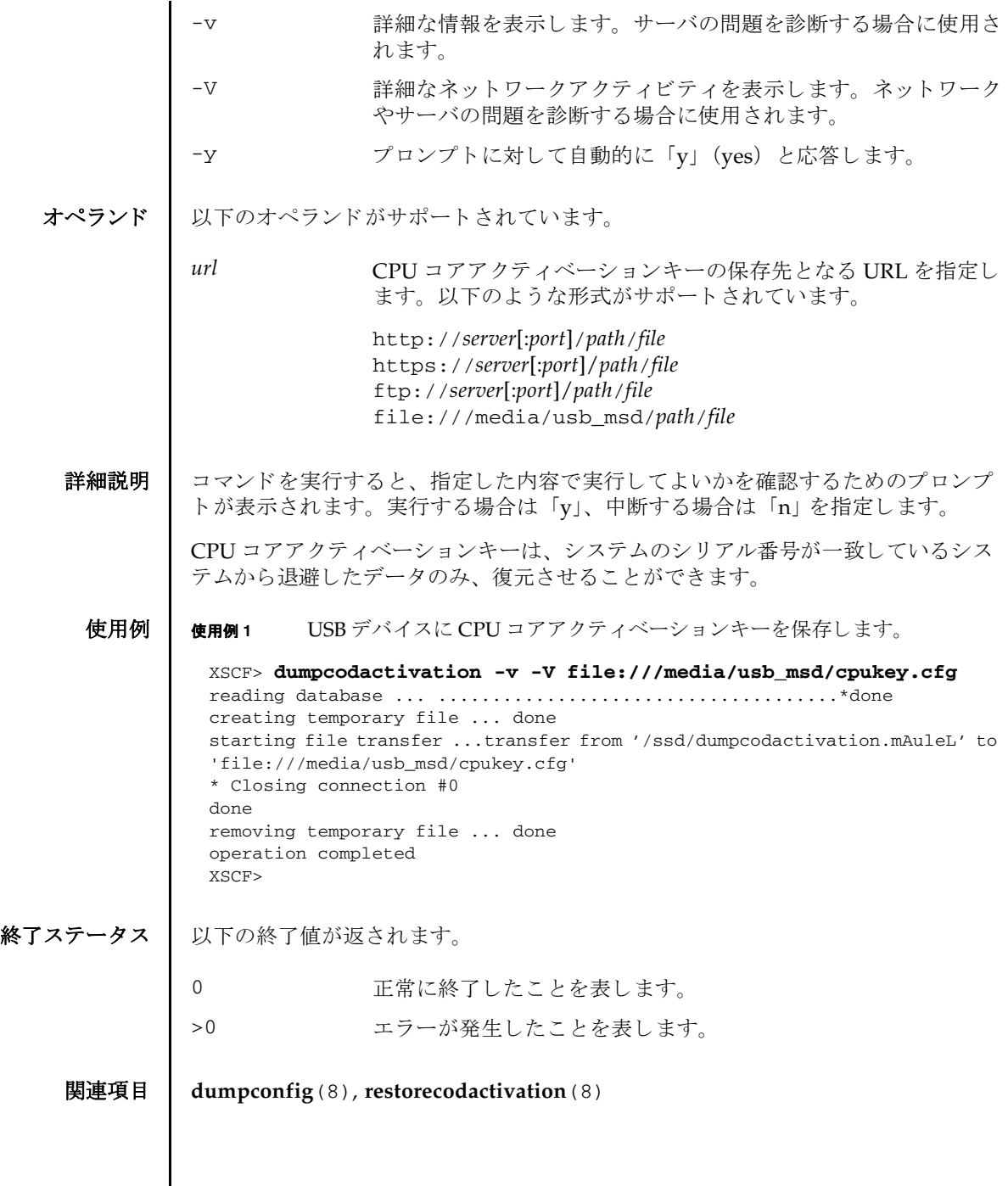

Ι

dumpconfig(8)

- 名前 | dumpconfig XSCF 設定情報をファイルに保存します。
- 形式 **dumpconfig** [-v] [-V] [ [-q] -{y|n} ] [-e [-P *password*]] [-c *comment*] [-u *user*] [-p *proxy* [-t *proxy\_type*]] *url*

**dumpconfig** -h

説明 | dumpconfig は、XSCF 設定情報を指定したファイルに保存するコマンドです。

XSCF設定情報とは、以下の情報を指します。

- システム固有情報 シ ステム固有の構成情報
	- NTP : NTP 設定
	- 高度設定
	- パワーキャッピング : パワーキャッピング設定
	- 電源スケジュール:電源投入・切断スケジュール情報
	- 電源連動 (RCIL) : 電源連動設定、 電源連動グループ設定
	- XSCF ネットワーク:引き継ぎ IP アドレス、SSCP、ホスト名、ドメイン名、 ルーティング、DNS設定、IP パケットフィルタリングルール
	- SSH/Telnet サービス: SSH サービス設定、Telnet サービス設定、ホスト公開 鍵、ユーザー公開鍵、タイムアウト時間
	- HTTPS サービス: HTTPS サービス設定、認証局、ウェブサーバの秘密鍵、 ウ ェブサーバ証明書
	- リモート保守サービス設定情報: REMCS 設定
	- CPU コアアクティベーション情報 : CPU コアアクティベーションキー、CPU コアリソース情報
	- 論理ドメイン構成情報:論理ドメイン構成、起動予約情報
	- OpenBoot PROM 環境変数設定情報: Oracle Solaris / OpenBoot PROM 設定
- システム共有情報

ほかのシステムにもコピー可能な構成情報

- ユーザー管理:ユーザーアカウント、パスワードポリシー、パスワード、ユー ザー権限、 ロ ッ ク ア ウ ト 機能
- 監査 (Audit) : 監査設定
- 電源スケジュール: 雷源スケジュール設定
- 時刻: タイムゾーン、サマータイム、時刻オフセット情報
- 暖機運転時間 : 暖機運転時間設定
- 二系統受電 : 二系統受電設定
- 空調待ち: システム起動までの待ち時間設定

#### dumpconfig(8)

- ダイレクトI/O機能: PCIボックスに実装されたPCIカードへのダイレクトI/O 機能の有効・無効
- SSH/Telnet サービス : タイムアウト時間
- LDAP サービス: LDAP クライアント、LDAP の有効・無効
- Active Directory サービス : Active Directory クライアント
- LDAP over SSL サービス: LDAP over SSL クライアント
- メール通報: SMTP 設定、メール通報機能
- SNMP : SNMP エージェント、トラップホスト、v3 トラップホスト、Userbased Security Model (USM) 管理情報、 View-based Access Control Model (VACM) 管理情報
- システムボード設定: メモリミラー
- リモート保守サービス設定情報 : ASR 機能 (service tag の有効・無効)
- 物理パーティション構成情報: PSB の物理パーティション割り当て状態、コン フィグレーションポリシー、I/O 無効化オプション
- 物理パーティションモード設定
- OpenBoot PROM 環境変数設定情報 : XSCF 設定

restoreconfig(8) を使用する と 、 保存 された設定情報は XSCF へ復元で き ます。

ユーザー権限 | このコマンドを実行するには、以下のどちらかの権限が必要です。

platadm, platop, fieldeng

ユーザー権限の詳細は、setprivileges(8)を参照してください。

オプション | 以下のオプションがサポートされています。

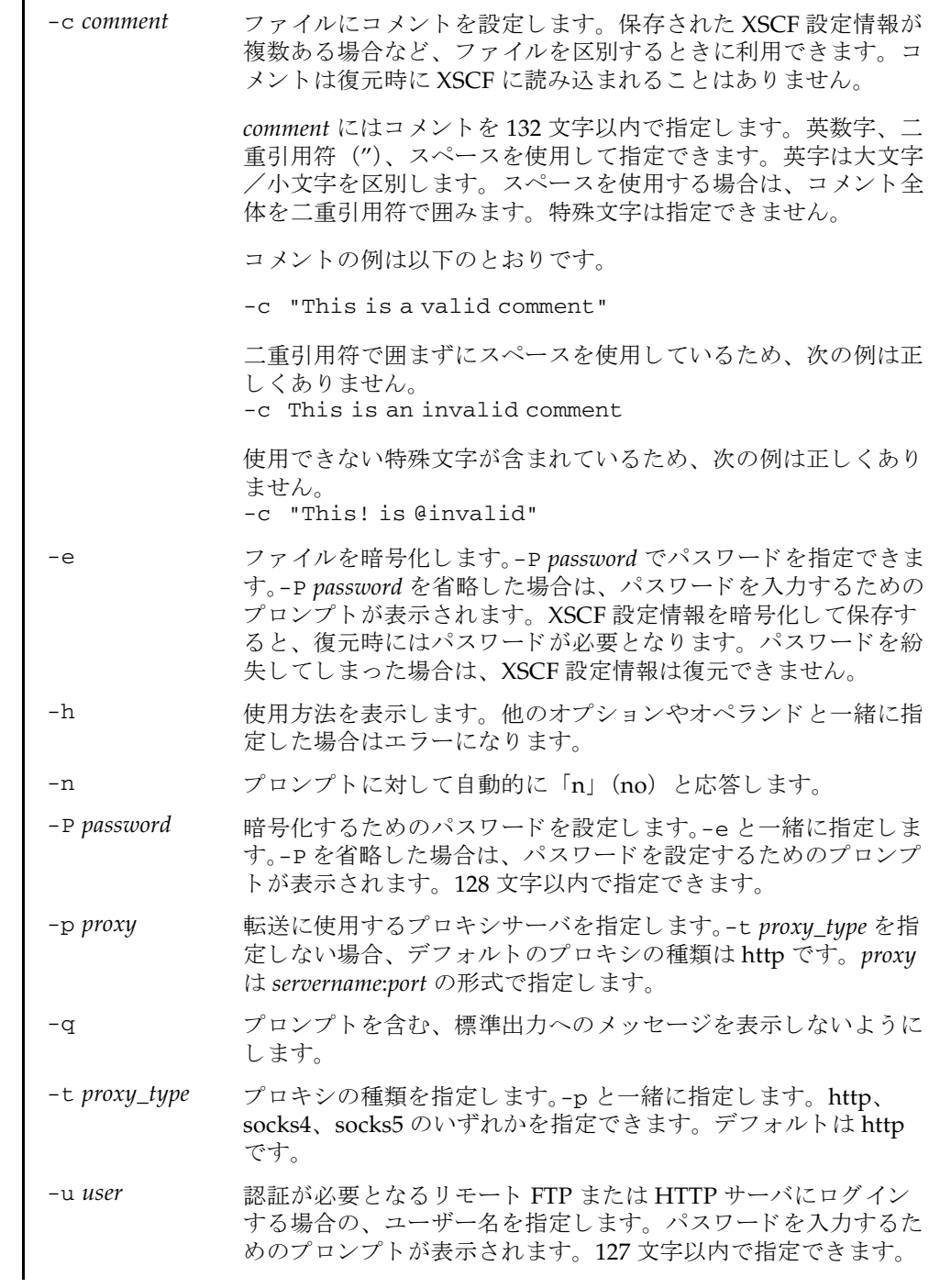

# dumpconfig(8)

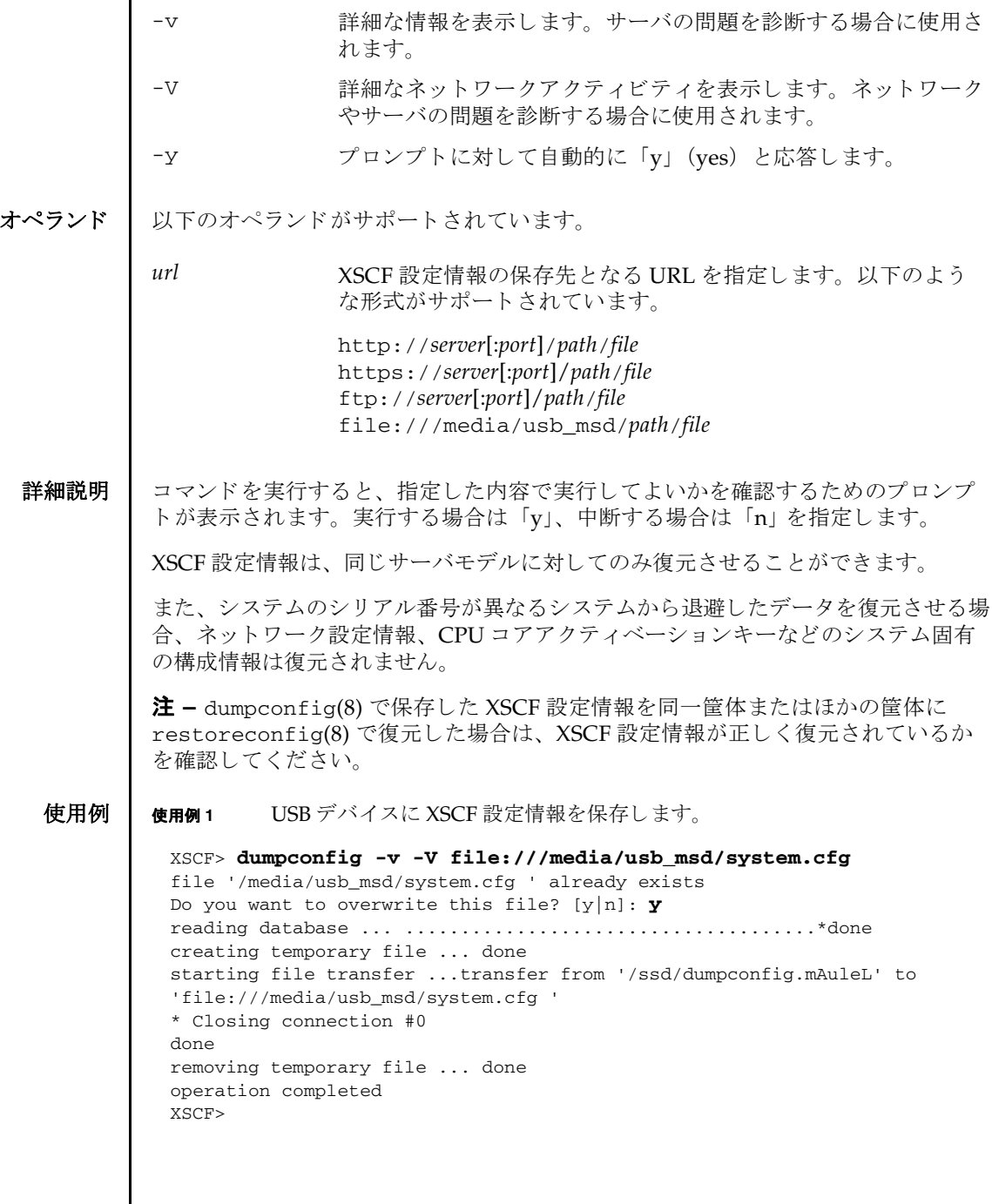

終了ステータス | 以下の終了値が返されます。

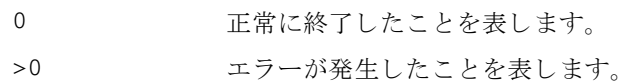

関連項目 **dumpcodactivation**(8), **restoreconfig**(8)

dumpconfig(8)

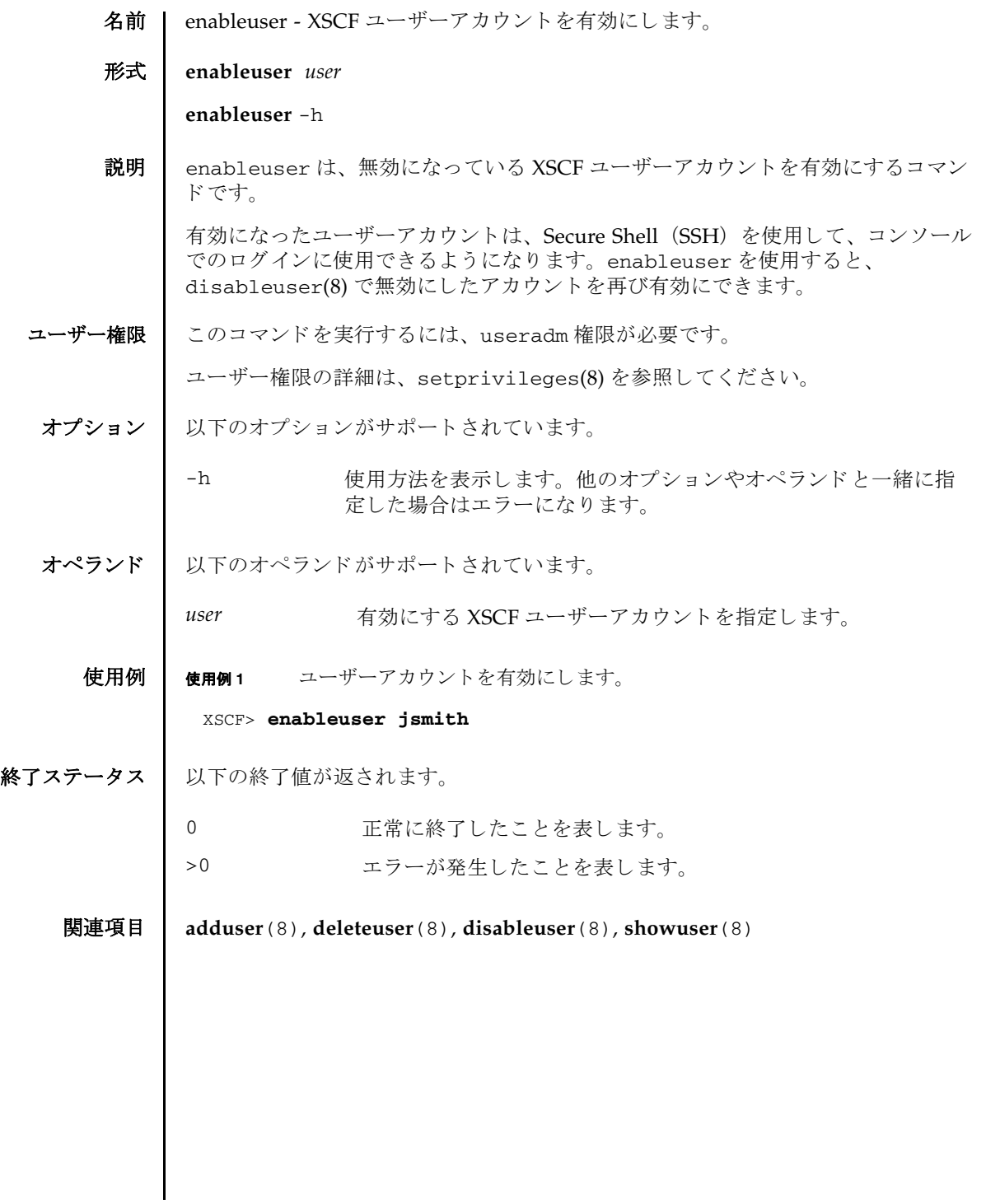

enableuser(8)

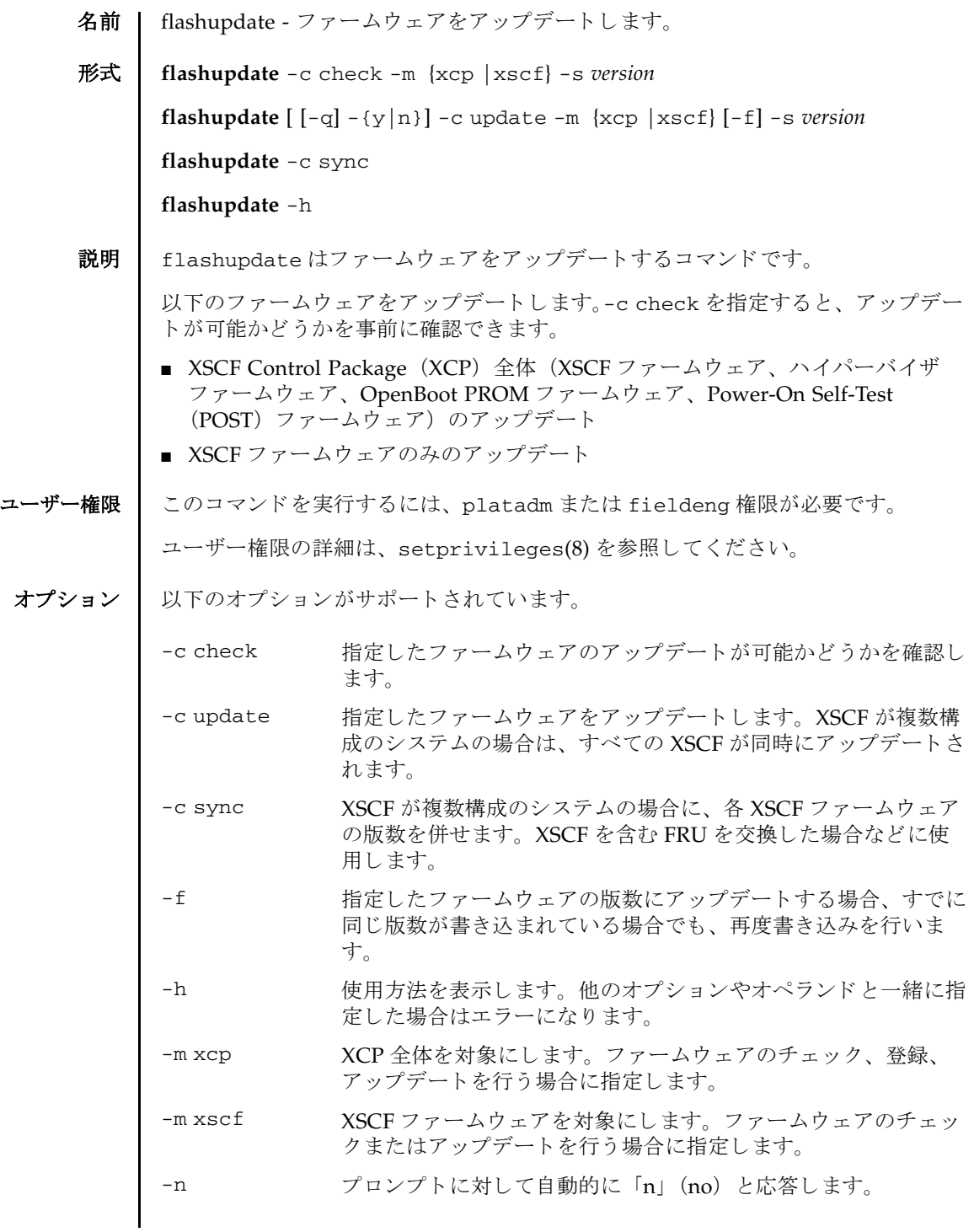

flashupdate(8)

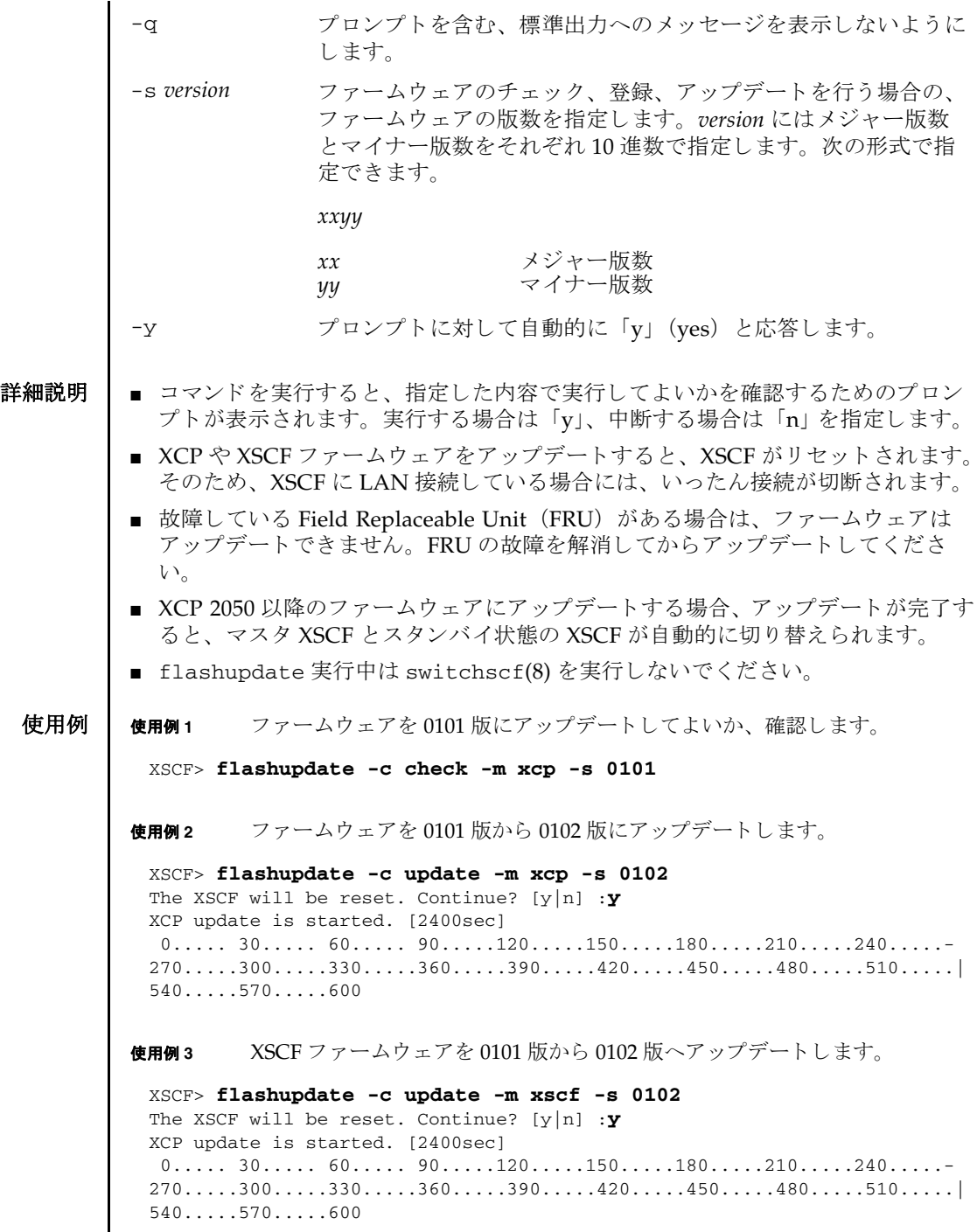

I

# 終了ステータス | 以下の終了値が返されます。

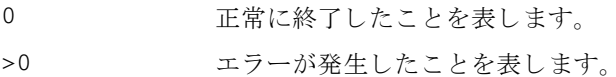

# 関連項目 **version**(8)

flashupdate(8)

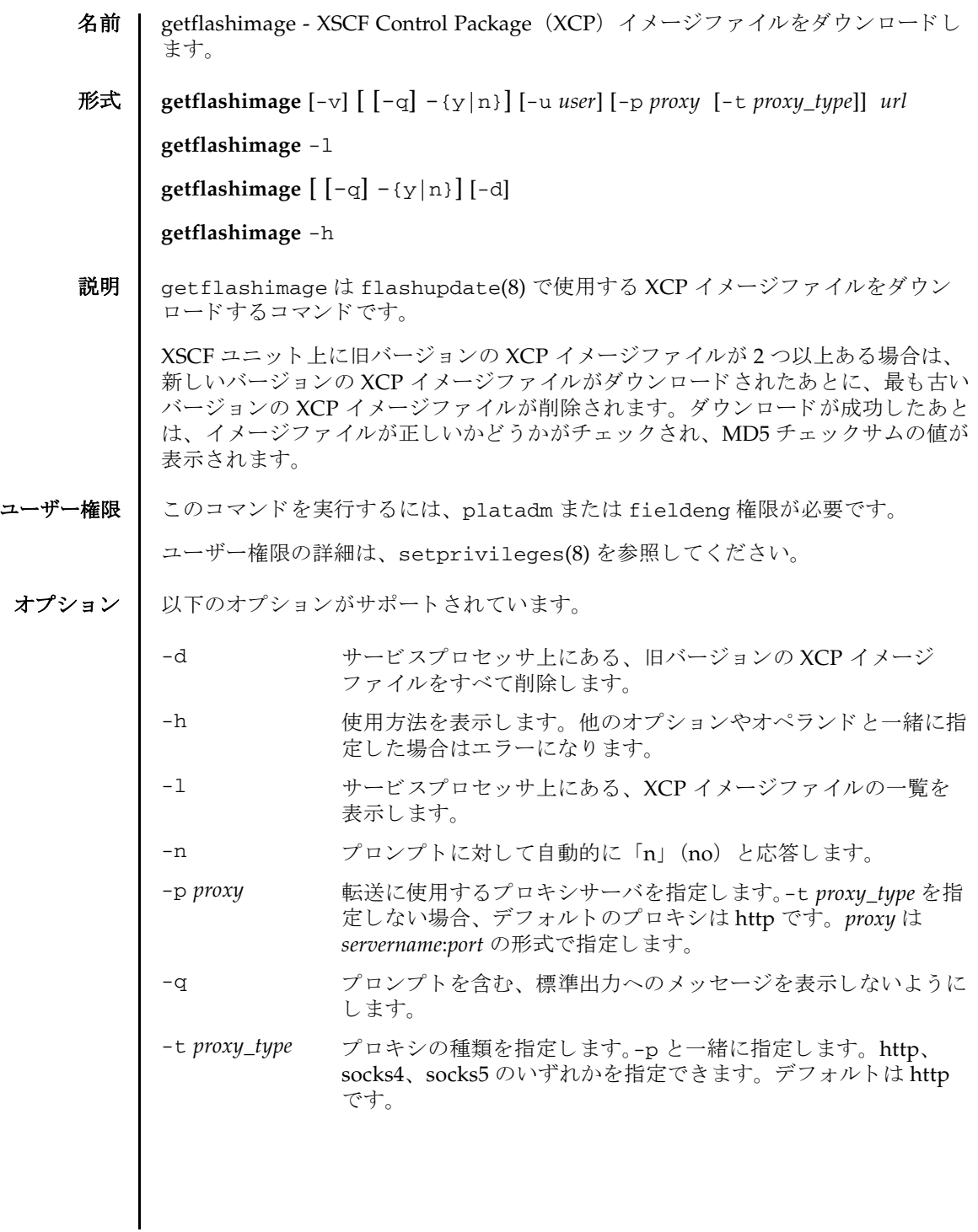

# getflashimage(8)

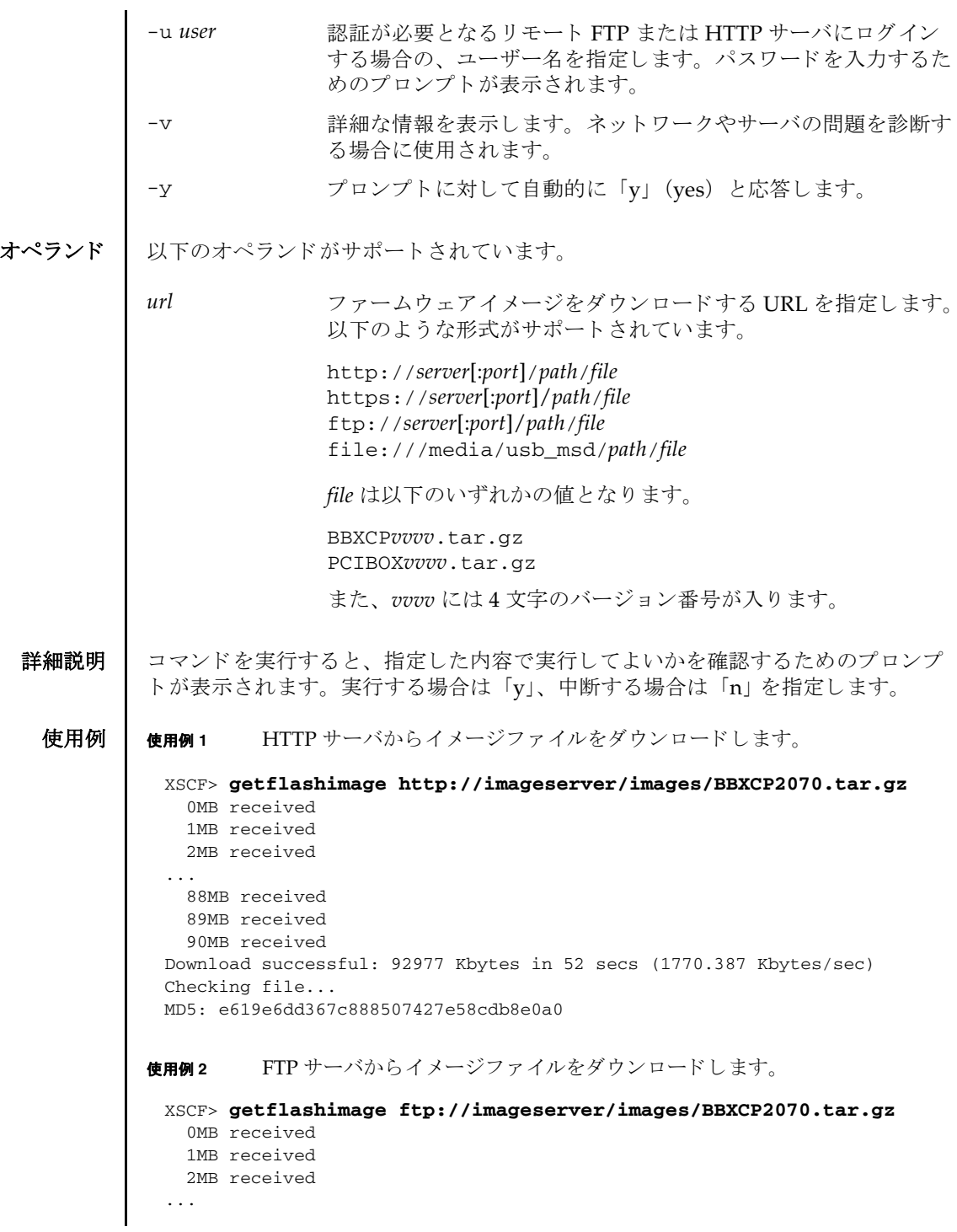
```
使用例 3 ポー ト 番号 8080 の HTTP プロ キシサーバを使用し て、 イ メ ージフ ァ イルをダ
          ウ ン ロード し ます。
使用例4 ユーザー名とパスワードを使用して、イメージファイルをダウンロードしま
         す。
使用例5 USB メモリスティックからイメージファイルをダウンロードします。
    88MB received
    89MB received
    90MB received
 Download successful: 92977 Kbytes in 52 secs (1770.387 Kbytes/sec)
 Checking file...
 MD5: e619e6dd367c888507427e58cdb8e0a1
 XSCF> getflashimage -p proxyserver:8080 http://imageserver/images/
 BBXCP2070.tar.gz
    0MB received
    1MB received
    2MB received
 ...
    88MB received
    89MB received
    90MB received
 Download successful: 92977 Kbytes in 52 secs (1770.387 Kbytes/sec)
 Checking file...
 MD5: e619e6dd367c888507427e58cdb8e0a2
 XSCF> getflashimage -u jsmith http://imageserver/images/
 BBXCP2070.tar.gz
 Password: [not echoed]
    0MB received
    1MB received
    2MB received
 ...
    88MB received
    89MB received
    90MB received
 Download successful: 92977 Kbytes in 52 secs (1770.387 Kbytes/sec)
 Checking file...
 MD5: e619e6dd367c888507427e58cdb8e0a3
 XSCF> getflashimage file:///media/usb_msd/images/BBXCP2070.tar.gz
 http://imageserver/images/BBXCP2070.tar.gz
 Password: [not echoed]
    0MB received
    1MB received
    2MB received
 ...
    88MB received
    89MB received
    90MB received
```

```
使用例 6 FTP サーバから イ メージフ ァ イルを-v オプシ ョ ン付きでダウンロード しま
         す。
使用例 7 XSCF ユニット上に旧バージョンのイメージファイルが 1 つある場合に、FTP
         サーバからイメージファイルをダウンロードします。
使用例 8 XSCF ユニ ッ ト 上に旧バージ ョ ンのイ メ ージフ ァ イルが 2 つあ る場合に、 FTP
         サーバからイメージファイルをダウンロードします。最も古いイメージファ
         イルが 1 つ削除されます。
 Download successful: 92977 Kbytes in 52 secs (1770.387 Kbytes/sec)
 Checking file...
 MD5: e619e6dd367c888507427e58cdb8e0a3
 XSCF> getflashimage -v ftp://imageserver/images/BBXCP2070.tar.gz
 Free space: 423MB
 transfer from 'ftp://imageserver/images/BBXCP2070.tar.gz' to '/data/firm/
 xcp//BBXCP2070.tar.gz'
    0MB received
    1MB received
    2MB received
 ...
   89MB received
    90MB received
 * Closing connection #0
 Download successful: 92977 Kbytes in 52 secs (1781.409 Kbytes/sec)
 Checking file...
 MD5: d5c6e721644cf6524107f79c6b9ebb10
 XSCF> getflashimage ftp://imageserver/images/BBXCP2070.tar.gz
 Existing versions:
        Version Size Date
         BBXCP2052.tar.gz 95209343 Tue Mar 04 10:41:01 UTC 2014
    0MB received
    1MB received
    89MB received
    90MB received
 Download successful: 92980 Kbytes in 62 secs (1505.969 Kbytes/sec)
 Checking file...
 MD5: 5cba43c3a76f719b6e59edff47dcc6d0
 XSCF> getflashimage ftp://imageserver/images/BBXCP2092.tar.gz
 Existing versions:
        Version Size Date
         BBXCP2052.tar.gz 95209343 Tue Mar 04 10:41:01 UTC 2014
         BBXCP2070.tar.gz 95167872 Mon Mar 17 10:25:21 UTC 2014
 Warning: About to delete existing old versions.
 Continue? [y|n]: y
    0MB received
    1MB received
  ...
```
## getflashimage(8)

```
使用例 9 XSCF ユニ ッ ト 上にあ る イ メ ージフ ァ イルをすべて削除し ます。
             使用例 10 XSCF ユニ ッ ト 上にあ る イ メ ージフ ァ イルの一覧を表示し ます。
終了ステータス | 以下の終了値が返されます。
    関連項目 flashupdate(8)
                 89MB received
                90MB received
              Download successful: 92980 Kbytes in 62 secs (1505.969 Kbytes/sec)
              Checking file...
              MD5: 5cba43c3a76f719b6e59edff47dcc6d0
              XSCF> getflashimage -d
              XSCF>
              XSCF> getflashimage -l
              Existing versions:
                    Version Size Date
                      BBXCP2070.tar.gz 95209343 Tue Mar 04 10:41:01 UTC 2014
             0 正常に終了したことを表します。
             >0 エラーが発生したことを表します。
```
getflashimage(8)

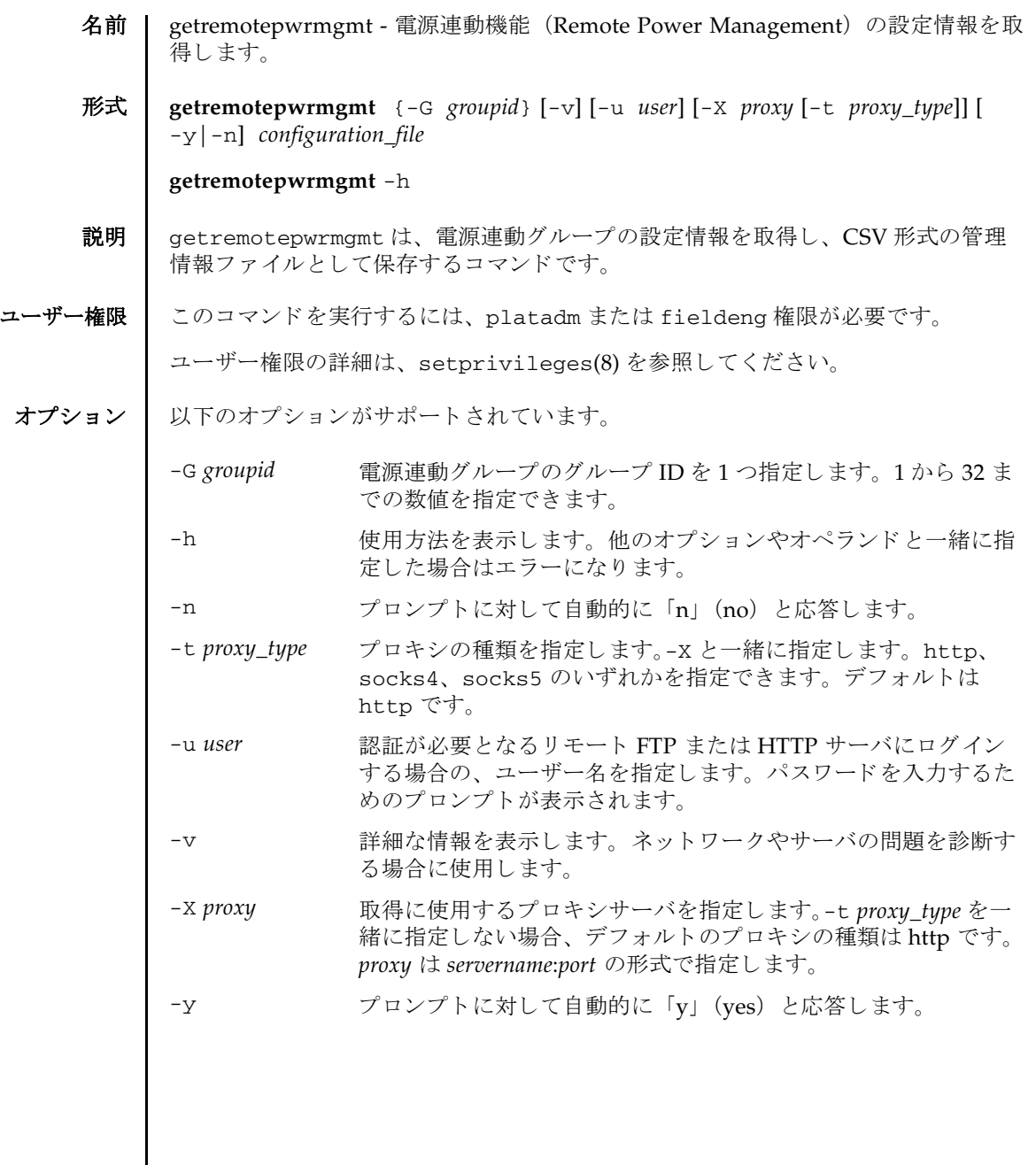

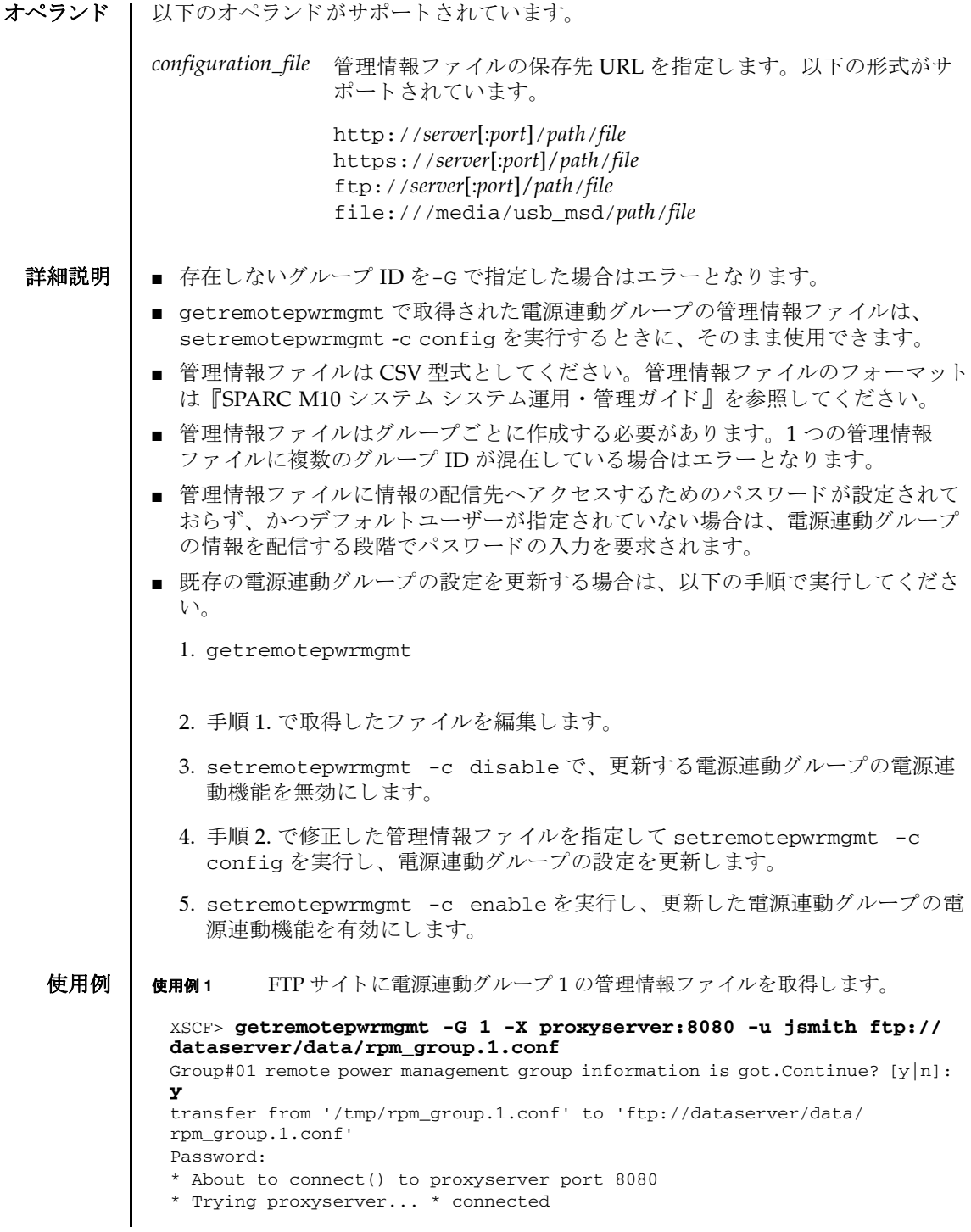

```
* Connected to proxyserver (xxx.xxx.xxx.xxx) port 8080
* Proxy auth using (nil) with user ''
* Server auth using Basic with user 'jsmith'
> PUT ftp://dataserver/data/rpm_group.1.conf HTTP/1.1
Authorization: Basic bHdhbmc6bHdhbmc=
User-Agent: dumpconfig
Host: dataserver:21
Pragma: no-cache
Accept: */*
Content-Length: 24720
Expect: 100-continue
< HTTP/1.1 100 Continue
< HTTP/1.1 200 OK
< Server: Sun-Java-System-Web-Proxy-Server/4.0
< Date: Mon, 04 Aug 2012 16:46:11 GMT
< Transfer-encoding: chunked
* Connection #0 to host proxyserver left intact
* Closing connection #0
The command completed successfully.
XSCF>
```
### **使用例2** http サイトに電源連動グループ1の管理情報ファイルを取得します。

#### XSCF> **getremotepwrmgmt -G 1 -X proxyserver:8080 -u jsmith http:// dataserver/data/rpm\_group.1.conf**

Group#01 remote power management group information is got. Continue?  $[y|n]$ : **y** The command completed successfully.

```
XSCF>
```
### 使用例 **<sup>3</sup>** USB デバイ スに電源連動グループ 1 の管理情報フ ァ イルを取得し ます。

#### XSCF> **getremotepwrmgmt -G 1 -v file:///media/usb\_msd/ rpm\_group.1.conf**

Group#01 remote power management group information is got. Continue? [ $y|n$ ]: **y** Making sure mount point is clear Trying to mount USB device /dev/sda1 as /media/usb\_msd Mounted USB device file '/media/usb\_msd/rpm\_group.1.conf' already exists Do you want to overwrite this file? [y|n]: **y** removing file 'file:///media/usb\_msd/rpm\_group.1.conf' ... done reading database ... ..............\*done creating temporary file ... done starting file transfer ...transfer from '/tmp/rpm\_group.1.conf.HE1RZa' to 'file:///media/usb\_msd/rpm\_group.1.conf' done removing temporary file ... done Unmounted USB device The command completed successfully. XSCF>

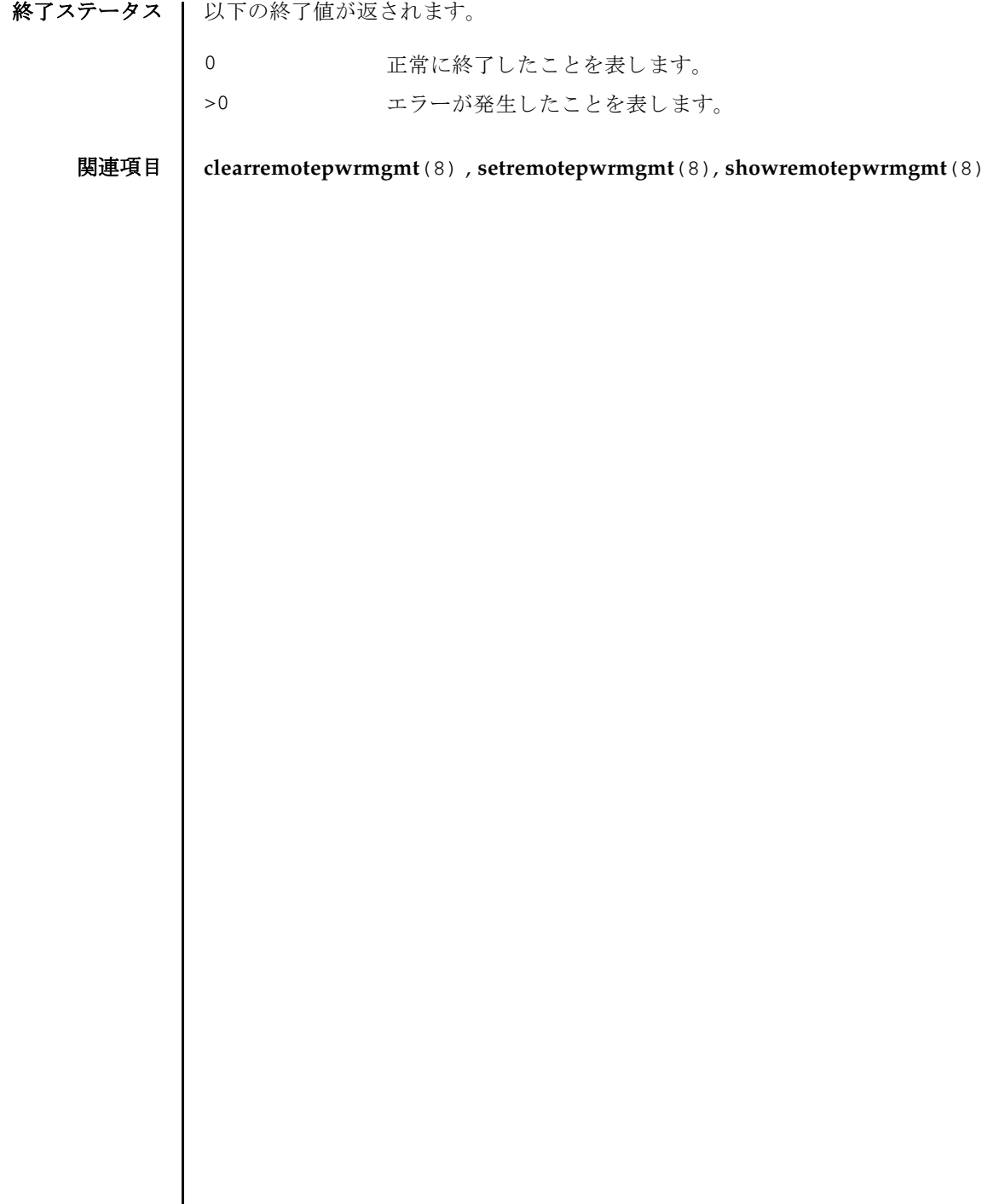

I

- 名前 | initbb SPARC M10-4S およびクロスバーボックスをシステムから切り離し、工場出 荷状態に初期化し ます。
- 形式 **initbb** [ [-q] -{y|n}] [-f] -b *bb\_id*

**initbb** -h

**説明 |** initbb は、対象となる SPARC M10-4S およびクロスバーボックスをシステム構成 から切り離し、工場出荷時の状態に初期化するコマンドです。

initbb を実行したあと、SPARC M10-4S およびクロスバーボックスは停止状態と なります。

initbb は、 SPARC M10-1/M10-4 では使用でき ません。

ユーザー権限 | このコマンドを実行するには、platadm または fieldeng 権限が必要です。 ユーザー権限の詳細は、 setprivileges(8) を参照し て く ださい。

- オプション | 以下のオプションがサポートされています。
	- -b *bb\_id* 初期化する SPARC M10-4S またはク ロ スバーボ ッ ク ス を指定し ます。 bb id には、 SPARC M10-4S の場合は 0 から 15 まで、クロ スバーボックスの場合は 80 から 83 までの整数で指定できます。
	- -f オ象の SPARC M10-4S またはクロスバーボックスが異常状態で あっても強制的にシステム構成から切り離します。
	- -h **サポ** 使用方法を表示します。 他のオプションやオペランド と一緒に指 定した場合はエラーになります。
	- -n フロンプトに対して自動的に 「n」 (no) と応答します。
	- -q フロンプトを含む、標準出力へのメッセージを表示しないように し ます。
	- -y アロンプトに対して自動的に「y」 (yes) と応答します。
	- 詳細説明 | initbb はマスタ XSCF で実行してください。マスタ XSCF であるかどうかは showbbstatus(8) で確認でき ます。
		- initbb ではマスタ XSCF を初期化できません。
		- initbb を実行したあと、SPARC M10-4S およびクロスバーボックスはシステムか ら切り離され、停止状態となります。再度システムに組み込むには、システムの 電源を投入し なおすか、 対象の SPARC M10-4S およびク ロ スバーボ ッ ク ス を増設 してください。
		- 初期化対象の SPARC M10-4S またはクロスバーボックスの、XSCF に対してシリア ル接続し てお く こ と によ り 、 初期化の状況および完了を確認でき ます。

■ クロスバーボックスを初期化する場合は、システムが停止している状態で実行し てください。システムが停止していない場合、エラーとなります。

システム停止状熊とは、すべての PPAR が停止している状態です。起動している 状態の場合は、poweroff -a を実行することで、すべての PPAR が停止し、そ の後システムの電源が切断されます。 システム電源の状態は、 showhardconf(8) を実行し、「System\_Power:」の表示 (「On」または「Off」) を参照することで確 認できます。

- SPARC M10-4S を初期化する場合は、 SPARC M10-4S 上のシステムボードがシス テムボードプール状態、または PPAR 構成から切り離された状態で実行してくだ さい。システムボードがシステムボードプール状態でない場合はシステムボード プール状態となります。PPAR 構成に組み込まれていて PPAR が稼働中の場合は、 エラーとなります。
- SPARC M10-4Sを初期化する場合は、対象のSPARC M10-4Sと同じIDを持つPPAR の電源が切断されている必要があります。
- SPARC M10-4Sを初期化したあとは、対象のSPARC M10-4Sと同じIDを持つPPAR の電源が投入できなくなります。これは、以下のどちらかの方法で解消できま す。
	- 初期化した SPARC M10-4S を増設して、再度システムに組み込む
	- 別の PPAR-ID に PPAR 構成を変更する
- 対象の SPARC M10-4S またはクロスバーボックスのシリアル番号がシステムのシ リアル番号として使用されている場合は、エラーとなります。
- コマンド実行時のプロンプトで、「n」を入力した場合、SPARC M10-4S の初期化 は行われずに終了します。
- -f を指定した場合は、SPARC M10-4S またはクロスバーボックスが異常状態で あっても、システム構成が切り離されます。しかし、対象の SPARC M10-4S また はクロスバーボックスが正常でない場合は、正常に初期化される保証はありませ ん。
- コマンドを実行すると、 システムに登録されている CPU コアアクティベーション キーは削除されます。CPU コアアクティベーションキーを保持する場合は、 dumpcodactivation(8)でCPUコアアクティベーションキーをあらかじめ保存し ておき ます。 initbb を実行し たあ と に、 restorecodactivation(8) を実行し て、保存しておいた CPU コアアクティベーションキーを復元してください。 CPU コアアクティベーションキーを保存せずに initbb を実行した場合は、再 度、CPU コアアクティベーションキーを登録する必要があります。
- コマンドを実行すると、指定した内容で実行してよいかを確認するためのプロン プ ト が表示されます。 実行する場合は 「y」、 中断する場合は 「n」 を指定し ます。

使用例 使用例 **<sup>1</sup>** BB#01 を工場出荷時の状態に初期化し ます。 コマン ド実行後、 BB#01 は停止 し ます。

> XSCF> **initbb -b 1** You are about to initialize BB/XB-Box. NOTE the following.

```
使用例 2 XBBOX#81 の初期化を し ます。 プロ ンプ ト には自動的に 「y」 と応答し ます。
                       コマンド実行後、XBBOX#81 は停止します。
              使用例 3 BB#01 を初期化し ます。 プロ ンプ ト は非表示にし て、 自動的に 「y」 と応答し
                       ます。
終了ステータス | 以下の終了値が返されます。
    関連項目 showbbstatus(8)
                 1. BB/XB-Box is excluded from the system and halted.
                 2. PPAR-ID of the same value as BB-ID becomes invalid.
               Continue? [y|n] :y
               XSCF> initbb -y -b 81
               You are about to initialize BB/XB-Box.
               NOTE the following.
                 1. BB/XB-Box is excluded from the system and halted.
                 2. PPAR-ID of the same value as BB-ID becomes invalid.
               Continue? [y|n] :y
               XSCF> initbb -q -y -b 1
              0 正常に終了したことを表します。
              >0 エラーが発生したことを表します。
```
initbb(8)

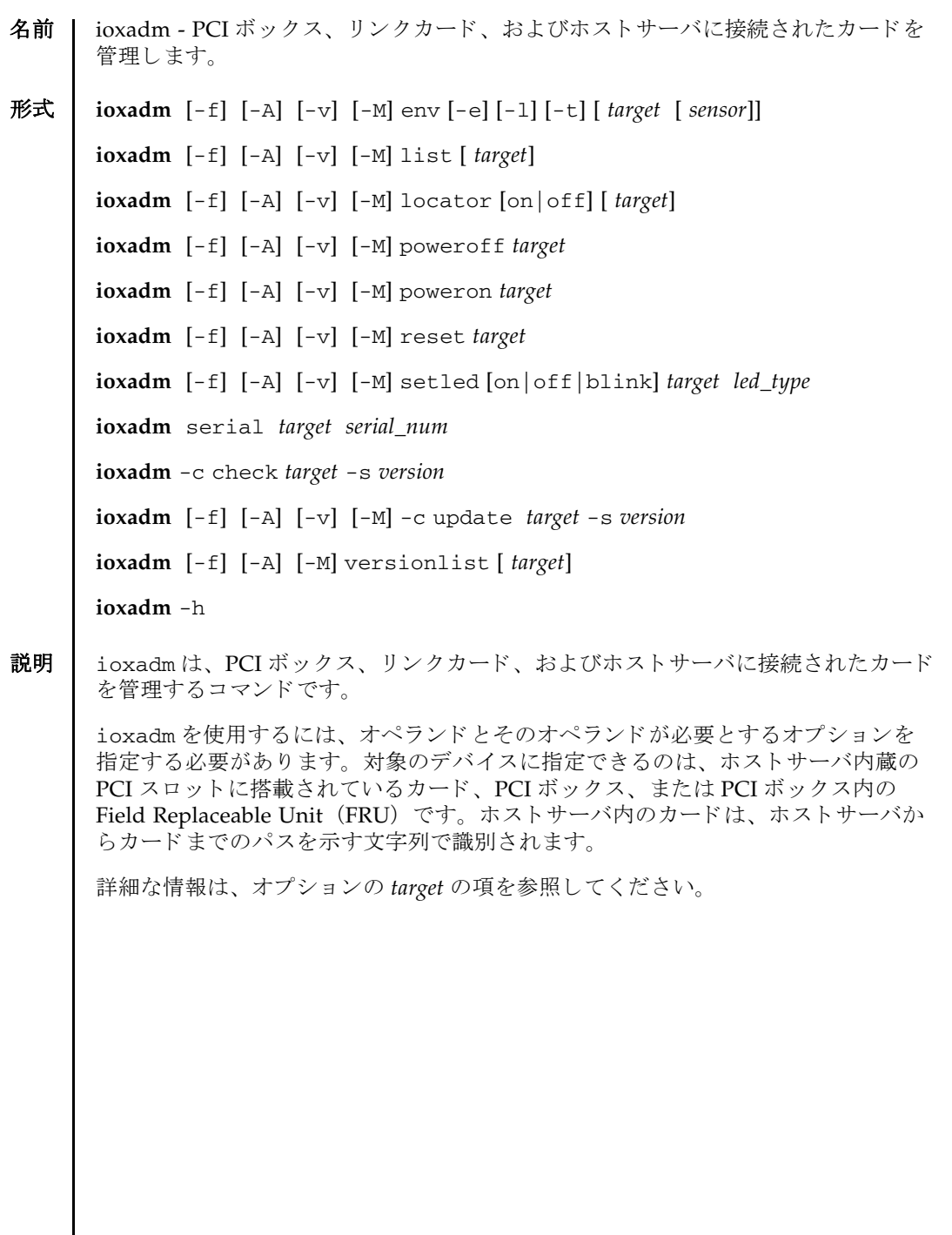

 $\overline{\phantom{a}}$ 

# ioxadm(8)

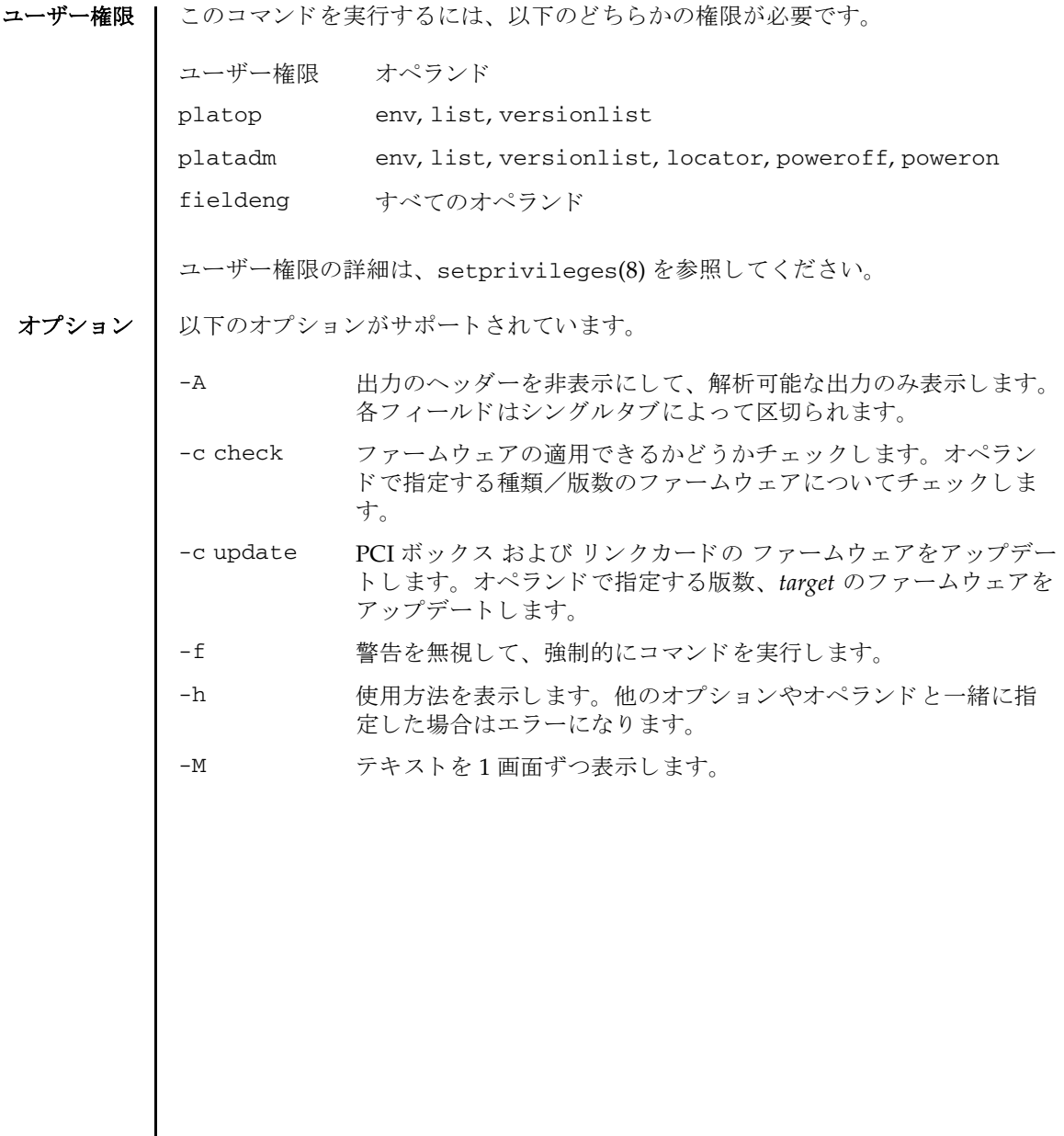

 $\overline{\phantom{a}}$ 

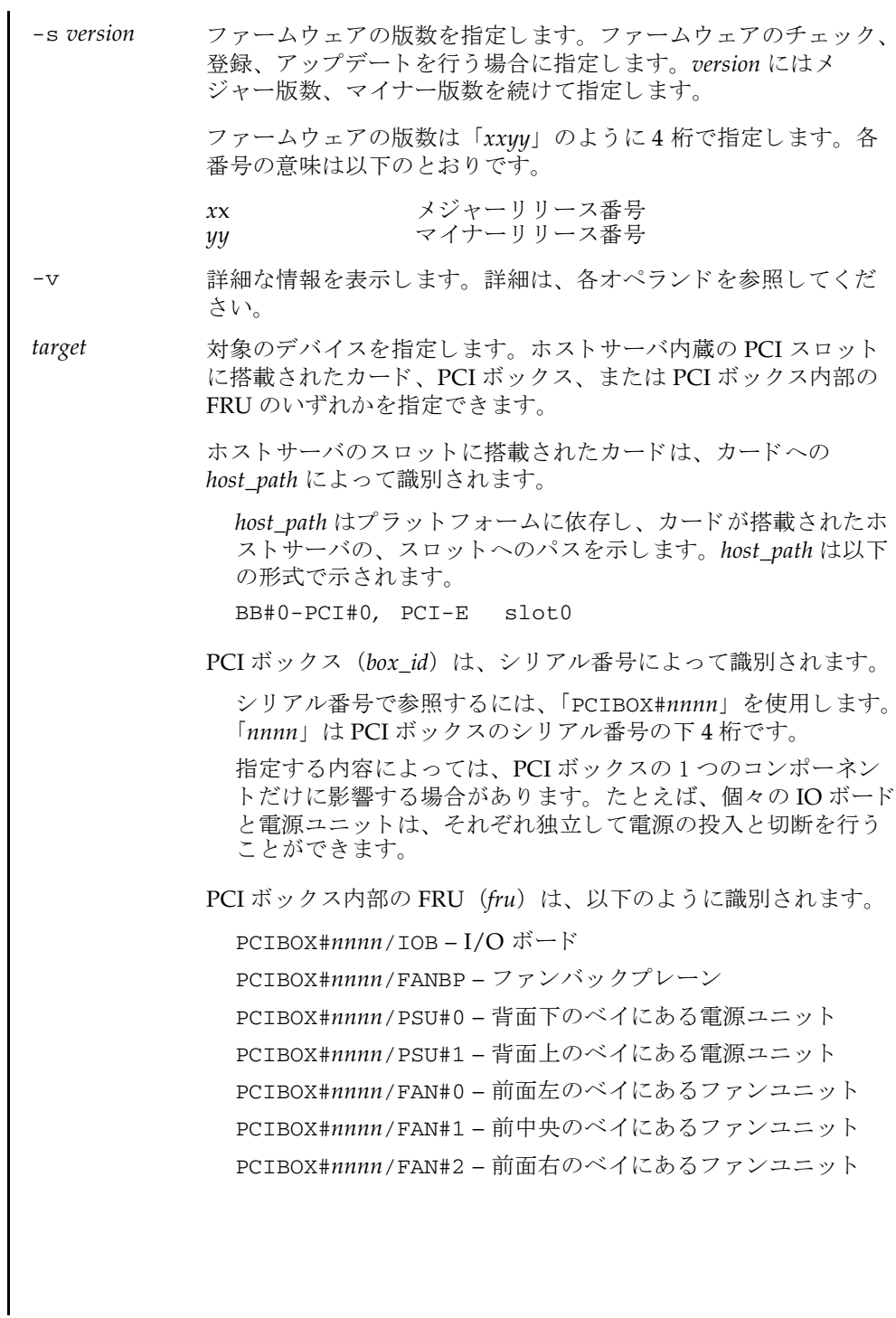

オペランド 1 以下のオペランドがサポートされています。

env [-e] [-l] [-t] [*target* [*sensor*]]

PCI ボックスまたはリンクカードの環境状態の要約を表示します。

- -e 電気に関する状態 (電流および電圧の測定値、ファンの 回転速度、 ス イ ッチの設定) を表示し ます。
- -l LED の状態を表示し ます。
- -t 温度センサーの測定値を表示し ます。
- target オプションの target の項を参照してください。env オペ ランド固有の内容は、下記を参照してください。
- *sensors* データ を表示するセンサーを指定し ます。 指定し ない場 合は、 すべてのセンサーについての情報が表示されます。 *target* と一緒に使用し ます。

PCI ボッ ク ス内の FRU またはホス ト サーバのス ロ ッ ト 内のカード を *target* と して指定した場合は、env はその FRU についての環境情報のみを表示しま す。

-e、-l、-t のいずれも指定し ない場合は、 すべてのセンサーの情報が表示され ます。 いずれのセンサーも指定し ない場合は、 すべてのセンサーの情報が表 示されます。 *target* を指定し ない場合は、 すべての PCI ボ ッ ク スについての情 報が表示されます。

*target* として *box\_id* を指定し た場合、 env は指定された PCI ボ ッ ク ス内部の すべての FRU、および搭載されている、リンクカードに対するセンサー測定 値の一覧を表示し ます。

env の各オプションは、どのような組み合わせでも使用できます。

以下の情報も、 env およびその表示結果に適用されます。

- 結果は表形式で表示されます。各 FRU センサーは1列目に表示されます。2 列目はセンサー名で、周囲温度の場合は T\_AMBIENT、 12V レールの電圧測 定値は V\_12V\_0V のように表示されます。 3 列目、4 列目、5 列目はそれぞ れセンサー測定値 (Value)、 センサー分解能 (Res)、 単位 (Units) が 表示されます。使用例1を参照してください。
- 各 FRU にはさまざまなセンサーが含まれます<sub>。</sub>sensor に複数の値を指定する 場合は、 値を スペースで区切って指定し ます。 *sensor* に指定でき る値は、 使用例 1 の Sensor カ ラ ムに示されています。 Units には、 摂氏温度、 電 圧、 アンペア、 SWITCH、 および RPM が表示されます。
- sensor の名前は FRU に依存しており、FRU のタイプによって異なります。場 合によ っては、 個々の FRU 間でも異なる こ と があ り ます。

(続き)

- -v を指定した場合は、詳細な情報が出力されます。通常の出力に加えて、 センサーでサポー ト される最大値 と最小値 (Max, Min) が、 上下の警告し きい値 (Min Alarm, Max Alarm) と と もに出力に含まれます。
- LED インジケータは、これらのフィールドをサポートしていません。
- 「-」を含んでいるフィールドは、サポートされない設定であることを示し ます。 た と えば、 温度の下限値に関する警告し きい値は存在し ません。

### *led\_type*

XSCF で制御できる FRU LED を指定します。setled と一緒に指定します。 以下の表は setled の off, on, blink の値で制御できる LED の状態を示し ています。Y (yes) は制御できる LED、N (no) は制御できない LED を表し ます。

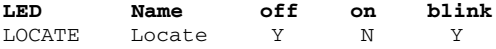

\* OVERTEMP LED と筐体の ACTIVE LED はすべての LED 状態を設定する こ と はできます。しかし、LED の状態はハードウェアによって頻繁に更新される ため、 変更された LED 状態は表示されない場合があ り ます。

注 **–** この他の LED は、 ソ フ ト ウ ェ アでは制御されません。 システムが備えて いる LED の一覧は、 env -l を使用する こ と で表示でき ます。

list [*target*]

システムが管理する PCI ボックスを一覧表示します。

*target* を指定せずに list を実行する と、 PCI ボ ッ ク スの一覧が表示されます (1 行に 1 つの PCI ボ ッ ク スが表示されます)。 各行には、 その PCI ボックス 固有の識別子、 およびその リ ン ク カード のホス ト 固有の名前が含まれます。 使用例3を参照してください。

PCI ボックスの引数またはリンクカードのパスを指定してコマンドを実行す る と、 指定し た FRU が含まれる単一の行が表示されます。 *host path* を指定し た場合は、そのリンクカードの情報だけが表示されます。-v を設定した場合 は、 出力に FRU の詳細情報が含まれます。 使用例 4 および使用例 5 を参照し てください。

locator [on |off] [*target*]

シャーシ (ロケーター) LED の状態を設定、または問い合わせます。

オプションを指定せずに locator を実行すると、指定した FRU に関する LED の、 現在の状態が出力されます。

オプシ ョ ンのフ ィ ール ド を使用する場合、 *target* 引数は必須です。 指定でき る *target* は PCI ボ ッ ク スのみです。

on LED を点灯します。<br>off LED を消灯します。 LED を消灯します。

シャーシロケーターは橙色の LED です。FRU を指定すると、FRU の黄色の サービス LED がシャーシ (ロケーター) LED と一緒に使用されます。

PCI ボックスの筐体で同時にロケーションインジケータを有効にできる FRU は、1つだけです。シャーシ (ロケーター) LED をオフにすると、(サービ ス) FRU LED も点滅しなくなります。使用例 6 を参照してください。

poweroff *target*

指定の FRU を停止し、該当の LED を点灯させて、FRU の取り外しが可能に なった こ と を示し ます。 *target* が PSU の場合は-f と一緒に使用し て く ださ い。

注 **–** 同一の PCI ボッ クスにある 2 つの電源ユニ ッ ト (PSU) を両方と も取 り 外さないでください。2つの電源ユニットを停止させると、コマンドラインか ら PCI ボックスの電源を再投入できなくなります。PCI ボックスの電源を物 理的に投入する必要があります。

注 **–** LED と フ ァ ンは、 2 つの電源ユニ ッ ト から電力の供給を受けているため、 1つの電源ユニットを停止しても動作する場合があります。

poweron *target*

IO ボードへの全電源供給を復旧します。または、すでに取り外し可能になっ ている電源からの供給を再び有効にします。電源ユニットを新規にインス トールして電源スイッチをオンの位置にするか、または電源付きのリンク カードに IO ボード を接続する と、 それらの電源は自動的に投入されます。 た だし、取り外しのためにすでに電源を切断している電源ユニットまたは IO ボードの場合は、電源スイッチがオンの位置になっている場合に限り、それ らの電源を再投入するために、このコマンドを使用できます。

reset *target*

PCI ボックス環境を監視するために使用された FRU コンポーネントを再度初 期化します。IO ボードまたはリンクカードを指定すると、リンクカードのブ リッジコントローラーがリセットされて再度初期化されます。PCI ボックス を指定すると、PCI ボックスに関連づけられているブリッジコントローラー と と もに、 PCI ボッ ク スのフ ァ ンコン ト ローラーとデマルチプレ クサが リ セットされて再度初期化されます。

setled [on|off|blink] *target led\_type*

LED 状態を設定します。

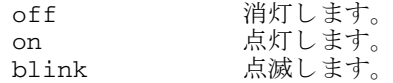

LED タ イプの詳細は、 *led\_type* を参照し て く ださい。

指定でき る *target* は PCI ボ ッ ク スのみです。

serial *target serial\_num*

PCI ボックスのシリアル番号を設定します。PCI ボックスの IO ボードとファ ンバックプレーンを同時に交換した場合に、シリアル番号を再登録する場合 に使用し ます。

指定できる target は PCI ボックスのみです。

versionlist [*target*]

target に PCI ボックス、またはリンクカードのいずれかを指定すると、PCI ボックスとリンクカードの組み合わせに対して、各装置のファームウェアの 版数が比較されます。

target を指定して versionlist を実行すると、各ファームウェアの版数の比 較結果が表示されます。

比較結果は表形式で表示されます。 各行には、 PCI ボ ッ ク スの装置名、 PCI ボックスのファームウェア版数、リンクカードの装置名、リンクカードの ファームウェア版数、および比較結果 (mismatch : 差異あり、equal : 同一) が表示されます。mismatch の場合、行の先頭にアスタリスク (\*) が表示さ れます。使用例7を参照してください。

**使用例 | 使用例1** 温度、雷圧、雷流、ファン回転速度センサーの測定値を表示します。

XSCF> **ioxadm env -te PCIBOX#A3B5** Location Sensor Value Res Units

PCIBOX#A3B4/PSU#0 FAN 3224.324 - RPM PCIBOX#A3B4/PSU#1 FAN 3224.324 - RPM PCIBOX#A3B4/FAN#0 FAN 3522.314 - RPM

```
PCIBOX#A3B4/FAN#1 FAN 3522.314 - RPM
PCIBOX#A3B4/FAN#2 FAN 3522.314 - RPM
PCIBOX#A3B4/FAN#0 FAN 3522.314 - RPM
PCIBOX#A3B4/IOB T_INTAKE 32.000 - C
PCIBOX#A3B4/IOB T_PART_NO1 32.000 - C
PCIBOX#A3B4/IOB T_PART_NO2 32.000 - C
PCIBOX#A3B4/IOB T_PART_NO3 32.000 - C
PCIBOX#A3B4/IOB V_12_0V 12.400 - V
PCIBOX#A3B4/IOB V_3_3_NO0 3.320 - V
PCIBOX#A3B4/IOB V_3_3_NO1 3.310 - V
PCIBOX#A3B4/IOB V_3_3_NO2 3.310 - V
PCIBOX#A3B4/IOB V_3_3_NO3 3.320 - V
PCIBOX#A3B4/IOB V_1_8V 1.820 - V
PCIBOX#A3B4/IOB V_0_9V 0.910 - V
```
**使用例2** 1つのリンクに関するすべてのセンサー測定値を表示します。ヘッダーは非 表示にし ます。

XSCF> **ioxadm -A env BB#00-PCI#1**

BB#00-PCI#1 LINK On - LED BB#00-PCI#1 MGMT On - LED

使用例 **<sup>3</sup>** すべての PCI ボ ッ ク ス または リ ン ク カード のパス を表示し ます。

XSCF> **ioxadm list** PCIBOX Link PCIBOX#0033 BB#00-PCI#1 PCIBOX#12B4 BB#01-PCI#0

使用例3 では、PCI ボックスとホストサーバ内部のリンクカード間の接続を、リス ト で表示し ています。 (IO ボード、 および電源を備えている) PCIBOX#0033 は、 リ ンクカードを介してホストサーバに接続されています。Link は、IO ボードに接続 されているリンクカードを表します。

**使用例 4** 単一の PCI ボックスを表示します。

XSCF> **ioxadm list PCIBOX#12B4** PCIBOX Link PCIBOX#12B4 BB#01-PCI#0

使用例5 ホストパスを使用し、詳細出力モード、ヘッダー非表示で、カードを表示し ます。

XSCF> **ioxadm -A -v list BB#00-PCI#1** BB#00-PCI#1 F20 - 000004 5111500-01 On

使用例 **<sup>6</sup>** PCI ボッ ク スのロケーター LED のステータ ス を表示し ます。

XSCF> **ioxadm locator PCIBOX#12B4**

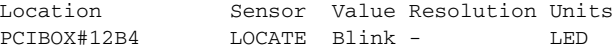

PCI ボックスの筐体の白色 LED には、電源ボタンが付いています。このボタンは、 筐体の白色ロケーター LED の状態を「消灯」または「高速」に切り替えるために使 用できます。このボタンを使用してロケーター LED をオフにすると、高速点滅の FRU サービス LED がクリアされます。

使用例 **<sup>7</sup>** PCI ボ ッ ク スのフ ァーム ウ ェア版数、 接続先の リ ン ク カード のフ ァーム ウ ェ ア版数、 および比較結果を表示し ます。

XSCF> **ioxadm versionlist** PCIBOX Ver. Link Ver. Info PCIBOX#0033 1010 BB#00-PCI#1 1010 equal \* PCIBOX#12B4 1010 BB#00-PCI#0 1011 mismatch

# 終了ステータス | 以下の終了値が返されます。

- 0 正常に終了したことを表します。
- >0 エラーが発生したことを表します。

ioxadm(8)

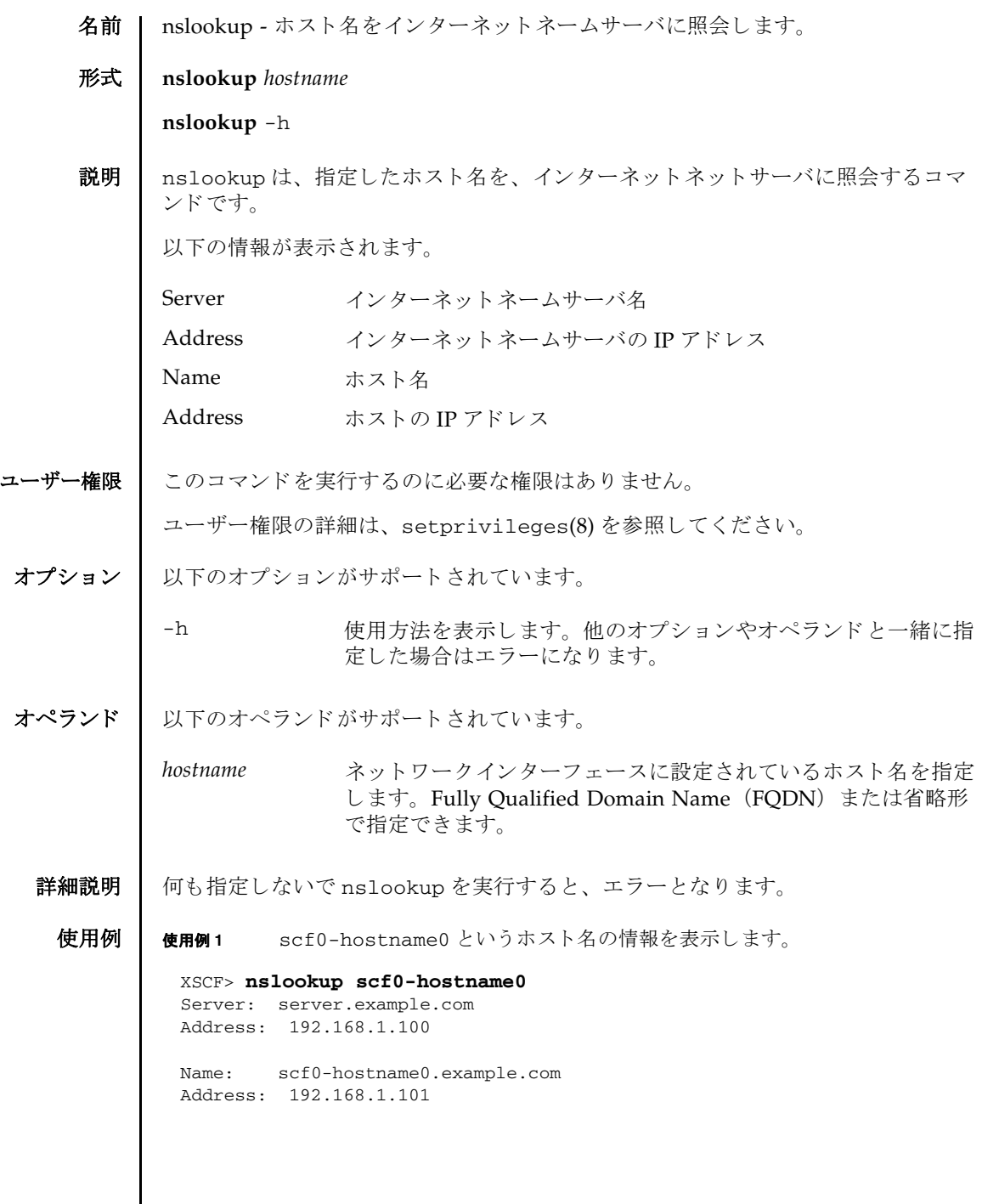

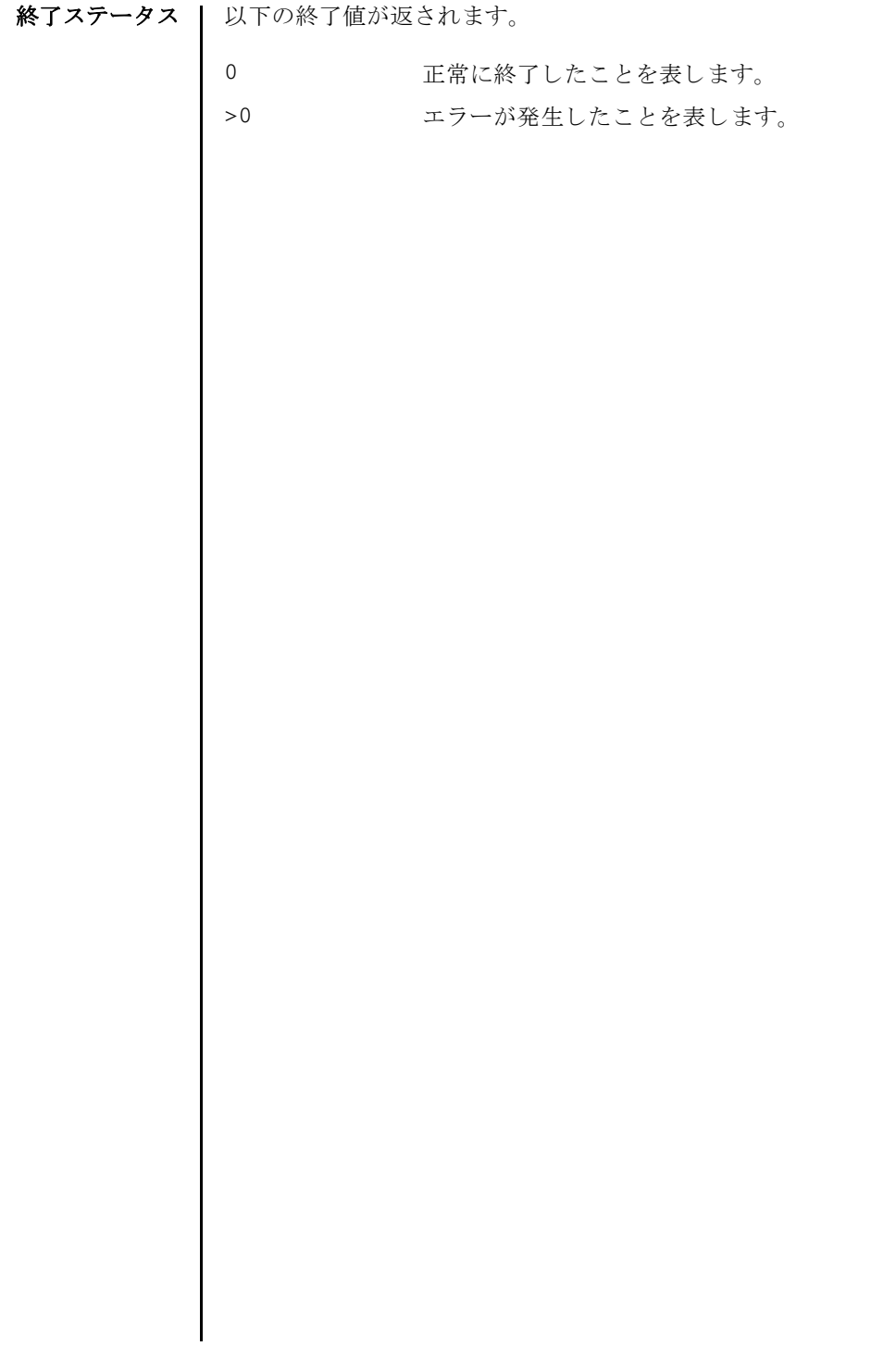

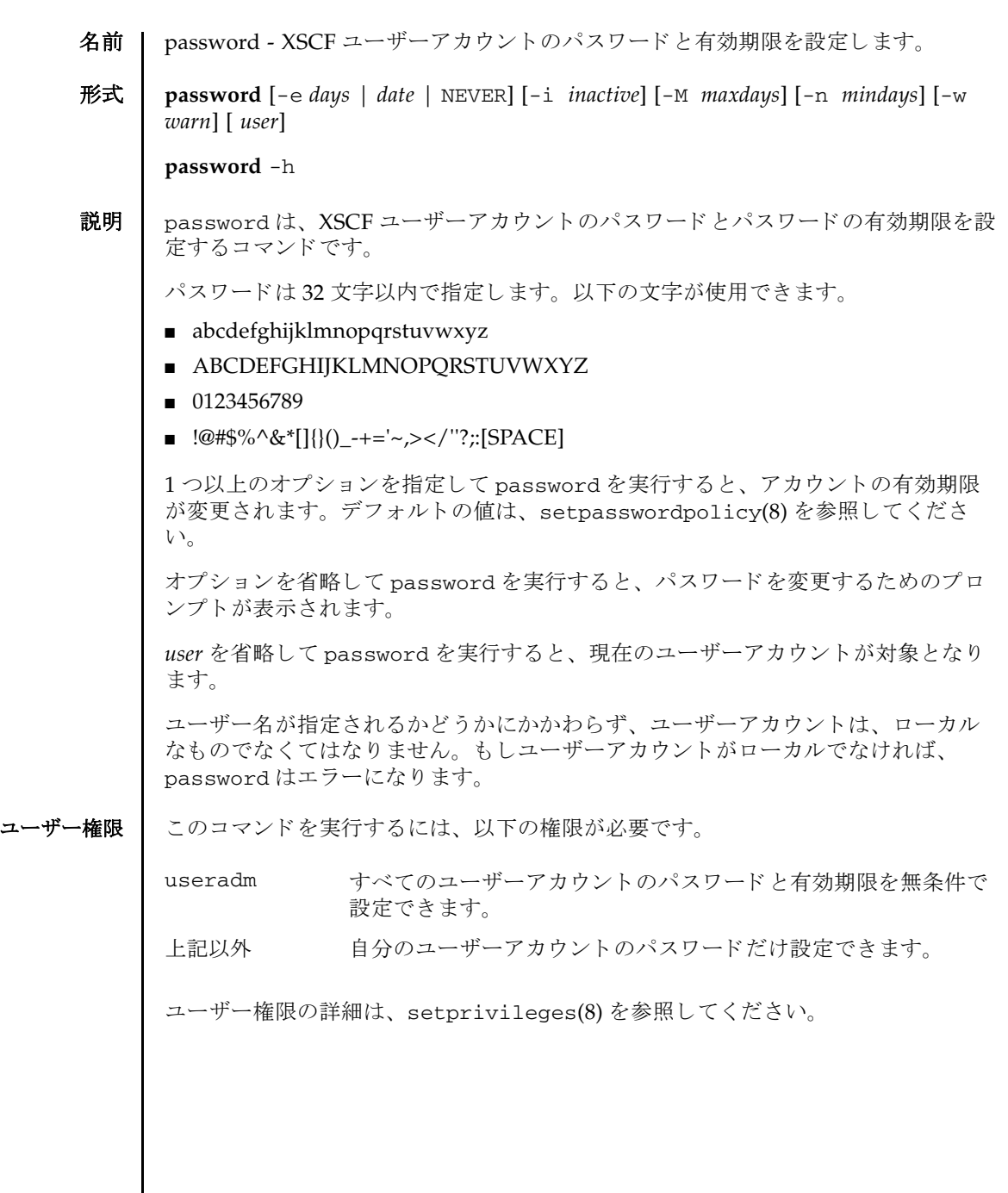

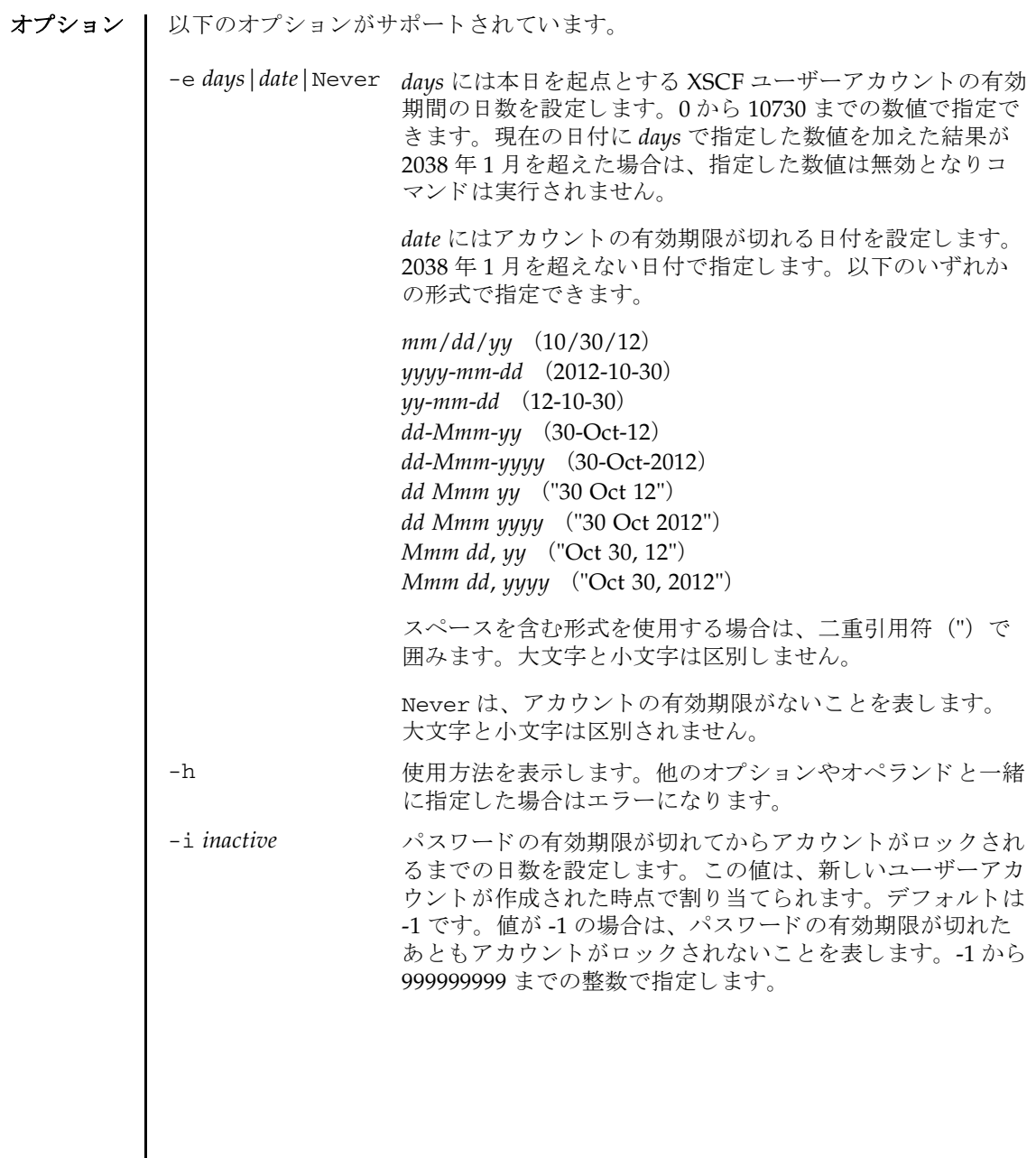

-M *maxdays* パス ワード が有効であ る最大日数を設定し ます。 この値は、 新しいユーザーアカウントが作成された時点で割り当てられ ます。 デフ ォル ト は 999999 です。 0 か ら 999999999 までの 整数で指定し ます。

-n mindays イスワードを変更してから、次に変更するまでの間の最小日 数を設定します。デフォルトは0です。いつでもパスワード を変更でき る こ と を表し ます。 0 か ら 999999999 までの整数 で指定し ます。

> この値は、新しいユーザーアカウントが作成されたときにそ のユーザーアカウントに割り当てられます。

-w warn **hold in the コーザーにパスワードの有効期限の警告を発してから実際に** 有効期限が切れる までの日数を設定し ます。 この値は、 新し いユーザーアカウントが作成された時点で割り当てられま す。デフォルトは7です。0から999999999 までの整数で指 定し ます。

オペランド Ⅰ 以下のオペランドがサポートされています。

user XSCF ユーザーアカウント名を指定します。

- **詳細説明 | user** に他ユーザーを指定してパスワードを変更するときは、システムのパスワー ド ポ リ シーは自動では反映されません。 *user* は新ユーザーの初期パス ワード を作 成するときやユーザーアカウントが失効されたり、パスワードを忘れたりした場 合に使用してください。他ユーザーのパスワードを変更するときは、必ず、シス テムのパスワードポリシーに従ったパスワードを指定してください。 showpasswordpolicy(8) を実行すると現在のパスワードポリシーを参照するこ と ができ ます。
	- useradm 権限を持つユーザーによる操作で他のユーザーアカウントを指定した場 合は、指定された他のユーザーアカウントのパスワードに有効期限が指定されて いる場合でも、パスワードと有効期限を設定できます。このとき、パスワードお よび有効期限とも、設定した値で上書きされます。

**使用例 | 使用例1** パスワードの有効期限を 2012 年2月2日に設定します。

XSCF> **password -e 2012-02-02**

使用例 **<sup>2</sup>** パス ワード の有効期限が切れてから 10 日後にロ ッ ク し ます。

XSCF> **password -i 10**

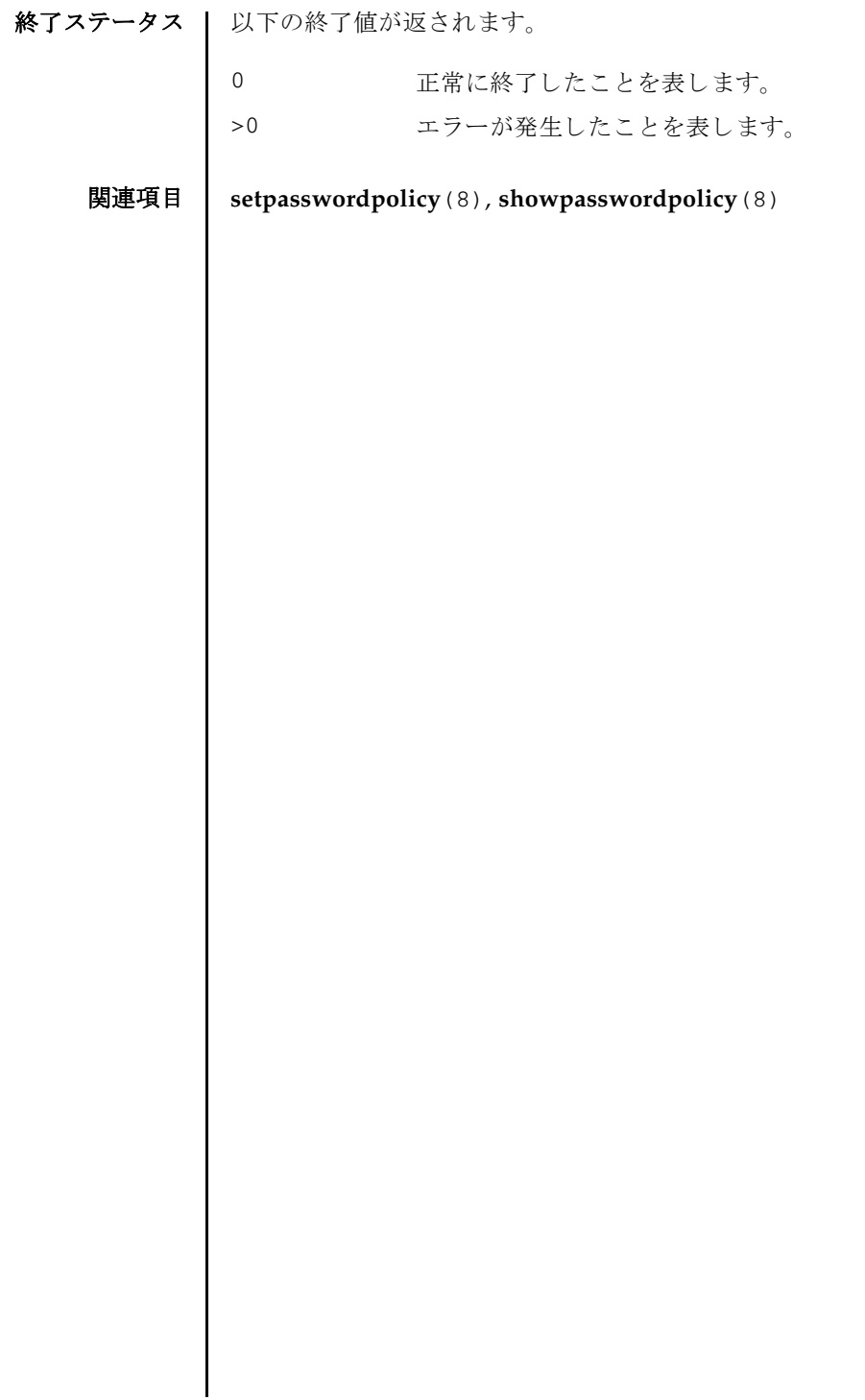

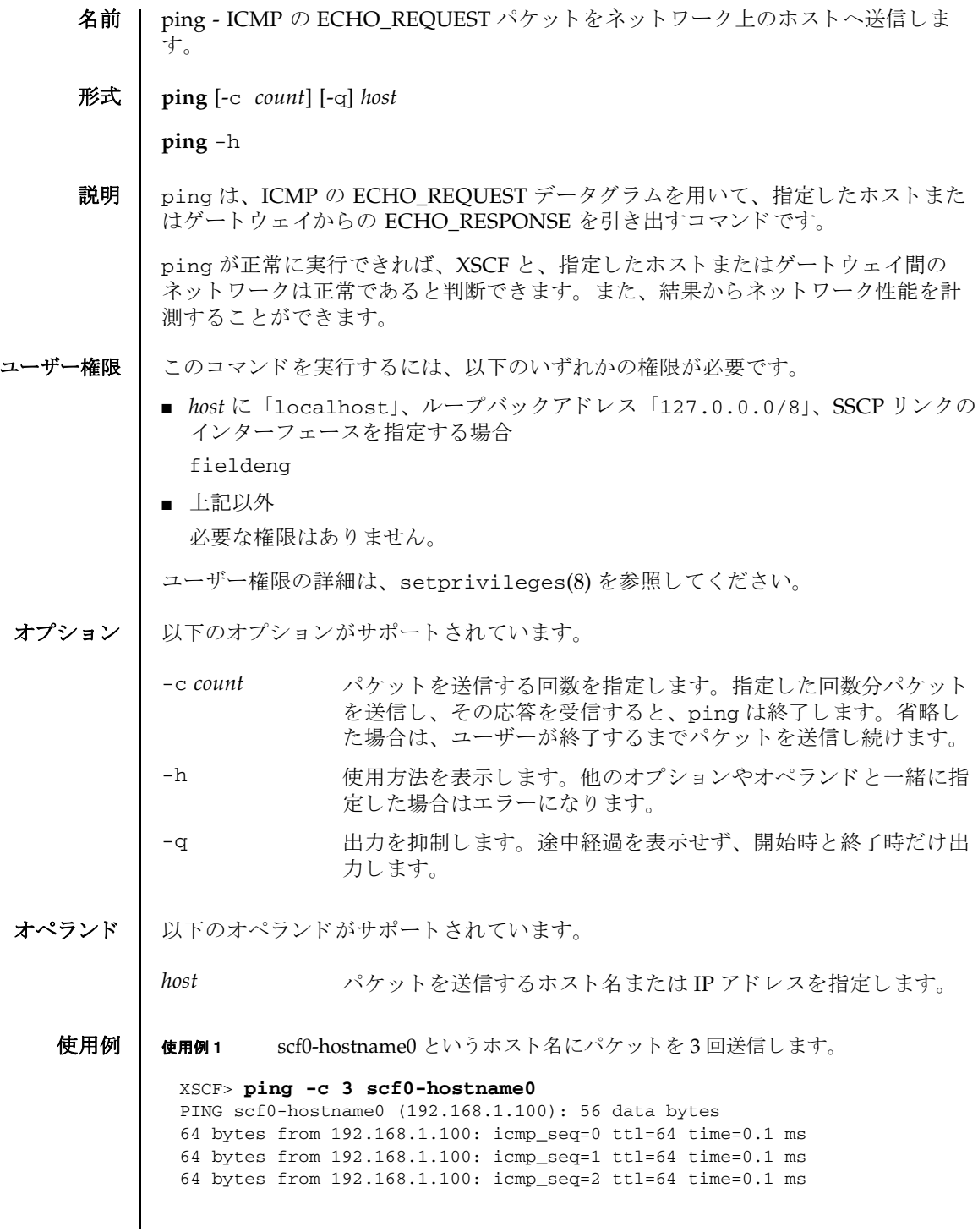

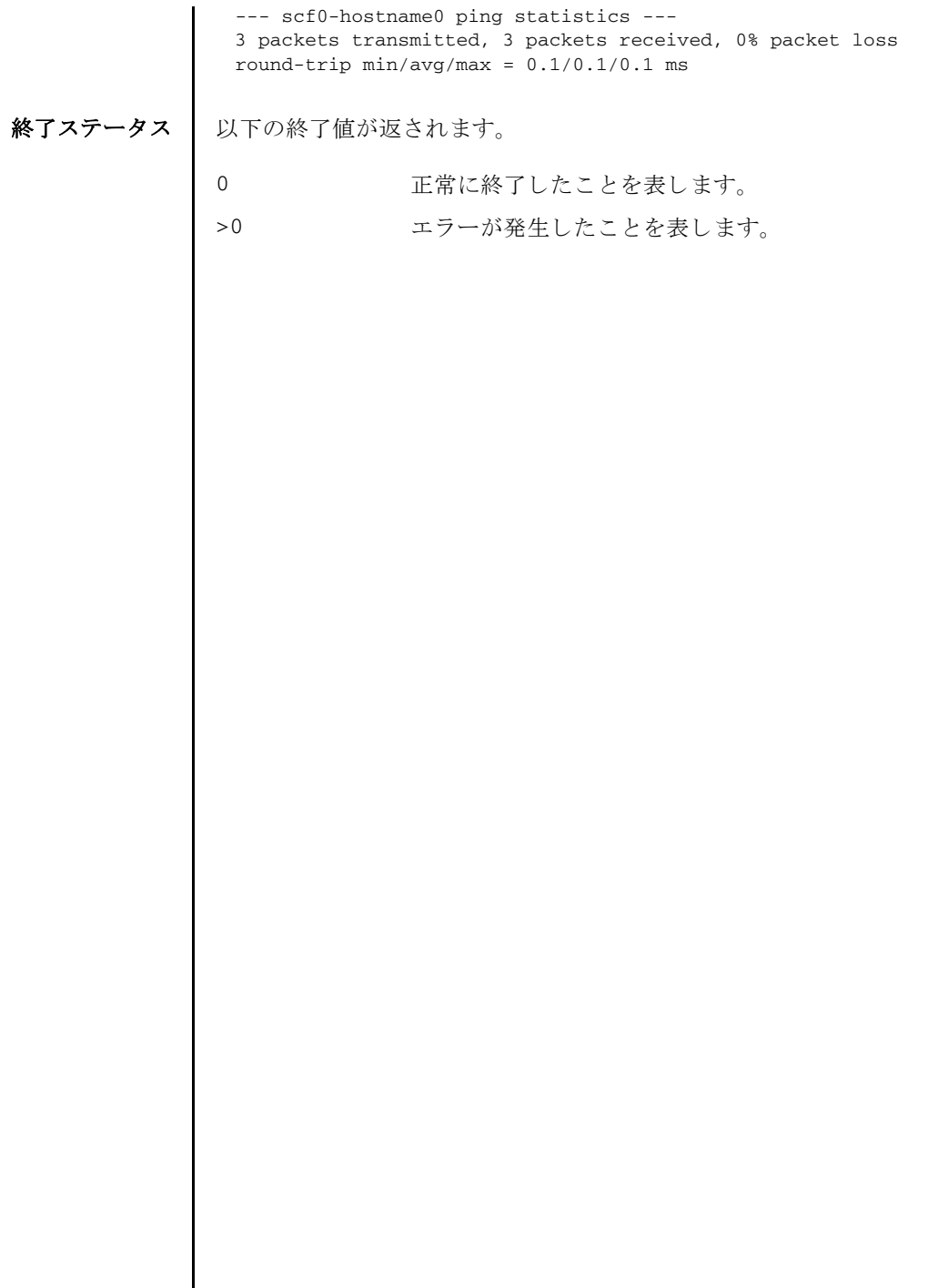

I

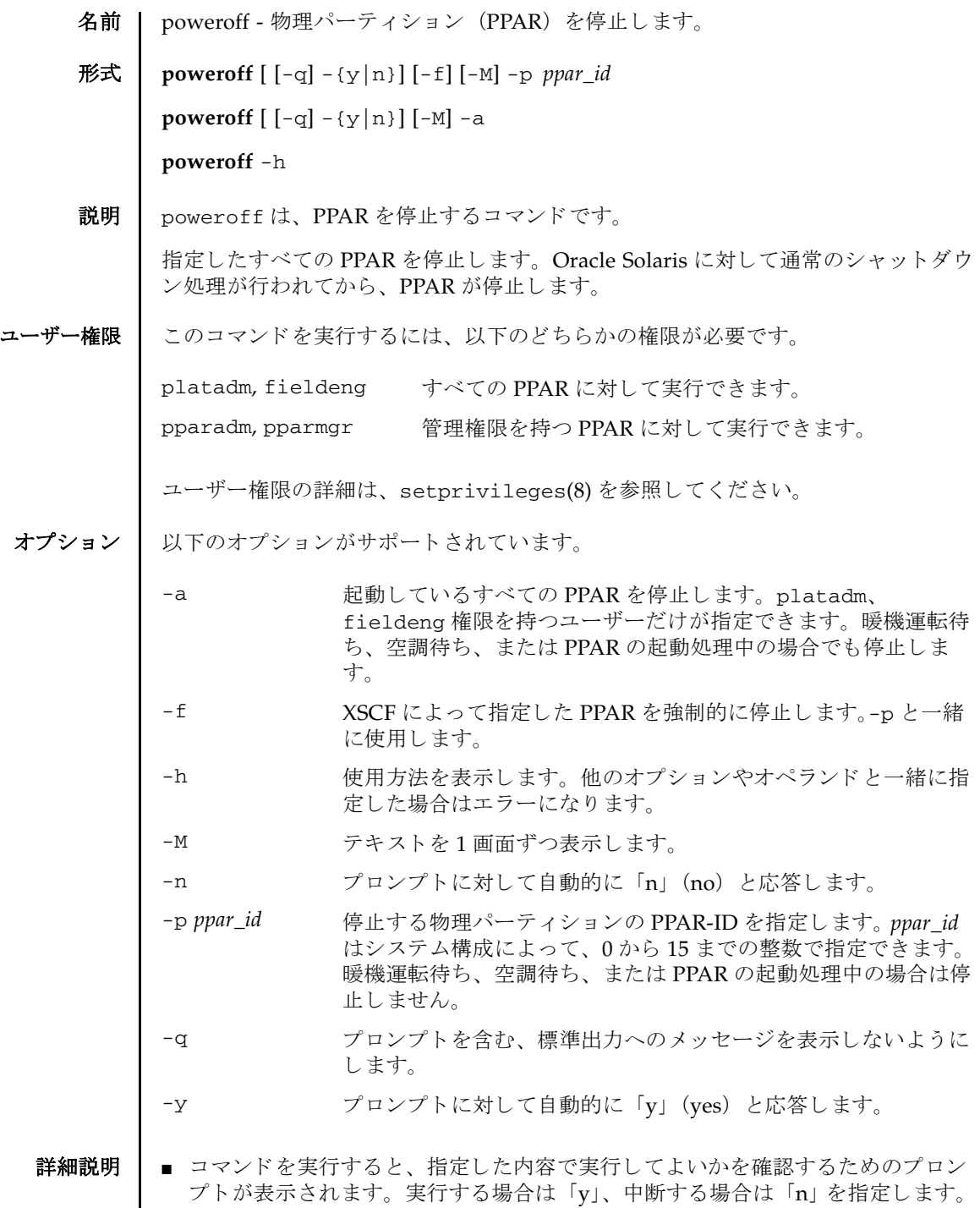

- 論理ドメインの Oracle Solaris が動作中の場合は、論理ドメインに用意されている shutdown(1M)の-i 5 オプションに相当する停止処理が行われます。
- 論理ドメインの Oracle Solaris が起動中の場合は、停止できません。起動完了後 に、再度 poweroff を実行してください。
- 論理ドメインの Oracle Solaris がシングルユーザーモードで動作中の場合は、 poweroff を使用して停止できません。論理ドメインで shutdown(1M) を実行し て く ださい。
- 論理ドメインの構成を変更した場合は、制御ドメイン上で 1dm add-spconfig コ マンドを実行し、最新の構成情報を XSCF に保存してください。保存しない場合 は、PPAR の停止処理が、正しく動作しないことがあります。
- poweroff を実行すると、指定された PPAR ごとに、以下の形式で、停止結果が表 示されます。

Powering off

Not powering off

■ showdomainstatus(8) を使用すると、システム上の各 PPAR が停止しているかど う かを確認でき ます。

使用例 使用例 **<sup>1</sup>** すべての PPAR を停止し ます。

```
使用例 2 PPAR-ID 0 を停止し ます。
 XSCF> poweroff -a
 PPAR-IDs to power off:00,01,02,03
 Continue? [y|n]:y
 00:Powering off
 01:Powering off
 02:Powering off
 03:Powering off
 *Note*
   This command only issues the instruction to power-off.
  The result of the instruction can be checked by the "showpparprogress".
 XSCF>
```

```
XSCF> poweroff -p 0
PPAR-IDs to power off:00
Continue? [y|n]:y
00:Powering off
*Note*
 This command only issues the instruction to power-off.
 The result of the instruction can be checked by the "showpparprogress".
XSCF>
```

```
使用例 3 PPAR-ID 0 を強制的に停止し ます。
               使用例 4 PPAR-ID 2 を停止し ます。 プロ ンプ ト には自動的に 「y」 と応答し ます。
               使用例 5 PPAR-ID 2 を停止し ます。 メ ッ セージは非表示にし て、 プロ ンプ ト には自動
                        的に 「y」 と応答し ます。
終了ステータス | 以下の終了値が返されます。
     関連項目 poweron(8), reset(8), showdomainstatus(8), showpparprogress(8)
                XSCF> poweroff -f -p 0
                PPAR-IDs to power off:00
                The -f option will cause domains to be immediately resets.
                Continue? [y|n]:y
                00:Powering off
                *Note*
                  This command only issues the instruction to power-off.
                 The result of the instruction can be checked by the "showpparprogress".
                XSCF>
                XSCF> poweroff -y -p 2
                PPAR-IDs to power off:02
                Continue? [y|n]:y
                02:Powering off
                *Note*
                  This command only issues the instruction to power-off.
                The result of the instruction can be checked by the "showpparprogress".
                XSCF>
                XSCF> poweroff -q -y -p 2
                XSCF>
                       正常に終了したことを表します。
              >0 エラーが発生したことを表します。
```
poweroff(8)

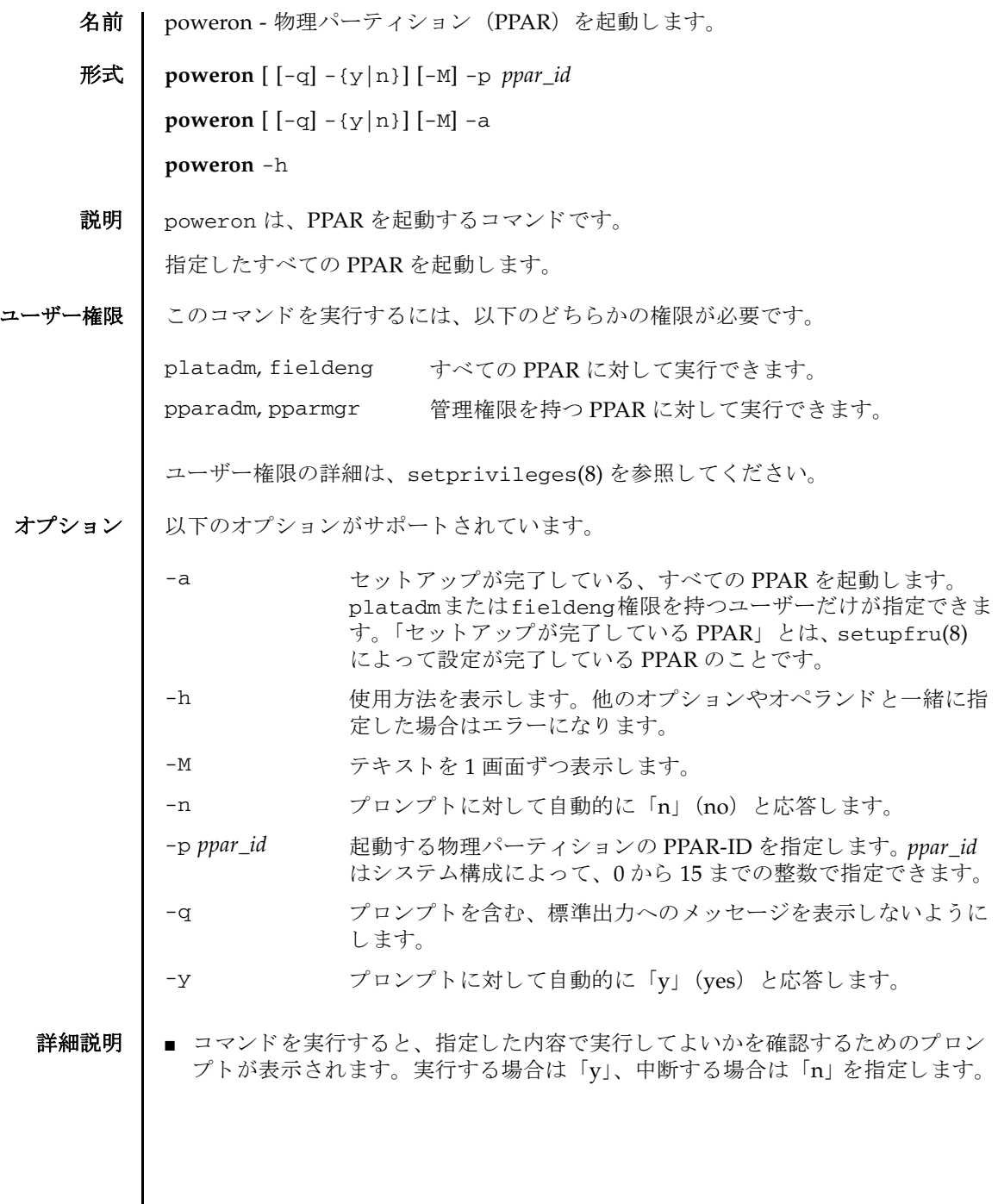

### poweron(8)

■ poweron を実行すると、指定された PPAR ごとに、以下の形式で起動結果が表示 されます。

Powering on

Not Powering on

- showhardconf(8)を使用すると、PPARが起動されているかどうかを確認できま す。
- 使用例 使用例 **<sup>1</sup>** すべての PPAR を起動し ます。

```
XSCF> poweron -a
PPAR-IDs to power on:00,01,02,03
Continue? [y|n]:y
00:Powering on
01:Powering on
02:Powering on
03:Powering on
```
\*Note\* This command only issues the instruction to power-on. The result of the instruction can be checked by the "showpparprogress".

**使用例2** PPAR-ID 0 を起動します。

```
XSCF> poweron -p 0
PPAR-IDs to power on:00
Continue? [y|n]:y
00:Powering on
```
\*Note\* This command only issues the instruction to power-on. The result of the instruction can be checked by the "showpparprogress".

使用例 **<sup>3</sup>** PPAR-ID 0 を起動し ます。 プロ ンプ ト には自動的に 「y」 と応答し ます。

```
XSCF> poweron -y -p 0
PPAR-IDs to power on:00
Continue? [y|n]:y
00:Powering on
```
\*Note\* This command only issues the instruction to power-on. The result of the instruction can be checked by the "showpparprogress". XSCF>

使用例 **<sup>4</sup>** PPAR-ID 1 を起動し ます。 メ ッ セージは非表示にし て、 プロ ンプ ト には自動
# poweron(8)

的に 「y」 と応答し ます。

XSCF> **poweron -q -y -p 1** XSCF>

終了ステータス | 以下の終了値が返されます。

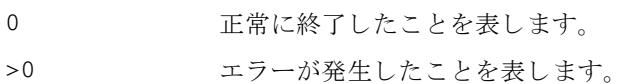

関連項目 **poweroff**(8), **reset**(8), **showdomainstatus**(8), **showpparprogress**(8)

poweron(8)

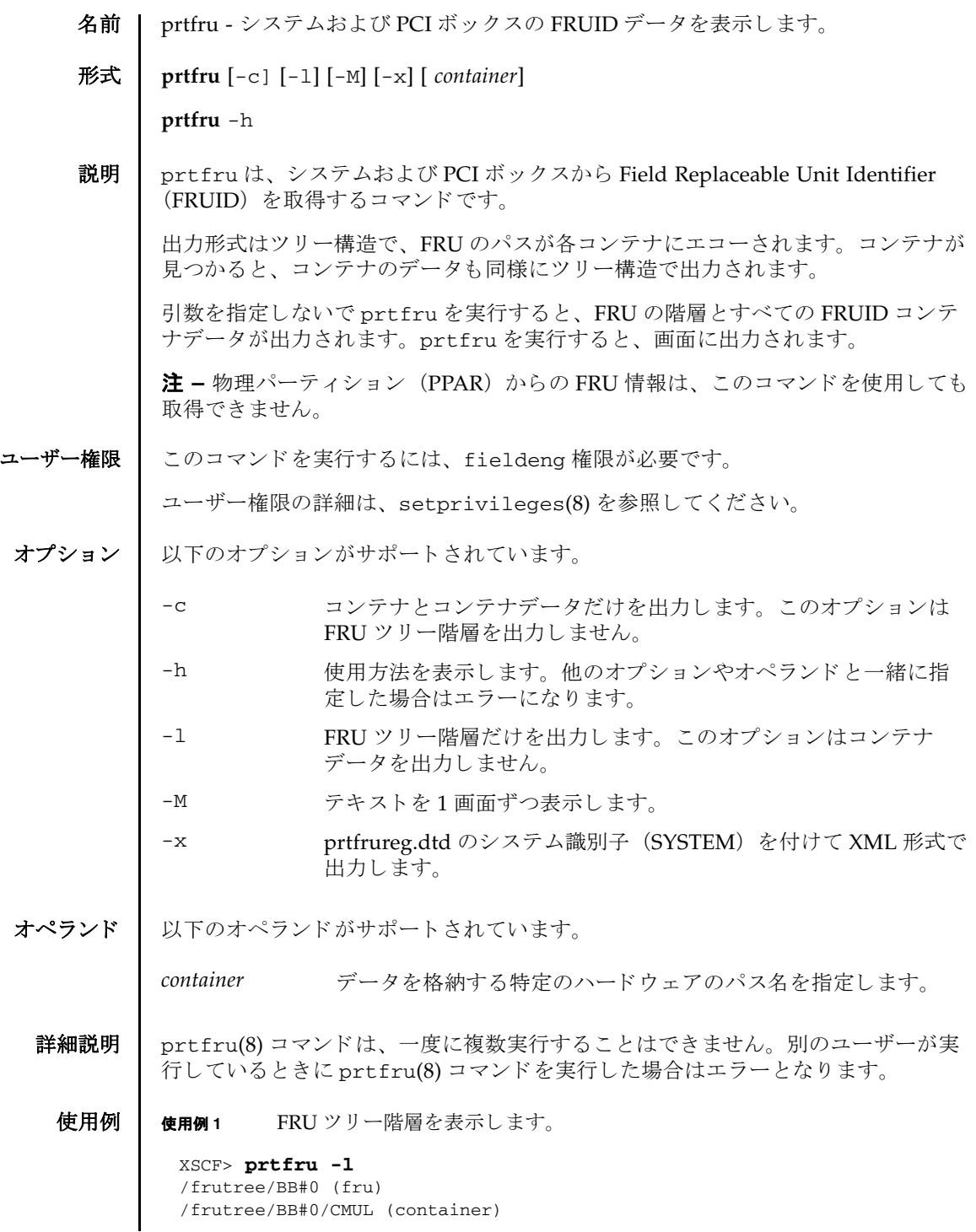

```
/frutree/BB#0/CMUL/MEM#00A (container)
/frutree/BB#0/CMUL/MEM#01A (container)
/frutree/BB#0/CMUL/MEM#02A (container)
/frutree/BB#0/CMUL/MEM#03A (container)
/frutree/BB#0/CMUL/MEM#04A (container)
/frutree/BB#0/CMUL/MEM#05A (container)
/frutree/BB#0/CMUL/MEM#06A (container)
/frutree/BB#0/CMUL/MEM#07A (container)
/frutree/BB#0/CMUL/MEM#10A (container)
/frutree/BB#0/CMUL/MEM#11A (container)
/frutree/BB#0/CMUL/MEM#12A (container)
/frutree/BB#0/CMUL/MEM#13A (container)
/frutree/BB#0/CMUL/MEM#14A (container)
/frutree/BB#0/CMUL/MEM#15A (container)
/frutree/BB#0/CMUL/MEM#16A (container)
/frutree/BB#0/CMUL/MEM#17A (container)
/frutree/BB#0/CMUL/MEM#00B (container)
/frutree/BB#0/CMUL/MEM#01B (container)
/frutree/BB#0/CMUL/MEM#02B (container)
/frutree/BB#0/CMUL/MEM#03B (container)
/frutree/BB#0/CMUL/MEM#04B (container)
/frutree/BB#0/CMUL/MEM#05B (container)
/frutree/BB#0/CMUL/MEM#06B (container)
/frutree/BB#0/CMUL/MEM#07B (container)
/frutree/BB#0/CMUL/MEM#10B (container)
/frutree/BB#0/CMUL/MEM#11B (container)
/frutree/BB#0/CMUL/MEM#12B (container)
/frutree/BB#0/CMUL/MEM#13B (container)
/frutree/BB#0/CMUL/MEM#14B (container)
/frutree/BB#0/CMUL/MEM#15B (container)
/frutree/BB#0/CMUL/MEM#16B (container)
/frutree/BB#0/CMUL/MEM#17B (container)
/frutree/BB#0/CMUU (container)
/frutree/BB#0/CMUU/MEM#20A (container)
/frutree/BB#0/CMUU/MEM#21A (container)
/frutree/BB#0/CMUU/MEM#22A (container)
/frutree/BB#0/CMUU/MEM#23A (container)
/frutree/BB#0/CMUU/MEM#24A (container)
/frutree/BB#0/CMUU/MEM#25A (container)
: 100 minutes
/frutree/BB#0/XBU#0 (container)
/frutree/BB#0/XBU#1 (container)
/frutree/BB#0/THU#0 (container)
/frutree/BB#0/THU#1 (container)
/frutree/BB#0/PSUBP (container)
/frutree/BB#0/OPNL (container)
/frutree/BB#0/PSU#0 (container)
/frutree/BB#0/PSU#1 (container)
/frutree/BB#1 (fru)
/frutree/BB#1/CMUL (container)
/frutree/BB#1/CMUL/MEM#00A (container)
/frutree/BB#1/CMUL/MEM#01A (container)
       :
```
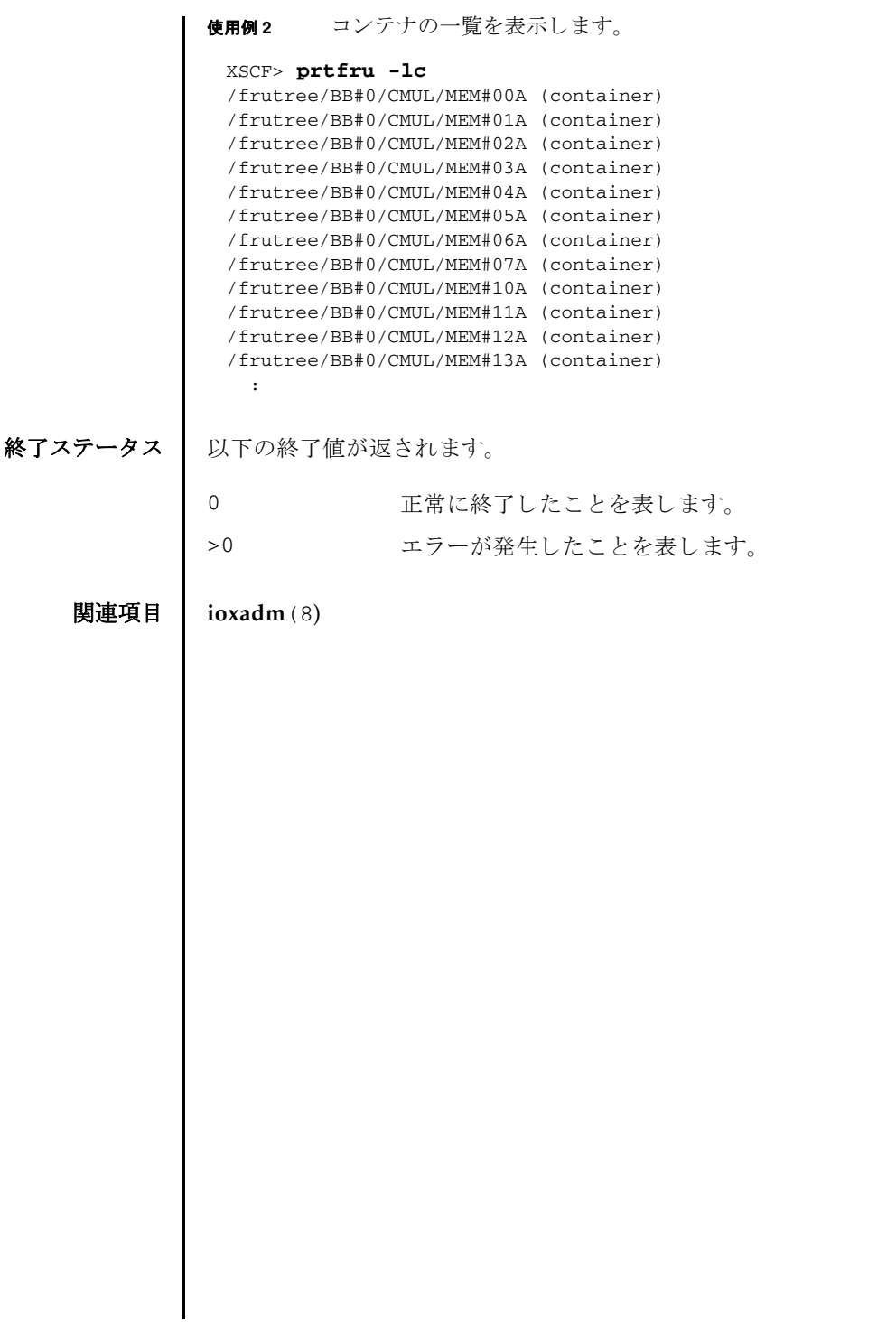

prtfru(8)

- 名前 | rastest 疑似故障を発生させます。
- 形式 **rastest** -c {test|hb}

**rastest** -h

説明 | rastest は、疑似的に故障を発生させ、エラーログを登録するコマンドです。

登録されるエラーログは、rastest 用に定義されたエラーログです。登録されたエ ラーログは showlogs(8) で確認でき ます。

SNMP エージェントを有効にしている場合は、トラップを送信できます。SNMP エージェントの設定は setsnmp(8) を参照してください。

rastest を実行しても、リモート保守サービスや電子メールへ通報されることあり ません。また、コンポーネントが縮退されることなく、LED も点灯しません。 PPAR がパニックし再起動することもありません。

rastest を実行する と、 システムで使用されているモデルを自動的に判別し、 モデ ルに応じて、以下の FRU を被疑箇所としたエラーログが登録されます。

オプションにより、以下のどちらかの疑似故障が発生されます。

test 被疑故障用のエラーログを登録します。

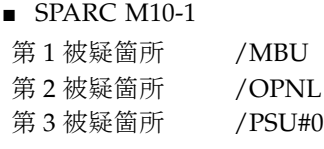

■ SPARC M10-4

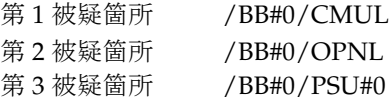

#### ■ SPARC M10-4S

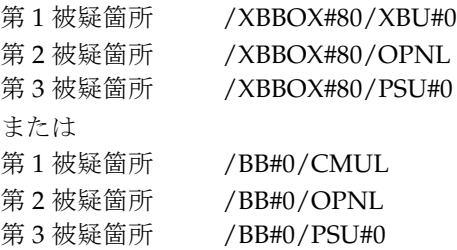

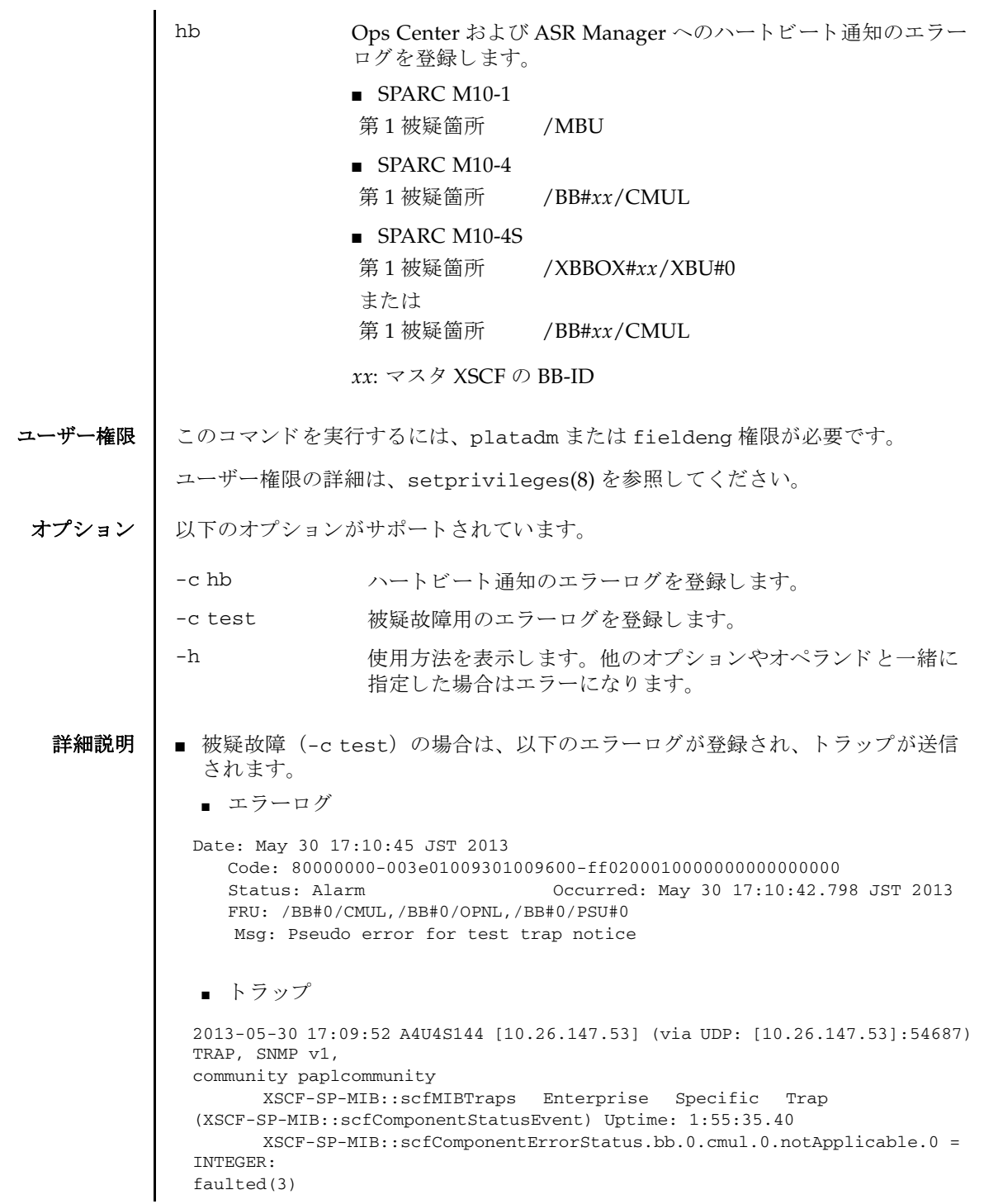

```
■ ハートビート通知 (-chb) の場合は、以下のエラーログが登録され、トラップ
  が送信されます。
  ■ エラーログ
  ■ トラップ
        XSCF-SP-MIB::scfTrapStatusEventType.0 = INTEGER: alarm(1)
        XSCF-SP-MIB::scfSystemSerialNumber.0 = STRING: 2081208019
        XSCF-SP-MIB::scfSystemType.0 = STRING: SPARC M10-4S
        XSCF-SP-MIB::scfSystemName.0 = STRING: A4U4S144
        XSCF-SP-MIB::scfTrapFaultEventCode.0 = STRING: FF020001
        XSCF-SP-MIB::scfTrapFaultTimestamp.0 = STRING: May 30 17:10:42.798 
 JST 2013
        XSCF-SP-MIB::scfTrapFaultKnowledgeUrl.0
 https://support.oracle.com/msg/M10-Pseudo.error
 <https://support.oracle.com/msg/M10-Pseudo.error>
        XSCF-SP-MIB::scfTrapFruSerialNumber1st.0 = STRING: PP120903GW
        XSCF-SP-MIB::scfTrapFruPartNumber1st.0 = STRING: CA07361-D912 A0 /
 BGA-16CL-01
        XSCF-SP-MIB::scfTrapFruSerialNumber2nd.0 = STRING: PP120902HF
        XSCF-SP-MIB::scfTrapFruPartNumber2nd.0 = STRING: CA07361-D011 A0 /
 NOT-FIXD-01
        XSCF-SP-MIB::scfTrapFruSerialNumber3rd.0 = STRING: MD12070325
        XSCF-SP-MIB::scfTrapFruPartNumber3rd.0 = STRING: CA01022-0761 / D-01
        XSCF-SP-MIB::scfTrapFruPartPath.0 = STRING: /BB#0/CMUL,/BB#0/OPNL,/
 BB#0/PSU#0
        XSCF-SP-MIB::scfTrapProductName.0 = STRING: Fujitsu M10-4S
        XSCF-SP-MIB::scfTrapSupportServiceStatus.0 = INTEGER: 
 supportServiceRequired(1)
        XSCF-SP-MIB::scfMIBTrapData.26.0 = STRING: "M10-Pseudo.error"S
 Date: May 31 15:28:23 JST 2013
    Code: 10000000-00a6010000ff0000ff-ff0100010000000000000000
    Status: Information Occurred: May 31 15:28:20.370 JST 2013
    Msg: Pseudo error for heartbeat trap notice
 2013-05-31 15:28:30 XB-SYS39 [10.26.147.113] (via UDP: 
 [10.26.147.113]:57525) TRAP, SNMP
 v1, community paplcommunity
       XSCF-SP-MIB::scfMIBTraps Enterprise Specific Trap
 (XSCF-SP-MIB::scfComponentStatusEvent) Uptime: 0:15:14.83
        XSCF-SP-MIB::scfComponentErrorStatus.xbbx.1.xbux.0.notApplicable.0 = 
 INTEGER
 normal(1)
        XSCF-SP-MIB::scfTrapStatusEventType.0 = INTEGER: information(4)
        XSCF-SP-MIB::scfSystemSerialNumber.0 = STRING: 2111206002
        XSCF-SP-MIB::scfSystemType.0 = STRING: SPARC M10-4S
        XSCF-SP-MIB::scfSystemName.0 = STRING: XB-SYS39
        XSCF-SP-MIB::scfTrapFaultEventCode.0 = STRING: FF010001
        XSCF-SP-MIB::scfTrapFaultTimestamp.0 = STRING: May 31 15:28:20.370 
 JST 2013
        XSCF-SP-MIB::scfTrapFaultKnowledgeUrl.0 = STRING:
        XSCF-SP-MIB::scfTrapFruSerialNumber1st.0 = STRING:
```
### rastest(8)

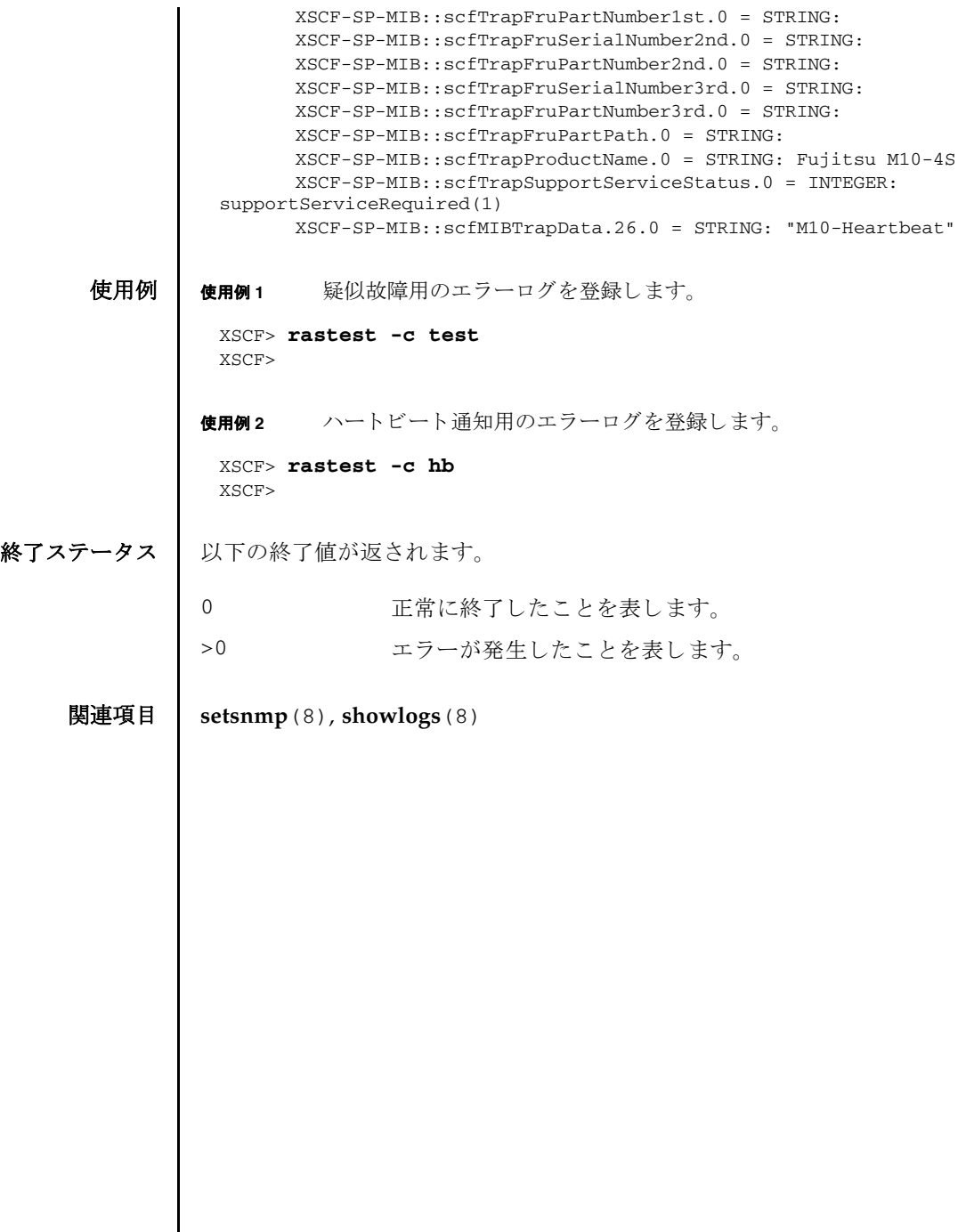

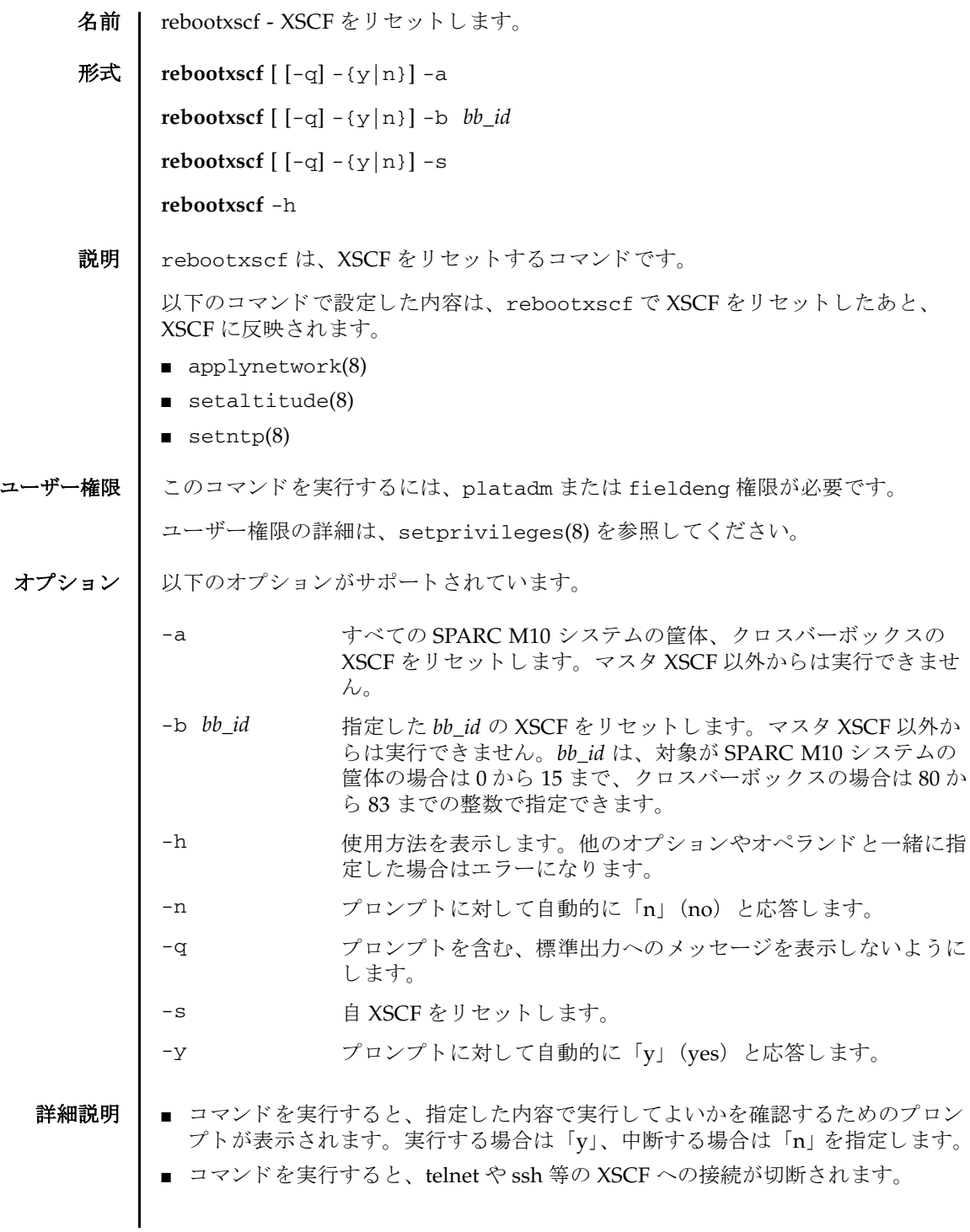

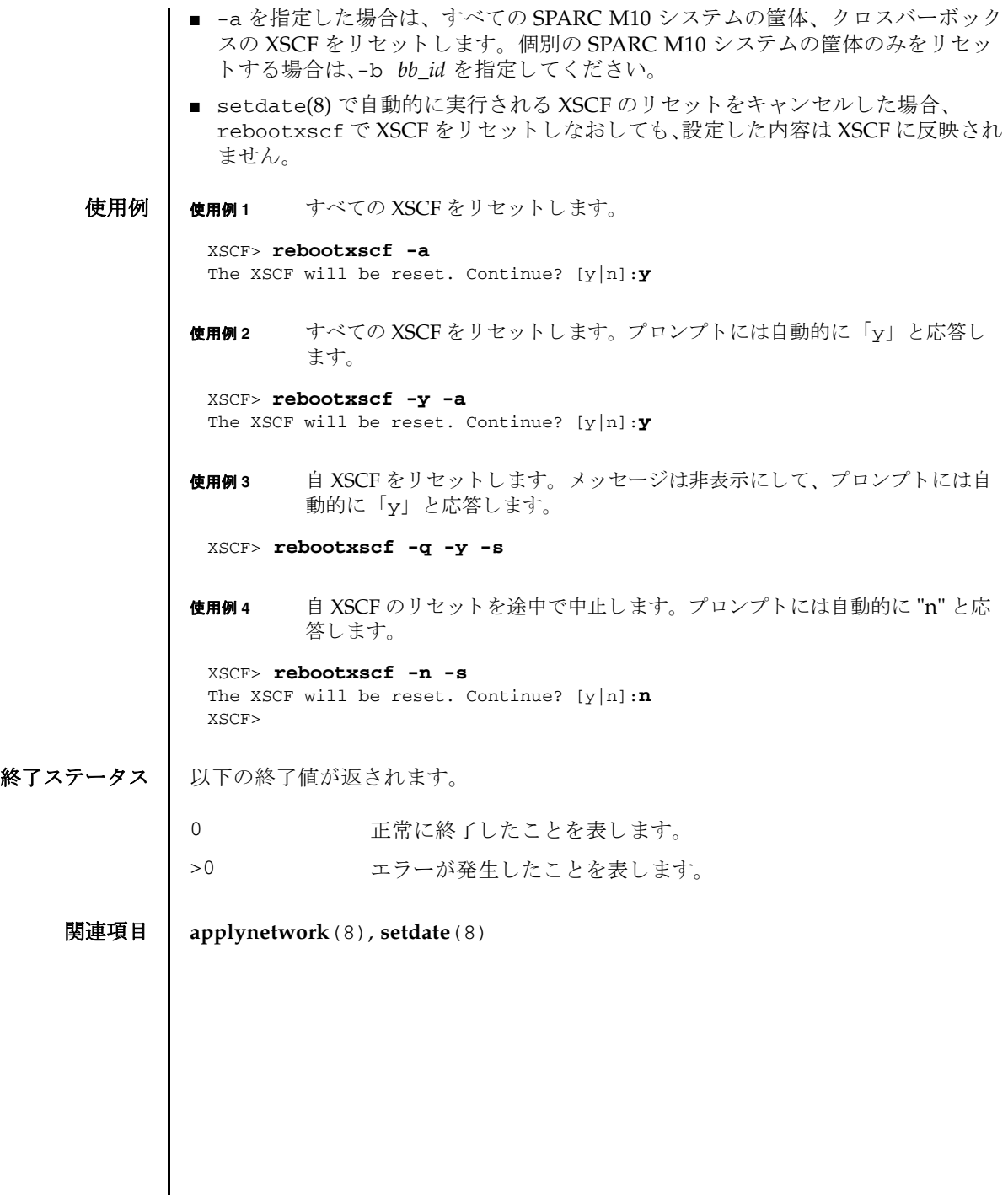

I

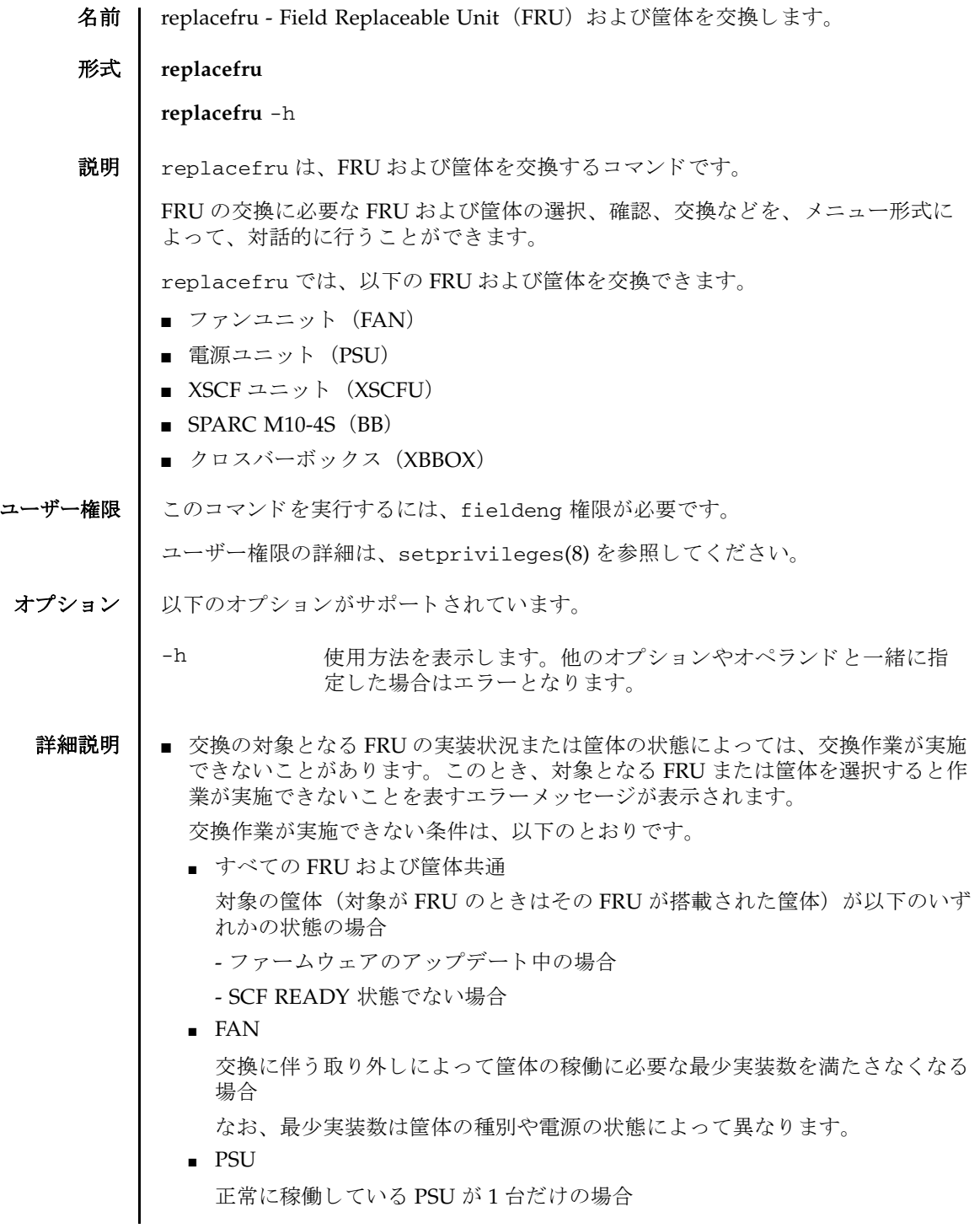

■ XSCFU

対象の XSCF ユニットがマスタ筐体に搭載されている場合

■ SPARC M10-4S

- 対象の SPARC M10-4S がマス タ筐体の場合

- 対象の SPARC M10-4S を含む物理パーティション (PPAR) が電源投入状態 の場合

- 対象の SPARC M10-4S に設定された BB-ID と同じ ID を持つ筐体が、 以前シ ステムに組み込まれたことのない場合

- クロスバーボックス
	- 対象のクロスバーボックスがマスタ筐体の場合
	- setsscp(8) 対象のクロスバーボックスが電源切断状態でない場合
	- 対象のクロスバーボックスに設定された BB-ID と同じ ID を持つ筐体が、以 前システムに組み込まれたことのない場合

注 **–** ク ロ スバーボ ッ ク スの電源切断状態と は、 対象のク ロ スバーボ ッ ク ス を通信経 路と し て使用する、 すべての PPAR の電源が投入されていない状態です。 電源投入 状態であった場合は、 関係する PPAR の電源をすべて切断するか、 poweroff -a を 実行して、すべての PPAR の電源を切断することで、対象のクロスバーボックスの 電源を切断でき る よ う にな り ます。 ク ロ スバーボ ッ ク スの電源の切断状態は、 パ ワーログで対象クロスバーボックスが「Cabinet Power On | 状態にないことを確認 するか、クロスバーボックス筐体前面の POWER LED (緑) が消灯していることで 確認できます。

■ 対象が XSCF ユニット以外の FRU または筺体の場合、対象の FRU または筐体 を選 択し、抜去が完了した時点でそれ以降の作業をキャンセルすると、抜去のみを実 施する こ と ができ ます。 この と き、 対象の FRU または筐体 は保守中の状態が保 持されます。 保守を完了させるには、 replacefru で再度その FRU または筐体 の保守作業を実施してください。

注 **–** 上記にあ る筺体の 「抜去」 は、 筺体の保守のために一時的にシ ステムか ら切 り 離すことを目的としています。シリアル番号など、対象となる筺体に関する情報は システムから削除されません。 また、 抜去し た筺体は初期化も されません。 筺体を 恒久的にシ ステムか ら切 り 離す 「減設」 を実施する場合は、 initbb(8) を使用し て く ださい。

- replacefruを使用して、筺体の情報が登録されていない BB-ID の筺体を、新規 にシステムへ増設することはできません。筐体の増設する場合は addfru(8) を使 用してください。
- replacefru はマスタ XSCF でだけ実行できます。スタンバイ状態の XSCF で実行 し よ う とする と エラーと な り ます。

## 終了ステータス | 以下の終了値が返されます。

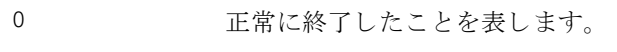

- >0 エラーが発生したことを表します。
- 関連項目 **addboard**(8), **addfru**(8), **deleteboard**(8), **initbb**(8), **showhardconf**(8), **showlogs**(8), **showpparstatus**(8), **testsb**(8), **unlockmaintenance**(8)

replacefru(8)

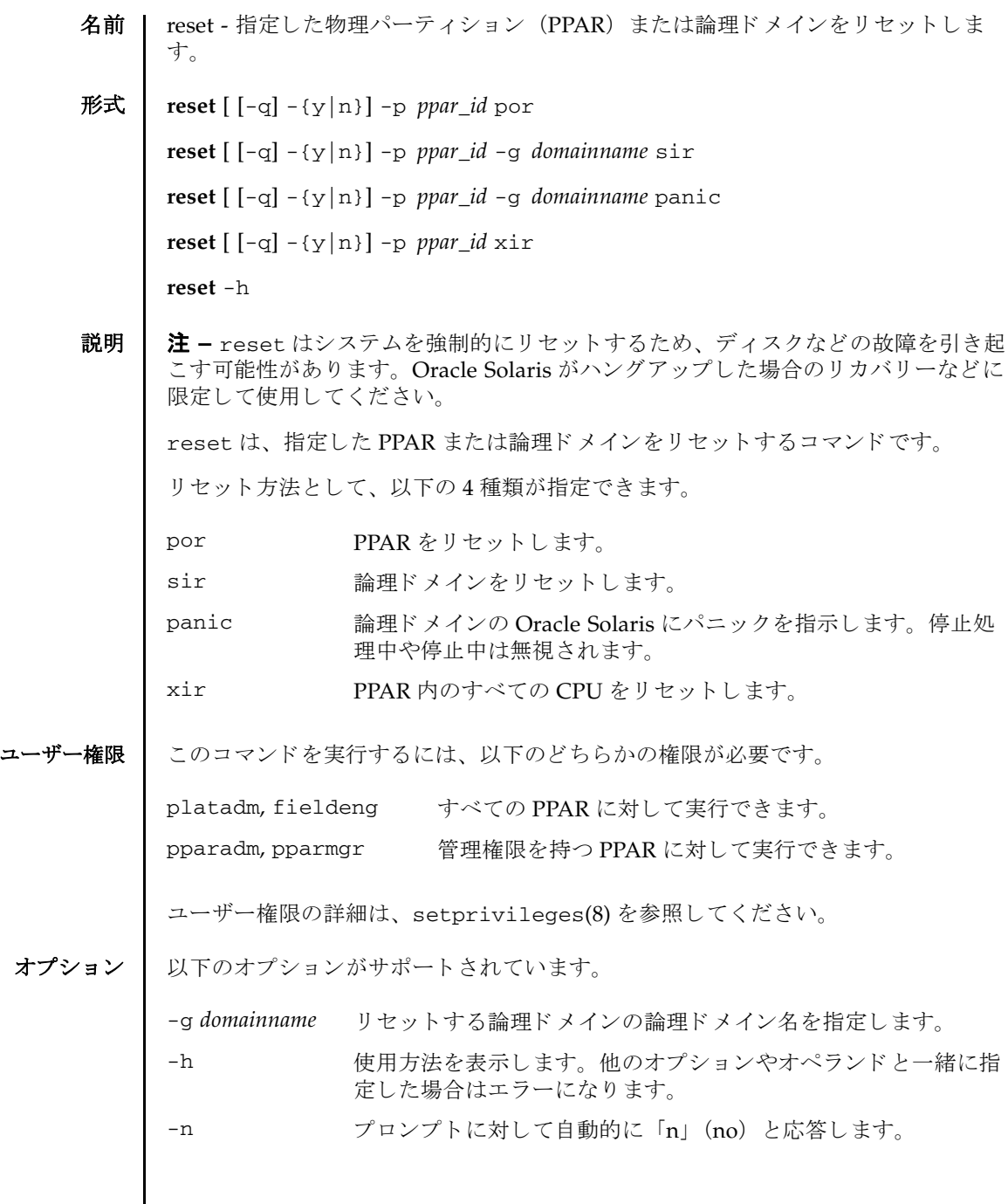

#### reset(8)

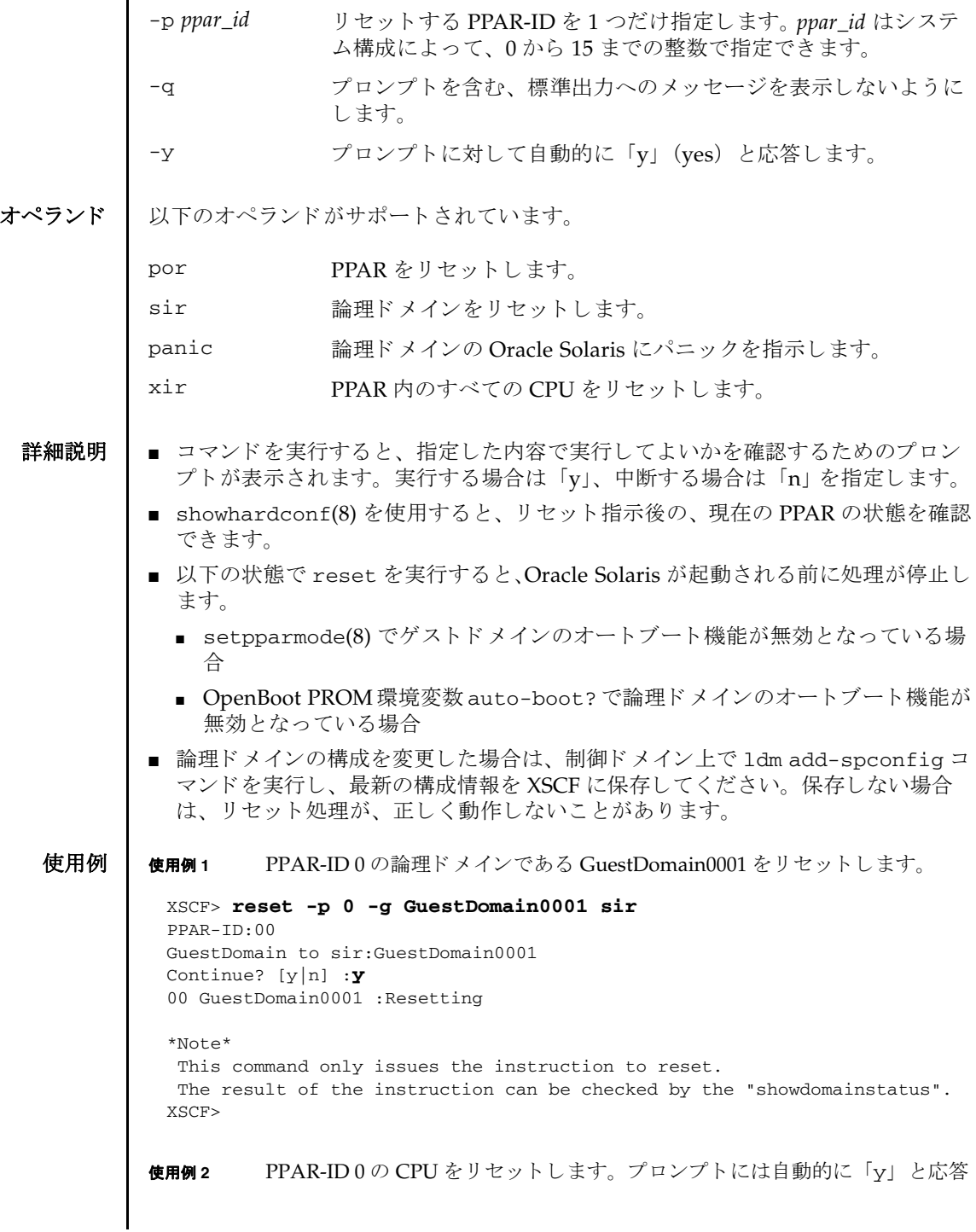

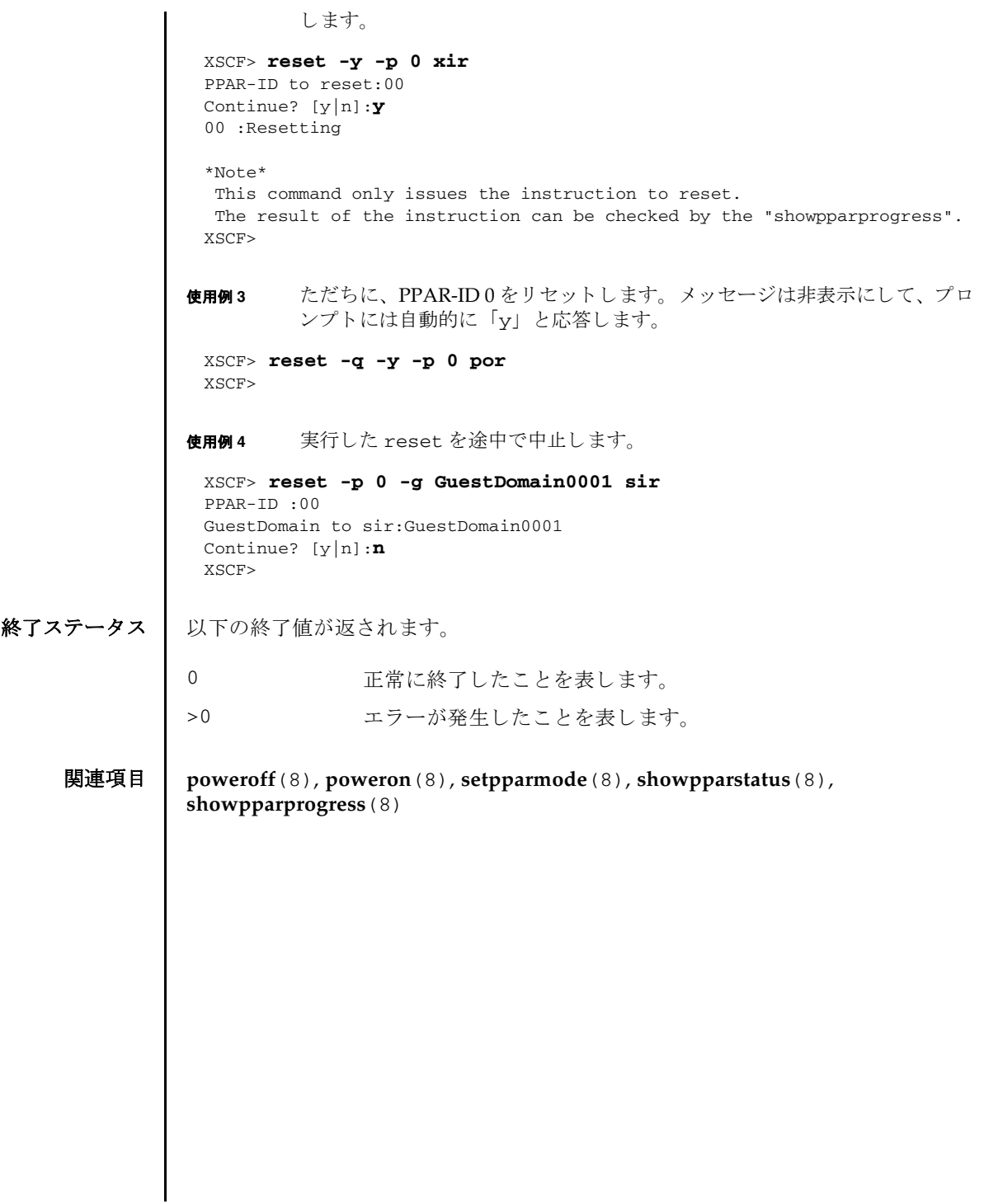

reset(8)

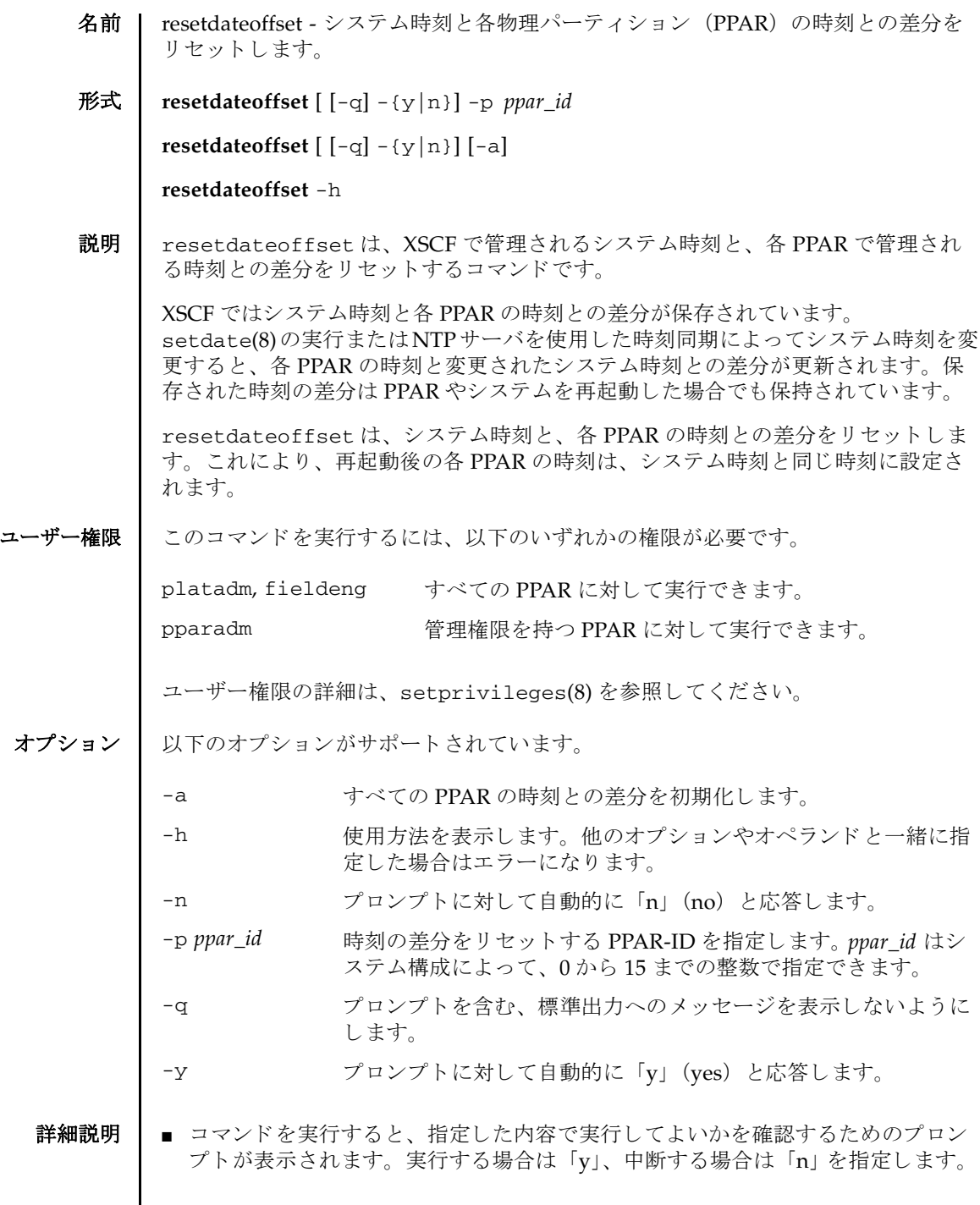

## resetdateoffset(8)

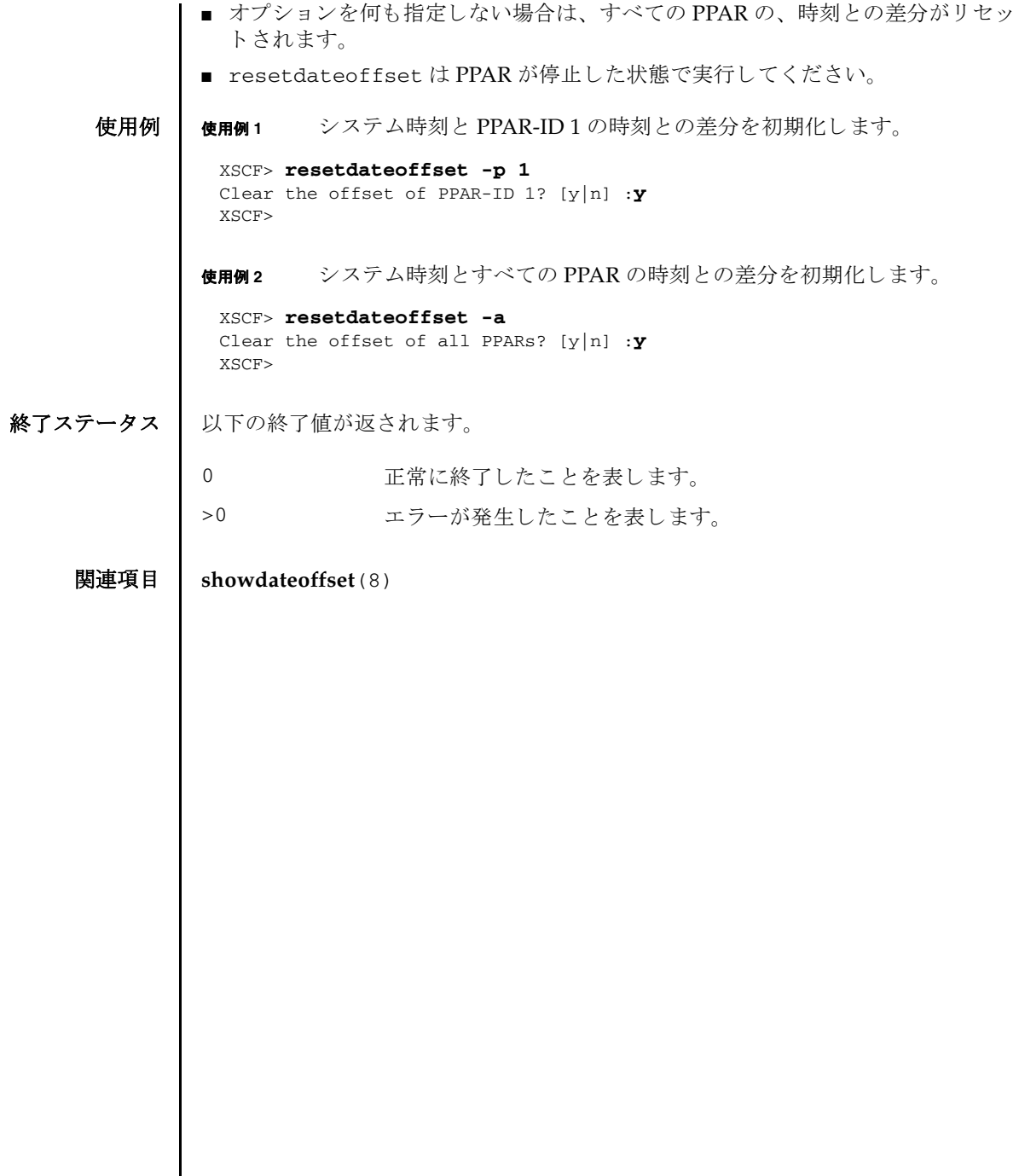

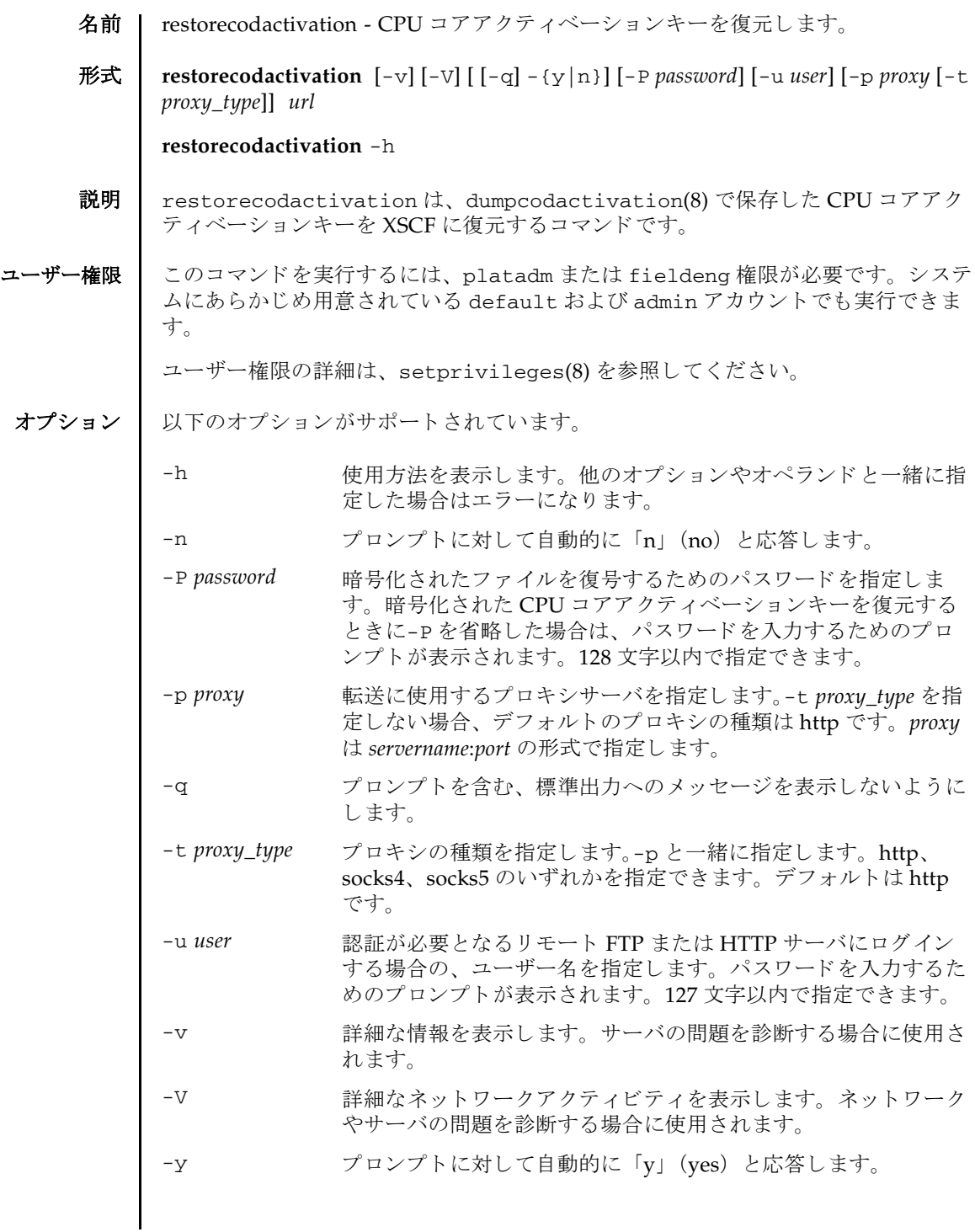

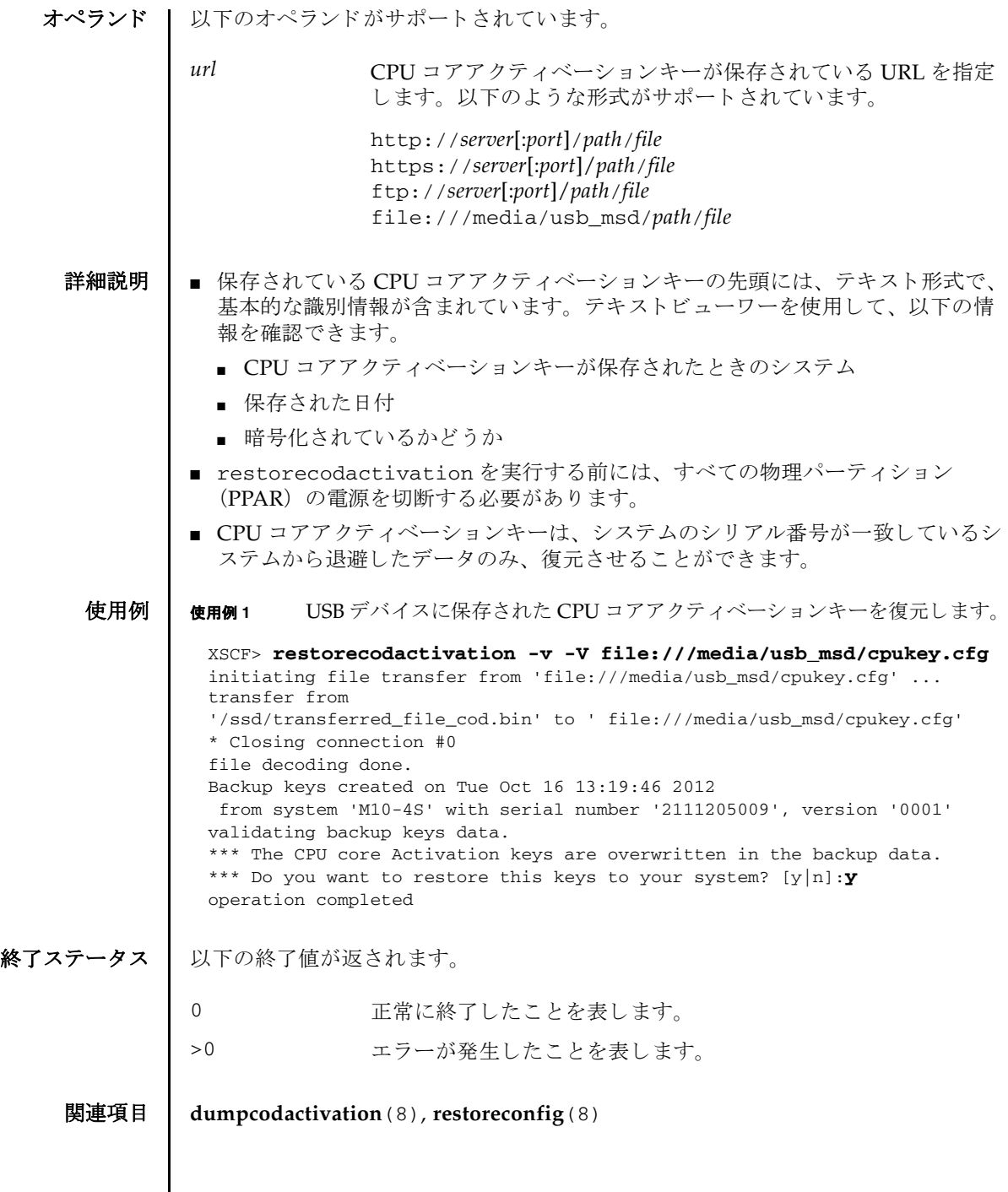

I

- 名前 | restoreconfig XSCF 設定情報を復元します。
- 形式 **restoreconfig** [-v] [-V] [ [-q] -{y|n}] [-P *password*] [-s network={yes|no}] [-u *user*] [-p *proxy* [-t *proxy\_type*]] *url*

**restoreconfig** -h

説明 | restoreconfigは、dumpconfig(8) で保存した XSCF 設定情報を XSCF へ復元す るコマンド です。

XSCF設定情報とは、以下の情報を指します。

- システム固有情報
	- シ ステム固有の構成情報
	- NTP : NTP 設定
	- 高度設定
	- パワーキャッピング : パワーキャッピング設定
	- 雷源スケジュール : 雷源投入・切断スケジュール情報
	- 電源連動 (RCIL) : 電源連動設定、 電源連動グループ設定
	- XSCF ネットワーク: 引き継ぎ IP アドレス、SSCP、ホスト名、ドメイン名、 ルーティング、DNS 設定、IP パケットフィルタリングルール
	- SSH/Telnet サービス: SSH サービス設定、Telnet サービス設定、ホスト公開 鍵、ユーザー公開鍵、タイムアウト時間
	- HTTPS サービス : HTTPS サービス設定、認証局、ウェブサーバの秘密鍵、 ウ ェブサーバ証明書
	- リモート保守サービス設定情報: REMCS 設定
	- CPU コアアクティベーション情報 : CPU コアアクティベーションキー、CPU コアリソース情報
	- 論理ドメイン構成情報:論理ドメイン構成、起動予約情報
	- OpenBoot PROM 環境変数設定情報 : Oracle Solaris / OpenBoot PROM 設定

#### ■ システム共有情報

ほかのシステムにもコピー可能な構成情報

- ユーザー管理 : ユーザーアカウント、パスワードポリシー、パスワード、ユー ザー権限、 ロ ッ ク ア ウ ト 機能
- 監査 (Audit) : 監査設定
- 電源スケジュール : 電源スケジュール設定
- 時刻: タイムゾーン、サマータイム、時刻オフセット情報
- 暖機運転時間 : 暖機運転時間設定
- 二系統受電 : 二系統受電設定
- 空調待ち:システム起動までの待ち時間設定

### restoreconfig(8)

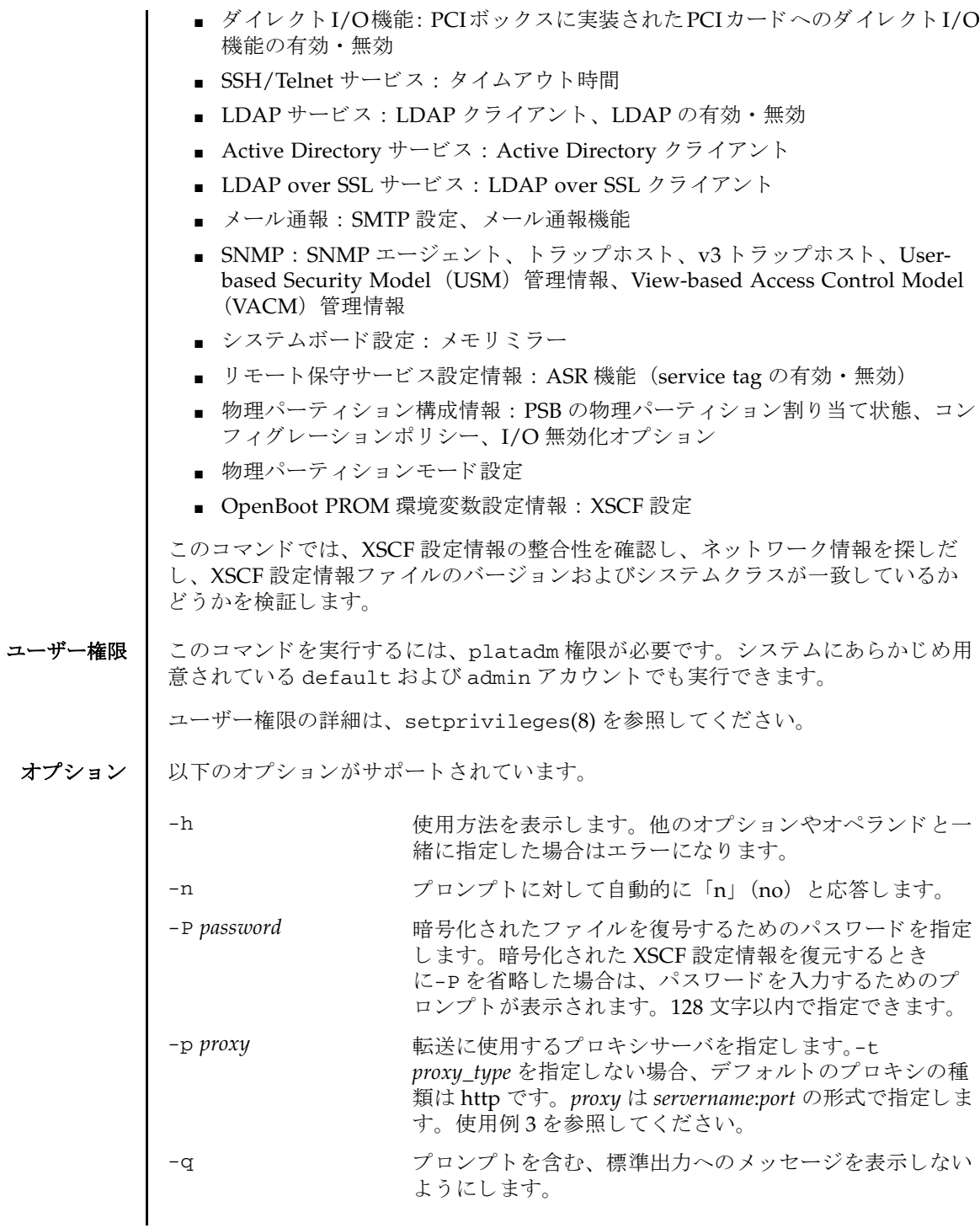

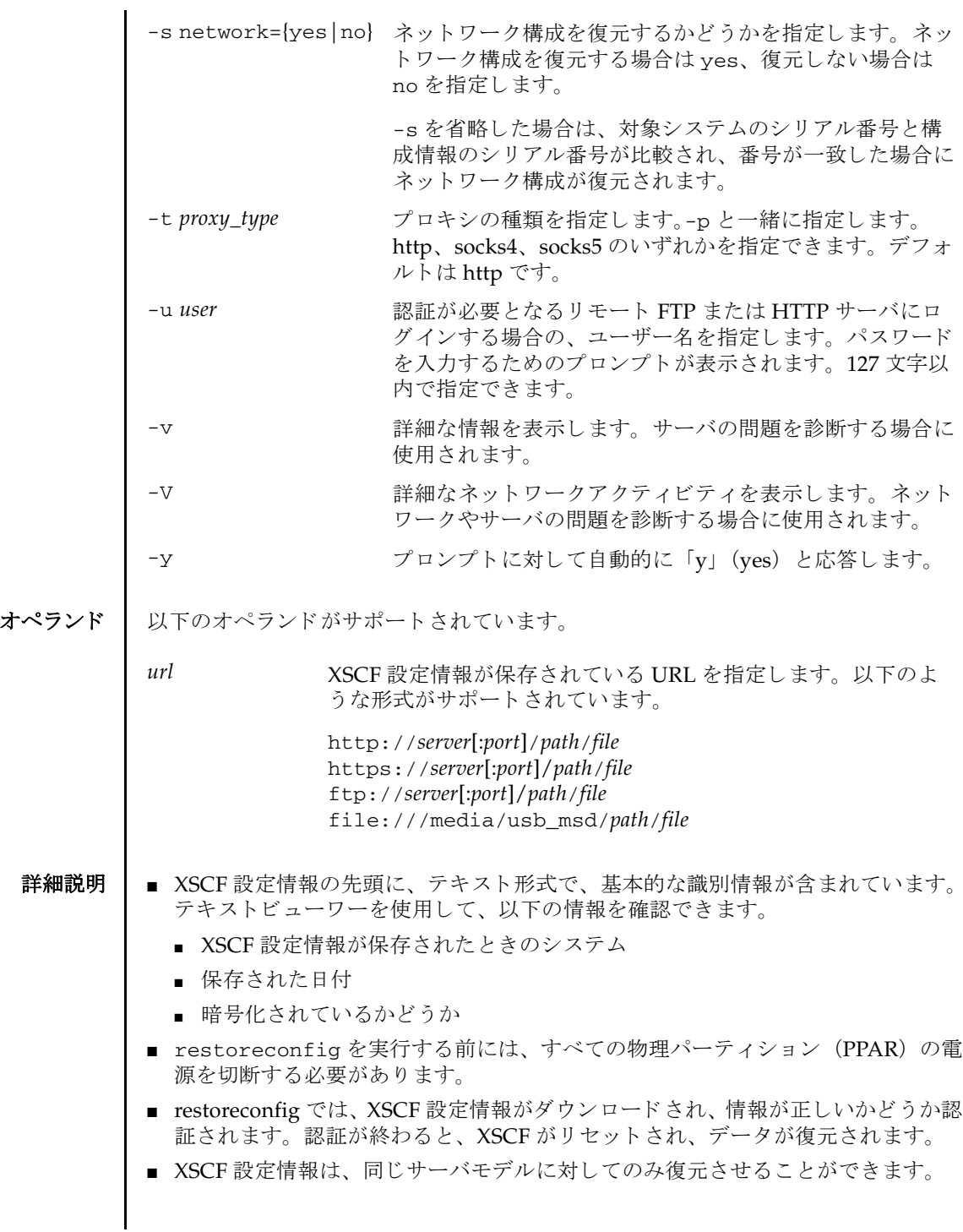

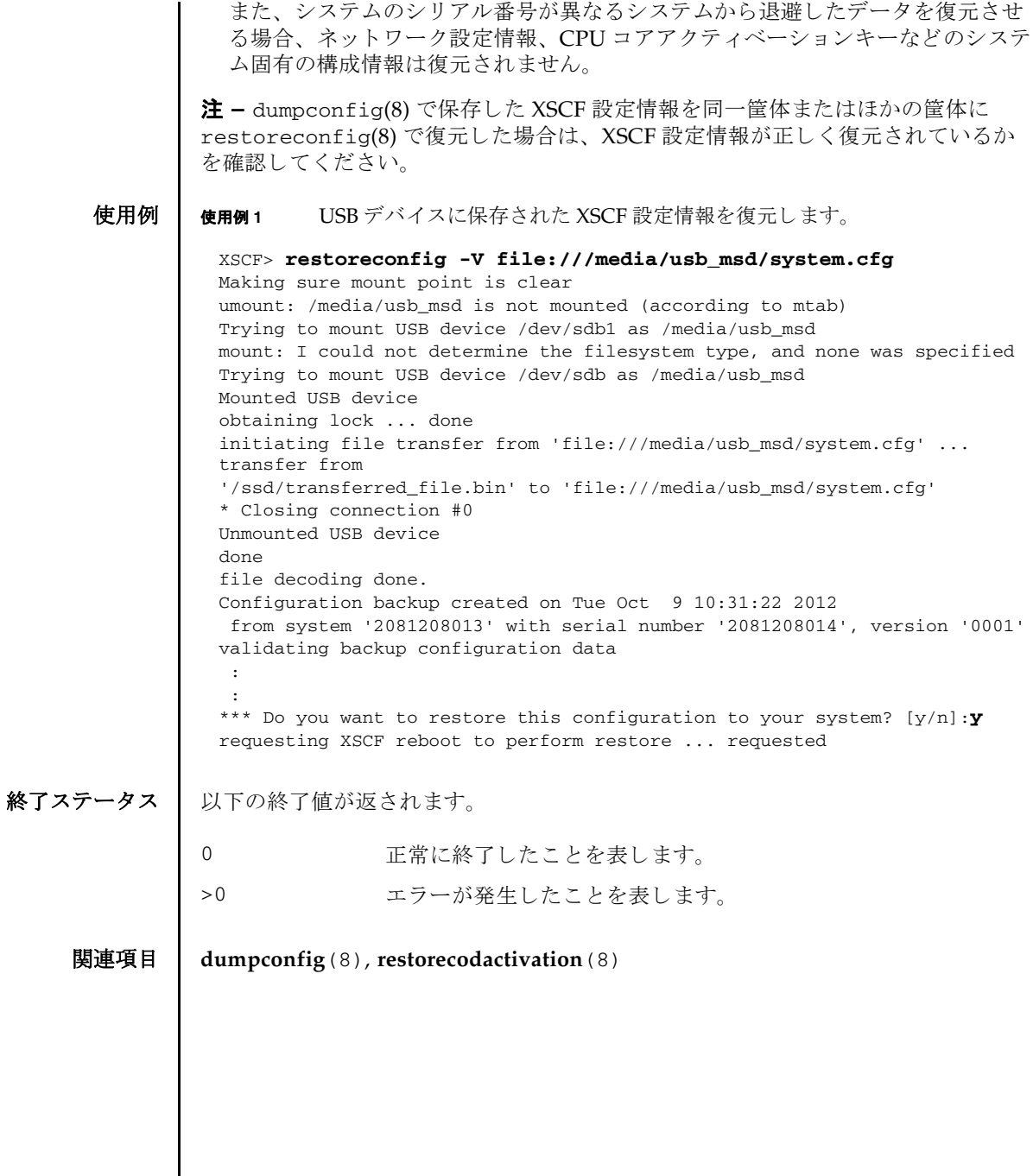

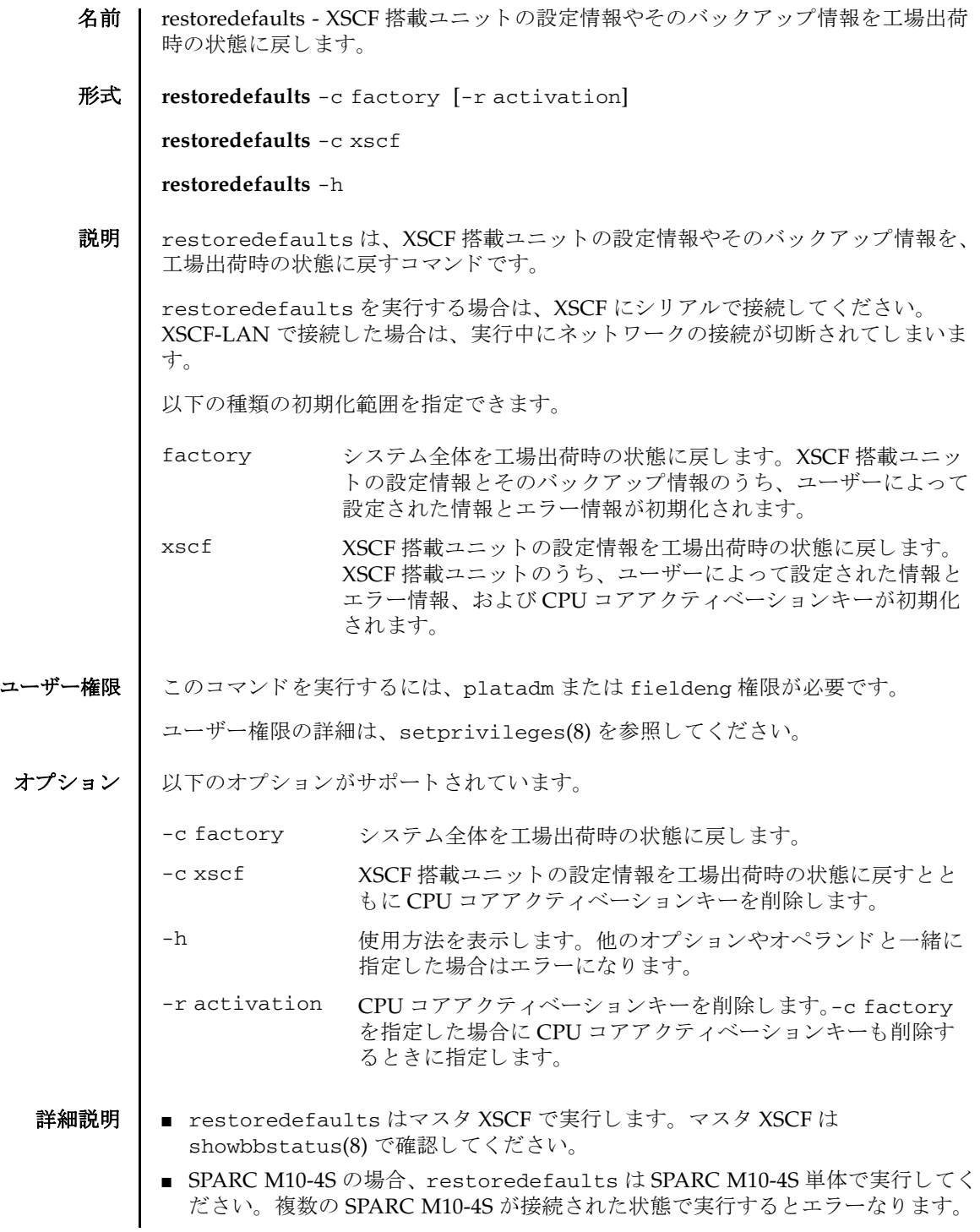

- restoredefaults を実行したあと、初期化された XSCF 搭載ユニットは停止しま す。停止後はシステムの入力電源を切断してから再投入してください。
- XSCF 搭載ユニットを他のシステムへ移設する場合は-c xscf を指定してくださ い。 ユニ ッ ト は工場出荷時の状態に初期化され、 システムの入力電源が切断され ます。その後、このユニットを他のシステムに移設することができます。
- -c xscf を指定した場合は、バックアップ情報は残っています。したがって、シ ステムの入力電源を切断してから再投入すると、保存されているバックアップ情 報が読み込まれ、 XSCF 搭載ユニ ッ ト の設定情報は初期化される前の状態に戻 り ます。このユニットにはバックアップ情報が含まれているため、他のシステムに 移設しないでください。
- restoredefaults はシステムが停止した状態で実行してください。システムが 停止していない場合はエラーとなります。

システムが停止している状態とは、すべての物理パーティション (PPAR) が停 止し ている状態です。 PPAR が起動中であった場合は、 poweroff -a を実行する こ と で、 すべての PPAR が停止され、 その後システムの電源が切断されます。 シ ステム電源の状態は、 showhardconf(8) を実行し、 「System\_Power:」 の表示 (「On」 または 「Off」) を参照する こ と で確認でき ます。

- -c factory だけを指定した場合は、システム内の CPU コアアクティベーション キーの情報は削除されません。CPU コアアクティベーションキーの情報も削除す る場合は、-r activation を一緒に指定してください。
- -c xscf を指定した場合は、XSCF 搭載ユニットとそのバックアップ情報に登録さ れている CPU コアアクティベーションキーが削除されます。 CPU コアアクティ ベーシ ョ ンキーを保持する場合は、 dumpcodactivation(8) で CPU コアアク テ ィ ベーシ ョ ンキーをあ らかじめ保存し ておき ます。 restoredefaults -c xscf を実行し たあ と に、restorecodactivation(8) を実行し て、保存し ておい た CPU コアアクティベーションキーを復元してください。

CPU コ アア ク テ ィ ベーシ ョ ンキーを保存せずに restoredefaults -c xscf を 実行した場合は、再度、CPU コアアクティベーションキーを登録する必要があり ます。

■ PSU バックプレーンやクロスバーバックプレーンがインストールされていない状 態で-c factory を指定した場合はエラーとなります。

使用例 使用例 **<sup>1</sup>** XSCF 搭載ユニ ッ ト の設定情報を工場出荷時の状態に戻す と と もに、 CPU コアアクティベーションキーを削除します。

XSCF> **restoredefaults -c xscf**

WARNING:

If this system does not have BACK UP, this command will set all the user settable XSCF configuration parameters to their default value as they were set when the system was shipped out. Furthermore, this command will delete all logs in the intended chassis XSCF. Check the man page of this command before you run it.

NOTE:

```
使用例 2 システム全体を工場出荷時の状態に戻し ます。 こ の と き、 CPU コアアク
          ティベーションキーは削除しません。
    The CPU core Activation keys will be also removed.
 Continue?[yes/no](default no):yes
 You must check the following points.
   1. Have the ability to power cycle the system.
   2. Have access to the serial console and hold the serial console of the
      XSCF to confirm the completion of the command.
 If you answer "yes" this command will HALT the XSCF when it completes.
 You will need to power cycle the system after the XSCF BOOT STOP.
 Do you really want to continue?
 Continue?[yes/no](default no):yes
 The initialization of XSCF will be started.
   XSCF : all data clear
              (Including CPU core Activation keys)
   BACK UP : not clear
 XSCF will be automatically rebooted. Afterwards, XSCF will be initialized.
 Continue?[yes/no](default no):yes
 CoD initialization complete.
 Syncing file systems... complete
 Setting FRUID-ROM to writable complete
 Clear BB-ID complete
 XSCF shutdown request was completed.
     <snip>....XSCF reboot..<snip>
 XSCF clear : start
     <snip>
 XSCF clear : complete
 Please turn off the breaker after XSCF halt.
 XSCF> restoredefaults -c factory
 WARNING:
  If this system does not have BACK UP, this command will set all the user
   settable XSCF configuration parameters to their default value as they
   were set when the system was shipped out.
   Furthermore, this command will delete all logs in the intended chassis XSCF.
   Check the man page of this command before you run it.
 Continue?[yes/no](default no):yes
 You must check the following points.
   1. Have the ability to power cycle the system.
```
使用例 **<sup>3</sup>** システム全体を工場出荷時の状態に戻すと と もに、 CPU コ アア ク テ ィ ベー ションキーを削除します。 2. Have access to the serial console and hold the serial console of the XSCF to confirm the completion of the command. If you answer "yes" this command will HALT the XSCF when it completes. You will need to power cycle the system after the XSCF BOOT STOP. Do you really want to continue? Continue?[yes/no](default no):**yes** The initialization of XSCF will be started. XSCF : all data clear (exclude SYSTEM ID data) BACK UP : all data clear (exclude SYSTEM ID data) XSCF will be automatically rebooted. Afterwards, XSCF will be initialized. Continue?[yes/no](default no):**yes** Disabling IDIAG prompt complete Setting FRUID-ROM to writable complete Clear BB-ID complete Backup common DB complete XSCF shutdown request was completed. <snip>....XSCF reboot..<snip> XSCF clear : start <snip> XSCF clear : complete Please turn off the breaker after XSCF halt. XSCF> **restoredefaults -c factory -r activation** WARNING: If this system does not have BACK UP, this command will set all the user settable XSCF configuration parameters to their default value as they were set when the system was shipped out. Furthermore, this command will delete all logs in the intended chassis XSCF. Check the man page of this command before you run it. NOTE: The CPU core Activation keys will be also removed. Continue?[yes/no](default no):**yes** You must check the following points. 1. Have the ability to power cycle the system. 2. Have access to the serial console and hold the serial console of the XSCF to confirm the completion of the command. If you answer "yes" this command will HALT the XSCF when it completes.

使用例 **<sup>4</sup>** システム全体を工場出荷時の状態に戻す際、 DR 機能が無効に設定されてい る PPAR が存在する と、 DR 機能が自動的に有効になる旨の注意喚起が表示 されます。 You will need to power cycle the system after the XSCF BOOT STOP. Do you really want to continue? Continue?[yes/no](default no):**yes** The initialization of XSCF will be started. XSCF : all data clear (exclude SYSTEM ID data) (Including CPU core Activation keys) BACK UP : all data clear (exclude SYSTEM ID data) (Including CPU core Activation keys) XSCF will be automatically rebooted. Afterwards, XSCF will be initialized. Continue?[yes/no](default no):**yes** Disabling IDIAG prompt complete Setting FRUID-ROM to writable complete Clear BB-ID complete CoD initialization complete. Backup common DB complete XSCF shutdown request was completed. <snip>....XSCF reboot..<snip> XSCF clear : start <snip> XSCF clear : complete Please turn off the breaker after XSCF halt. XSCF> **restoredefaults -c factory** WARNING: If this system does not have BACK UP, this command will set all the user settable XSCF configuration parameters to their default value as they were set when the system was shipped out. Furthermore, this command will delete all logs in the intended chassis XSCF. Check the man page of this command before you run it. Notice: PPAR DR function will be enabled automatically. Please confirm the current setting by showpparmode(8). Continue?[yes/no](default no):**yes** You must check the following points. 1. Have the ability to power cycle the system.

2. Have access to the serial console and hold the serial console of the XSCF to confirm the completion of the command.

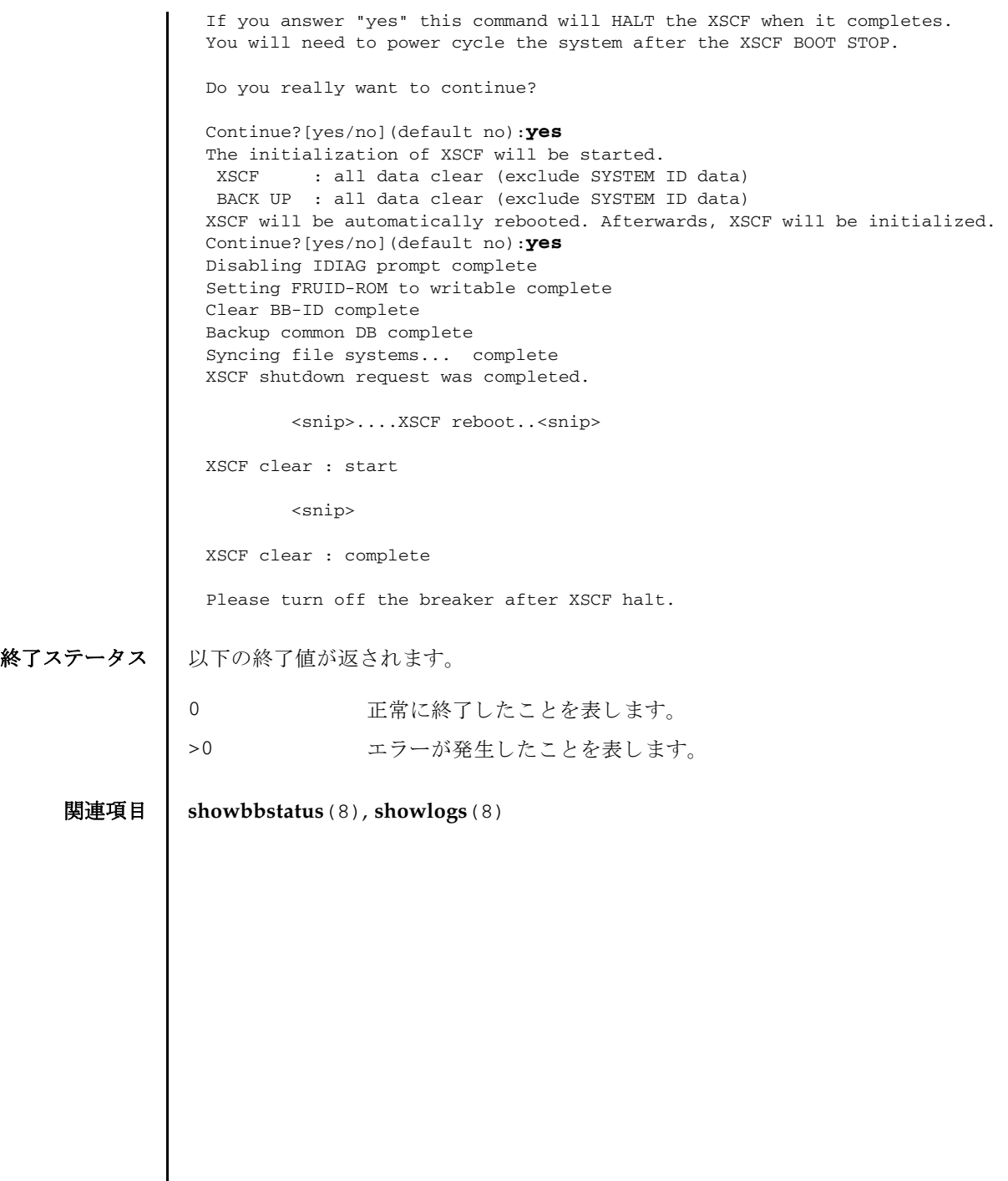

I

- 名前 | sendbreak 指定した物理パーティション (PPAR) の制御ドメインにブレーク信号 を送 り ます。
- $\mathcal{F}$ 式 | sendbreak  $\left[ [-q] \{y|n\} \right]$  -p *ppar\_id*

**sendbreak** -h

説明 | sendbreak は、指定した PPAR の制御ドメインにブレーク信号を送るコマンドで す。

制御ドメインコンソールから、PPAR上の Oracle Solaris に対してブレーク信号を送 ると、 Oracle Solaris か ら OpenBoot PROM へ制御が移行され、 OpenBoot PROM 用のプロンプト (ok) が表示されます。

**注** - オペレーションパネルのモードスイッチが「Locked」にセットされている場 合、 setpparmode(8) の secure モード を 「on」 に設定する と ブレーク信号は送信さ れません。詳細は、setpparmode(8)を参照してください。

ユーザー権限 ┃ このコマンドを実行するには、以下のどちらかの権限が必要です。

platadm すべての PPAR に対して実行できます。

pparadm 管理権限を持つ PPAR に対して実行できます。

ユーザー権限の詳細は、setprivileges(8)を参照してください。

- オプション | 以下のオプションがサポートされています。
	- -h **使用方法を表示します。他のオプションやオペランドと一緒に指** 定した場合はエラーになります。
	- -n フロンプトに対して自動的に 「n」 (no) と応答します。
	- -p *ppar\_id* ブレーク信号を送る PPAR-ID を指定し ます。 *ppar\_id* はシステム 構成によ って、 0 か ら 15 までの整数で 1 つだけ指定でき ます。
	- -q フロンプトを含む、標準出力へのメッセージを表示しないように し ます。
	- -y アロンプトに対して自動的に「y」 (yes) と応答します。
	- 詳細説明 | コマンドを実行すると、指定した内容で実行してよいかを確認するためのプロンプ ト が表示されます。 実行する場合は 「y」、 中断する場合は 「n」 を指定し ます。
		- **使用例 | 使用例1 PPAR-ID 0 の制御ドメインに対してブレーク信号を送ります。**

XSCF> **sendbreak -p 0** Send break signal to PPAR-ID 0?[y|n] :

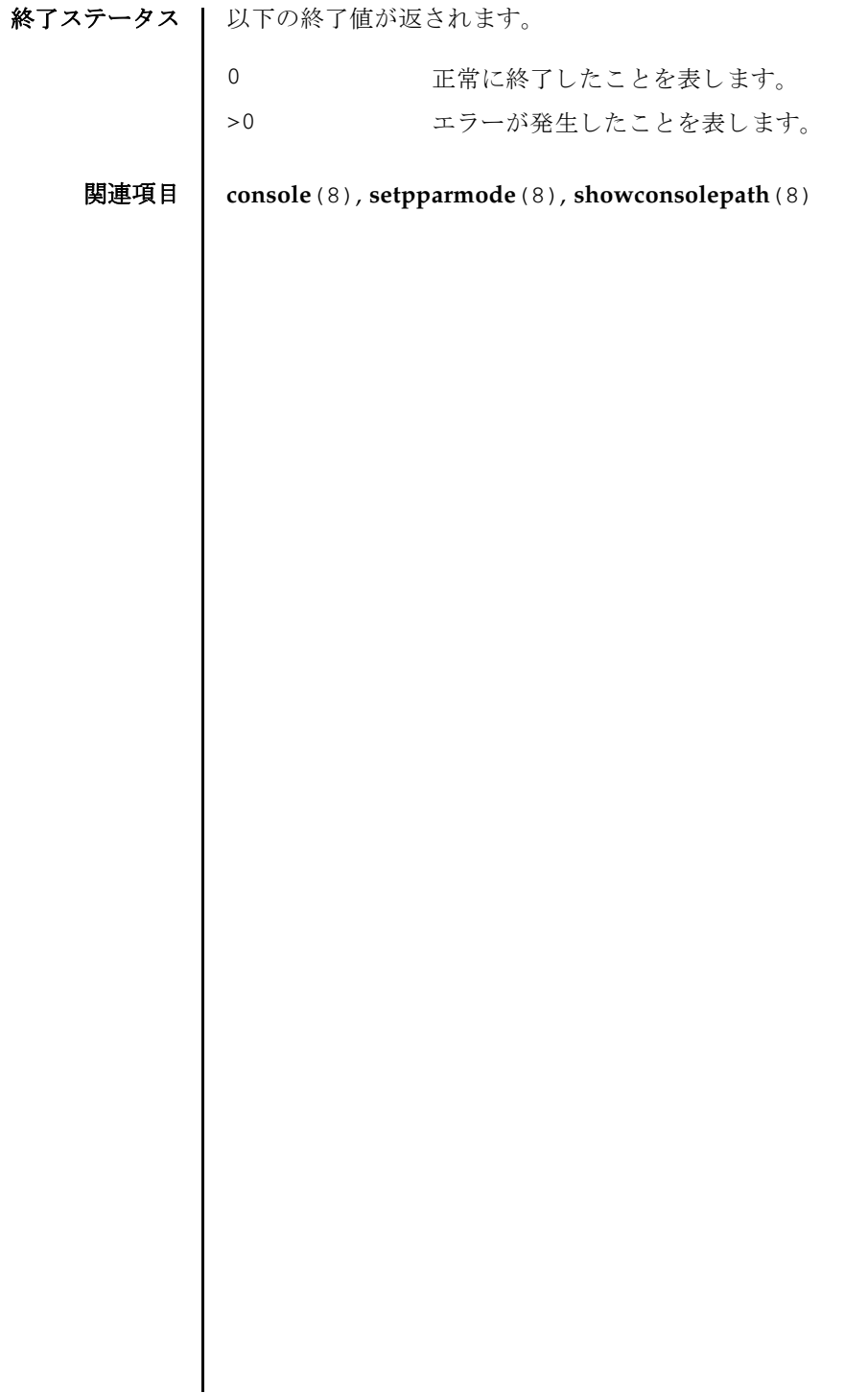
名前 | setad - Active Directory を構成します。

形式 | setad {enable disable}

**setad** loadcert [ [-q] -{y|n}] [-i *n*] [-u *username*] [-p *proxy* [-t *proxy\_type*]] *URL*

**setad** loadcert [ [-q] -{y|n}] [-i *n*] console

**setad** rmcert [ [-q] -{y|n}] [-i *n*]

**setad** group {administrator|operator|custom} -i *n* name [ *groupname*]

**setad** group custom -i *n* roles [ *privileges*]

**setad** userdomain -i *n* [ *domainname*]

**setad** defaultrole [ *privileges*]

**setad** timeout *seconds*

**setad** server [-i *n*] [ *ipaddr* [: *port*]]

**setad** logdetail {none|high|medium |low|trace}

**setad**  $\log$   $[-q] - {y|n}$  clear

**setad** {dnslocatormode|expsearchmode|strictcertmode} {enable|disable}

**setad** dnslocatorquery -i *n* [ *service*]

**setad** default  $[-q] - {y|n}$ 

**setad** -h

**説明 | setad は、Active Directory を構成するコマンドです。Active Directory を有効にす** る、または無効にするには、このコマンドを enable または disable のオペランド と と もに実行し ます。 Active Directory のモード (dnslocatormode など ) を有効にす る、 または無効にするには、 そのモード を enable または disable と と もに指定し ます。

プロパティを消去する、または設定解除するには、setad コマンドを、オペランド に何も値を設定し ないで実行し ます。 た と えば、 setad group custom -i 1 name は、グループ1から name プロパティを消去します。 プロパティが設定されてい ない場合は、 値な しで表示されます。

ユーザー権限 ┃ このコマンドを実行するには、useradm 権限が必要です。

ユーザー権限の詳細は、setprivileges(8)を参照してください。

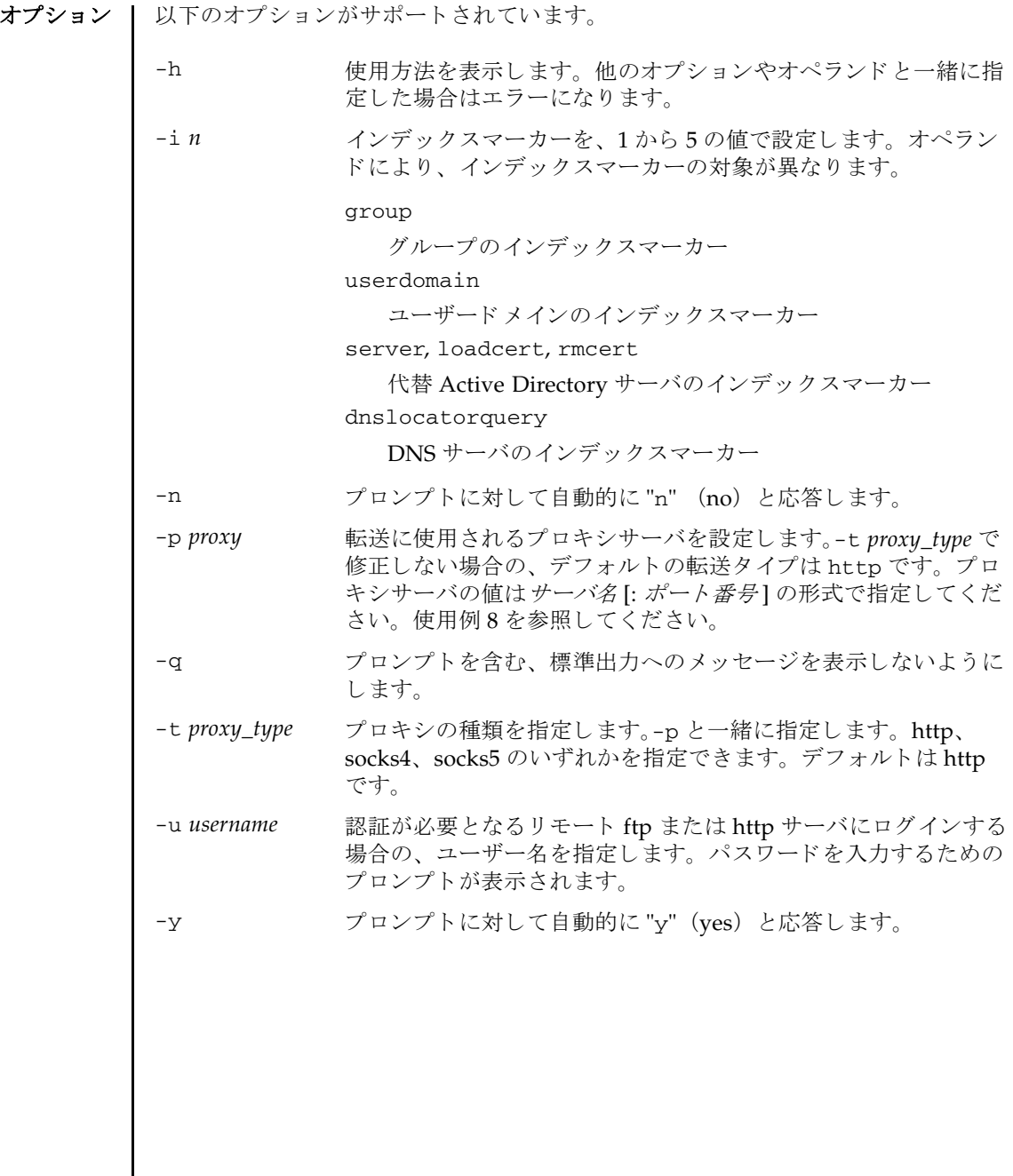

## オペランド | 以下のオペランドがサポートされています。

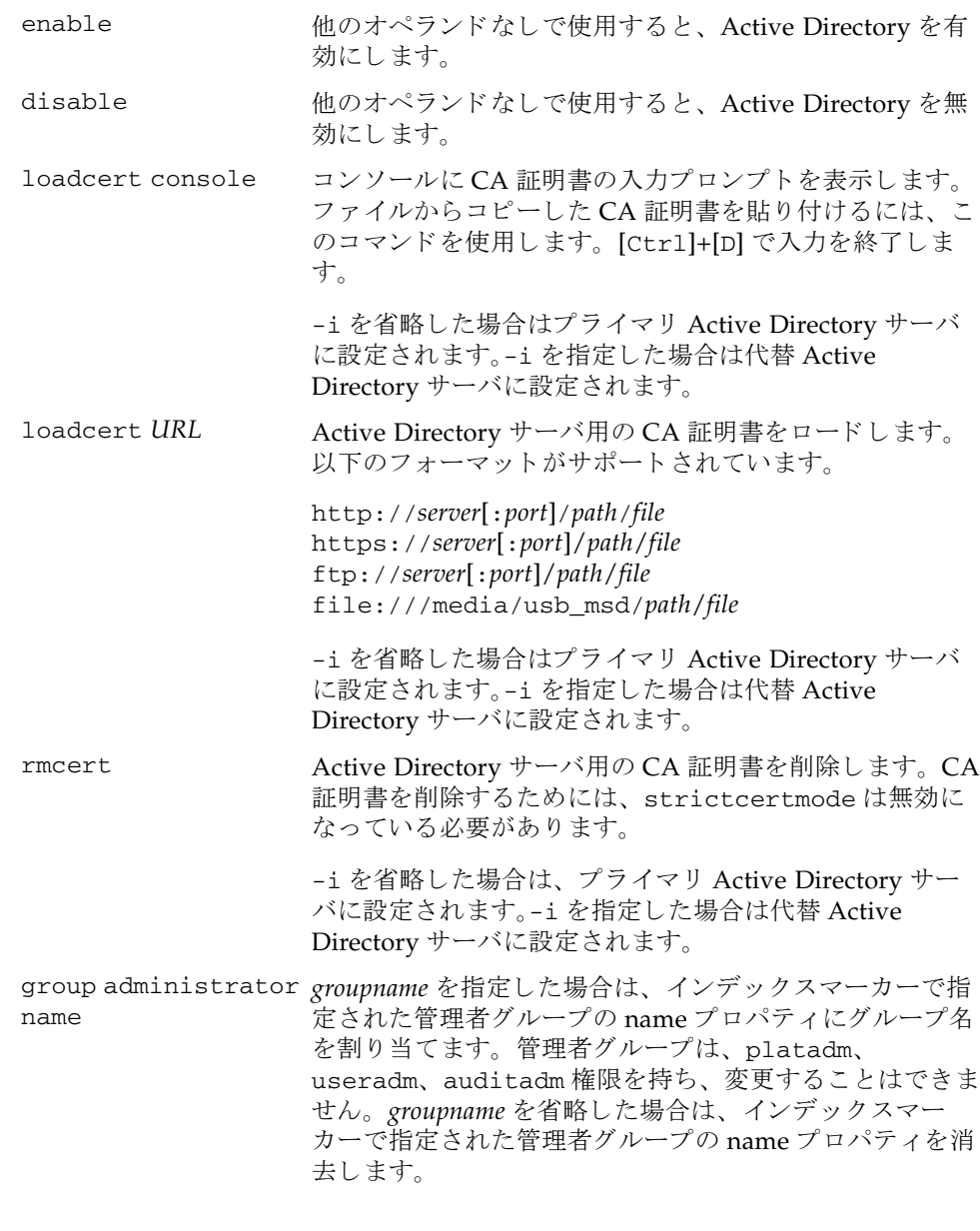

## setad(8)

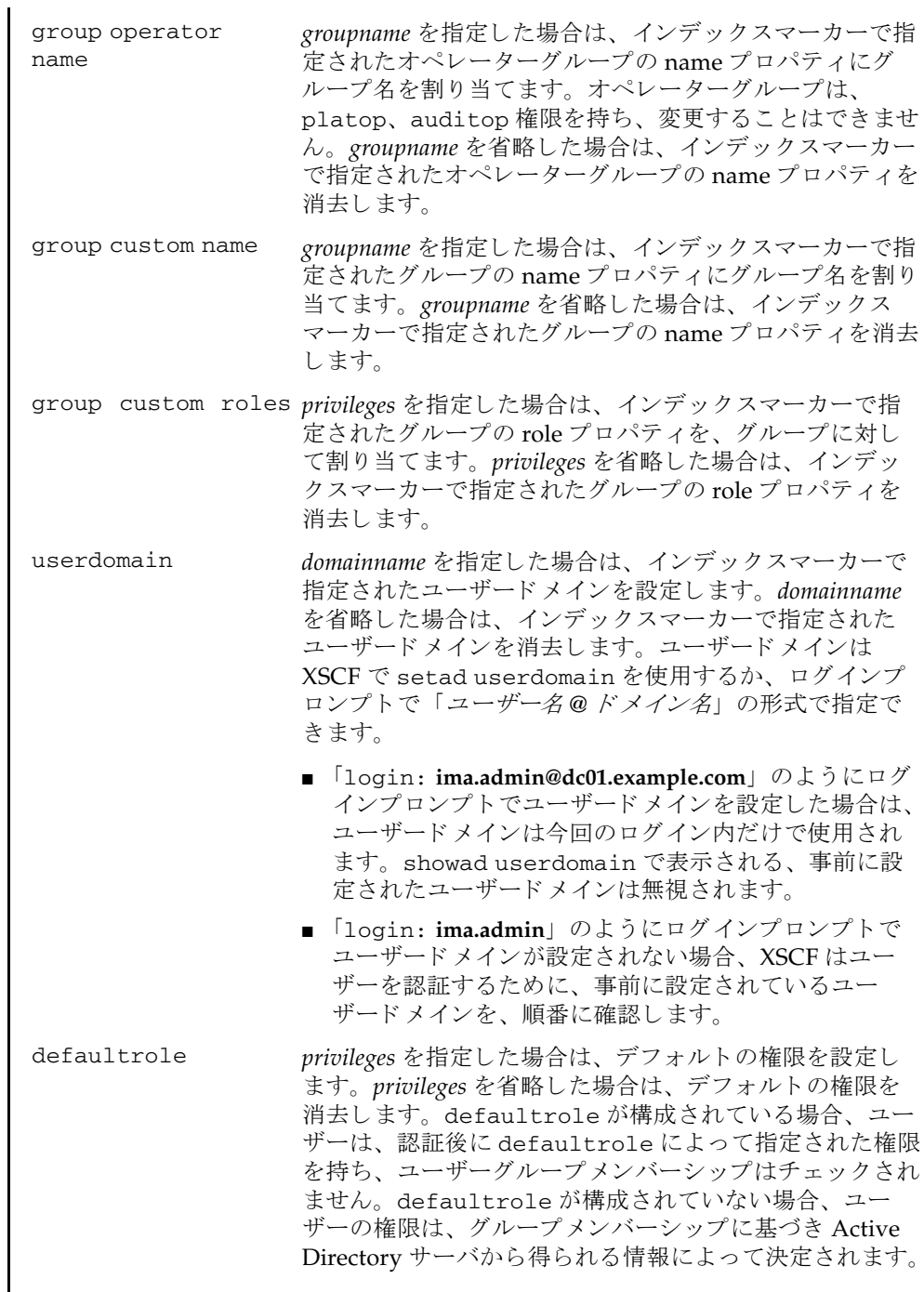

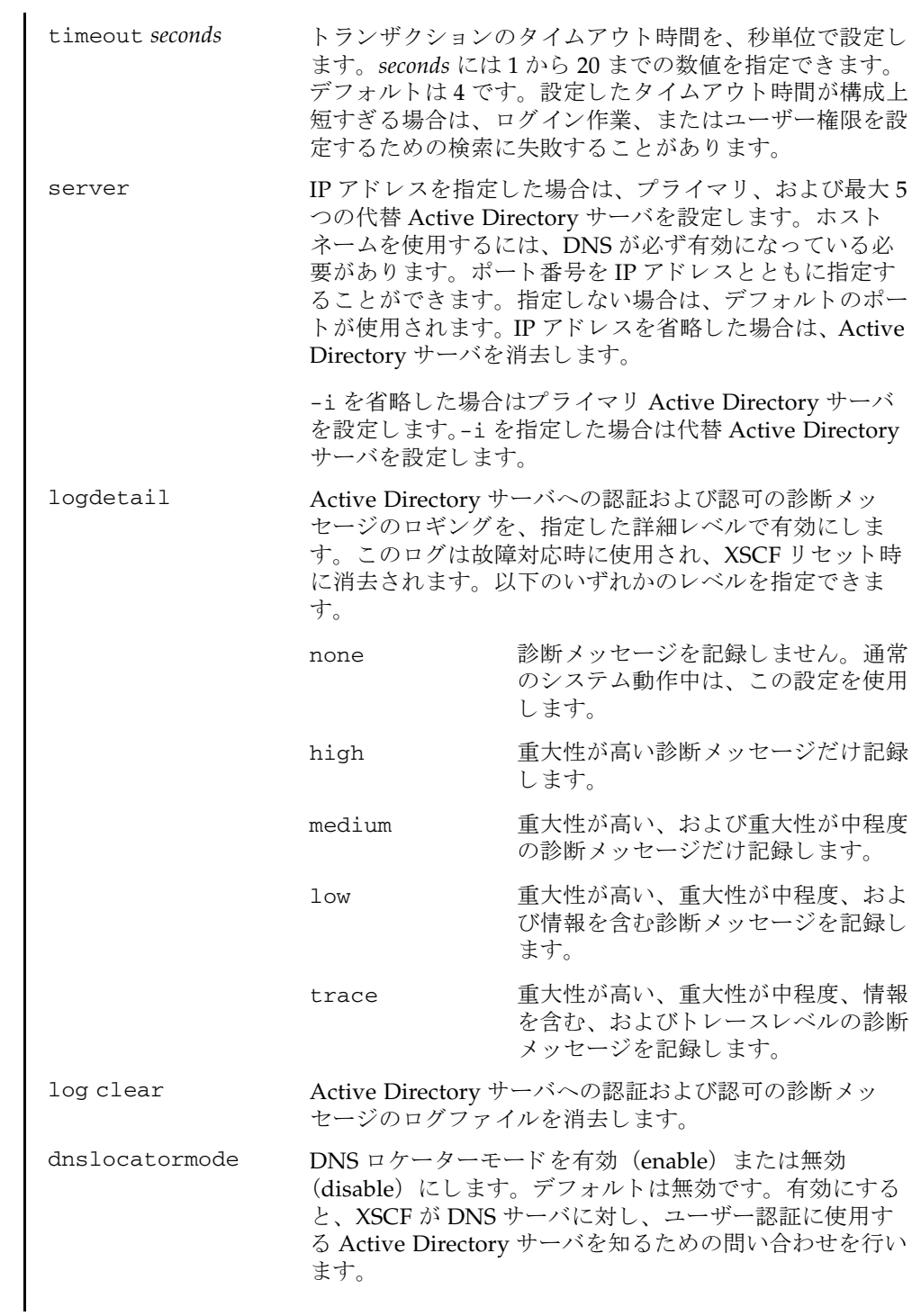

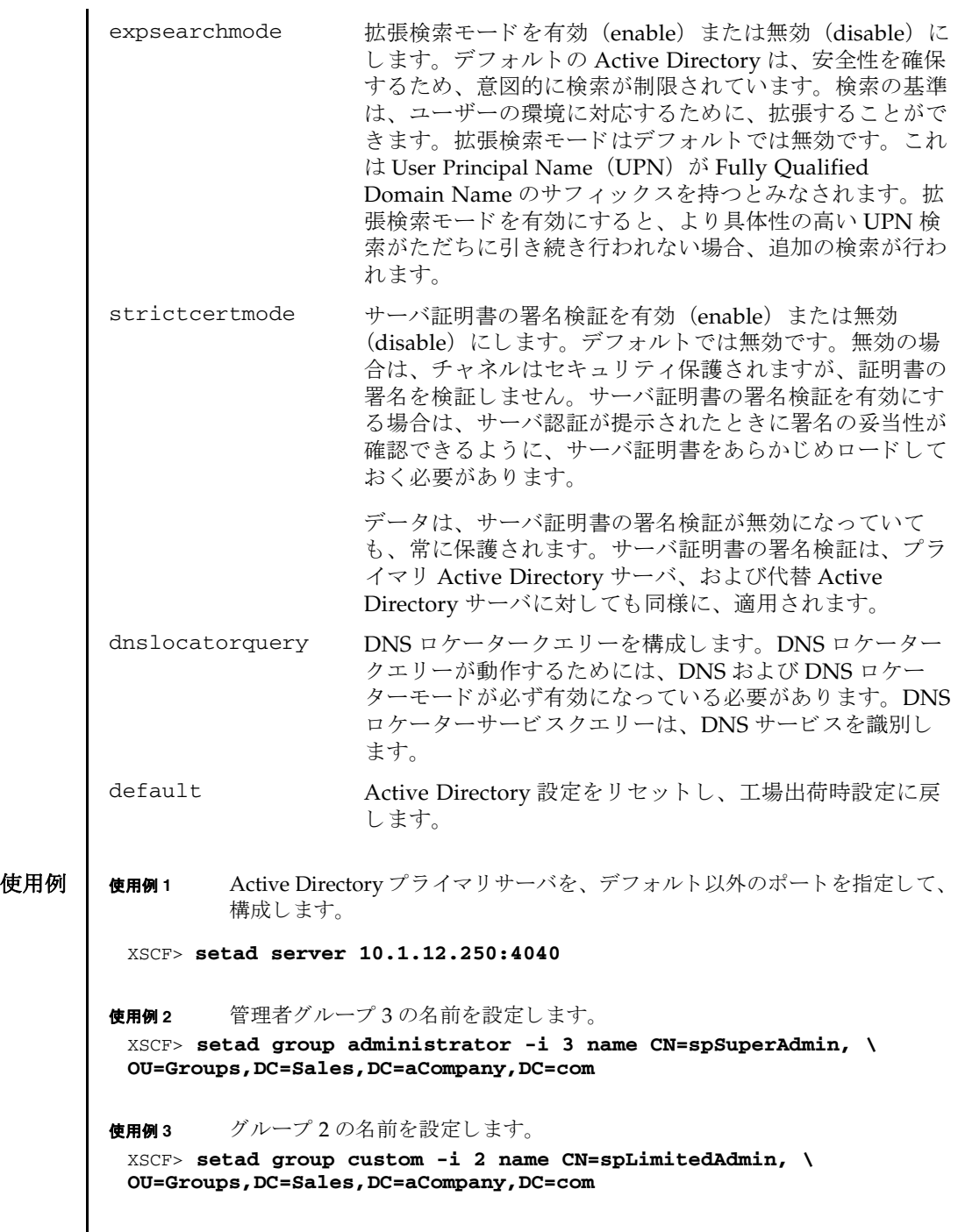

I

```
使用例 4 グループ 2 の権限を設定し ます。
使用例 5 代替サーバ 4 の CA 証明書を コ ン ソールから ロード し ます。
使用例 6 コーザードメイン 2 を構成します。<USERNAME> はテンプレートであり、
         以下に示すとおり正確に入力する必要があります。認証中に、<USER-
         NAME> は、ユーザーのログイン名に置き換えられます。userdomain は
         UPN、 または Distinguished Name (DN) のいずれかの形式で指定し ます。
使用例 7 指定し た URL を使用し て、 Active Directory 用の CA 証明書を ロード し ます。
使用例 8 ポー ト 番号 8080 の http プロ キシサーバを使用し て、 Active Directory 用の
         CA 証明書を ロード し ます。
使用例 9 ユーザー名 と パス ワード を使用し て、 Active Directory 用の CA 証明書を ロー
         ド し ます。
使用例 10 代替サーバ 3 用の CA 証明書を削除し ます。
使用例 11 重大性が高い診断 メ ッ セージのロ ギングを設定し ます。
 XSCF> setad group custom -i 2 roles auditadm,platop
 XSCF> setad loadcert -i 4 console
 Warning: About to load certificate for Alternate Server 4:
 Continue? [y|n]: y
 Please enter the certificate:
 -----BEGIN CERTIFICATE----- 
 MIIETjCCAzagAwIBAgIBADANBgkqhkiG9w0BAQQFADB8MQswCQYDVQQGEwJVUzET
 MBEGA1UECBMKQ2FsaWZvcm5pYTESMBAGA1UEBxMJU2FuIERpZWdvMRkwFwYDVQQK
 ExBTdW4gTWljcm9zeXN0ZW1zMRUwEwYDVQQLEwxTeXN0ZW0gR3JvdXAxEjAQBgNV
 ...
 -----END CERTIFICATE-----
 [Ctrl]+[D]
 XSCF>
 XSCF> setad userdomain -i 2 \
 '<USERNAME>@yoshi.example.aCompany.com'
 XSCF> setad loadcert http://domain_2/UID_2333/testcert
 XSCF> setad loadcert -p webproxy.aCompany.com:8080 \
 http://domain_2/UID_2333/testcert
 XSCF>setad loadcert -u yoshi \
 http://domain_2/UID_2333/testcert
 XSCF> setad rmcert -i 3
 XSCF> setad logdetail high
```
使用例 **<sup>12</sup>** プロ ンプ ト には自動的に "y" と応答し、 診断 メ ッ セージを ロ グフ ァ イルから

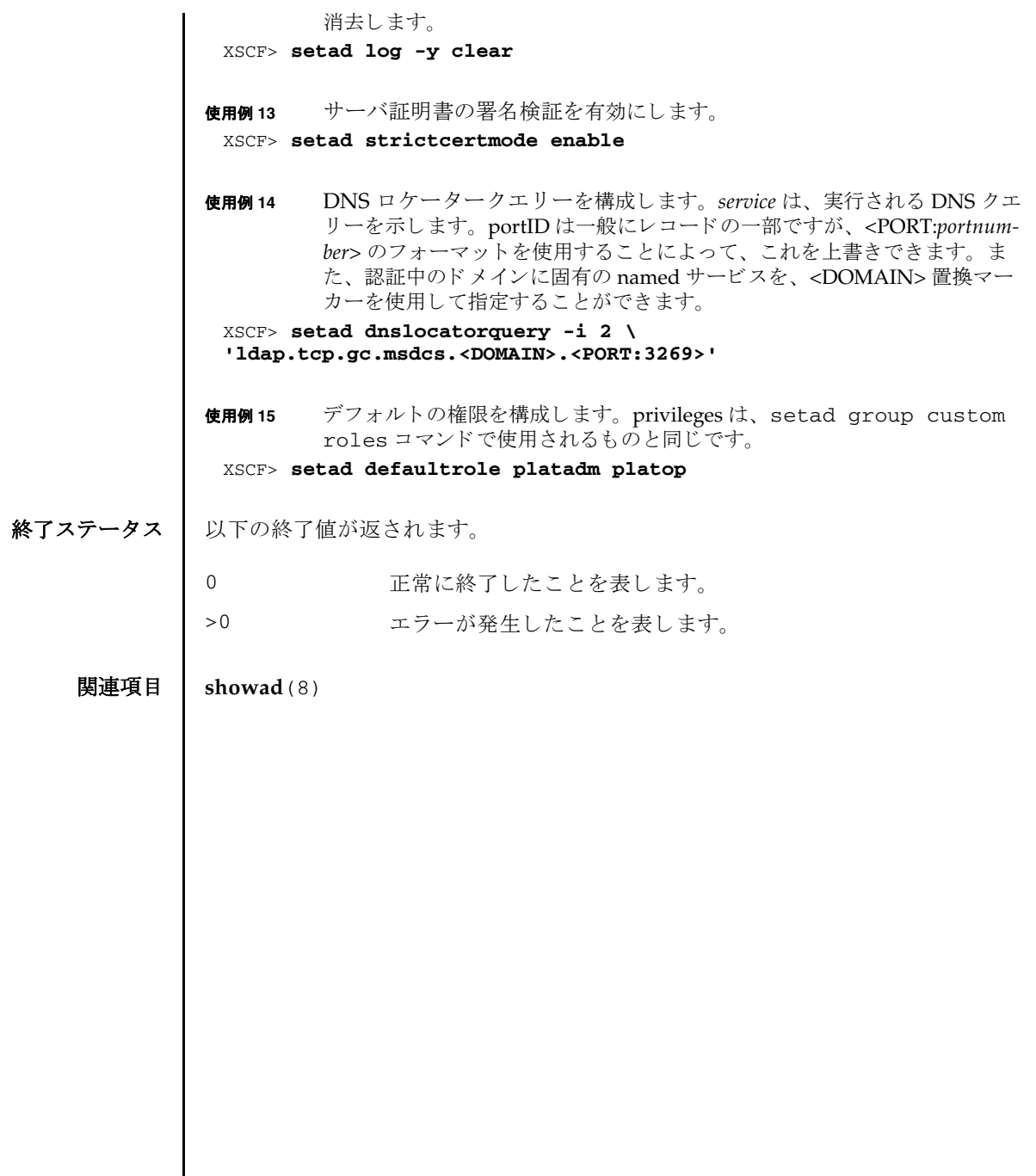

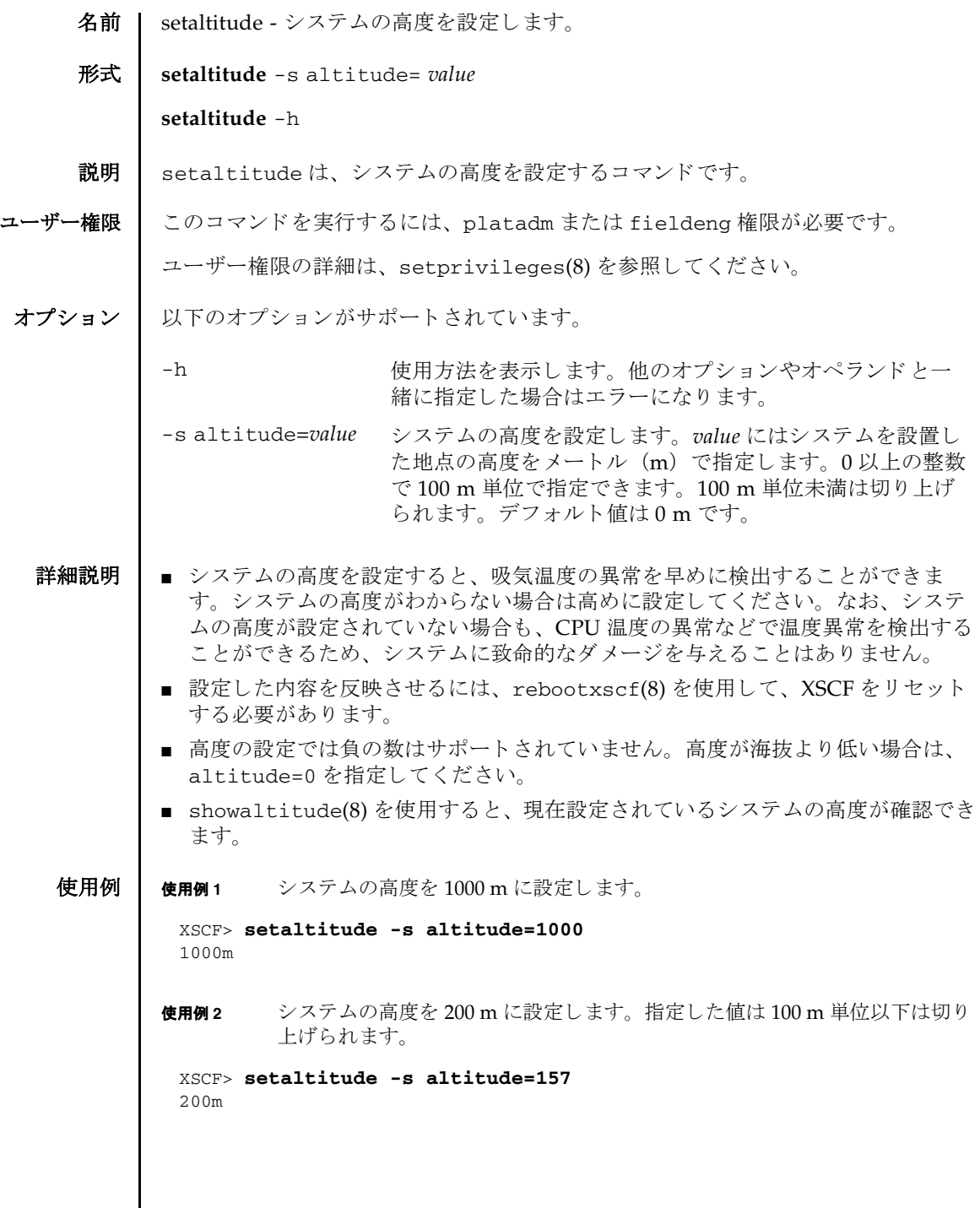

 $\mathsf{l}$ 

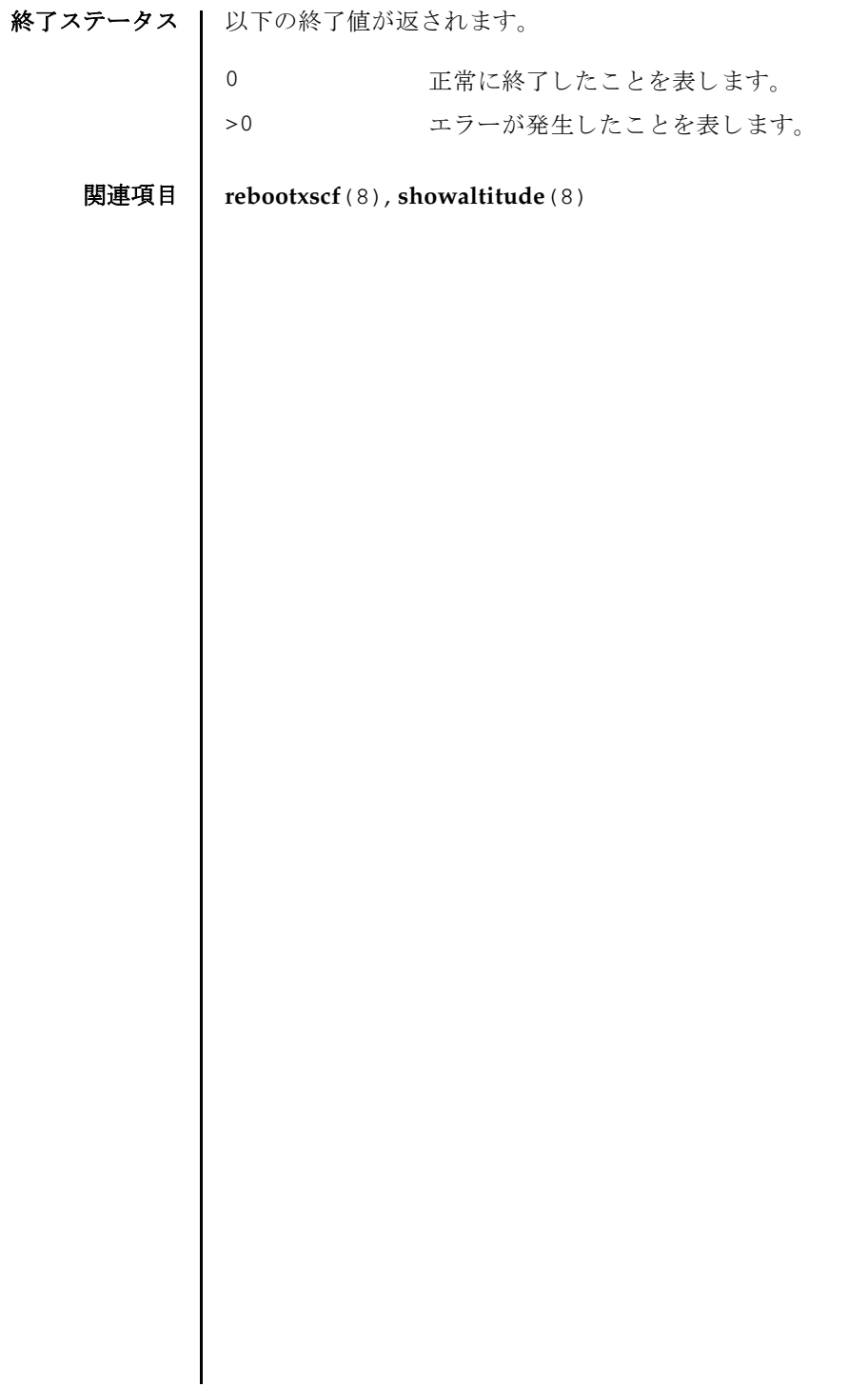

- 名前 | setaudit システムの監査機能を管理します。
- 形式 **setaudit** enable|disable|archive|delete

**setaudit** [-p count|suspend] [ -m *mailaddr*] [-a *users*=enable|disable|default] [-c *classes*= {enable|disable}]... [-e *events*=enable|disable]... [-g {enable|disable}] [-t *percents*]

**setaudit** -h

説明 | setaudit は、システムリソースの使用に関するデータの収集を管理するコマンド です。

監査データには、セキュリティに関連するシステムイベントのレコードが含まれて います。このデータは、システムで実行されたアクションに対する、責任の割り当 てに使用できます。監査では、指定のイベントが発生したときにレコードが生成さ れます。監査レコードを生成するイベントは以下のとおりです。

- システムの起動と停止
- ログインとログアウト
- 認証のアクション
- 管理のアクション

ユーザー権限 | このコマンドを実行するには、auditadm 権限が必要です。

ユーザー権限の詳細は、setprivileges(8)を参照してください。

- オプション | 以下のオプションがサポートされています。
	- -a *users*=enable|disable|default 指定されたユーザーの監査レ コード生成ポ リ シーを設定し ます。 *users* は、 有効なユー ザー名のカンマ区切 り リ ス ト です。

enable または disable にすると、 ユー ザーの監査レ コード生成はそれぞれ有効ま たは無効になります。この設定によって、 指定された各ユーザーのグローバルポリ シーは無効になります。ユーザーのグロー バルポリシーを設定するには、-g を使用し て く ださい。

default に設定すると、ユーザーのポリ シーはグローバルポリシーに従うように設 定されます。ユーザーのグローバル監査レ コードポリシーを確認する場合は、 showaudit -g を使用してください。

-c *classes*=enable|disable 指定された監査ク ラ スの監査レ コード生成 ポ リ シーを変更し ます。 *classes* は、 監査ク ラスのカンマ区切りリストです。クラスは 数値または名前によって指定できます。 ACS プレフィックスは省略できます。 たと えば、監査に関連するイベントのクラスは、 ACS\_AUDIT、 AUDIT、 または 16 と表現でき ます。 有効なクラスは以下のとおりです。 all すべてのクラス ACS\_SYSTEM(1) システムに関連するイベント ACS\_WRITE(2) 状態を変更できるコマンド ACS\_READ(4) 現在の状態を読み出すコマンド ACS\_LOGIN(8) ログインに関連するイベント ACS\_AUDIT(16) 監査に関連する イベン ト ACS\_PPAR(32) 物理パーティション (PPAR) 管理に関 連するイベント ACS\_USER(64) ユーザー管理に関連するイベント ACS\_PLATFORM(128) プラ ッ ト フ ォーム管理に関連する イベ ン ト ACS\_MODES(256) モード に関連するイベント このオプションは複数指定できます。複数 指定すると、リストの順序で-e と一緒に処 理されます。使用例1を参照してください。 enable または disable にする と、 指定さ れたクラスの監査レコード生成はそれぞれ 有効または無効にな り ます。-e を使用する と、 個別のイベン ト に対する これらの設定 を無効にできます。クラスおよびイベント の監査レコード生成ポリシーは、すべての ユーザーに適用されます。 個々のユーザー ごとに固有のクラスおよびイベントのポリ シーを指定することはできません。

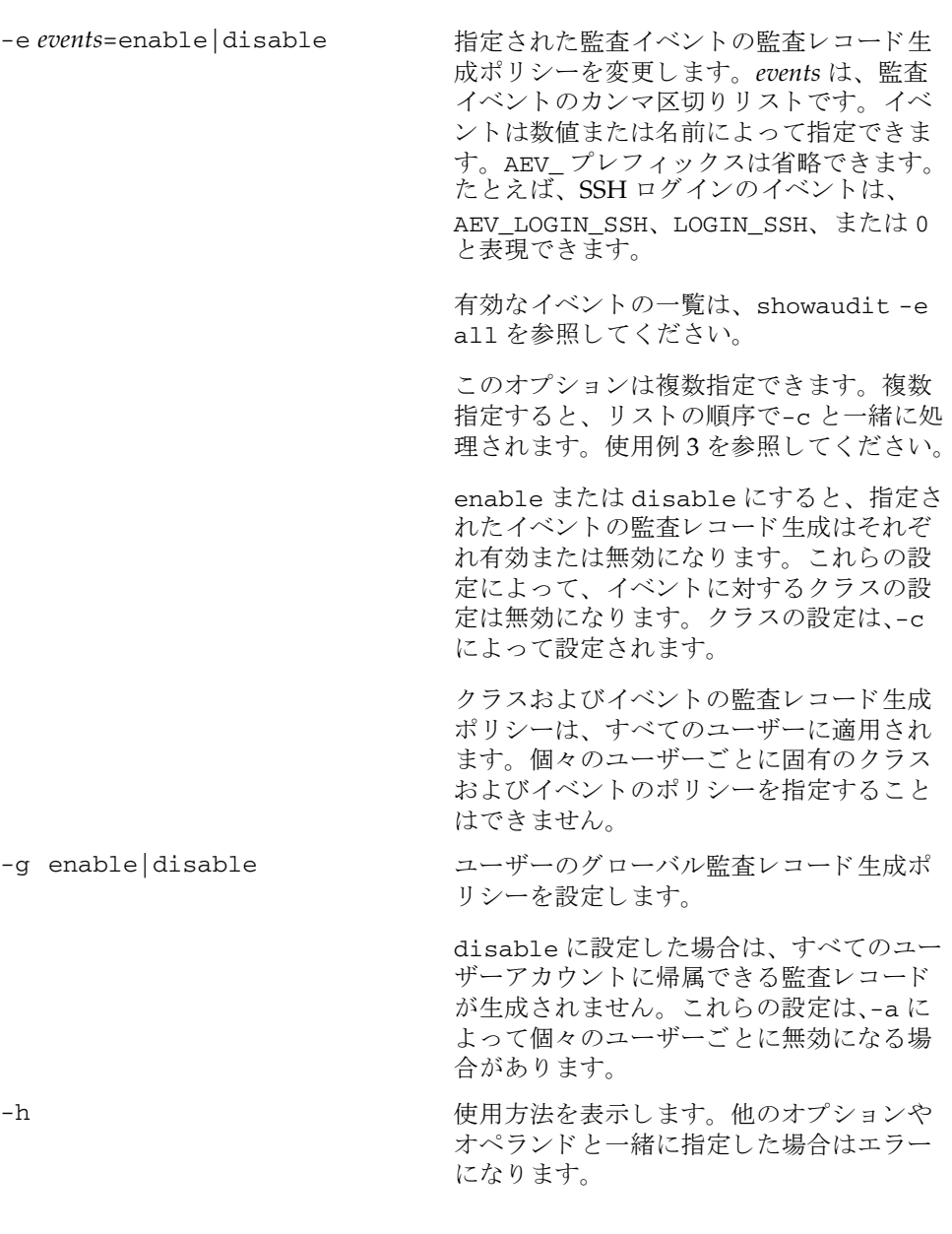

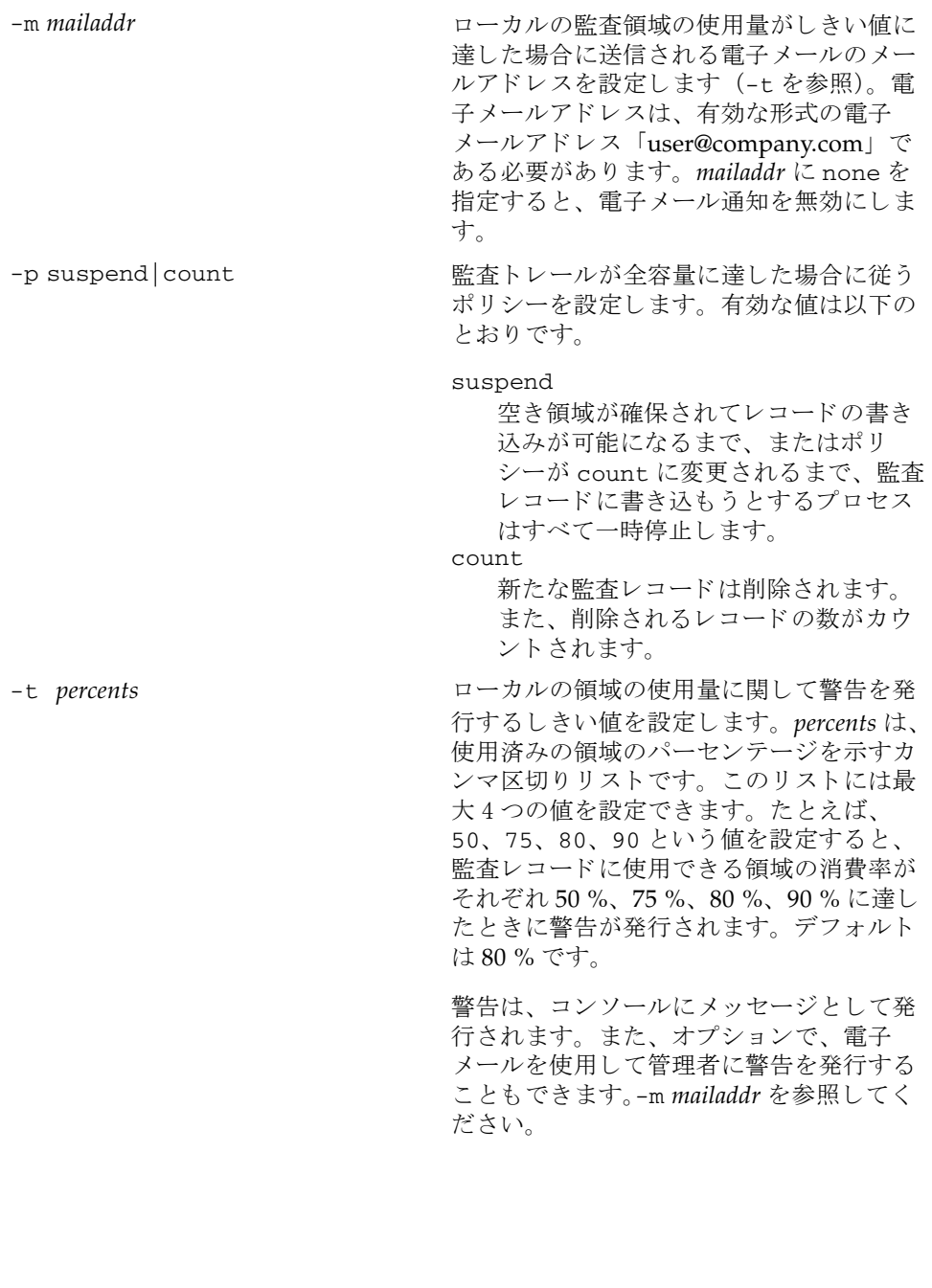

オペランド 1 以下のオペランドがサポートされています。

- archive 現在の監査トレールをアーカイブするようにログのアーカイブ機 構に通知し ます。
- delete 古いほうの監査ログのパーティションから監査トレールのデータ を削除し、現在のパーティションにします。deleteは、ローカ ルの監査トレールが全容量に達した場合に、新たな監査レコード 用に領域を空けるために使用できます。パーティション内のス ペースは、ログのアーカイブ時に、必要に応じて自動的にクリア されます。操作が必要とされるのは、監査ポリシーまたはネット ワークの問題が監査ログのアーカイブの妨げとなる場合のみで す。
	- 注setaudit delete を 2 回実行する と、 新しいほ う の監査ロ グのパーティションからデータを削除し、監査トレールのデータ を何も残し ません。
	- 監査ロ グの管理の詳細は、 『SPARC M10 システム システム運 用・管理ガイド』を参照してください。
- disable 監査トレールへの監査レコードの書き込みを無効にします。その 後、現在の監査トレールをアーカイブするようにログのアーカイ ブ機構に通知し ます。
- enable 監査トレールへの監査レコードの書き込みを有効にします。
- 詳細説明 showaudit(8) を使用すると、現在設定されている監査システムの内容が確認でき ます。
	- 使用例 | 使用例1 名前によりクラスを変更します。ログインおよび監査に関連する監査クラス を無効にして、リードに関連する監査クラスを有効にします。

XSCF> **setaudit -c LOGIN,AUDIT=disable -c ACS\_READ=enable**

- **使用例2** 番号によりクラスを変更します。クラス8 (ログイン) および16 (監査) を 無効にして、1 (システム) を有効にします。
	- XSCF> **setaudit -c 8,16=disable -c 1=enable**
- 使用例 **<sup>3</sup>** ク ラ ス を変更し て イベン ト を有効にし ます。 イベン ト 64 (ユーザー) だけを 無効にして、クラス1(システム)を有効にします。

XSCF> **setaudit -c 1=enable -e 64=disable**

使用例 **4** 監査を有効にし ます。 監査 ト レールのためのレ コード の書き込みを有効にし ます。

XSCF> **setaudit enable**

使用例 **<sup>5</sup>** 警告を有効にし ます。 容量が 50 % および 75 % に達し た場合に警告を送 り ま す。 終了ステータス | 以下の終了値が返されます。 関連項目 **showaudit**(8) XSCF> **setaudit -t 50,75** 0 正常に終了したことを表します。 >0 エラーが発生したことを表します。

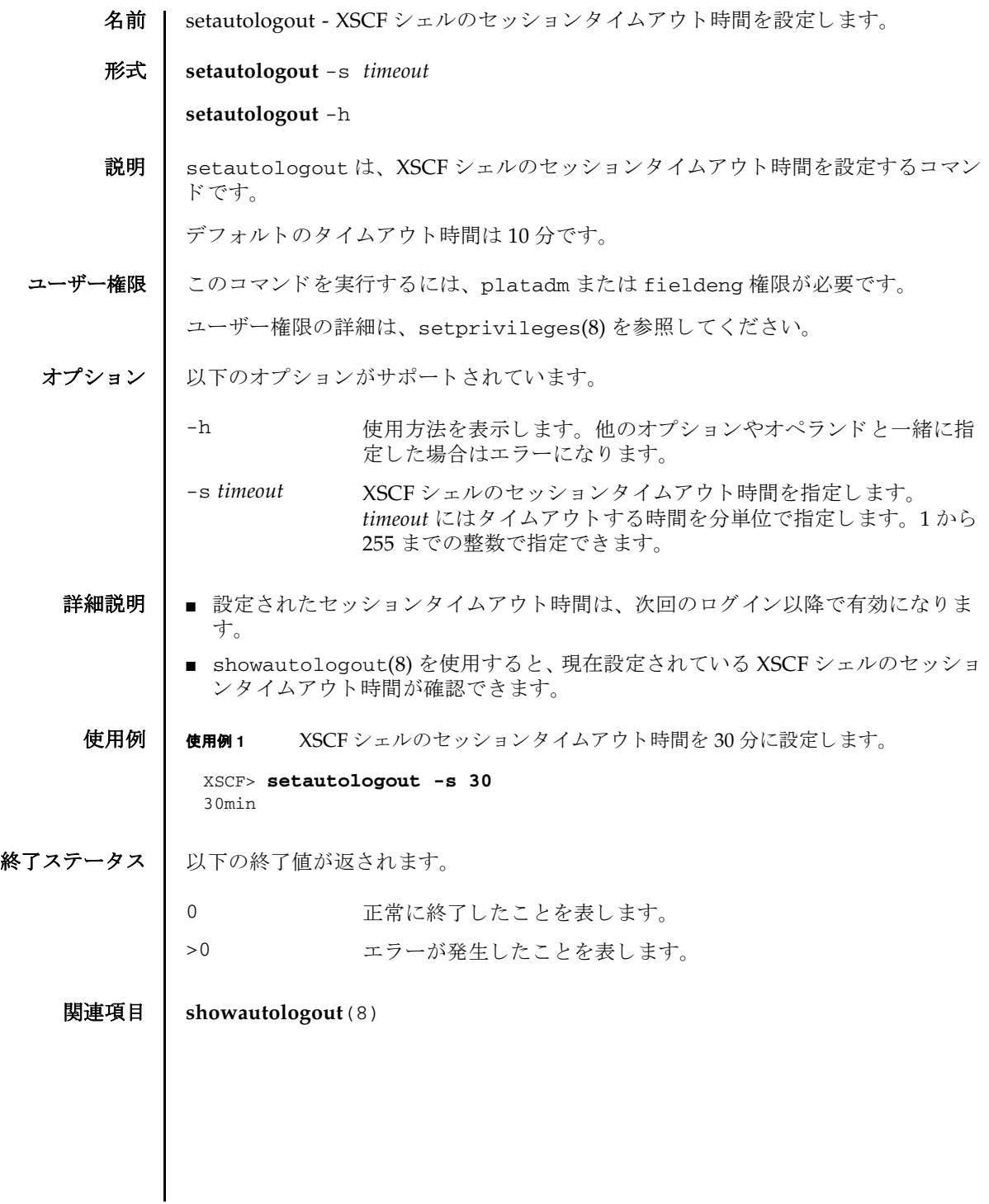

setautologout(8)

名前 | setcod - 物理パーティション(PPAR)で使用される CPU コアアクティベーション を設定し ます。 形式 **setcod** -s cpu **setcod** -p *ppar\_id* -s cpu **setcod** -p *ppar\_id* -s cpu *permits* **setcod** -h 説明 | setcod は、PPAR で使用される CPU コアアクティベーションを設定するコマンド です。 ユーザー権限 | このコマンドを実行するには、platadm権限が必要です。 ユーザー権限の詳細は、setprivileges(8)を参照してください。 オプション | 以下のオプションがサポートされています。 オペランド Ⅰ 以下のオペランドがサポートされています。 -h 使用方法を表示します。他のオプションやオペランドと一緒に指 定した場合はエラーになります。 -p *ppar\_id* PPAR-ID を指定し ます。 *ppar\_id* はシステム構成によ って、 0 か ら 15 までの整数で指定でき ます。 -p *ppar\_id* を指定し ない場合は、 PPAR ご と に対話形式で CPU コアアクティベーションの数を指定できます。CPU コアアク ティベーションの数を入力するプロンプトには、指定できる CPU コアアクティベーション数の最大値が丸括弧で、現在設定 されている CPU コアアクティベーション数が角括弧 (I l) で表 示されます。CPU コアアクティベーションの数を指定しない場 合は現在の値が保持されます。 -s cpu PPAR で使用される CPU の CPU コ ア リ ソースの割 り 当てを設定 し ます。 *permits* PPAR 用に割 り 当てる CPU コ アア ク テ ィ ベーシ ョ ンの数を指定 し ます。 0 以上の整数で指定でき ます。 割り当てる CPU コアアクティベーションの単位は、CPU は1コ ア単位です。 使用可能な CPU コアアクティベーションの数を超える値を設定 することはできません。使用可能な CPU コアアクティベーショ ンの数は、 showcodusage -p resource で確認でき ます。

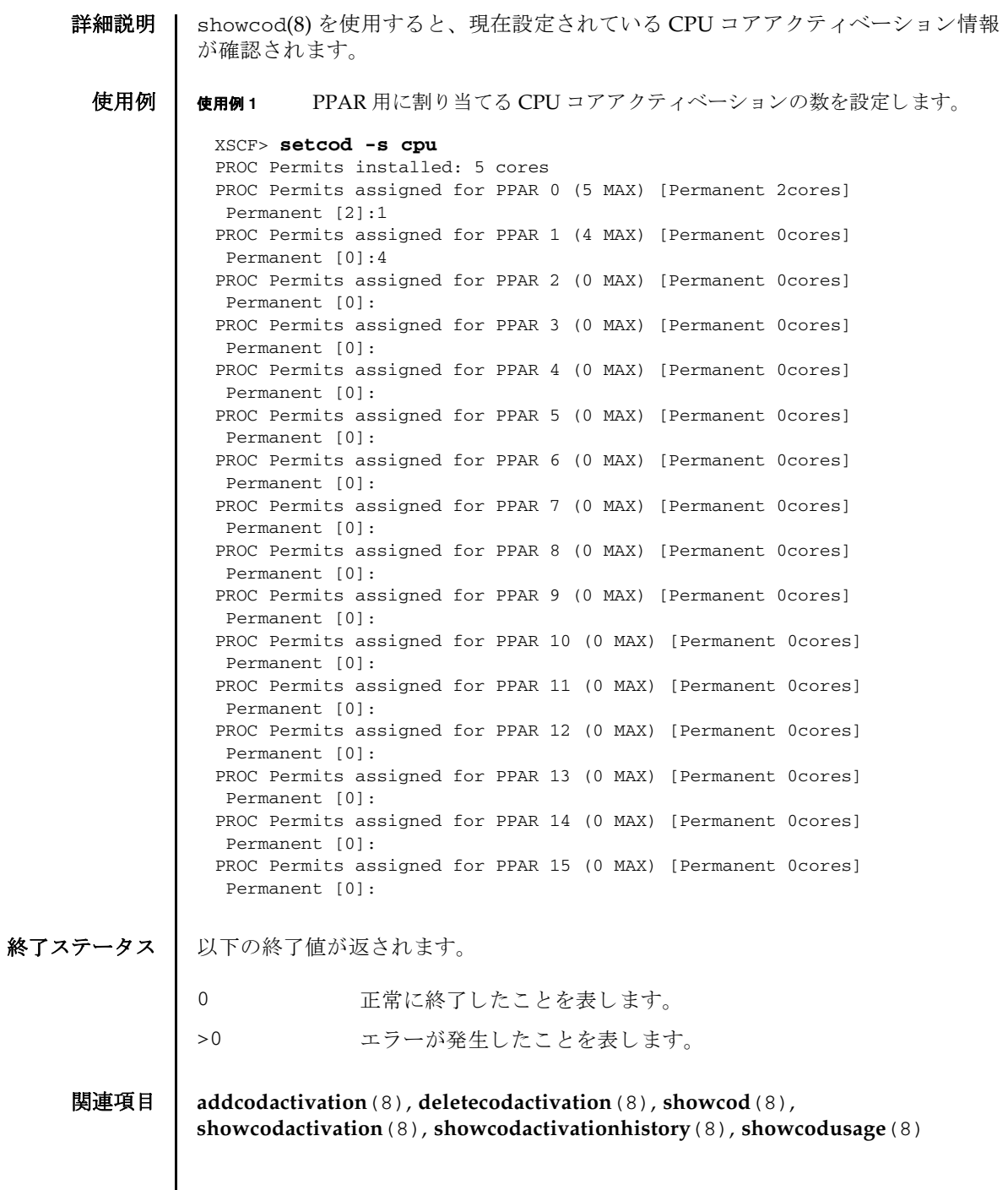

 $\overline{\phantom{a}}$ 

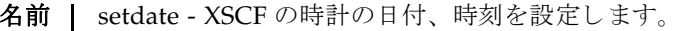

 $\mathcal{F}$ 式 | setdate  $\left[ [-q] - \{y | n\} \right]$  [-u] -s *date* 

**setdate** -h

説明 | setdate は、XSCF の時計の日付、時刻を設定するコマンドです。

日付、時刻を設定する場合に-u を指定せずに地方時 (IST) で指定したときは、協 定世界時 (UTC) に変換されてから設定されます。

コマンド実行後は、XSCF が自動的にリセットされます。

ユーザー権限 | このコマンドを実行するには、platadm または fieldeng 権限が必要です。 ユーザー権限の詳細は、setprivileges(8)を参照してください。

- オプション ┃ 以下のオプションがサポートされています。
	- -h 使用方法を表示します。他のオプションやオペランドと一緒に指 定した場合はエラーになります。
	- -n フロンプトに対して自動的に「n」(no) と応答します。
	- -q ツロンプトを含む、標準出力へのメッセージを表示しないように し ます。
	- -s *date* 日付、 時刻を設定し ます。 *date* は、 以下のどち らかの形式で指定 でき ます。

*yyyy*.*MM*.*DD*-*hh*:*mm*:*ss* 「年 . 月 . 日 - 時 (24 時制) : 分 : 秒」 *MMDDhhmmyyyy*.*ss* 「月日時 (24 時制) 分年 . 秒」

- -u 時刻と日付を UTC に設定します。省略した場合は JST となりま す。
- -y フロンプトに対して自動的に「y」(yes)と応答します。
- 詳細説明 | コマンドを実行すると、指定した内容で実行してよいかを確認するためのプロン プ ト が表示されます。 実行する場合は 「y」、 中断する場合は 「n」 を指定し ます。
	- setdate で時刻を設定すると、各物理パーティション (PPAR) の Hypervisor 時 刻と の差分に影響を与え、 PPAR 起動時に時刻のズレが発生する こ と があ り ます。 時刻を設定したあとは、showdateoffset(8)を使用して、XSCFと各 PPAR の Hypervisor 時刻の差分を確認してください。差分が大きくなった場合は、 resetdateoffset(8) で時刻の差分をリセットしてください。
	- XSCF に対して NTP サーバが設定されている場合は、時刻が設定されません。 XSCF に NTP サーバが設定されているかど う かは、 showntp(8) で確認でき ます。

#### setdate(8)

```
■ setdate はすべての PPAR の電源が切断された状態で実行してください。すべて
         の PPAR の電源が切断されているかを確認する場合は showlogs power を実行
         して、System Power Off という値のあることを確認してください。
       ■ showdate(8)を使用すると、現在設定されている XSCF の日付、時刻が確認できま
         す。
使用例 │ 使用例1 朝在時刻を IST で 「2012 年 10 月 20 日 16 時 59 分 00 秒」に指定し、UTC に変
               換して設定します。設定後は XSCF をリセットします。
       使用例 2 現在時刻を UTC で 「2012 年 10 月 20 日 7 時 59 分 00 秒」 に設定し ます。 設定
               後は XSCF がリセットされます。
       使用例 3 現在時刻を JST で 「2012 年 10 月 20 日 16 時 59 分 00 秒」 に設定し ます。 プロ
               ンプトには自動的に「v」と応答します。設定後は XSCF がリセットされま
               す。
       使用例 4 現在時刻を JST で「2012 年 10 月 20 日 16 時 59 分 00 秒」に設定します。メッ
               セージは非表示にして、プロンプトには自動的に「y」と応答します。設定後
               は XSCF がリセットされます。
        XSCF> setdate -s 102016592012.00
        Sat Oct 20 16:59:00 JST 2012
        The XSCF will be reset. Continue? [y|n] :y
        Sat Oct 20 7:59:00 UTC 2012
        XSCF>
        ( \qquad \qquadXSCF> setdate -u -s 102007592012.00
        Sat Oct 20 07:59:00 UTC 2012
        The XSCF will be reset. Continue? [y|n] :y
        Sat Oct 20 7:59:00 UTC 2012
        XSCF>
        ( \qquad \qquadXSCF> setdate -y -s 102016592012.00
        Sat Oct 20 16:59:00 JST 2012
        The XSCF will be reset. Continue? [y|n] :y
        Sat Oct 20 7:59:00 UTC 2012
        XSCF>
        ( \qquad \qquadXSCF> setdate -q -y -s 102016592012.00
        XSCF>
        ( \qquad \qquad
```
終了ステータス | 以下の終了値が返されます。

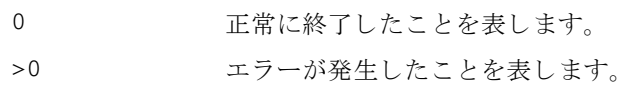

関連項目 **setntp**(8), **settimezone**(8), **showdate**(8), **showntp**(8), **showtimezone**(8)

setdate(8)

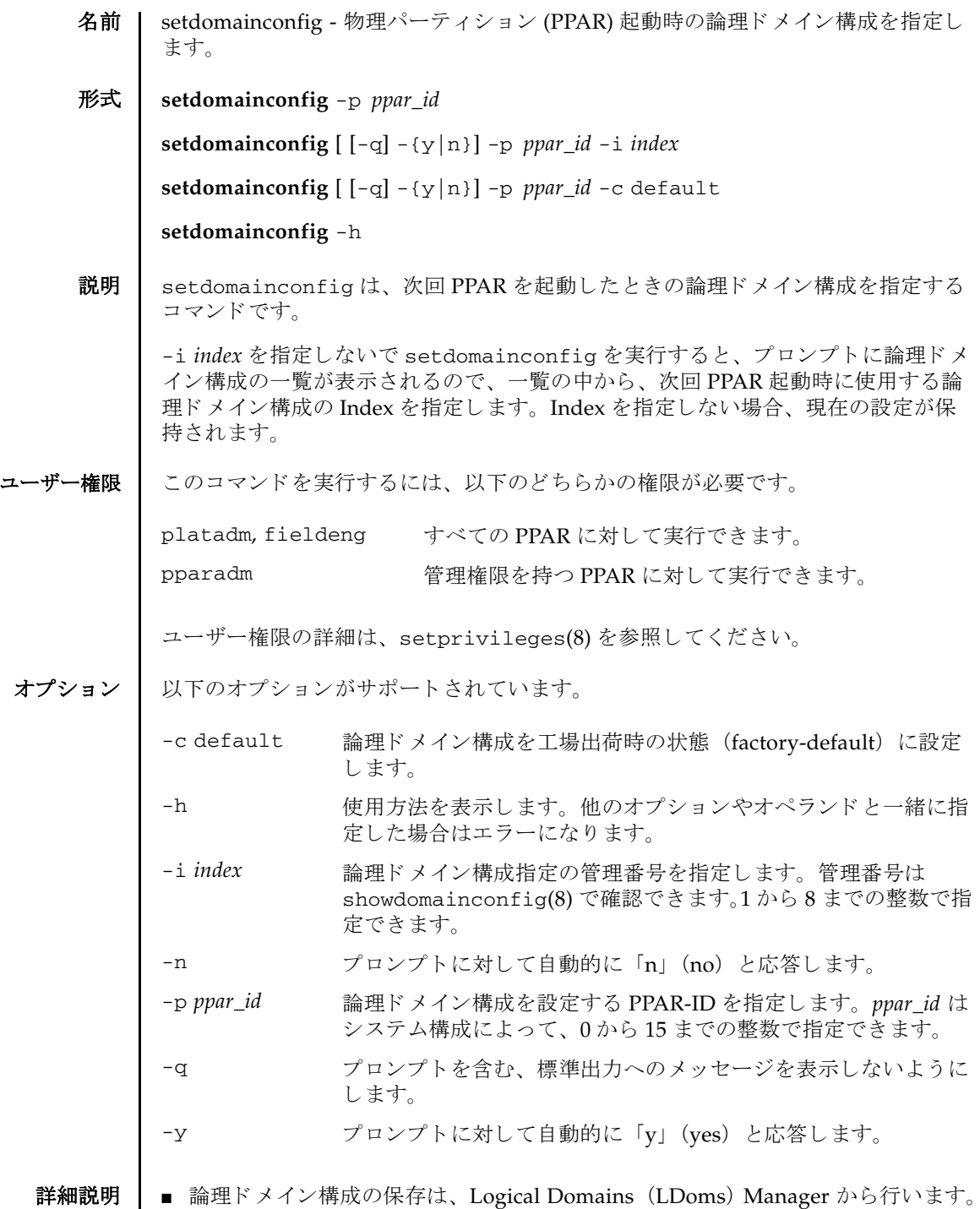

#### setdomainconfig(8)

- コマンドを実行すると、指定した内容で実行してよいかを確認するためのプロン プ ト が表示されます。 実行する場合は 「y」、 中断する場合は 「n」 を指定し ます。
- showdomainconfig(8)を使用すると、現在設定されている論理ドメイン構成が 確認できます。

```
使用例 | 使用例1 PPAR-ID 0 の論理ドメイン構成を「ldm-set1」に設定します。
```

```
使用例 2 PPAR-ID 0 の論理ド メ イ ン構成を 「ldm-set2」 に設定し ます。
使用例 3 PPAR-ID 0 の論理ド メ イ ン構成を工場出荷時の状態に設定し ます。 プロ ンプ
 XSCF> setdomainconfig -p 0
 PPAR-ID :0
 Booting config
   (Current) :ldm-set2
   (Next) :ldm-set2
  ------------------------------------------------------------------------
 Index :1
 config_name :factory-default
 domains :1
 date_created:-
 ------------------------------------------------------------------------
 -----Index :2
 config_name :ldm-set1
 domains :8
 date_created:'2012-08-08 11:34:56'
  ------------------------------------------------------------------------
  -----
 Index :3
 config_name :ldm-set2
 domains :20
 date_created:'2012-08-09 12:43:56'
         ------------------------------------------------------------------------
  -----
 Select Index of Using config_name :2
 PPAR-ID of PPARs that will be affected :00
 Logical domain config_name will be set to "ldm-set1".
 Continue? [y|n] :y
 XSCF> setdomainconfig -p 0 -i 1
 Index :1
 config_name :ldm-set2
 domains :8
 date_created:'2012-08-08 11:34:56'
 ------------------------------------------------------------------------
  -----
 PPAR-ID of PPARs that will be affected:00
 Logical domain config_name will be set to "ldm-set2".
 Continue? [y|n] :y
```
ト には自動的に 「y」 と応答し ます。

XSCF> **setdomainconfig -y -p 0 -c default** PPAR-ID of PPARs that will be affected :00 Logical domain config\_name will be set to "factory-default". Continue? [y|n] :y

# 終了ステータス | 以下の終了値が返されます。

0 正常に終了したことを表します。

>0 エラーが発生したことを表します。

関連項目 **showdomainconfig**(8)

setdomainconfig(8)

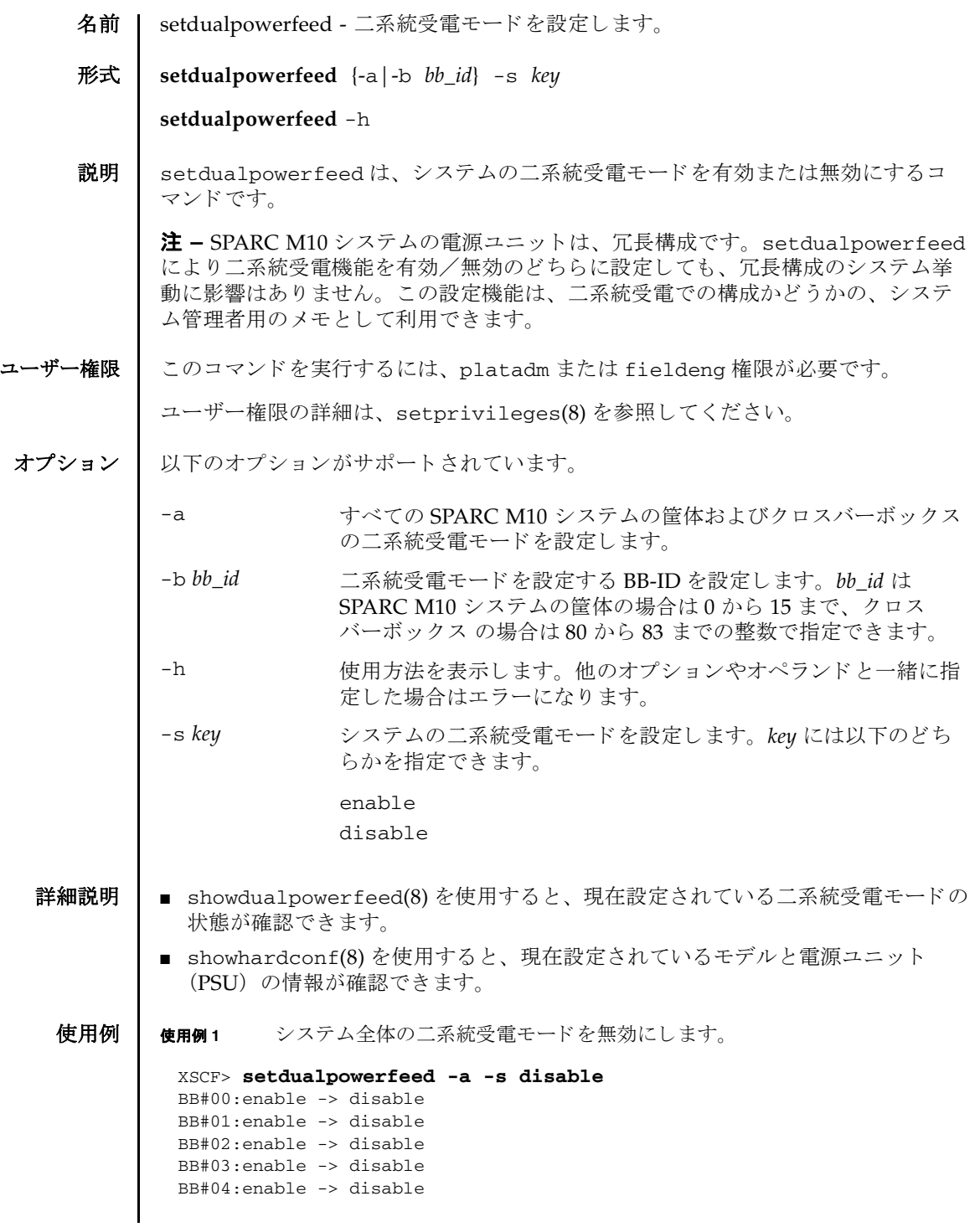

```
使用例 2 BB-ID 01 の二系統受電モード を有効にし ます。
               使用例 3 SPARC M10-1 で二系統受電モード を有効にし ます。
終了ステータス | 以下の終了値が返されます。
                 BB#05:enable -> disable
                 BB#06:enable -> disable
                 BB#07:enable -> disable
                 BB#08:enable -> disable
                 BB#09:enable -> disable
                 BB#10:enable -> disable
                 BB#11:enable -> disable
                 BB#12:enable -> disable
                 BB#13:enable -> disable
                 BB#14:enable -> disable
                 BB#15:enable -> disable
                 XBBOX#80:enable -> disable
                 XBBOX#81:enable -> disable
                 XBBOX#82:enable -> disable
                 XBBOX#83:enable -> disable
                 XSCF> setdualpowerfeed -b 1 -s enable
                 BB#00:disable -> disable
                 BB#01:disable -> enable
                 BB#02:disable -> disable
                 BB#03:disable -> disable
                 BB#04:disable -> disable
                 BB#05:disable -> disable
                 BB#06:disable -> disable
                 BB#07:disable -> disable
                 BB#08:disable -> disable
                 BB#09:disable -> disable
                 BB#10:disable -> disable
                 BB#11:disable -> disable
                 BB#12:disable -> disable
                 BB#13:disable -> disable
                 BB#14:disable -> disable
                 BB#15:disable -> disable
                 XBBOX#80:disable -> disable
                 XBBOX#81:disable -> disable
                 XBBOX#82:disable -> disable
                 XBBOX#83:disable -> disable
                 XSCF> setdualpowerfeed -b 0 -s enable
                 BB#00:disable -> enable
               0 正常に終了したことを表します。
               >0 エラーが発生したことを表します。
```
# 関連項目 **showdualpowerfeed**(8), **showhardconf**(8)

setdualpowerfeed(8)

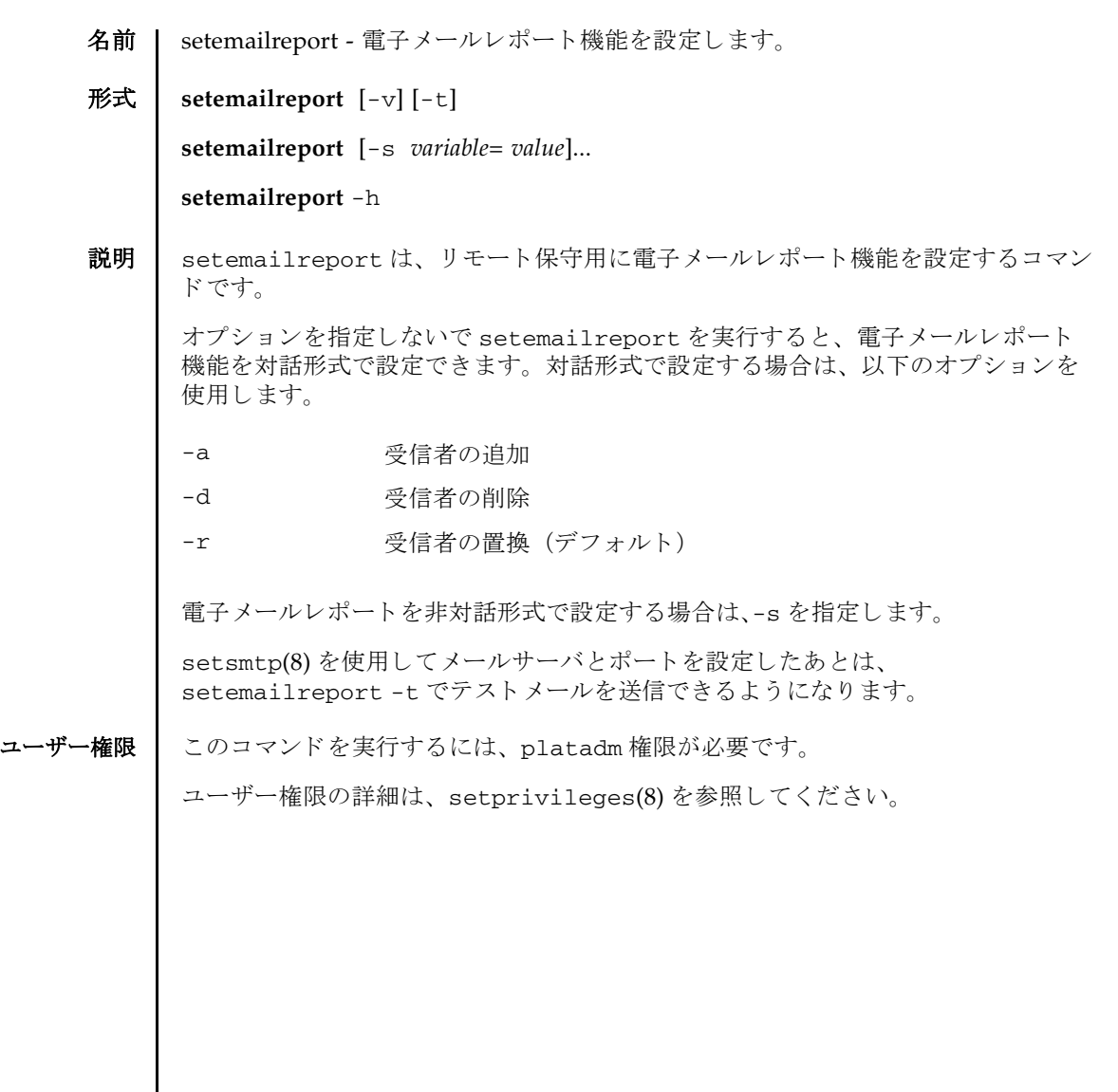

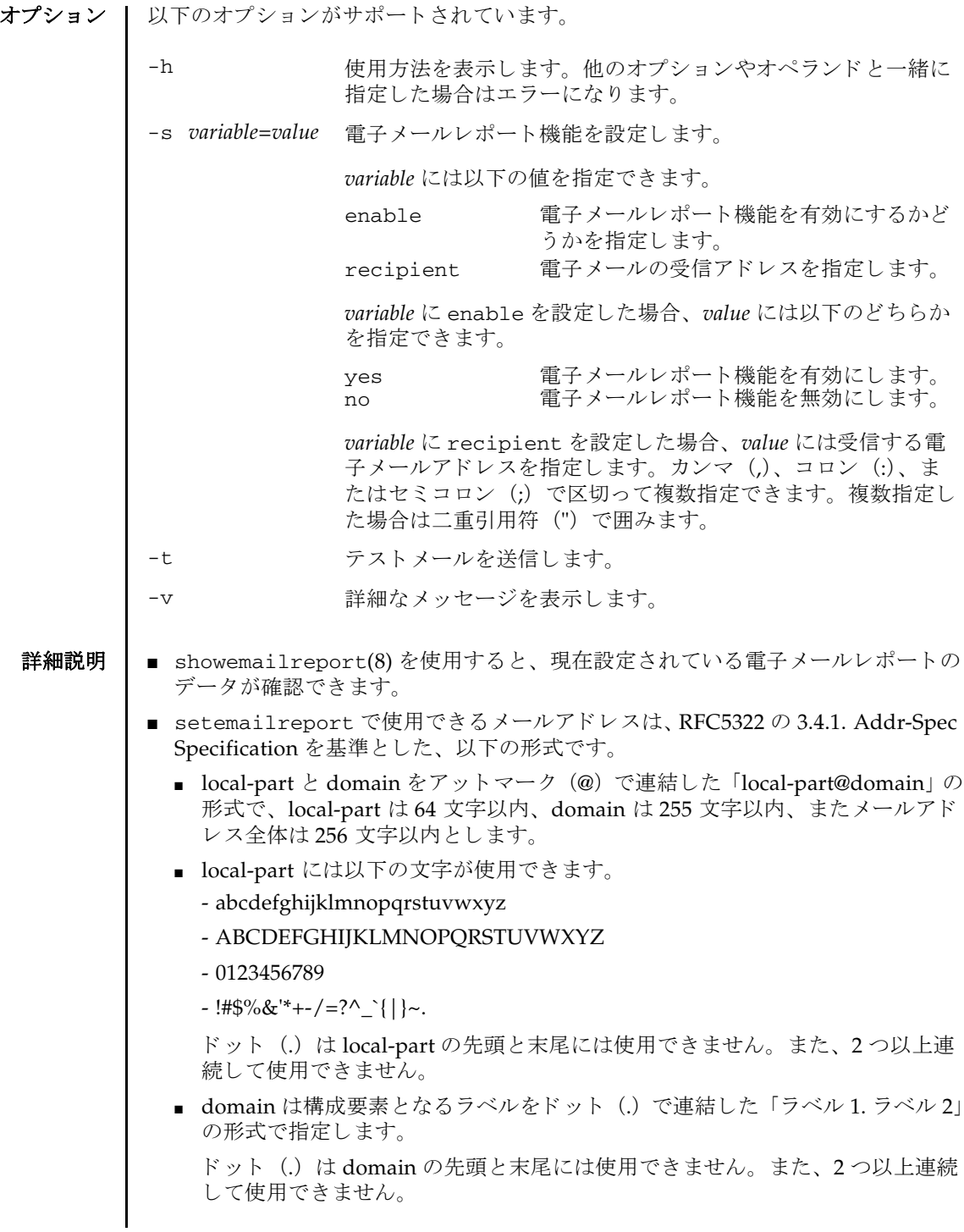

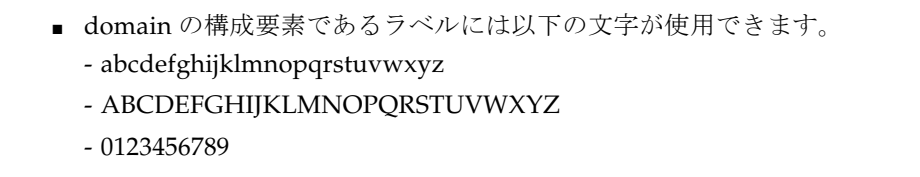

 $-$ 

ハイフン (-) は ラベルの先頭には使用でき ません。

■ recipient に複数の宛先を指定する場合は、メールアドレス全体を二重引用符 (") で囲ったうえで、各メールアドレスをカンマ (,)、コロン (:)、またはセ ミコロン (;) で区切った形式で指定します。

注 **–** 利用する メ ールサーバによ っては、 上記で定義された記号が利用でき ない場合 があります。

注 **–** RFC5322 で定義されている以下の書式はサポー ト し ていません。

3.2.1. Quoted Characters で定義されている quoted-pair

3.2.2. Folding White Space and Comments で定義されている CFWS, FWS, comment

3.2.4. Quoted Strings で定義されている quoted-string

3.4.1. Addr-Spec Specification で定義されている domain-literal

4 Obsolete Syntax で定義されている各種の廃止された書式

**使用例 | 使用例1** 対話形式で電子メールレポート機能を有効にします。

#### XSCF> **setemailreport**

Enable E-Mail Reporting? [no]:**yes** E-mail Recipient Address [useradm@company.com]: Do you want to send a test mail now [no]? **yes** ... Sending test mail to 'useradm@company.com'

**使用例2** 対話形式で電子メールレポートを受信する電子メールアドレスを追加します。

XSCF> **setemailreport** Enable E-Mail Reporting? [yes]:**[Enter]** E-mail Recipient Address [useradm@company.com]: **-a adm2@company.com**

使用例3 対話形式で電子メールレポートを受信する電子メールアドレスを削除します。

XSCF> **setemailreport** Enable E-Mail Reporting? [yes]:**[Enter]** E-mail Recipient Address [adm2@company.com]: **-d adm2@company.com**

使用例 **4** 電子 メ ールレポー ト 機能を非対話形式で設定し ます。

XSCF> **setemailreport -s enable=yes -s recipient="useradm@company.com,adm2@company.com"**

使用例5 テストメールを送信します。 終了ステータス | 以下の終了値が返されます。 関連項目 **setsmtp**(8), **showemailreport**(8) XSCF> **setemailreport -t**  ... Sending test mail to 'useradm@company.com' 0 正常に終了したことを表します。 >0 エラーが発生したことを表します。
名前 | sethostname - マスタ筐体と XSCF がスタンバイ状熊の筐体の、ホスト名および DNS ドメイン名を設定します。

形式 **sethostname** *xscfu hostname*

**sethostname** -d *domainname*

**sethostname** -h

説明 | sethostname は、マスタ筐体と XSCF がスタンバイ状態の筐体の、ホスト名およ び DNS ドメイン名を設定するコマンドです。

ユーザー権限 | このコマンドを実行するには、platadm 権限が必要です。

ユーザー権限の詳細は、setprivileges(8)を参照してください。

オプション | 以下のオプションがサポートされています。

- -d *domainname* マス タ筐体/ XSCF がス タ ンバイ状態の筐体に設定する DNS ド メ イ ン名を指定し ます。 *domainname* はラベル要素をピ リ オ ド (.) で区切った形式で指定し ます。 ラベル要素には、 英数字また はハイフン (-) が使用できます。ただし、先頭は英字、末尾は英 数字で指定し て く ださい (RFC 1034 に準拠)。 *hostname* と合わせ た文字数が 253 文字以内になるように指定します。これは、 *hostname* と *domainname* をつなぐためのピ リ オド 1 文字 と、 ルー トドメインを表すピリオド1文字の合計2文字分が予約されるた め 253 文字までとなります。
- -h **使用方法を表示します。他のオプションやオペランドと一緒に指** 定し た場合はエラーにな り ます。

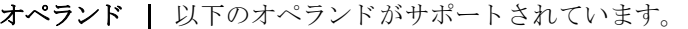

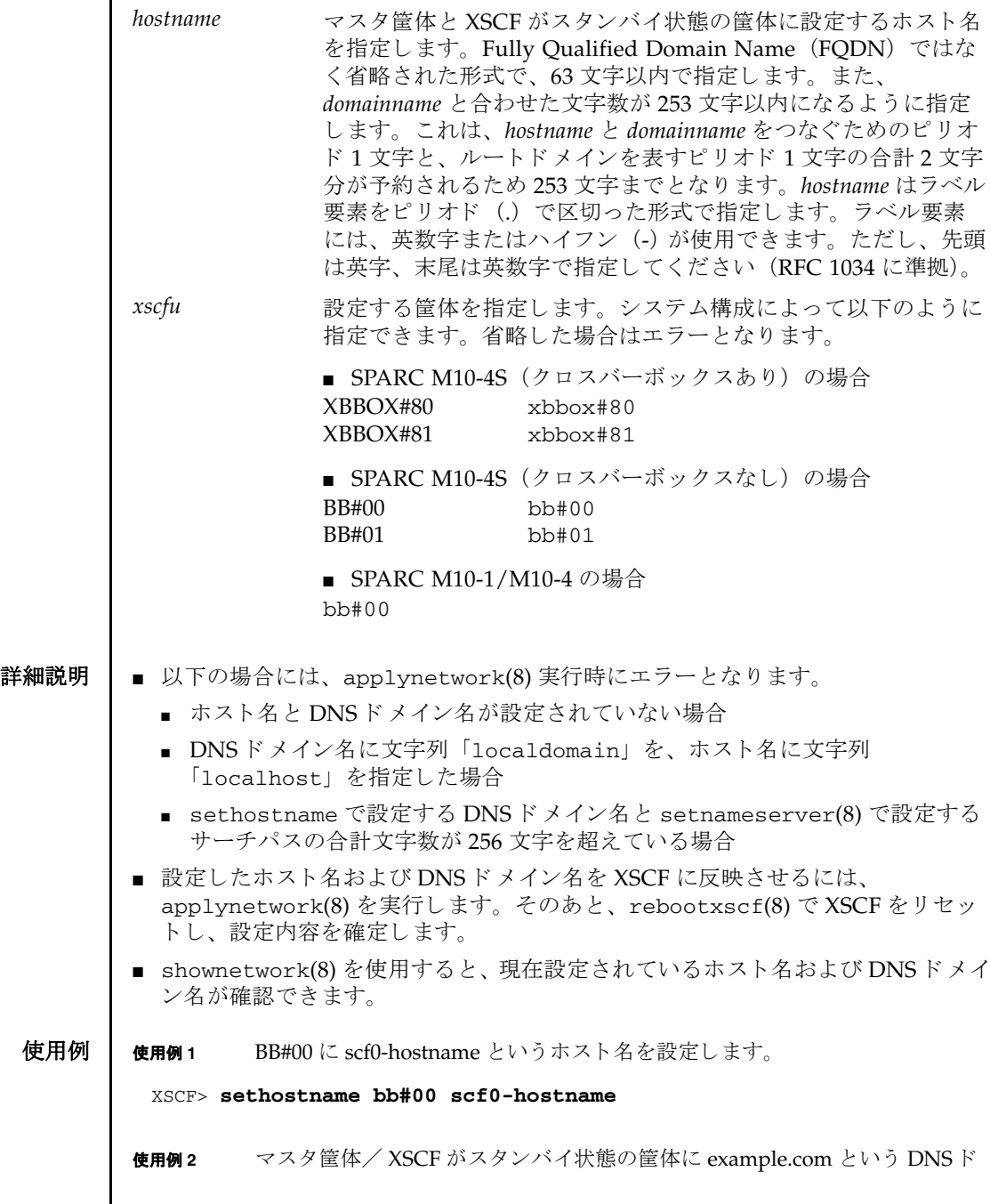

I

メイン名を設定します。

XSCF> **sethostname -d example.com**

- 終了ステータス | 以下の終了値が返されます。
	- 0 正常に終了したことを表します。
	- >0 エラーが発生したことを表します。

関連項目 **applynetwork**(8), **rebootxscf**(8), **setnameserver**(8), **showhostname**(8), **shownameserver**(8)

sethostname(8)

名前 | sethttps - XSCF ネットワークで使用する HTTPS サービスの開始と停止を設定しま す。 また、 認証関連の設定を行います。

 $\mathcal{F}$ 式 | sethttps  $\left[ [-q] - \{y|n\} \right]$  -c {enable disable}

**sethttps** -c gencsr *country state* | *province locality organization organizationalunit common e-mail*

**sethttps**  $\left[ \begin{array}{c} -q \\ -\{y|n\} \end{array} \right]$  -c genserverkey

**sethttps** -c *importca*

**sethttps** [ [-q] -{y|n}] -c selfsign *country state* | *province locality organization organizationalunit common e-mail*

**sethttps** -h

説明 ┃ sethttps は、XSCF ネットワークで使用する HTTPS サービスの開始と停止を設定 するコマンドです。また、HTTPS サービスで使用される認証関連の設定を行いま す。

認証に関連する項目として、以下の内容を設定できます。

- 自己認証に関する設定
	- 自己認証局の構築
	- ウェブサーバの秘密鍵の生成
	- 自己署名されたウェブサーバ証明書の作成
- 外部認証に関する設定
	- ウ ェブサーバの秘密鍵の生成
	- ウ ェブサーバの証明書要求 (CSR) の生成および証明書発行の依頼
	- ウェブサーバ証明書のインポート

XSCF が複数で構成されている場合は、スタンバイ状態の XSCF に対しても自動的に 設定が反映されます。

## ユーザー権限 | このコマンドを実行するには、platadm 権限が必要です。

ユーザー権限の詳細は、 setprivileges(8) を参照し て く ださい。

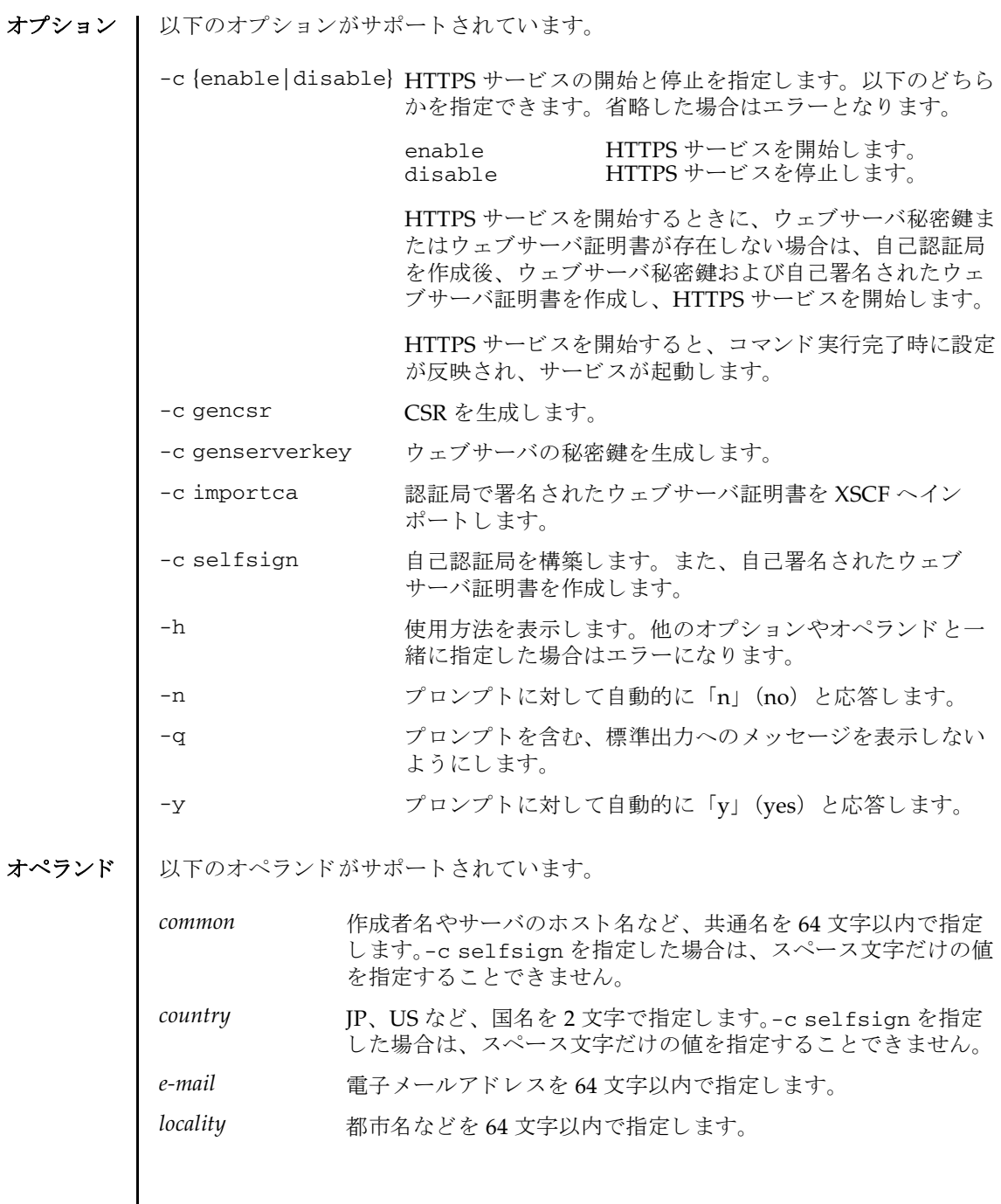

*organization* 会社名などを 64 文字以内で指定し ます。-c selfsign を指定し た場合は、スペース文字だけの値を指定することできません。

*organizationalunit* 部、 課など、 所属を 64 文字以内で指定し ます。

*state*|*province* 州名や県名など を 64 文字以内で指定し ます。-c selfsign を指 定した場合は、スペース文字だけの値を指定することできませ  $h_n$ 

オペランドの書式ルール:

- 値に記号や空白文字を含める場合は、"Kawasaki city" のように、値全体を一重引 用符(') または二重引用符(") で囲んで指定します。
- 空白文字のみを指定する場合は、""のように、空白文字を一重引用符 (') または 二重引用符 (") で囲んで指定します。ただし、空白文字だけの値を指定できない オペランドもあります。詳細は各オペランドの説明を参照してください。
- CSR を作成する場合、すべてのオペランドに空白文字を指定することはできませ  $h_n$
- オペランドを省略する場合は、"" のように、一重引用符 (') または二重引用符 (") を連続し て 2 つ指定し ます。 この と き、 既存で設定されている内容でウ ェブ サーバ証明書が生成されます。
- 値にバックスラッシュ (円記号) (¥)、ダラーマーク (\$) を含める場合は、「¥¥」 または「¥\$」のように、直前にバックスラッシュ (円記号) (¥) を付けて指定し ます。
- -c selfsign または-c gencsr では、オペランドの指定順序が決まっています。 形式を参照してください。

## 詳細説明 | ■ コマンドを実行すると、指定した内容で実行してよいかを確認するためのプロン プ ト が表示されます。 実行する場合は 「y」、 中断する場合は 「n」 を指定し ます。

- CSR は上書き作成されます。
- HTTPS サービスの開始は、 sethttps 実行直後に設定内容が反映され、サービス が起動します。

HTTPS サービス開始時にウェブサーバ秘密鍵またはウェブサーバ証明書が存在し ない場合は、 自己認証局を作成後、 ウ ェブサーバ秘密鍵および自己署名された ウ ェブサーバ証明書を作成し、 HTTPS サービ ス を開始し ます。

- HTTPS サービスの停止は、sethttps 実行直後に反映されます。このとき、動作 中の HTTPS セッションがある場合は切断されます。
- ウェブサーバの秘密鍵の作成 (-c genserverkey)、サーバ証明書のインポート (-c importca)、 自己認証局の構築 と自己署名し たウ ェブサーバ証明書の作成 (-c selfsign) は、 HTTPS サービ スが停止し ている と きだけ実行でき ます。
- showhttps(8)を使用すると、現在設定されている HTTPS サービスの内容が確認 でき ます。

```
使用例 | 使用例1 HTTPS サービスを開始します。
         使用例 2 HTTPS サービ ス を停止し ます。
        使用例 3 enable 実行時にウ ェブサーバ証明書が存在し ない場合、 自己認証局を作成
                  し、 自己署名し たウ ェブサーバ証明書を作成し、 HTTPS サービ ス を開始し ま
                  す。
        使用例 4 以下の内容で、 ウ ェブサーバ証明書要求 (CSR) を生成し ます。country: JP, 
                  state|province: Kanagawa, locality: Kawasaki, organization: Example, organiza-
                  tionalunit: development, common: scf-host, e-mail: abc@example.com
        使用例 5 以下の内容で自己認証局を構築し、 自己署名されたウ ェブサーバ証明書を生
                  成し ます。country: JP, state|province: Kanagawa, locality: Kawasaki, organiza-
                  tion: Example, organizationalunit: development, common: scf-host, e-mail: 
                  abc@example.com
        使用例 6 ウ ェブサーバの秘密鍵を生成し ます。
        使用例7 コピーしたウェブサーバ証明書をインポートします。終了は [Enter] キーを押
          XSCF> sethttps -c enable
          Continue? [y|n] :y
          XSCF> sethttps -c disable
          Continue? [y|n] :y
          XSCF> sethttps -c enable
          The web serverkey or web server certificate which has been signed by an 
          external certification authority does not exist.
          Create self certification authority and web server certificate which has 
          been self signed.
          Continue? [y|n] :y
          XSCF> sethttps -c gencsr JP Kanagawa Kawasaki Example development 
          \ scf-host abc@example.com
          XSCF> sethttps -c selfsign JP Kanagawa Kawasaki Example development 
          scf-host abc@example.com
          CA key and CA cert already exist. Do you still wish to update? [y|n] : yEnter passphrase:
          Verifying - Enter passphrase:
          XSCF> sethttps -c genserverkey
          Server key already exists. Do you still wish to update? [y|n] :y
          Enter passphrase:
          Verifying - Enter passphrase:
```
## してから、 [Ctrl]+[D] キーを押し ます。

#### XSCF> **sethttps -c importca**

Please import a certificate:

-----BEGIN CERTIFICATE-----

MIIDdTCCAt6gAwIBAgIBATANBgkqhkiG9w0BAQQFADCBgTELMAkGA1UEBhMCamox DjAMBgNVBAgTBXN0YXRlMREwDwYDVQQHEwhsb2NhbGl0eTEVMBMGA1UEChMMb3Jn YW5pemF0aW9uMQ8wDQYDVQQLEwZvcmdhbmkxDzANBgNVBAMTBmNvbW1vbjEWMBQG CSqGSIb3DQEJARYHZWUubWFpbDAeFw0wNjA1MzAwNTI5MTVaFw0xNjA1MjcwNTI5 MTVaMG4xCzAJBgNVBAYTAmpqMQ4wDAYDVQQIEwVzdGF0ZTEVMBMGA1UEChMMb3Jn YW5pemF0aW9uMO8wDOYDVOOLEwZvcmdhbmkxDzANBgNVBAMTBmNvbW1vbjEWMBOG CSqGSIb3DQEJARYHZWUubWFpbDCBnzANBgkqhkiG9w0BAQEFAAOBjQAwgYkCgYEA nkPntf+TjYtyKlNYFbO/YavFpUzkYTLHdt0Fbz/tZmGd3e6Jn34A2W9EC7D9hjLs j+kAP41Al6wFwGO7KP3H4iImX0Uysjl9Hyk4jLBU51sw8JqvT2utTjltV5mFPKL6 5A51Yuhf8OGrR+bYGli6H1a6RPmlMSD7Z0AGDxR0eY0CAwEAAaOCAQ0wggEJMAkG A1UdEwQCMAAwLAYJYIZIAYb4QgENBB8WHU9wZW5TU0wgR2VuZXJhdGVkIENlcnRp ZmljYXRlMB0GA1UdDgQWBBQHIlCmI7QyZa8zpt1Hl6EfLR+EwDCBrgYDVR0jBIGm MIGjgBTnQYs6jzD7wdDhk7wsFeJGVaUTtaGBh6SBhDCBgTELMAkGA1UEBhMCamox DjAMBgNVBAgTBXN0YXRlMREwDwYDVQQHEwhsb2NhbGl0eTEVMBMGA1UEChMMb3Jn YW5pemF0aW9uMO8wDOYDVOOLEwZvcmdhbmkxDzANBgNVBAMTBmNvbW1vbjEWMBOG CSqGSIb3DQEJARYHZWUubWFpbIIBADANBgkqhkiG9w0BAQQFAAOBgQCqBFbo88Hi yvOUyW8E8ll1AbuA04IrnjHI4cjHq9NuSX1w8mJsXKTVMx3WZCJpJDC+f/WoRMKw R+OpXAVQvb2tjIn3kO99dq+begECo4mwknW1t7QI7A1BkcW2/MkOolIRa6iP1Zwg JoPmwAbrGyAvGUtdzUoyIH0jl7dRQrVIRA== -----END CERTIFICATE-----  $[Ctrl]+[D]$ 

使用例 **<sup>8</sup>** ウ ェブサーバの秘密鍵を生成し ます。 プロ ンプ ト には自動的に 「y」 と応答 します。

XSCF> **sethttps -c genserverkey -y** Server key already exists. Do you still wish to update? [y|n] :**y** Enter passphrase: Verifying - Enter passphrase:

使用例9 ウェブサーバの秘密鍵を生成します。メッセージは非表示にして、プロンプ ト には自動的に 「y」 と応答し ます。

XSCF> **sethttps -c genserverkey -q -y** Enter passphrase: Verifying - Enter passphrase:

使用例 **<sup>10</sup>** *organizationalunit* に 「\$development」 を指定し て CSR を作成し ます。

XSCF> **sethttps -c gencsr JP Kanagawa Kawasaki Example '**¥**\$development' xscf-host abc@example.com**

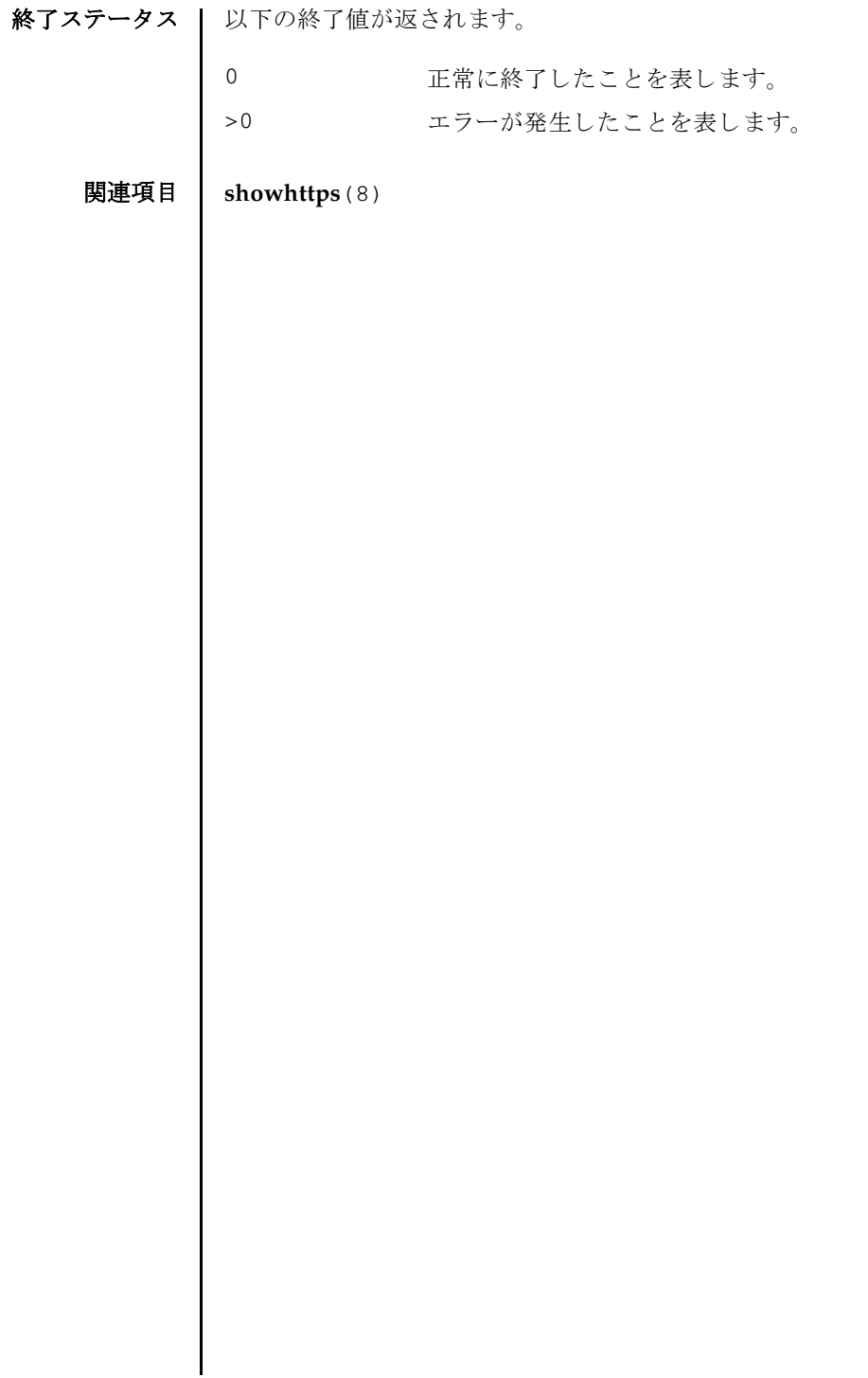

- 名前 | setldap XSCF を Lightweight Directory Access Protocol (LDAP) クライアントと し て設定し ます。
- 形式 **setldap** [-b *bind*] [-B *baseDN*] [-c *certchain*] [-p ] [-s *servers*] [-t *user*] [ -T *timeout*] **setldap** -h
- 説明 | setldap は、XSCF を LDAP クライアントとして設定するコマンドです。

注 **–** LDAP クライアン トは UNIX Crypt または MD5 である CRYPT 形式のパス ワード だけをサポー ト し ています。 し たがって、 LDAP サーバも この形式のパス ワード をサポー ト する必要があ り ます。 詳細については、 『SPARC M10 システム シ ステム運用·管理ガイド』を参照してください。XSCF と LDAP では、同じユー ザーアカ ウ ン ト 名は使用でき ません。 同様に、 同じユーザー ID (UID) も使用でき ません。

ユーザー権限 | このコマンドを実行するには、useradm 権限が必要です。

ユーザー権限の詳細は、 setprivileges(8) を参照し て く ださい。

- オプション | 以下のオプションがサポートされています。
	- -B *baseDN* 検索ベースの識別名を指定し ます。指定でき る最大文字数は 128 文 字です。
	- -b bind LDAP サーバへ接続するときに使用するバインド ID を設定しま す。指定でき る最大文字数は 128 文字です。
	- -c certchain LDAP サーバの CA 証明書となるリモートファイルを指定します。 この CA 証明書は PEM 形式である必要があります。リモートファ イルは、 標準の scp 構文 ([user@]host:file.) を使用し て指 定され、scp を使用してインポートされます。scp でユーザーパス ワード が必要な場合は、 入力する よ う に求められます。-c オプシ ョ ンを使用する と、 LDAP への接続時に、 Transport Layer Security (TLS) の使用が暗黙的に有効にな り ます。 この動作は、 *certchain* を none に指定して無効にできます。CA 証明書はサイズが 64K 以 下であること、有効であることが必要です。そうでない場合は、 拒否されます。
	- -h 使用方法を表示します。他のオプションやオペランドと一緒に指 定し た場合はエラーにな り ます。
	- -p LDAP サーバへ接続するときに使用するパスワードを設定します。 パスワードを入力するように求められます。

# setldap(8)

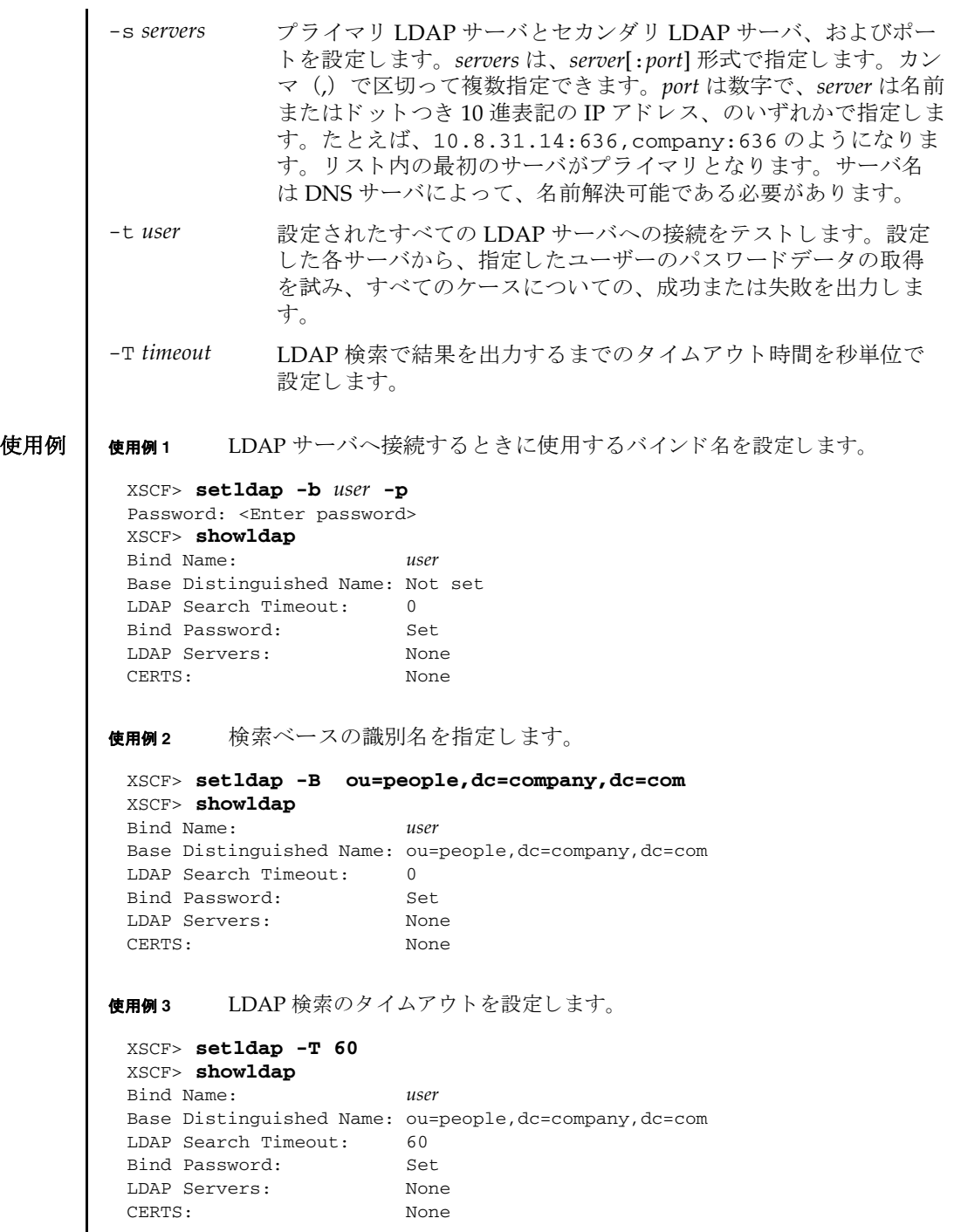

I

**使用例4 LDAPサーバを設定します。 使用例 5** CA 証明書をインポートします。 使用例 **<sup>6</sup>** 指定し たユーザーで、 LDAP 接続をテス ト し ます。 終了ステータス | 以下の終了値が返されます。 関連項目 **setlookup**(8), **showldap**(8) XSCF> **setldap -s ldap://company.com,ldaps://company2.com** XSCF> **showldap** Bind Name: *user* Base Distinguished Name: ou=people,dc=company,dc=com LDAP Search Timeout: 60 Bind Password: Set LDAP Servers: ldap://company.com:389 ldaps://company2.com:636 CERTS: None XSCF> **setldap -c** *user@remote.machine:/path/to/cacert.pem* XSCF> **showldap** Bind Name: *user* Base Distinguished Name: ou=people,dc=company,dc=com LDAP Search Timeout: 60 Bind Password: Set LDAP Servers: ldap://company.com:389 ldaps://company2.com:636 CERTS: cacert.pem XSCF> **setldap -t jsmith** company.com:389 PASSED 0 正常に終了したことを表します。 >0 エラーが発生したことを表します。

setldap(8)

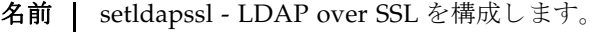

setldapssl {enable disable}

**setldapssl** loadcert [ [-q] -{y|n}] [-i *n*] [-u *username*] [-p *proxy* [-t *proxy\_type*]] *URL*

**setldapssl** loadcert [ [-q] -{y|n}] [-i *n*] console

**setldapssl** rmcert [ [-q] -{y|n}] [-i *n*]

**setldapssl** group {administrator|operator|custom} -i *n* name [ *groupname*]

**setldapssl** group custom -i *n* roles [ *privileges*]

**setldapssl** userdomain -i *n* [ *domainname*]

**setldapssl** defaultrole [ *privileges*]

**setldapssl** timeout *seconds*

**setldapssl** server [-i *n*] [ *ipaddr* [: *port*]]

**setldapssl** logdetail {none|high|medium |low|trace}

**setldapssl** log [ [-q] -{y|n}] clear

**setldapssl** {strictcertmode|usermapmode} {enable|disable}

**setldapssl** usermap {attributeInfo|binddn|bindpw|searchbase} [ *value*]

**setldapssl** default [ [-q] -{y|n}]

**setldapssl** -h

**説明 |** setldapssl は、LDAP over SSL を構成するコマンドです。LDAP over SSL を有効 にする、または無効にするには、このコマンドを enable または disable のオペラ ン ド と と もに実行し ます。 LDAP over SSL の strictcertmode または usermapmode を有効にする、 または無効にするには、 そのモード を enable または disable と と もに指定します。

プロパティを消去する、または設定解除するには、オペランドに何も値を設定しな いで setldapssl を実行し ます。 た と えば、 setldapssl group custom -i 1 name はグループ1から name プロパティを消去し、setldapssl usermap searchbase はオプションのユーザーマッピング設定から searchbase プロパティを 消去します。 プロパティが設定されていない場合は、値なしで表示されます。

ユーザー権限 ┃ このコマンドを実行するには、useradm 権限が必要です。

ユーザー権限の詳細は、setprivileges(8)を参照してください。

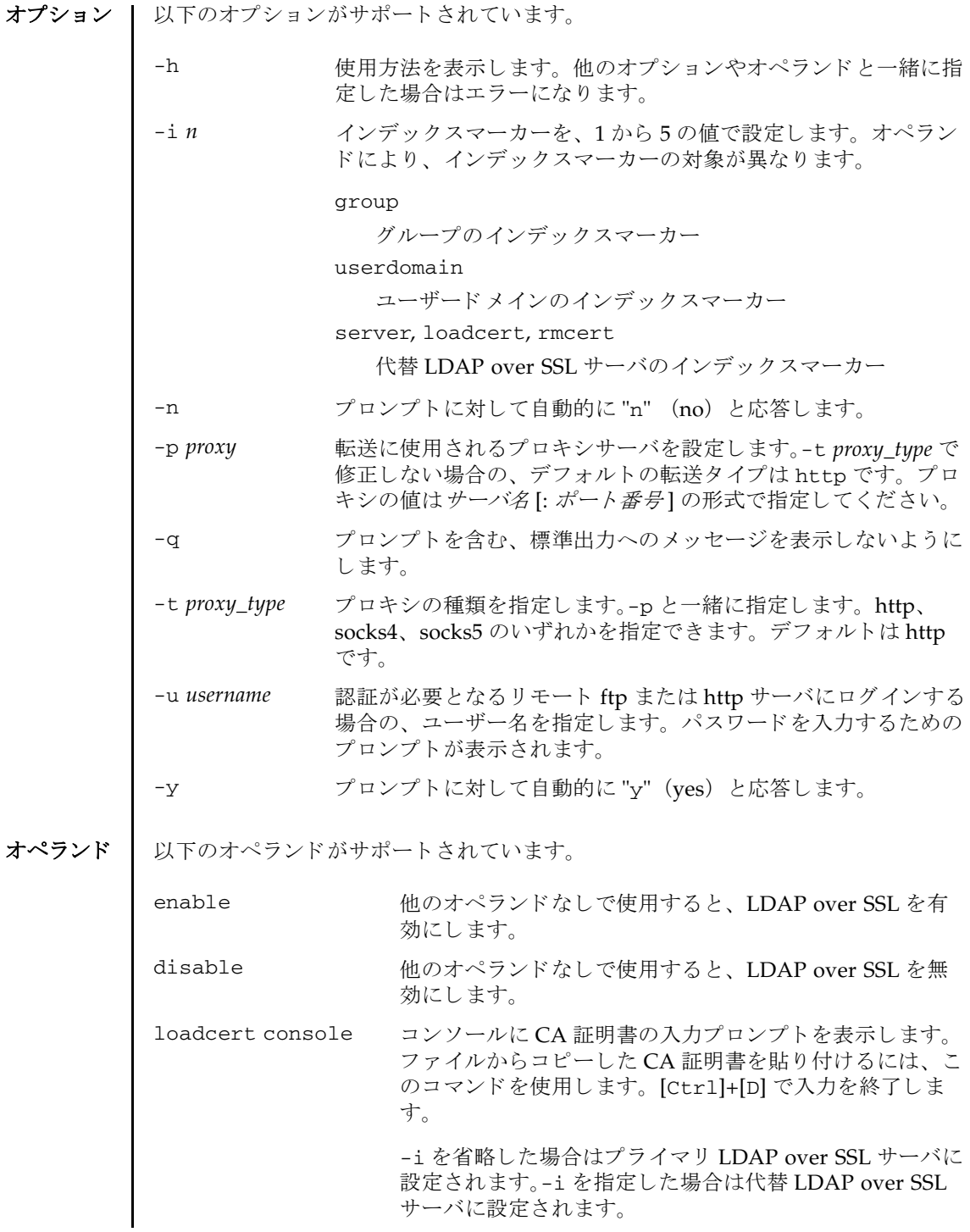

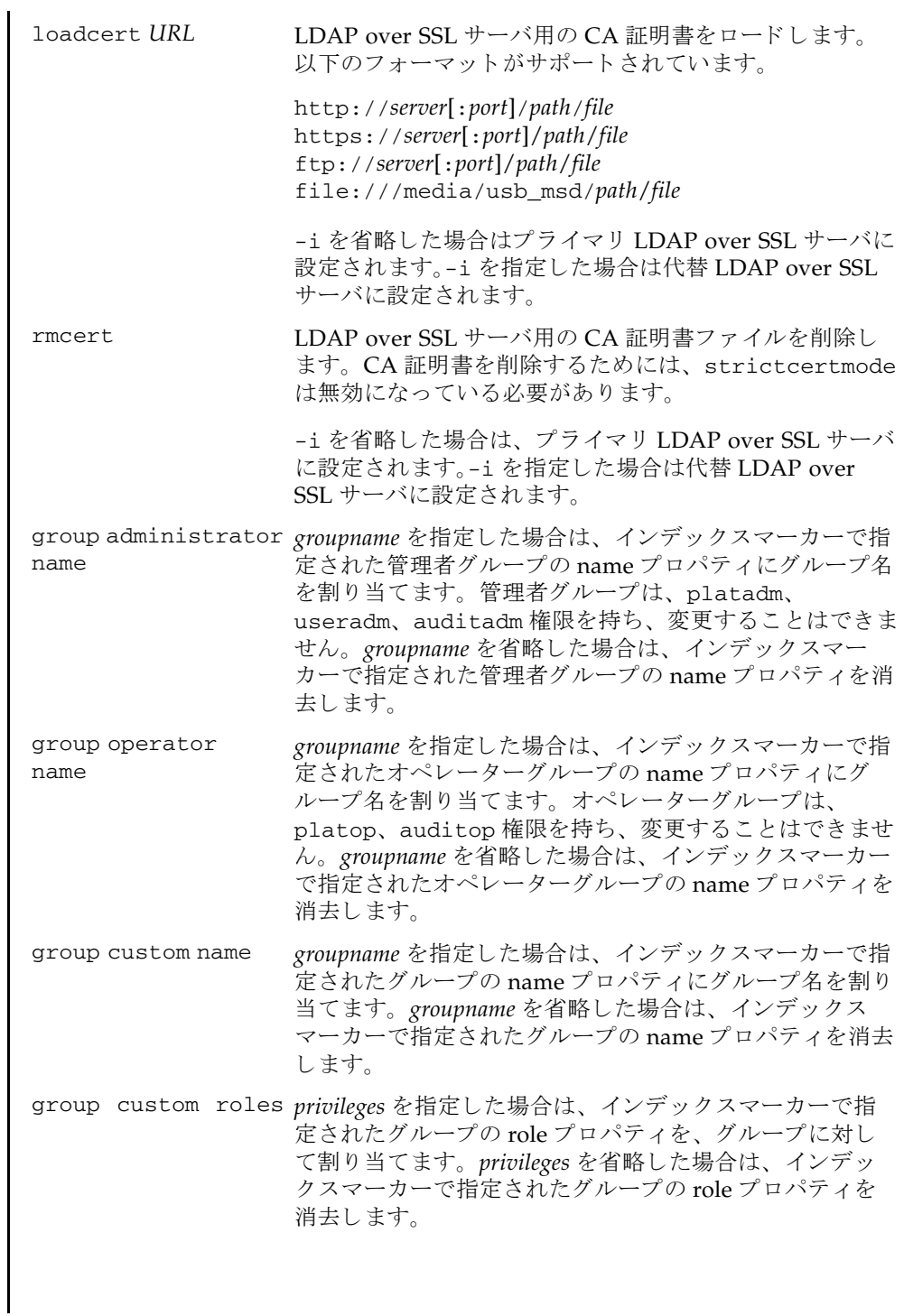

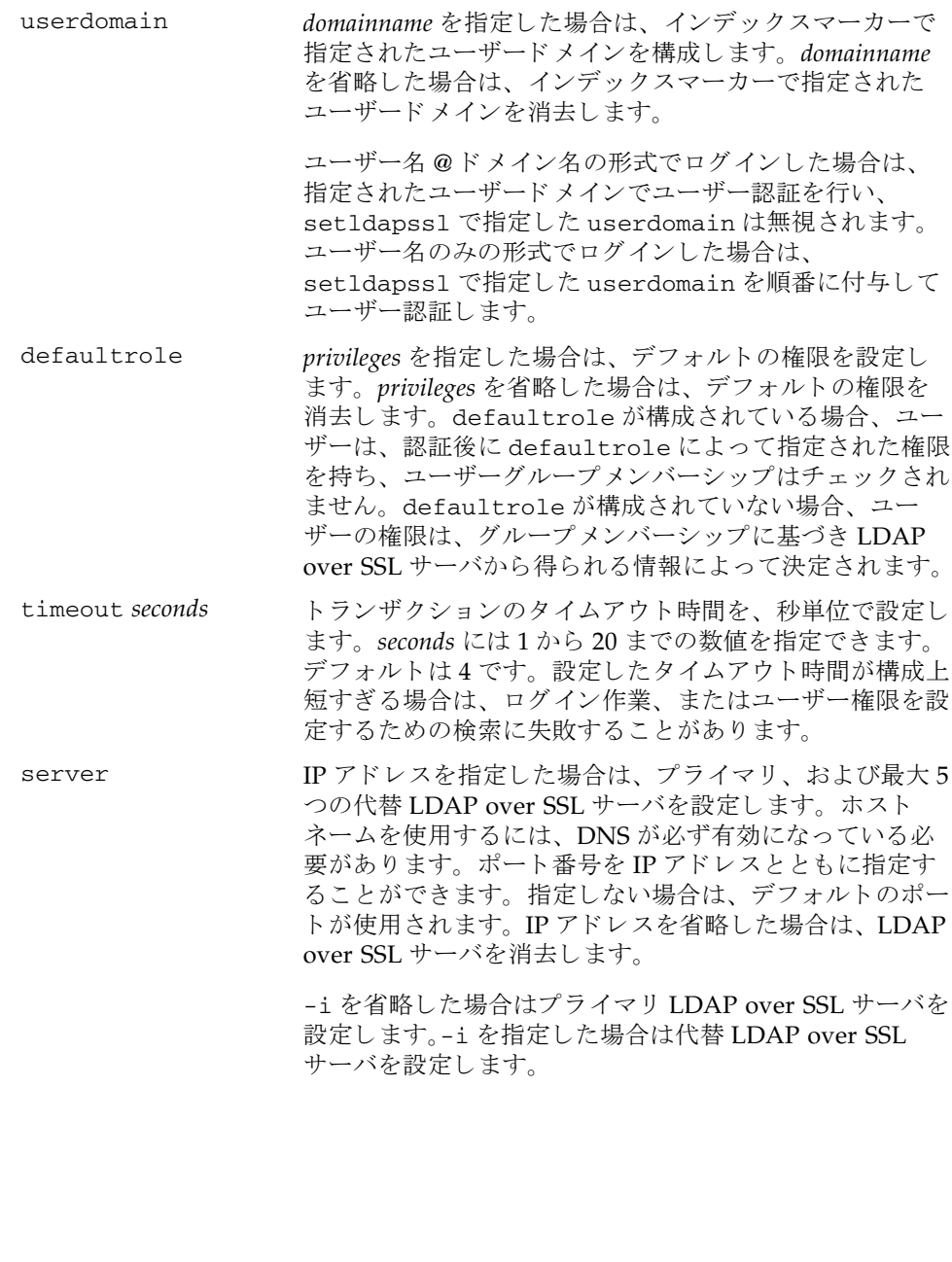

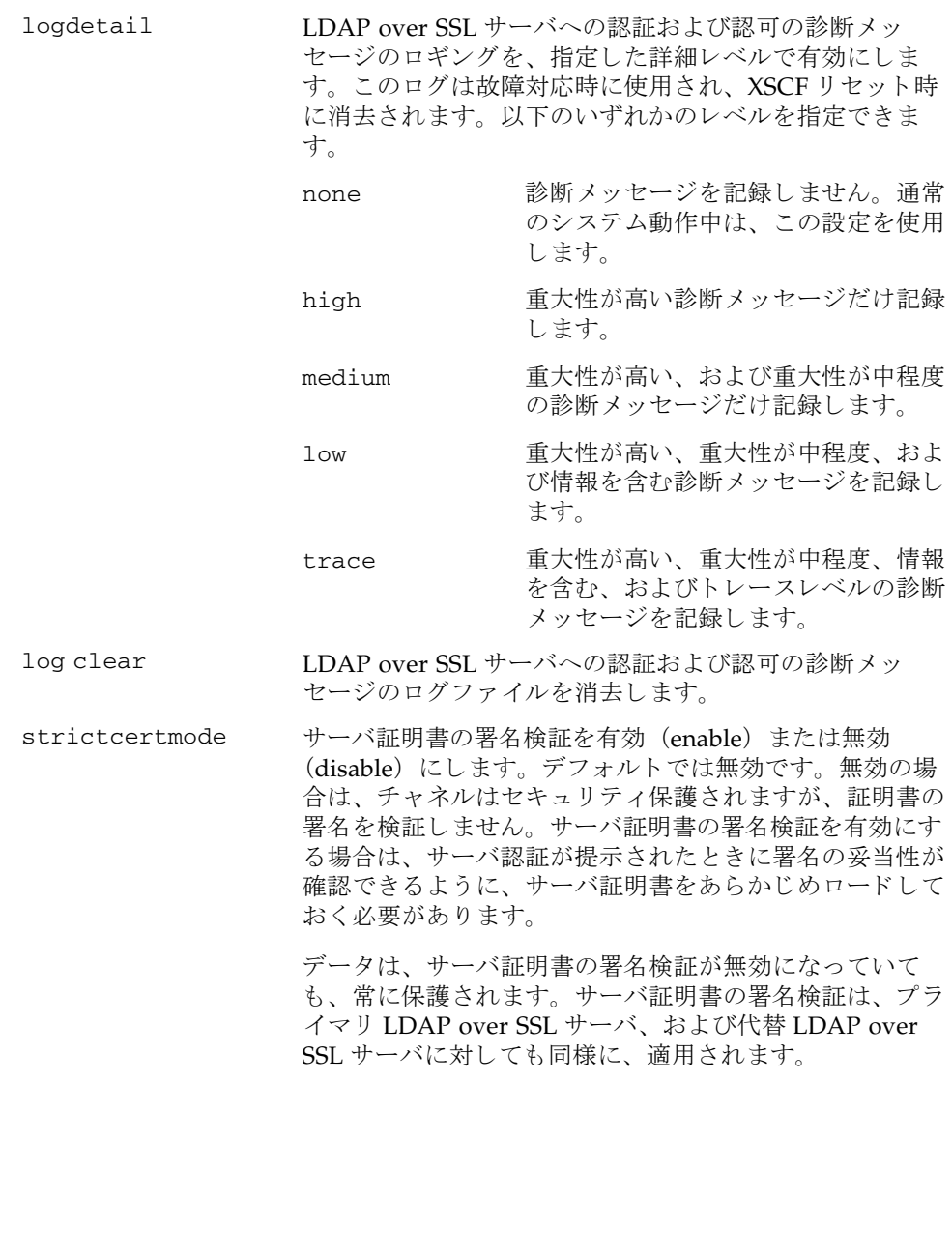

setldapssl(8)

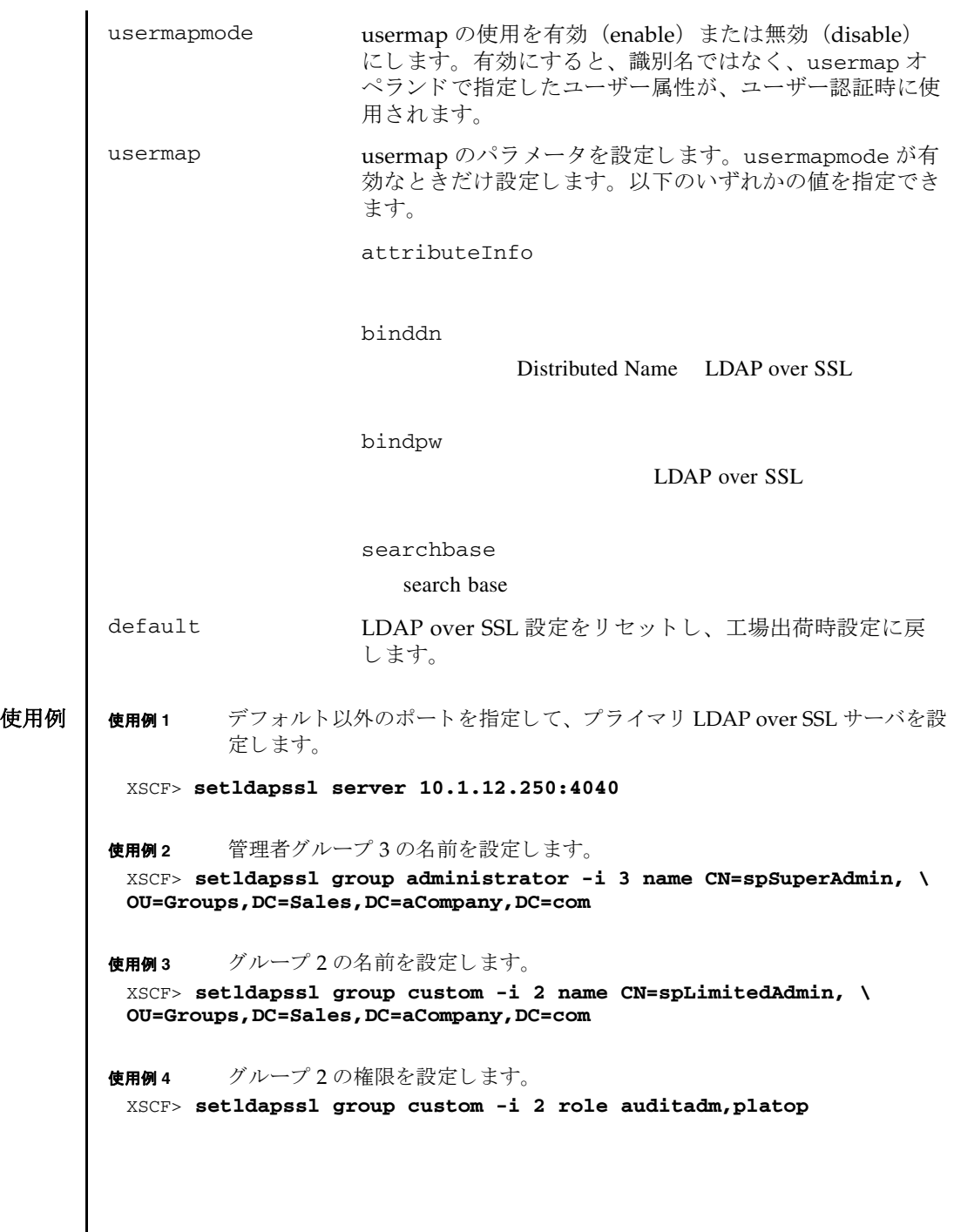

I

```
使用例 5 代替サーバ 4 の CA 証明書を コ ン ソールから ロード し ます。
使用例 6 コーザードメイン 2 を構成します。<USERNAME> はテンプレートであり、
         以下に示すとおり正確に入力する必要があります。認証中に、<USER-
         NAME>は、ユーザーのログイン名に置き換えられます。userdomainは
         Distinguished Name (DN) の形式で指定し ます。
使用例7 属性情報のユーザーマッピングを設定します。
使用例 8 Distributed Name と バイ ン ドするユーザーマ ッ ピングを設定し ます。
使用例9 パスワード とバインドするユーザーマッピングを設定します。
使用例 10 search base のユーザーマ ッ ピングを設定し ます。
使用例 11 指定し た URL を使用し て、 LDAP over SSL 用の CA 証明書を ロード し ます。
使用例 12 ポー ト 番号 8080 の http プロ キシサーバを使用し て、LDAP over SSL 用の CA
         証明書をロードします。
使用例 13 ユーザー名 と パス ワード を使用し て、 LDAP over SSL 用の CA 証明書を ロー
 XSCF> setldapssl loadcert -i 4 console
 Warning: About to load certificate for Alternate Server 4:
 Continue? [y|n]: y
 Please enter the certificate:
 -----BEGIN CERTIFICATE----- 
 MIIETjCCAzagAwIBAgIBADANBgkqhkiG9w0BAQQFADB8MQswCQYDVQQGEwJVUzET
 MBEGA1UECBMKQ2FsaWZvcm5pYTESMBAGA1UEBxMJU2FuIERpZWdvMRkwFwYDVQQK
 ExBTdW4gTWljcm9zeXN0ZW1zMRUwEwYDVQQLEwxTeXN0ZW0gR3JvdXAxEjAQBgNV
 ...
 -----END CERTIFICATE-----
 [Ctrl]+[D]
 XSCF>
 XSCF> setldapssl userdomain -i 2 \
 'UID=<USERNAME>,OU=people,DC=aCompany,DC=com'
 XSCF> setldapssl usermap attributeInfo \
 '(&(objectclass=person)(uid=<USERNAME>))'
 XSCF> setldapssl usermap binddn CN=SuperAdmin,DC=aCompany,DC=com
 XSCF> setldapssl usermap bindpw b.e9s#n
 XSCF> setldapssl usermap searchbase OU=yoshi,DC=aCompany,DC=com
 XSCF> setldapssl loadcert http://domain_2/UID_2333/testcert
 XSCF> setldapssl loadcert -p webproxy.aCompany.com:8080 \
 http://domain_2/UID_2333/testcert
```
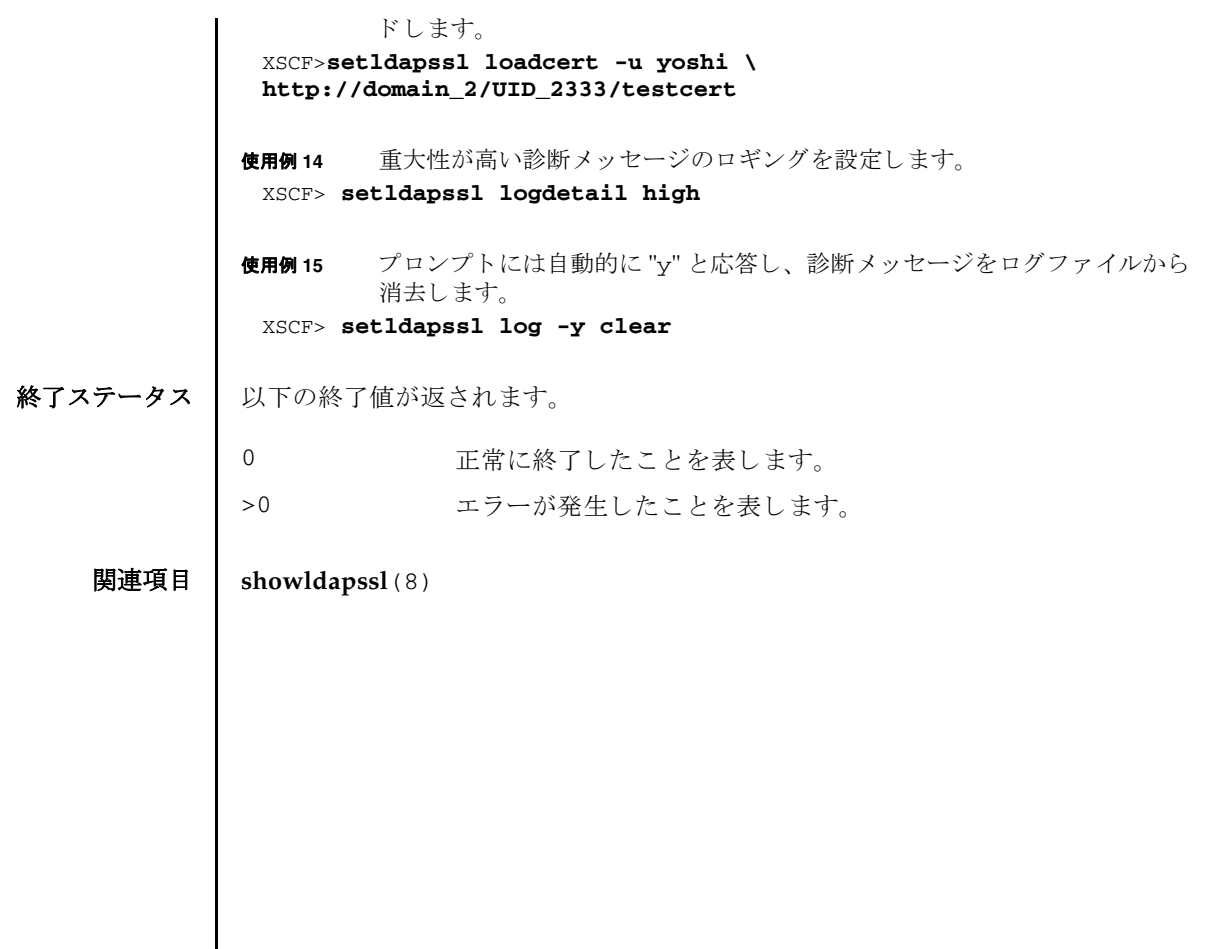

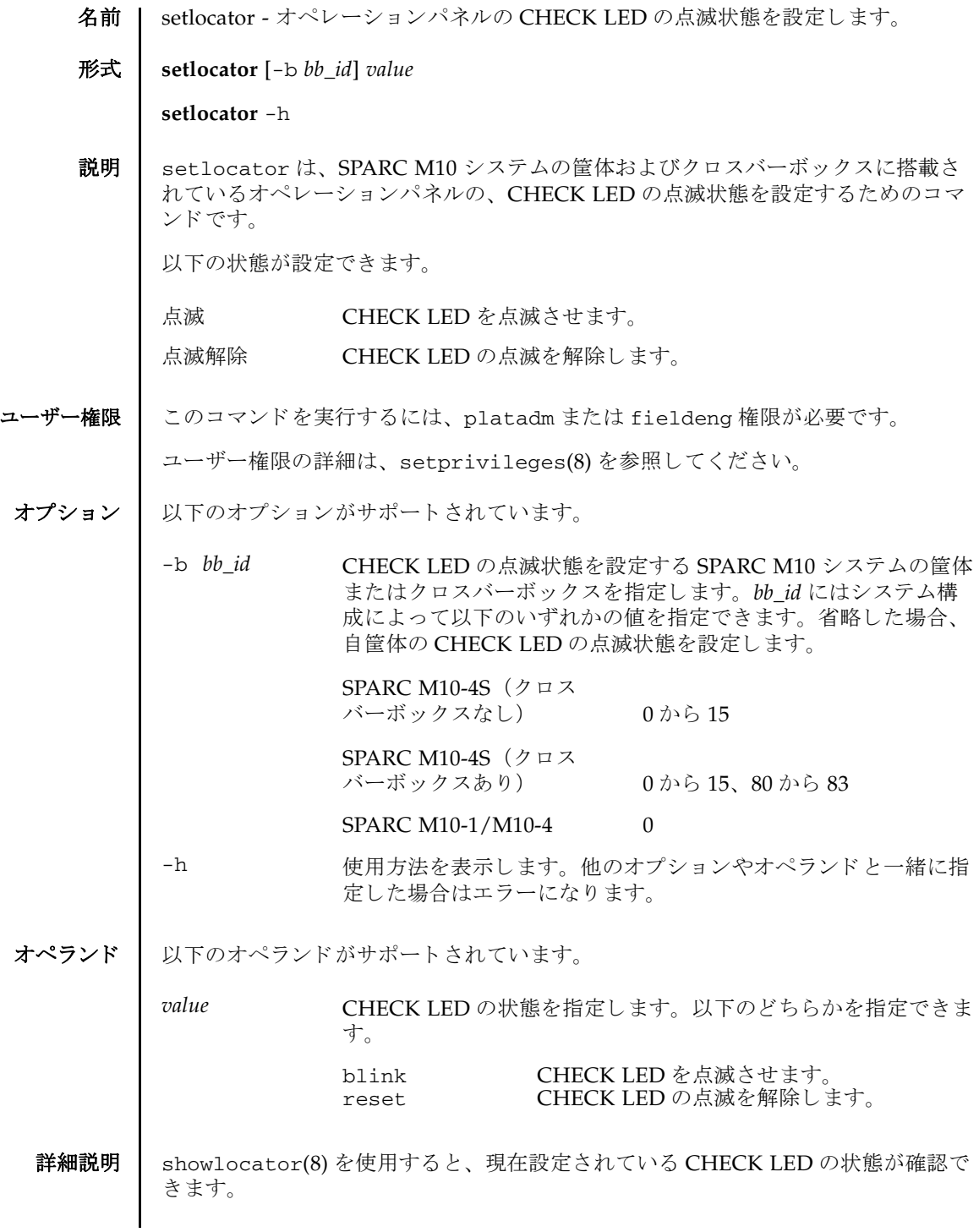

```
setlocator(8)
```
使用例 | 使用例1 BB-ID1の CHECK LED を点滅させます。 使用例 **<sup>2</sup>** BB-ID 80 の CHECK LED の点滅を解除し ます。 終了ステータス | 以下の終了値が返されます。 関連項目 **showlocator**(8) XSCF> **setlocator -b 1 blink** XSCF> XSCF> **setlocator -b 80 reset** XSCF> 0 正常に終了したことを表します。 >0 エラーが発生したことを表します。

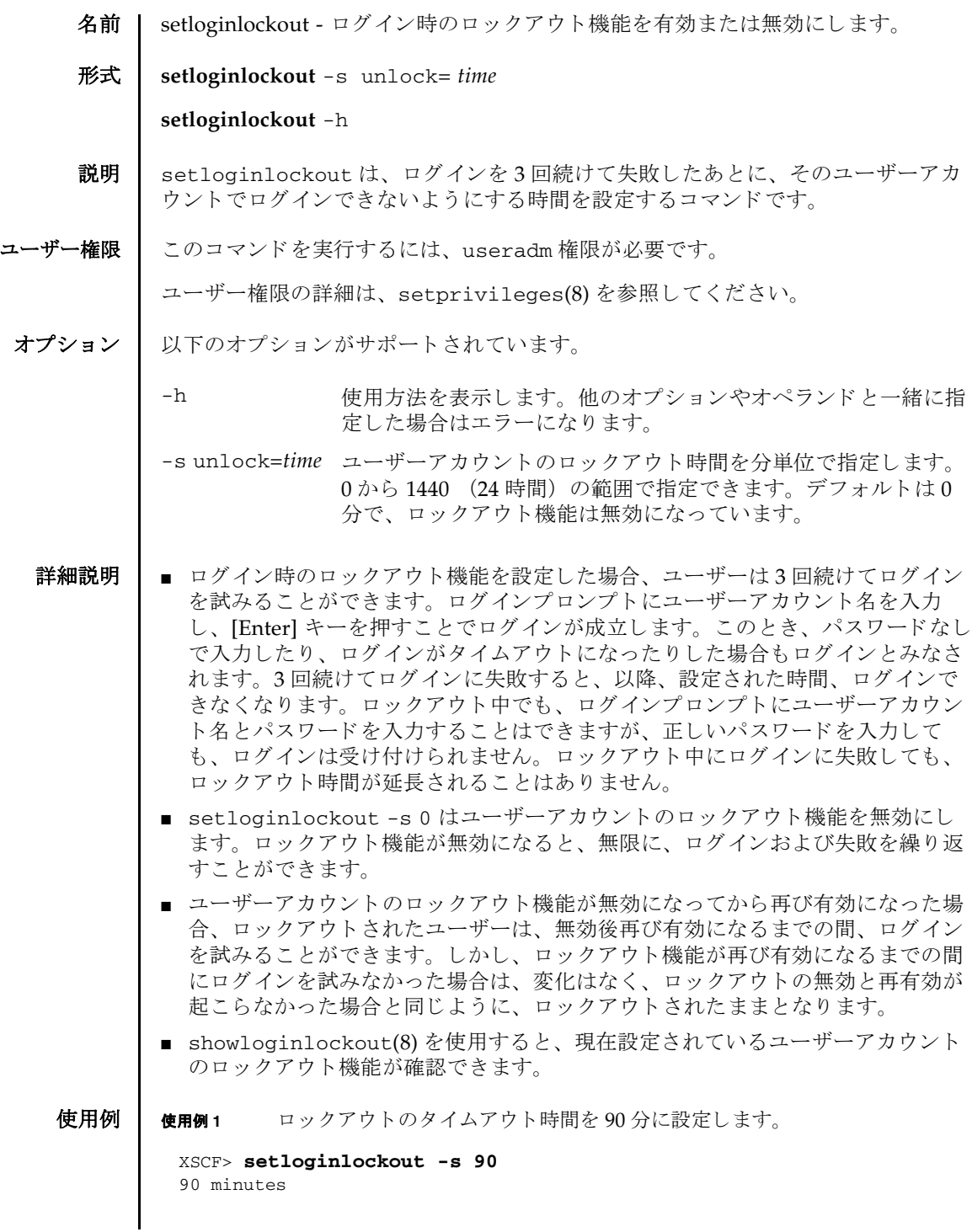

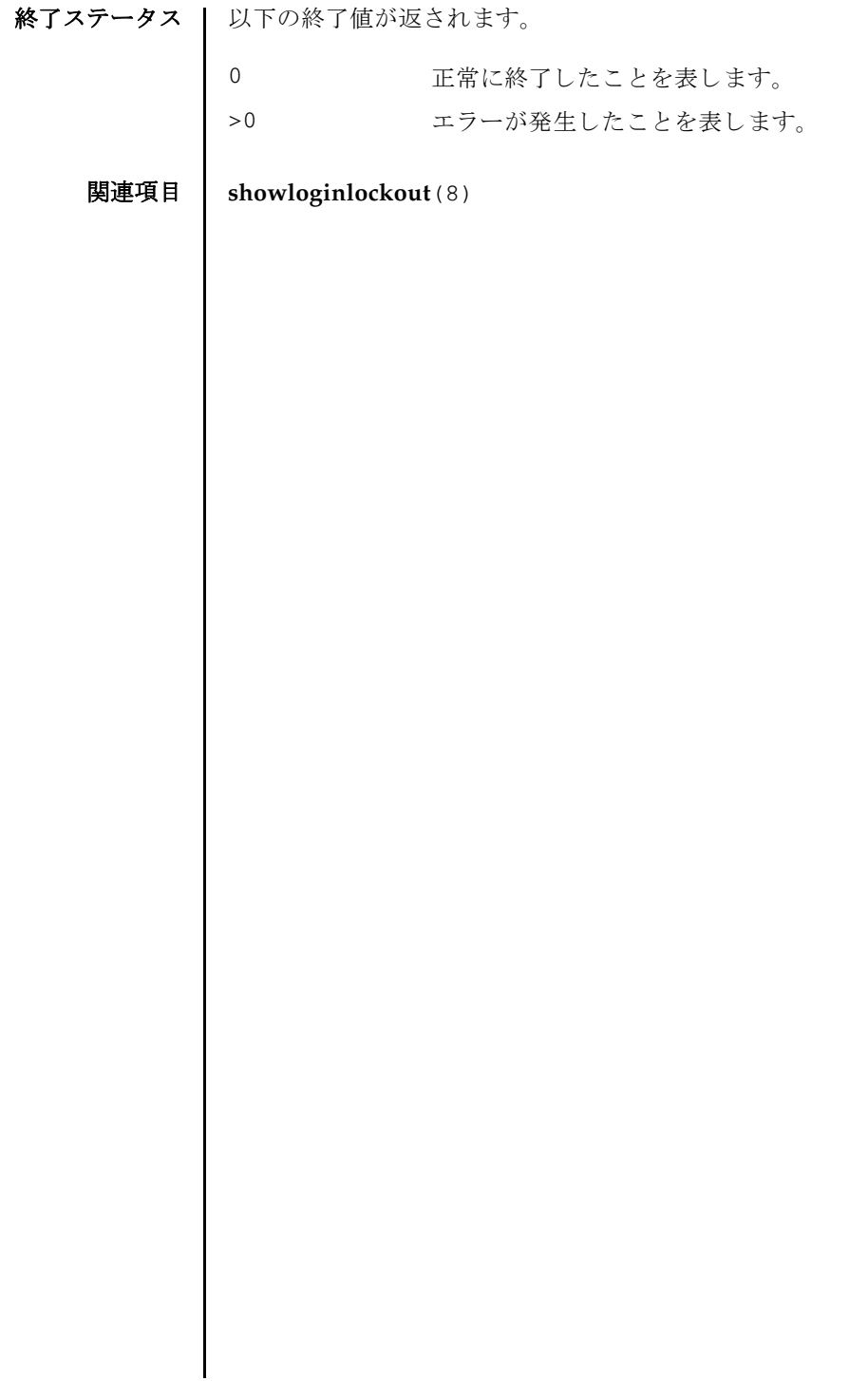

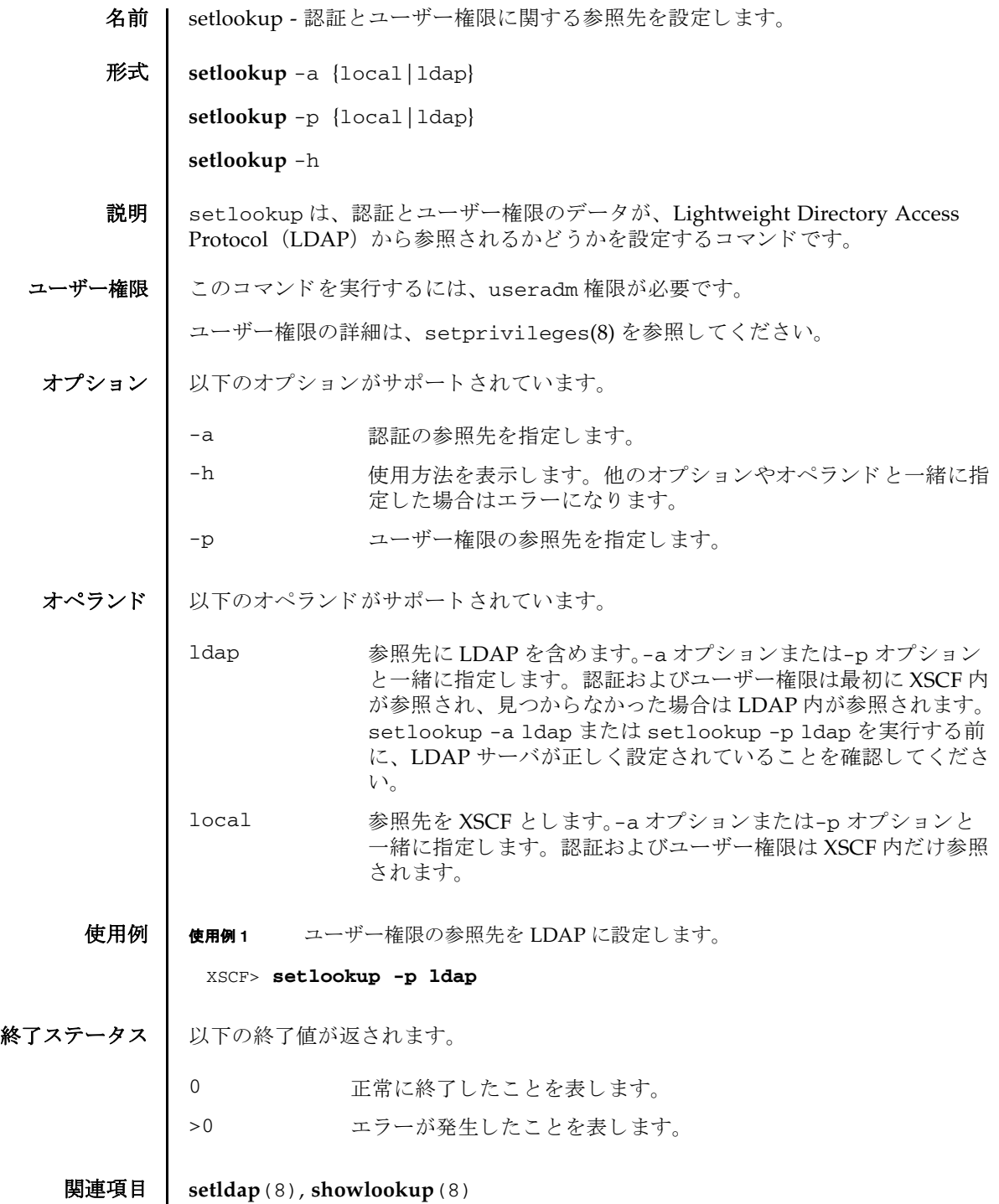

setlookup(8)

名前 | setnameserver - XSCF ネットワークで使用されるネームサーバおよびサーチパスを 設定/削除します。 形式 **setnameserver** [-c add] *address*... **setnameserver** -c del *address*... **setnameserver** -c del -a **setnameserver** -c addsearch *domainname*... **setnameserver** -c delsearch *domainname*... **setnameserver** -c delsearch -a **setnameserver** -h 説明 | setnameserver は、XSCF ネットワークで使用されるネームサーバおよびサーチパ スを設定/削除するコマンドです。 XSCF では最大 3 つのネームサーバを登録でき ます。 3 つを超えた場合はエラーと な ります。サーチパスは最大5つまで登録できます。5つを超えた場合はエラーとな り ます。 ユーザー権限 | このコマンドを実行するには、platadm 権限が必要です。 ユーザー権限の詳細は、setprivileges(8)を参照してください。 オプション | 以下のオプションがサポートされています。 -a 現在登録されているネームサーバまたはサーチパスをすべて削除 し ます。 ネームサーバを削除する場合は-c del と、 サーチパス を削除する場合は-c delsearch と一緒に使用し ます。 -c add ネームサーバを登録し ます。 *address* と一緒に使用し ます。-c を 省略し た場合は-c add が指定された とみな されます。 ネーム サーバを登録する場合は、 既存の設定が削除され、 *address* で指 定し たホス ト が追加されます。 -c addsearch サーチパス を登録し ます。 *domainname* と一緒に使用し ます。-c を省略し た場合は-c add が指定された とみな されます。 サーチ パス を登録する場合は、 既存の設定が削除され、 *domainname* で 指定したドメイン名が追加されます。

### setnameserver(8)

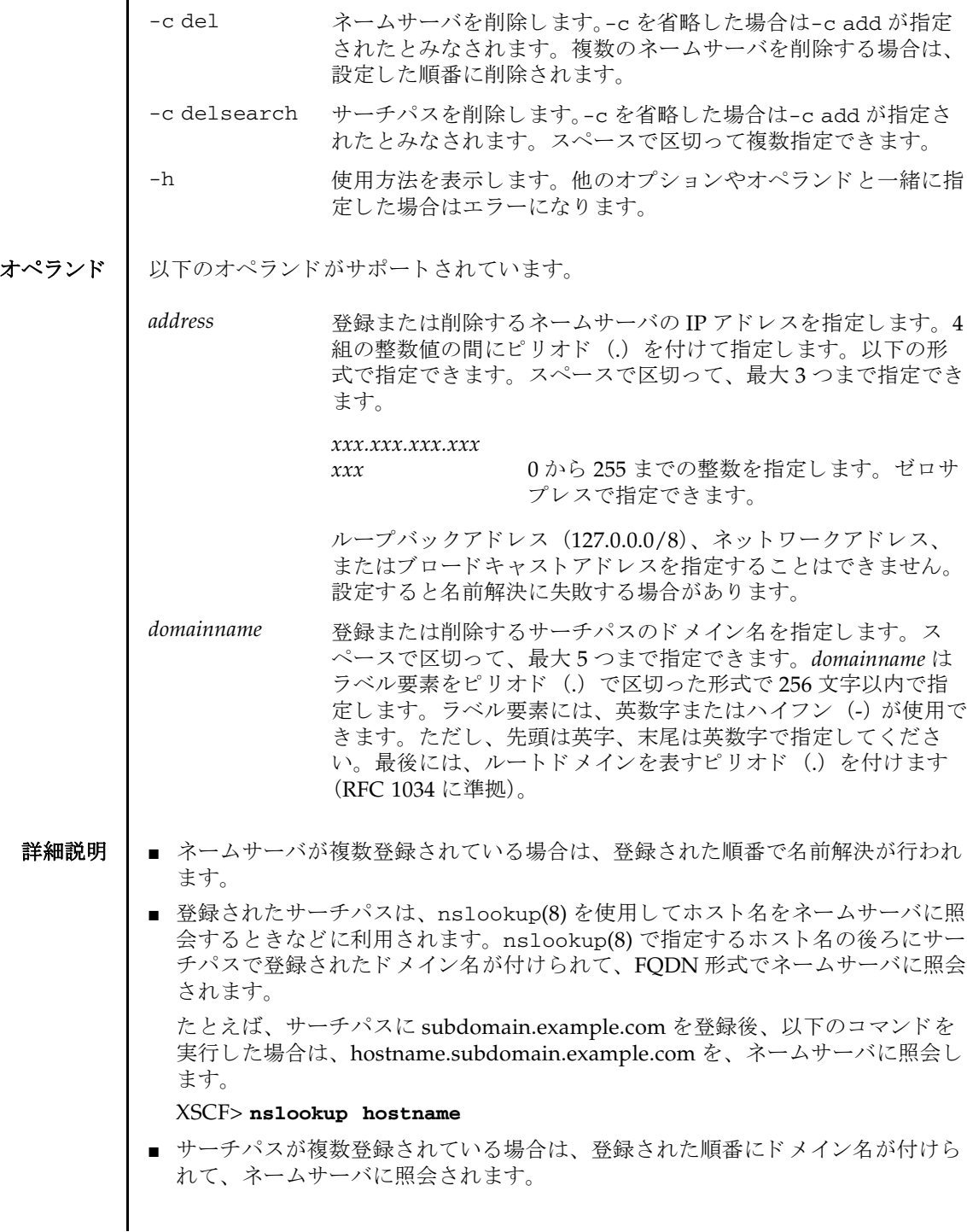

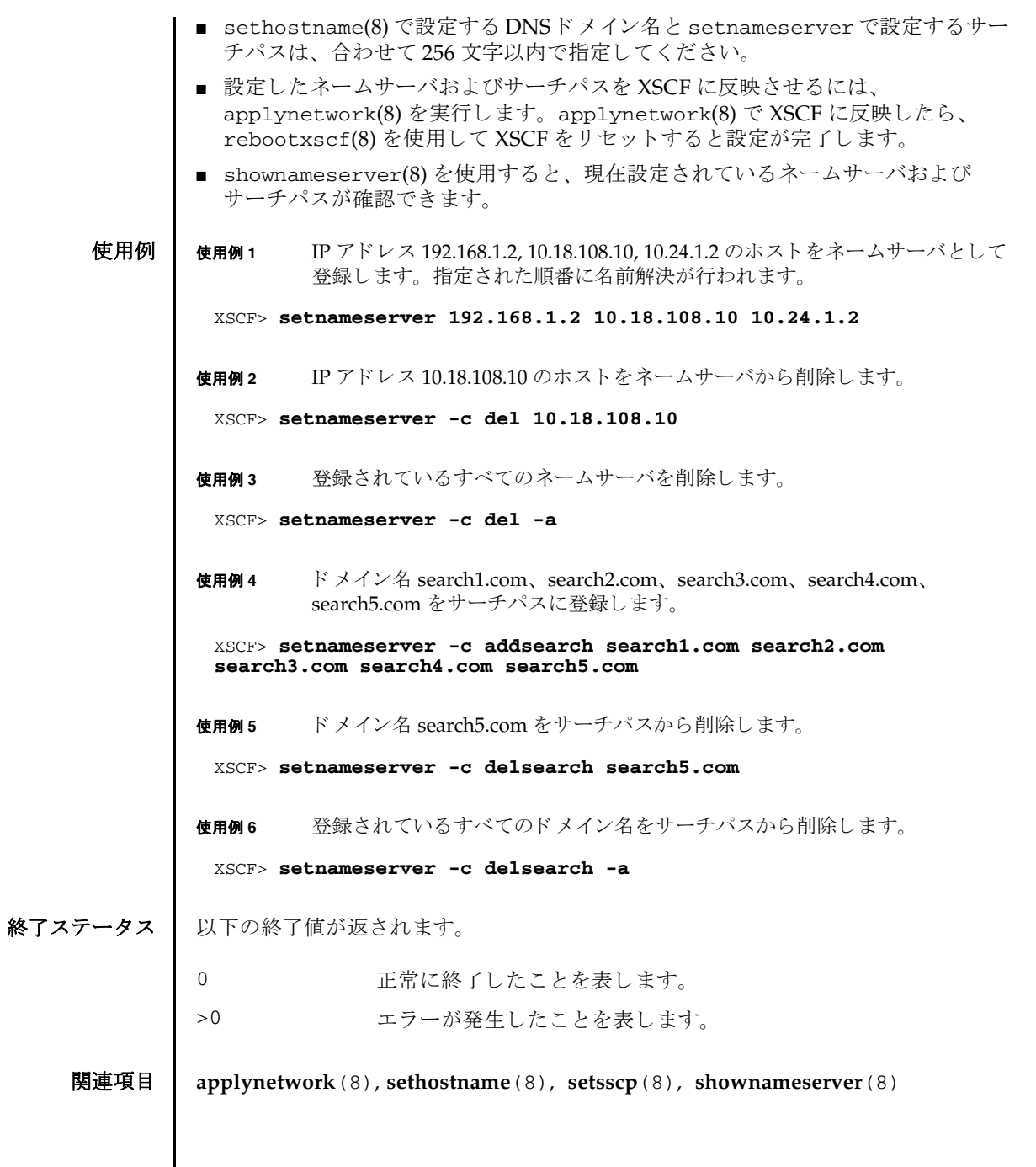

setnameserver(8)

- 名前 | setnetwork XSCF で使用されるネットワークインターフェースを設定または削除し ます。
- 形式 **setnetwork** [-m *addr*] *interface address*

**setnetwork** -c {up|down} *interface*

**setnetwork** [ [-q] -{y|n}] -r *interface*

**setnetwork** -h

説明 | setnetwork は、XSCF で使用するネットワークインターフェースを設定または削 除するコマンドです。

XSCF-LAN のネットワークインターフェースに対して、以下の内容を設定または削 除でき ます。

- ネットワークインターフェースの有効または無効
- IP アドレス
- ネットマスク

IP アドレスやネットマスクを設定した場合は、設定と同時に、指定したネットワー クインターフェースが有効となります。

ネットワークインターフェースを削除した場合は、削除と同時に、指定したネット ワークインターフェースが無効となります。また、対象のネットワークインター フェースにルーティング情報が設定されている場合は、一緒に削除され、down 状態 となります。

down を設定して applynetwork(8) を実行した場合、IP アドレス、ネットマスクが 設定済みであってもインターフェースは無効となります。

ユーザー権限 | このコマンドを実行するには、platadm 権限が必要です。

ユーザー権限の詳細は、setprivileges(8)を参照してください。

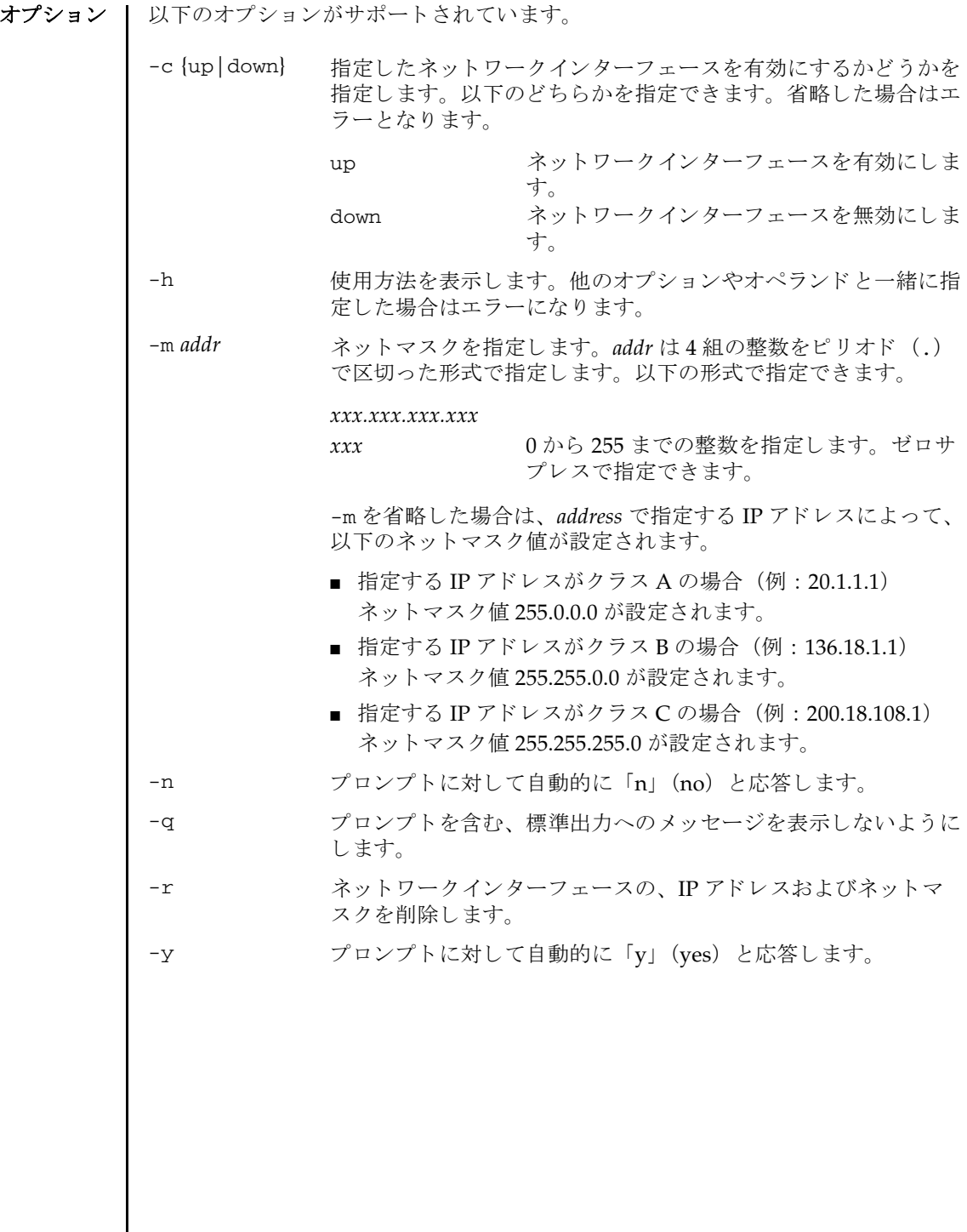

オペランド | 以下のオペランドがサポートされています。

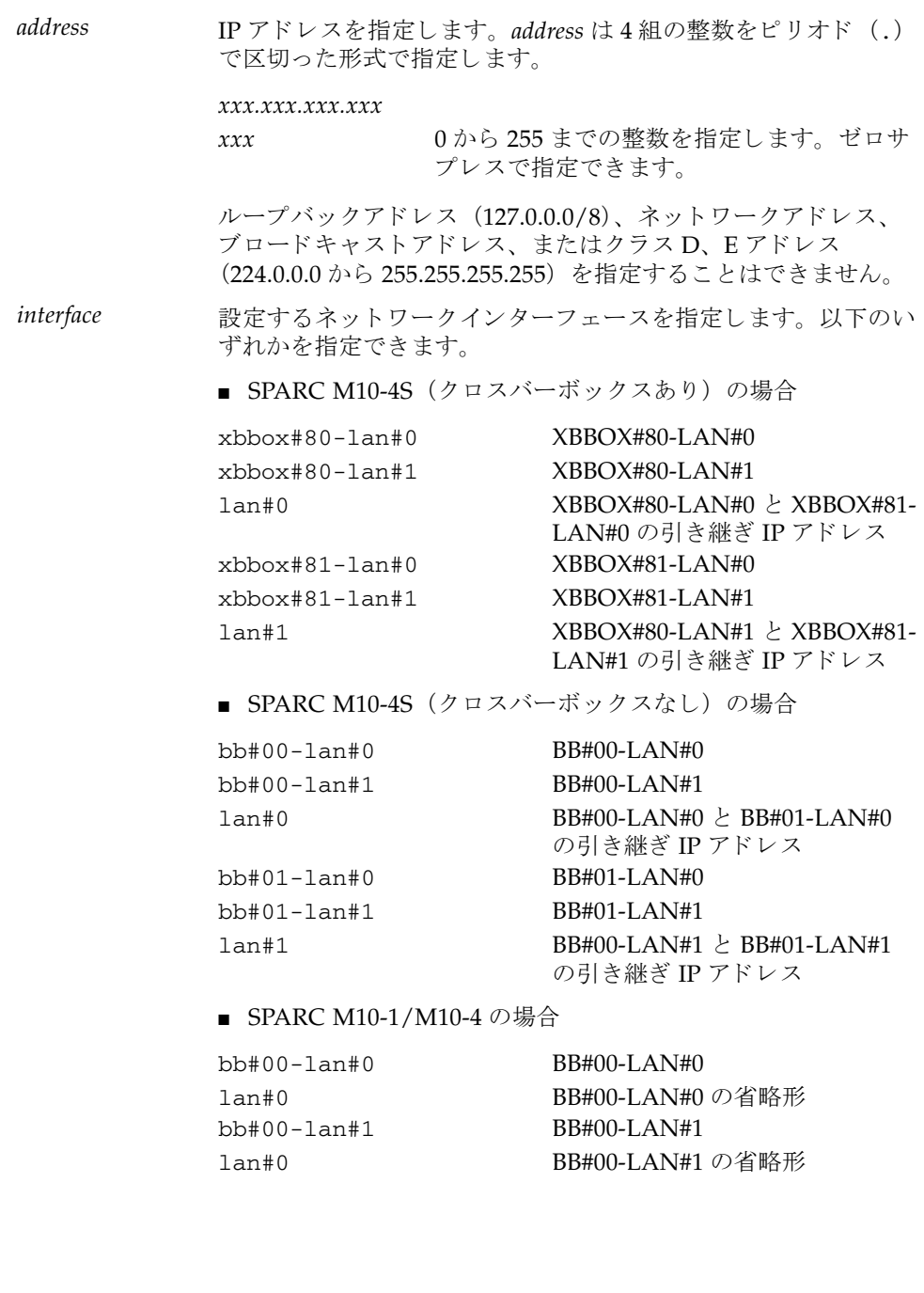

詳細説明 | ■ 引き継ぎ IP アドレスとは、XSCF が複数構成の場合に、XSCF が切り替えられてい ることを意識せずに使用できる IP アドレスのことです。マスタ XSCF の各 LAN ポー ト を lan#0、 lan#1 に設定し てお く こ と によ って、 lan#0、 lan#1 という 名称でアクセスできるようになります。 ■ SPARC M10-1/M10-4 の場合は、1an#0 は bb#00-1an#0、1an#1 は bb#00lan#1 で固定と な り ます。 lan#0、 lan#1 はおのおの bb#00-lan#0、 bb#00- 1an#1 の省略形として使用できます。 ■ 以下の場合、setnetwork はエラーとなります。 ■ すでに設定されている IP アドレスと同じ IP アドレスを指定した場合 ■ *interface* の IP アドレスにループバックアドレス (127.0.0.0/8) 、 ネットワーク アドレス、ブロードキャストアドレスを設定した場合 ■ -m *addr* で指定されたネットマスクが、以下のどちらにもあてはまらない場合 最上位ビットだけが1 最上位ビットからの1の繰り返し ■ SPARC M10-4S の場合で、up 状態のネットワークインターフェースが以下の設定 の場合は、applynetwork(8)実行時にエラーとなります。 ■ xbbox#80-lan#0、xbbox#81-lan#0、引き継ぎ IP アドレス lan#0 のサブ ネットが異なる場合 ■ xbbox#80-lan#1、xbbox#81-lan#1、引き継ぎ IP アドレス lan#1 のサブ ネットが異なる場合 ■ xbbox#80-lan#0、xbbox#80-lan#1,SSCP リンクアドレスのいずれかのサ ブネットが同じ場合 ■ xbbox#81-lan#0、xbbox#81-lan#1,SSCP リンクアドレスのいずれかのサ ブネットが同じ場合 ■ xbbox#80-lan#0、xbbox#81-lan#1,SSCP リンクアドレスのいずれかのサ ブネットが同じ場合 ■ xbbox#81-lan#0、xbbox#80-lan#1,SSCP リンクアドレスのいずれかのサ ブネットが同じ場合 ■ bb#00-lan#0、bb#01-lan#0、引き継ぎ IP アドレス lan#0 のサブネットが異 なる場合 ■ bb#00-lan#1、bb#01-lan#1、引き継ぎ IP アドレス lan#1 のサブネットが異 なる場合 ■ bb#00-lan#0、bb#00-lan#1.SSCP リンクアドレスのいずれかのサブネット が同じ場合 ■ bb#01-lan#0、bb#01-lan#1,SSCP リンクアドレスのいずれかのサブネット が同じ場合 ■ bb#00-lan#0、bb#01-lan#1,SSCP リンクアドレスのいずれかのサブネット が同じ場合 ■ bb#01-lan#0、bb#00-lan#1,SSCP リンクアドレスのいずれかのサブネット が同じ場合
- SPARC M10-1/M10-4 の場合で、up 状態のネットワークインターフェースが以下 の設定の場合は、applynetwork(8)実行時にエラーとなります。
	- bb#00-lan#0、bb#00-lan#1のサブネットが同じ場合
- 指定したネットワークインターフェースの IP アドレスとネットマスクを削除した 場合、対象インターフェースに設定されているルーティング情報も削除され、 down 状態となります。
- 指定したネットワークインターフェースをいったん無効にして applynetwork(8) を実行した場合、IP アドレス、ネットマスクが設定済みであってもネットワーク インターフェースは無効となります。
- shownetwork(8) を使用すると、現在設定されているネットワークインター フェースの内容が確認できます。
- 設定したネットワークインターフェースの内容を反映させるには、 applynetwork(8) を実行し ます。 applynetwork(8) で XSCF に反映し た ら、 rebootxscf(8) を使用し て XSCF を リ セ ッ ト する と設定が完了し ます。
- コマンドを実行すると、指定した内容で実行してよいかを確認するためのプロン プトが表示されます。実行する場合は「v」、中断する場合は「n」を指定します。
- **使用例 │ 使用例1 BB#00 の LAN#0 に IP アドレス 192.168.10.10、ネットマスク 255.255.255.0 を** 設定します。
	- XSCF> **setnetwork bb#00-lan#0 -m 255.255.255.0 192.168.10.10**
	- 使用例 **<sup>2</sup>** SPARC M10-1 で BB#00 の LAN#0 に IP アドレス 192.168.10.10、 ネッ トマス ク 255.255.255.0 を設定し ます。
		- XSCF> **setnetwork lan#0 -m 255.255.255.0 192.168.10.10**
	- 使用例 **<sup>3</sup>** XBBOX#80 の LAN#1 を無効にし ます。
		- XSCF> **setnetwork xbbox#80-lan#1 -c down**
	- 使用例 **<sup>4</sup>** XBBOX#81 の LAN#0 に IP アドレス 192.168.11.10、 ネッ トマスク 255.255.255.0 を設定し ます。
		- XSCF> **setnetwork xbbox#81-lan#0 -m 255.255.255.0 192.168.11.10**
	- 使用例 **<sup>5</sup>** LAN#0 の引き継ぎ IP アドレスに IP アドレス 192.168.1.10、 ネッ トマスク 255.255.255.0 を設定し ます。
		- XSCF> **setnetwork lan#0 -m 255.255.255.0 192.168.1.10**

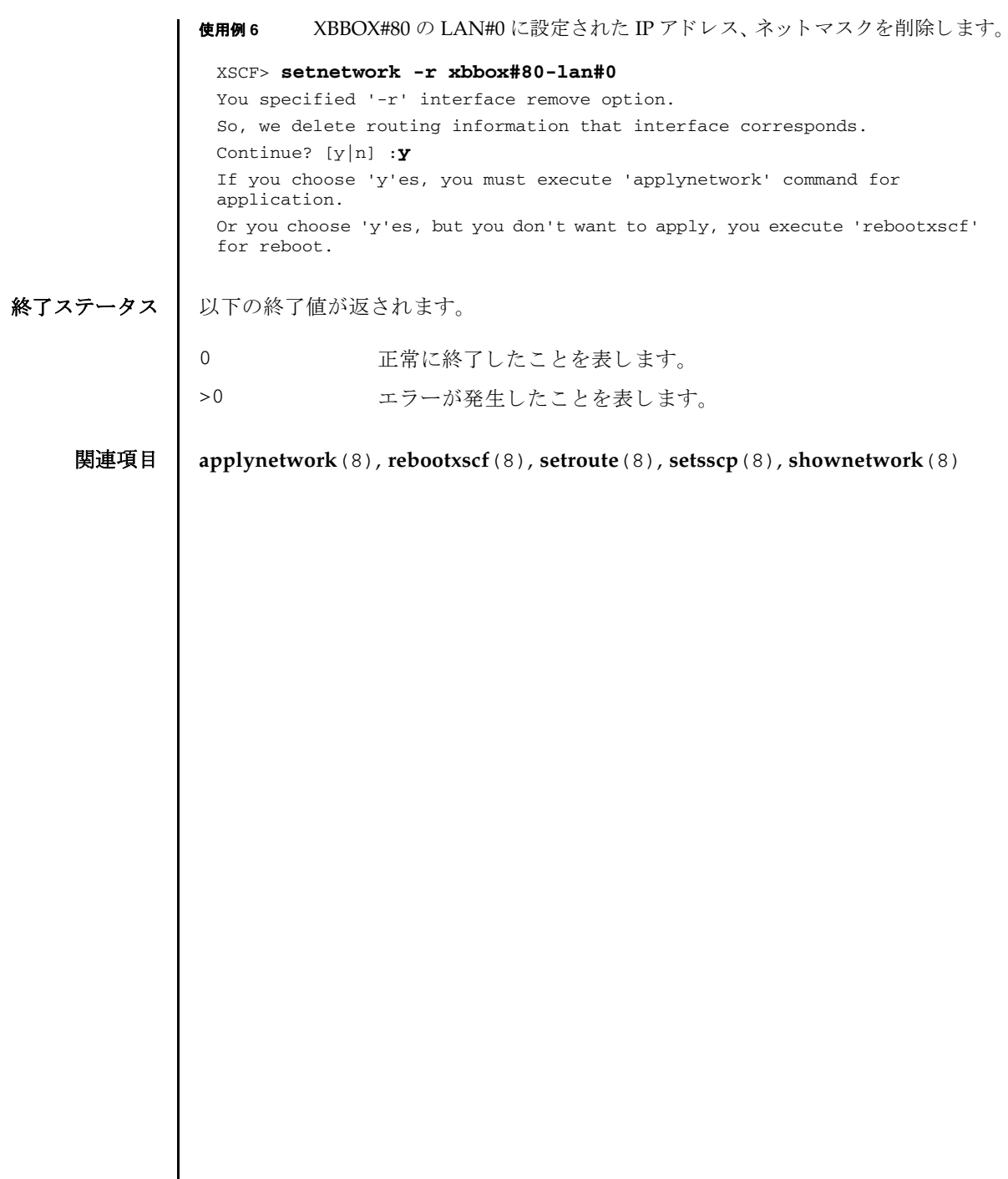

名前 | setntp - XSCF の時刻同期に関する設定を行います。

形式 **setntp** [-c add] *address* ...

**setntp** -c del *address* ...

**setntp** -c del -a

**setntp** -c stratum -i *stratum\_no*

**setntp** -s client -c {enable|disable}

**setntp** -s server -c {enable|disable}

**setntp** -m *type*= *value*

**setntp** -h

説明 | setntp は、XSCF の時刻同期に関する設定を行うコマンドです。

setntp では以下の項目を設定できます。

- 上位 NTP サーバと同期するかどうか
- NTP サーバとして他のクライアントに対して NTP サービスを提供するかどうか
- XSCF に設定される stratum 値
- クライアントとしての prefer の有無
- XSCF のローカルクロックのクロックアドレス

XSCF は、デフォルトでは、上位 NTP サーバと同期せず、他のクライアントに対し ても NTP サービスを提供しません。

XSCF ネットワークの上位 NTP サーバとしては、最大3つの NTP サーバが登録で きます。4つ以上登録しようとするとエラーとなります。XSCF が複数構成の場合 は、マスタ XSCF とスタンバイ状態の XSCF に対しても自動的に設定が反映されま す。

ユーザー権限 | このコマンドを実行するには、platadm 権限が必要です。

ユーザー権限の詳細は、setprivileges(8)を参照してください。

オプション | 以下のオプションがサポートされています。

-a 現在登録されている上位 NTP サーバをすべて削除します。-c del と一緒に使用し ます。 -c add 上位 NTP サーバに追加し ます。 *address* と一緒に指定し ます。-c を省略し た場合は-c add が指定された とみな されます。 NTP サーバを登録する場合は既存の設定が削除され、指定した *address* で上書き されます。 -c del 上位 NTP サーバを削除し ます。 *address* または-a と一緒に指定 します。-c を省略した場合は-c add が指定されたとみなされま す。複数の NTP サーバを削除する場合は、設定した順番に削除 されます。 -c disable XSCF の NTP サーバとして設定を無効にします。-s と一緒に指 定し ます。-c を省略し た場合は-c add が指定された とみな され ます。 -c enable XSCF の NTP サーバとして設定を有効にします。-s と一緒に指 定します。-c を省略した場合は-c add が指定されたとみなされ ます。 -c stratum XSCF を NTP サーバとした場合の、stratum 値を設定します。 stratum 値を設定しない場合は、デフォルトで5となります。 -h **使用方法を表示します。他のオプションやオペランドと一緒に指** 定した場合はエラーになります。 -i *stratum\_no* stratum 値を指定し ます。-c stratum と一緒に使用し ます。 1 か ら15 までの整数で指定できます。

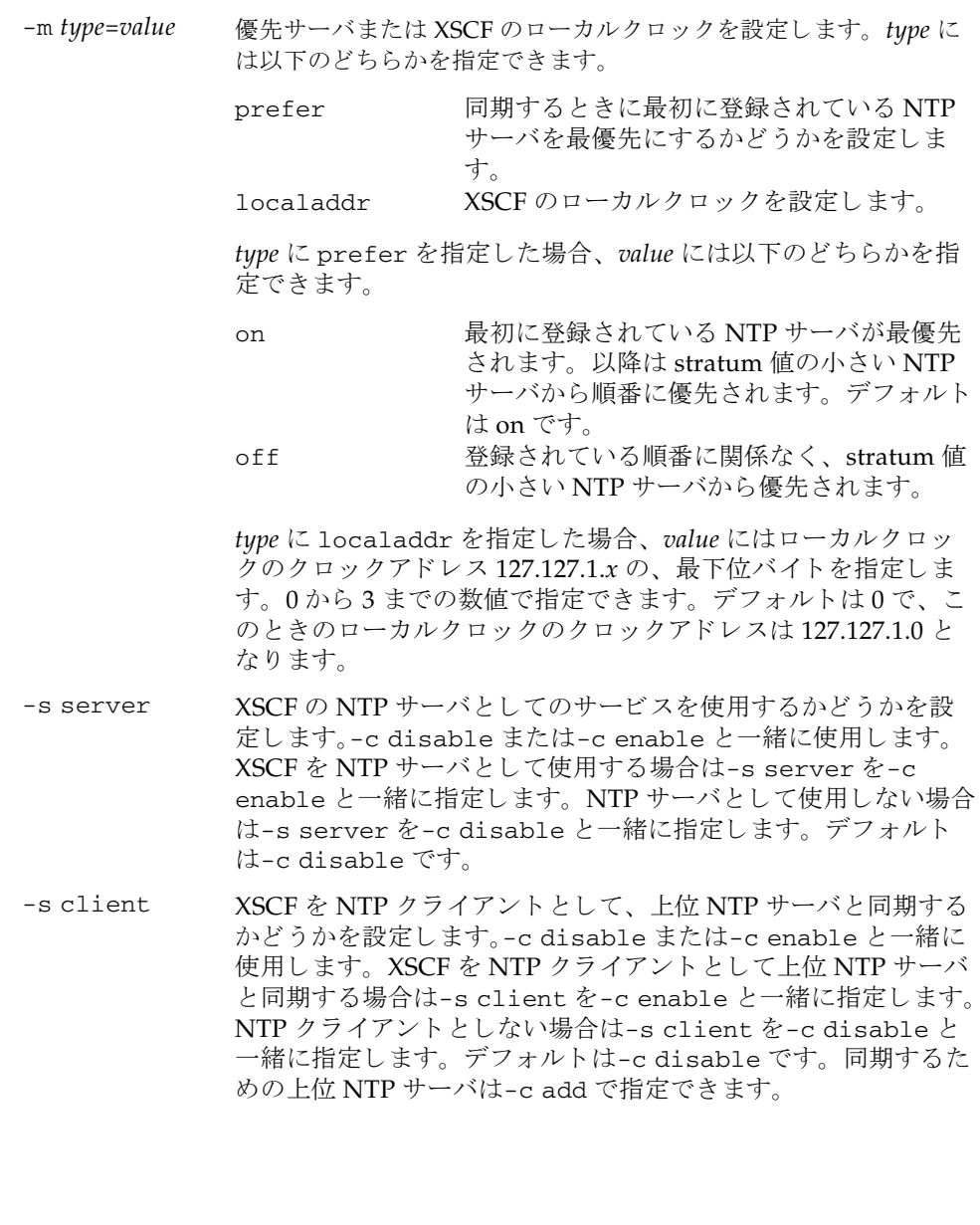

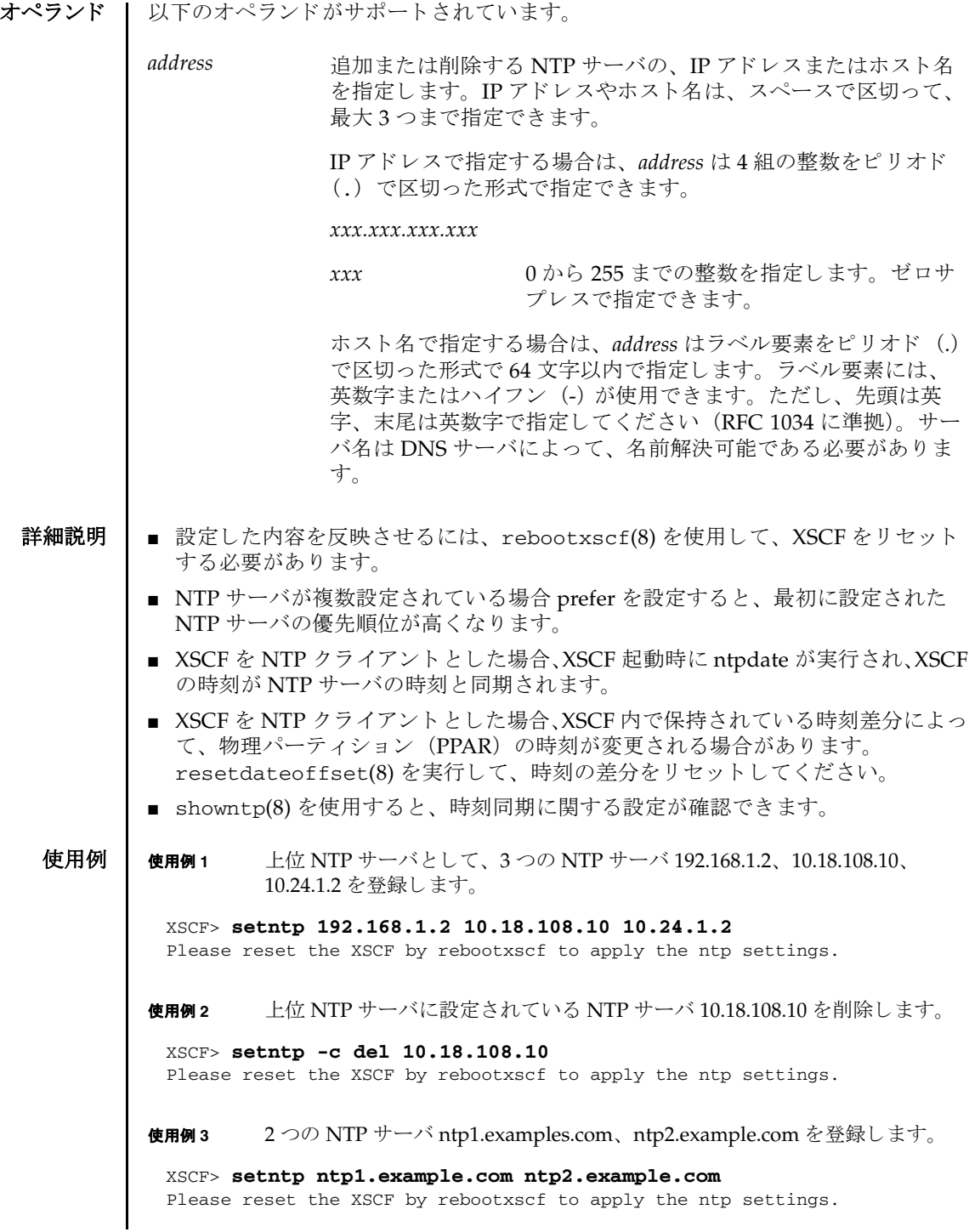

使用例 **<sup>4</sup>** XSCF ネ ッ ト ワーク で使用される stratum 値を 7 に設定し ます。 使用例 **<sup>5</sup>** NTP サーバの prefer 指定を解除し ます。 使用例 **<sup>6</sup>** XSCF のローカルク ロ ッ ク のク ロ ッ ク ア ド レ ス を設定し ます。 使用例 **<sup>7</sup>** XSCF を NTP ク ラ イ アン ト に設定し、 上位 NTP サーバ と同期させる よ う に 設定し ます。 使用例 **<sup>8</sup>** XSCF を NTP サーバに設定し、 他のク ラ イ アン ト に NTP サービ ス を提供す る よ う に設定し ます。 終了ステータス | 以下の終了値が返されます。 関連項目 **rebootxscf**(8), **setnameserver**(8), **showntp**(8) XSCF> **setntp -c stratum -i 7** Please reset the XSCF by rebootxscf to apply the ntp settings. XSCF> **setntp -m prefer=off** Please reset the XSCF by rebootxscf to apply the ntp settings. XSCF> **setntp -m localaddr=3** Please reset the XSCF by rebootxscf to apply the ntp settings. XSCF> **setntp -s client -c enable** Please reset the XSCF by rebootxscf to apply the ntp settings. XSCF> **setntp -s server -c enable** Please reset the XSCF by rebootxscf to apply the ntp settings. 正常に終了したことを表します。 >0 エラーが発生したことを表します。

setntp(8)

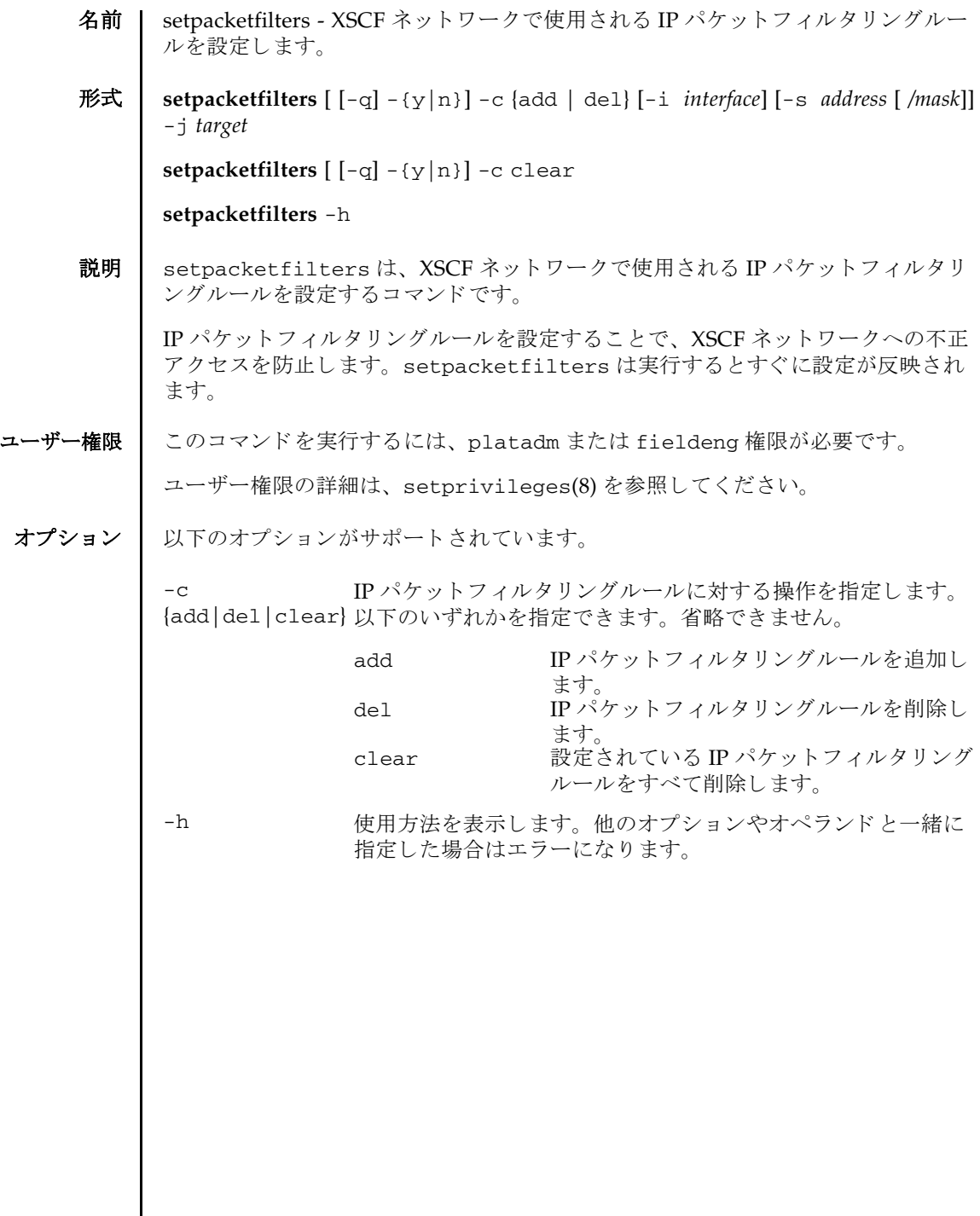

 $\mathsf{l}$ 

-i *interface* IP パケ ッ ト フ ィ ルタ リ ングルールを設定する XSCF ネッ ト ワー クインターフェースを指定します。以下のいずれかを指定でき ます。 ■ SPARC M10-1/M10-4 の場合 bb#00-lan#0 BB#00-LAN#0 bb#00-lan#1 BB#00-LAN#1 省略形 : lan#0 bb#00-lan#0 lan#1 bb#00-lan#1 ■ SPARC M10-4S(クロスバーボックスなし)の場合 bb#00-lan#0 BB#00-LAN#0 bb#00-lan#1 BB#00-LAN#1 bb#01-lan#0 BB#01-LAN#0 bb#01-lan#1 BB#01-LAN#1 ■ SPARC M10-4S (クロスバーボックスあり) の場合 xbbox#80-lan#0 XBBOX#80-LAN#0 xbbox#80-lan#1 XBBOX#80-LAN#1 xbbox#81-lan#0 XBBOX#81-LAN#0 xbbox#81-lan#1 XBBOX#81-LAN#1 -i を省略した場合は、すべての XSCF ネットワークが対象とな り ます。 ■ SPARC M10-1/M10-4の場合 bb#00-lan#0、 bb#00-lan#1 ■ SPARC M10-4S (クロスバーボックスなし)の場合 bb#00-lan#0、 bb#01-lan#0、 bb#00-lan#1、 bb#01 lan#1 ■ SPARC M10-4S (クロスバーボックスあり) の場合 xbbox#80-lan#0、 xbbox#81-lan#0、 xbbox#80-lan#1、 xbbox#81-lan#1 -j *target* 受信し た IP パケ ッ ト がフ ィ ルタ リ ングルール と一致し た場合の 動作を指定し ます。 以下のどち らかを指定でき ます。 ACCEPT IP パケットの通過を許可します。 DROP IP パケットを破棄します。 -n プロンプトに対して自動的に「n」 (no) と応答します。 -q フロンプトを含む、標準出力へのメッセージを表示しないよう にし ます。

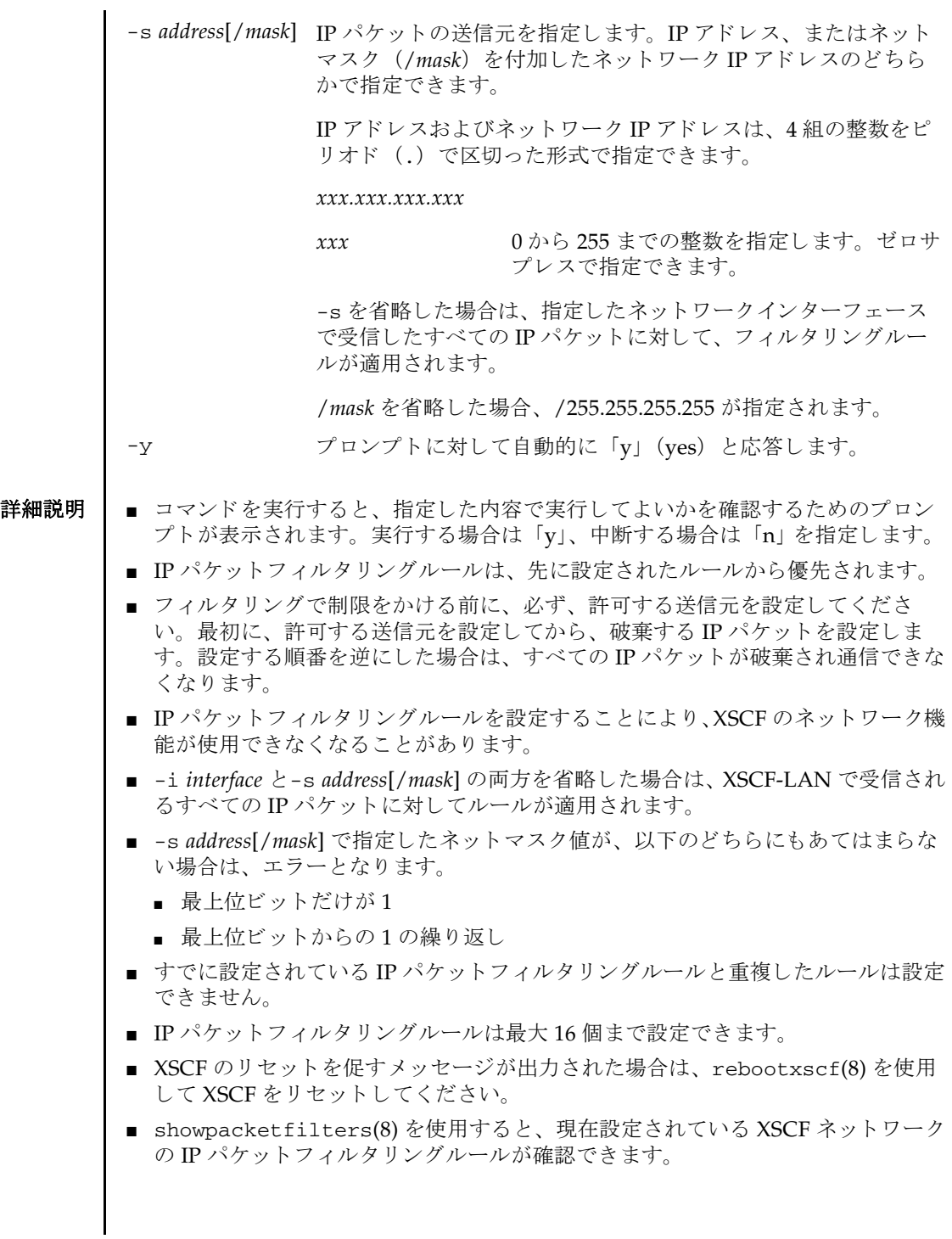

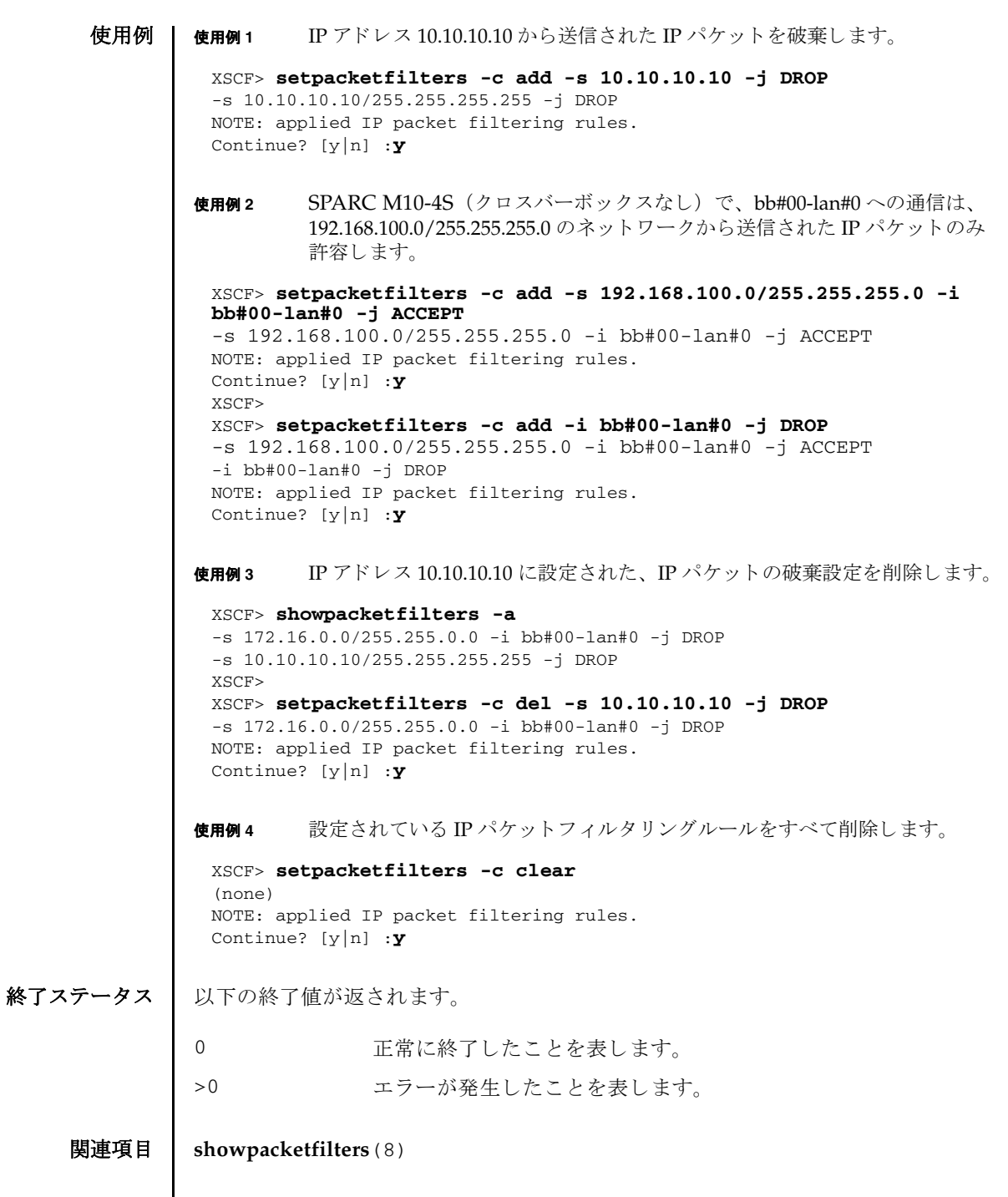

I

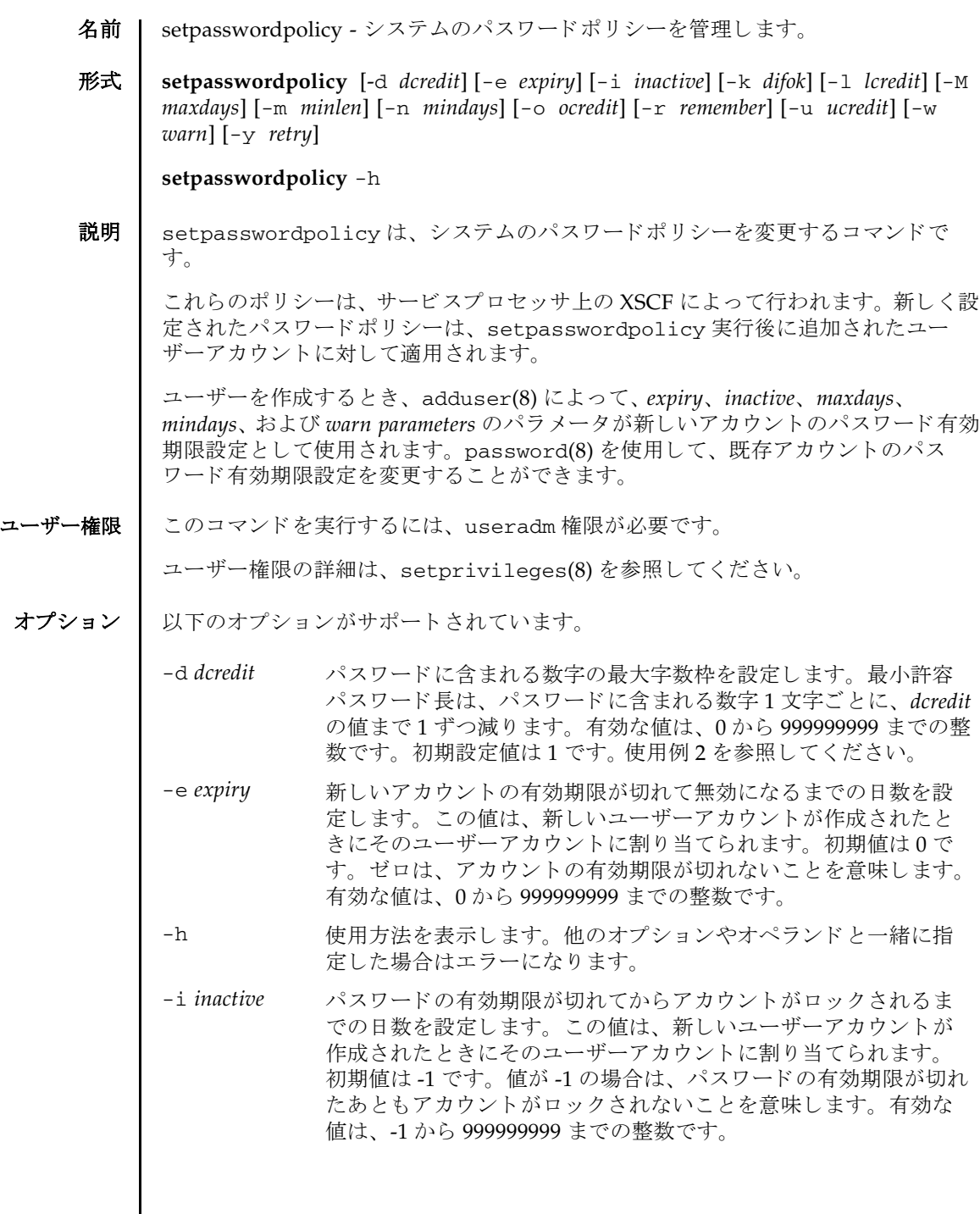

 $\mathsf{l}$ 

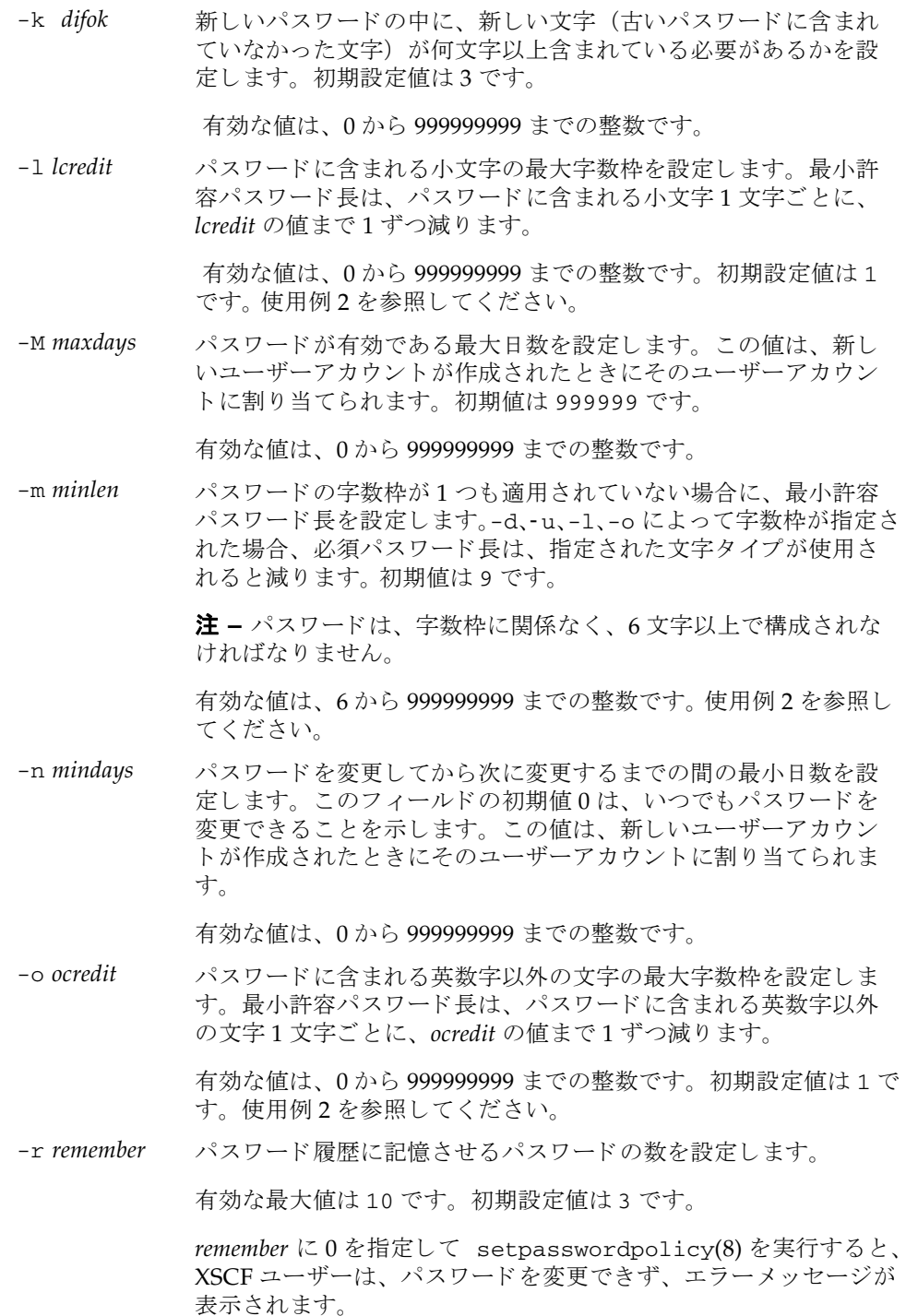

-u ucredit パスワードに含まれる大文字の最大字数枠を設定します。最小許 容パスワード長は、パスワードに含まれる大文字1文字ごとに、 *ucredit* の値まで 1 ずつ減 り ます。

> 有効な値は、 0 か ら 999999999 までの整数です。 初期設定値は 1 で す。使用例2を参照してください。

-w warn コーザーにパスワードの有効期限の警告を発してから実際に有効 期限が切れる までのデフ ォル ト の日数を設定し ます。 この値は、 新しいユーザーアカウントが作成されたときにそのユーザーアカ ウントに割り当てられます。初期値は7です。

有効な値は、 0 か ら 999999999 までの整数です。

-y *retry password* コマンドを使用してユーザーアカウント用のパスワードを変更す る場合のパスワードの再試行を許可する回数を設定します。初期 値は 3 回です。

有効な値は、0から 999999999 までの整数です。

- 詳細説明 | showpasswordpolicy(8)を使用すると、現在設定されているパスワードポリシー が確認でき ます。
	- **使用例 | 使用例1** 記憶させるパスワードの最小サイズと数を設定します。

XSCF> **setpasswordpolicy -m 12 -r 5**

使用例 **2** 最小パス ワード長 と、 文字種ご と の最大字数枠を設定し ます。

XSCF> **setpasswordpolicy -m 10 -d 1 -u 0 -l 1 -o 1**

このコマンドを実行すると、新しいパスワードの最小パスワード長は10文字になり ます。 数字 (または英数字以外の文字) を 1 文字以上含んでいる場合は、 9 文字の パスワードが受け入れられます。数字1文字と、英数字以外の文字1文字を含んで いる場合は、8文字のパスワードが受け入れられます。

終了ステータス | 以下の終了値が返されます。

0 正常に終了したことを表します。

>0 エラーが発生したことを表します。

関連項目 **adduser**(8), **password**(8), **showpasswordpolicy**(8)

setpasswordpolicy(8)

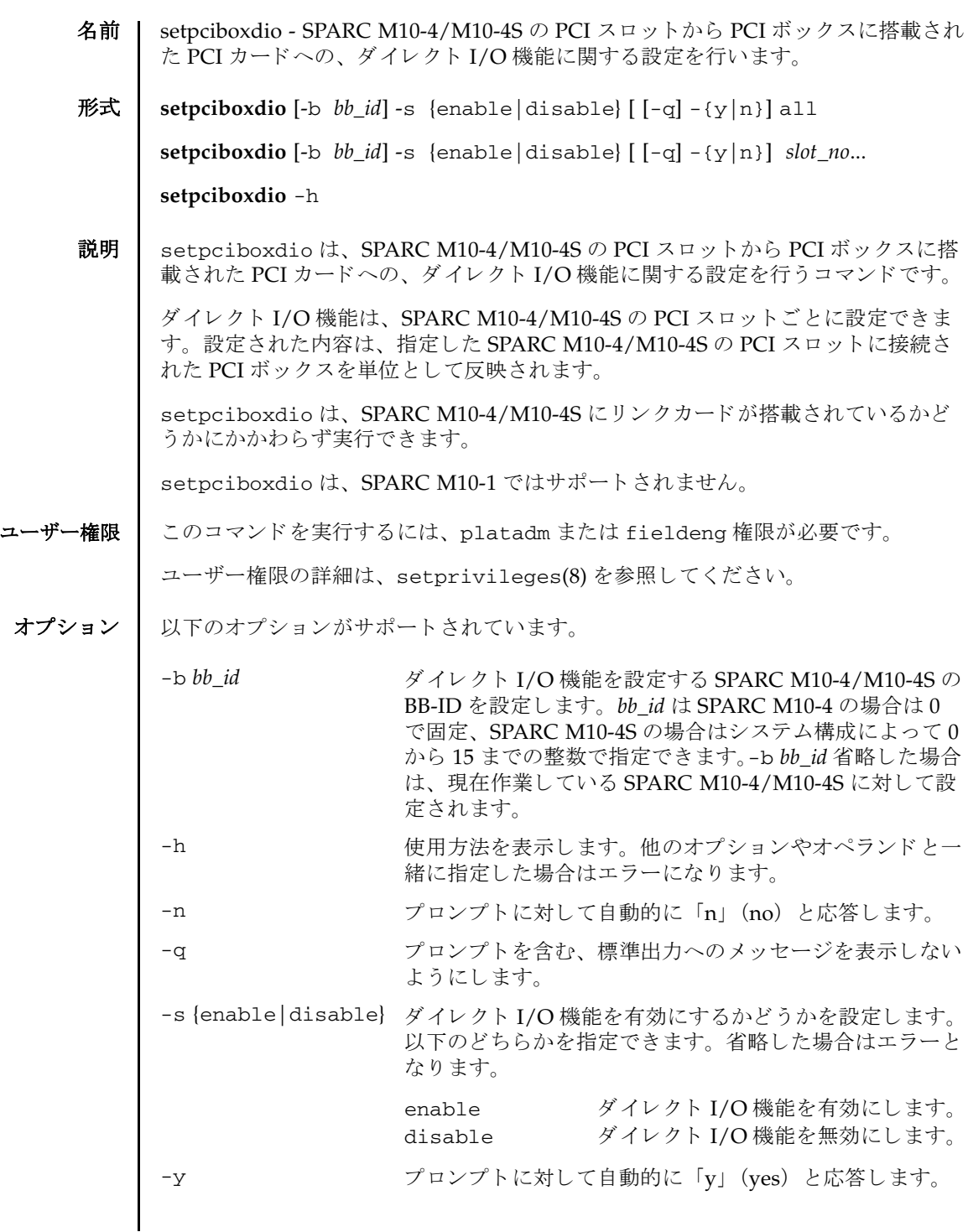

- オペランド 1 以下のオペランドがサポートされています。
	- all h字した SPARC M10-4/M10-4S の、 すべての PCI スロットに対 し て設定を適用し ます。 *slot\_no* と同時に使用する こ と はでき ま せん。
	- slot\_no <br>設定を適用する PCI スロット番号を設定します。 0 から 10 まで の整数で指定します。スペースで区切って複数指定できます。指 定する順番は任意です。 all と同時に使用する こ と はでき ませ  $h_{\alpha}$
	- 詳細説明 | setpciboxdio は、クロスバーボックスに対して実行することはできません。ま た、クロスバーボックスで作業している場合に、-b オプションを省略するとエ ラーとなります。
		- setpciboxdioは、対象の SPARC M10-4/M10-4S のシステムボード (PSB) が組 み込まれている物理パーティション (PPAR) の、電源が切断された状態のみ設 定が反映されます。PPAR の電源が切断されていない場合はエラーとなり、設定 は次回 PPAR の電源を投入したときに反映されます。
		- setpciboxdio でダイレクト I/O機能が有効に設定された PCI スロットでは、PCI ホットプラグ機能が無効になります。
		- SPARC M10-4S でスロット番号に8から10を指定しても、設定された内容は無視さ れます。
		- setpciboxdio でダイレクト I/O 機能の設定を切り替えると、対象の SPARC M10-4/M10-4Sの PSB が組み込まれた、PPAR の論理ドメイン構成は factorydefault にな り ます。 この場合、 OpenBoot PROM 環境変数も初期化されます。
		- showpciboxdio(8) を使用すると、現在のダイレクト I/O 機能の設定内容が表示 されます。

## **使用例 | 使用例1 BB-ID 2 の PCI スロット 2、3、7 に対して、ダイレクト I/O 機能を有効** にし ます。

XSCF> **setpciboxdio -b 2 -s enable 2 3 7** The Direct I/O feature via the PCIBOX will be enabled. Notice: Logical domain config name will be set to "factory-default".

Continue? [y|n] :**y**

**使用例2** 現在作業中の筐体の、すべての PCI スロットに対して、ダイレクト I/O 機能を有効にします。 プロンプトには自動的に「y」と応答します。

XSCF> **setpciboxdio -s enable -q -y all**

使用例 **<sup>3</sup>** SPARC M10-4 のすべての PCI ス ロ ッ ト に対して、 ダイ レ ク ト I/O 機能を無

効にし ます。

XSCF> **setpciboxdio -b 0 -s disable all** The Direct I/O feature via the PCIBOX will be disabled.

Notice: Logical domain config\_name will be set to "factory-default".

Continue? [y|n] :**y**

- 終了ステータス | 以下の終了値が返されます。
	- 0 正常に終了したことを表します。
	- >0 エラーが発生したことを表します。

## 関連項目 **showpciboxdio**(8)

setpciboxdio(8)

名前 | setpcl - 物理パーティション (PPAR) 構成情報 (PCL) を設定します。

形式 **setpcl** -p *ppar\_id* -s policy= *value*

**setpcl** -p *ppar\_id* -s *variable*=*value lsb* [ *lsb*...]

**setpcl** -p *ppar\_id* -a *lsb*=*psb* [ *lsb=psb*...]

**setpcl**  $-p$  *ppar\_id*  $-r$  *lsb* [*lsb...*]

**setpcl** -h

説明 | setpc1 は、 PCL を設定するコマンドです。

PCL と は、 PPAR や PPAR を構成する論理システムボード (LSB) に設定でき る ハードウェアリソース情報です。

LSB とは、Hypervisor が認識するシステムボードの単位です。PPAR ごとに独立し た 00 か ら 15 までの整数で表されます。

システムボード (PSB) は、XSCF で認識するシステムボードで、ハードウェアとし て実装されているボード のこ と です。 setpcl は、 PCL を設定する こ と で、 LSB と PSB を対応させ、また、搭載されているハードウェアリソースを論理ドメイントの Oracle Solaris で使用させないように設定します。

setpcl では、 PCL 内の、 以下の情報を設定でき ます。 SPARC M10-1/M10-4 では policy だけ設定できます。

PPAR に対する設定 :

■ ハードウェア初期診断で異常が検出された場合の縮退範囲 (policy)

ただし PPAR が稼働し ている場合は設定でき ません、 設定し なおす場合は PPAR の電源を切断する必要があります。

fru CPU やメモリなどの部品単位で縮退(デフォルト)

psb PSB 単位で縮退

system 縮退せずに対象の PPAR を停止

LSB に対する設定 :

■ LSB に対応させる PSB 番号

LSB に対応させる PSB 番号を指定し ます。

- LSB に搭載されているメモリの使用 (no-mem) LSB に搭載されているメモリを、論理ドメイン上の Oracle Solaris で使用させる かどうか設定できます。
- LSB に搭載されている入出力デバイスの使用 (no-io)

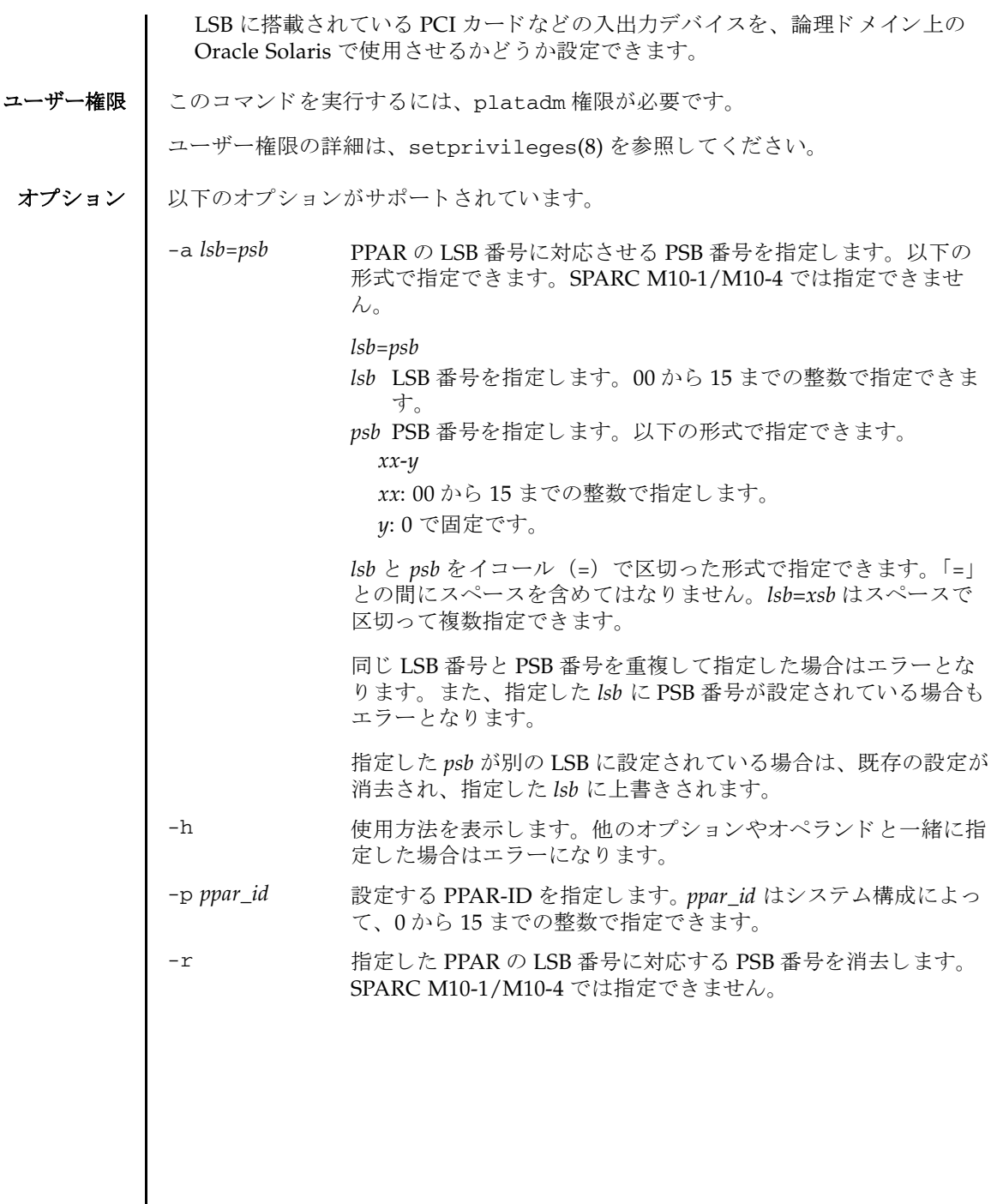

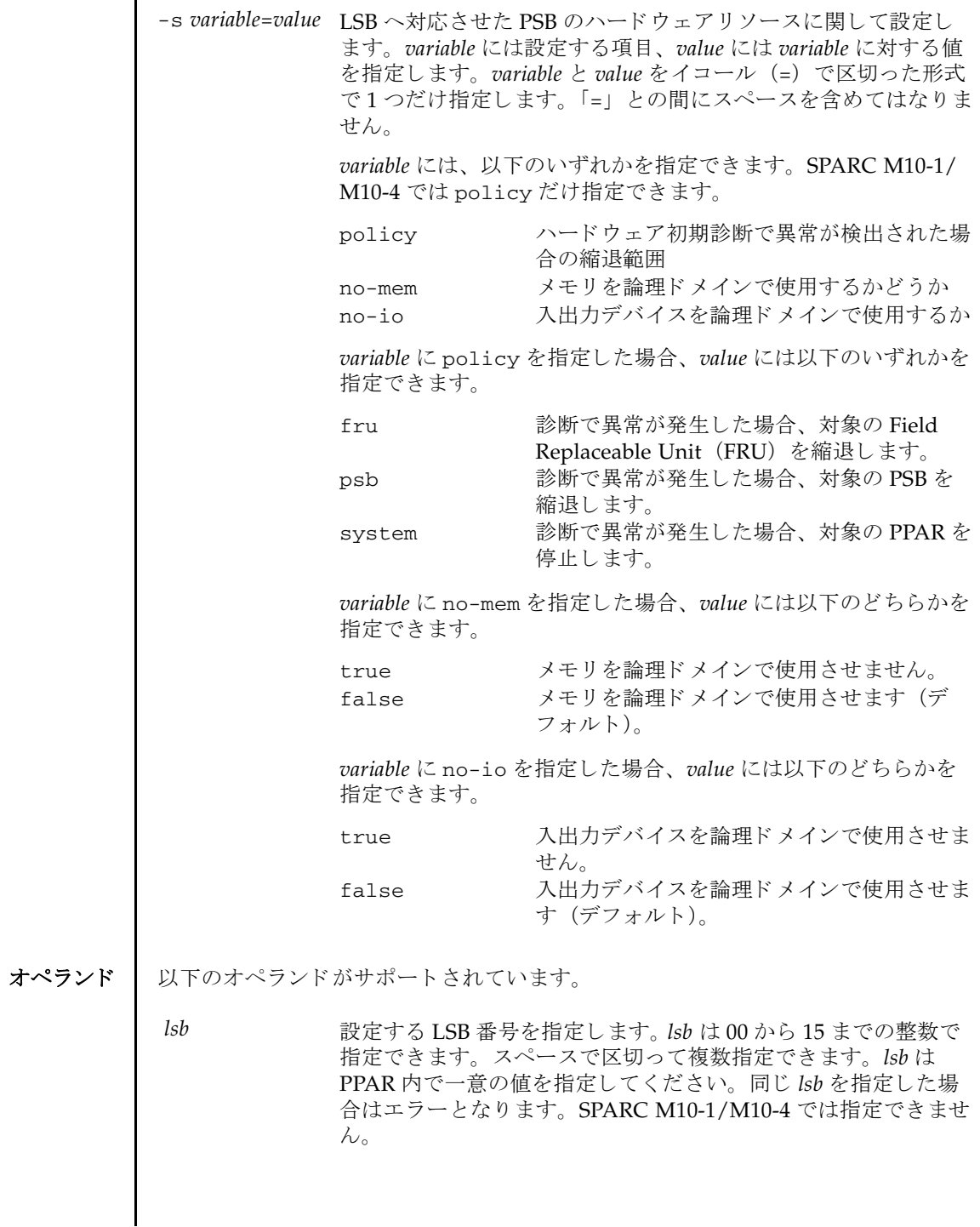

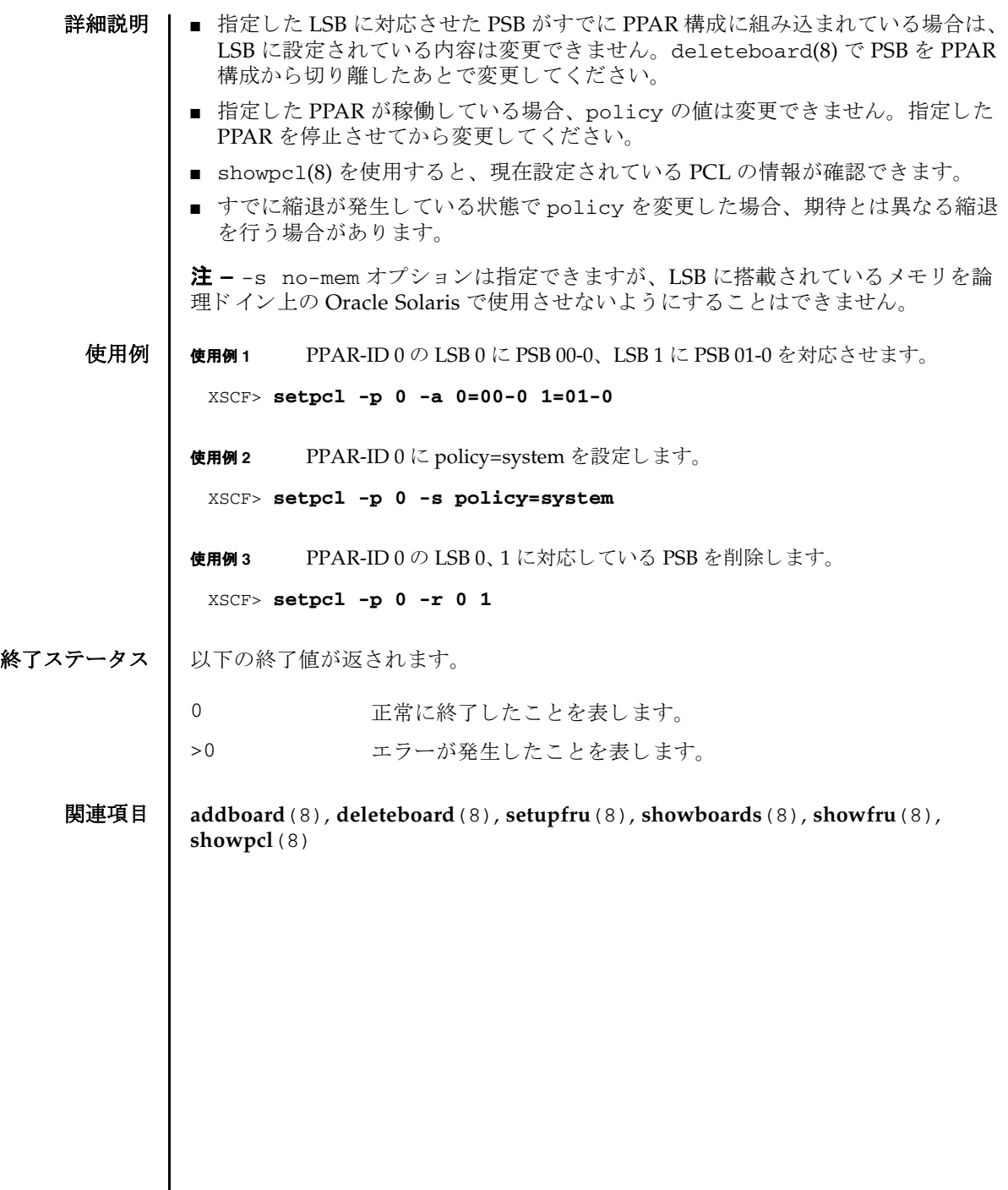

- 名前 | setpowercapping 消費電力制限に関する設定を行います。
- $\cancel{m}$ 式 | setpowercapping  $\left[ [-q] \{y|n\} \right]$  -s *option= value*  $\left[ [-s]$  *option= value*]...] **setpowercapping**  $[-q] - {y|n}$  -c default

**setpowercapping** -h

説明 | setpowercapping は、システムの消費電力制限を設定するコマンドです。

すべての設定は、 コマン ド実行後すぐに反映されます。

設定できる項目は以下のとおりです。

- 消費雷力制限機能の有効/無効 システムの消費電力制限の有効/無効を設定します。デフォルトは無効です。
- 消費電力の上限値 消費電力の上限値を設定します。ワット数またはパーセントが指定できます。デ フォルトは、パーセント指定の100 (%) です。
	- 消費電力の上限値 (ワット数指定) 消費電力上限値をワット数で設定します。
	- 消費電力の上限値 (パーセント指定) 消費電力上限値をパーセントで設定します。 システムの最小消費電力値 (0 %) と最大消費電力値 (100 %) から、 上限の電 力値 (ワット) に換算します。
- 上限値を越えた場合の猶予時間 システムの消費電力値が消費電力の上限値を超え続けた場合、 違反 とする までの 猶予時間を設定します。単位は秒で、デフォルトは30です。
- 違反時のシステム動作 システムの消費電力値が消費電力の上限値を超えた状態で、猶予時間を経過した 場合のシステム動作を設定し ます。 none、 shutdown、 poff のいずれかが指定で き、 デフォルトは none です。

電源ユニ ッ ト (PSU) の供給電力最大値、 およびシステムの最小消費電力値 と最大 消費電力値は、 showenvironment(8) で確認でき ます。

ユーザー権限 | このコマンドを実行するには、platadm または fieldeng 権限が必要です。

ユーザー権限の詳細は、setprivileges(8)を参照してください。

オプション ┃ 以下のオプションがサポートされています。

-c default 消費電力制限機能全体を初期設定値に戻します。

-h **たかし**使用方法を表示します。他のオプションやオペランドと一緒に指 定し た場合はエラーにな り ます。

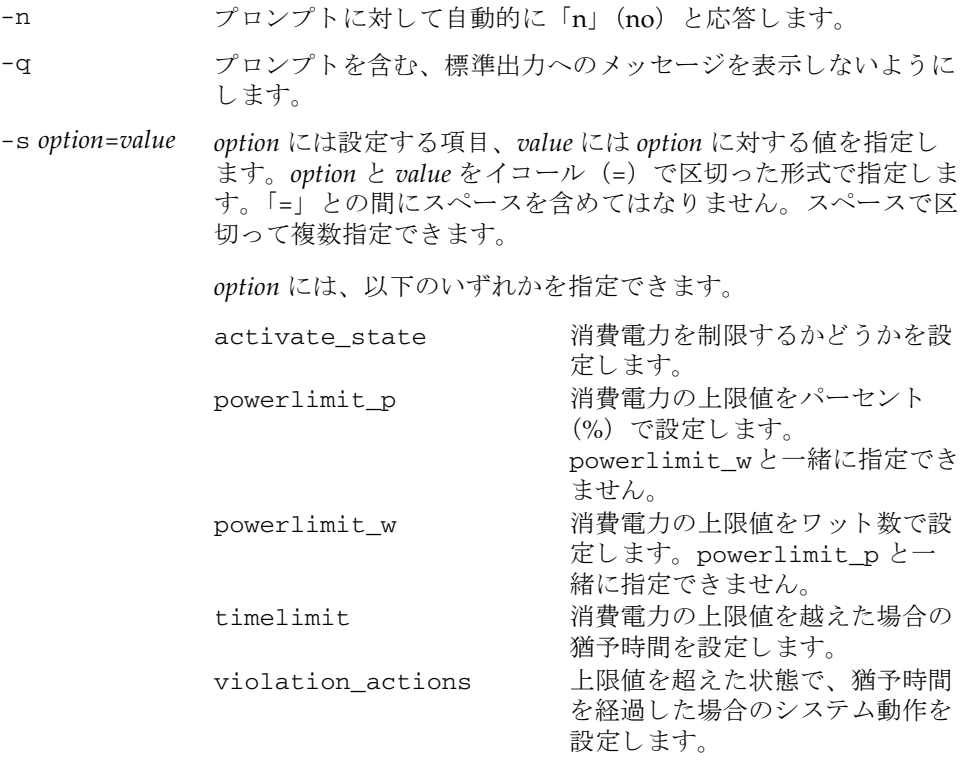

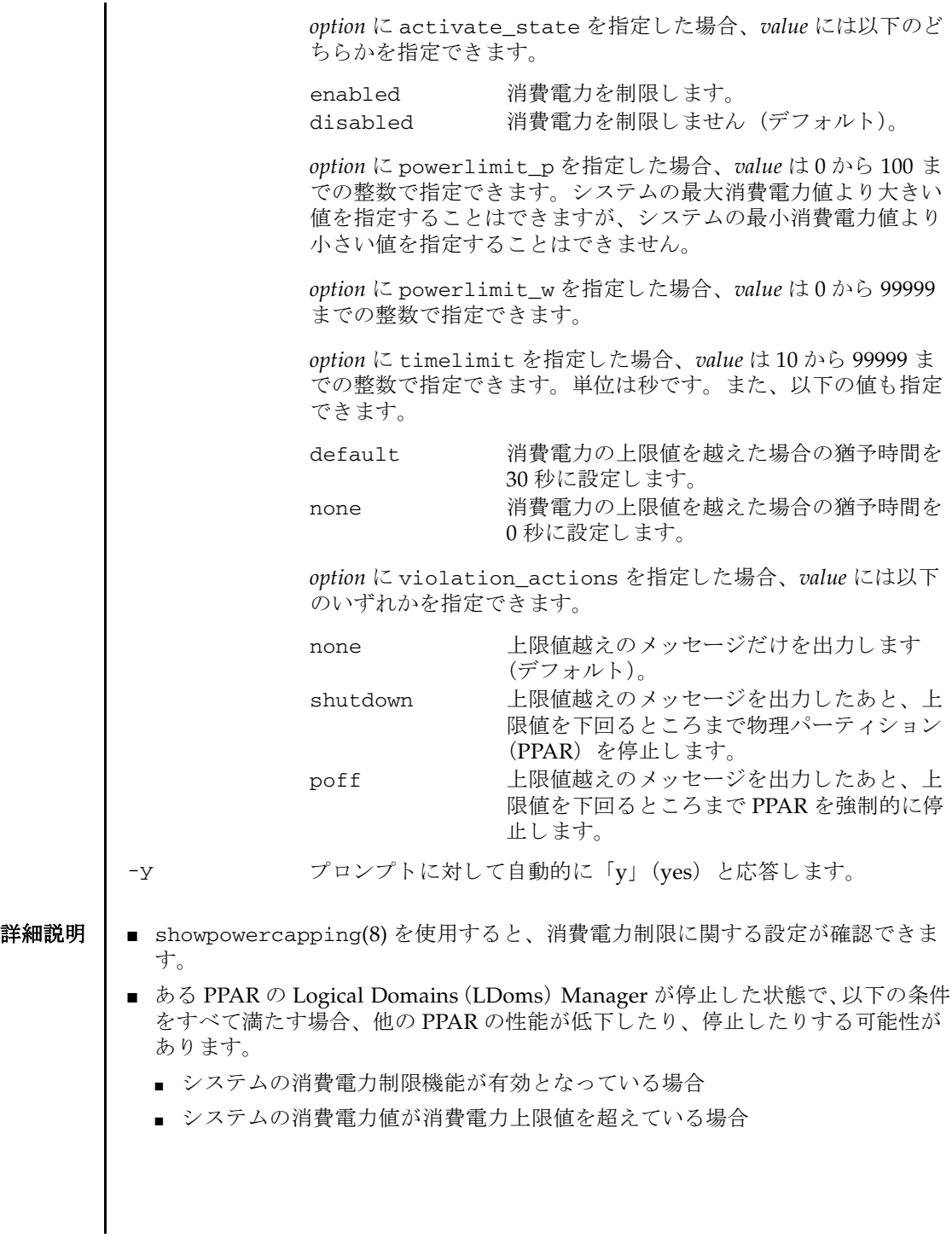

■ 論理ドメインの構成を変更した場合は、制御ドメイン上で 1dm add-spconfig コ マン ド を実行し、 最新の構成情報を XSCF に保存し て く ださい。 保存し ない場合 は、-s violation\_actions で設定した PPAR の停止処理が、正しく動作しない こ と があ り ます。

■ コマンドを実行すると、指定した内容で実行してよいかを確認するためのプロン プトが表示されます。実行する場合は「v」、中断する場合は「n」を指定します。

```
使用例 使用例 1 システムの消費電力制限を有効にし ます。
```

```
XSCF> setpowercapping -s activate_state=enabled
activate_state :disabled -> enabled
powerlimit :500w -> -
timelimit :30 -> -
violation actions :none -> -
The specified options will be changed.
Continue? [y|n]:y
configured.
activate_state :enabled
powerlimit :500w
timelimit :30
violation_actions :none
```

```
使用例 2 システムの消費電力の上限値を 75 % に設定し ます。
```

```
XSCF> setpowercapping -s powerlimit_p=75
activate_state :enabled -> -
powerlimit :25% -> 75%
timelimit :30 -> -
violation_actions :none -> -
The specified options will be changed.
Continue? [y|n]:y
configured.
activate_state :enabled
powerlimit :75%
timelimit :30
violation_actions :none
```
使用例 **<sup>3</sup>** システムの消費電力の上限値を 1000W に、 消費電力の上限値を越えた場合の 猶予時間を 100 秒に設定し ます。

```
XSCF> setpowercapping -s powerlimit_w=1000 -s timelimit=100
activate_state :enabled -> -
powerlimit :500w -> 1000w
timelimit :30 -> 100
violation_actions :none -> -
The specified options will be changed.
Continue? [y|n]:y
configured.
activate_state :enabled
```
## setpowercapping(8)

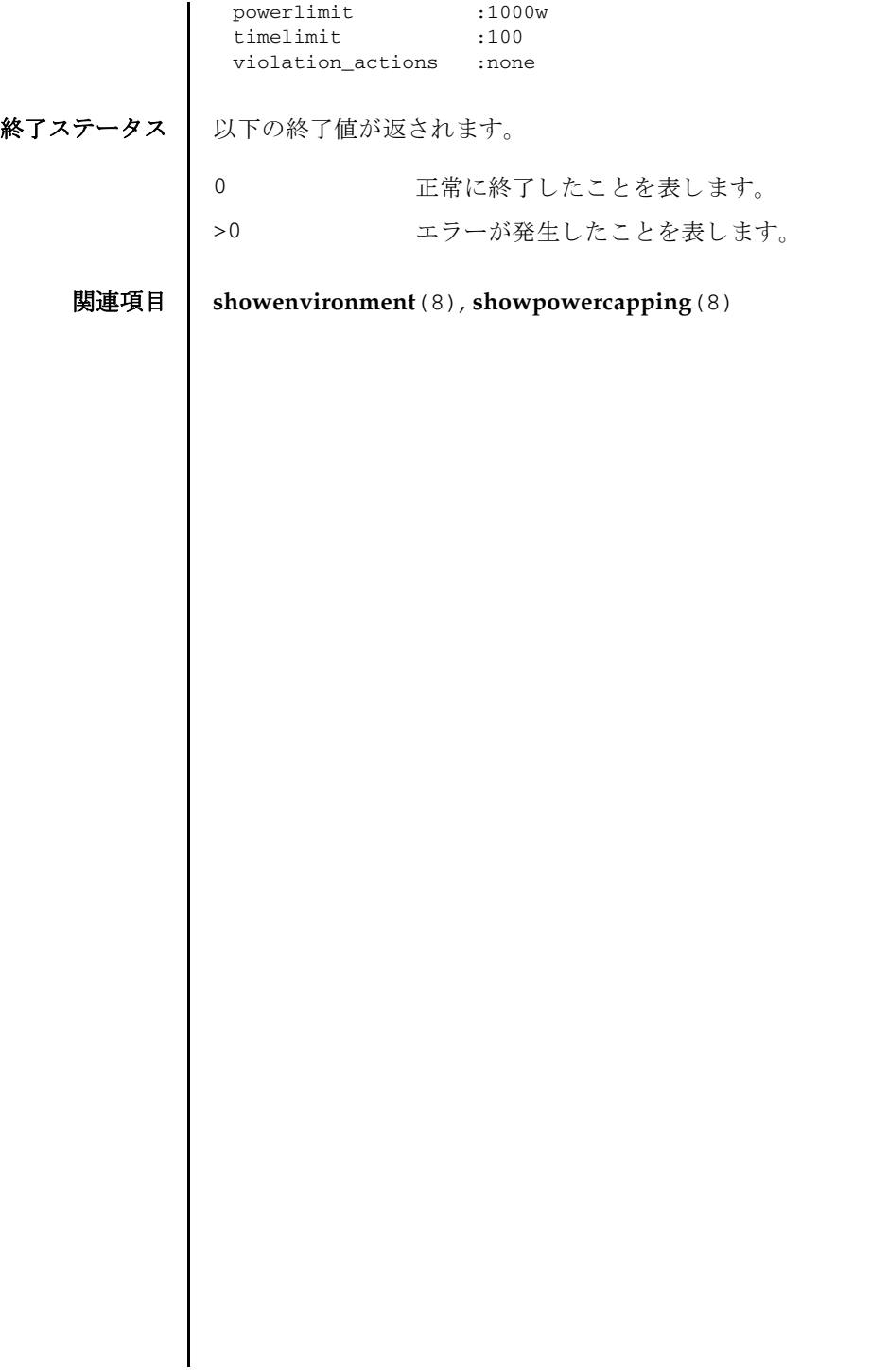

setpowercapping(8)

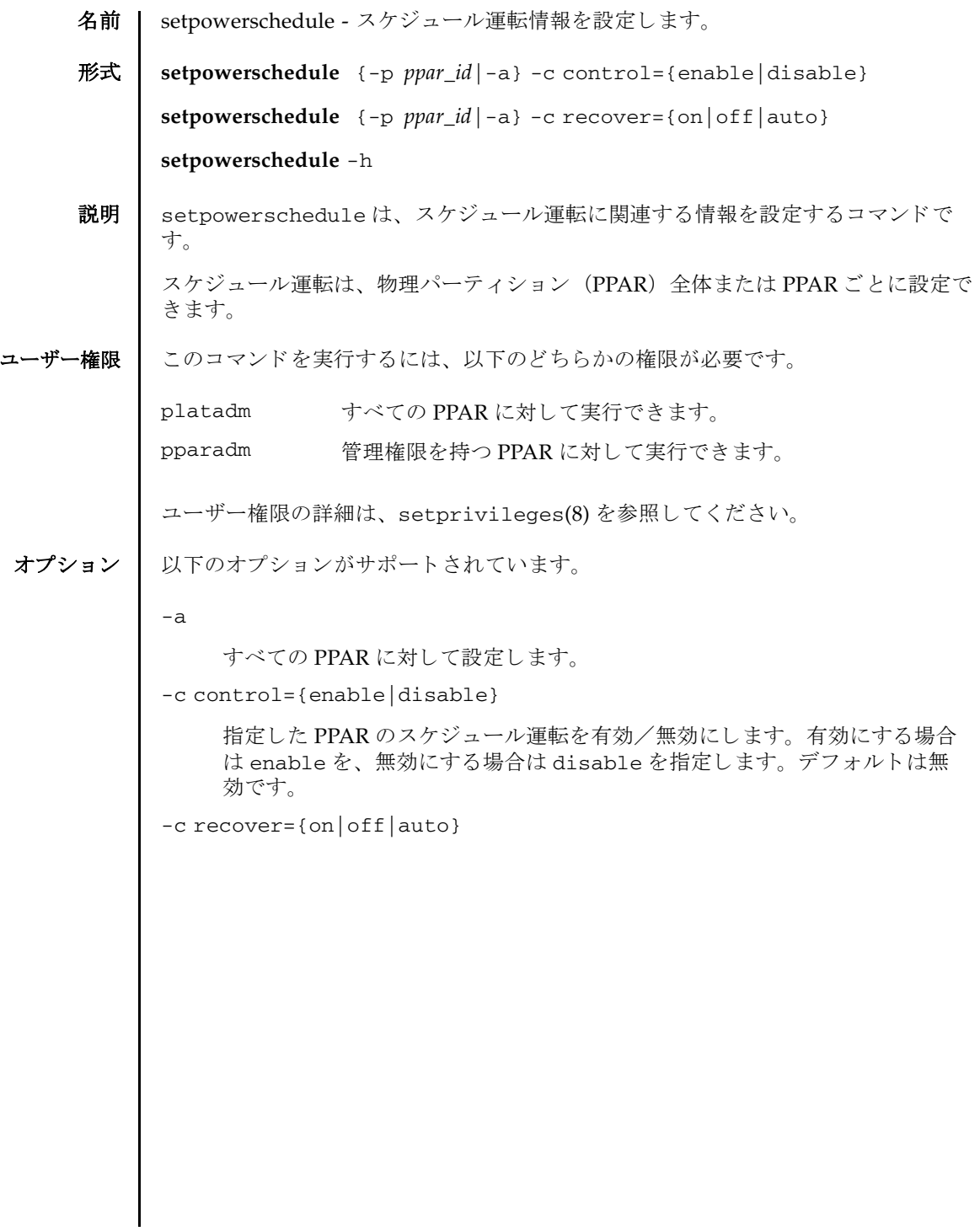

オペランド | 以下のオペランドがサポートされています。 詳細説明 ■ 無停電電源装置 (UPS) 接続構成において、 Power Chute Network Shutdown Enterprise (PCNS) のスケジュール設定連携機能と setpowerschedule によるス ケジュール設定は別の機能です。スケジュールは、どちらか一方のみを設定して く ださい。 両方が設定されている場合、 setpowerschedule で設定し たスケ ジュール運転の無効や、スケジュール運転の休止 (holiday 設定) では、PCNS のスケジュール設定連携機能で設定したスケジュールを休止できません。 復電時に電源を投入するかどうかを設定します。以下のいずれかを指定でき ます。 on 電源を投入し、停電前と同じ電源状態に戻します(デ フォルト)。 off 電源を投入しません。 auto 復電し た時刻がス ケジ ュール運転期間 (電源投入か ら電 源切断のス ケジ ュール期間内) の場合は、 電源を投入し ます。スケジュール運転期間外の場合は、電源を投入し ません。電源の投入と切断の両方のスケジュールが設定 されていない場合は、スケジュール運転期間外となるた め、電源を投入しません。 例 1 : 9 時に電源を投入し、 13 時に電源を切断する スケ ジュールの場合 - 10 時に復電 : 電源は投入されます。 - 15 時に復電 : 電源は投入されません。 例2:9時に電源を投入するスケジュールのみ(電源切断 スケジュールが設定されていない) の場合 - 10 時、 15 時に復電 : と も に電源は投入されません。 -h 使用方法を表示します。他のオプションやオペランドと一緒に指定した場合 はエラーになります。 -p *ppar\_id* スケジュール運転する PPAR-ID を指定し ます。 *ppar\_id* はシステム構成に よって、 0 か ら 15 までの整数で指定でき ます。 timeout=*offtimeout* -c forceoff=enable の場合、Oracle Solaris のシャットダウン待ち時間を 設定し ます。 *offtimeout* には待ち時間を指定し ます。 0 か ら 255 までの整数で 分単位で指定できます。デフォルトは10 (分)です。

- showpowerschedule(8)を使用すると、現在設定されているスケジュール運転情 報が確認でき ます。
- 存在しない PPAR-ID や無効なオプションやパラメータを指定した場合には、エ ラーとなります。
- 論理ドメインの構成を変更した場合は、制御ドメイン上で 1dm add-spconfig コ マンドを実行し、最新の構成情報を XSCF に保存してください。保存しない場合 は、自動電源切断処理が、正しく動作しないことがあります。
- **使用例 | 使用例1 PPAR-ID1のスケジュール運転を有効にします。**

```
XSCF> setpowerschedule -p 1 -c control=enable
XSCF>
```
**使用例 2** 衝度電時に PPAR-ID 1 の電源をスケジュール運転に合わせて投入できるように 設定します。

## XSCF> **setpowerschedule -p 1 -c recover=auto** XSCF>

- 終了ステータス | 以下の終了値が返されます。
	- 0 正常に終了したことを表します。
	- >0 エラーが発生したことを表します。
	- 関連項目 **addpowerschedule**(8), **deletepowerschedule**(8), **showpowerschedule**(8)

setpowerschedule(8)

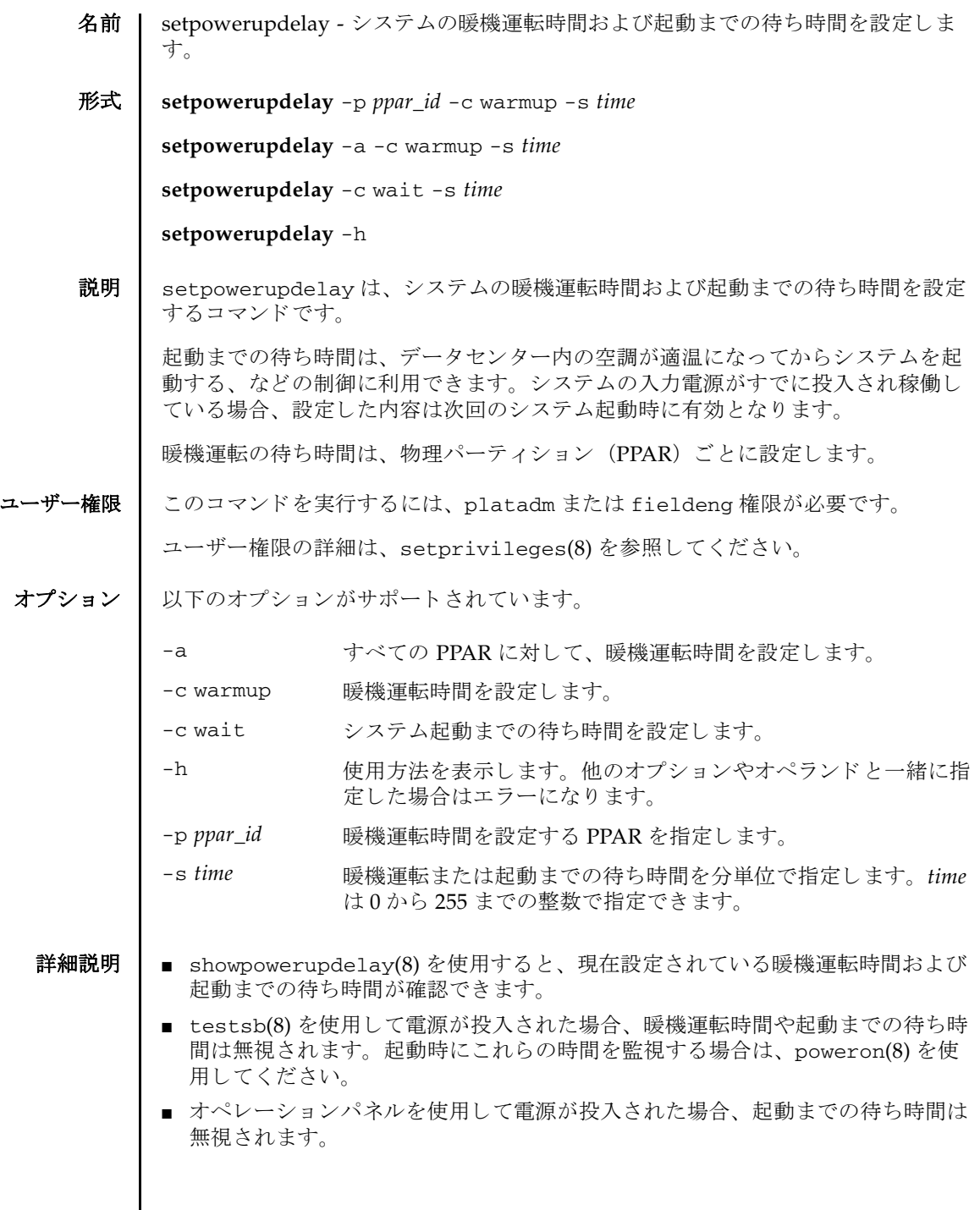

 $\mathsf{l}$ 

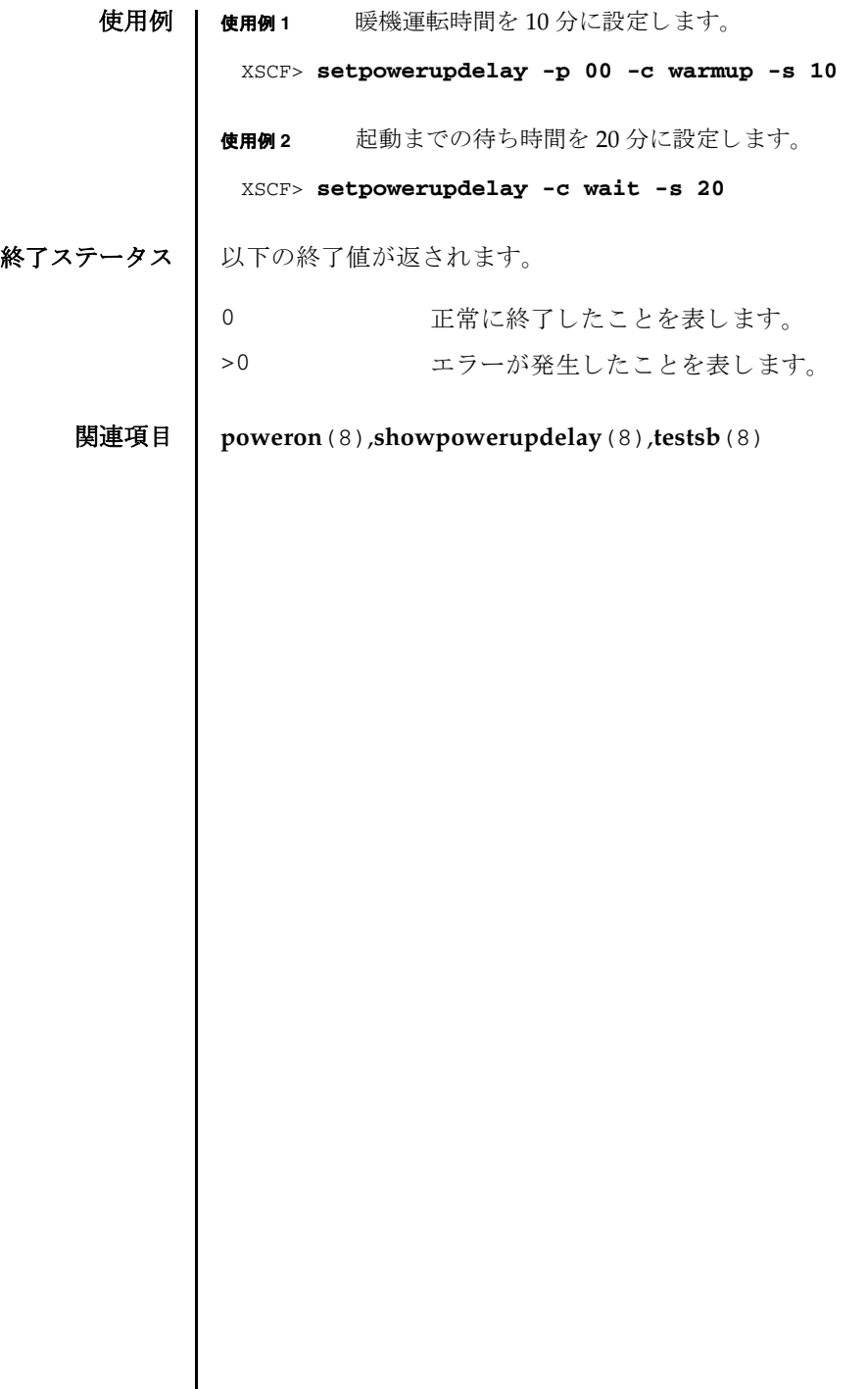

I
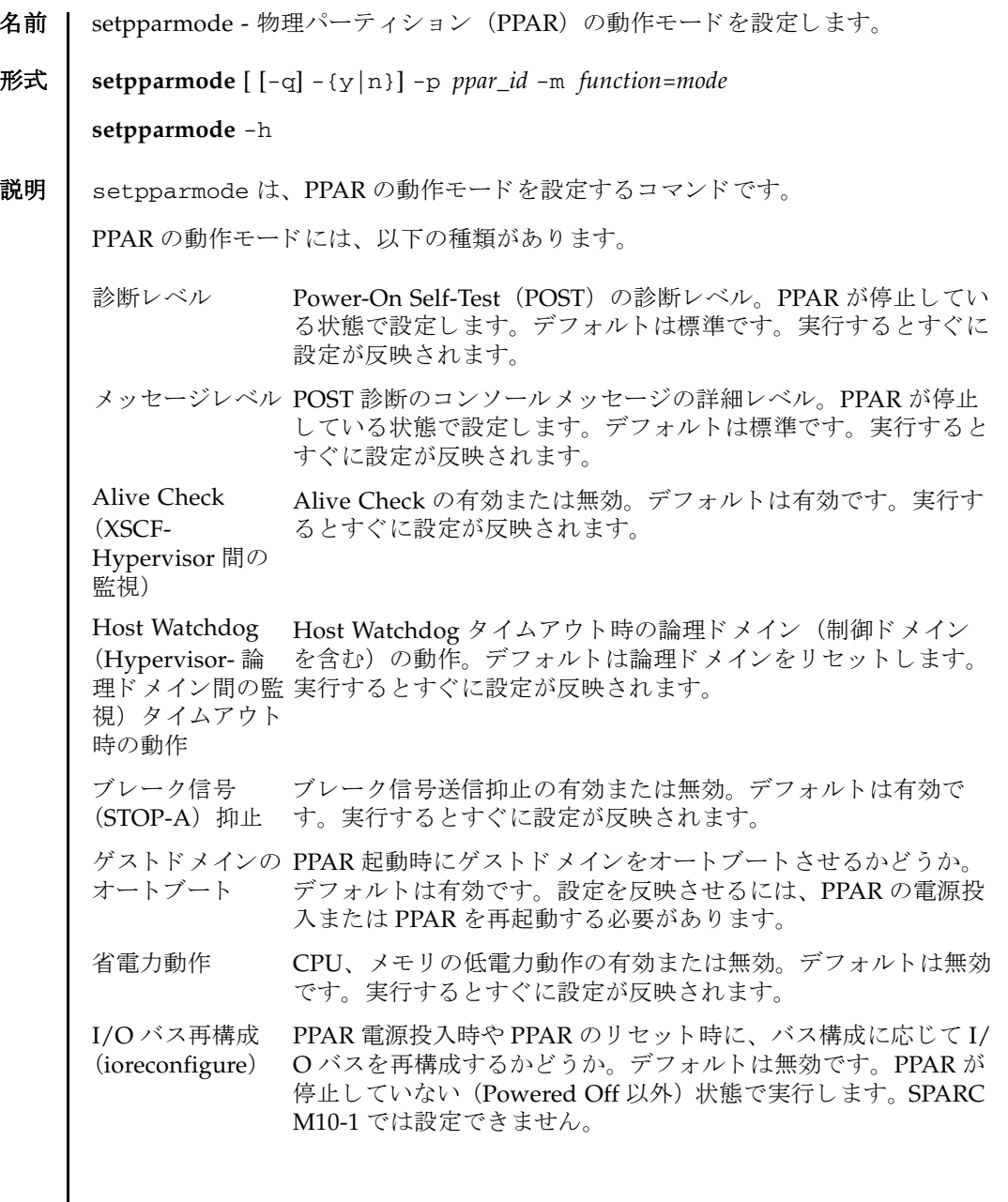

 $\parallel$ 

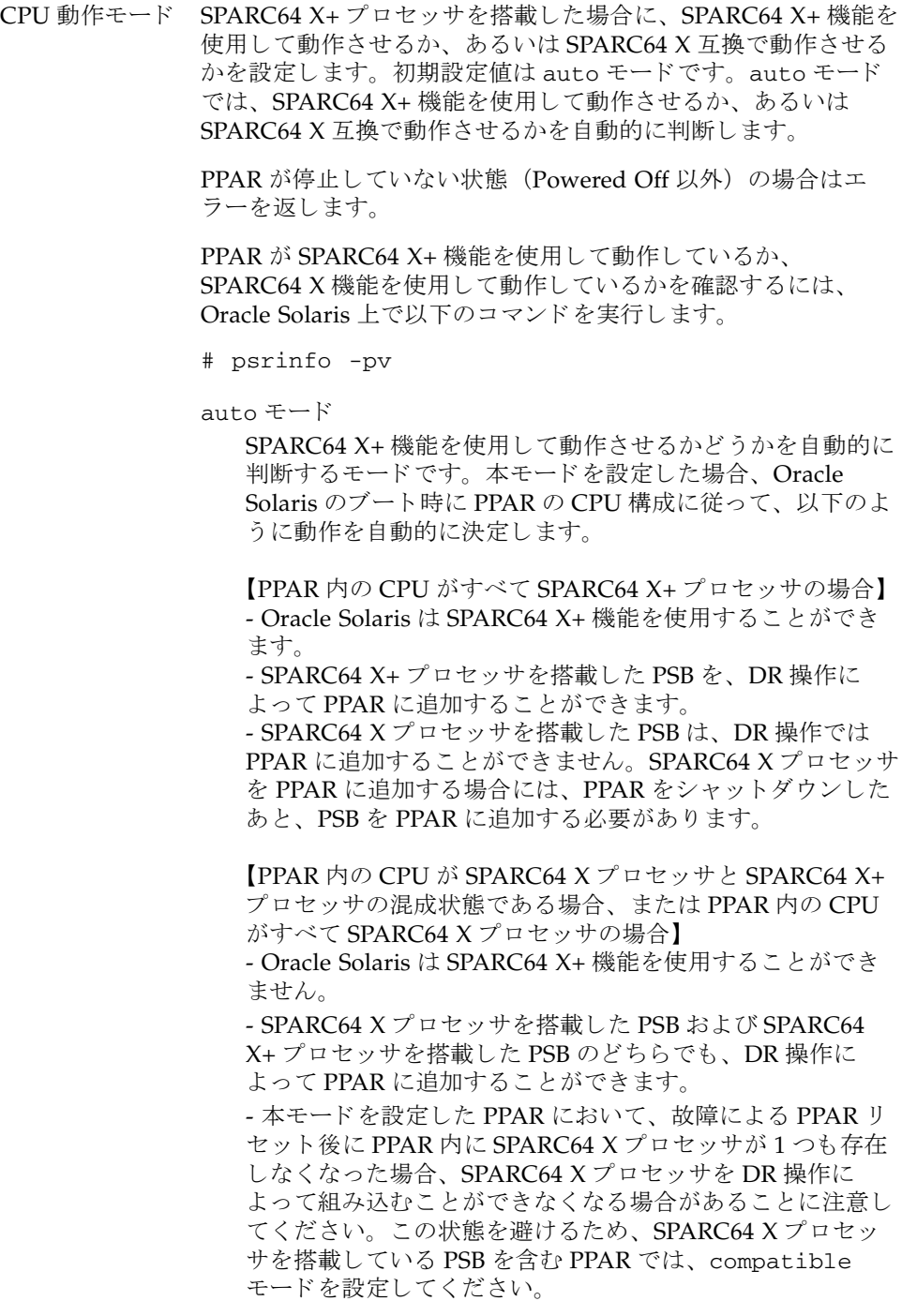

compatible モード

SPARC64 X 互換で動作させるモードです。PPAR 内の CPU が SPARC64 X プロセッサと SPARC64 X+ プロセッサの混成 状態でも、すべて SPARC64 X+ プロセッサで構成されている 場合でも、強制的に SPARC64 X 互換で動作させます。 SPARC64 X プロセッサを搭載している PSB を含む PPAR、 および将来的に SPARC64 X プロセッサを DR 操作によ り PPAR に組み込む場合には、本モードを設定してください。

- 本モード を設定する と、 Oracle Solaris は SPARC64 X+ 機 能を使用する こ と ができ ません。

- 本モードを設定すると、SPARC64 X プロセッサを搭載した PSB および SPARC64 X+プロセッサを搭載した PSB のどち らでも、 DR 操作によ って PPAR に追加する こ と ができ ます。

PPAR DR 機能 稼働中の PPAR 構成に対する、システムボード (PSB) の組み込 みおよび切り離しを行う機能の有効/無効を設定します。デフォ ルトは有効です。設定を反映させるには、PPAR の電源投入また は PPAR を再起動する必要があ り ます。 SPARC M10-1、 SPARC M10-4 では設定でき ません。

> PPAR DR の設定を無効から有効、 または有効から無効に変更す ると、物理パーティションがリセットされた後、論理ドメインの 構成情報が factory-default に戻 り ます。 詳細は、 『SPARC M10 システムドメイン構築ガイド』の「2.5 動的再構成の条件と設 定」 を参照し て く ださい。

PPAR の動作モード のいずれかを設定する と、 現在の設定内容が一覧表示されます。

- ユーザー権限 ┃ このコマンドを実行するには、以下のどちらかの権限が必要です。
	- 診断レベル、メッセージレベル、ゲストドメインのオートブート

fieldeng すべての PPAR に対して実行できます。

■ Alive Check、Host Watchdog タイムアウト時の動作、ブレーク信号、ゲストドメ インのオートブート、省電力動作、I/O バスの再構成、CPU 動作モード、PPAR DR 機能

platadm すべての PPAR に対して実行できます。

pparadm 管理権限を持つ PPAR に対して実行できます。

ユーザー権限の詳細は、setprivileges(8)を参照してください。

```
オプション 1 以下のオプションがサポートされています。
        -h サポ 使用方法を表示します。 他のオプションやオペランド と一緒に指
                   定し た場合はエラーにな り ます。
        -m function=mode 動作モー ド と その値を設定し ます。 function には動作モード を指
                   定し ます。 以下のいずれかを指定でき ます。
                   diag
                     POST の診断レベルを設定し ます。
                   message
                     POST 診断のコンソールメッセージ詳細レベルを設定しま
                     す。
                   alive_check
                     Alive Check の有効または無効を設定し ます。
                   watchdog_reaction
                     Host Watchdog タイムアウト時の動作を設定します。
                   break_signal
                     ブレーク信号抑止の有効または無効を設定し ます。
                   guestboot
                     ゲストドメインのオートブートの有効または無効を設定しま
                     す。
                   elastic
                     CPU またはメモリの省電力動作の有効または無効を設定し
                     ます。
                   ioreconfigure
                     PPAR 起動時や再起動時の、 I/O バスの再構成を有効または
                     無効に設定し ます。 SPARC M10-1 では設定でき ません。
                   cpumode
                     CPU 動作モード を設定し ます。
                   ppar_dr
                     PPAR DR 機能を有効または無効に設定し ます。 SPARC 
                     M10-1、 SPARC M10-4 では設定でき ません。
                   function に diag を指定し た場合、 mode には以下のいずれかを指
                   定できます。PPAR が停止している状態で設定します。
                   off 診断しません。
                   min お断レベルを「標準」に設定します(デフォ
                              ルト)。
                   max 診断レベルを「最大」に設定します。
```
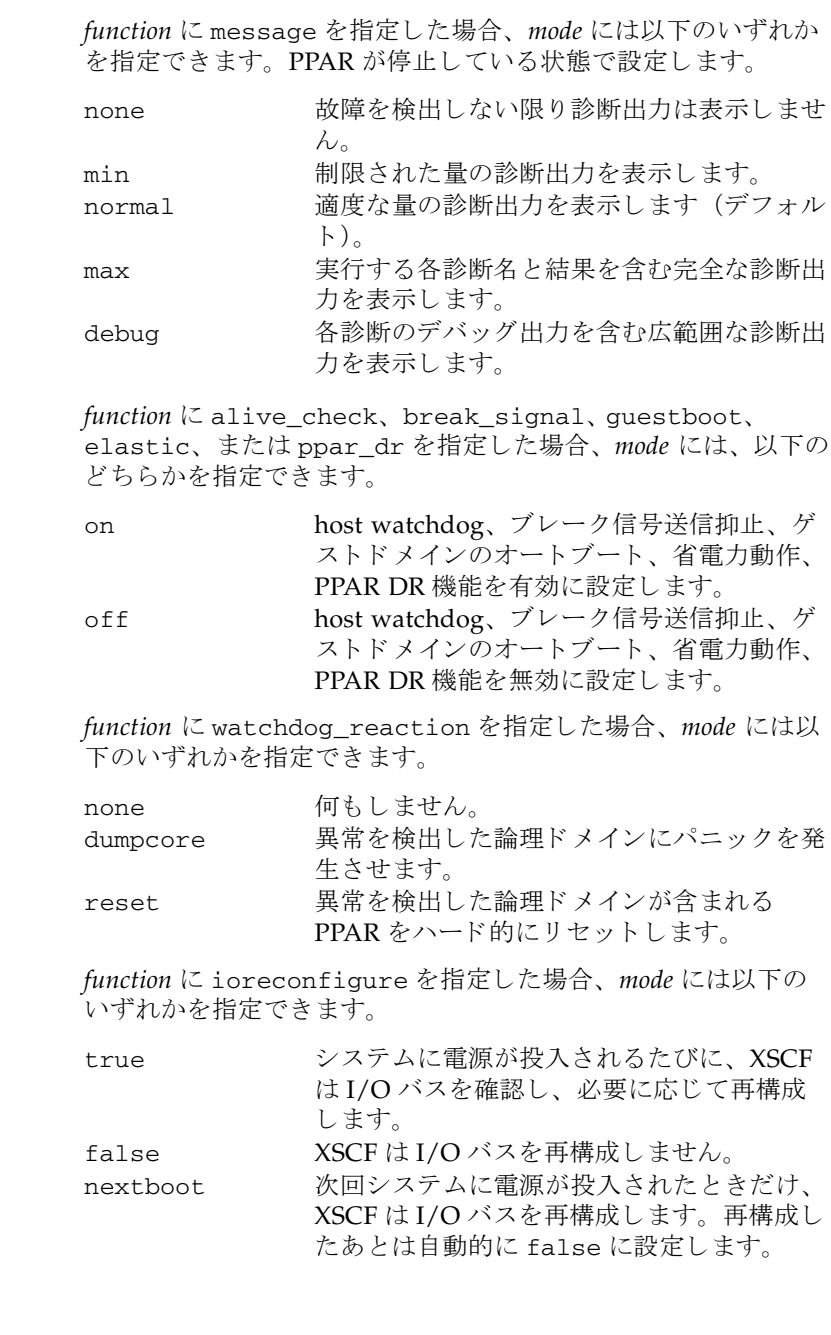

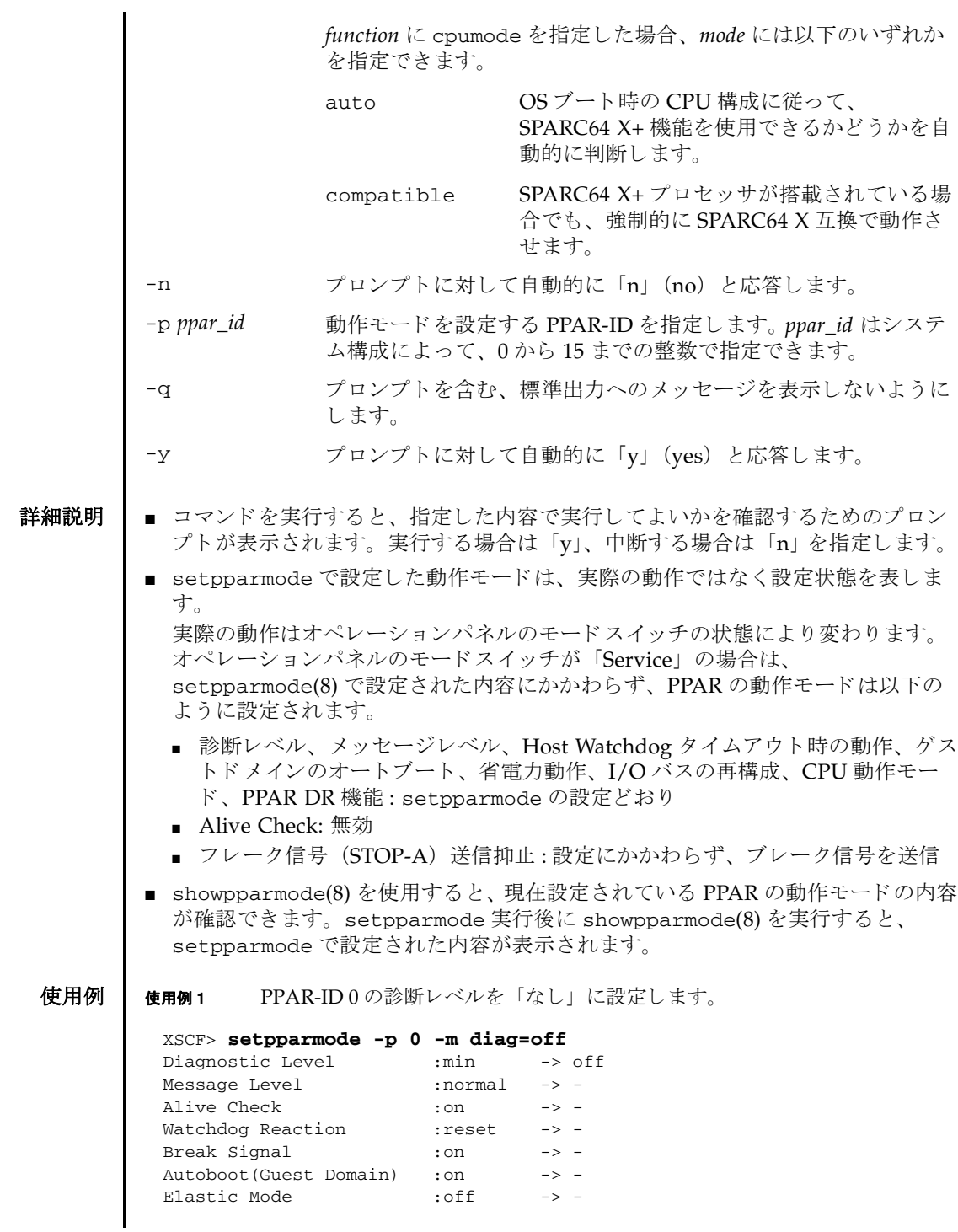

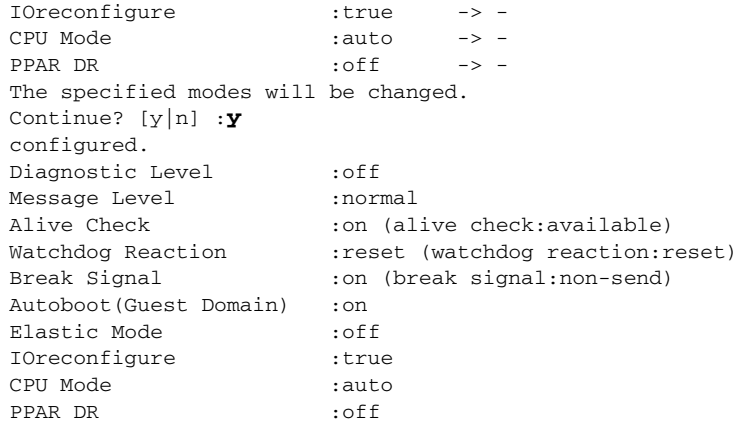

使用例 **<sup>2</sup>** PPAR-ID 0 のゲス ト ド メ インの Auto boot 機能を有効にし ます。 プロ ンプ ト には自動的に 「y」 と入力し ます。

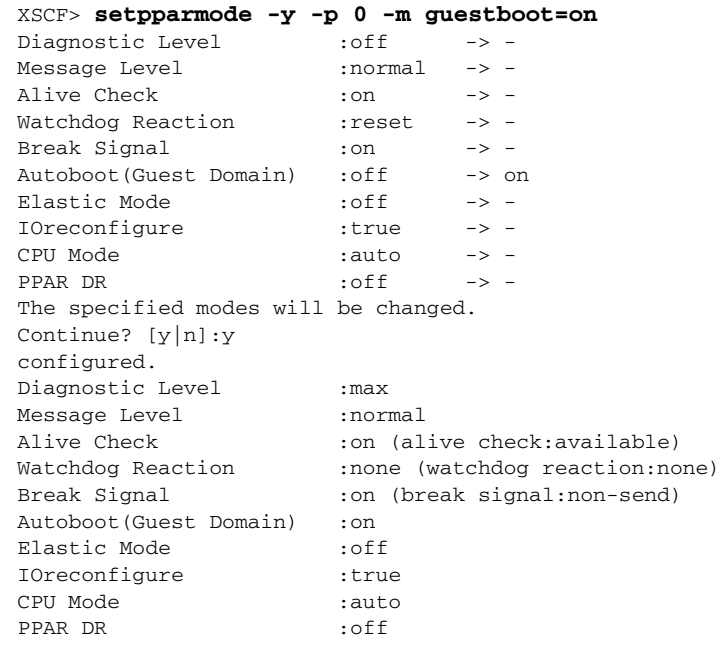

使用例 **<sup>3</sup>** PPAR-ID 0 の Host Watchdog タ イ ムア ウ ト 時の動作を 「何も し ない」 に設定 し ます。

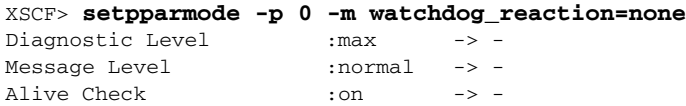

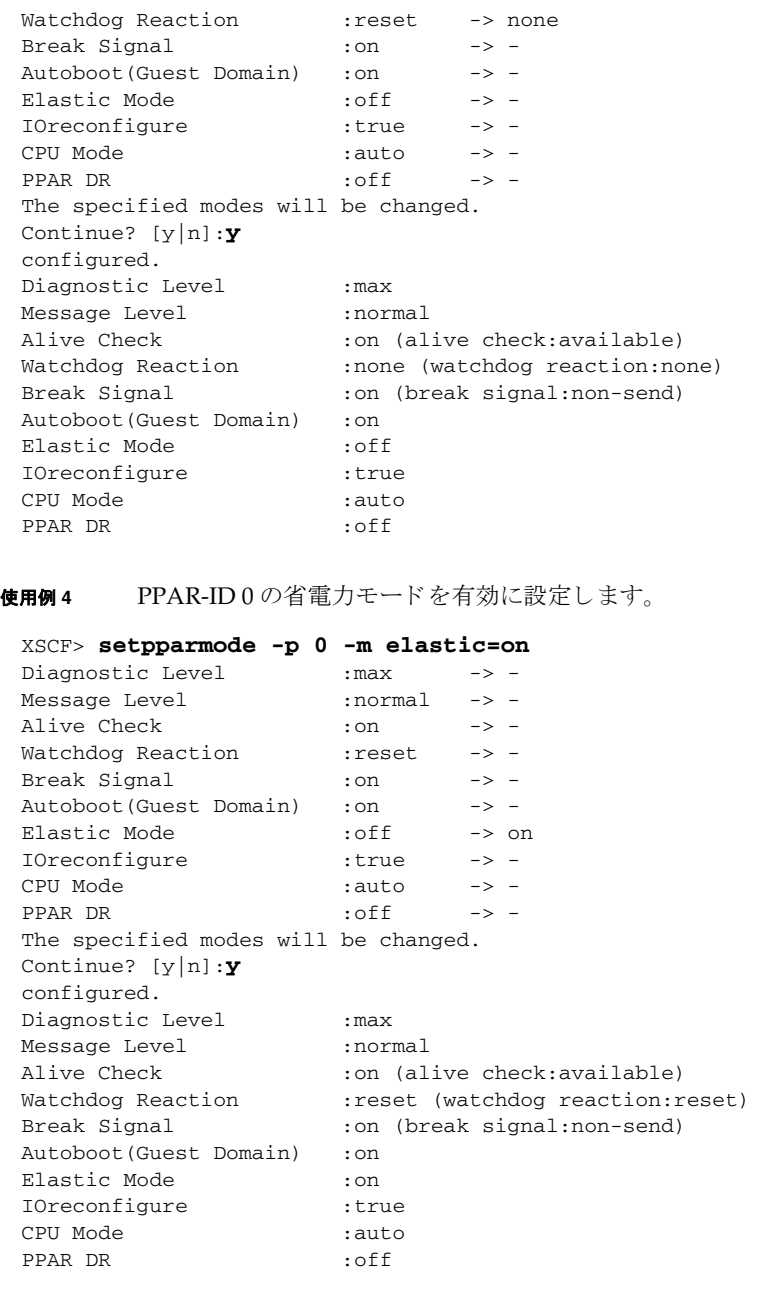

使用例 **<sup>5</sup>** PPAR-ID 0 の IO バス再構成機能を無効に設定し ます。

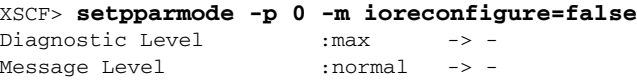

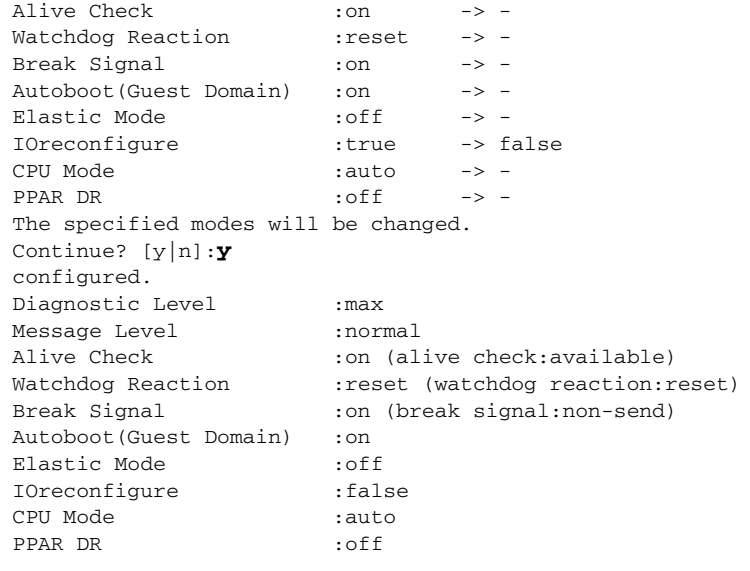

### 使用例 **<sup>6</sup>** PPAR-ID 0 の PPAR DR 機能を有効に設定し ます。

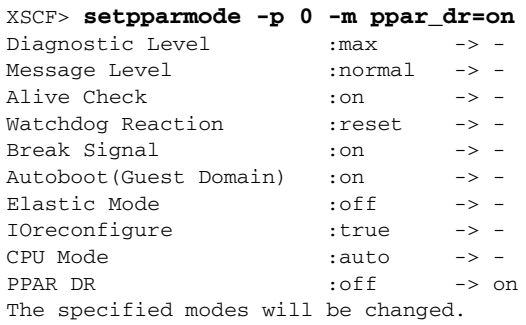

#### Notice:

Logical domain config\_name will be set to "factory-default".

```
Continue? [y|n]:y
configured.
Diagnostic Level :max<br>Message Level :normal
Message Level
Alive Check :on (alive check:available)
Watchdog Reaction :reset (watchdog reaction:reset)
Break Signal :on (break signal:non-send)
Autoboot(Guest Domain) :on
Elastic Mode : on
IOreconfigure : false
CPU Mode : auto
PPAR DR :on
```
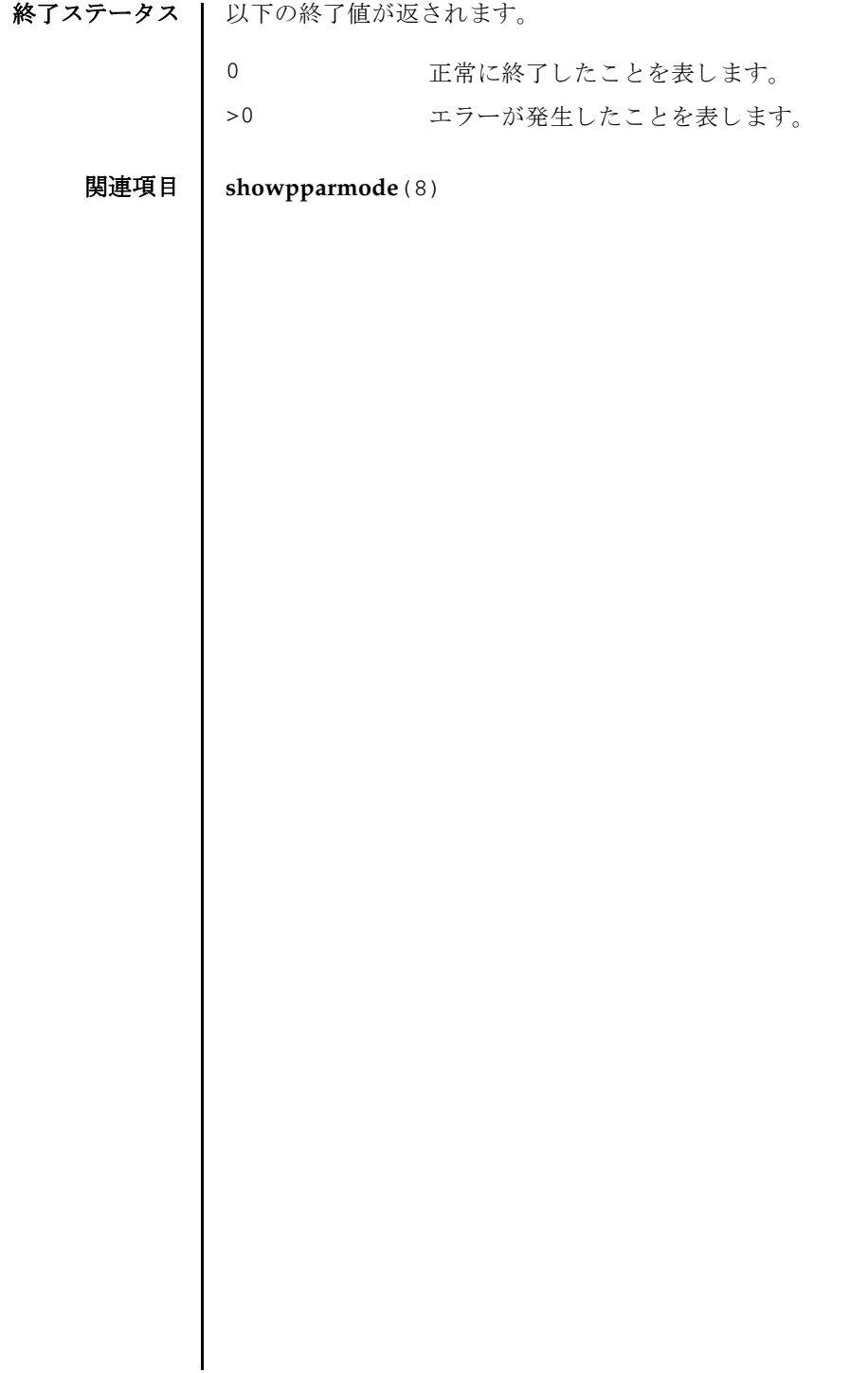

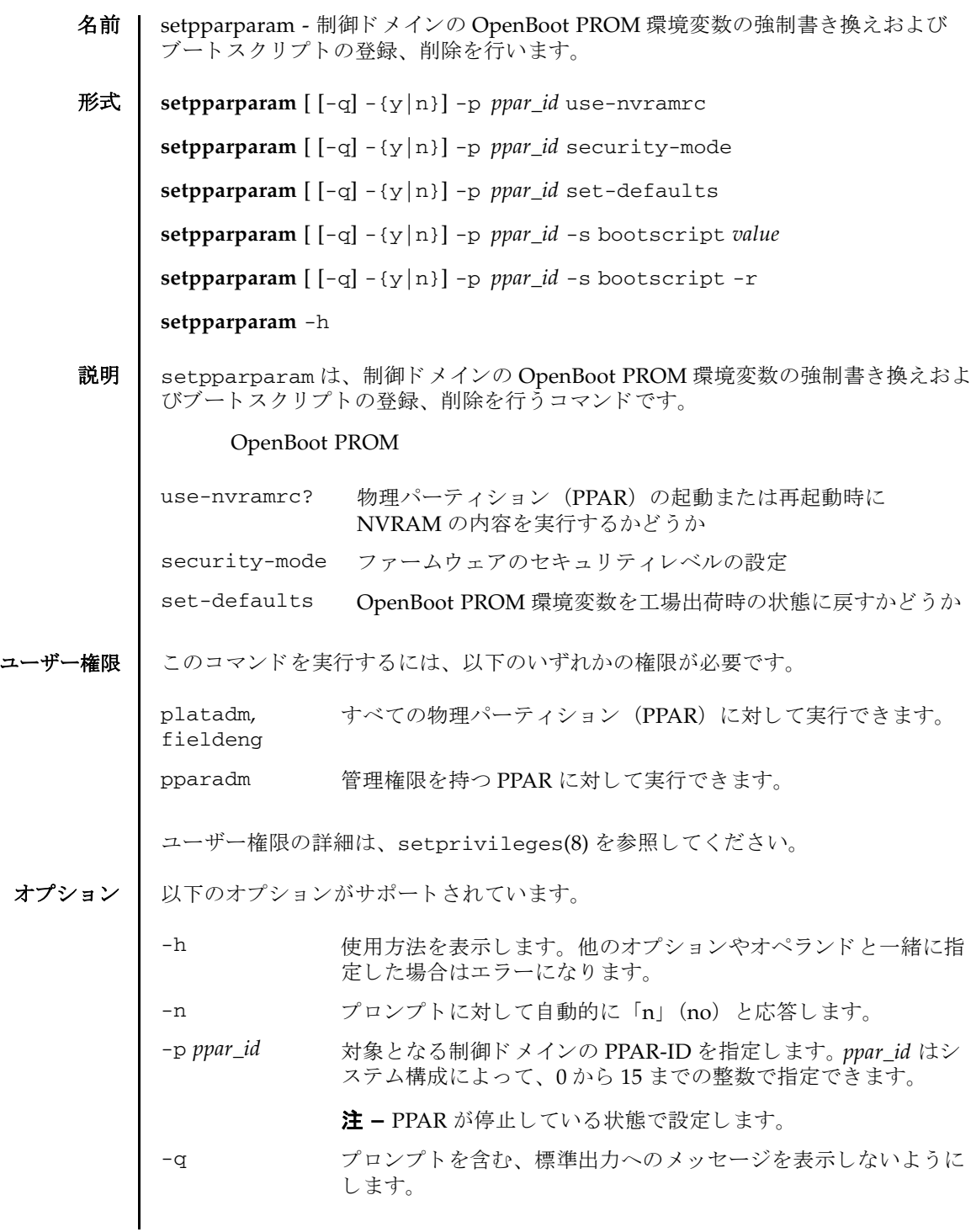

setpparparam(8)

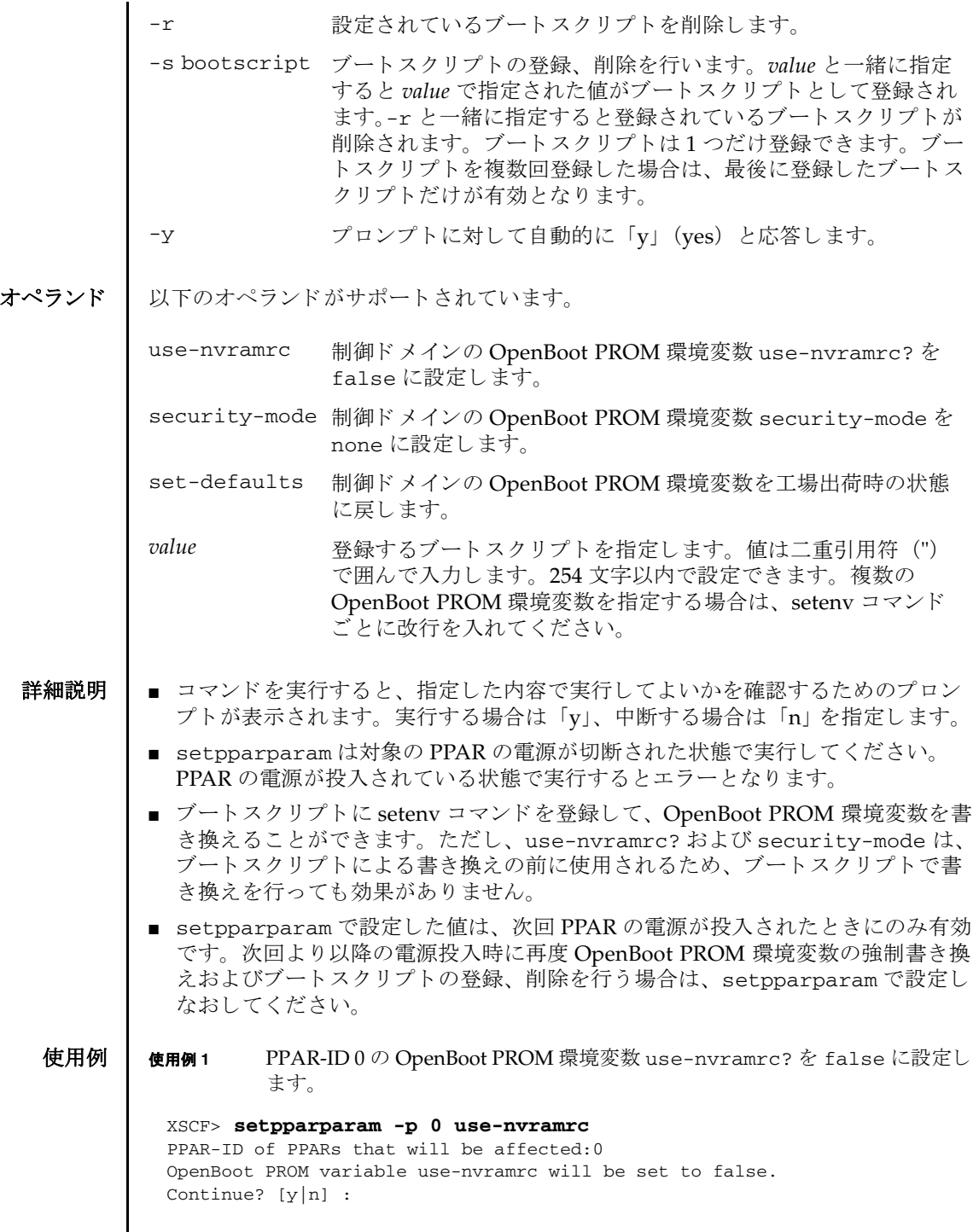

使用例 **<sup>2</sup>** PPAR-ID 0 の OpenBoot PROM 環境変数 security-mode を none に設定し ます。

XSCF> **setpparparam -p 0 security-mode** PPAR-ID of PPARs that will be affected:0 OpenBoot PROM variable security-mode will be set to none. Continue? [y|n]:

使用例 **<sup>3</sup>** PPAR-ID 0 の OpenBoot PROM 環境変数を工場出荷時の状態に初期化し ま す。

XSCF> **setpparparam -p 0 set-defaults** PPAR-ID of PPARs that will be affected:0 All OpenBoot PROM variables will be reset to original default values. Continue? [y|n]:

使用例 **<sup>4</sup>** PPAR-ID 1 の OpenBoot PROM 環境変数を工場出荷時の状態に初期化し ま す。メッセージは非表示にして、プロンプトには自動的に「y」と応答しま す。

XSCF> **setpparparam -q -y -p 1 set-defaults**

使用例 **<sup>5</sup>** PPAR-ID 0 のブー ト ス ク リ プ ト を設定し ます。 複数の環境変数を書き換え る 場合は s etenv コマン ド ご と に改行を入れ、 全体を二重引用符 (") で囲ん でください。

XSCF> **setpparparam -p 0 -s bootscript "setenv auto-boot? true setenv input-device virtual-console setenv output-device virtual-console"**

PPAR-ID of PPARs that will be affected:0 OpenBoot PROM variable bootscript will be changed. Continue? [y|n]:

使用例 **<sup>6</sup>** PPAR-ID 0 のブー ト ス ク リ プ ト を ク リ ア し ます。

XSCF> **setpparparam -p 0 -s bootscript -r** PPAR-ID of PPARs that will be affected:0 OpenBoot PROM variable bootscript will be cleared. Continue? [y|n]:

終了ステータス | 以下の終了値が返されます。

0 正常に終了したことを表します。

>0 エラーが発生したことを表します。

関連項目 **setpparmode**(8), **showpparparam**(8)

setpparparam(8)

- 名前 | setprivileges ユーザー権限を割り当てます。
- 形式 **setprivileges** *user* [ *privileges*] [ *pparprivilege* @ *ppars*]

**setprivileges** -h

説明 | setprivileges は、XSCF ユーザーアカウントにユーザー権限を割り当てるコマン ド です。

setprivileges で変更でき るのは、 XSCF のユーザー権限データだけです。 1 つの ユーザー権限に対して、最大100 ユーザーアカウントを割り当てることができます。 1つのユーザーアカウントには、スペースで区切って、複数のユーザー権限を設定 できます。ユーザー権限の一覧は、「オペランド」を参照してください。

pparop 権限、pparmgr 権限、pparadm 権限は、物理パーティション (PPAR) ご とに指定できるユーザー権限です。詳細は、「オペランド」および使用例1を参照し て く ださい。

ユーザー権限を指定しない場合、setprivileges は指定したユーザーアカウント の XSCF 上の権限データ をすべて削除し ます。 Lightweight Directory Access Protocol (LDAP) へのユーザー権限の参照が有効になっている場合は、 ユーザーア カウントの権限データが LDAP 内で参照されるようになります。

ユーザーアカウ ン ト に none が割 り 当て られた場合は、 LDAP 内の権限データの内 容にかかわらず、対象のユーザーアカウントには権限が与えられません。

ユーザー権限 | このコマンドを実行するには、useradm 権限が必要です。

ユーザー権限の詳細は、setprivileges(8)を参照してください。

- オプション Ⅰ 以下のオプションがサポートされています。
	- -h 使用方法を表示します。他のオプションやオペランドと一緒に指 定した場合はエラーになります。

オペランド | 以下のオペランドがサポートされています。

# *pparprivilege*@*ppars*

1 つまたは複数の PPAR に、 pparadm 権限、 pparmgr 権限、 または pparop 権限を指定します。

*pparprivilege* には PPAR ご と に割 り 当てでき るユーザー権限名を指定し ます。 @*ppars* と一緒に指定し ます。 以下のいずれかを指定でき ます。

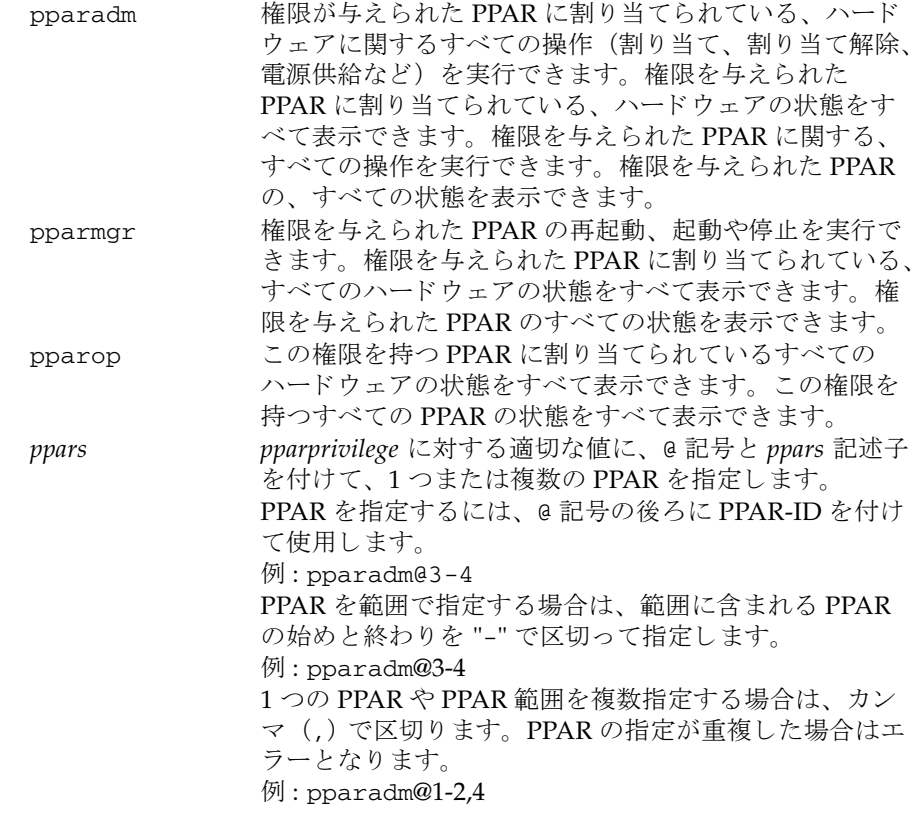

*privileges*

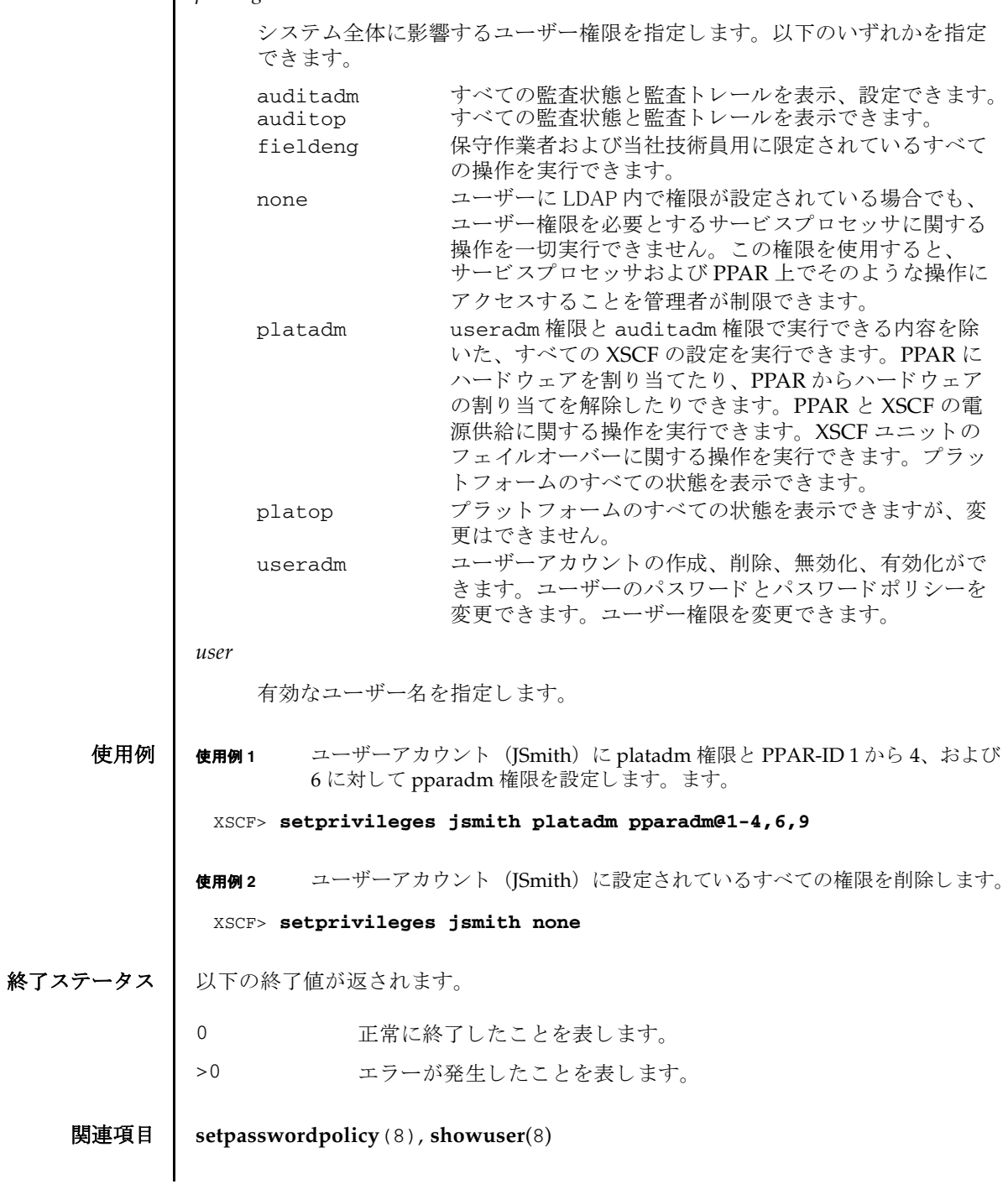

setprivileges(8)

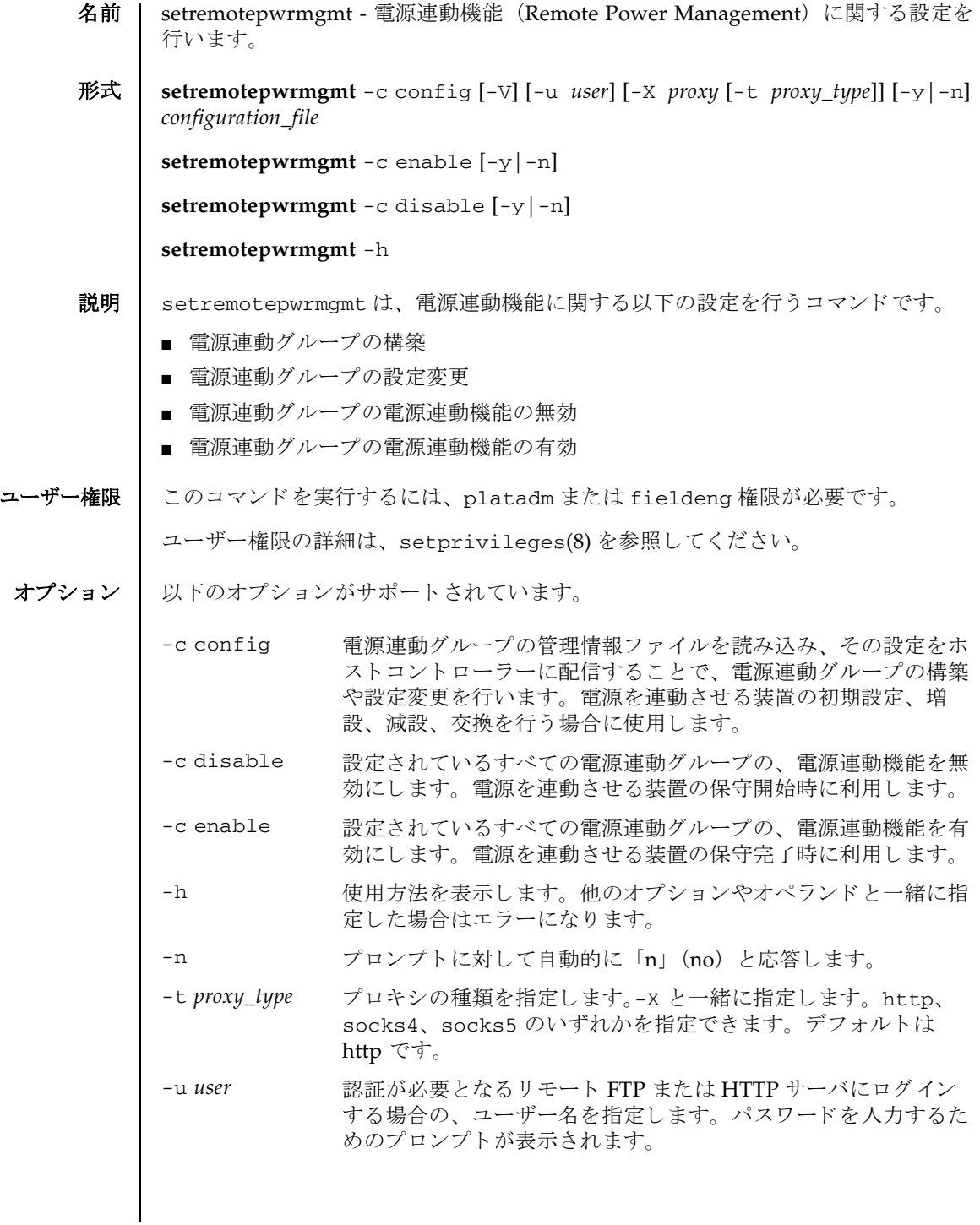

setremotepwrmgmt(8)

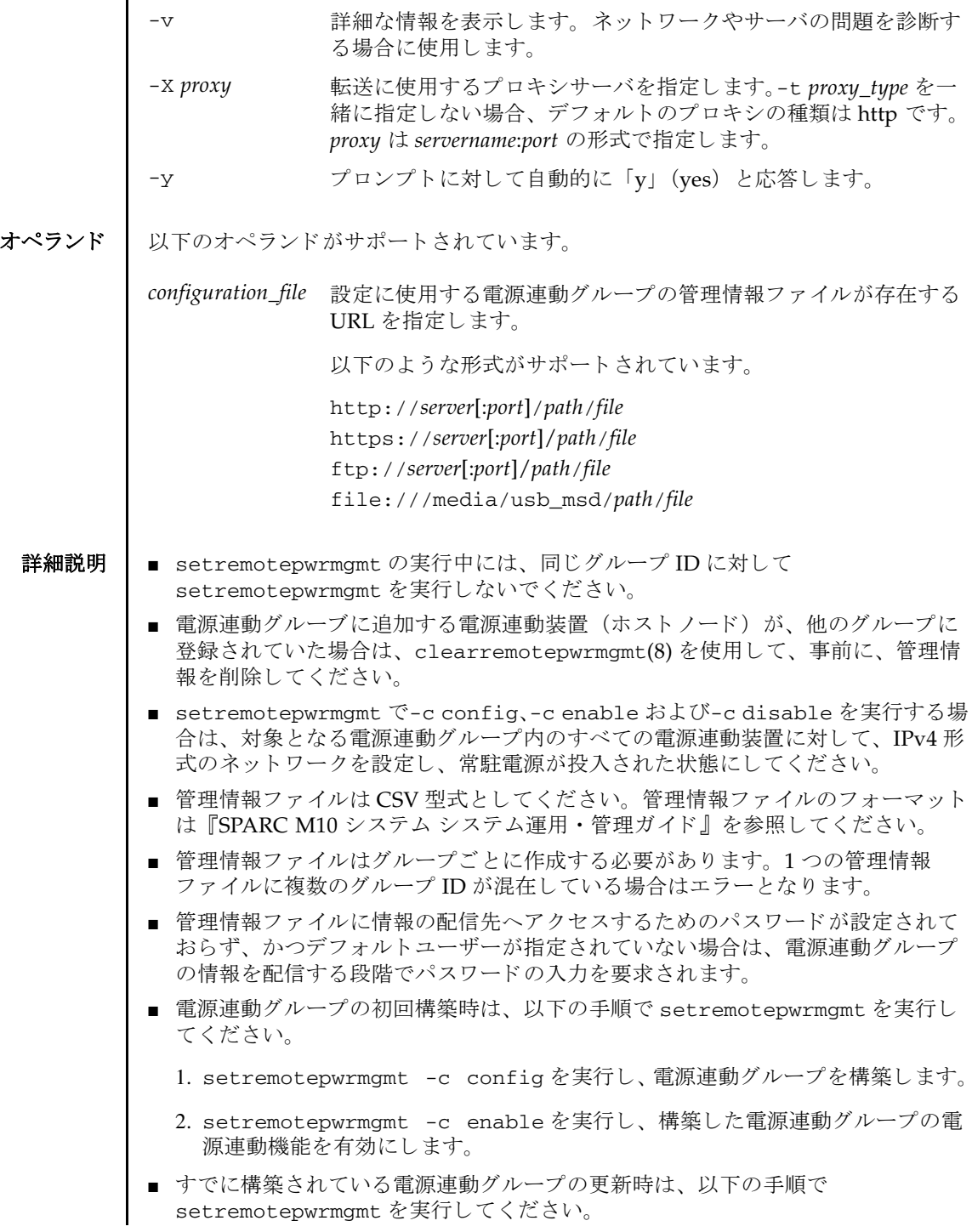

- 1. setremotepwrmgmt -c disable を実行し、更新する電源連動グループの電 源連動機能を無効にします。
- 2. setremotepwrmgmt -c config を実行し、 電源連動グループの設定を更新 し ます。
- 3. setremotepwrmgmt -c enable を実行し、 更新し た電源連動グループの電 源連動機能を有効にします。
- -c config を指定し た場合、 対象の電源連動グループが構築済みで、 かつ電源連 動機能が enable の場合はエラーとなります。
- -c enable または-c disable を指定した場合、電源連動グループが1つも構築さ れていないと、エラーとなります。
- コマンドを実行すると、指定した内容で実行してよいかを確認するためのプロン プトが表示されます。実行する場合は「v」、中断する場合は「n」を指定します。

使用例 使用例 **<sup>1</sup>** FTP サーバ上の管理情報フ ァ イルを読み込んで電源連動グループ 1 を構築し ます。

> XSCF> **setremotepwrmgmt -c config ftp://dataserver/data/rpmgroup.1.conf** Download successful: 29184Byte at 1016.857KB/s Checking file... MD5: e619e6dd367c888507427e58cdb8e0a1

The following Remote power management group setting will be applied: GroupID :01 NodeID NodeType NodeIdentName PowerLinkage Operation ------ ----------- -------------------------------- ---------------------- ---- ------- 001 Master HOST XXXXXXXXXXXXXXXXXXXXXXXXXXXXXXXX Enable IPMI 002 PwrLinkBox XXXXXXXXXXXXXXXXXXXXXXXXXXXXXXXX Enable IPMI

```
003 Others XXXXXXXXXXXXXXXXXXXXXXXXXXXXXXXX Enable IPMI 
------ ----------- -------------------------------- ---------------------- ----
-------
```
Continue? [y|n]: **y** Enter password for user [xxx] on host [xx.xx.xx.xx]: Enter password for user [xxx] on host [yy.yy.yy.yy]: Enter password for user [xxx] on host [zz.zz.zz.zz]: :

```
The command completed successfully.
XSCF>
```
使用例 **<sup>2</sup>** USB メ モ リ 上の管理情報フ ァ イルを読み込んで電源連動グループ 2 を構築し ます。

XSCF> **setremotepwrmgmt -c config file:///media/usb\_msd/path/ rpmgroup.2.conf** Mounted USB device Download successful: 29184Byte at 1016.857KB/s Checking file...

```
使用例 3 電源連動機能を有効にし ます。
使用例 4 電源連動機能を有効にし ます。
使用例 5 電源連動機能を有効にし ます。
使用例 6 電源連動機能を無効にし ます。
 MD5: e619e6dd367c888507427e58cdb8e0a1
 The following Remote Power Management Group setting will be applied:
 GroupID :02
 NodeID NodeType NodeIdentName PowerLinkage Operation
 ------ ----------- -------------------------------- ---------------------- ----
 -------
 001 Master HOST XXXXXXXXXXXXXXXXXXXXXXXXXXXXXXXX Enable IPMI 
 002 I/O XXXXXXXXXXXXXXXXXXXXXXXXXXXXXXXX Enable IPMI 
 ------ ----------- -------------------------------- ---------------------- ----
 -------
 Continue? [y|n]: y
 Enter password for user [xxx] on host [xx.xx.xx.xx]:
 Enter password for user [xxx] on host [yy.yy.yy.yy]:
 Enter password for user [xxx] on host [zz.zz.zz.zz]:
   :
 The command completed successfully.
 XSCF> 
 XSCF> setremotepwrmgmt -c enable
 Remote power management is enabled. Continue? [y|n]: y
 The command completed successfully.
 XSCF> 
 XSCF> setremotepwrmgmt -c enable
 Remote power management is enabled. Continue? [y|n]: y
 The command completed successfully.
 XSCF> 
 XSCF> setremotepwrmgmt -c enable
 Remote power management is enabled. Continue? [y|n]: y
 The command completed successfully.
 XSCF> 
 XSCF> setremotepwrmgmt -c disable
Remote power management is disabled. Continue? [y|n]: y
The command completed successfully.
 XSCF>
```
終了ステータス | 以下の終了値が返されます。

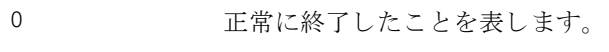

>0 エラーが発生したことを表します。

関連項目 **clearremotepwrmgmt**(8), **getremotepwrmgmt**(8), **showremotepwrmgmt**(8)

setremotepwrmgmt(8)

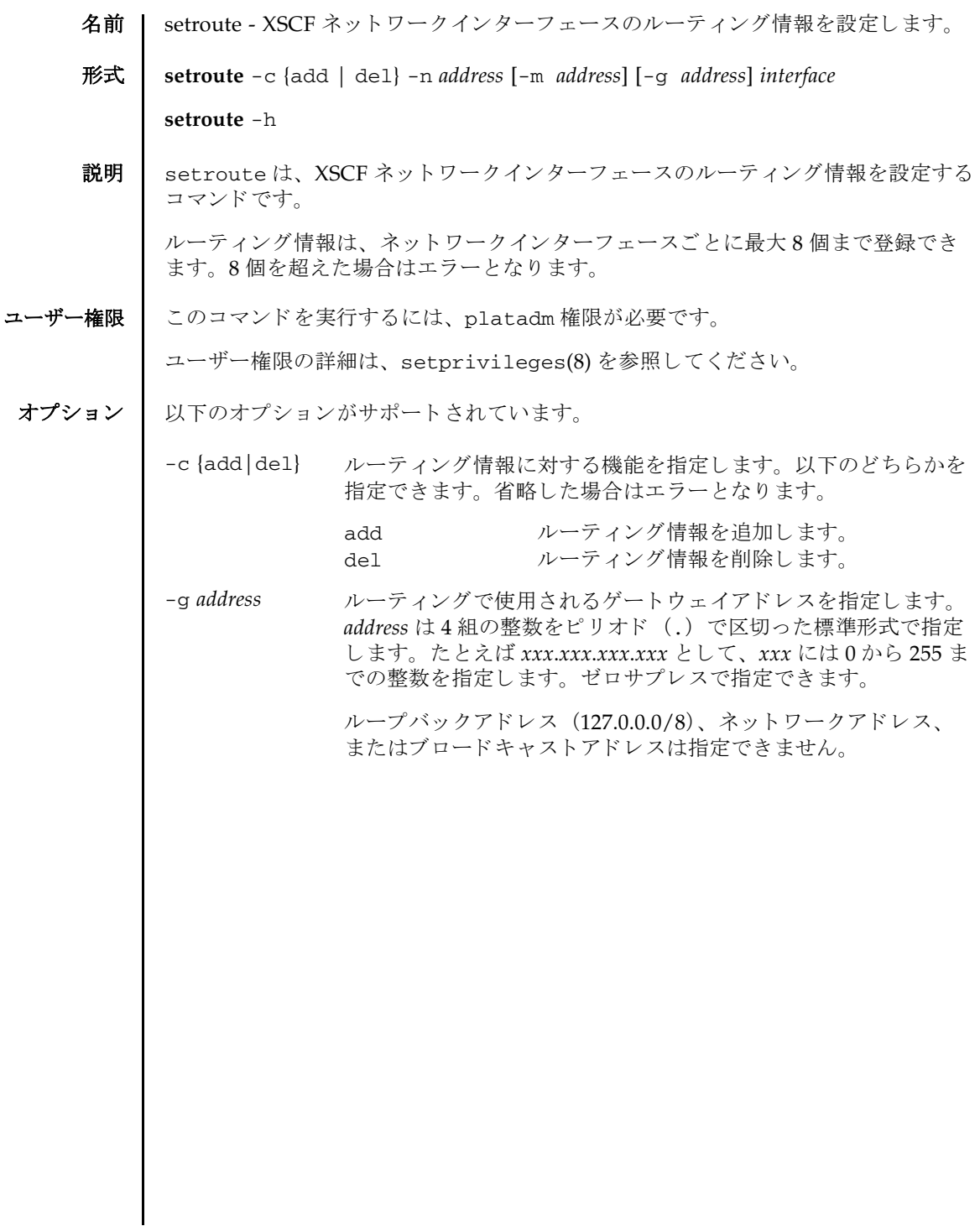

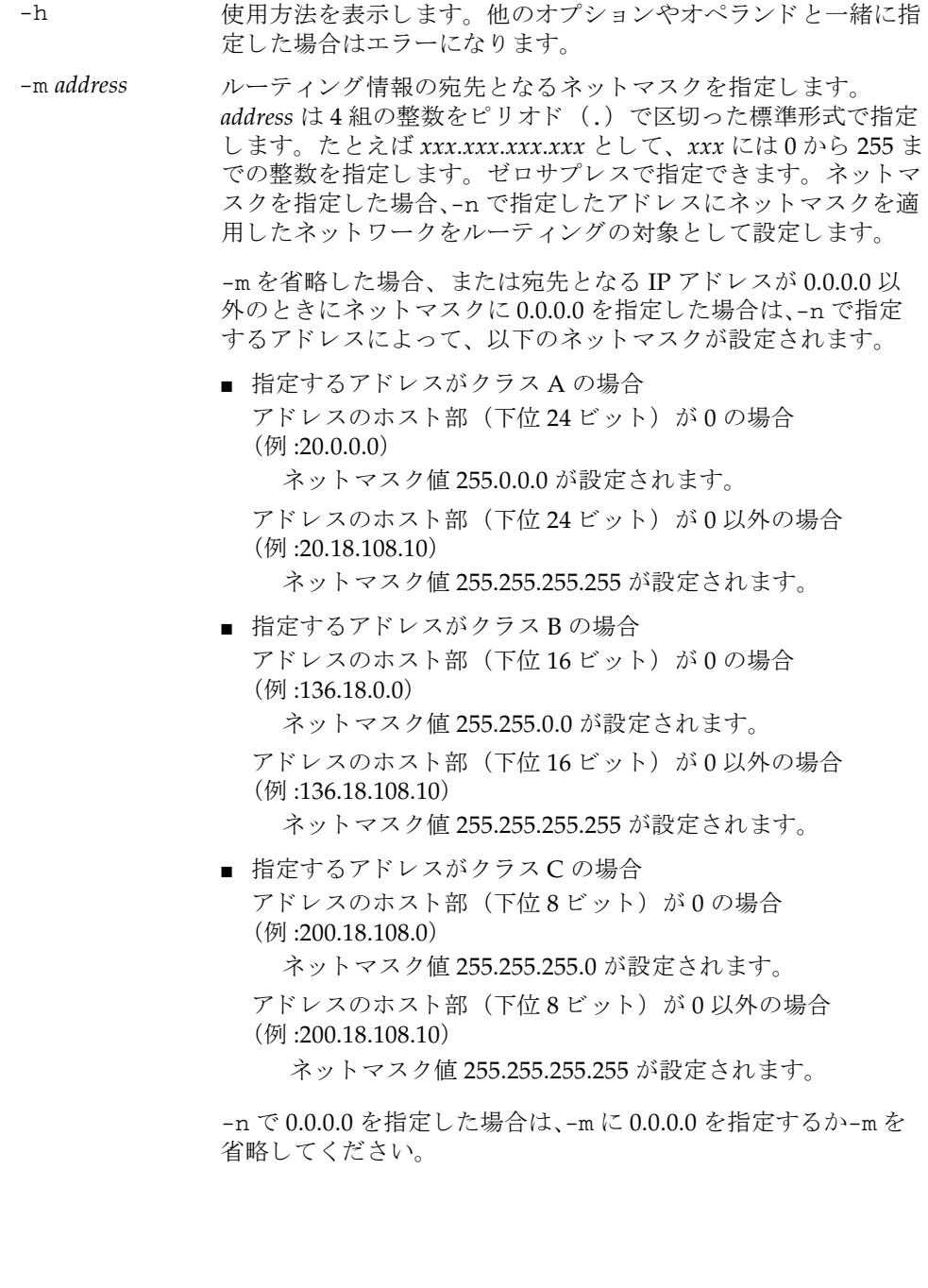

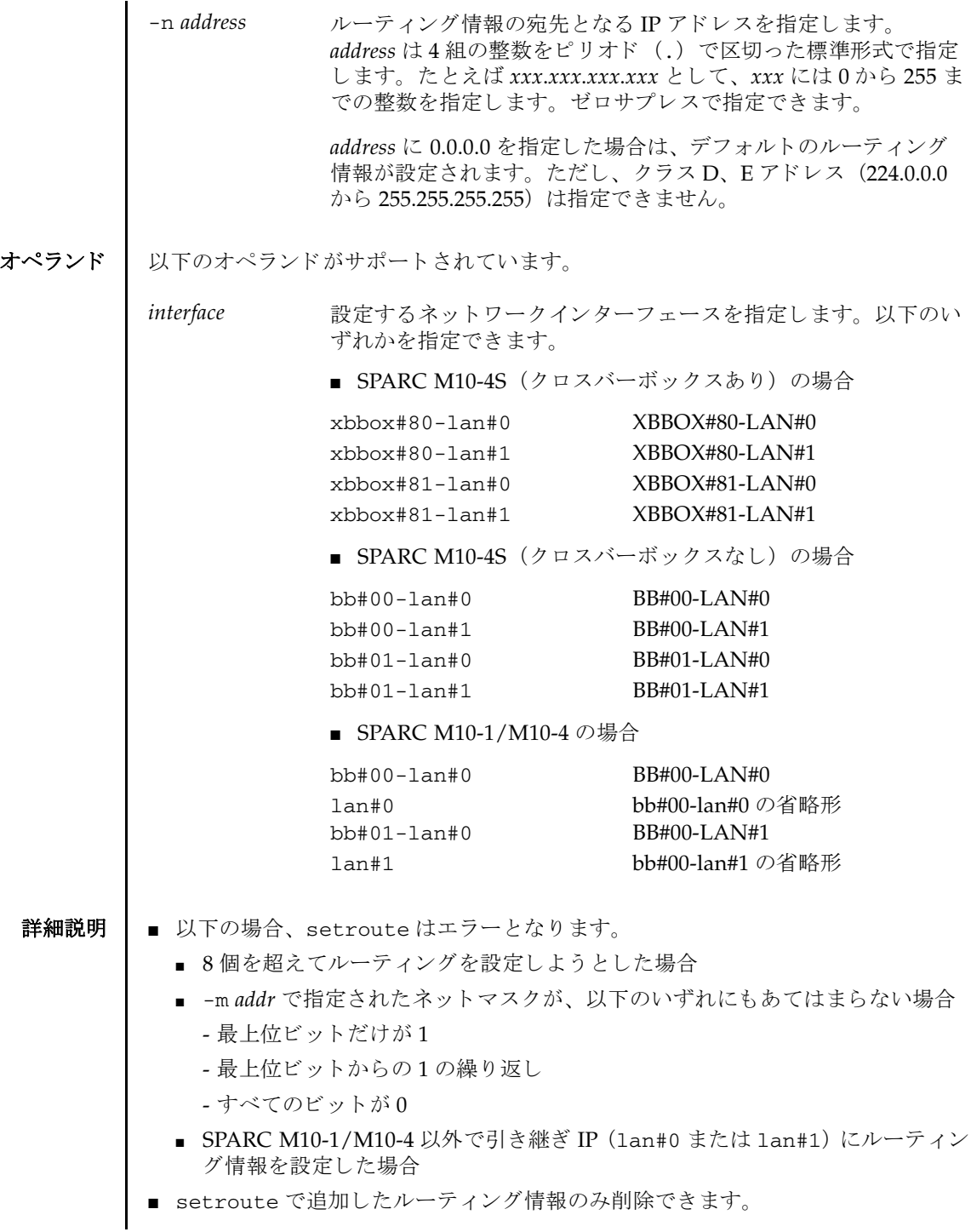

- ルーティング情報のゲートウェイアドレスに各 XSCF-LAN ネットワークに含まれ ないアドレスがあった場合、applynetwork(8)を実行するとエラーになります。
- ルーティング情報の宛先となるIPアドレスとSSCPリンクのサブネットが重複して いる場合、applynetwork(8)を実行するとエラーになります。
- 設定したルーティング情報を XSCF に反映させるには、applynetwork(8) を実行 し ます。 applynetwork(8) で XSCF に反映し た ら、 rebootxscf(8) を使用し て XSCF をリセットすると設定が完了します。
- showroute(8) を使用すると、現在設定されている XSCF ネットワークインター フェースのルーティング情報が確認できます。
- **使用例 │ 使用例1 XBBOX#80-LAN#0** に対して、宛先に 192.168.1.0、ネットマスク 255.255.255.0 としたルーティングを追加します。

XSCF> **setroute -c add -n 192.168.1.0 -m 255.255.255.0 xbbox#80 lan#0**

使用例 **<sup>2</sup>** SPARC M10-1/M10-4 の BB#00-LAN#0 に対し て、 宛先を 192.168.1.0、 ネッ トマスクを 255.255.255.0 と し たルーテ ィ ングを追加し ます。

XSCF> **setroute -c add -n 192.168.1.0 -m 255.255.255.0 lan#0**

使用例 **<sup>3</sup>** XBBOX#80-LAN#1 に対し て、 宛先を 192.168.1.0、 ゲー ト ウ ェ イ を 192.168.1.1 としたルーティングを追加します。

XSCF> **setroute -c add -n 192.168.1.0 -g 192.168.1.1 xbbox#80-lan#1**

使用例 **<sup>4</sup>** XBBOX#80-LAN#1 に対し て、 宛先 192.168.1.0、 デフォルト のネッ ト マスク ¦ (255.255.255.0) と し たルーテ ィ ングを追加し ます。

XSCF> **setroute -c add -n 192.168.1.0 -m 255.255.255.0 xbbox#80 lan#1**

使用例 **<sup>5</sup>** XBBOX#80-LAN#1 に対し て、 宛先 192.168.1.0、 デフォルト のネッ ト マスク (255.255.255.0) と し たルーテ ィ ングを削除し ます。

XSCF> **setroute -c del -n 192.168.1.0 -m 255.255.255.0 xbbox#80 lan#1**

使用例 **<sup>6</sup>** BB#00-LAN#1 に対し て、 宛先 192.168.1.4 と し たルーテ ィ ングを追加し ます。 XSCF> **setroute -c add -n 192.168.1.4 bb#00-lan#1**

使用例 **<sup>7</sup>** BB#00-LAN#1 に対し て、 宛先 192.168.1.4 と し たルーテ ィ ングを削除し ます。

XSCF> **setroute -c del -n 192.168.1.4 bb#00-lan#1**

**使用例 8 BB#00-LAN#1 に対して、デフォルトでゲートウェイを 192.168.10.1 とした** 

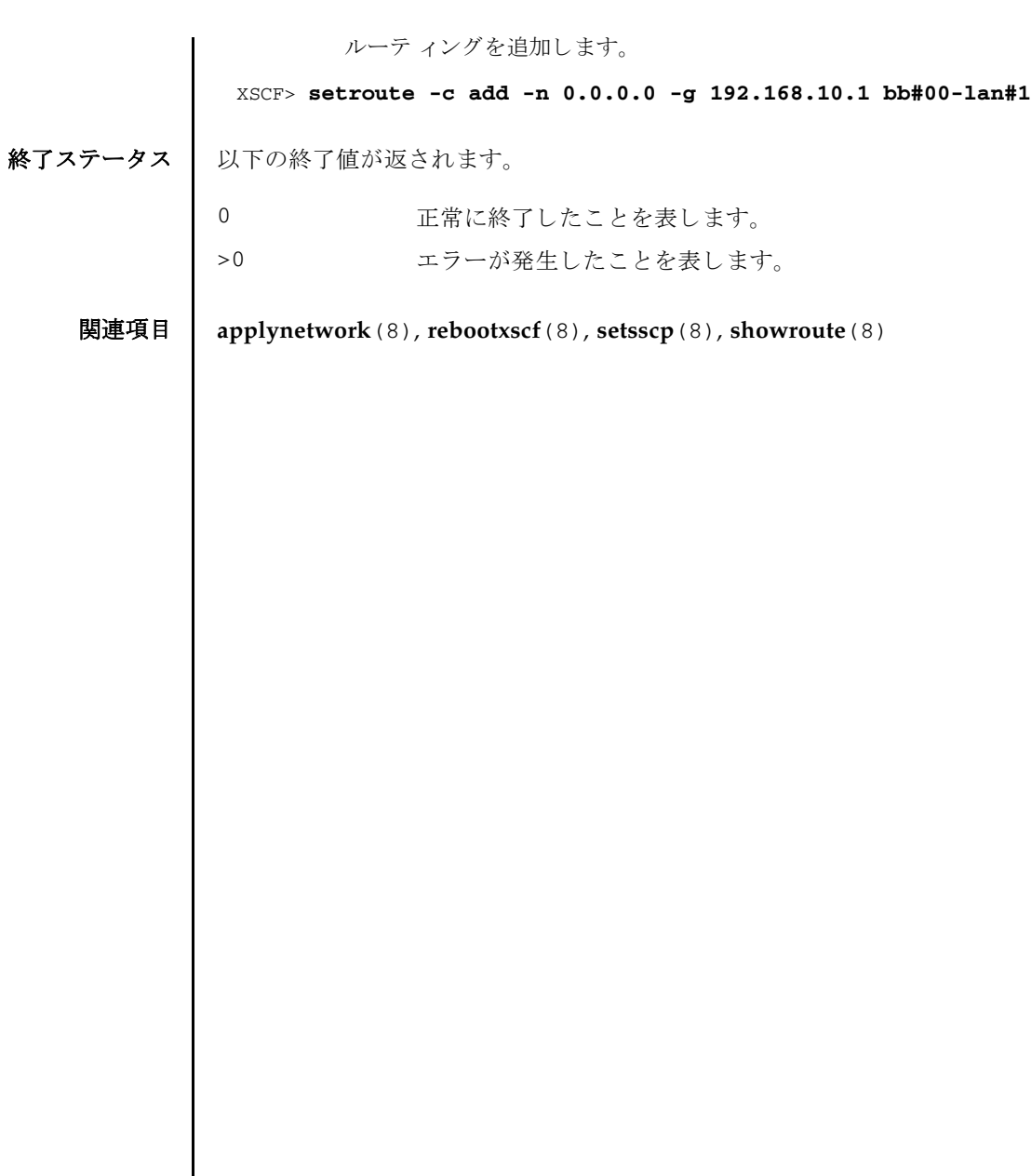

 $\overline{\phantom{a}}$ 

setroute(8)

## setservicetag(8)

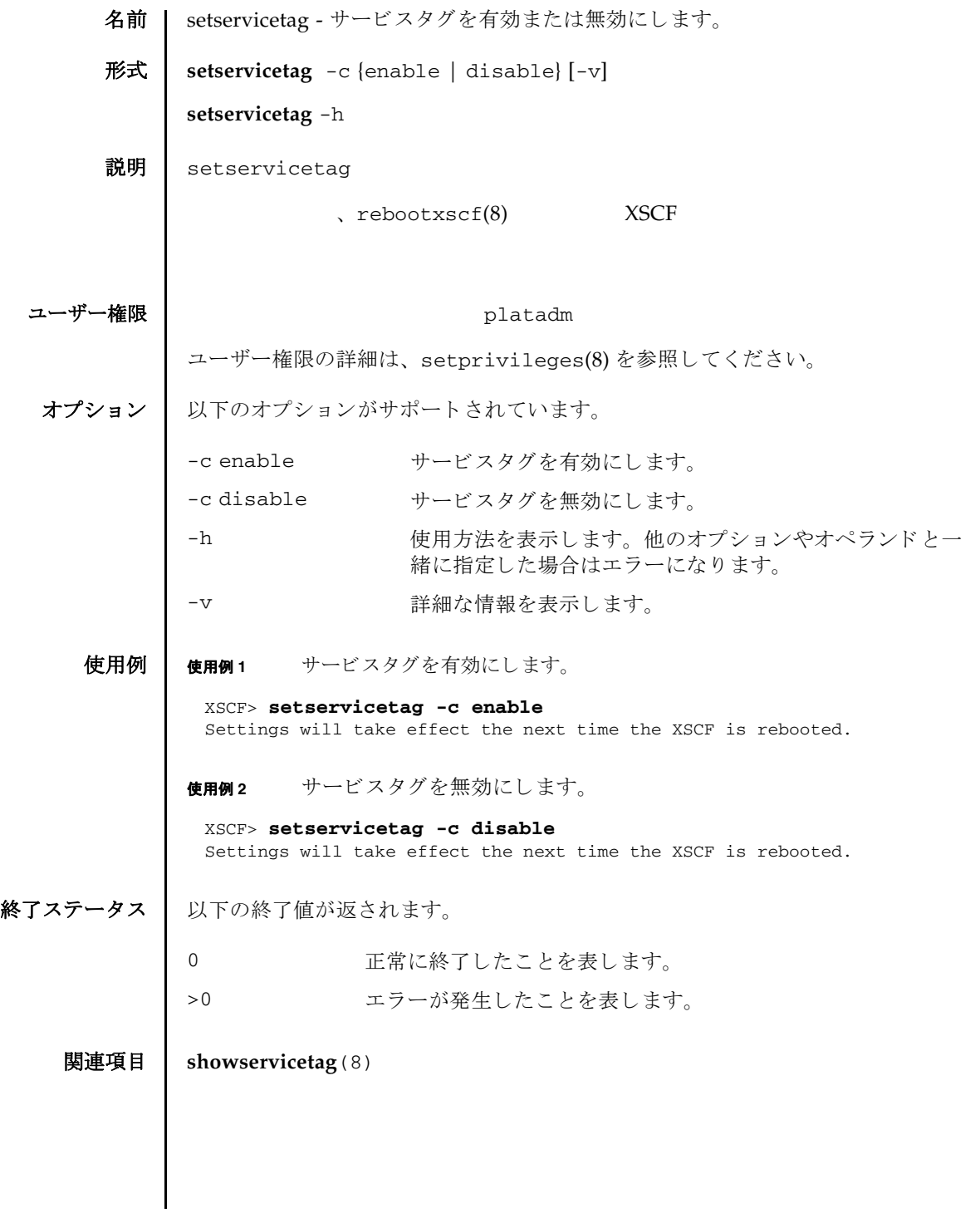

setservicetag(8)

- 名前 | setsmtp Simple Mail Transfer Protocol (SMTP) サービスを設定します。
- 形式 | setsmtp [-v]

**setsmtp** [-s *variable*= *value*]...

**setsmtp** -h

説明 | setsmtp は、SMTP サービスを設定するコマンドです。

オプションを指定しないで使用した場合、使用する SMTP 電子メールサーバ名、発 信電子メールで使用するポート名と Reply-To アドレスを入力するよう求められま す。ここで指定する電子メールアドレスが有効なものであることを確認してくださ い。-s を指定すると、SMTP 設定値を非対話的にセットアップできます。

setsmtp を使用して電子メールサーバとポートを設定したあとは、 setemailreport(8) で電子メールレポートを設定してテストメールを送信できる よ う にな り ます。

ユーザー権限 このコマン ド を実行するには、 platadm 権限が必要です。

ユーザー権限の詳細は、setprivileges(8)を参照してください。

```
オプション 1 以下のオプションがサポートされています。
 詳細説明 | ■ showemailreport(8)を使用すると、現在設定されている電子メールレポートの
          データが確認でき ます。
        ■ setsmtp で使用できるメールアドレスは、RFC5322 の 3.4.1. Addr-Spec
          Specification を基準とした、以下の形式です。
          ■ local-part と domain をアットマーク (@) で連結した「local-part@domain」の
           形式で、local-part は 64 文字以内、domain は 255 文字以内、またメールアド
           レス全体は 256 文字以内とします。
        -h サロック 使用方法を表示します。 他のオプションやオペランド と一緒に
                    指定した場合はエラーになります。
        -s variable=value SMTP を設定し ます。 variable には以下のいずれかを指定でき ま
                    す。
                    mailserver
                      IP アドレスまたはサーバ名を指定します。サーバ名を指定
                      した場合は、名前解決ができるように設定する必要があり
                      ます。
                    port
                      返信用のポートアドレスを指定します。
                    auth
                      認証方法を指定します。有効な値は以下のとおりです。
                      none、 pop、 smtp-auth
                    user
                      SMTP メールサーバに対する認証情報となるユーザー名指
                      定し ます。
                    password
                      SMTP メールサーバに対する認証情報となるパスワードを
                      指定し ます。
                    replyaddress
                      返信アドレスを1つだけ指定します。setsmtp で使用でき
                      るメールアドレスの形式は詳細説明を参照してください。
                    popserver
                      IP アドレスまたはサーバ名を指定します。サーバ名を指定
                      した場合は、名前解決ができるように設定する必要があり
                      ます。
        -v または、詳細な情報を表示します。
```
- local-part には以下の文字が使用できます。
	- abcdefghijklmnopqrstuvwxyz
	- ABCDEFGHIJKLMNOPQRSTUVWXYZ
	- 0123456789
	- $-$ !#\$%&'\*+-/=?^\_`{|}~.

ドット (.) は local-part の先頭と末尾には使用でき ません。 また、 2 つ以上連 続し て使用でき ません。

■ domain は構成要素となるラベルをドット (.) で連結した「ラベル 1. ラベル 2」 の形式で指定します。

ドット (.) は domain の先頭 と末尾には使用でき ません。 また、 2 つ以上連続 し て使用でき ません。

- domain の構成要素であるラベルには以下の文字が使用できます。
	- abcdefghijklmnopqrstuvwxyz
	- ABCDEFGHIJKLMNOPQRSTUVWXYZ
	- 0123456789
	- $-$
	- ハイフン (-) は ラベルの先頭には使用でき ません。
- replyaddress (返信アドレス) は1つだけ指定できます。 複数の宛先は指定でき ません。
- showsmtp(8)を使用すると、現在設定されている SMTP の情報が確認できます。

**注** - 利用するメールサーバによっては、上記で定義された記号が利用できない場合 があります。

注 **–** RFC5322 で定義されている以下の書式はサポー ト し ていません。

3.2.1. Quoted Characters で定義されている quoted-pair

3.2.2. Folding White Space and Comments で定義されている CFWS, FWS, comment

- 3.2.4. Quoted Strings で定義されている quoted-string
- 3.4.1. Addr-Spec Specification で定義されている domain-literal

4 Obsolete Syntax で定義されている各種の廃止された書式

- 使用例 | 使用例1 非対話型モードで、認証情報を指定せずに、メールサーバをセットアップし ます。
	- XSCF> **setsmtp -s mailserver=10.4.1.1 -s auth=none**

使用例 **2** 非対話型モード で、 認証情報をセ ッ ト ア ッ プし ます。

XSCF> **setsmtp -s auth=pop -s user=jsmith -s password=***\*\*\*\*\*\**

使用例 **<sup>3</sup>** 対話モード で、 SMTP 認証情報をセ ッ ト ア ッ プし ます。 終了ステータス | 以下の終了値が返されます。 関連項目 **setemailreport**(8), **setnameserver**(8), **showsmtp**(8) XSCF> **setsmtp** Mail Server [10.4.1.1]: Port [25]: Authentication Mechanism [none]: **smtp-auth** User Name []: **jsmith** Password []: *\*\*\*\*\*\** Reply Address [useradm@company.com]: 0 正常に終了したことを表します。 >0 エラーが発生したことを表します。
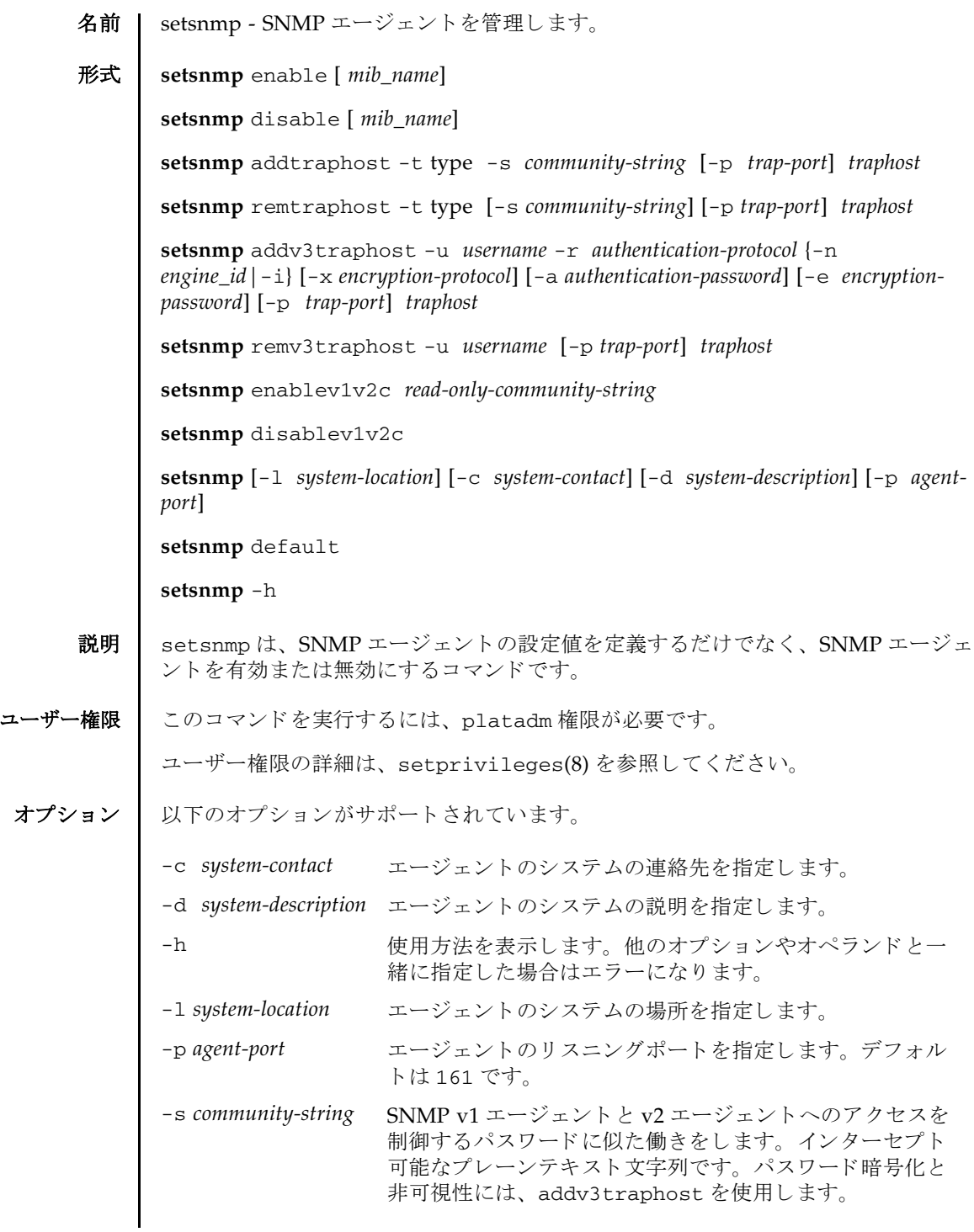

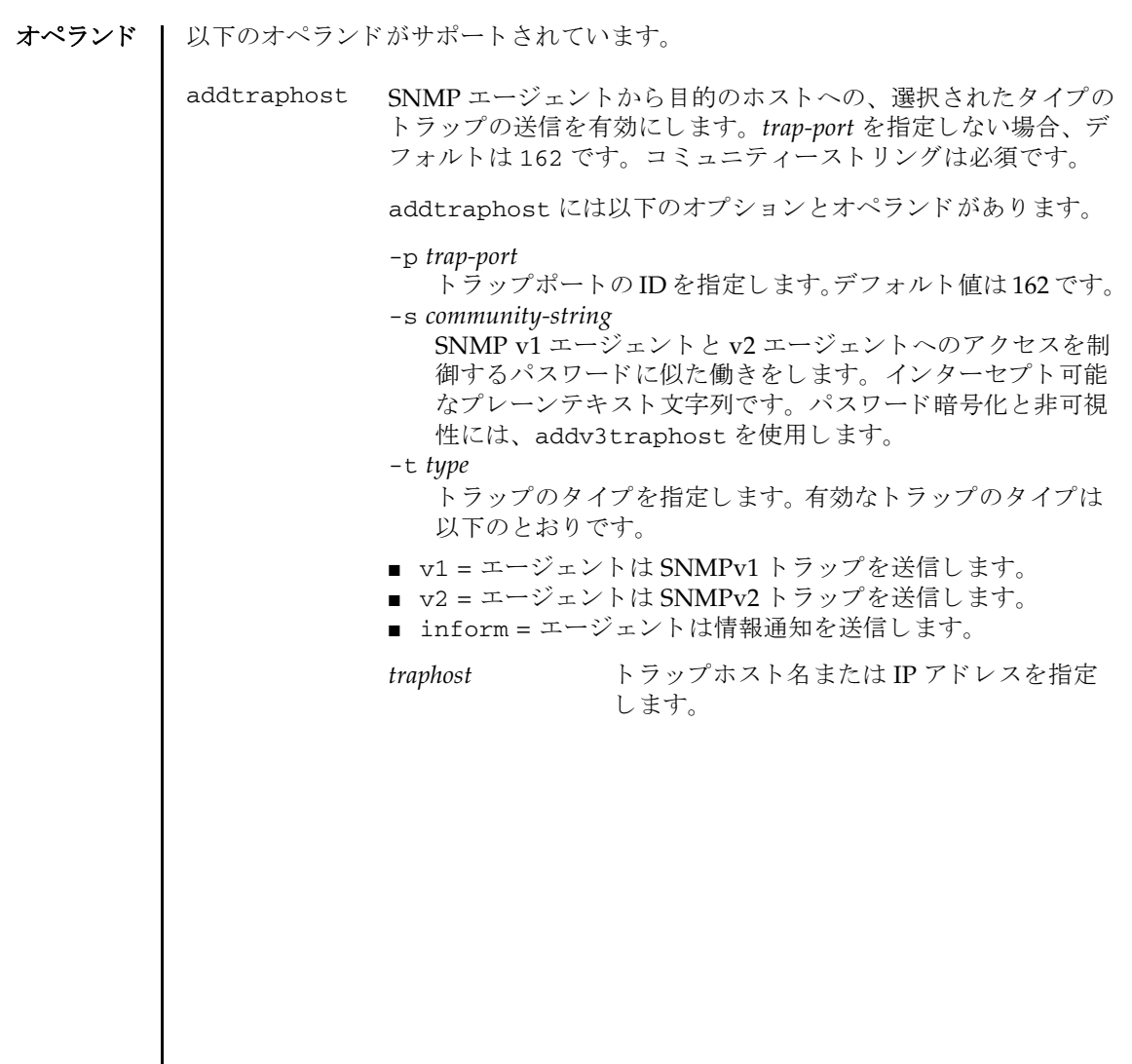

```
addv3traphost SNMP エージェントから目的のホストへの、SNMPv3 トラップ
          の送信または通知を有効にします。認証プロトコルを選択する必
          要があります。有効なプロトコルは以下のとおりです。
            MD5 = 認証に Message Digest 5 (MD5) アルゴリズムを使用
            し ます。
            SHA = 認証に Secure Hash Algorithm (SHA) を使用し ます。
          暗号化プロトコルを選択する必要があります。有効なプロトコル
          は以下のとおりです。省略した場合は、Data Encryption
          Standard (DES) が設定されます。
            DES = 暗号化に Data Encryption Standard (DES) を使用し
            ます。
            AES = 暗号化に Advanced Encryption Standard (AES) を使
            用し ます。
          パスワードオプションを使用しない場合、パスワードを入力する
           ように求められます。 パスワードは読み取られますが、画面にエ
           コーされません。
          addv3traphost には以下のオプションとオペランドがありま
          す。
          -a authentication-password
             認証パスワードを設定します。8 文字以上である必要があり
             ます。
          -e encryption-password
             暗号化パスワードを設定します。
          -i受信側のホス ト に肯定応答を要求し ます。
          -n engine_id
             トラップを送信するローカルエージェントの ID を設定しま
             す。ローカル SNMP エージェントのエンジン ID を指定でき
             ますが、これを指定しない場合でも、受信側のホストから期
             待されるエンジン ID と一致している必要があります。「0x」
             で始まり、偶数の16進文字で構成されている必要がありま
             す。そうでない場合、エラーになります。
          -p trap-port
             トラップポートの ID を指定します。デフォルト値は 162 です。
          -r authentication-protocol
             認証プロトコルを設定します。
          -u username
             ユーザー名を指定します。
           -x encryption-protocol
             暗号化プロトコルを指定します。
          traphost
             トラップホスト名または IP アドレスを指定します。
```
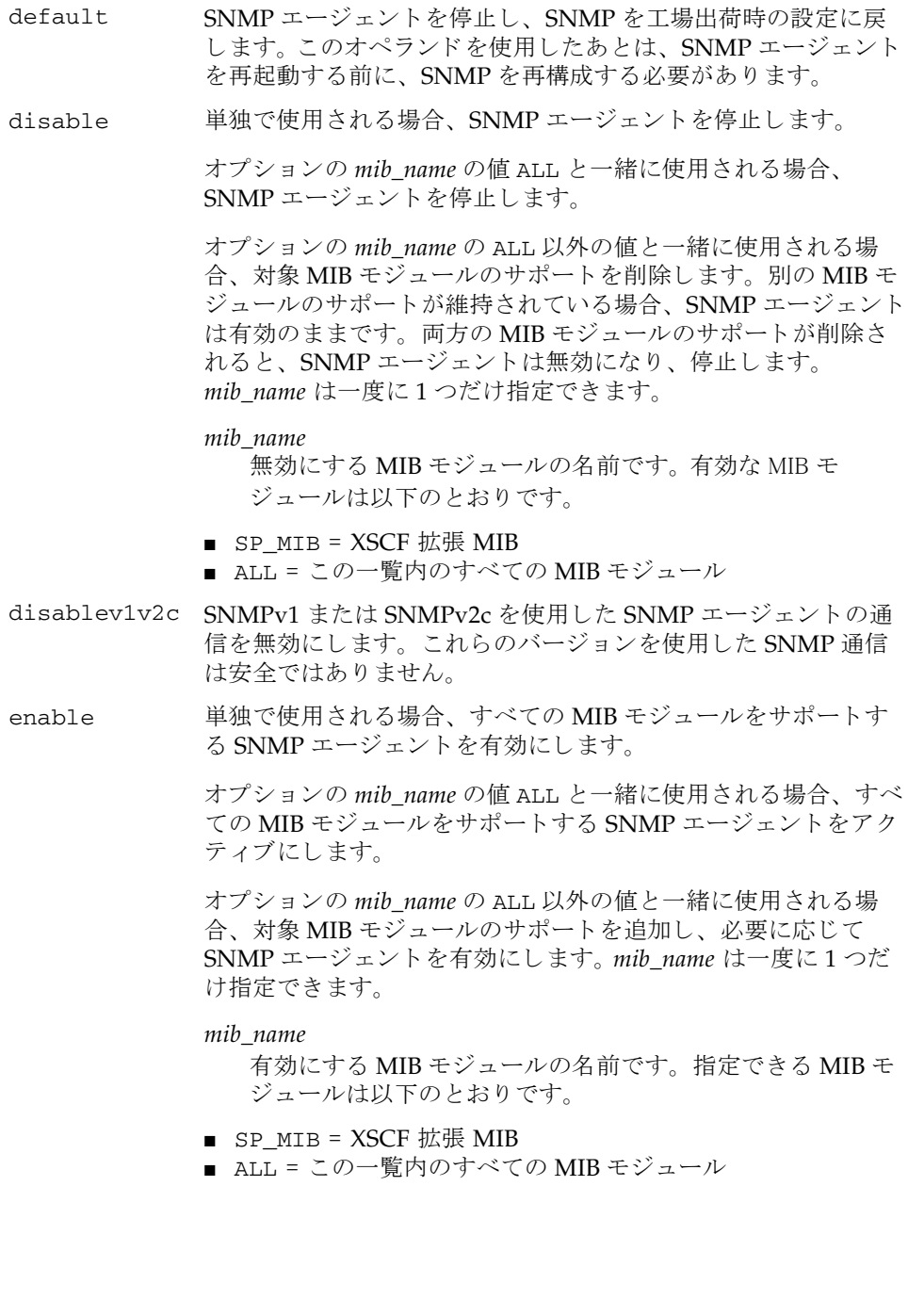

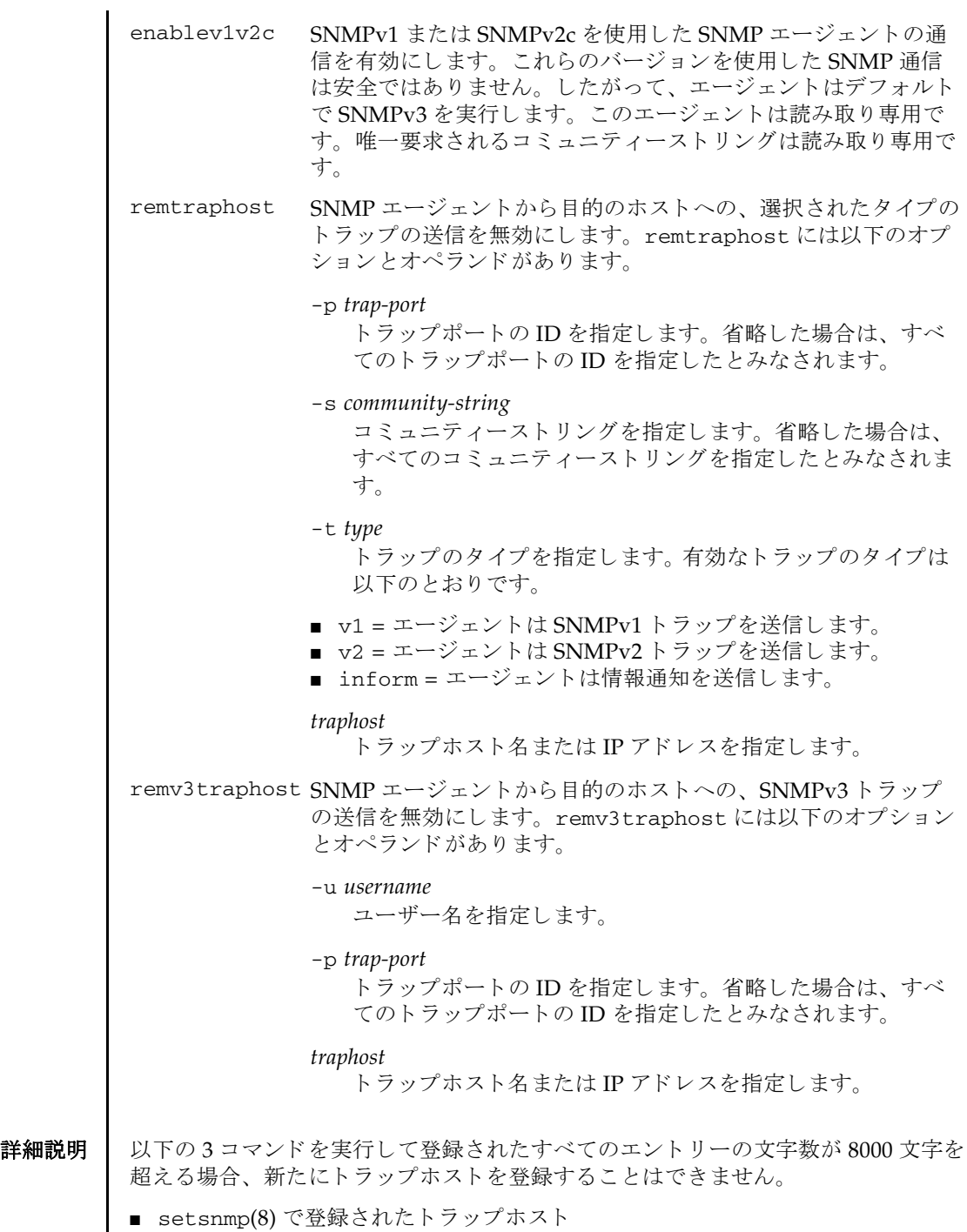

## setsnmp(8)

- setsnmpusm(8)で登録されたユーザー
- setsnmpvacm(8) で登録されたグループ、ビュー、およびアクセス

showsnmp(8)、 showsnmpusm(8) および showsnmpvacm(8) を使用する と、 現在設定 されている SNMP エージェント情報が確認できます。

使用例 使用例 **1** システム情報を設定し ます。

XSCF> **setsnmp -l sandiego -c username@company.com -d ff1**

使用例 **<sup>2</sup>** パス ワード オプシ ョ ンを使用し て SNMPv3 ト ラ ッ プホス ト を設定し ます。

XSCF> **setsnmp addv3traphost -u jsmith -n 0x### -r SHA -a xxxxxxxx -e yyyyyyyy fiche**

使用例 **<sup>3</sup>** パス ワード オプシ ョ ンを使用し ないで SNMPv3 ト ラ ッ プホス ト を設定し ま す。

XSCF> **setsnmp addv3traphost -u bob -i -r SHA fiche** Enter the trap authentication passphrase: Enter the trap encryption passphrase:

**使用例 4 SNMP エージェントを有効にします。** 

XSCF> **setsnmp enable SP\_MIB**

終了ステータス ┃ 以下の終了値が返されます。

0 正常に終了したことを表します。

- >0 エラーが発生したことを表します。
- 関連項目 **showsnmp**(8)

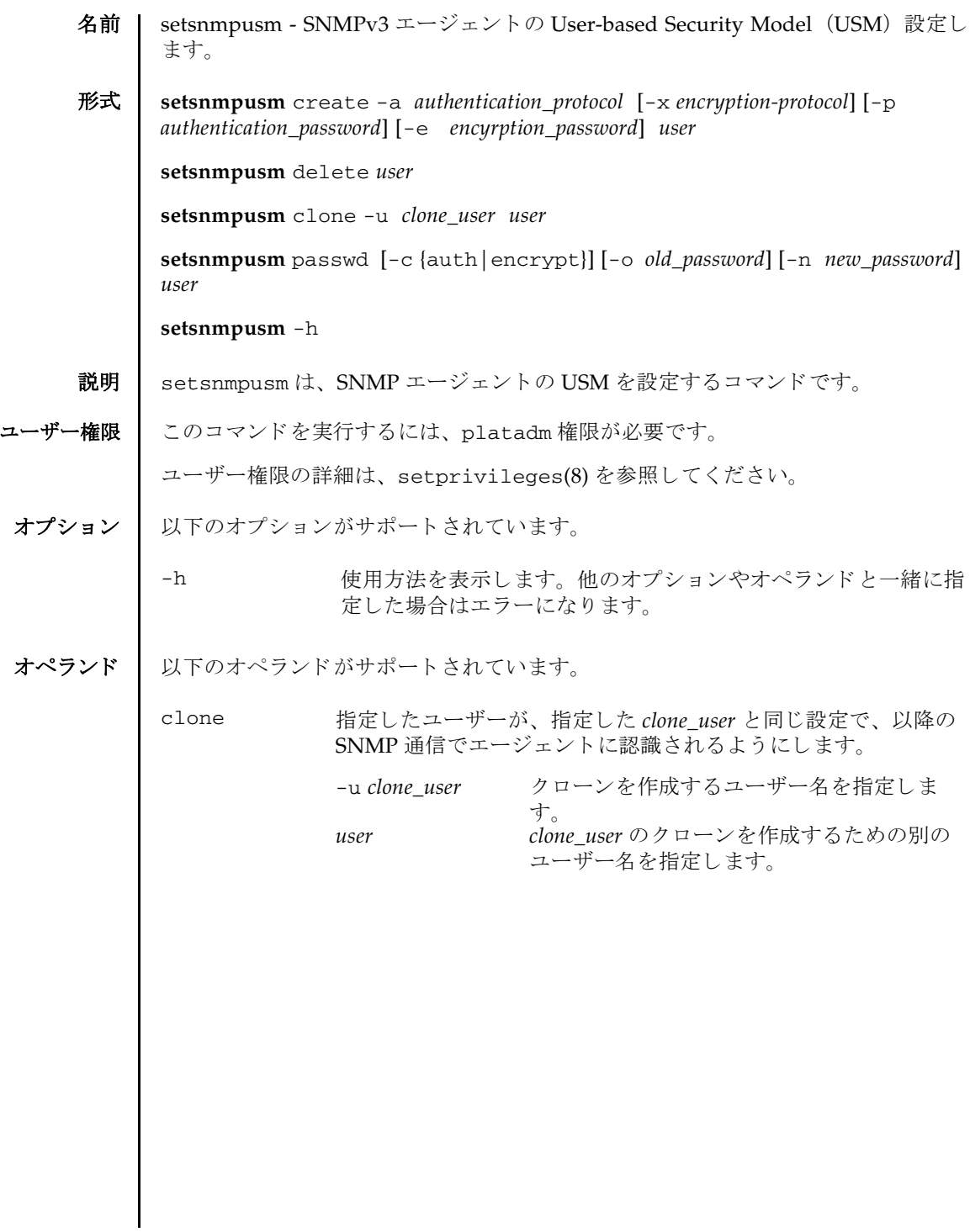

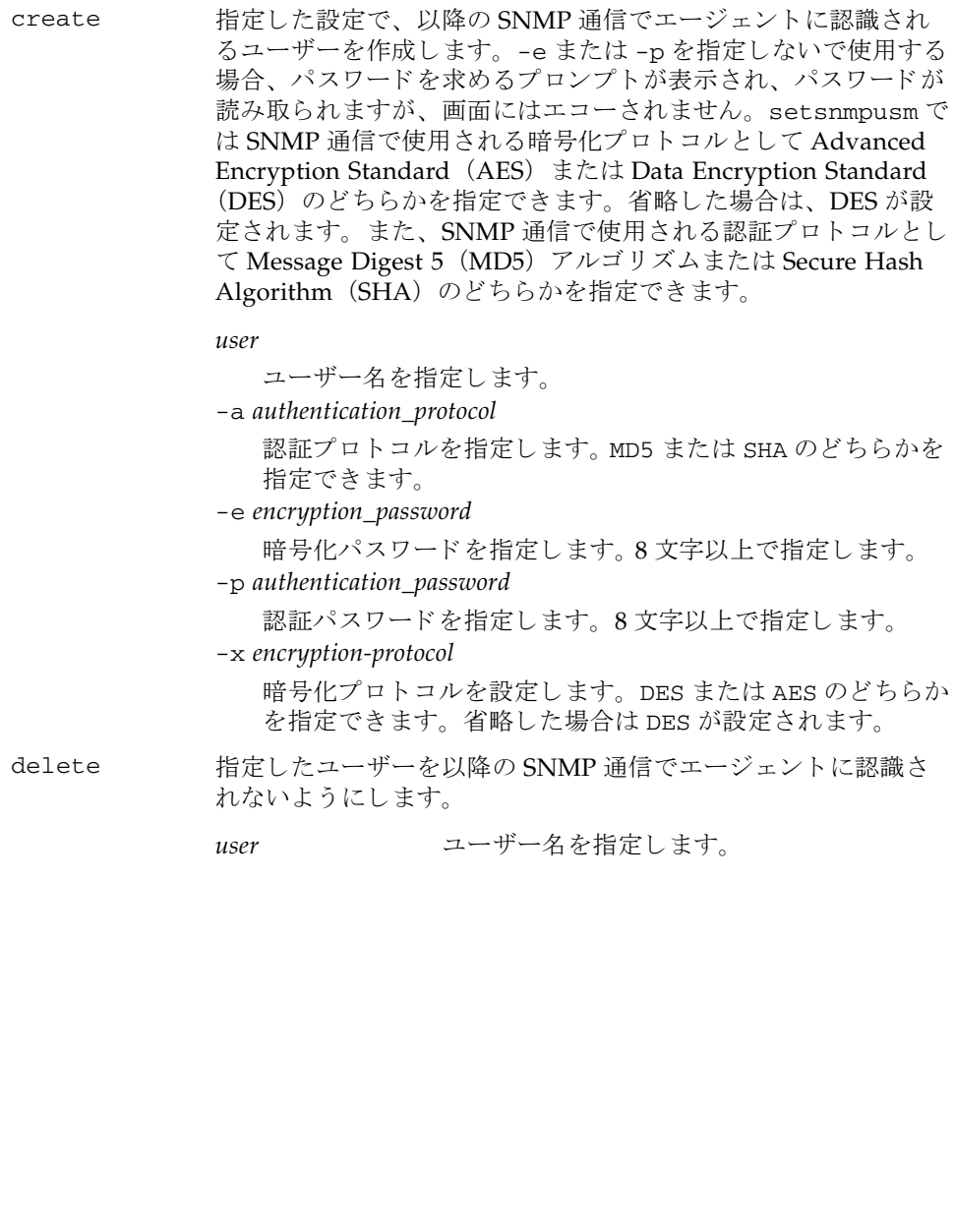

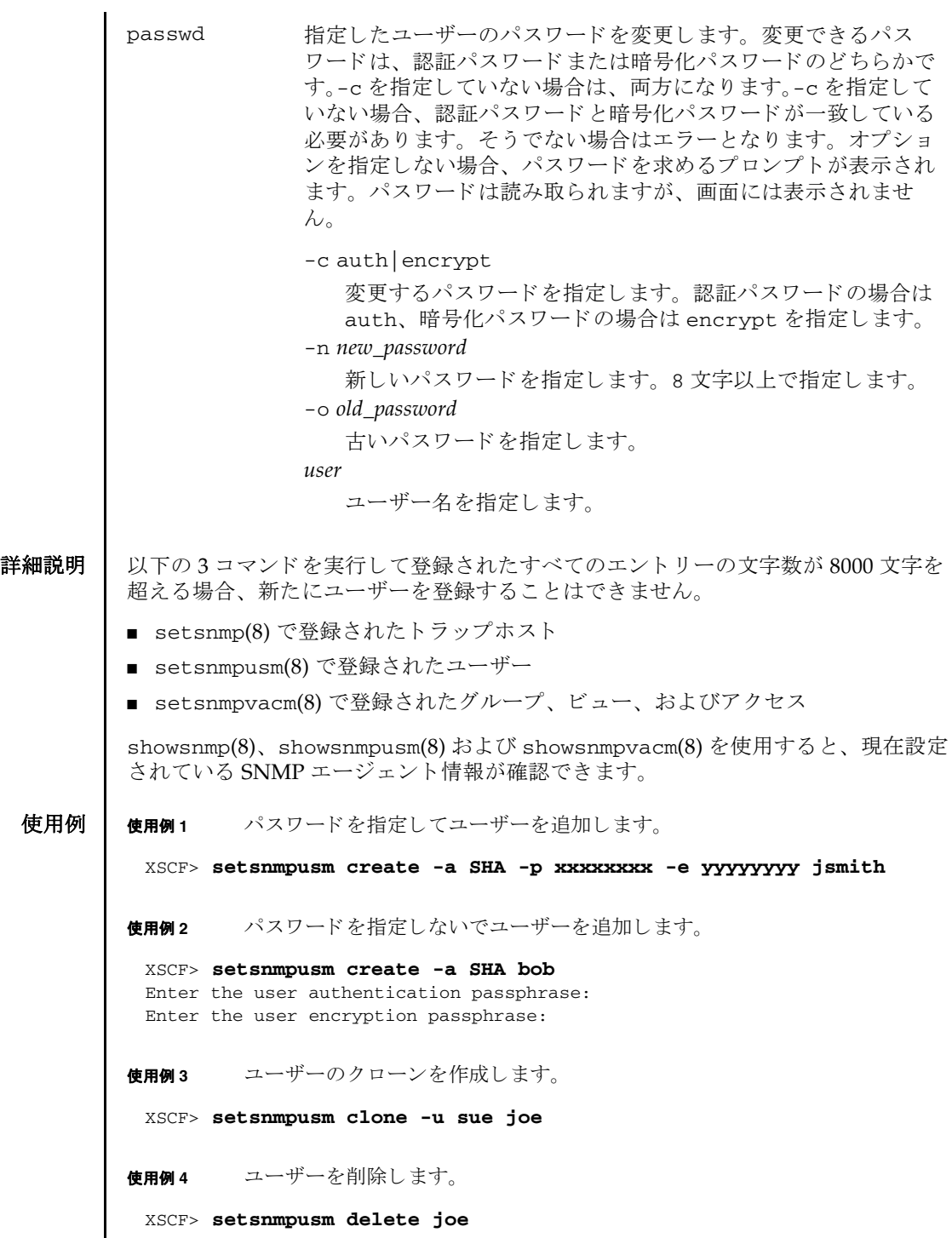

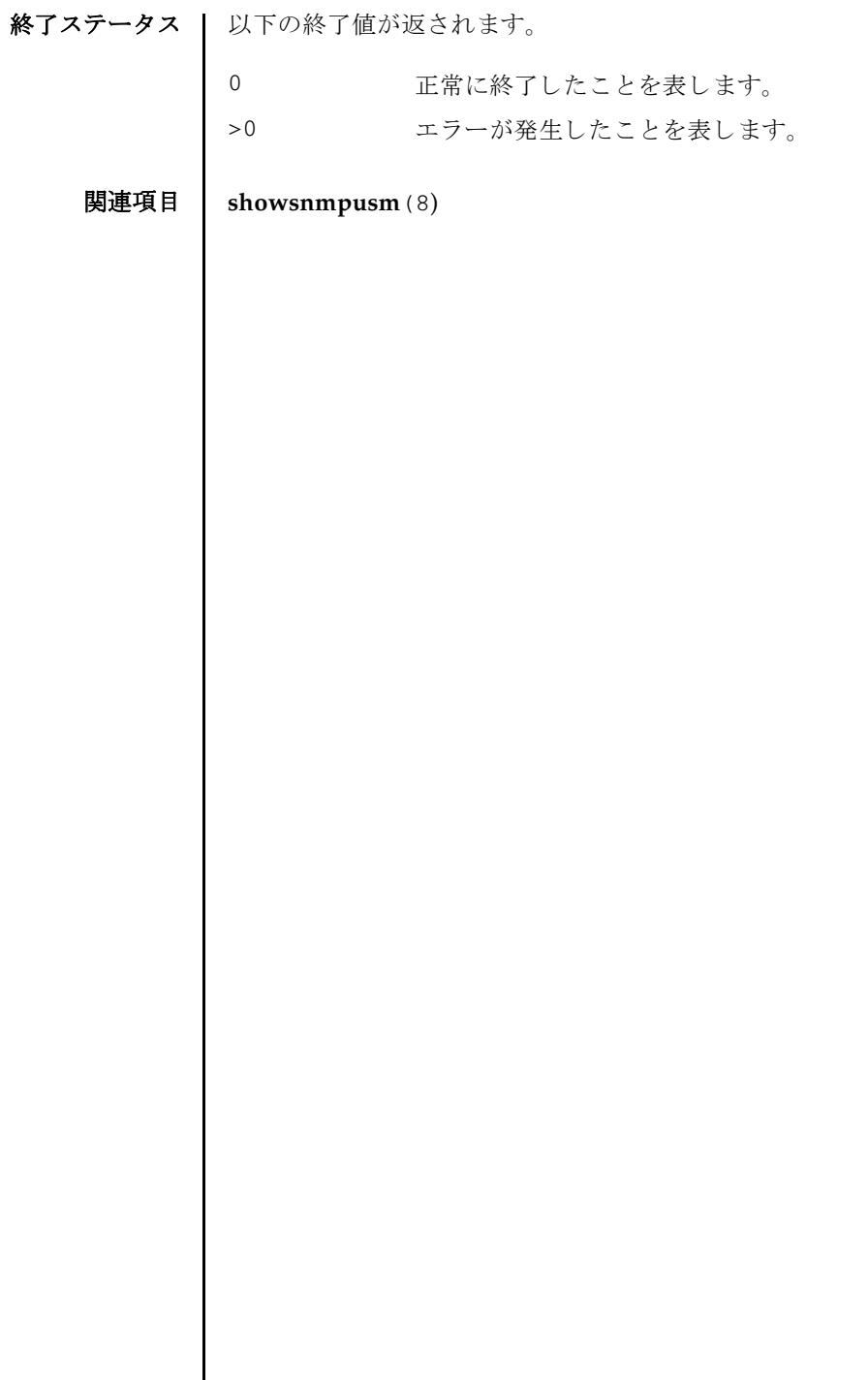

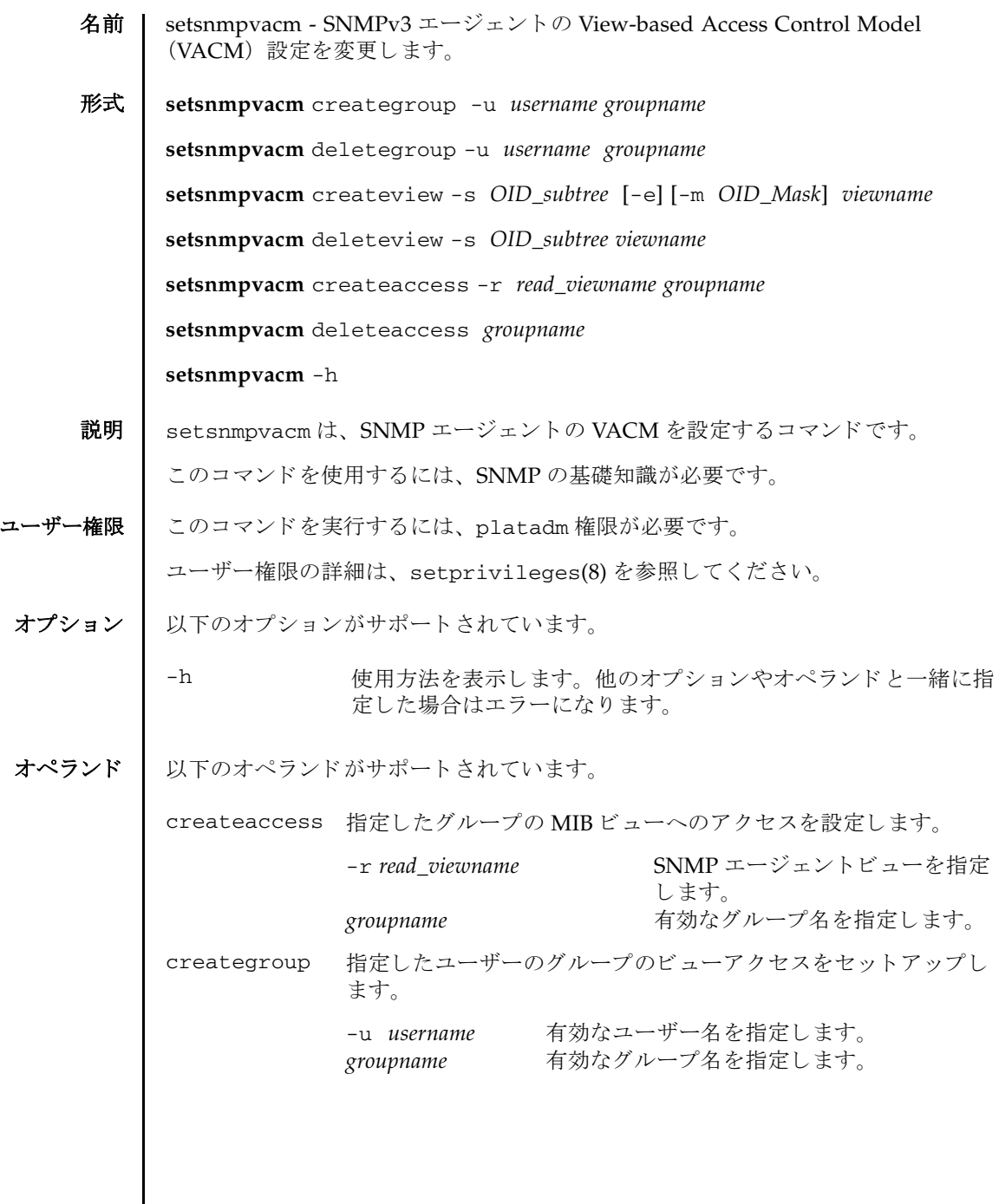

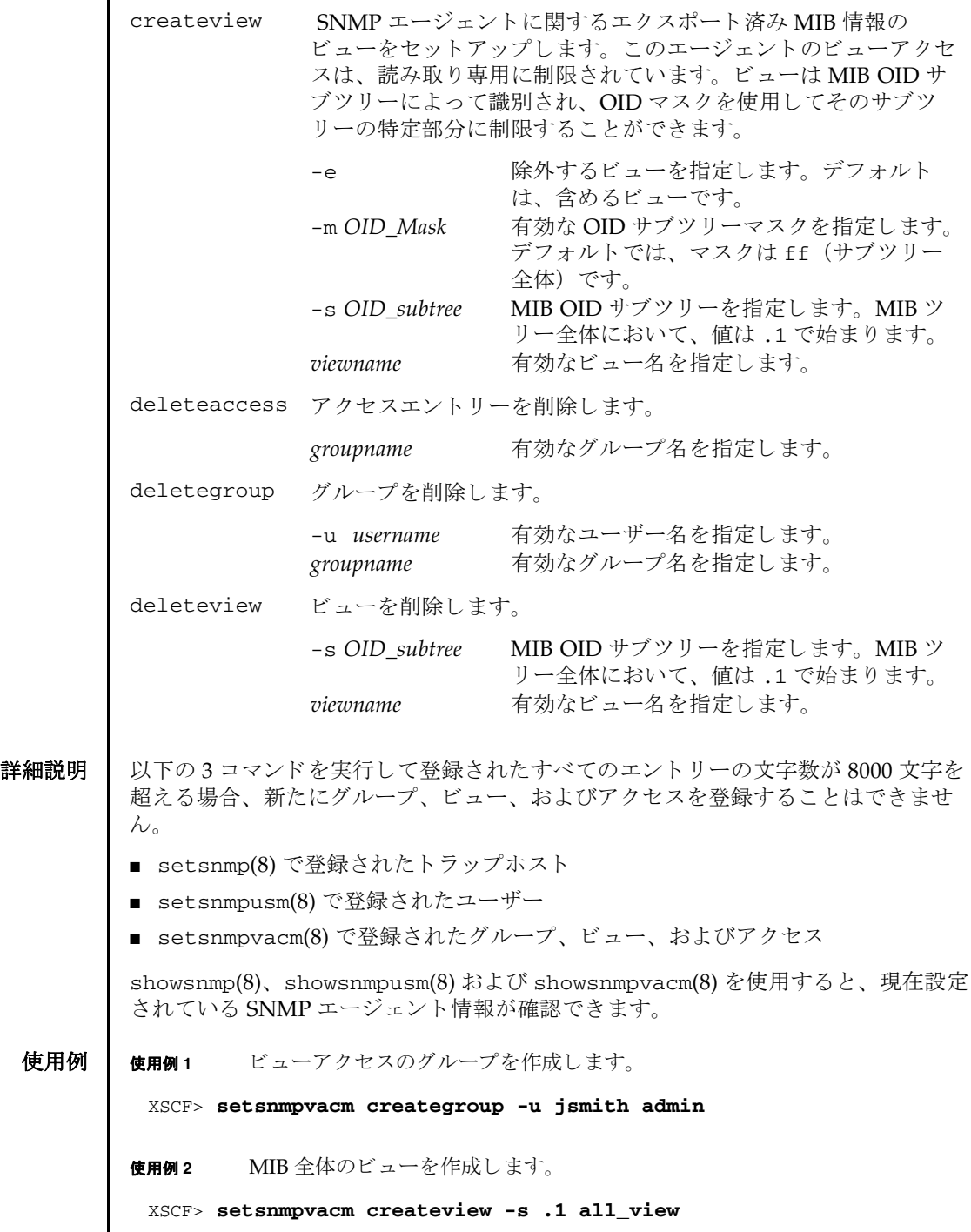

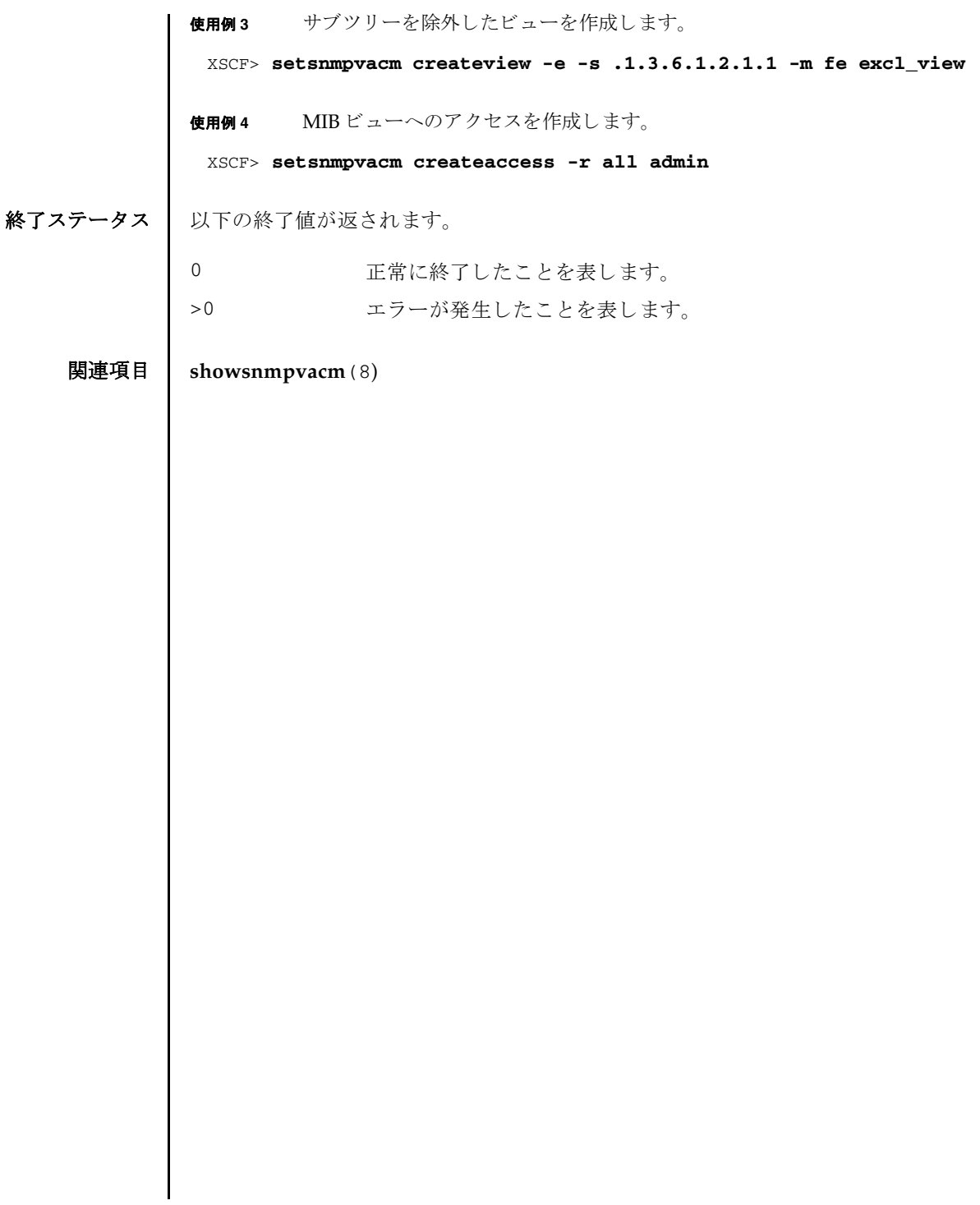

setsnmpvacm(8)

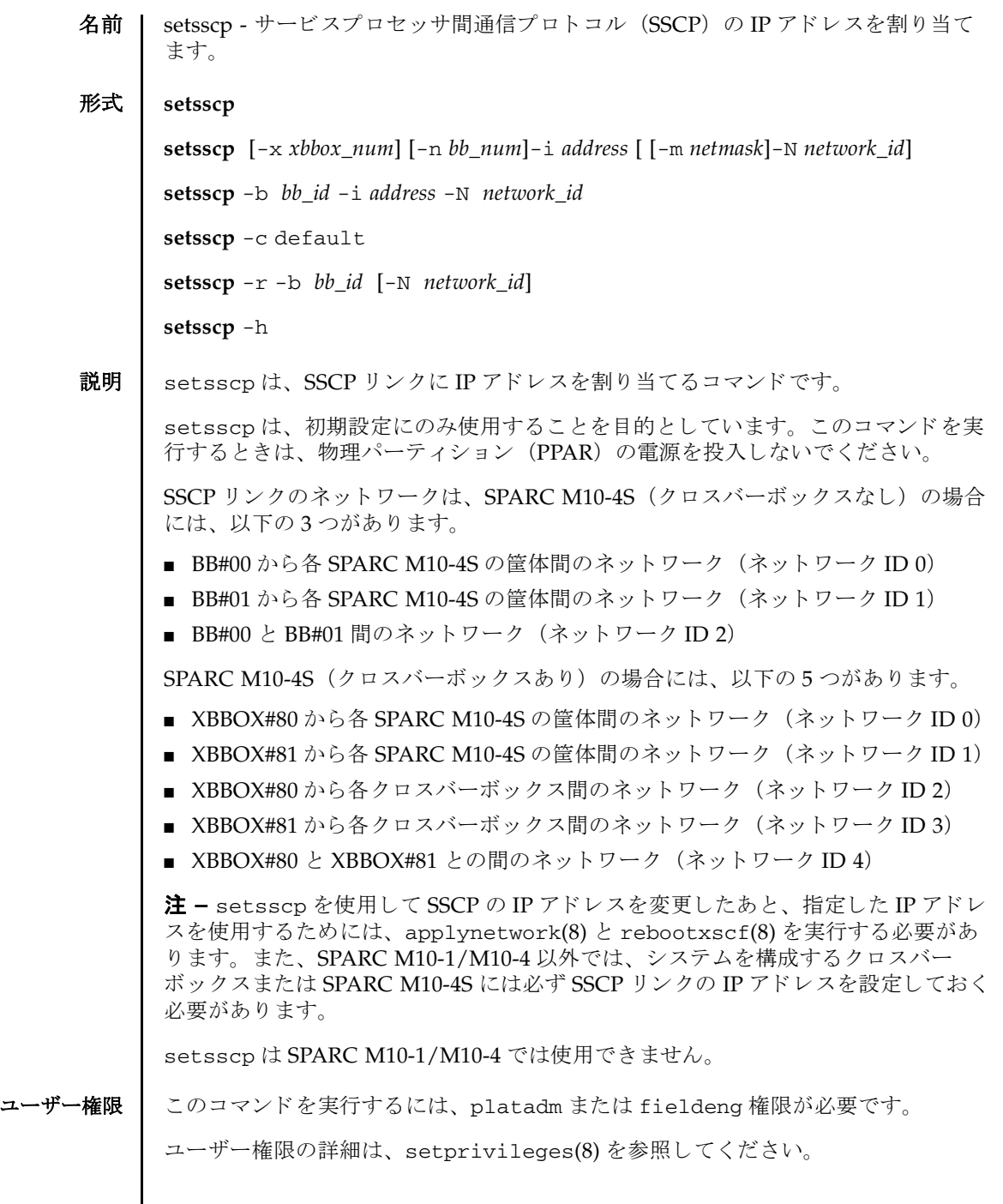

オプション | 以下のオプションがサポートされています。

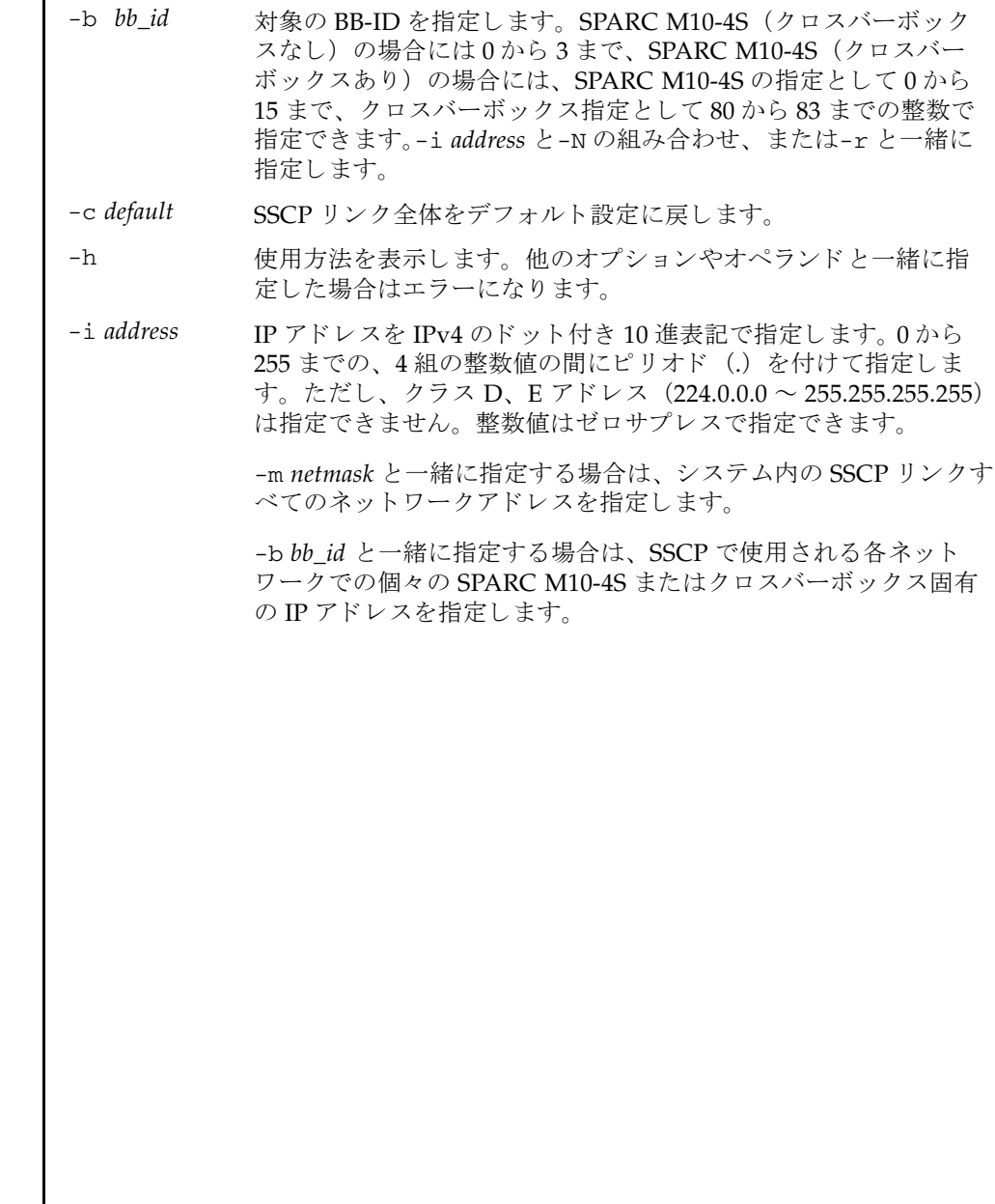

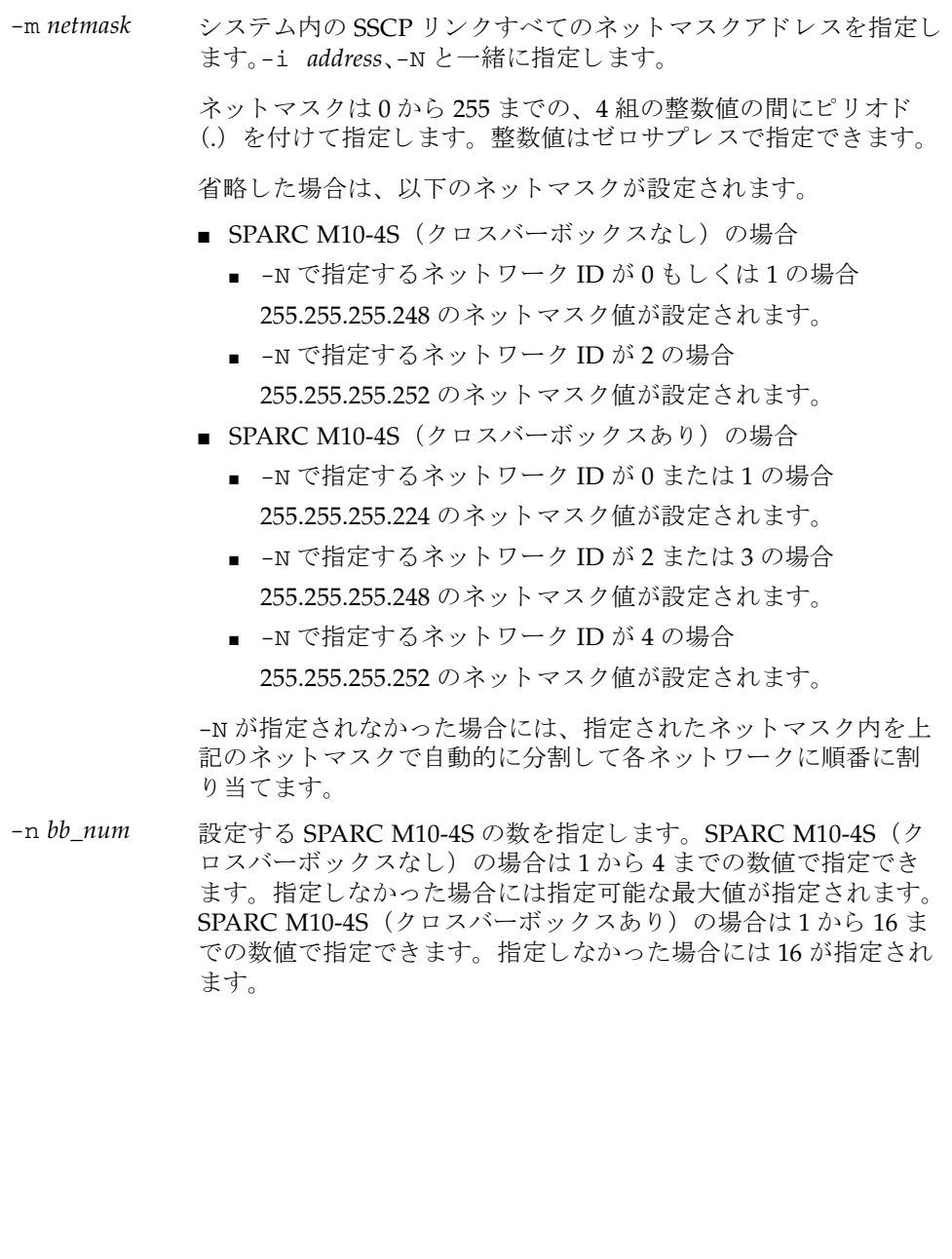

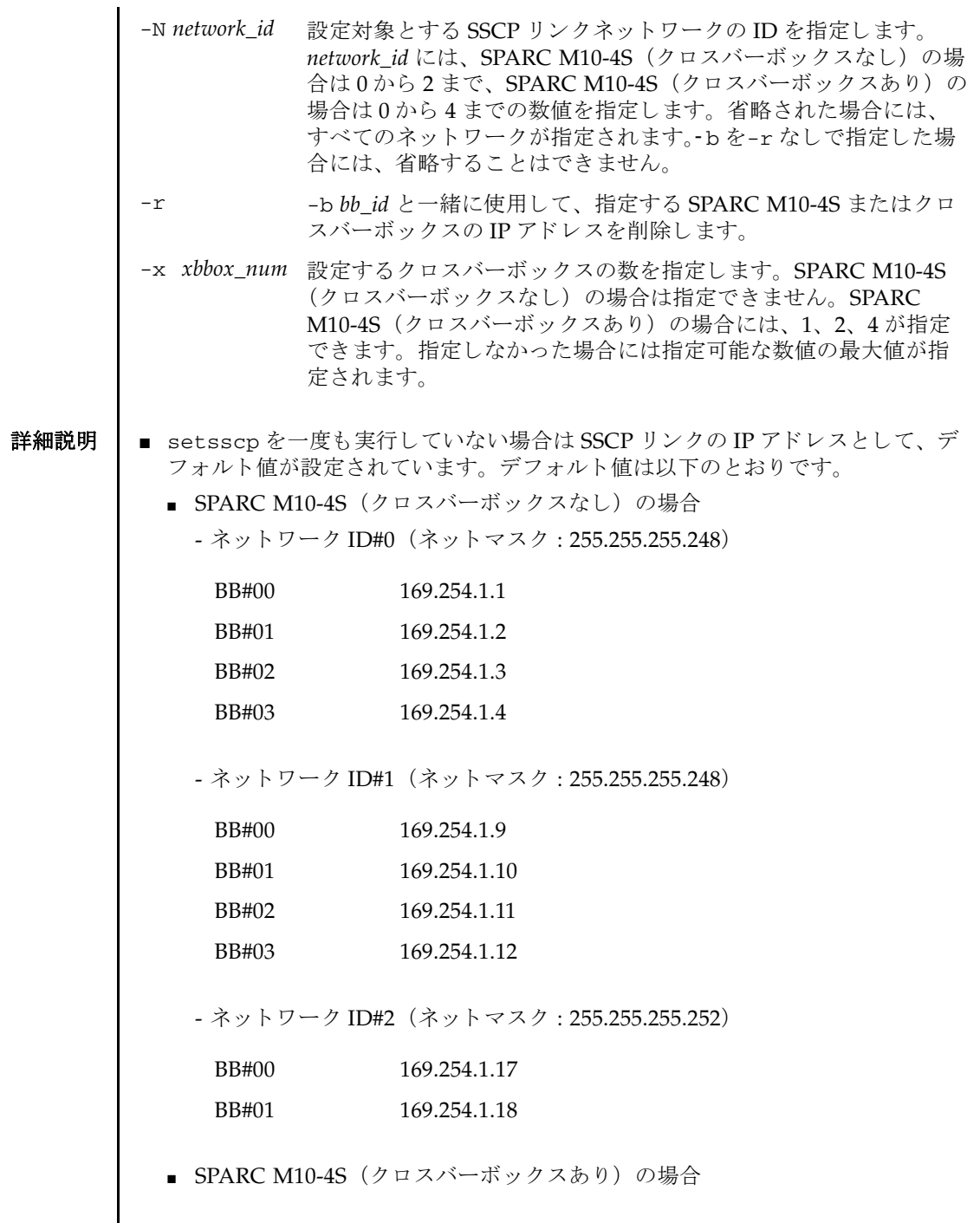

- ネットワーク ID#0 (ネットマスク: 255.255.255.224)

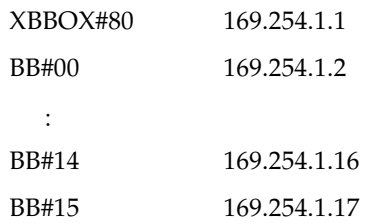

- ネットワーク ID#1 (ネットマスク: 255.255.255.224)

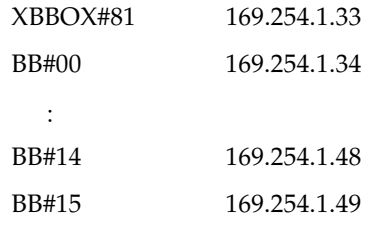

- ネットワーク ID#2 (ネットマスク: 255.255.255.248)

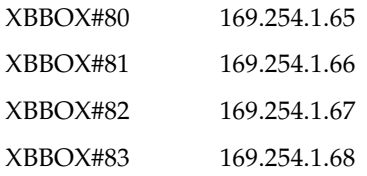

- ネットワーク ID#3(ネットマスク: 255.255.255.248)

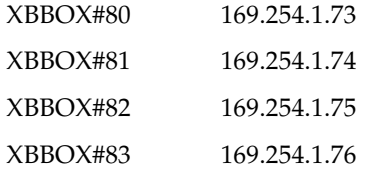

- ネットワーク ID#4(ネットマスク: 255.255.255.252)

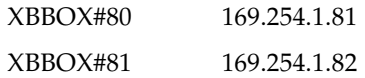

■ setsscpを何も指定しないで実行すると対話モードとなり、SSCPのIPアドレスを 順番に入力するためのプロンプトが表示されます。

SSCP を以前に設定し ていた場合は、 現在の設定が表示されます。 表示された設 定が適切な場合は、 Enter キーを押すこ と でそのま ま使用でき ます。

- すべての SSCP リンクで使用するためのネットワークアドレスは、-i address と-m *netmask* を使用し て指定でき ます。 この動作モード では、 ク ロ スバーボ ッ ク スおよ び SPARC M10-4S 固有の各 SSCP リ ン ク で使用される IP ア ド レ スは、 ネ ッ ト ワーク ア ド レ スによ って示される ア ド レ ス範囲の中から自動的に選択されます。 割り当ては XBBOX#80 から順番に行われます。すべての SSCP リンクで使用する ためのネ ッ ト ワーク ア ド レ ス を一括で設定するには、 SPARC M10-4S (クロス バーボ ッ ク スな し) の場合 255.255.255.224 と同じか、 それよ り大きなホス ト 部を 持てるネットマスク、SPARC M10-4S (クロスバーボックスあり)の場合、少な くとも 255.255.255.128 と同じか、 それよ り 大きなホス ト 部を持てるネッ ト マス ク が必要です。
- すべての SSCP リンクネットワークのアドレス空間として、SPARC M10-4S (クロ スバーボックスなし)の場合には、以下のような構成の最大 10 個の IP アドレス を使用し ます。

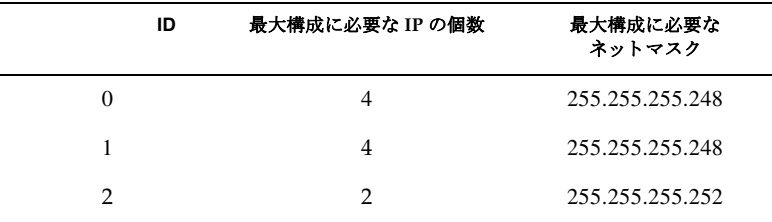

SPARC M10-4S(クロスバーボックスあり)の場合には、以下のような構成の最 大44個の IP アドレスを使用します。

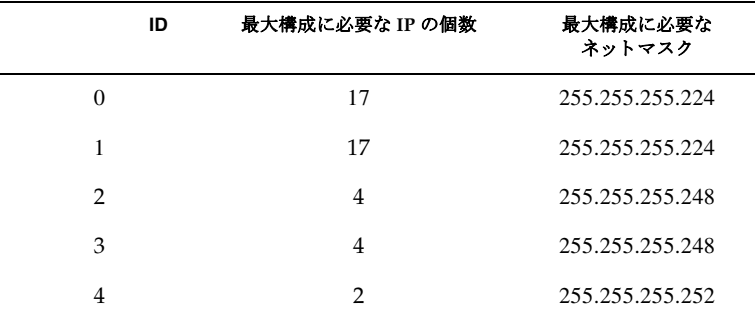

- 個々のクロスバーボックスまたは SPARC M10-4S 固有 SSCP リンクの IP アドレス を、 その他すべての SSCP ア ド レ ス設定値と は別に設定するには、-b *bb\_id* と -N *network\_id*、 および-i *address* を使用し ます。
- ネットマスクの設定値を変更したい場合には、対話モードまたは一括設定を実行 する必要があります。
- 事前に設定されたネットワークアドレスの範囲外にある値をクロスバーボックス または SPARC M10-4S 固有の SSCP リンクで使用されるアドレスとして設定した 場合は、エラーが発生します。
- クロスバーボックスまたは SPARC M10-4S を増設する場合は、addfru(8) を実行 する前に、SSCP リンクの IP アドレスを割り当てておく必要があります。
- 割り当てられた IP アドレスが他の SSCP リンクの IP アドレスと重複する場合、 applynetwork(8) でエラーと な り ます。
- システムに組み込まれているクロスバーボックスまたはSPARC M10-4Sの SSCPリ ンクの IP アドレスを削除する場合、applynetwork(8) を実行するとエラーとな り ます。 削除対象 と な る ク ロ スバーボ ッ ク ス または SPARC M10-4S がシステムに 組み込まれているかの判断は applynetwork(8) で行います。
- *address* にループバックアドレス (127.0.0.0/8)、ブロードキャストアドレス、クラ ス D、 E アドレス (224.0.0.0 ~ 255.255.255.25) を設定し た場合、 エラーにな り ます。
- -m addr で指定したネットマスク値が、以下のどちらにもあてはまらない場合、 エラーになります。
	- 最上位ビットのみ1
	- 最上位ビットから1が連続している
- SSCP ネットワークと他のネットワークのサブネットが重複する場合、 applynetwork(8) を実行する と エラーになる条件は以下です。
	- xbbox#80-lan#0, xbbox#80-lan#1, SSCP リンクのいずれかのサブネットが同じ 場合
	- xbbox#81-lan#0, xbbox#81-lan#1, SSCP リンクのいずれかのサブネットが同じ 場合
	- xbbox#80-lan#0,xbbox#81-lan#1,SSCP リンクのいずれかのサブネットが同じ 場合
	- xbbox#81-lan#0,xbbox#80-lan#1,SSCP リンクのいずれかのサブネットが同じ 場合
	- bb#00-lan#0, bb#00-lan#1, SSCP リンクのいずれかのサブネットが同じ場合
	- bb#01-lan#0,bb#01-lan#1,SSCP リンクのいずれかのサブネットが同じ場合
	- bb#00-lan#0, bb#01-lan#1, SSCP リンクのいずれかのサブネットが同じ場合
	- bb#01-lan#0, bb#00-lan#1, SSCP リンクのいずれかのサブネットが同じ場合
- ルーティング情報の宛先となるIPアドレスとSSCPリンクのサブネットが重複して いる場合、 applynetwork(8) を実行する と エラーにな り ます。
- 対話モードで最大構成台数未満の SPARC M10-4S またはクロスバーボックス数を 指定した場合、設定を行わなかった SPARC M10-4S またはクロスバーボックスの 以前設定された IP アドレスは削除されます。
- 一括設定で最大構成台数未満の SPARC M10-4S またはクロスバーボックス数を指 定した場合、設定を行わなかった SPARC M10-4S またはクロスバーボックスの以 前設定された IP アドレスは削除されます。

ただし、SSCP リンクネットワークの ID を一緒に指定した場合、該当する SSCP リンクネットワークの SPARC M10-4S またはクロスバーボックスの以前設定され た IP アドレスのみ削除されます。

■ -N *network\_id*を指定する場合、-b *bb\_id、-n bb\_num、-x xbbox\_numは*以下の範囲で なければエラーとなります。

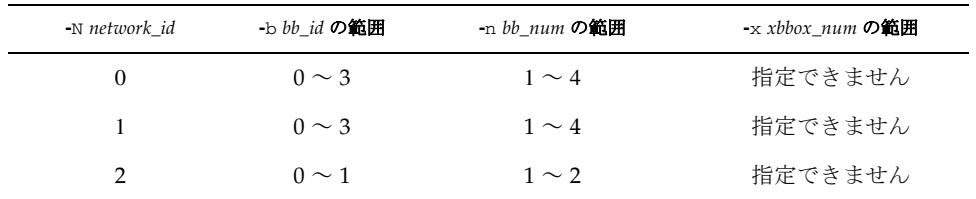

■ SPARC M10-4S (クロスバーボックスなし) の場合

■ SPARC M10-4S (クロスバーボックスあり)の場合

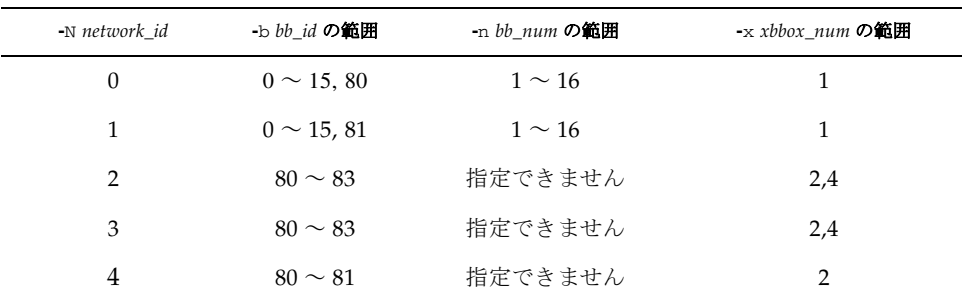

**使用例 │ 注 –** 以下の使用例に示す IP アドレスは、サンプルです。SSCP の IP アドレスを指 定する場合は、ローカルエリアネットワーク (LAN) 上で使用されていない IP アド レ ス を指定し て く ださい。 SSCP の IP ア ド レ スの詳細は 『SPARC M10 システム シ ステム運用・管理ガイド』を参照してください。

使用例 **<sup>1</sup>** SPARC M10-4S 8 台構成で対話モード を使用し て SSCP リ ン ク を設定し ます。

## XSCF> **setsscp**

```
How many XB-Box[4] > 2[Enter]
How many BB[16] > 8[Enter]
SSCP network ID:0 address [169.254.1.0 ] > 10.1.1.0[Enter]
SSCP network ID:0 netmask [255.255.255.224] > 255.255.255.0[Enter]
xbbox#80-if#0 address [10.1.1.1 ] > [Enter]bb#00-if#0 address [10.1.1.2 ] > [Enter]
bb#01-if#0 address [10.1.1.3 ] > [Enter]
bb#02-if#0 address [10.1.1.4 ] > [Enter]
bb#03-if#0 address [10.1.1.5 ] > [Enter]
bb#04-if#0 address [10.1.1.6 ] > [Enter]
bb#05-if#0 address [10.1.1.7 \t 1 > [Enter]bb#06-if#0 address [10.1.1.8 ] > [Enter]
bb#07-if#0 address [10.1.1.9 ] > [Enter]
SSCP network ID:1 address [169.254.1.32 ] > 10.2.1.0[Enter]
```

```
使用例 2 SPARC M10-4S 16 台構成ですべての SSCP リ ン クに対してア ド レスを割 り 当
                        てます。 (192.168.1.1 ~ 192.168.1.82 までの IP ア ド レスが割 り 当てられま
                        す。)
               使用例 3 SPARC M10-4S 16 台構成でネ ッ ト ワーク ID 1 のすべての SSCP リ ン クに対し
                        てアドレスを割り当てます。
               使用例 4 SPARC M10-4S 16 台構成ですべての SSCP リ ン クに対して IP アド レスを割
                        り当てたあ と、 XBBOX#80 のネッ ト ワーク ID 0 の IP アドレスに 192.168.1.20
                        を割り当てます。
終了ステータス | 以下の終了値が返されます。
                SSCP network ID:1 netmask [255.255.255.224] > 255.255.255.0[Enter]
                xbbox#81-if#1 address [10.2.1.1 ] > [Enter]
                bb#00-if#1 address [10.2.1.2 ] > [Enter]
                bb#01-i f#1 address [10.2.1.3 \t] > [Enter]bb#02-if#1 address [10.2.1.4 ] > [Enter]
                bb#03-if#1 address [10.2.1.5 ] > [Enter]
                bb#04-if#1 address [10.2.1.6 ] > [Enter]
                bb#05-if#1 address [10.2.1.7 ] > 10.2.1.20[Enter]
                 bb#06-if#1 address [10.2.1.8 ] > [Enter]
                 bb#07-if#1 address [10.2.1.9 ] > [Enter]
                SSCP network ID:2 address [169.254.1.64 ] > 169.254.1.32[Enter]
                SSCP network ID:2 netmask [255.255.255.248] > [Enter]
                xbbox#80-if#2 address [169.254.1.33 ] > [Enter]
                xbbox#81-if#2 address [169.254.1.34 ] > [Enter]
                SSCP network ID:3 address [169.254.1.72 ] > 10.3.1.0[Enter]
                SSCP network ID:3 netmask [255.255.255.248] > [Enter]
                xbbox#80-if#3 address [10.3.1.1 ] > [Enter]xbbox#81-if#3 address [10.3.1.2 ] > [Enter]SSCP network ID:4 address [169.254.1.80 ] > [Enter]SSCP network ID:4 netmask [255.255.255.252] > [Enter]
                xbbox#80-if#4 address [169.254.1.81 ] > [Enter]
                xbbox#81-if#4 address [169.254.1.82 ] > [Enter]XSCF> setsscp -i 192.168.1.0 -x 4 -n 16
                XSCF> setsscp -m 255.255.255.0 -i 192.168.3.0 -x 1 -n 16 -N 1
                XSCF> setsscp -i 192.168.1.0 -x 4 -n 16
                XSCF> setsscp -b 80 -N 0 -i 192.168.1.20
                       正常に終了したことを表します。
              >0 エラーが発生したことを表します。
```
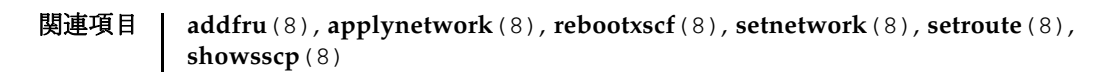

- 名前 | setssh XSCF ネットワークで使用する Secure Shell (SSH) サービスに関する設定 を行います。
- 形式 | setssh  $[-q] {y|n}$ ] -c {enable disable}

**setssh** -c addpubkey [-u *user\_name*]

**setssh** -c delpubkey {-a | -s *line* } [-u *user\_name*]

**setssh** [ [-q] -{y|n}] -c genhostkey [-b *bits*]

**setssh** -h

説明 | setsshは、XSCF ネットワークで使用する SSH サービスに関する設定を行うコマ ン ド です。

XSCF では SSH2 だけサポートされます。また、XSCF が複数構成の場合は、スタン バイ状熊の XSCF に対しても自動的に設定が反映されます。

以下の内容を設定でき ます。

- SSH サービスの開始または停止
- SSH サービスに必要なホスト鍵の生成

2048 ビットまたは 4096 ビットのどちらかを指定できます。DSA ホスト鍵のサイ ズは 4096 ビットで固定です。

- ユーザー公開鍵の登録 ユーザー公開鍵はユーザーアカウントごとに登録できます。また、1 ユーザーア カウントに対して、複数のユーザー公開鍵を登録できます。1 ユーザーアカウン トあたり、改行を含んだ最大 8191 文字数分まで、ユーザー公開鍵を登録するこ と ができ ます。
- ユーザー権限 ┃ このコマンドを実行するには、以下のどちらかの権限が必要です。
	- SSH サービスの開始または停止、ホスト鍵の生成: platadm
	- 他のユーザーアカウントの、ユーザー公開鍵の登録または削除: useradm
	- 現在ログインしているユーザーアカウントの、ユーザー公開鍵の登録または削除: 必要な権限はありません。
	- ユーザー権限の詳細は、setprivileges(8)を参照してください。

オプション | 以下のオプションがサポートされています。

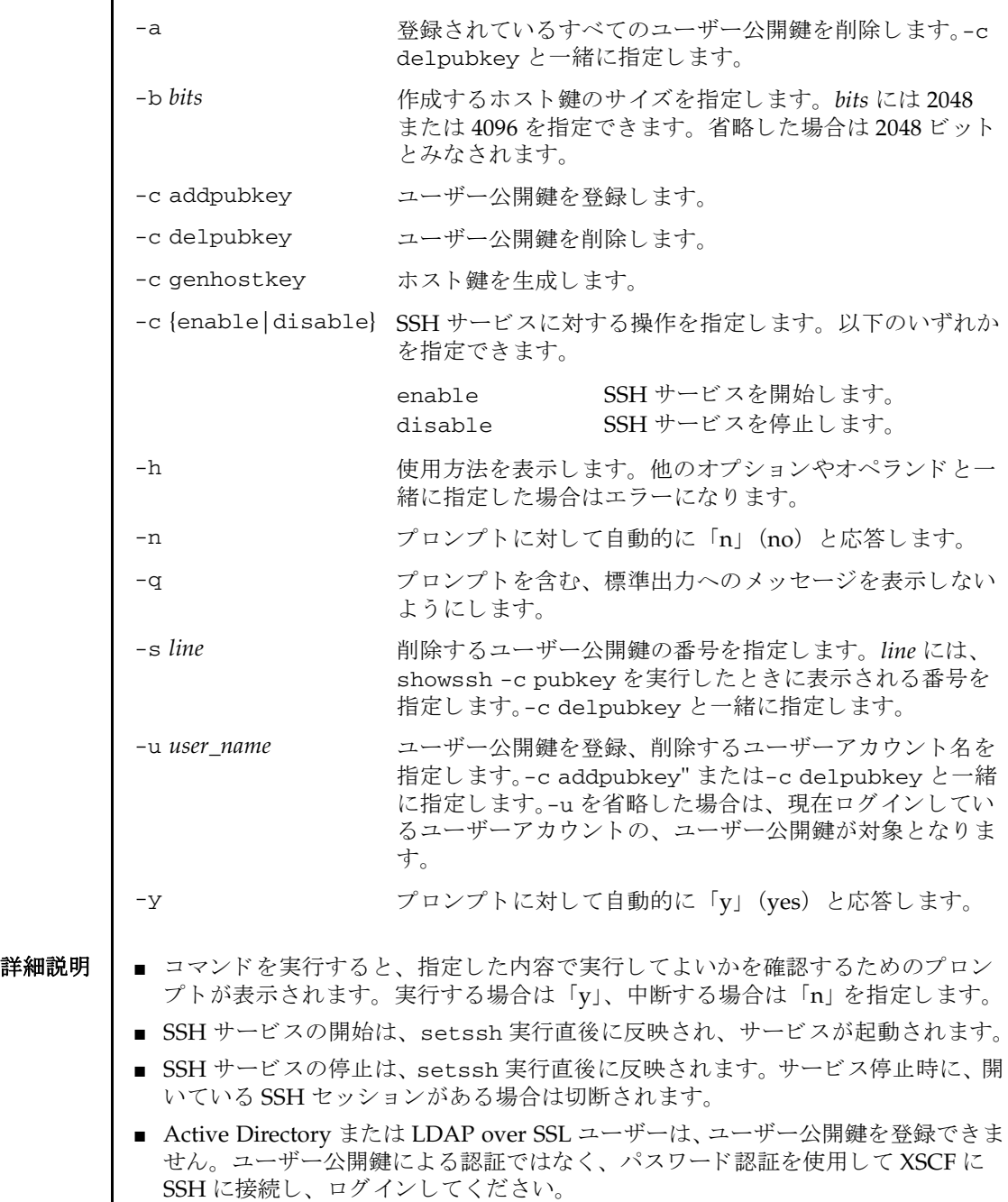

- ホスト鍵を生成する場合は、指定した内容で実行してよいかを確認するためのプ ロ ンプ ト が表示されます。 実行する場合は 「y」、 中断する場合は 「n」 を入力し ます。
- すでにホスト鍵が存在する場合にホスト鍵を生成すると、更新するかどうかのプ ロ ンプ ト が表示されます。 更新する場合は 「y」、 中断する場合は 「n」 を入力し ます。
- setssh で一度に登録できるユーザー公開鍵は、1つです。
- setssh 実行時のユーザー公開鍵の入力は、[Enter] キーを押してから [Ctrl] + [D] キー (EOF) を押して終了します。
- XSCF ユニットが二重化構成の場合は、 スタンバイ側の XSCF にも自動的に設定が 反映されます。スタンバイ側の XSCF が故障しているときはエラーとなり、アク ティブ側の XSCF にだけ設定が反映されます。
- showssh(8)を使用すると、現在設定されている SSH サービスの内容が確認できま す。

**使用例 | 使用例1 SSH** サービスを開始します。

XSCF> **setssh -c enable** Continue? [y|n] :**y**

使用例 **<sup>2</sup>** SSH サービ ス を開始し ます。 プロ ンプ ト には自動的に 「y」 と応答し ます。

XSCF> **setssh -y -c enable** Continue? [y|n] :y

使用例 **<sup>3</sup>** SSH サービ ス を開始し ます。 メ ッ セージは非表示にし て、 プロ ンプ ト には自 動的に 「y」 と応答し ます。

XSCF> **setssh -q -y -c enable**

使用例 **<sup>4</sup>** SSH サービ ス を停止し ます。

XSCF> **setssh -c disable** Continue? [y|n] :**y**

使用例 5 ホスト鍵を生成します。

XSCF> **setssh -c genhostkey** Host key create. Continue? [y|n] :**y**

**使用例 6** ホスト鍵を生成します。プロンプトには自動的に「y」と応答します。

XSCF> **setssh -c genhostkey -y** Host key create. Continue? [y|n] :y

**使用例7** ホスト鍵を生成します。確認のメッセージは非表示にして、プロンプトには

```
自動的に 「y」 と応答し ます。
使用例 8 4096 ビ ッ ト のホス ト 鍵を生成し ます。
使用例 9 ユーザー公開鍵を登録し ます。 公開鍵の入力は、 [Enter] キーを押してから
          [Ctrl] + [D] キー (EOF) を押し て終了し ます。
使用例 10 ユーザー名を指定し てユーザー公開鍵を登録し ます。 公開鍵の入力は、
          [Enter] キーを押してから [Ctrl] + [D] キー (EOF) を押し て終了し ます。
使用例 11 公開鍵番号を指定し て、 ユーザー公開鍵を削除し ます。
使用例 12 すべてのユーザー公開鍵を削除し ます。
 XSCF> setssh -c genhostkey -q -y 
 XSCF> setssh -c genhostkey -b 4096
 Host key create. Continue? [y|n] :y
 XSCF> setssh -c addpubkey
 Please input a public key:
 ssh-rsa AAAAB3NzaC1yc2EAAAABIwAAAIEAzFh95SohrDgpnN7zFCJCVNy+jaZPTjNDxcid
 QGbihYDCBttI4151Y0Sv85FJwDpSNHNKoVLMYLjtBmUMPbGgGVB61qskSv/
 FeV44hefNCZMiXGItIIpK
 P0nBK4XJpCFoFbPXNUHDw1rTD9icD5U/wRFGSRRxFI+Ub5oLRxN8+A8= 
 abcd@example.com
 [Enter]
 [Ctrl]+[D]
 XSCF> setssh -c addpubkey -u efgh
 Please input a public key:
 ssh-rsa AAAAB3NzaC1yc2EAAAABIwAAAIEAzFh95SohrDgpnN7zFCJCVNy+jaZPTjNDxcid
 QGbihYDCBttI4151Y0Sv85FJwDpSNHNKoVLMYLjtBmUMPbGgGVB61qskSv/
 FeV44hefNCZMiXGItIIpK
 P0nBK4XJpCFoFbPXNUHDw1rTD9icD5U/wRFGSRRxFI+Ub5oLRxN8+A8= 
 efgh@example.com
 [Enter]
 [Ctrl]+[D]
 XSCF> setssh -c delpubkey -s 1
   1 ssh-rsa 
 AAAAB3NzaC1yc2EAAAABIwAAAIEAzFh95SohrDgpnN7zFCJCVNy+jaZPTjNDxcid
 QGbihYDCBttI4151Y0Sv85FJwDpSNHNKoVLMYLjtBmUMPbGgGVB61qskSv/
 FeV44hefNCZMiXGItIIpK
 P0nBK4XJpCFoFbPXNUHDw1rTD9icD5U/wRFGSRRxFI+Ub5oLRxN8+A8= 
 abcd@example.com
 XSCF> setssh -c delpubkey -a
```
## 終了ステータス | 以下の終了値が返されます。

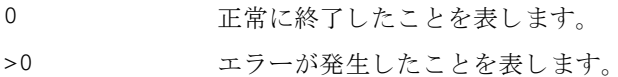

## 関連項目 **showssh**(8)

setssh(8)

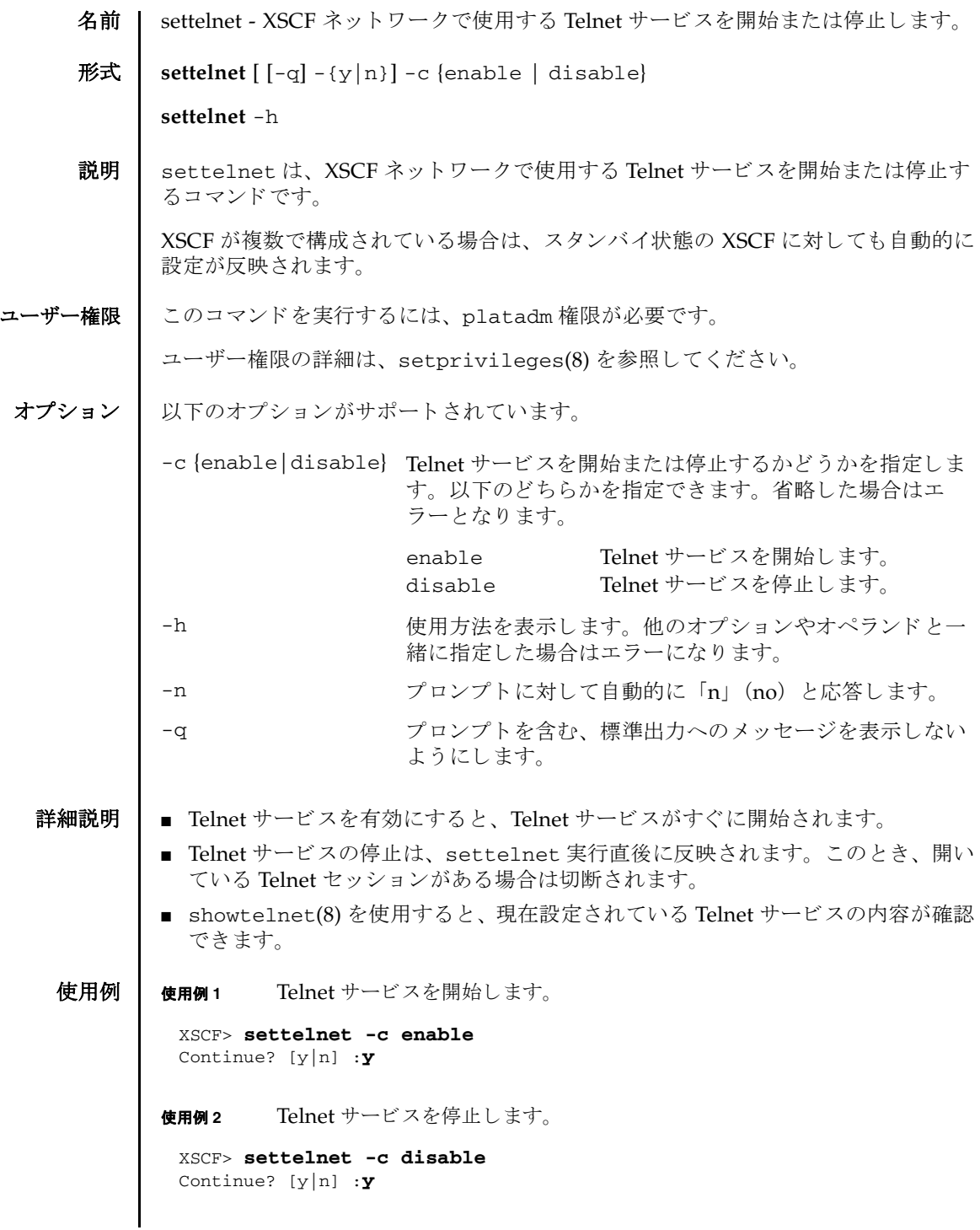

使用例 **<sup>3</sup>** Telnet サービ ス を停止し ます。 プロ ンプ ト には自動的に 「y」 と応答し ます。 終了ステータス | 以下の終了値が返されます。 関連項目 **showtelnet**(8) XSCF> **settelnet -y -c disable** Continue? [y|n] :y 0 正常に終了したことを表します。 >0 エラーが発生したことを表します。

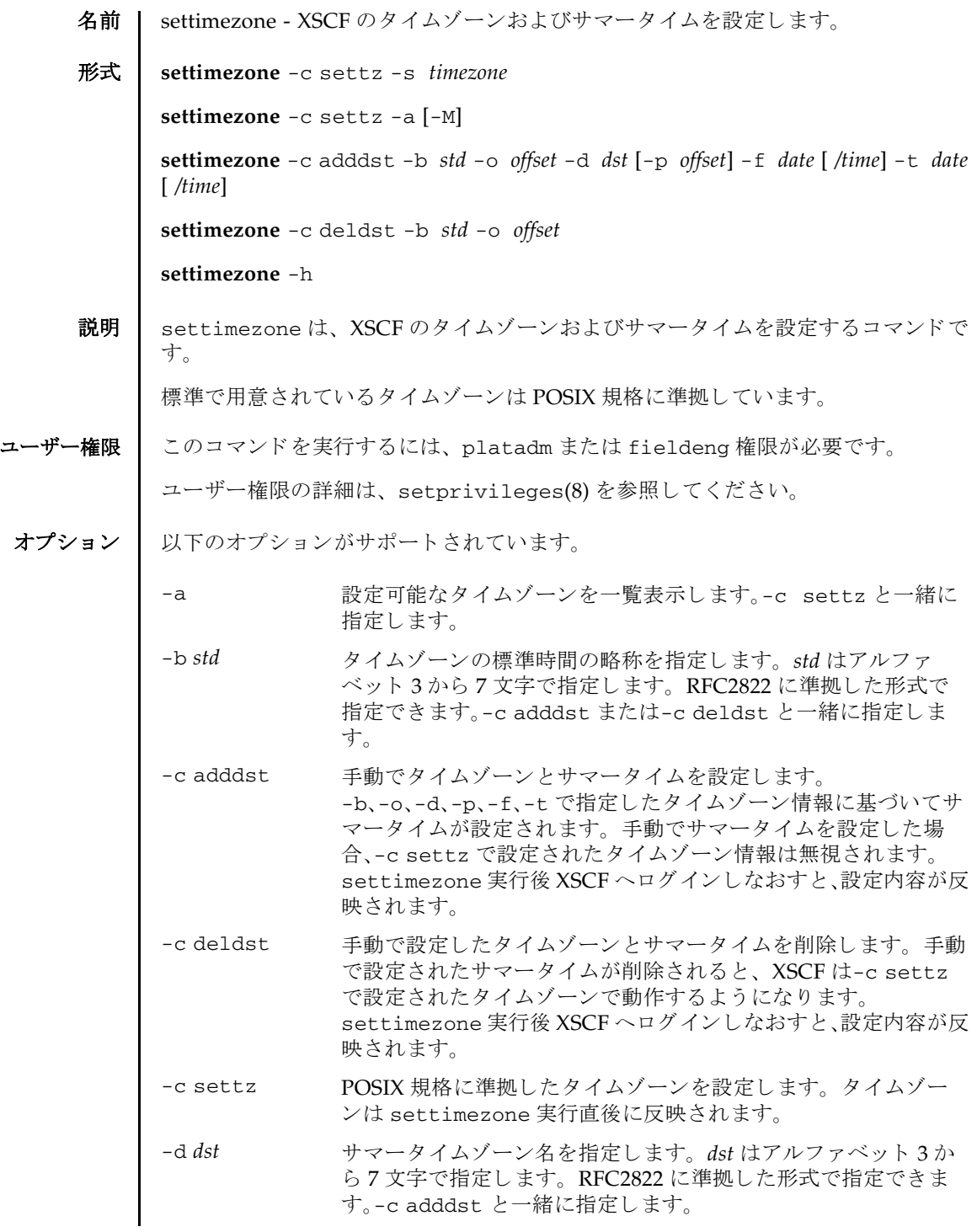

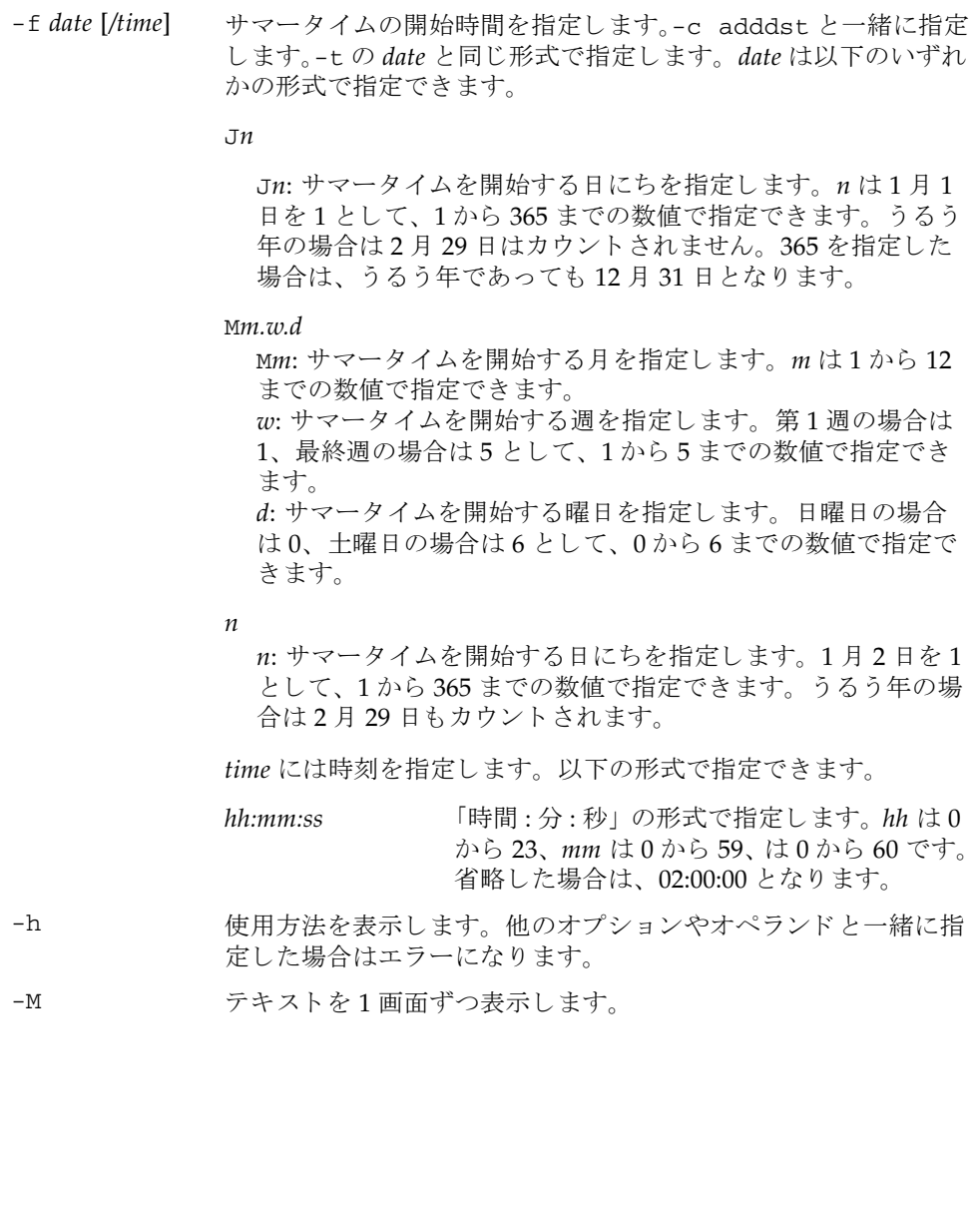

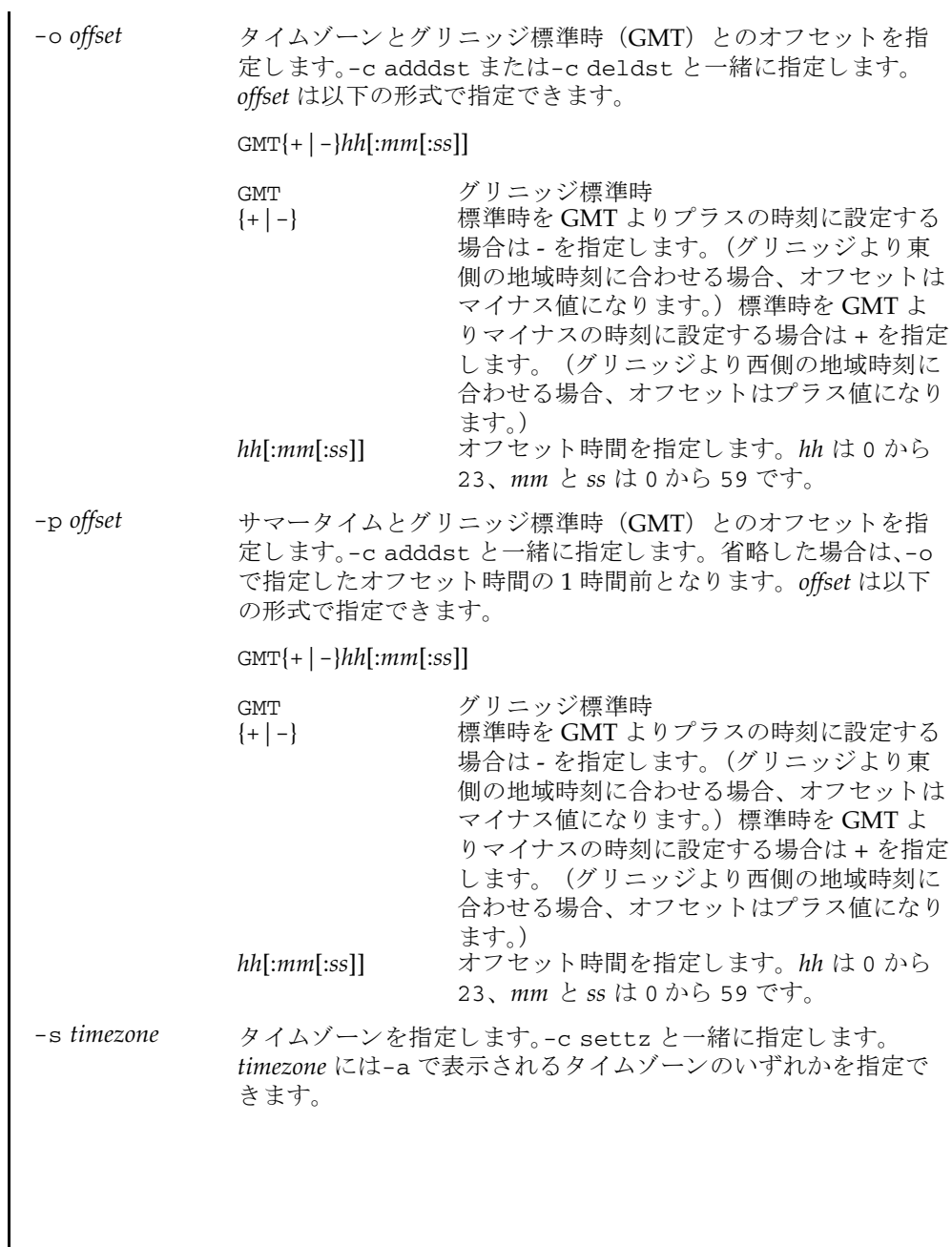

 $\overline{a}$ 

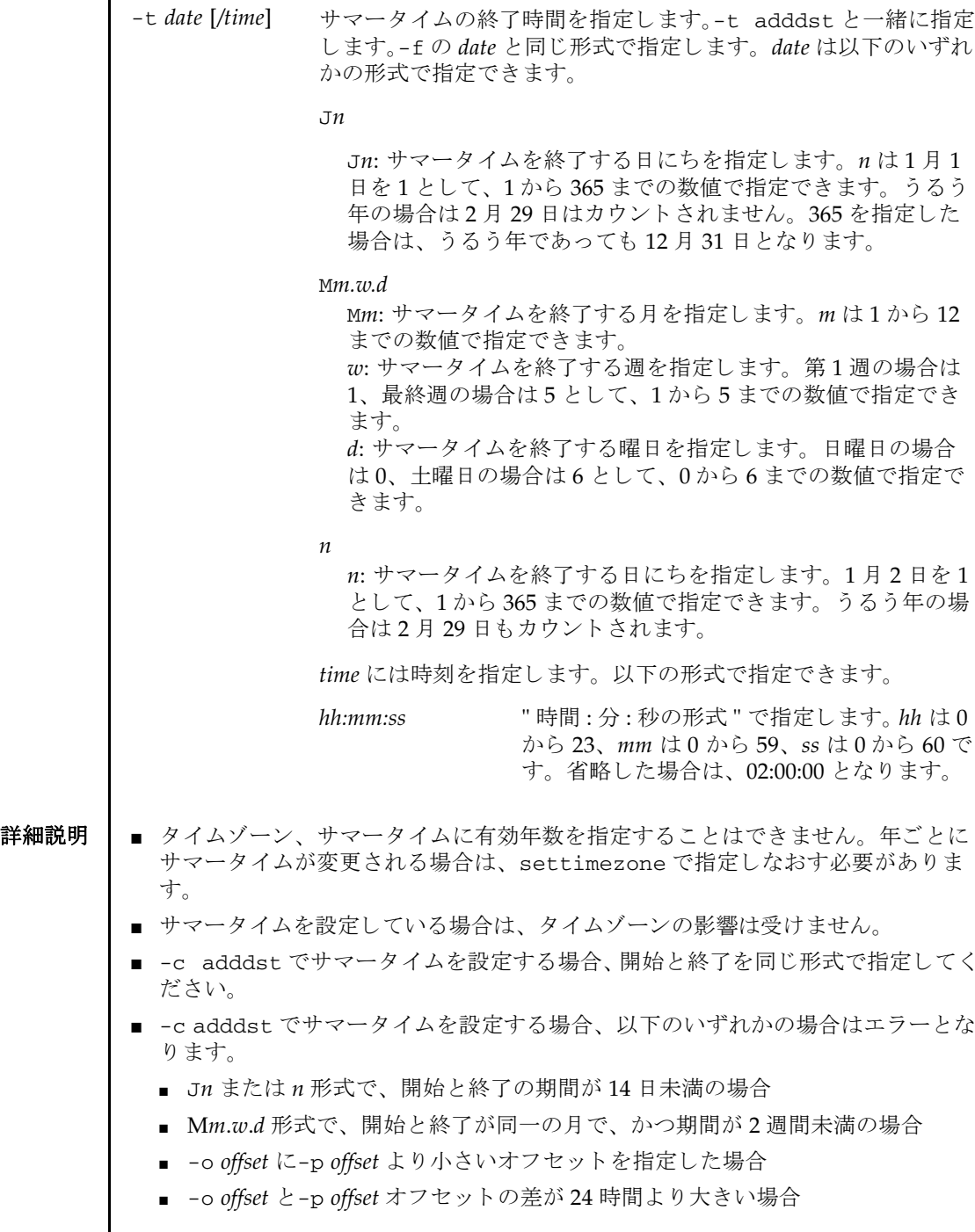
- settimezone で設定された標準時にオフセット時間を加算すると GMT になりま す。
- showtimezone(8)を使用すると、現在設定されているタイムゾーンが確認できま す。
- -c adddst、-c deldst で変更されたサマータイム情報を反映するには XSCF を いったんログアウトして、再びログインしてください。

**使用例 | 使用例1** タイムゾーンを 「Asia/Tokyo」に設定します。

```
XSCF> settimezone -c settz -s Asia/Tokyo
Asia/Tokyo
```
使用例2 設定可能なタイムゾーンを一覧表示します。

```
XSCF> settimezone -c settz -a
Africa/Abidjan
Africa/Accra
Africa/Addis_Ababa
Africa/Algiers
Africa/Asmara
Africa/Asmera
Africa/Bamako
Africa/Bangui
 .
```
使用例 **<sup>3</sup>** タ イ ムゾーン略称を JST、 GMT からのオフセッ ト を +9、 サマータ イムゾーン 名を JDT、 サマータ イムを 1 時間前、 期間を 3 月最終日曜日 2:00 (JST) から 10 月最終日曜日 2:00 (IDT) までとして、サマータイム情報を設定します。

XSCF> **settimezone -c adddst -b JST -o GMT-9 -d JDT -f M3.5.0 -t M10.5.0**

JST-9JDT,M3.5.0,M10.5.0

.

使用例 **<sup>4</sup>** タ イ ムゾーン略称を JST、 GMT からのオフセッ ト を +9、 サマータ イムゾーン 名を JDT、 サマータ イムの GMT からのオフセッ ト を +10 時間、 期間を 4 月 第1日曜日 0:00 (JST) から 9月第1日曜日 0:00 (JDT) までとして、サマー タイム情報を設定します。

XSCF> **settimezone -c adddst -b JST -o GMT-9 -d JDT -p GMT-10 -f M4.1.0/00:00:00 -t M9.1.0/00:00:00** JST-9JDT-10,M4.1.0/00:00:00,M9.1.0/00:00:00

**使用例5** 現在設定されているサマータイム情報を削除します。

XSCF> **settimezone -c deldst -b JST -o GMT-9**

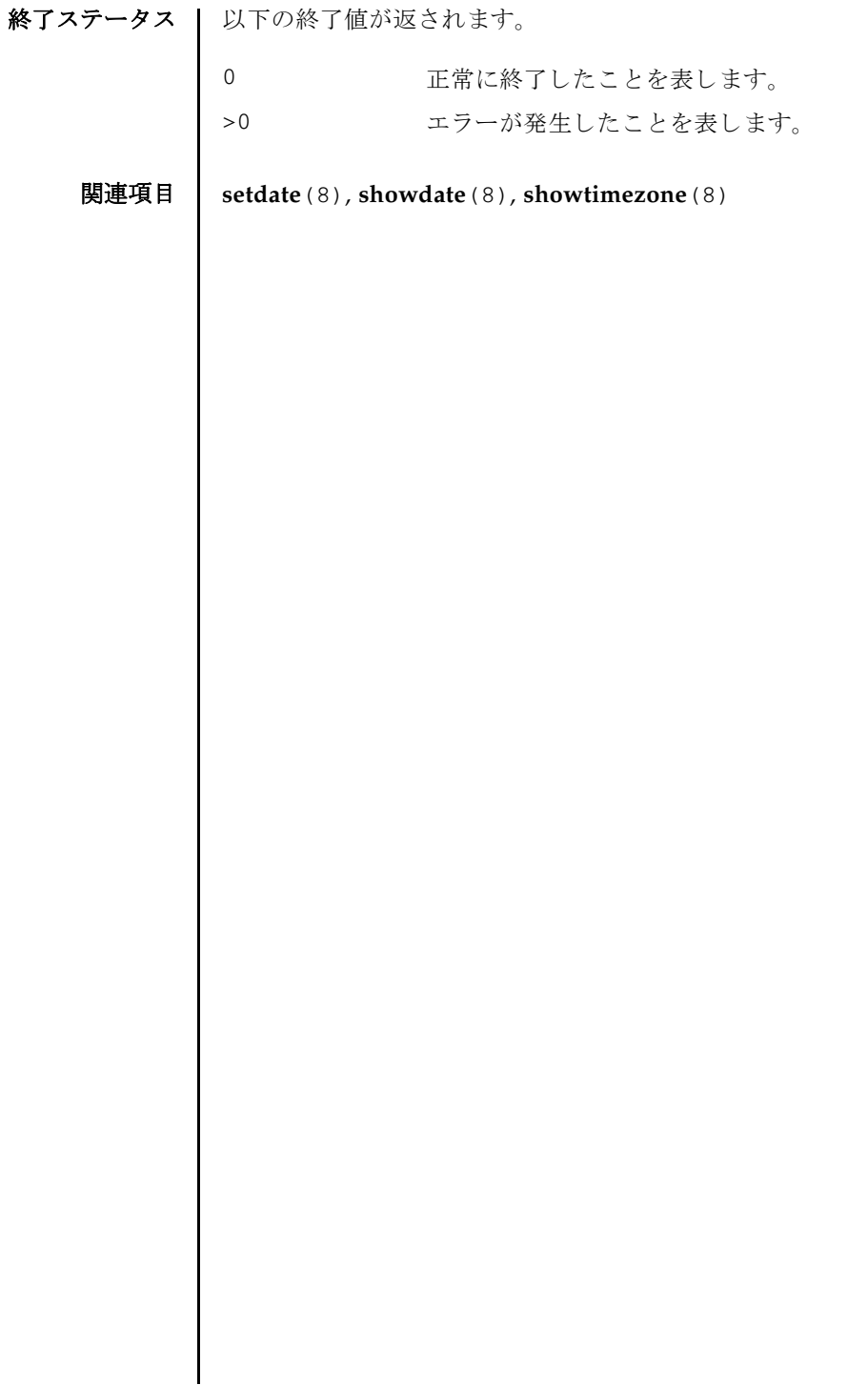

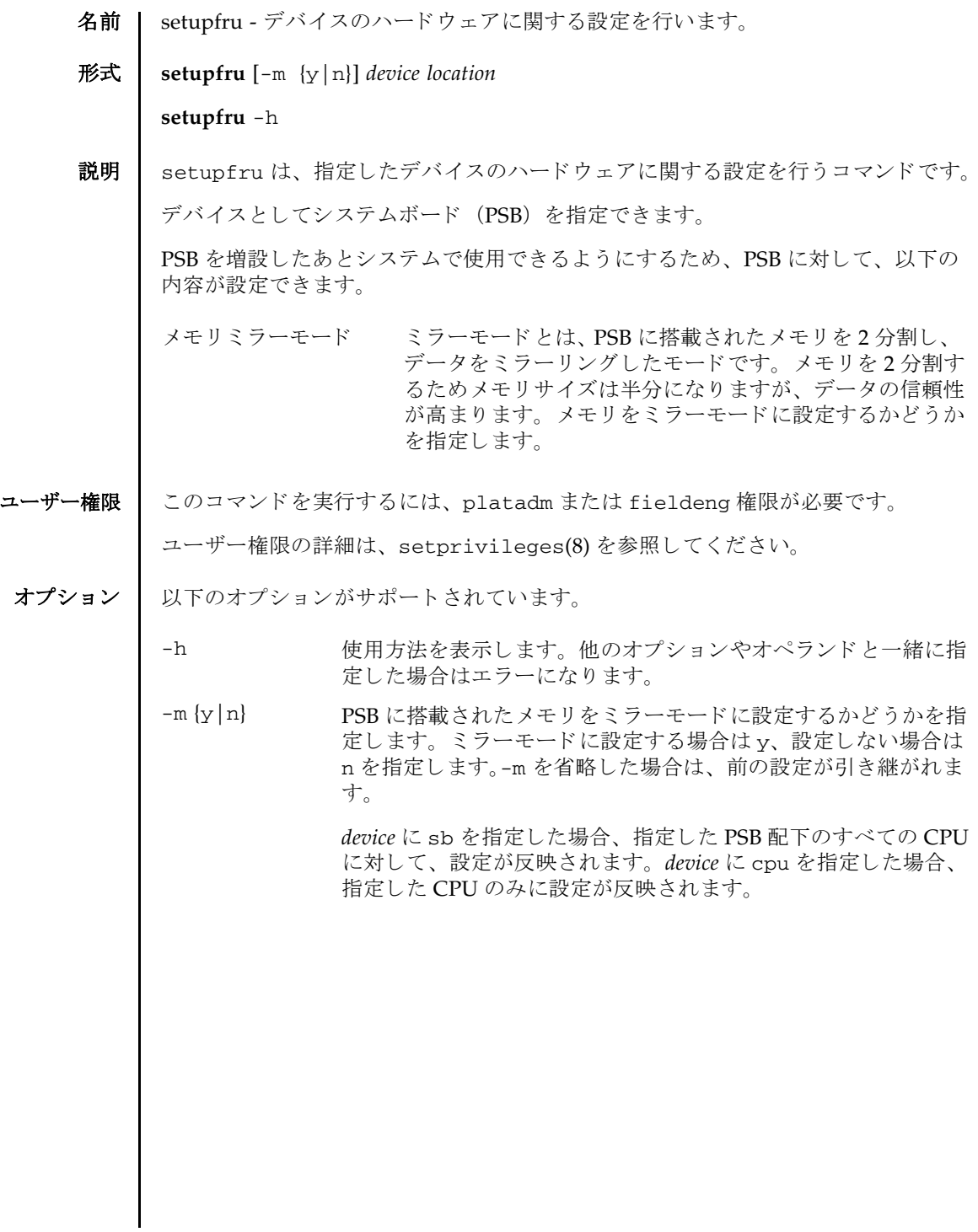

# setupfru(8)

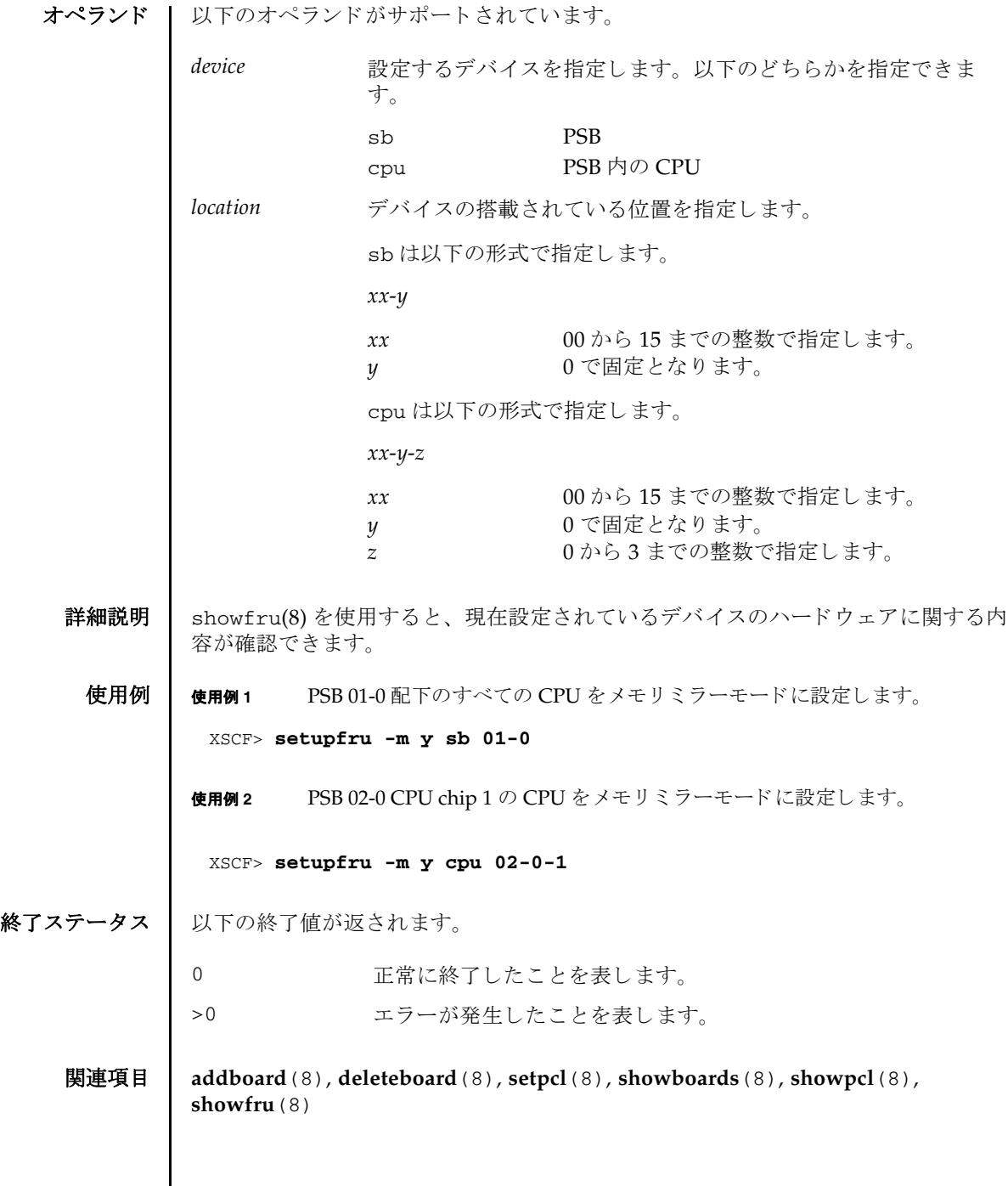

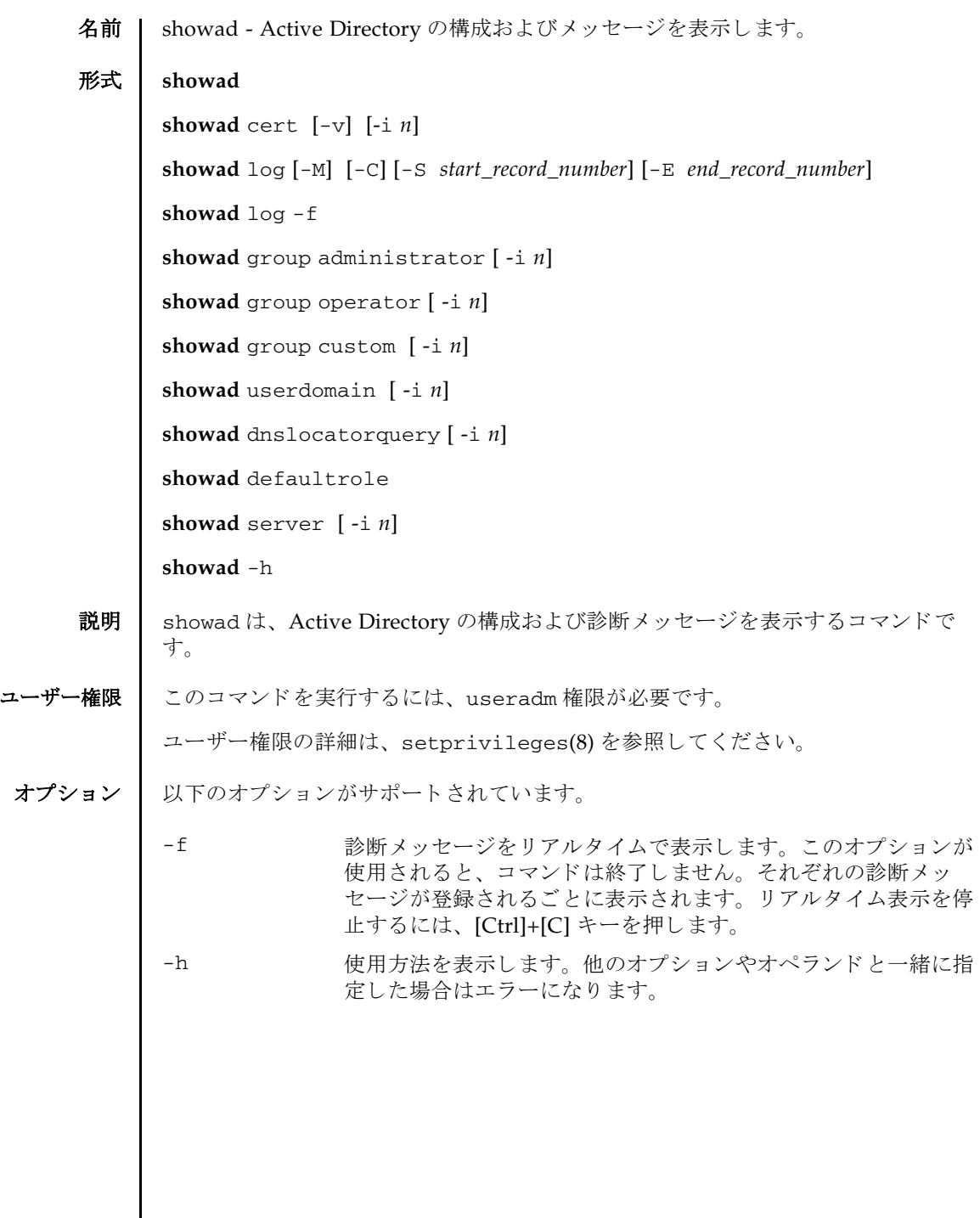

 $\overline{\phantom{a}}$ 

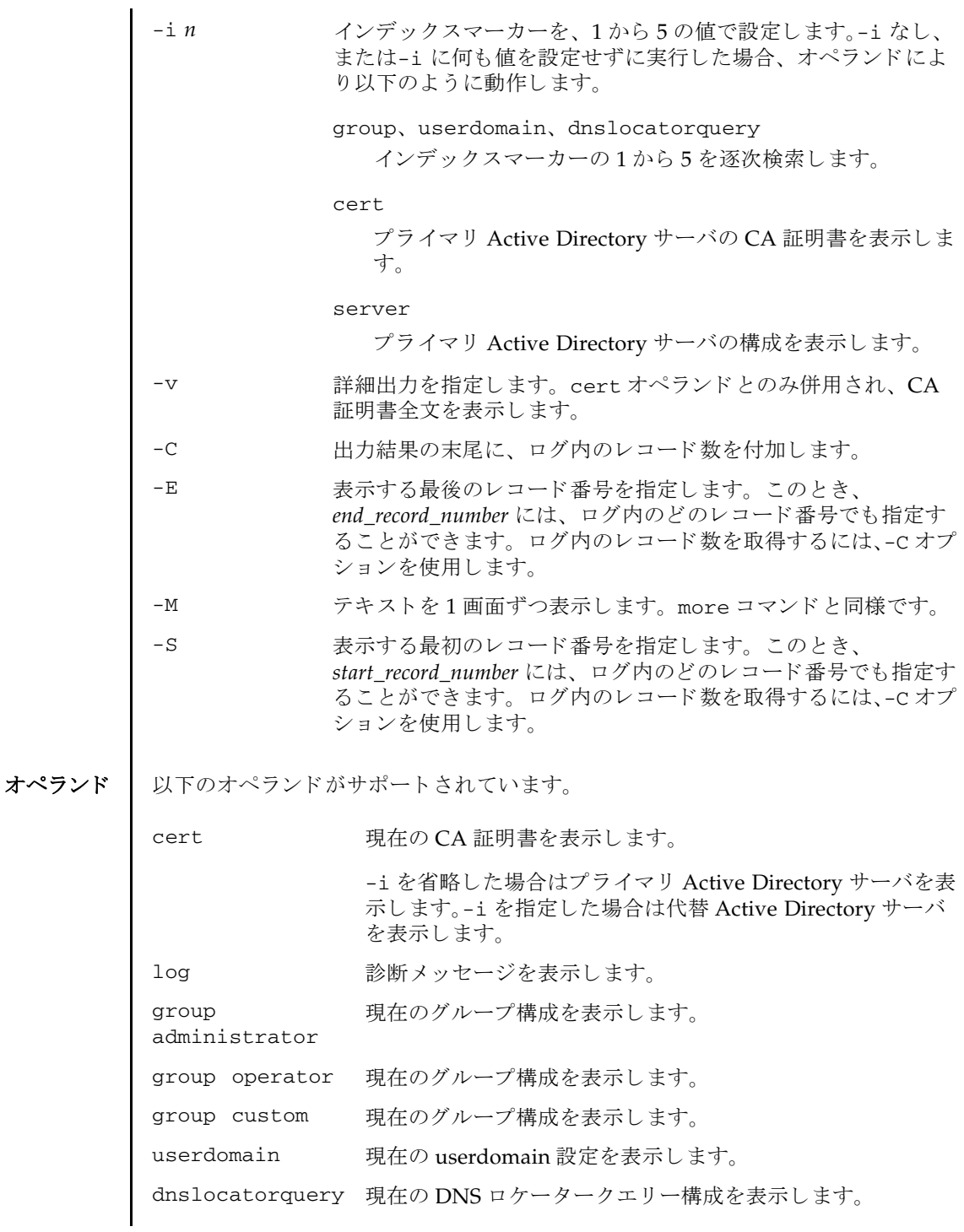

```
使用例 | 使用例1 現在の active directory の状態を表示します。
        使用例 2 プライマリ Active Directory サーバの CA 証明書を表示し ます。
        使用例3 指定した診断メッセージを表示します。
        使用例 4 管理者グループ 3 の構成を表示し ます。
        使用例 5 代替サーバ 1 の設定を表示し ます。 ポー ト 番号 0 は、 Active Directory のデ
        defaultrole 現在の defaultrole 設定を表示します。
         server 現在の Active Directory サーバ設定を表示します。
                          -i を省略し た場合はプラ イマ リ Active Directory サーバを表
                          示し ます。-i を指定し た場合は代替 Active Directory サーバ
                          を表示し ます。
          XSCF> showad
          dnslocatormode: disabled
          expsearchmode: disabled
          state: enabled
          strictcertmode: disabled
          timeout: 4
          logdetail: none
          XSCF> showad cert
          Primary Server:
          certstatus = certificate present
          issuer = C=US, ST=California, L=San Diego, O=aCompany,
          OU=System Group, CN=John User serial number = 0 (00000000)
          subject = C=US, ST=California, L=San Diego, O=aCompany,
          OU=System Group, CN=John User serial number = 0 (00000000)
          valid from = Apr 18 05:38:36 2013 GMT
          valid until = Apr 16 05:38:36 2023 GMT
          version = 3 (0x02)XSCF> showad log -S 5 -E 10
          Thu Sep 2 01:43 2013 (ActDir): -error- authentication status: auth-ERROR
          Thu Sep 2 01:44 2013 (ActDir): -error- authentication status: auth-ERROR
          Thu Sep 2 01:47 2013 (ActDir): -error- authentication status: auth-ERROR
          Thu Sep 2 01:51 2013 (ActDir): -error- authentication status: auth-ERROR
          Thu Sep 2 01:52 2013 (ActDir): -error- authentication status: auth-ERROR
          Thu Sep 2 01:55 2013 (ActDir): -error- authentication status: auth-ERROR
          XSCF> showad group administrator -i 3
          Administrator Group 3
            name: CN=pSuperAdmin,OU=Groups,DC=sales,DC=company,DC=com
```
### showad(8)

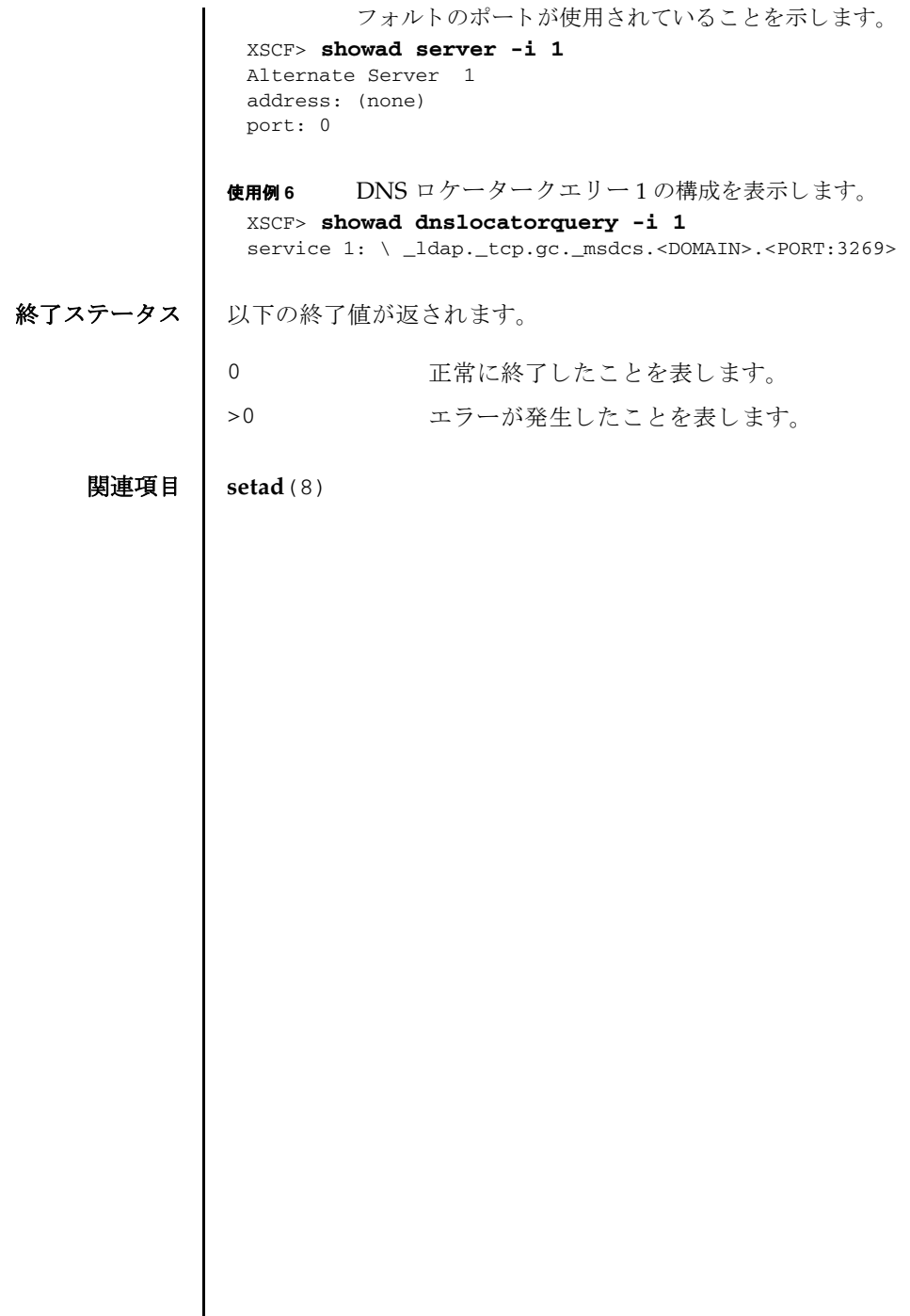

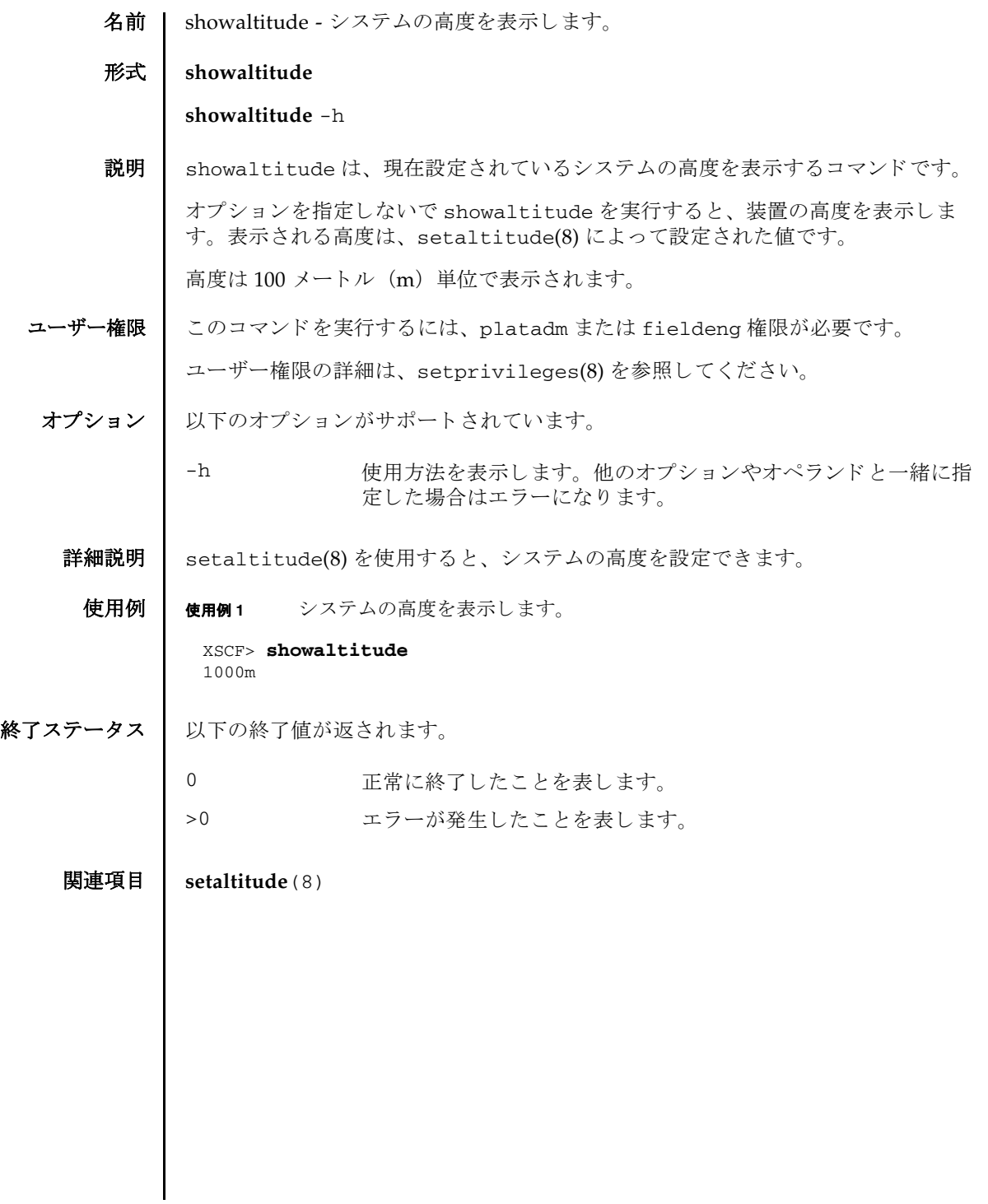

showaltitude(8)

名前 | showaudit - 監査システムの現在の状態を表示します。

## 形式 **showaudit**

**showaudit** [all]

**showaudit** [-a *users*] [-c { *classes* | all}] [-e { *events* | all}] [-g] [-m] [-p] [-s]  $[-t]$ 

**showaudit** -h

説明 | showaudit は、システム監査の現在の状態を表示します。 オプションを指定しない で showaudit を実行する と、 監査レ コード の書き込みが有効であ るか無効であ る かが表示されます。

#### ユーザー権限 | このコマンドを実行するには、auditadm または auditop 権限が必要です。

ユーザー権限の詳細は、setprivileges(8)を参照してください。

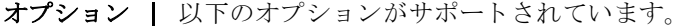

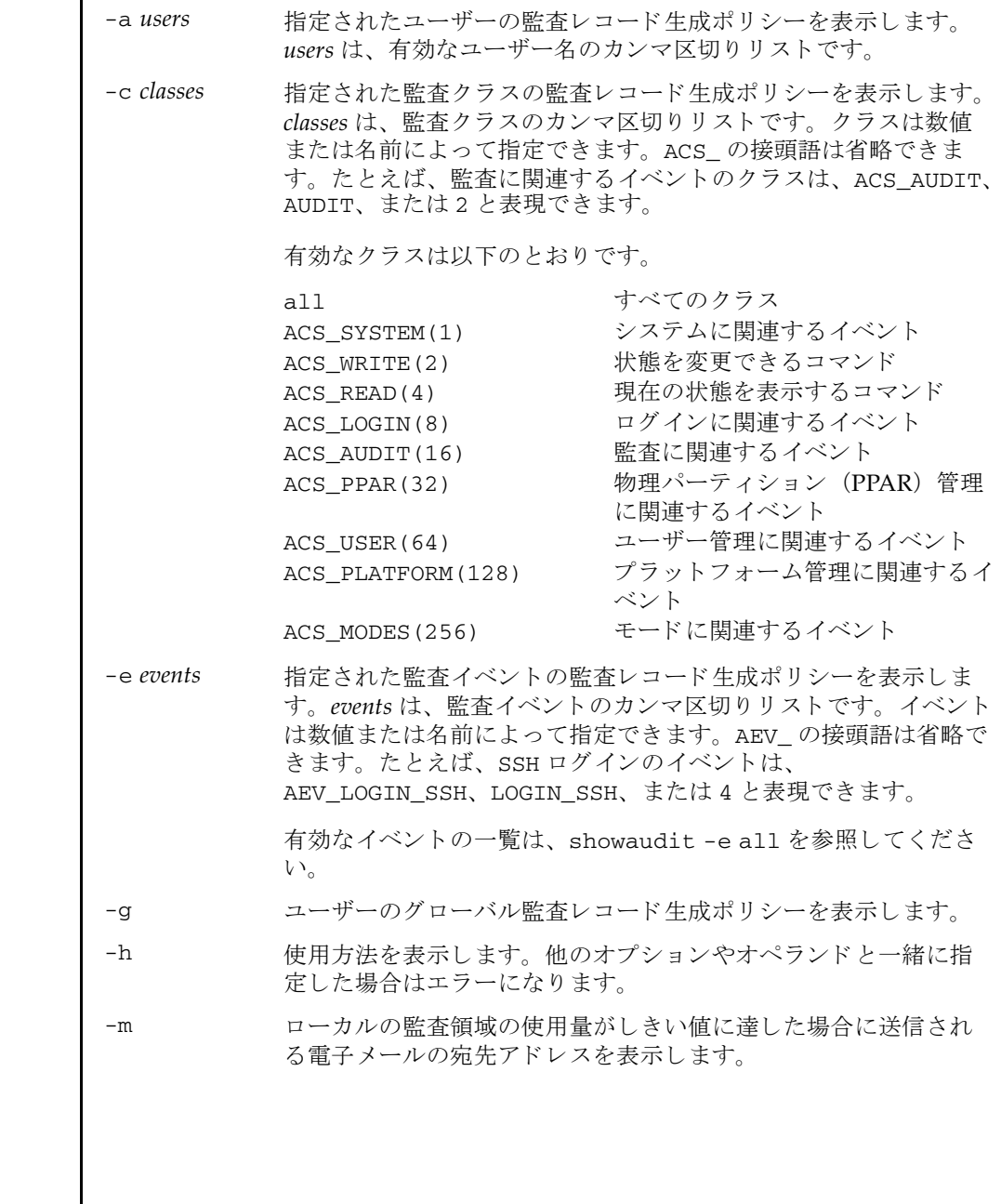

オペランド ┃ 以下のオペランドがサポートされています。 **使用例 | 使用例1** 監査ステータスを表示します。 **使用例2** ログイン監査に関するすべてのクラス情報を表示します。 使用例 **3** すべてのイベン ト 情報を表示し ます。 -p 監査 ト レールが全容量に達し た場合に従 う ポ リ シーを表示し ます。 -s 以下の監査ステータスを表示します。 ■ ローカルの監査レコードによって消費されている領域 ■ ローカルの監査レコード用に残っている空き領域 ■ 監査トレールが全容量に達したために (前回の起動以降に) 削 除された監査レコードの数 -t ローカルの領域の使用量に関して警告を発行するしきい値を表示 し ます。 all 以下の情報を表示します。 ■ 監査トレールの書き込みがenableとdisableのどちらに設定 されているか。この情報は、オプションを何も指定しないで showaudit を実行した場合に表示されるものと同じです。 ■ -a、-c all、-e all、-g、-m、-p、-s、-t を指定し て showaudit を実行した場合に表示されるすべての情報。 XSCF> **showaudit**  Auditing: enabled XSCF> **showaudit -c LOGIN** Events: AEV\_LOGIN\_BUI enabled AEV LOGIN CONSOLE enabled AEV\_LOGIN\_SSH enabled AEV LOGIN TELNET enabled AEV\_LOGOUT enabled AEV\_AUTHENTICATE enabled XSCF> **showaudit -e all** Events: AEV AUDIT START enabled AEV\_AUDIT\_STOP enabled AEV\_ENTER\_MODE enabled AEV EXIT MODE enabled AEV LOGIN BUI enabled AEV\_LOGIN\_CONSOLE enabled AEV LOGIN SSH enabled

### showaudit(8)

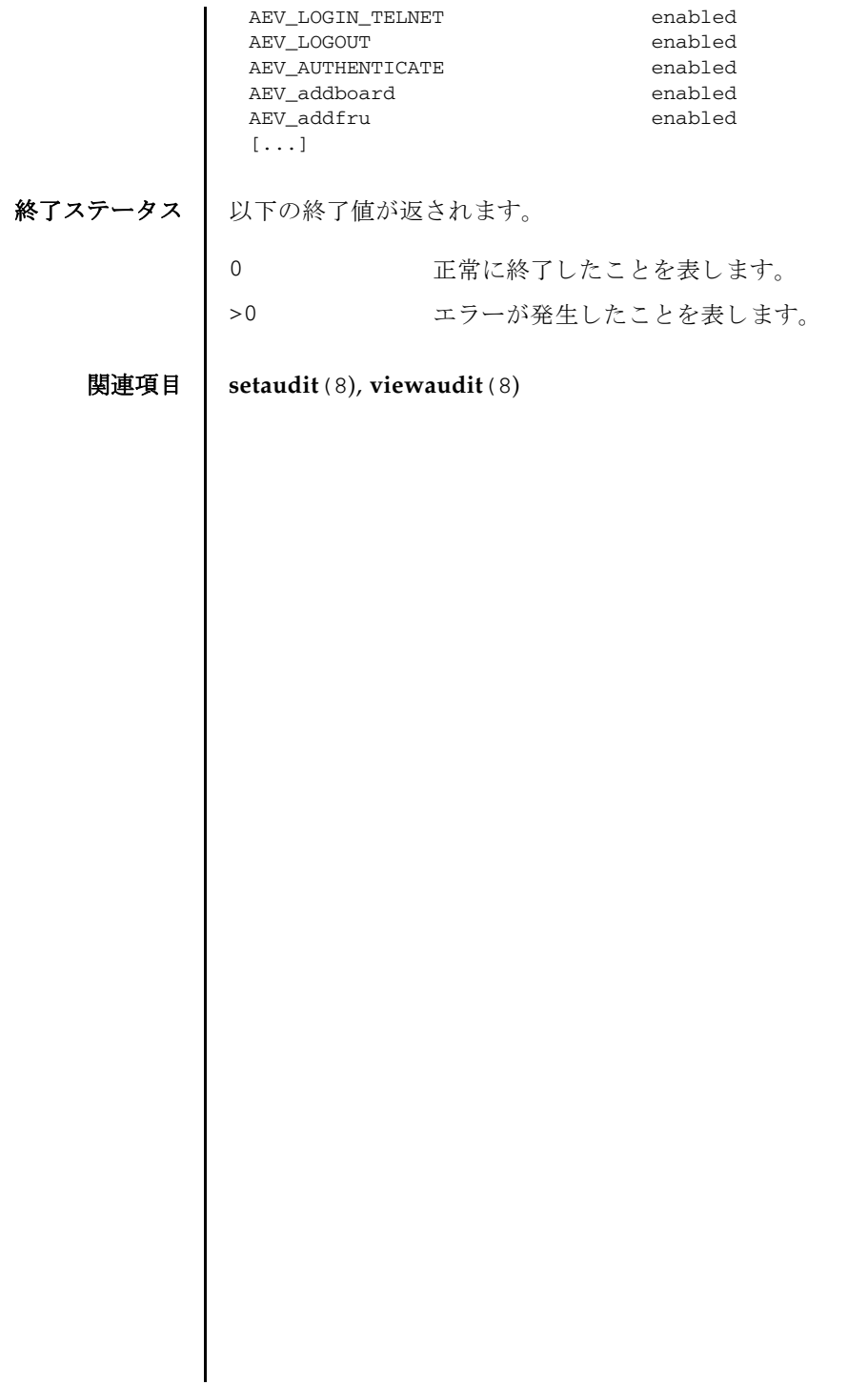

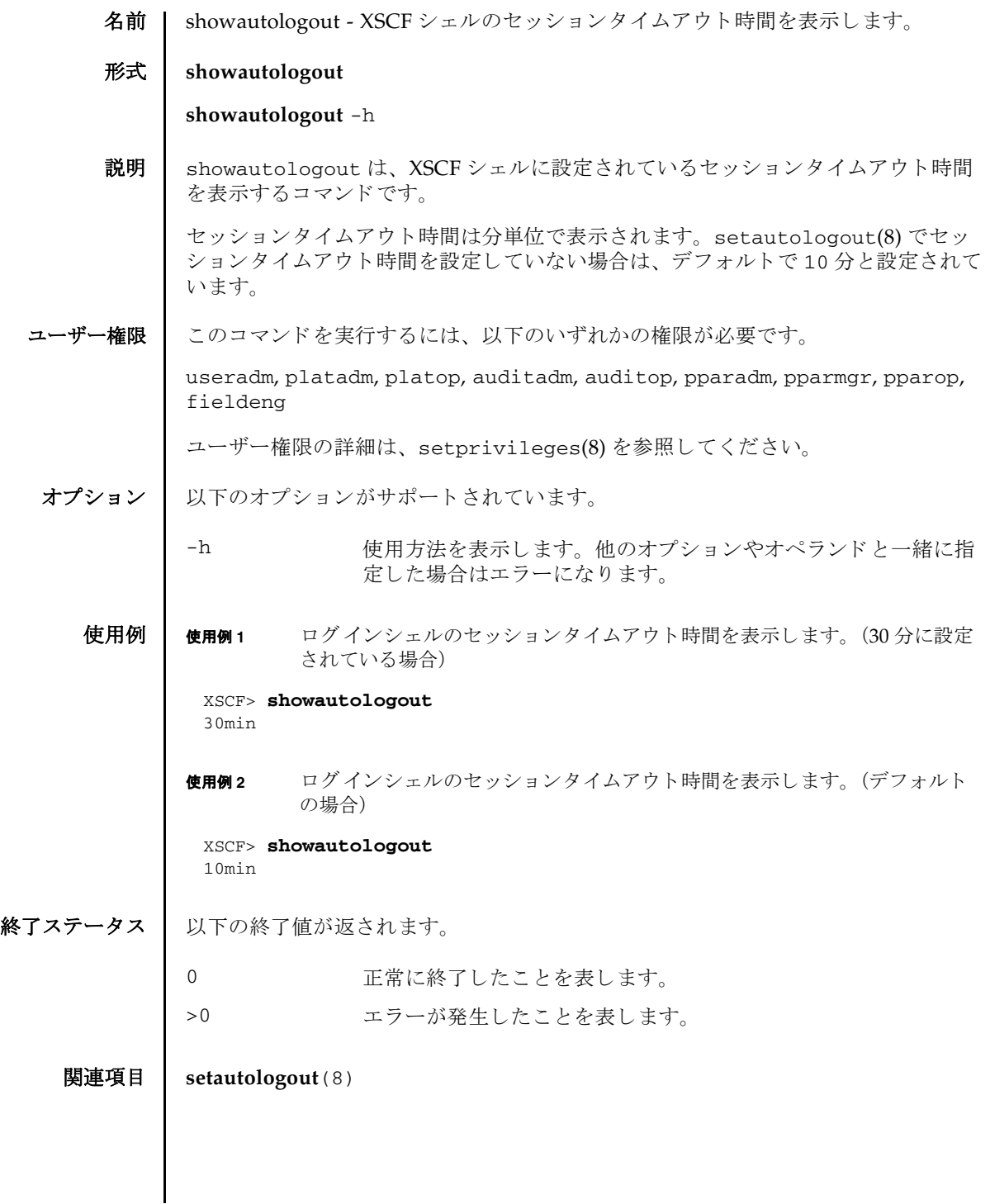

showautologout(8)

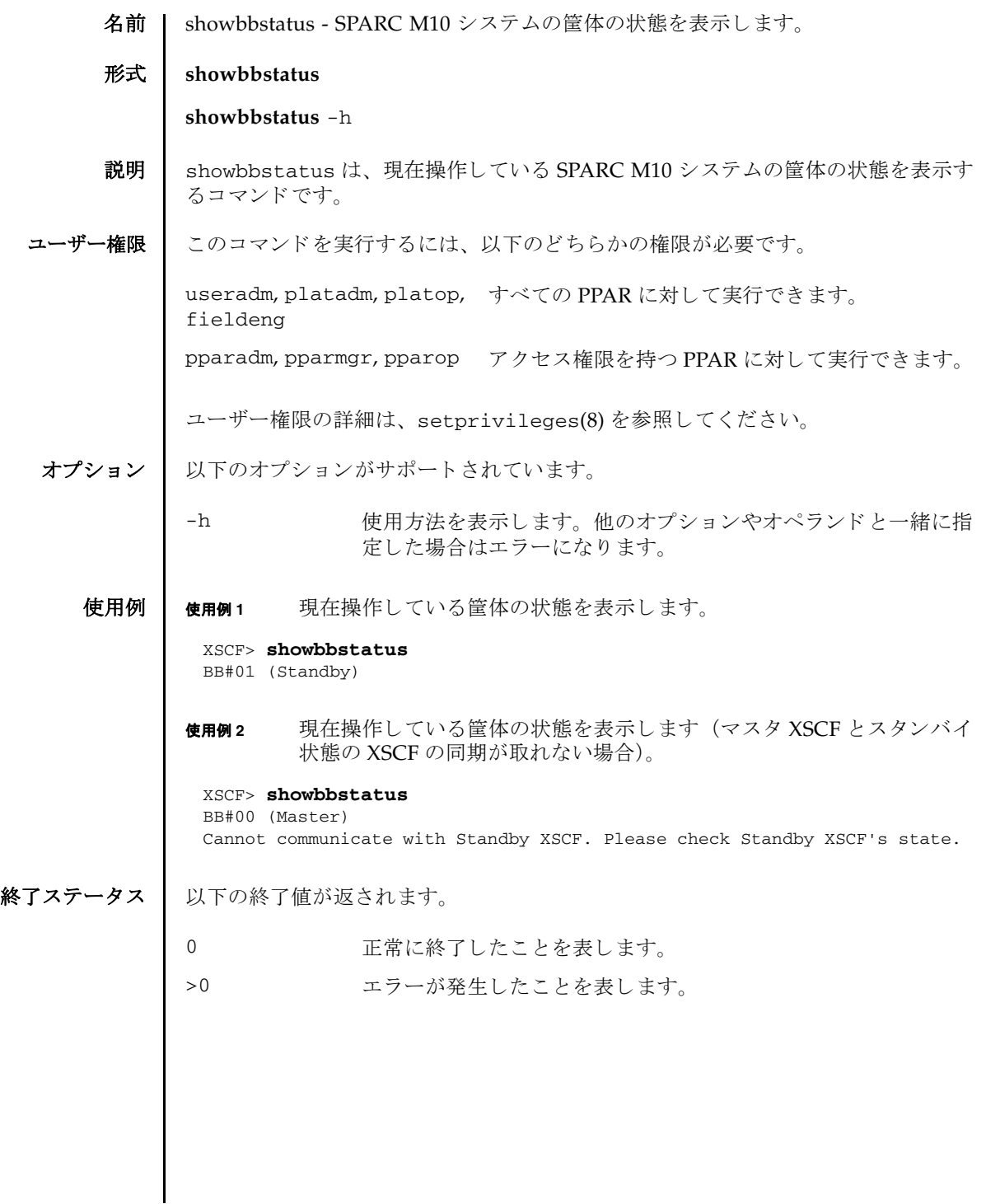

showbbstatus(8)

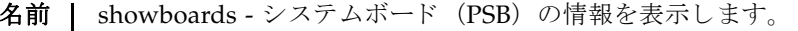

形式  $\blacksquare$  showboards  $\lbrack -v \rbrack$  -a  $\lbrack -c$  sp]

**showboards** [-v] -p *ppar\_id* [-c sp]

**showboards** [-v] *psb*

**showboards** -h

説明 | showboards は、PSB の情報を表示するコマンドです。

現在物理パーティション (PPAR) に組み込まれている、または割り当てられている PSB や、搭載されているすべての PSB の情報が表示されます。PPAR を指定した場 合は、 PPAR 構成情報 (PCL) に定義されている情報だけ表示されます。

以下の情報が表示されます。

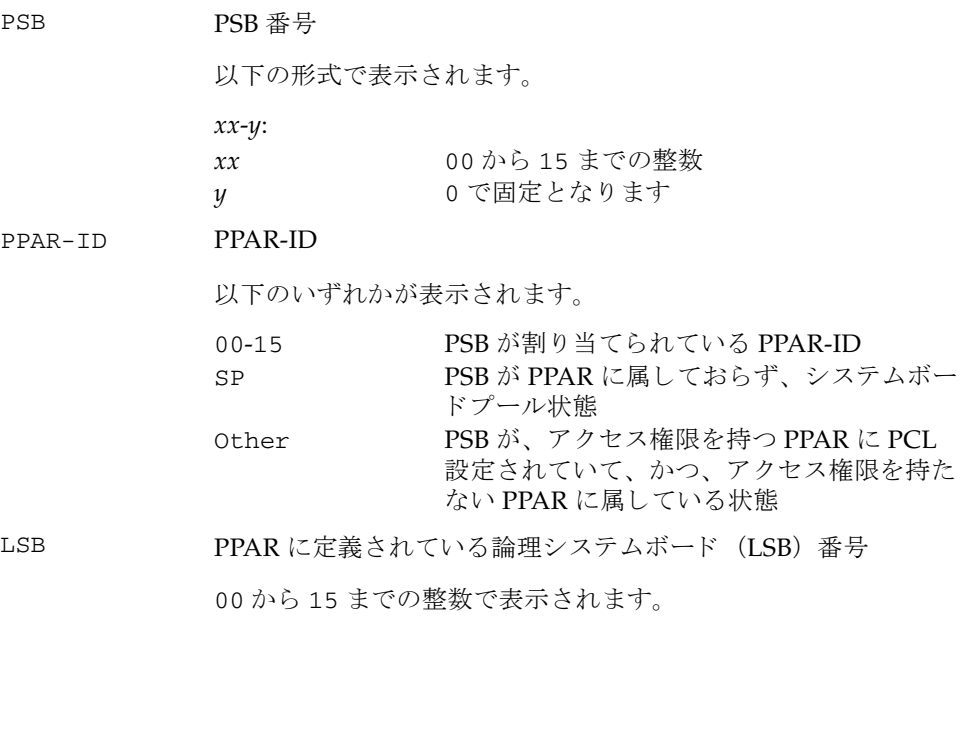

### showboards(8)

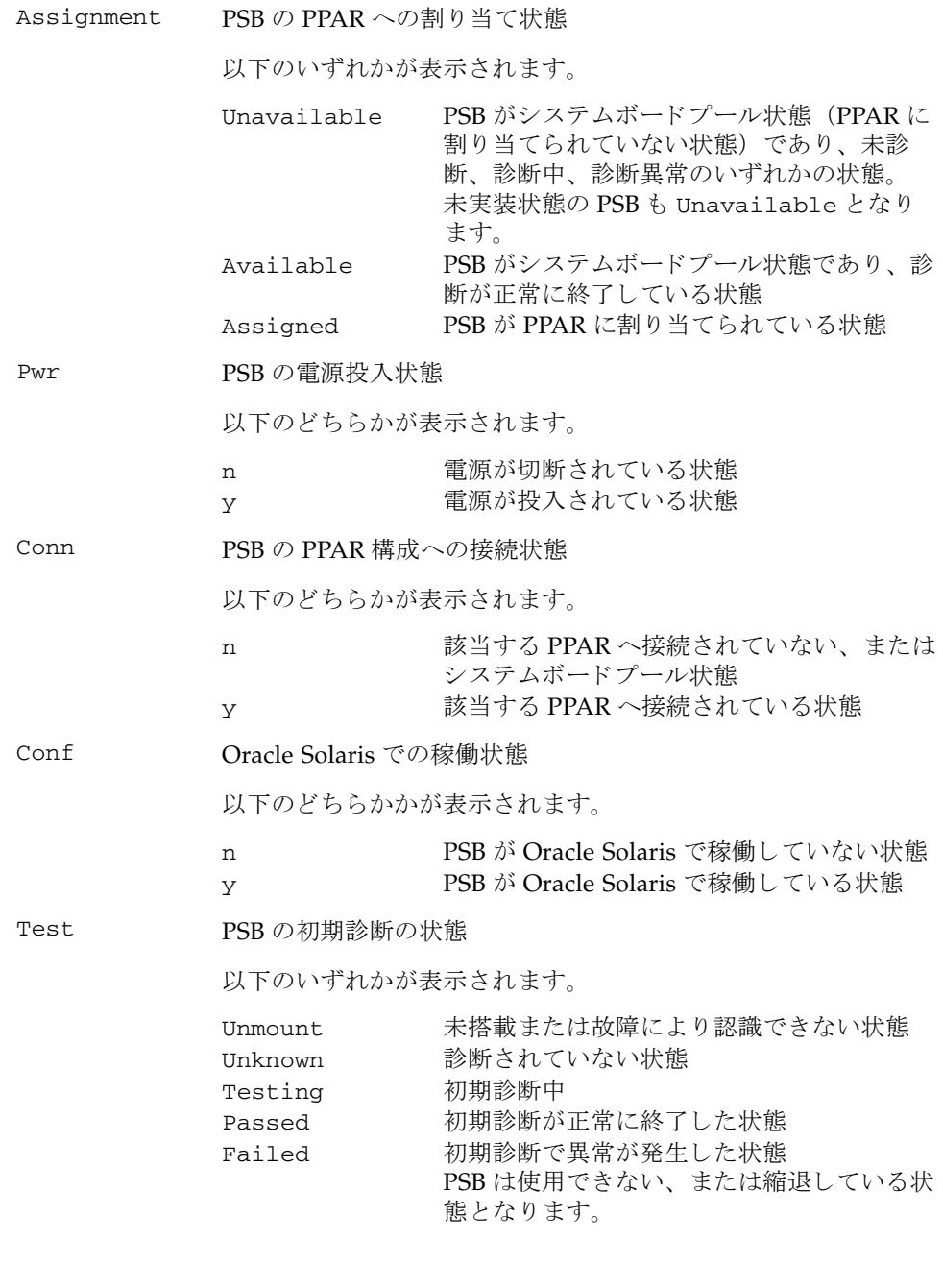

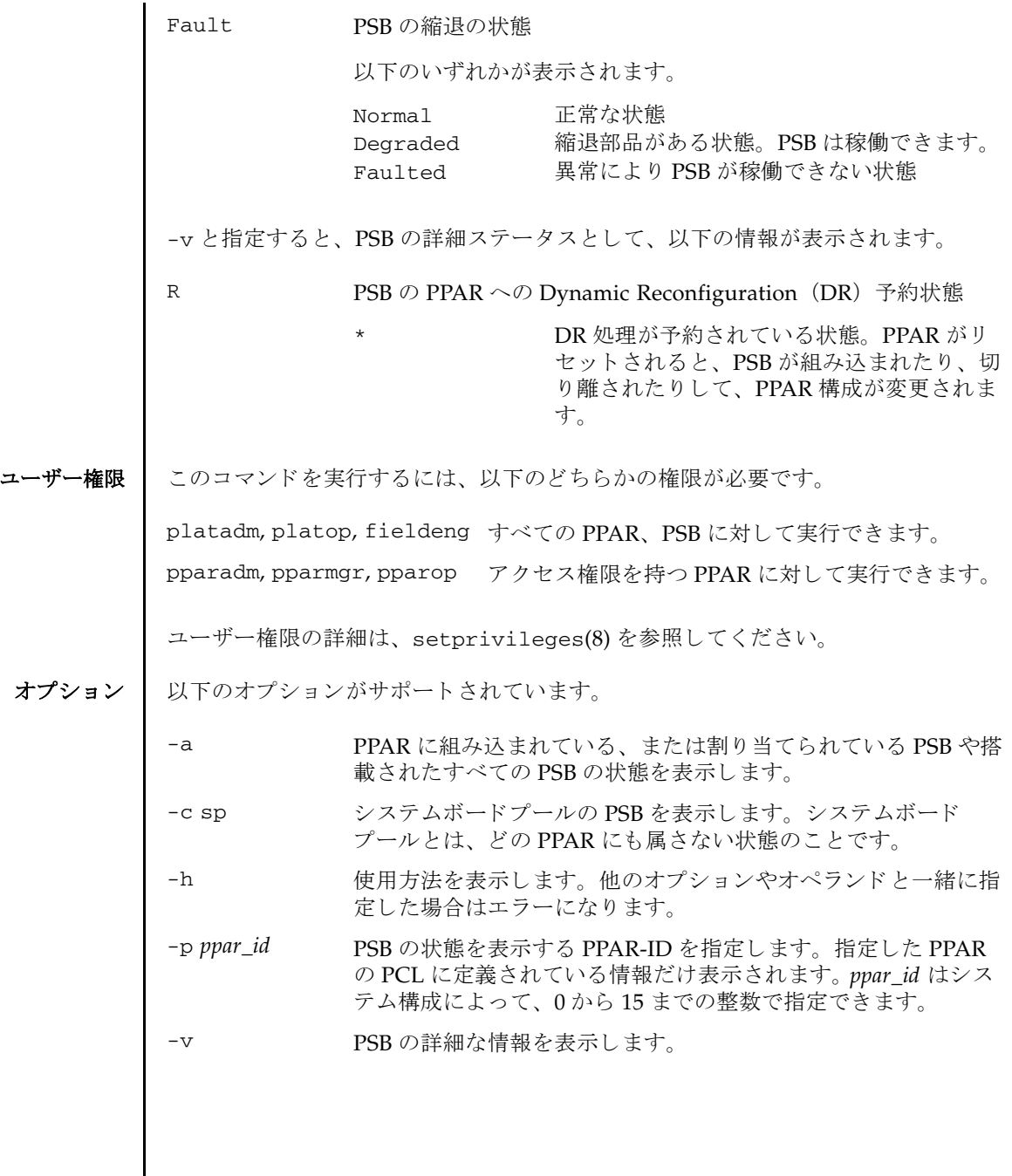

オペランド | 以下のオペランドがサポートされています。 詳細説明 ┃ PPAR を指定した場合は、PCL に定義されている PSB 情報だけ表示されます。 **使用例 | 使用例1** 搭載されているすべての PSB の情報を表示します。 使用例 **<sup>2</sup>** 搭載されているすべての PSB の詳細な情報を表示し ます。 使用例 **<sup>3</sup>** PSB 00-0 の情報を表示し ます。 使用例 **<sup>4</sup>** PSB 00-0 の詳細な情報を表示し ます。 使用例 **<sup>5</sup>** システムボード プールの PSB を表示し ます。 psb <br> **psb** 表示する PSB 番号を指定します。以下の形式で指定します。 *xx*-*y xx* 00 から 15 までの整数  $y$  0 で固定となります XSCF> **showboards -a** PSB PPAR-ID(LSB) Assignment Pwr Conn Conf Test Fault ---- ------------ ----------- ---- ---- ---- ------- -------- 00-0 00(00) Assigned y y y Passed Normal 01-0 SP Unavailable n n n Testing Normal 02-0 Other Assigned y y n Passed Degraded 03-0 SP Unavailable n n n Failed Faulted XSCF> **showboards -v -a** PSB R PPAR-ID(LSB) Assignment Pwr Conn Conf Test Fault ---- - ------------ ----------- ---- ---- ---- ------- -------- 00-0 \* 00(00) Assigned y y y Passed Normal 01-0 SP Unavailable n n n Testing Normal 02-0 Other Assigned y y n Passed Degraded 03-0 SP Unavailable n n n Failed Faulted XSCF> **showboards 00-0** PSB PPAR-ID(LSB) Assignment Pwr Conn Conf Test Fault ---- ------------ ----------- ---- ---- ---- ------- -------- 00-0 00(00) Assigned y y y Passed Normal XSCF> **showboards -v 00-0** PSB R PPAR-ID(LSB) Assignment Pwr Conn Conf Test Fault ---- - ------------ ----------- ---- ---- ---- ------- -------- 00-0 \* 00(00) Assigned y y y Passed Normal XSCF> **showboards -a -c sp** PSB PPAR-ID(LSB) Assignment Pwr Conn Conf Test Fault

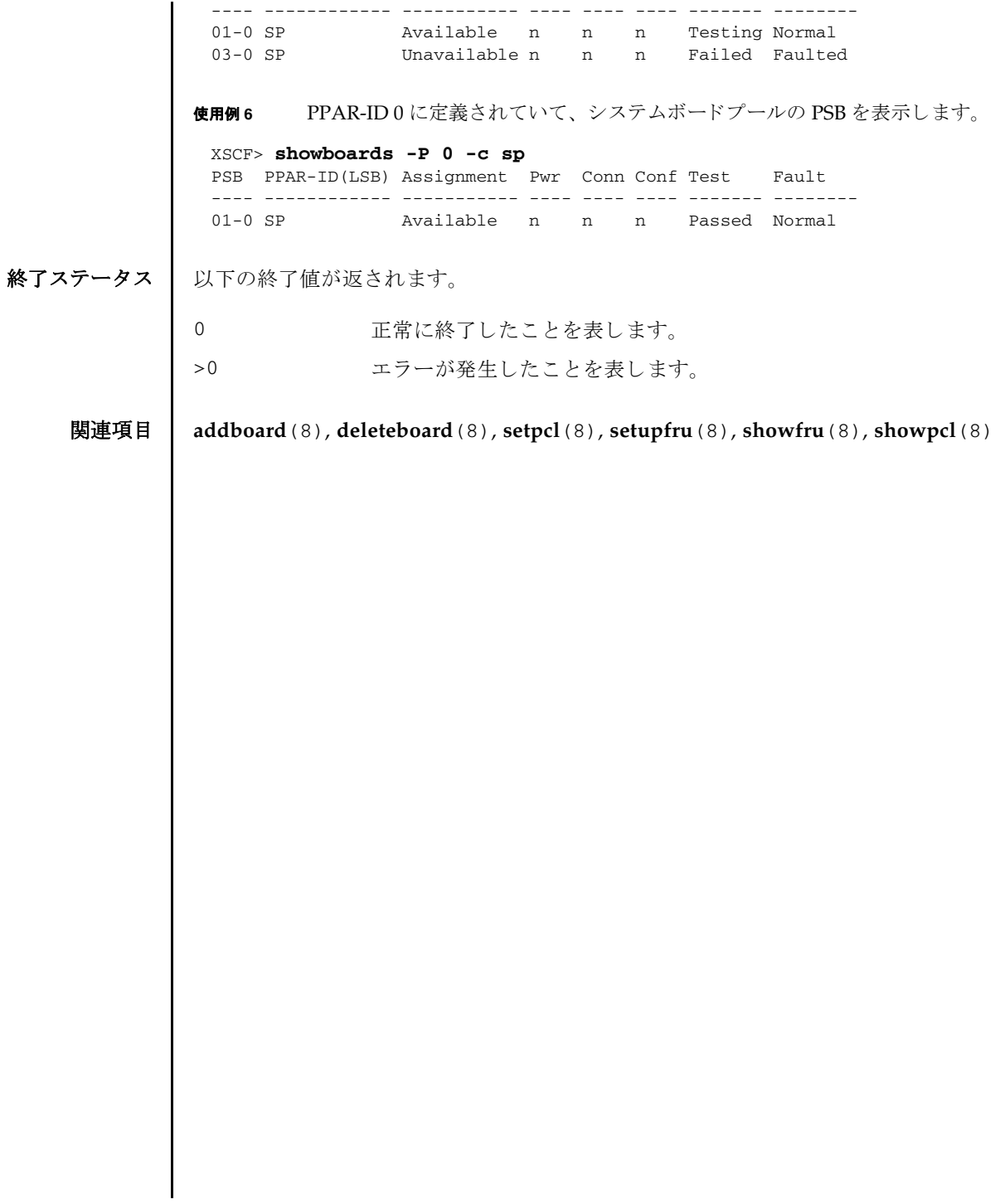

showboards(8)

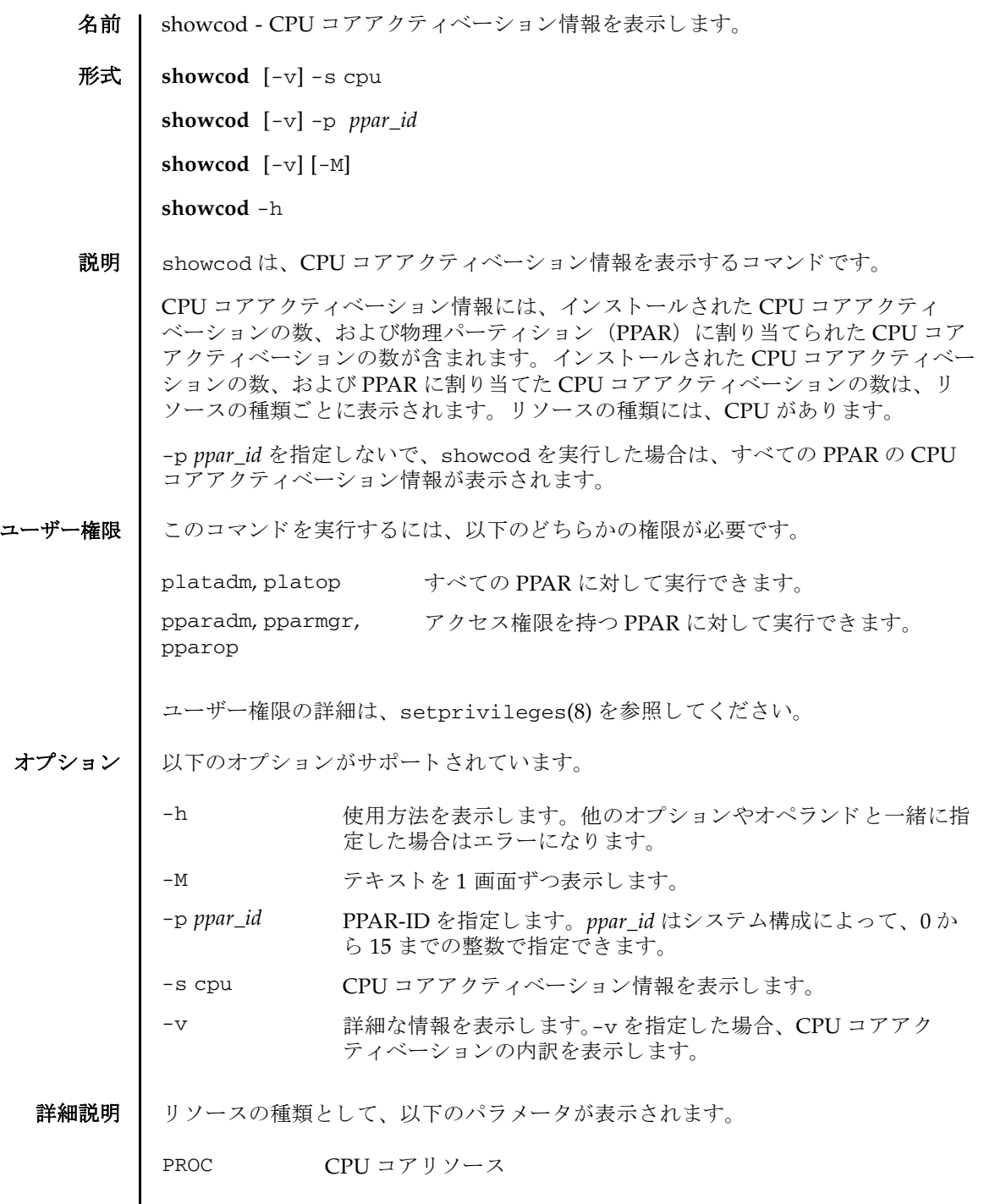

### showcod(8)

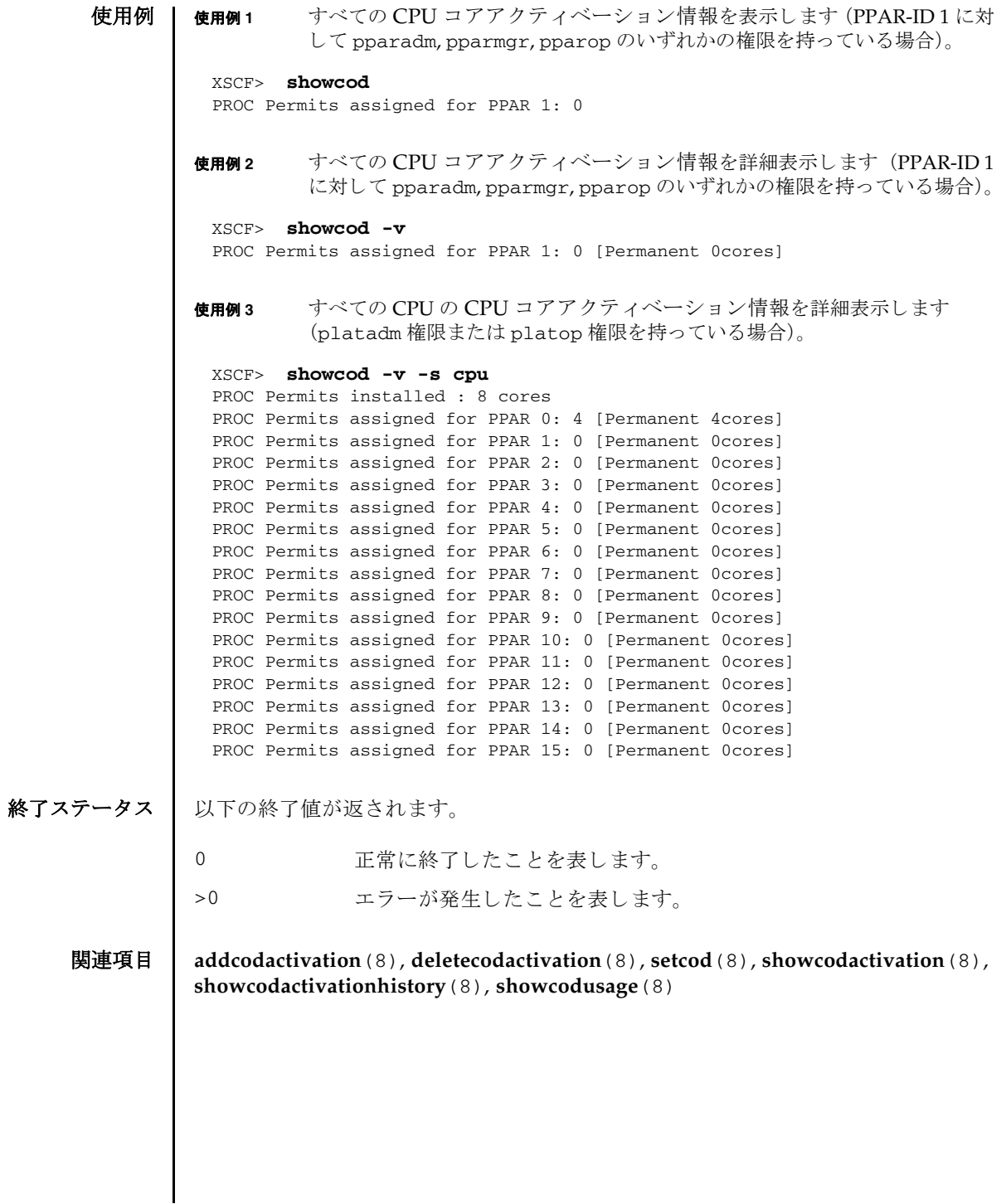

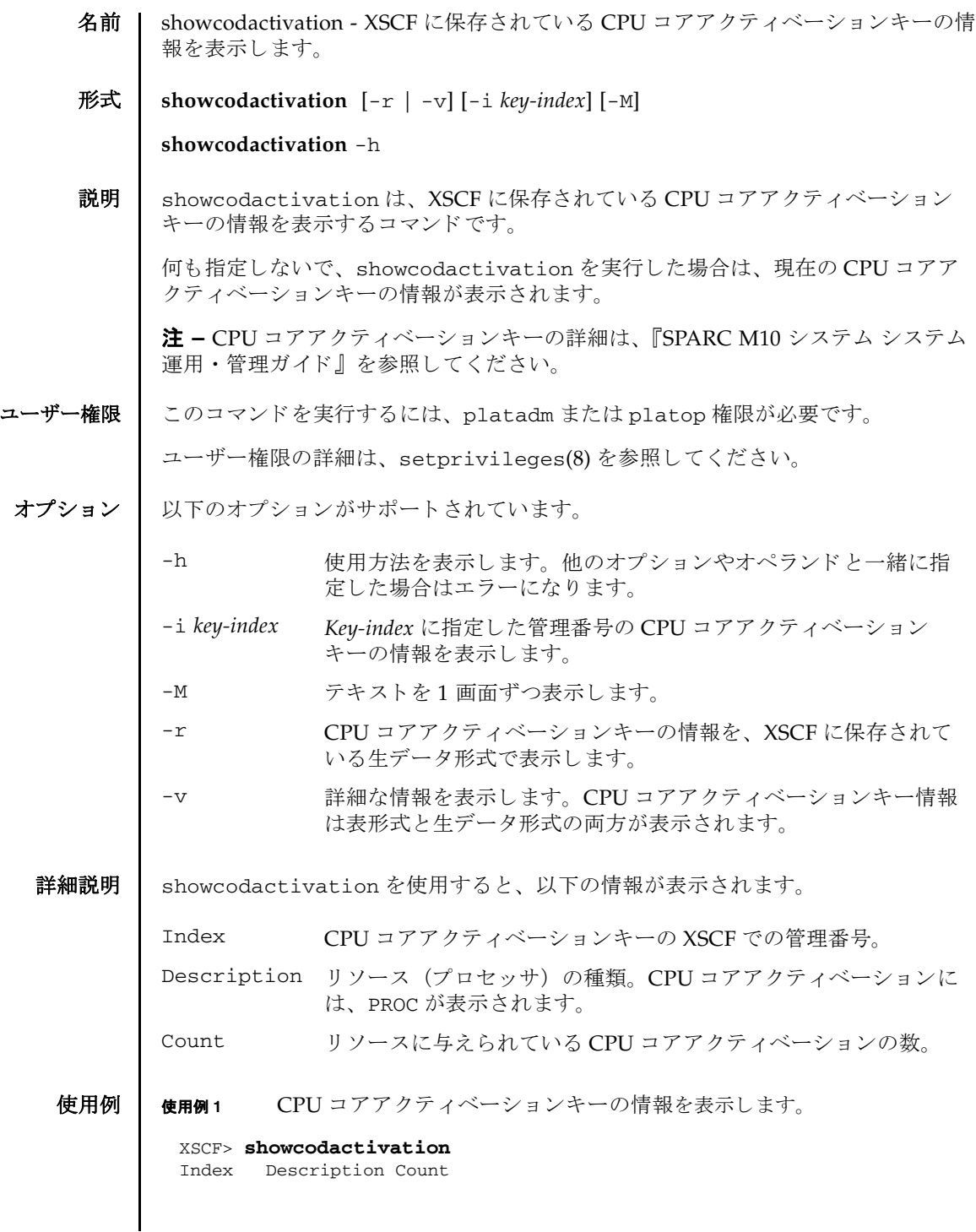

```
使用例 2 生データ形式で管理番号 2 の CPU コ アア ク テ ィ ベーシ ョ ンキーの情報を
         表示します。
使用例 3 生データ形式で CPU コ アア ク テ ィ ベーシ ョ ンキーの情報を表示し ます。
使用例 4 CPU コ アア ク テ ィ ベーシ ョ ンキーの情報を詳細に表示し ます。
 ------- ----------- ------
     1 PROC 1
      2 PROC 0
 XSCF> showcodactivation -r -i 2
 *Index2
Product: SPARC M10-1
 SequenceNumber: 116
 Cpu noExpiration 2
 Text-Signature-SHA256-RSA2048:
 SBxYBSmB32E1ctOidgWV09nGFnWKNtCJ5N3WSlowbRUYlVVySvjncfOrDNteFLzo
 1TSgrjnee9FyEYITT+ddJQ==
 XSCF> showcodactivation -r
 Permanent Keys:
 *Index1
 Product: SPARC M10-1
SequenceNumber: 116
 Cpu noExpiration 2
 Text-Signature-SHA256-RSA2048:
 SBxYBSmB32E1ctOidgWV09nGFnWKNtCJ5N3WSlowbRUYlVVySvjncfOrDNteFLzo
 1TSgrjnee9FyEYITT+ddJQ==
 *Index2
 XSCF> showcodactivation -v
 Index Description Count
 ------- ----------- ------
     1 PROC 1
 Product SPARC M10-1
 SequenceNumber: 116
 Cpu noExpiration 2
 Text-Signature-SHA256-RSA2048:
 SBxYBSmB32E1ctOidgWV09nGFnWKNtCJ5N3WSlowbRUYlVVySvjncfOrDNteFLzo
 1TSgrjnee9FyEYITT+ddJQ==
 ------- ----------- ------
  2 PROC 1
 Product SPARC M10-1
```
#### showcodactivation(8)

```
使用例 5 管理番号 2 の CPU コ アア ク テ ィ ベーシ ョ ンキーの情報を表示し ます。
終了ステータス | 以下の終了値が返されます。
    関連項目 addcodactivation(8), deletecodactivation(8), setcod(8), showcod(8),
              showcodactivationhistory(8), showcodusage(8)
               SequenceNumber: 116
               Cpu noExpiration 2
               Text-Signature-SHA256-RSA2048:
               SBxYBSmB32E1ctOidgWV09nGFnWKNtCJ5N3WSlowbRUYlVVySvjncfOrDNteFLzo
               1TSgrjnee9FyEYITT+ddJQ==
               XSCF> showcodactivation -i 2
               Index Description Count
               ------- ----------- ------
                  2 PROC 1
              0 正常に終了したことを表します。
             >0 エラーが発生したことを表します。
```
showcodactivation(8)

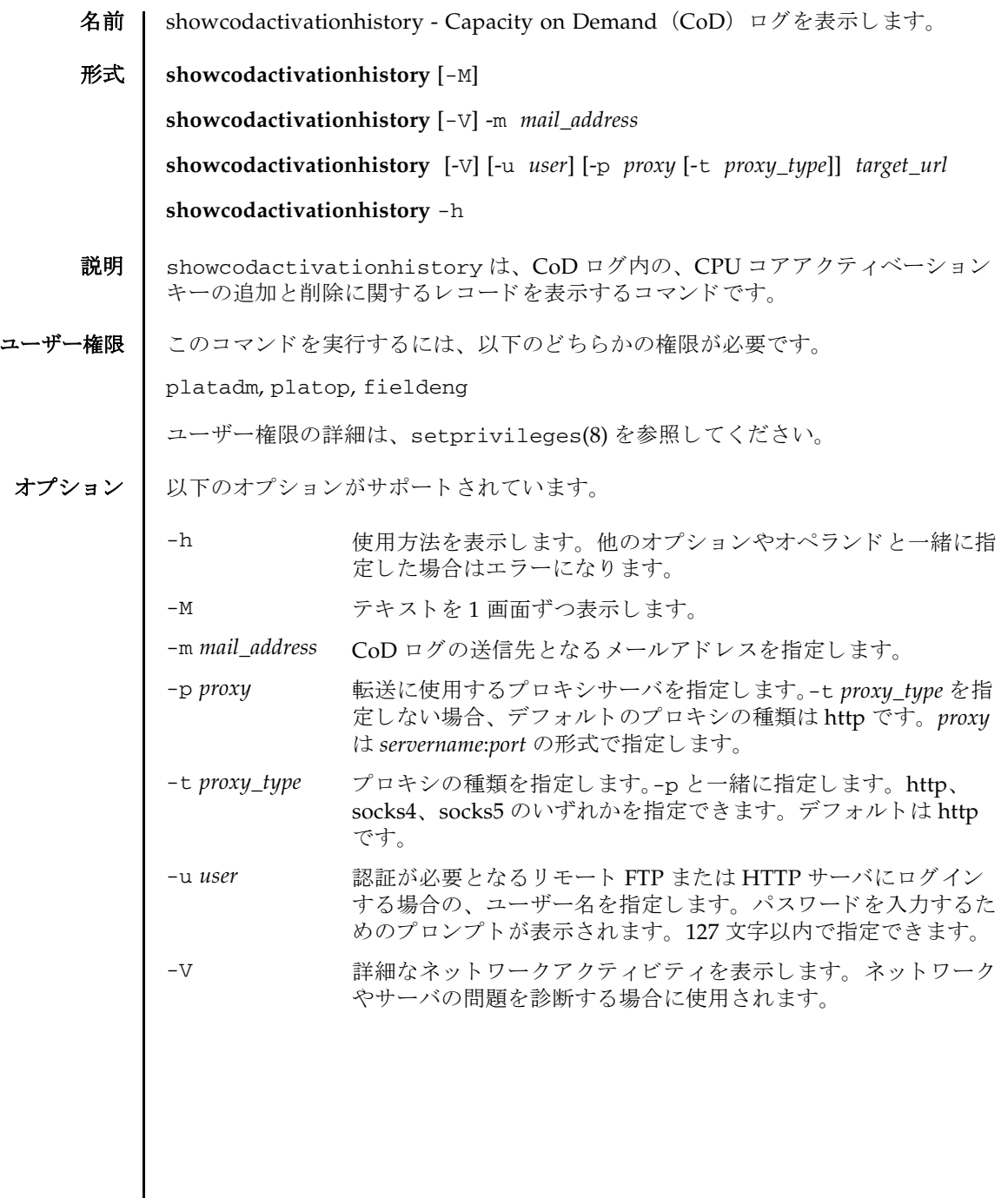

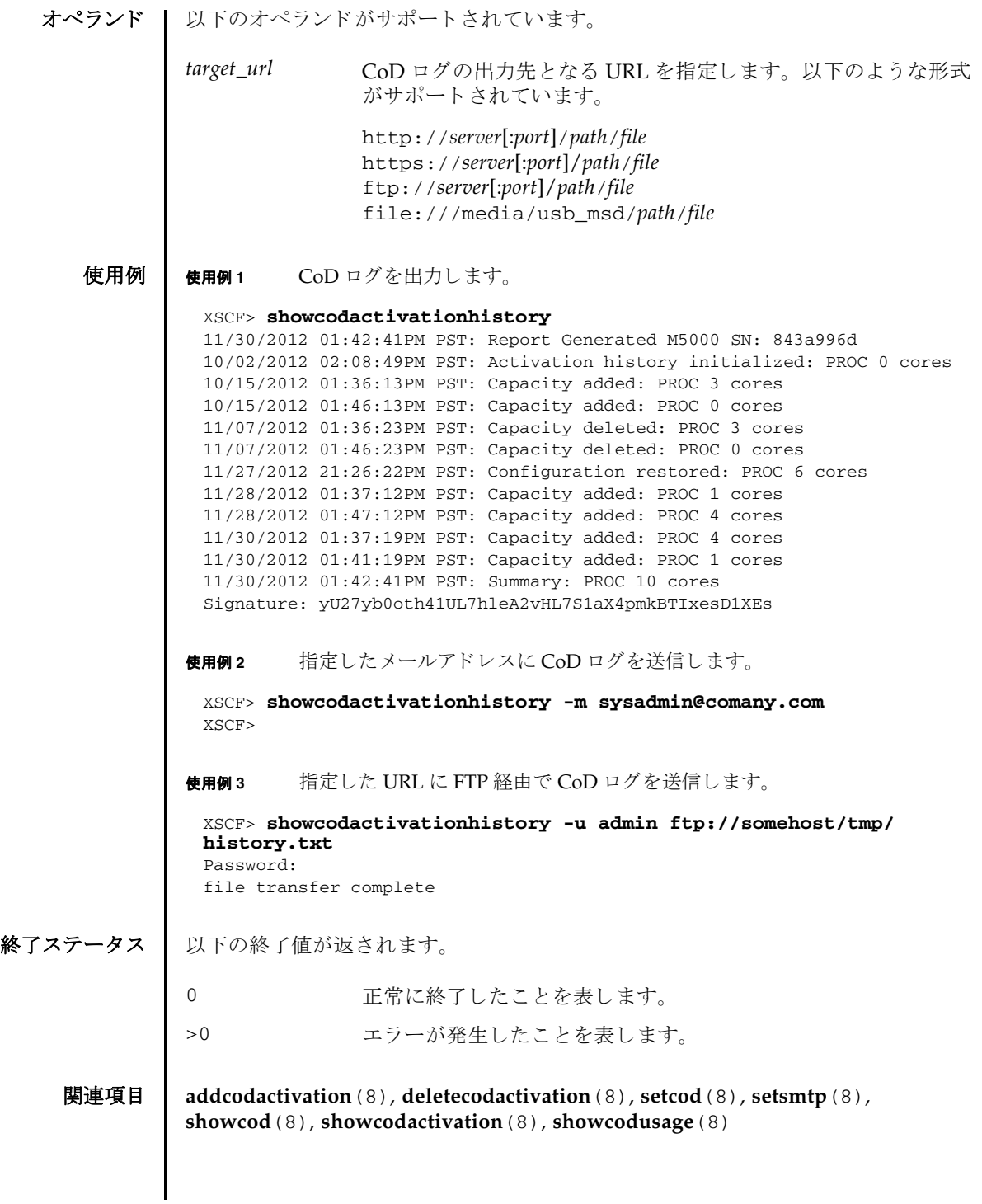

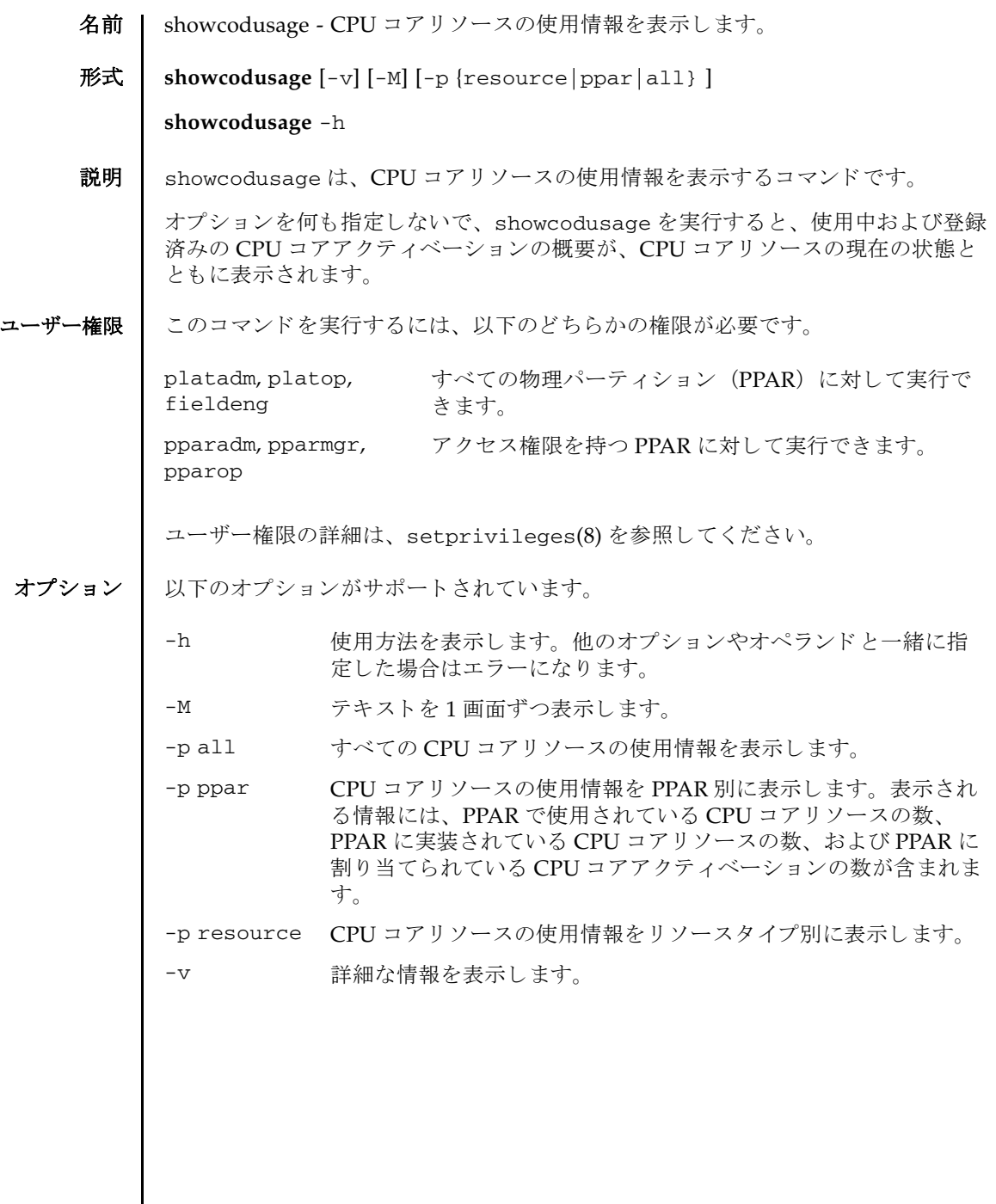

ı

## showcodusage(8)

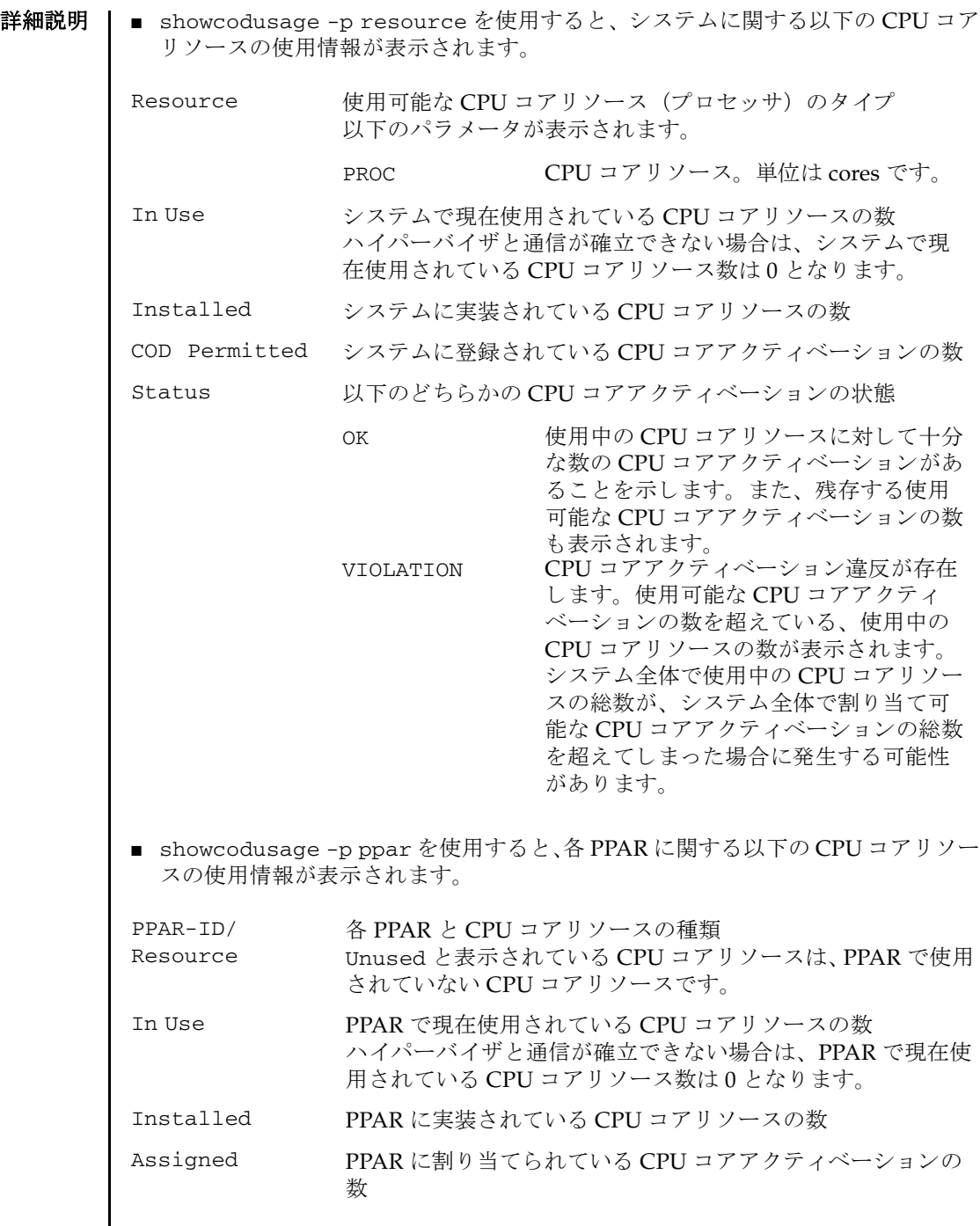

注 **–** showcodusage で表示される In Use の値は、 XSCF の更新タ イ ミ ングによ っ て最新の値になっていない場合があります。In Use の値が最新の値になるまでに、 最大 20 分かかることがあります。 In Use の値が期待値と異なっている場合は、再 度 showcodusage を実行して、値を確認してください。

使用例 ┃ プラットフォームに関する権限を持つユーザーは、リソースと、PPAR に関する使用 情報の概要を両方表示でき ます。 PPAR に関する権限を持つユーザーは、 権限を 持っている PPAR の使用権情報の概要と、使用されていない CPU コアアクティベー ションのレポートだけ表示できます。

> 使用例 **<sup>1</sup>** CPU コアリ ソースの使用情報を リ ソース別に表示し ます (SPARC M10-1 の 場合)。

XSCF> **showcodusage -p resource**

Resource In Use Installed CoD Permitted Status

-------- ------ --------- ------------- ------ PROC 4 16 16 0K: 12 cores available

使用例 **<sup>2</sup>** CPU コア リ ソースの使用情報を PPAR 別に表示し ます (SPARC M10-4S で 5BB 構成の場合)。

XSCF> **showcodusage -p ppar**

PPAR-ID/Resource In Use Installed Assigned

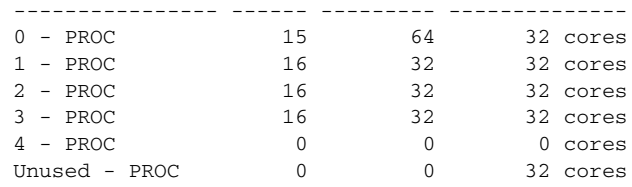

使用例 **<sup>3</sup>** CPU コアリ ソースの使用情報を リ ソース別および PPAR 別に表示し ます (SPARC M10-4S でプラ ッ ト フ ォームに関する権限を持つユーザーが実行し た場合)。

XSCF> **showcodusage -p all** Resource In Use Installed CoD Permitted Status

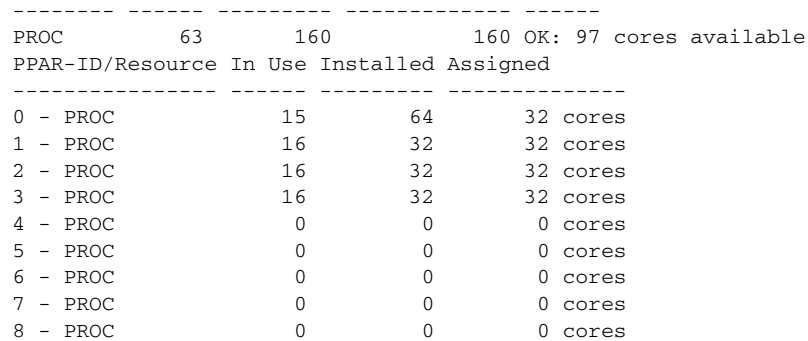

## showcodusage(8)

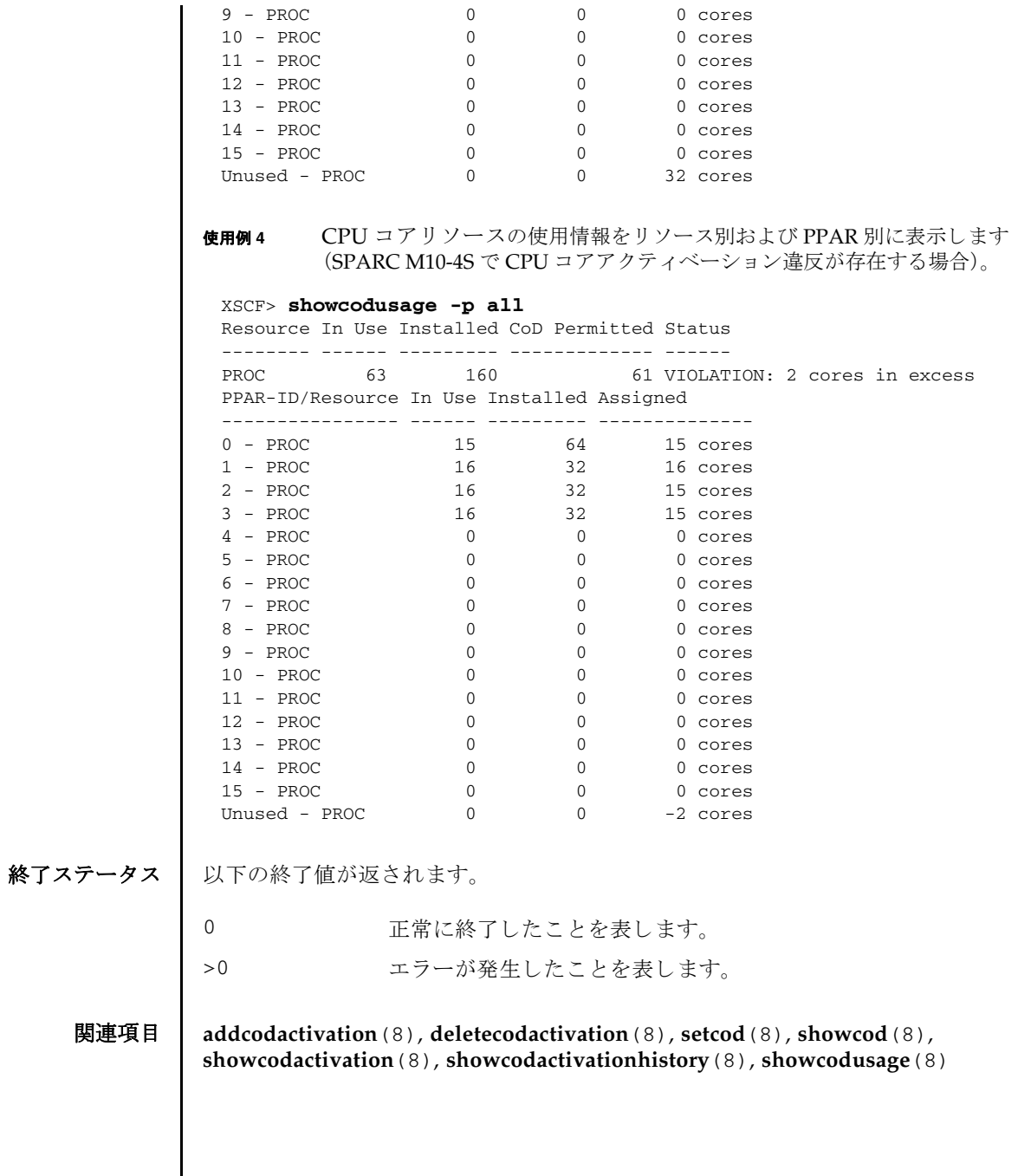
名前 | showconsolepath - 現在物理パーティション(PPAR)に接続されている制御ドメイ ン コ ン ソールの情報を表示し ます。

形式 | showconsolepath -a

**showconsolepath** -p *ppar\_id*

**showconsolepath** -h

説明 | showconsolepath は、現在 PPAR に接続されているドメインコンソールの情報を 表示するコマンドです。

以下の内容が表示されます。

PPAR-ID PPAR の ID

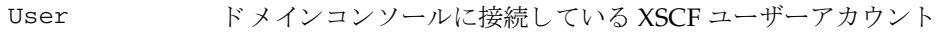

RO/RW ドメインコンソールの種類

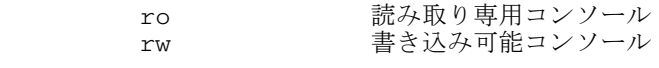

- escape コンソールに設定されているエスケープ記号
- Date ドメインコンソールに接続した XSCF の日時

ユーザー権限 | このコマンドを実行するには、以下のどちらかの権限が必要です。

useradm, platadm, platop, すべての PPAR に対し て実行でき ます。 fieldeng

pparadm, pparmgr, pparop アクセス権限を持つ PPAR に対して実行できます。

ユーザー権限の詳細は、setprivileges(8)を参照してください。

オプション | 以下のオプションがサポートされています。

- -a フクセスできるすべての PPAR に接続されているコンソールの情 報を表示します。
- -h **たかし**使用方法を表示します。他のオプションやオペランドと一緒に指 定した場合はエラーになります。
- -p *ppar\_id* 情報を表示する PPAR-ID を指定し ます。 *ppar\_id* はシステム構成 によって、0から15までの整数で1つだけ指定します。

詳細説明 | 1つの PPAR に対して、書き込み可能コンソールは1つだけ、読み取り専用コン ソールは複数接続でき ます。

# showconsolepath(8)

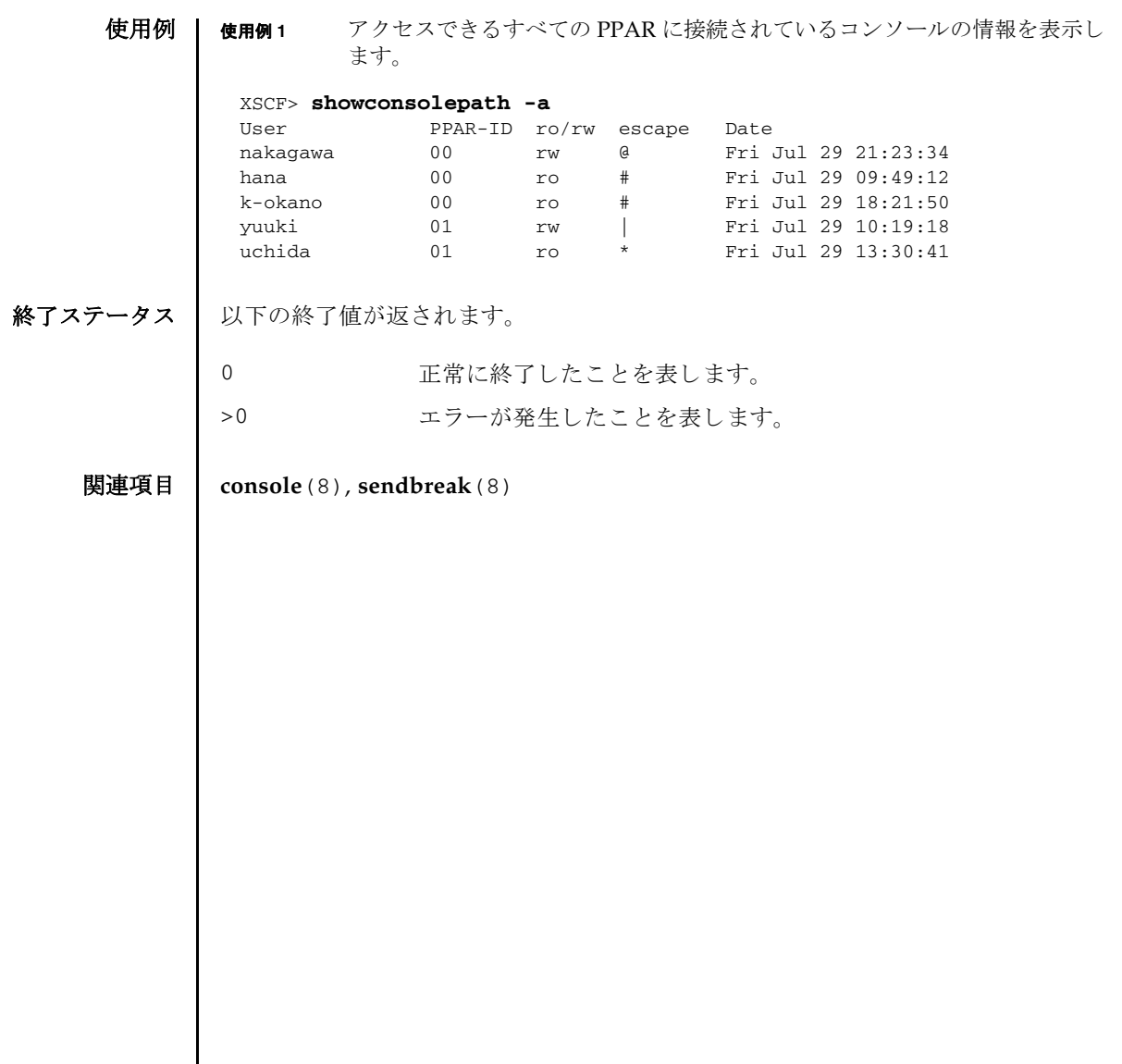

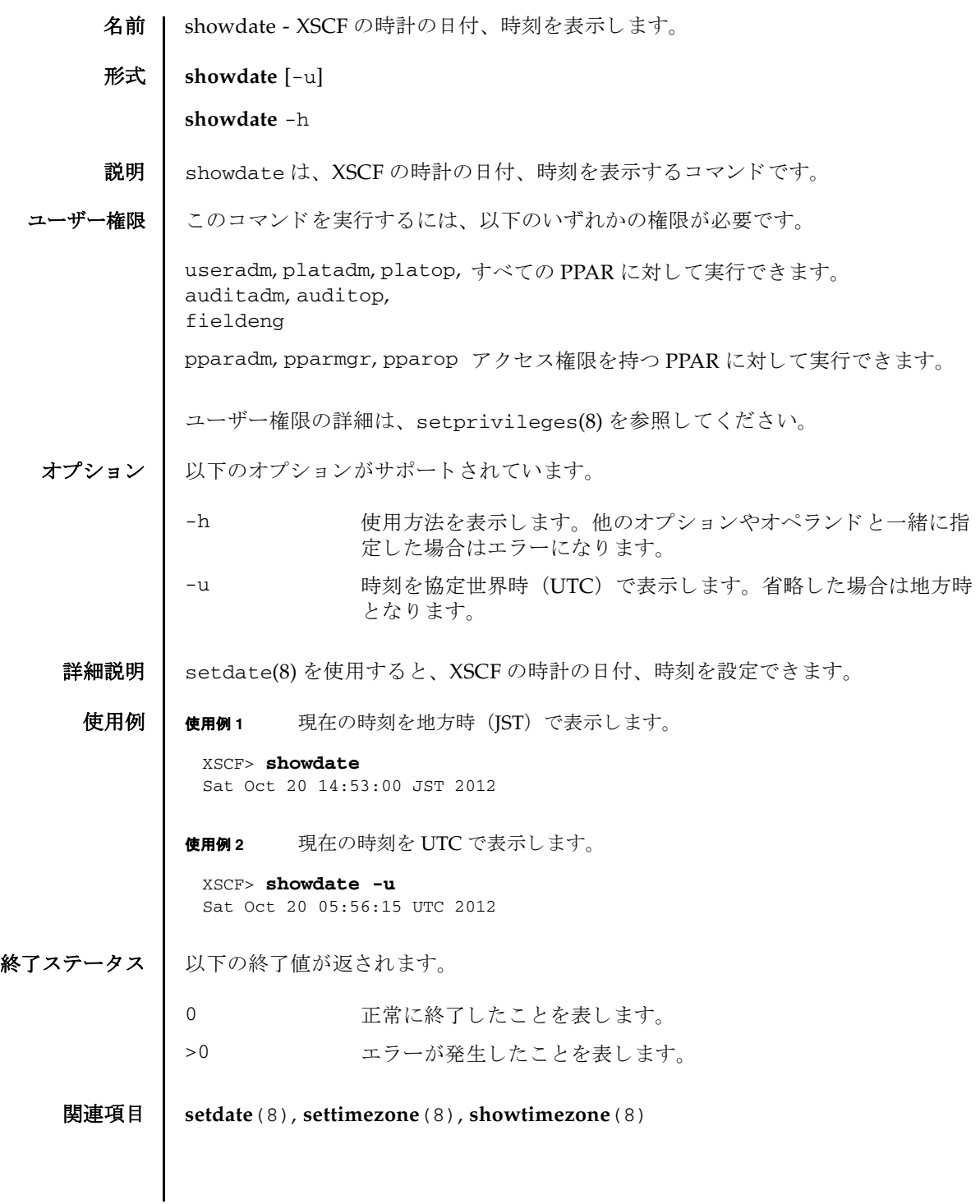

showdate(8)

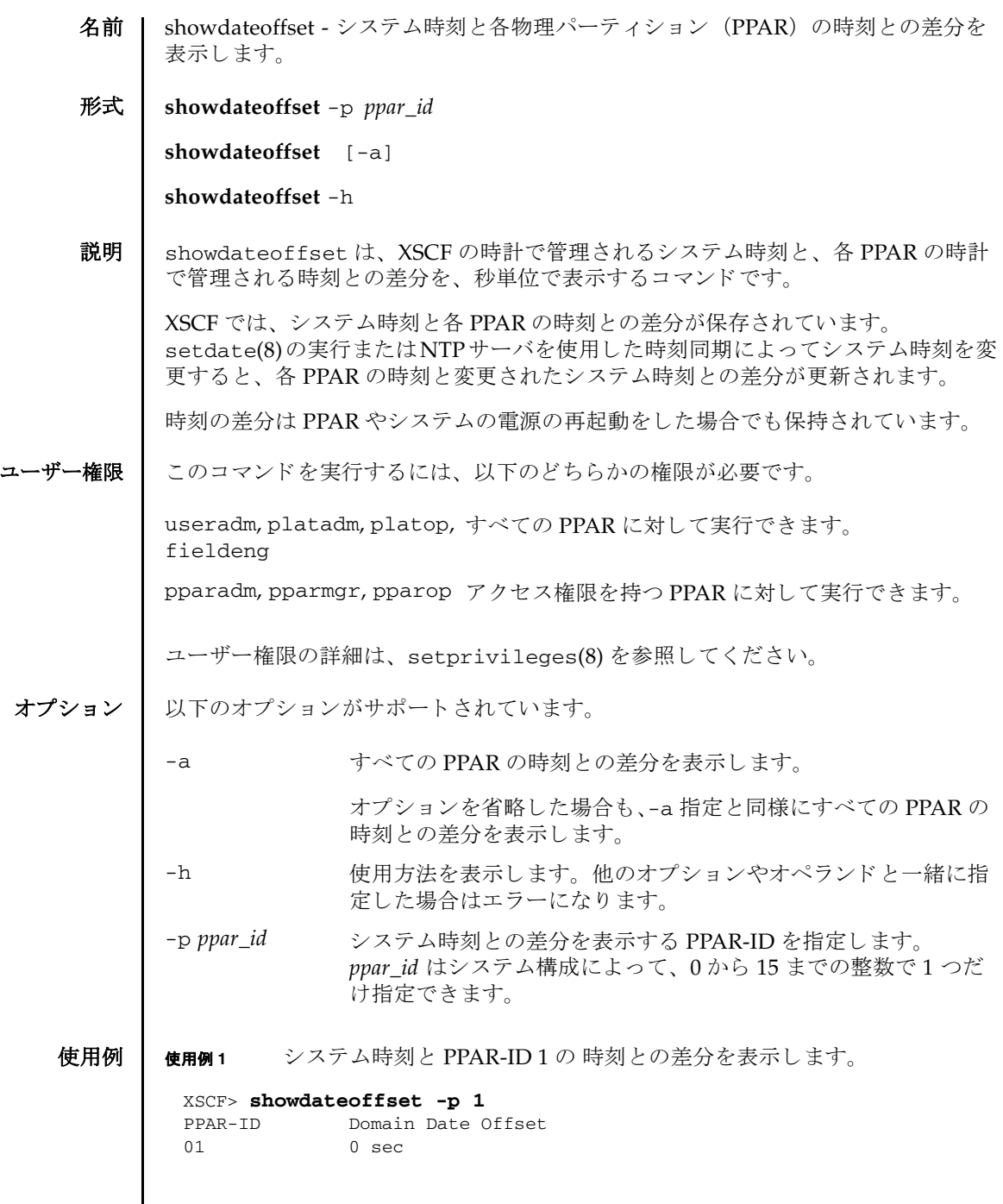

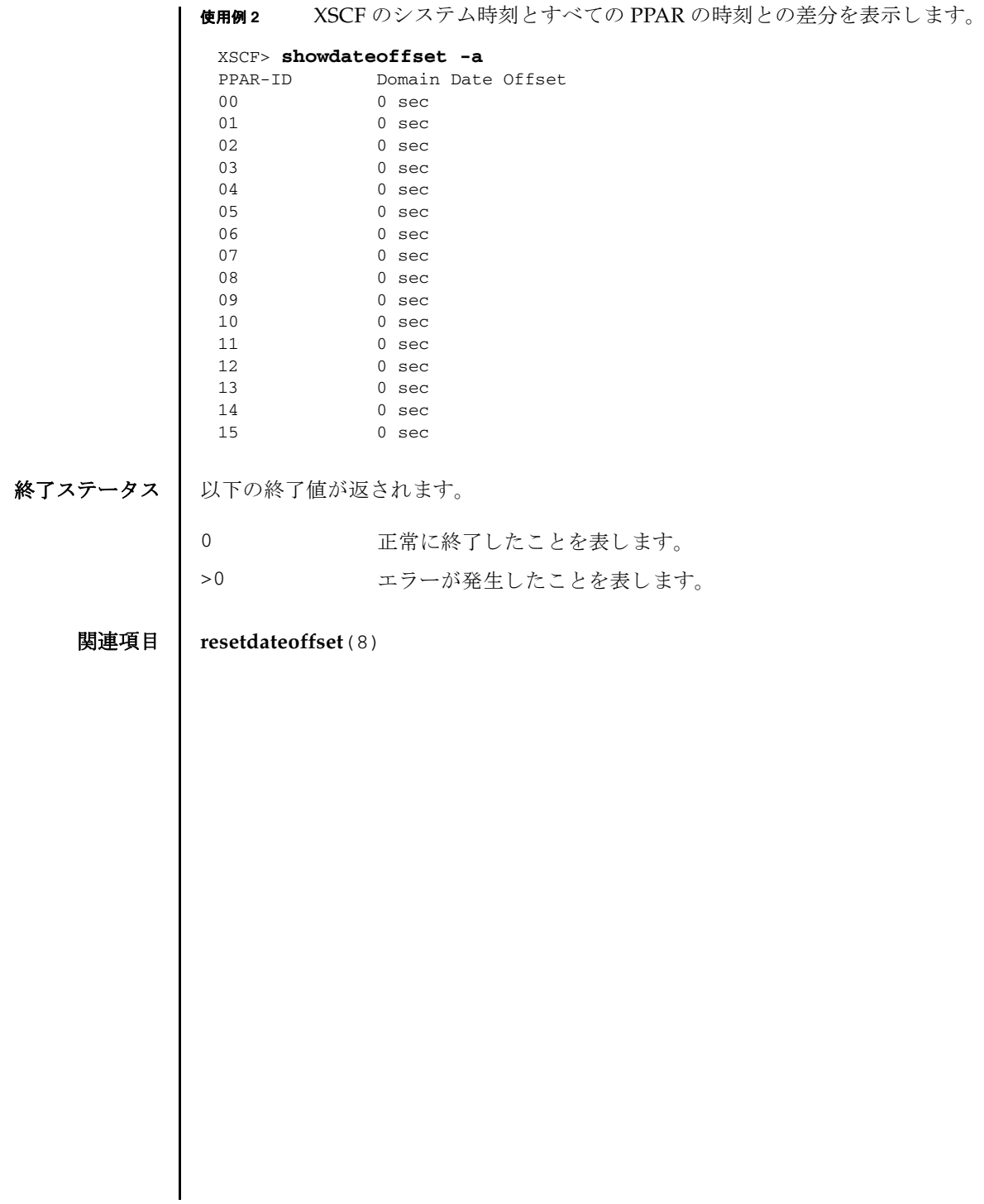

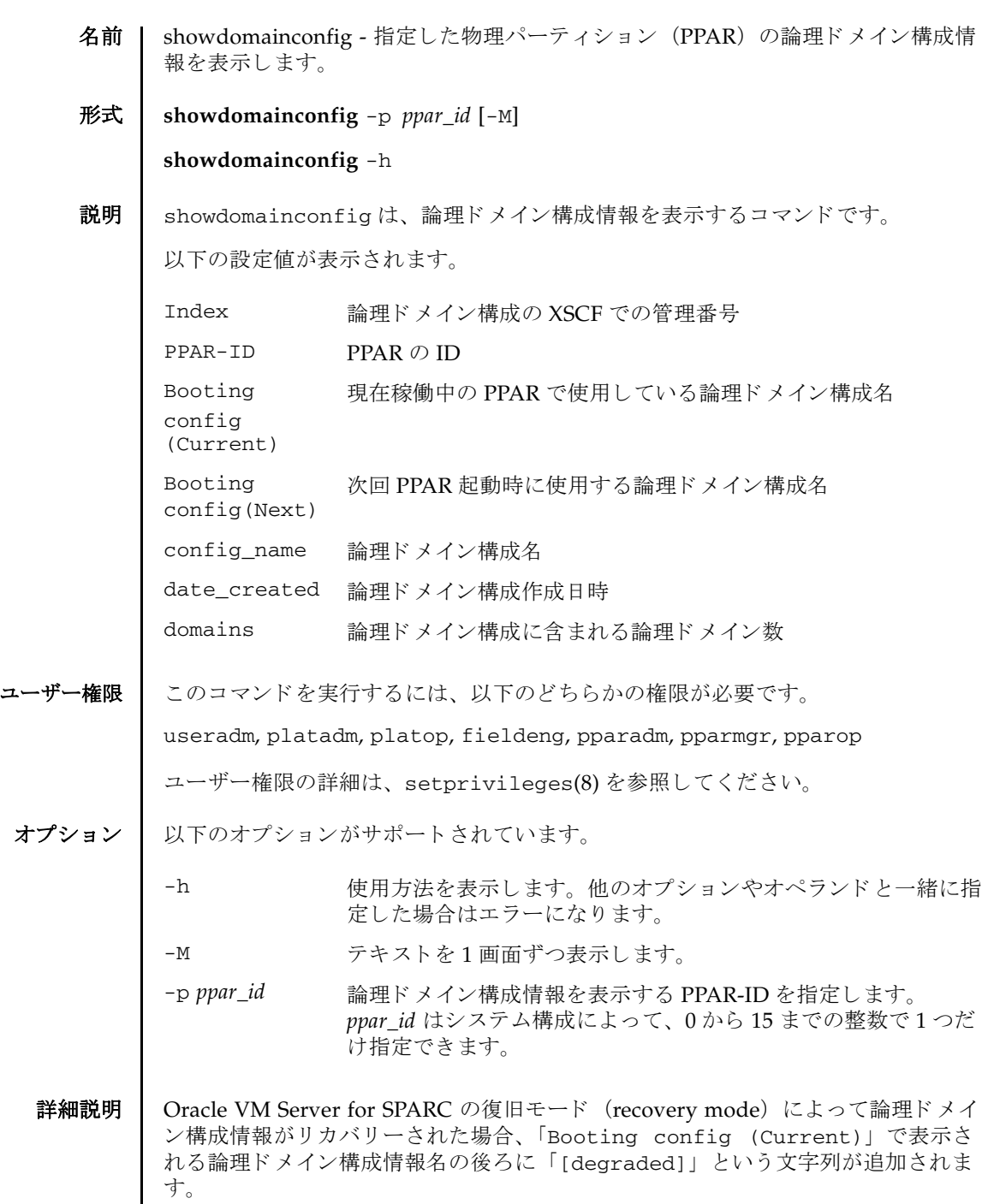

```
使用例 | 使用例1 PPAR-ID 0 に設定されている論理ドメイン構成情報を表示します。
        使用例 2 Oracle VM Server for SPARC の復旧モード (recovery mode) によってリカバ
                   リーされた論理ドメイン構成情報の表示例です。
          XSCF> showdomainconfig -p 0
          PPAR-ID : 0
          Booting config
            (Current) :ldm-set1
            (Next) :ldm-set2
          ------------------------------------------------------------------------
          Index :1
          config_name :factory-default
          domains :1
          date_created:-
          ------------------------------------------------------------------------
          Index :2
          config_name :ldm-set1
          domains :8
          date_created:'2012-08-08 11:34:56'
                                ------------------------------------------------------------------------
          Index :3
          config_name :ldm-set2
          domains :20
          date_created:'2012-08-09 12:43:56'
          ------------------------------------------------------------------------
          Index :4
          config_name :initial
          domains :256
          date_created:'2012-08-08 11:34:56'
          XSCF>
          XSCF> showdomainconfig -p 0
          PPAR-ID :0
          Booting config
            (Current) :recovery-resource [degraded]
           (Next) : recovery-resource
          ------------------------------------------------------------------------
          Index :1
          config_name :factory-default
          domains :1
          date_created:-
          ------------------------------------------------------------------------
          Index :2
          config_name :recovery-resource
          domains : 4
          date_created:'2014-06-19 14:53:38'
          XSCF>
```
終了ステータス | 以下の終了値が返されます。

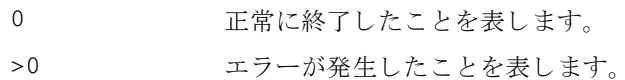

関連項目 **setdomainconfig**(8)

showdomainconfig(8)

- 名前 | showdomainstatus 現在の論理ドメインの状態を表示します。
- 形式 **showdomainstatus** -p *ppar\_id* [-M] [-g *domainname*]

**showdomainstatus** -h

説明 | showdomainstatus は、現在の論理ドメインの状態を表示するコマンドです。

表示される状態は以下のとおりです。

■ Logical Domain Name

論理ドメインのホスト名。ホスト名が21文字を超える場合は、22文字目以降の 文字の表示が省略されます。論理ドメイン起動前の場合は「-」を表示します。

■ Status

現在の論理ドメインの稼働状態。以下の状態が表示されます。

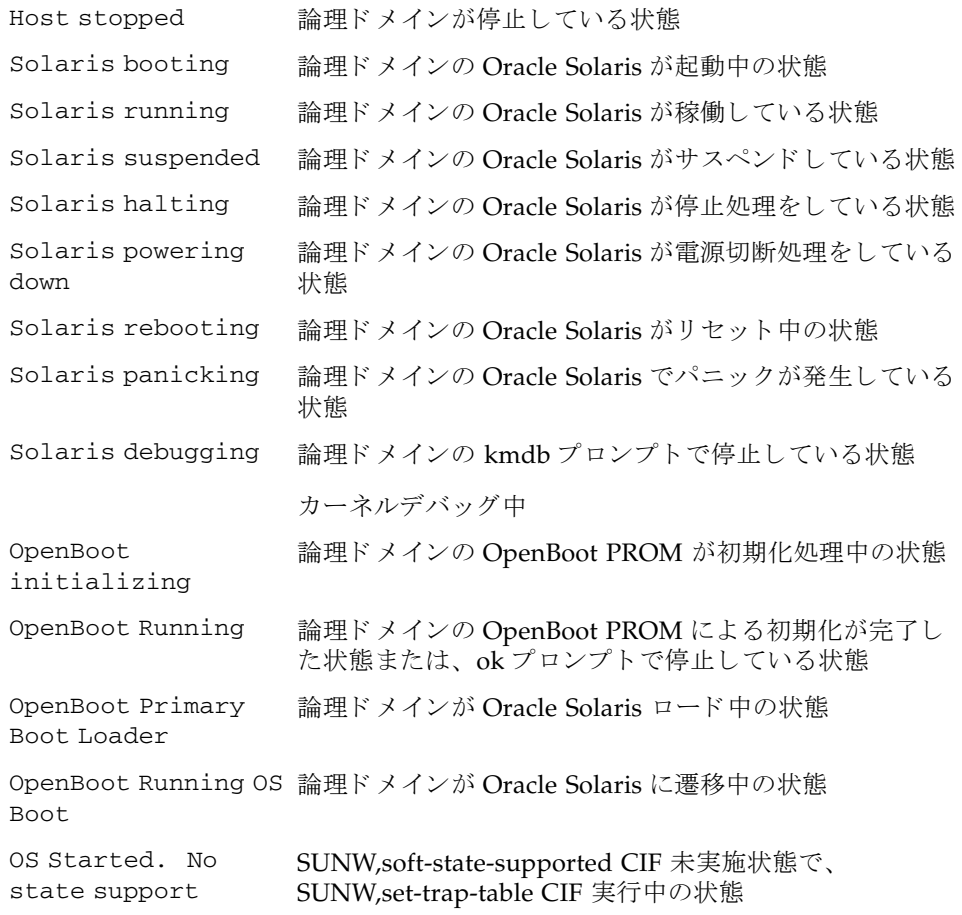

# showdomainstatus(8)

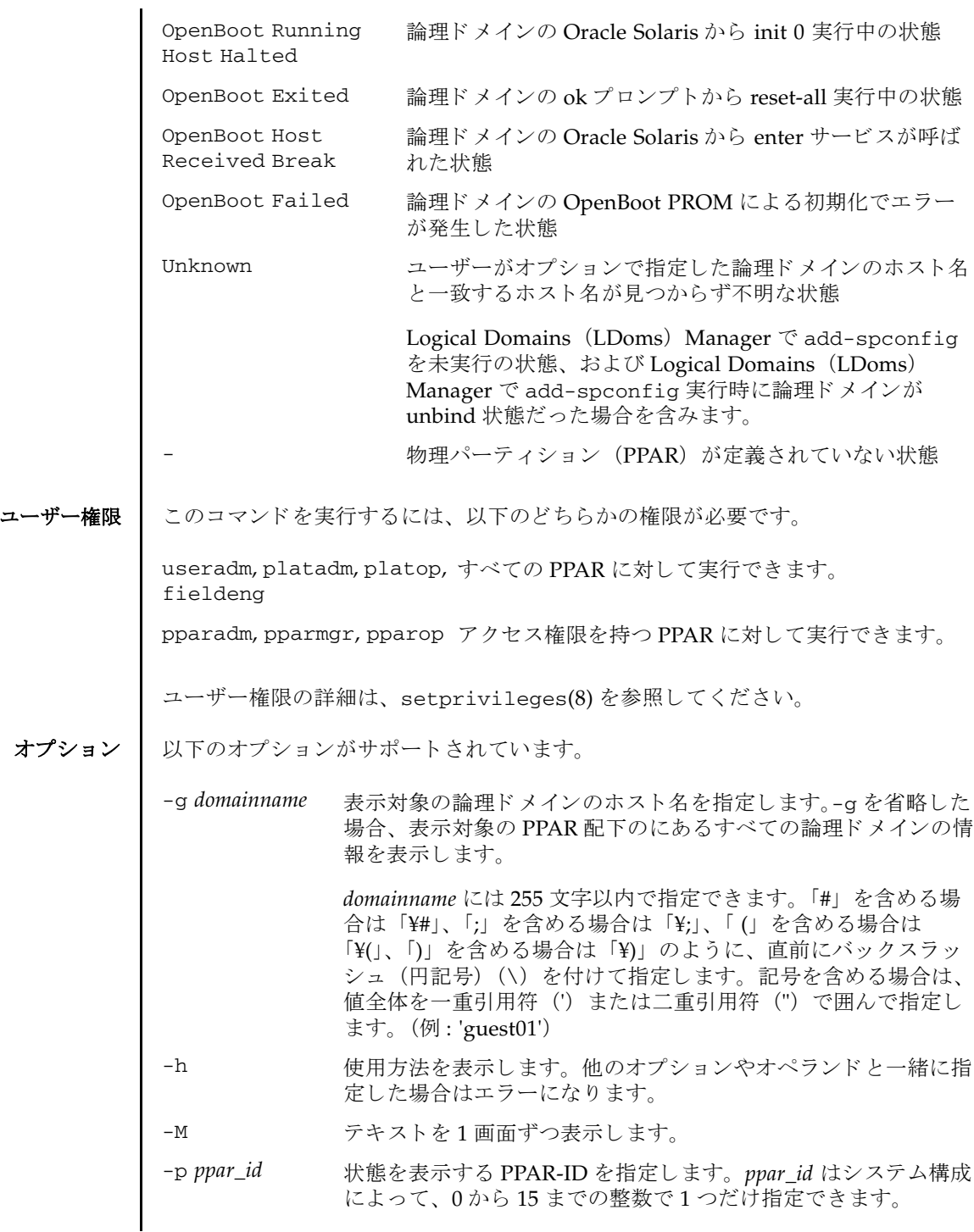

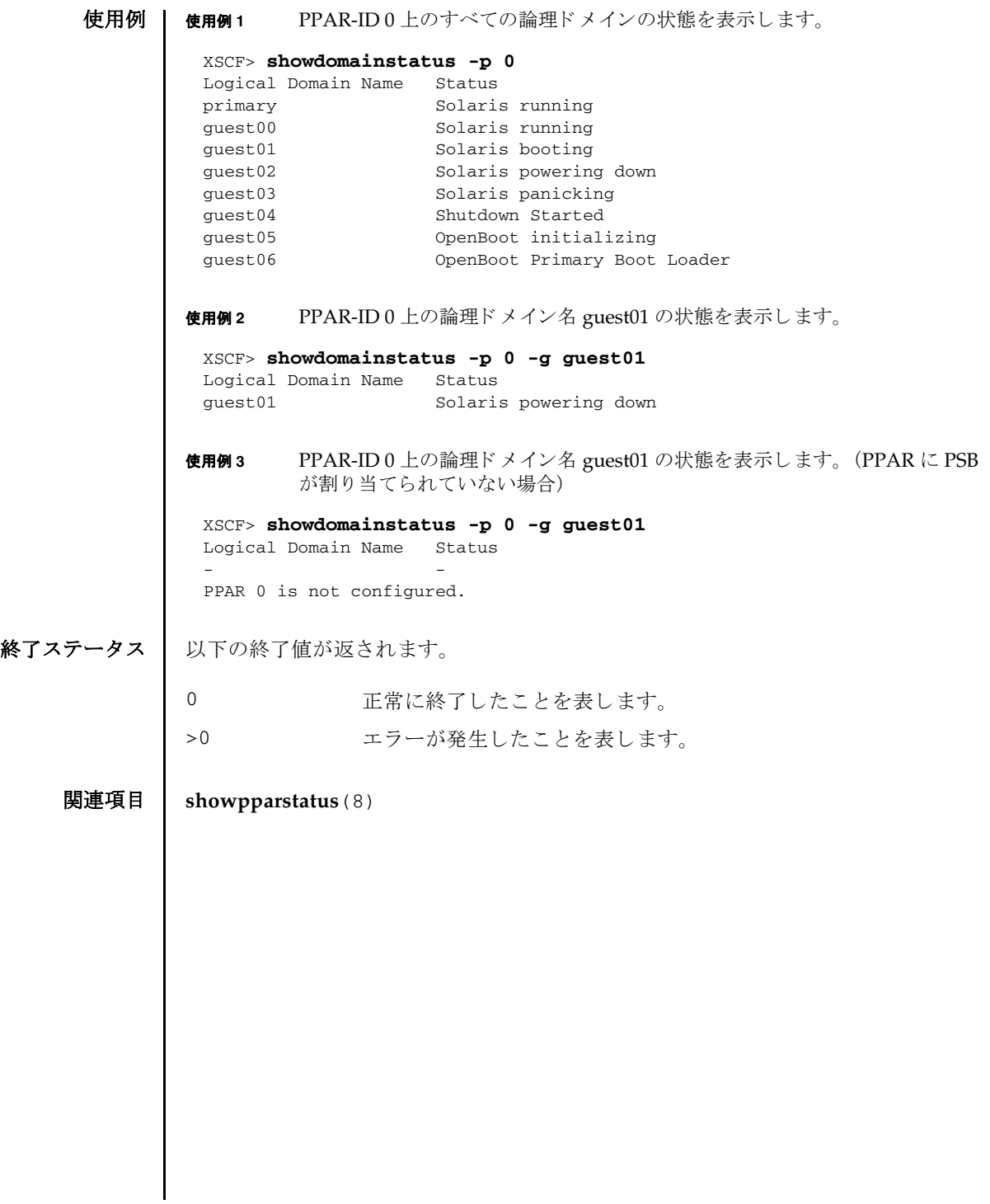

showdomainstatus(8)

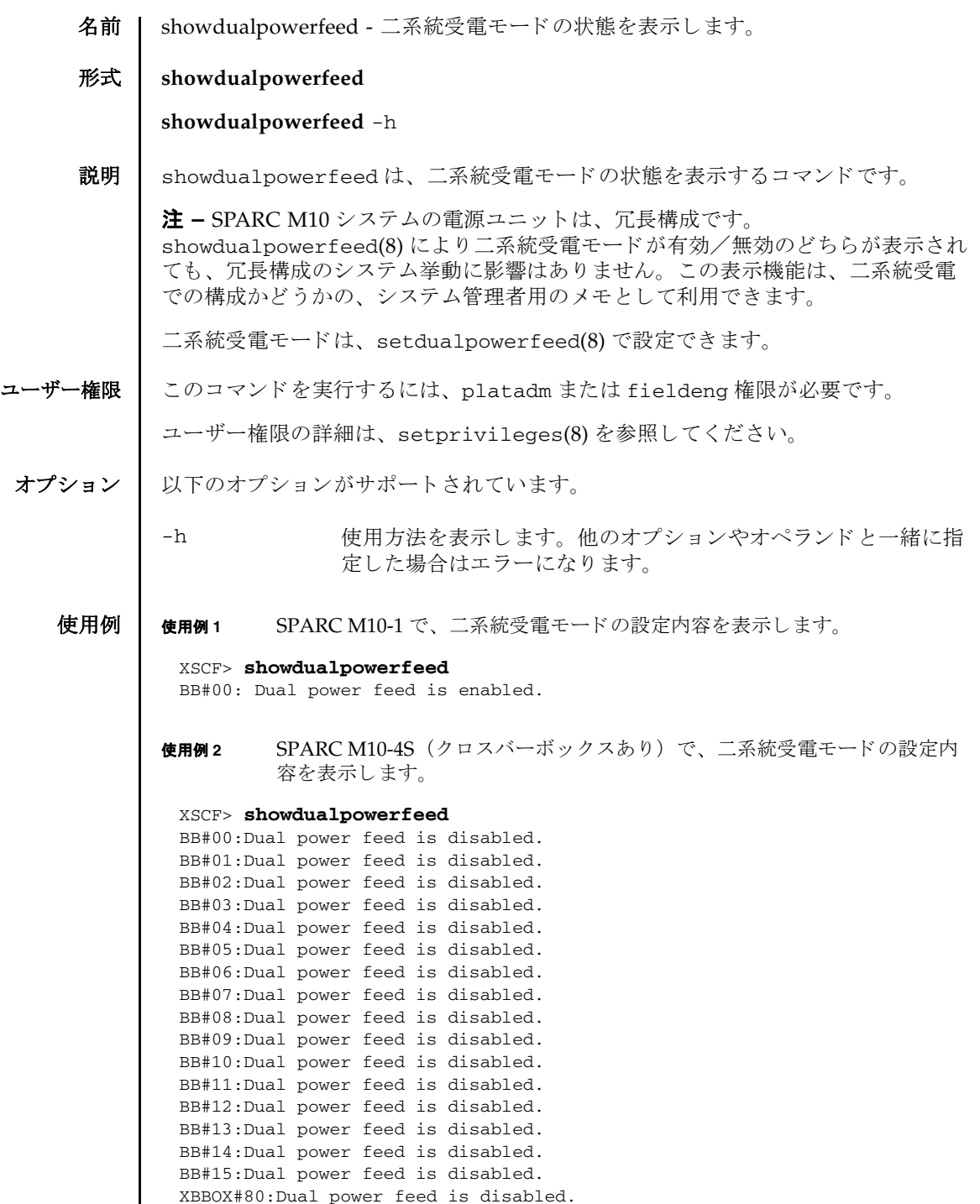

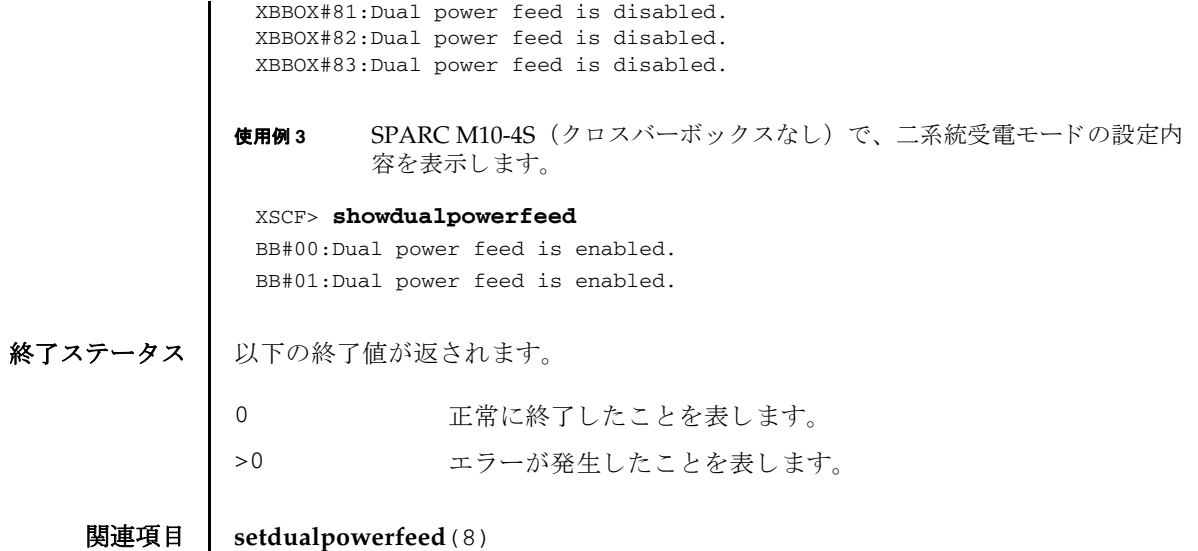

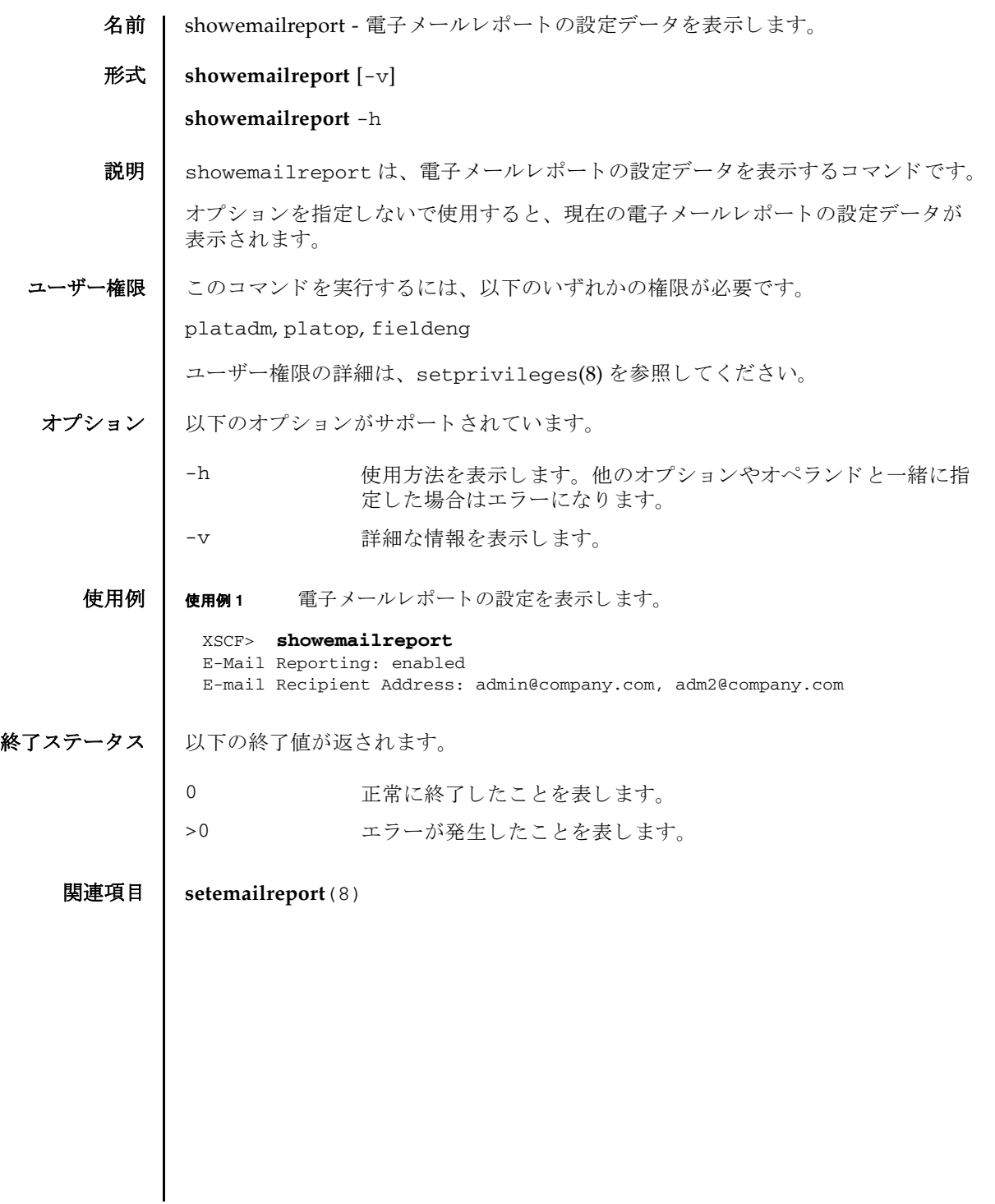

showemailreport(8)

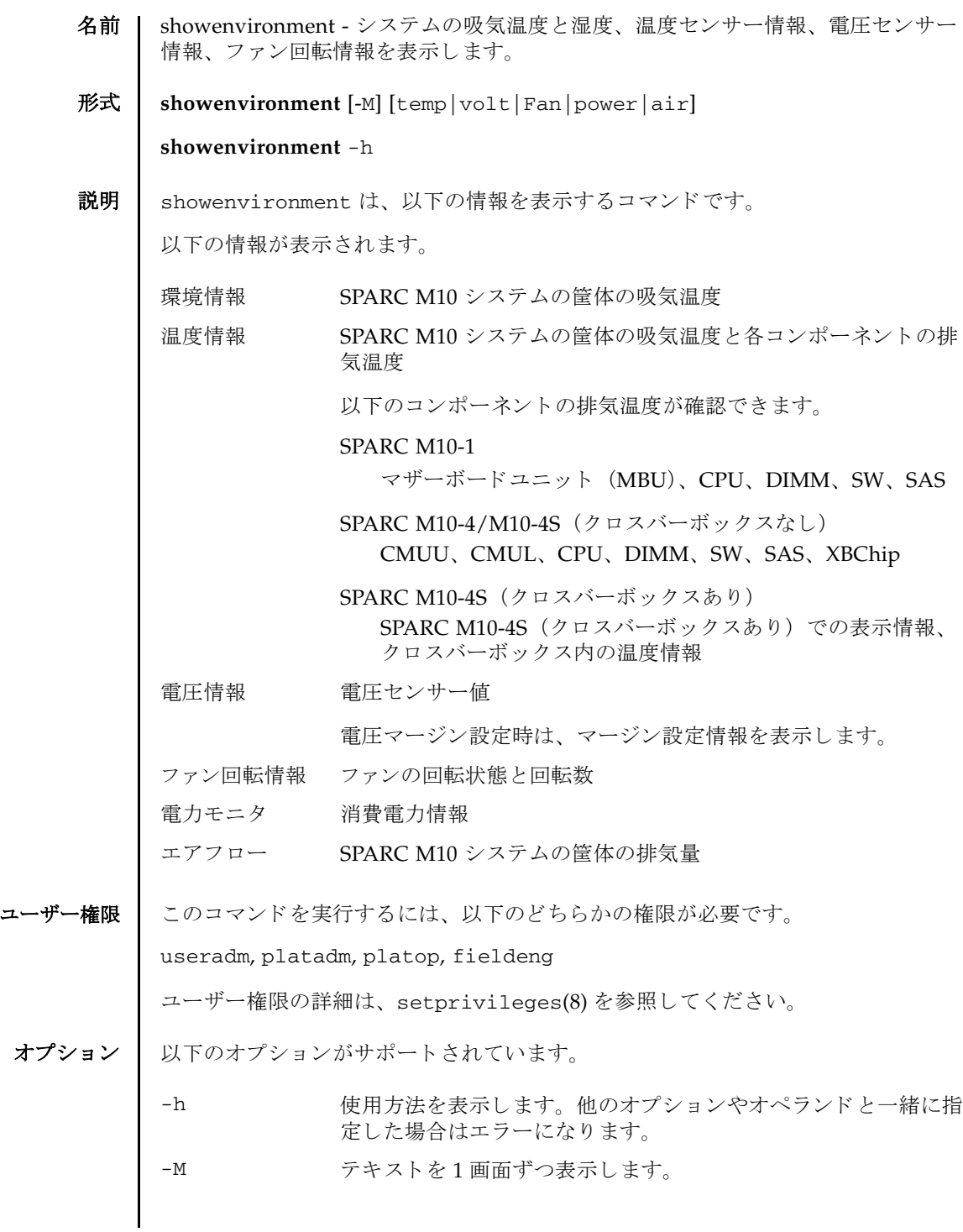

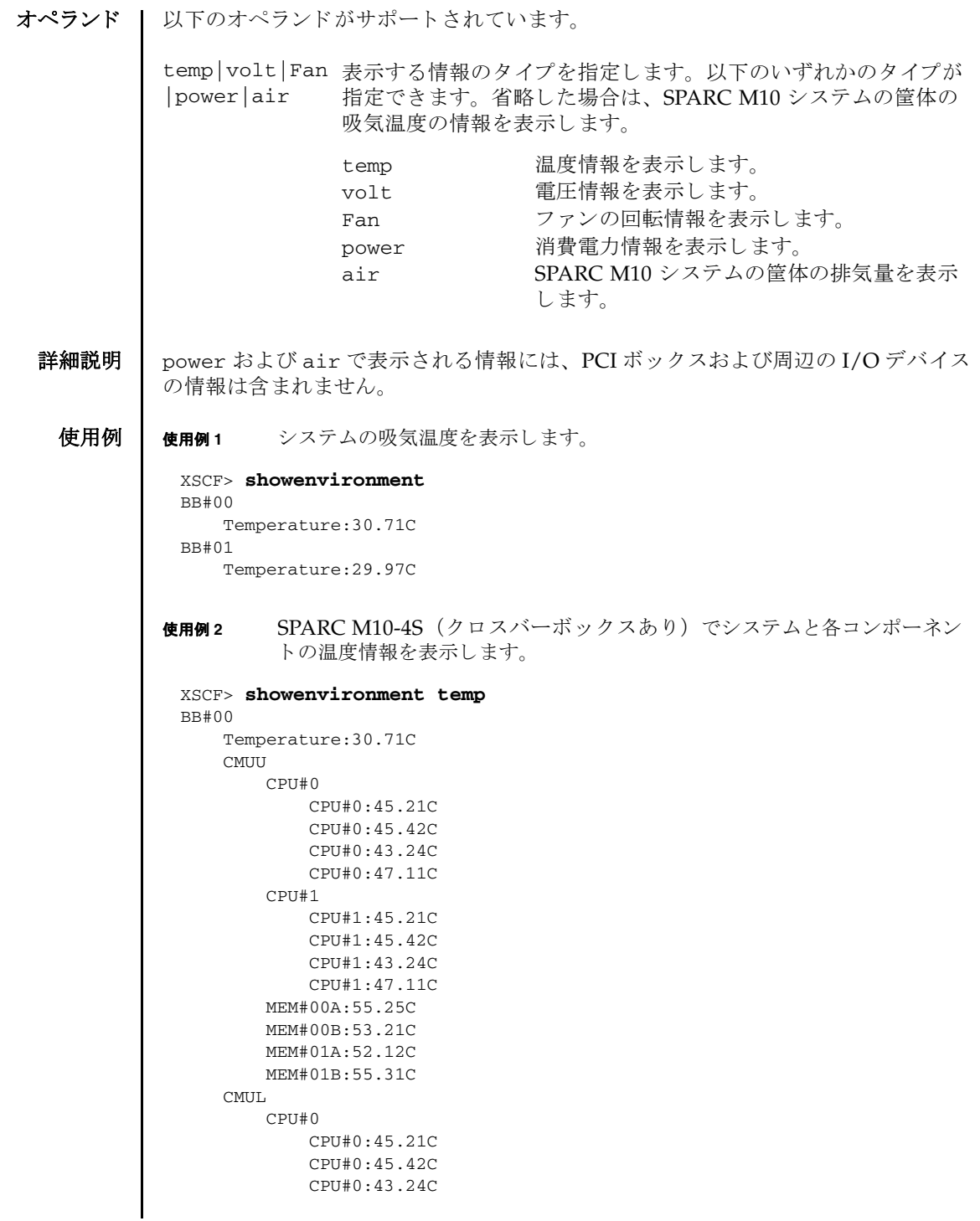

```
CPU#0:47.11C
        CPU#1
            CPU#1:45.21C
            CPU#1:45.42C
            CPU#1:43.24C
            CPU#1:47.11C
       MEM#00A:55.25C
       MEM#00B:53.21C
        MEM#01A:52.12C
       MEM#01B:55.31C
        SW#0:45.55C
        SW#1:45.55C
        SW#2:45.55C
        SW#3:45.55C
        SAS#0:52.23C
    XBU#0
        XB#0
            XB#0:52.12C
            XB#0:52.12C
    XBU#1
       XB#0
            XB#0:52.12C
            XB#0:52.12C
BB#01
    Temperature:30.71C
    CMUU
        CPU#0
            CPU#0:45.21C
            CPU#0:45.42C
            CPU#0:43.24C
            CPU#0:47.11C
        CPU#1
           CPU#1:45.21C
            CPU#1:45.42C
            CPU#1:43.24C
            CPU#1:47.11C
       MEM#00A:55.25C
        MEM#00B:53.21C
        MEM#01A:52.12C
       MEM#01B:55.31C
    CMUL
        CPU#0
            CPU#0:45.21C
            CPU#0:45.42C
            CPU#0:43.24C
            CPU#0:47.11C
        CPU#1
           CPU#1:45.21C
            CPU#0:45.42C
            CPU#0:43.24C
            CPU#0:47.11C
        MEM#00A:55.25C
       MEM#00B:53.21C
       MEM#01A:52.12C
```
MEM#01B:55.31C SW#0:45.55C SW#1:45.55C SW#2:45.55C SW#3:45.55C SAS#0:52.23C XBU#0 XB#0 XB#0:52.12C XB#0:52.12C XBU#1 XB#0 XB#0:52.12C XB#0:52.12C XBBOX#80 Temperature:30.71C XBU#0  $XB#0$ XB#0:52.12C XB#0:52.12C XB#1 XB#1:52.12C XB#1:52.12C XBBOX#81 Temperature:30.71C XBU#0 XB#0 XB#0:52.12C XB#0:52.12C XB#1 XB#1:52.12C XB#1:52.12C XSCF>

使用例 **<sup>3</sup>** SPARC M10-1 でシステムの各コ ンポーネン ト の電圧情報を表示し ます。

```
XSCF> showenvironment volt
MBU
   0.89V Power Supply Group:0.890V
    0.90V#0 Power Supply Group:0.900V
   0.90V#1 Power Supply Group:0.900V
    0.91V Power Supply Group:0.910V
    1.0V#0 Power Supply Group:1.000V
   1.0V#1 Power Supply Group:1.000V
   1.2V#0 Power Supply Group:1.200V
   1.2V#1 Power Supply Group:1.200V
   1.35V#0 Power Supply Group:1.350V
   1.35V#1 Power Supply Group:1.350V
   1.5V#0 Power Supply Group:1.500V
   1.5V#1 Power Supply Group:1.500V
   1.8V Power Supply Group:1.800V
PSUBP
    3.3V Power Supply Group:3.300V
```

```
5.0V Power Supply Group:5.000V
PSU#0
    12V Power Supply Group:12.000V
PSU#1
    12V Power Supply Group:12.000V
XSCF>
```
使用例 **<sup>4</sup>** SPARC M10-4S (ク ロ スバーボ ッ ク スあ り ) でシステムの各コンポーネン ト の電圧情報を表示し ます。

```
XSCF> showenvironment volt
BB#00
CMUL.
    0.89V-0 Power Supply Group:0.890V
    0.89V-1 Power Supply Group:0.890V
    0.90V#0-0 Power Supply Group:0.900V
    0.90V#0-1 Power Supply Group:0.900V
    0.90V#1 Power Supply Group:0.900V
   0.90V#2 Power Supply Group:0.900V
    0.91V#0-0 Power Supply Group:0.910V
    0.91V#0-1 Power Supply Group:0.910V
    0.91V#1-0 Power Supply Group:0.910V
    0.91V#1-1 Power Supply Group:0.910V
    1.0V#0 Power Supply Group:1.000V
    1.0V#1 Power Supply Group:1.000V
    1.2V Power Supply Group:1.200V
    1.35V#0-0 Power Supply Group:1.350V
    1.35V#0-1 Power Supply Group:1.350V
    1.35V#1-0 Power Supply Group:1.350V
    1.35V#1-1 Power Supply Group:1.350V
    1.5V-0 Power Supply Group:1.500V
    1.5V-1 Power Supply Group:1.500V
   1.8V#0 Power Supply Group:1.800V
    1.8V#1 Power Supply Group:1.800V
    3.3V#0 Power Supply Group:3.300V
    3.3V#1 Power Supply Group:3.300V
    5.0V#0 Power Supply Group:5.000V
    5.0V#1 Power Supply Group:5.000V
    5.0V#2 Power Supply Group:5.000V
 CMUTI
    0.89V-0 Power Supply Group:0.890V
    0.89V-1 Power Supply Group:0.890V
    0.90V-0 Power Supply Group:0.900V
    0.90V-1 Power Supply Group:0.900V
    0.91V#0-0 Power Supply Group:0.910V
    0.91V#0-1 Power Supply Group:0.910V
    0.91V#1-0 Power Supply Group:0.910V
    0.91V#1-1 Power Supply Group:0.910V
    1.35V#0-0 Power Supply Group:1.350V
    1.35V#0-1 Power Supply Group:1.350V
    1.35V#1-0 Power Supply Group:1.350V
    1.35V#1-1 Power Supply Group:1.350V
    1.5V-0 Power Supply Group:1.500V
```

```
1.5V-1 Power Supply Group:1.500V
   5.0V#1 Power Supply Group:5.000V
   5.0V#2 Power Supply Group:5.000V
 PSUBP
   5.0V Power Supply Group:5.000V
XBU
   0.85V Power Supply Group:0.850V
   0.9V Power Supply Group:0.900V
   1.5V Power Supply Group:1.500V
   3.3V Power Supply Group:3.300V
 THB
   0.9V Power Supply Group:0.900V
   1.8V Power Supply Group:1.800V
   3.3V Power Supply Group:3.300V
BB#01
CMTI0.89V-0 Power Supply Group:0.890V
   0.89V-1 Power Supply Group:0.890V
   0.90V#0-0 Power Supply Group:0.900V
   0.90V#0-1 Power Supply Group:0.900V
   0.90V#1 Power Supply Group:0.900V
   0.90V#2 Power Supply Group:0.900V
   0.91V#0-0 Power Supply Group:0.910V
   0.91V#0-1 Power Supply Group:0.910V
   0.91V#1-0 Power Supply Group:0.910V
   0.91V#1-1 Power Supply Group:0.910V
   1.0V#0 Power Supply Group:1.000V
   1.0V#1 Power Supply Group:1.000V
   1.2V Power Supply Group:1.200V
   1.35V#0-0 Power Supply Group:1.350V
   1.35V#0-1 Power Supply Group:1.350V
   1.35V#1-0 Power Supply Group:1.350V
   1.35V#1-1 Power Supply Group:1.350V
   1.5V-0 Power Supply Group:1.500V
   1.5V-1 Power Supply Group:1.500V
   1.8V#0 Power Supply Group:1.800V
   1.8V#1 Power Supply Group:1.800V
   3.3V#0 Power Supply Group:3.300V
   3.3V#1 Power Supply Group:3.300V
   5.0V#0 Power Supply Group:5.000V
   5.0V#1 Power Supply Group:5.000V
   5.0V#2 Power Supply Group:5.000V
CMUU
   0.89V-0 Power Supply Group:0.890V
   0.89V-1 Power Supply Group:0.890V
   0.90V-0 Power Supply Group:0.900V
   0.90V-1 Power Supply Group:0.900V
   0.91V#0-0 Power Supply Group:0.910V
   0.91V#0-1 Power Supply Group:0.910V
   0.91V#1-0 Power Supply Group:0.910V
   0.91V#1-1 Power Supply Group:0.910V
   1.35V#0-0 Power Supply Group:1.350V
   1.35V#0-1 Power Supply Group:1.350V
   1.35V#1-0 Power Supply Group:1.350V
```

```
使用例 5 電圧マージン設定が行われている場合の電圧情報を表示し ます。
使用例 6 SPARC M10-4S (ク ロ スバーボ ッ ク スあ り ) でシステムのフ ァ ン回転情報
          を表示し ます。
     1.35V#1-1 Power Supply Group:1.350V
     1.5V-0 Power Supply Group:1.500V
     1.5V-1 Power Supply Group:1.500V
     5.0V#1 Power Supply Group:5.000V
     5.0V#2 Power Supply Group:5.000V
   PSUBP
     5.0V Power Supply Group:5.000V
   XBU
     0.85V Power Supply Group:0.850V
     0.9V Power Supply Group:0.900V
     1.5V Power Supply Group:1.500V
     3.3V Power Supply Group:3.300V
   THB
     0.9V Power Supply Group:0.900V
     1.8V Power Supply Group:1.800V
     3.3V Power Supply Group:3.300V
 XBBOX#80
  XBU#0
     0.85V#0 Power Supply Group:0.850V
     0.85V#0 Power Supply Group:0.850V
     0.9V#0 Power Supply Group:0.900V
     0.9V#1 Power Supply Group:0.900V
     1.5V Power Supply Group:1.500V
     3.3V Power Supply Group:3.300V
 XBBOX#81
   XBU#0
     0.85V#0 Power Supply Group:0.850V
     0.85V#0 Power Supply Group:0.850V
     0.9V#0 Power Supply Group:0.900V
     0.9V#1 Power Supply Group:0.900V
     1.5V Power Supply Group:1.500V
     3.3V Power Supply Group:3.300V
 XSCF>
 XSCF> showenvironment volt
 margin:+10%
 PSU
     12V Power Supply Group:12.000V
     5.0V Power Supply Group:5.000V
 .
 .
 .
 XSCF> showenvironment Fan
 BB#00
     FANU#0:Low speed (Level-4)
        FAN#0: 4101rpm
```
FAN#1: 4101rpm FANU#1:Low speed (Level-4) FAN#0: 4101rpm FAN#1: 4101rpm FANU#2:Low speed (Level-4) FAN#0: 4101rpm FAN#1: 4101rpm FANU#3:Low speed (Level-4) FAN#0: 4101rpm FAN#1: 4101rpm FANU#4:Low speed (Level-4) FAN#0: 4101rpm FAN#1: 4101rpm BB#01 FANU#0:Low speed (Level-4) FAN#0: 4101rpm FAN#1: 4101rpm FANU#1:Low speed (Level-4) FAN#0: 4101rpm FAN#1: 4101rpm FANU#2:Low speed (Level-4) FAN#0: 4101rpm FAN#1: 4101rpm FANU#3:Low speed (Level-4) FAN#0: 4101rpm FAN#1: 4101rpm FANU#4:Low speed (Level-4) FAN#0: 4101rpm FAN#1: 4101rpm XBBOX#80 FANU#0:Low speed (Level-4) FAN#0: 4101rpm FAN#1: 4101rpm FANU#1:Low speed (Level-4) FAN#0: 4101rpm FAN#1: 4101rpm FANU#2:Low speed (Level-4) FAN#0: 4101rpm FAN#1: 4101rpm FANU#3:Low speed (Level-4) FAN#0: 4101rpm FAN#1: 4101rpm FANU#4:Low speed (Level-4) FAN#0: 4101rpm FAN#1: 4101rpm FANU#5:Low speed (Level-4) FAN#0: 4101rpm FAN#1: 4101rpm FANU#6:Low speed (Level-4) FAN#0: 4101rpm FAN#1: 4101rpm FANU#7:Low speed (Level-4) FAN#0: 4101rpm FAN#1: 4101rpm

```
使用例 7 システムの消費電力情報を表示し ます。
               使用例 8 システムの排気量を表示し ます。
終了ステータス | 以下の終了値が返されます。
                 XBBOX#81
                    FANU#0:Low speed (Level-4)
                       FAN#0: 4101rpm
                        FAN#1: 4101rpm
                    FANU#1:Low speed (Level-4)
                        FAN#0: 4101rpm
                        FAN#1: 4101rpm
                    FANU#2:Low speed (Level-4)
                        FAN#0: 4101rpm
                        FAN#1: 4101rpm
                    FANU#3:Low speed (Level-4)
                        FAN#0: 4101rpm
                        FAN#1: 4101rpm
                    FANU#4:Low speed (Level-4)
                        FAN#0: 4101rpm
                        FAN#1: 4101rpm
                    FANU#5:Low speed (Level-4)
                        FAN#0: 4101rpm
                        FAN#1: 4101rpm
                    FANU#6:Low speed (Level-4)
                        FAN#0: 4101rpm
                        FAN#1: 4101rpm
                    FANU#7:Low speed (Level-4)
                        FAN#0: 4101rpm
                        FAN#1: 4101rpm
                 XSCF> showenvironment power
                 Power Supply Maximum :1000W
                 Installed Hardware Minimum:718W
                 Peak Permitted :3725W
                 BB#00
                    Permitted AC power consumption:1000W
                    Actual AC power consumption :38W
                 BB#01
                    Permitted AC power consumption:470W
                    Actual AC power consumption:430W
                 XSCF> showenvironment air
                 BB#00
                    Air Flow:53CMH
                 BB#01
                    Air Flow:53CMH
                              正常に終了したことを表します。
                              エラーが発生したことを表します。
```
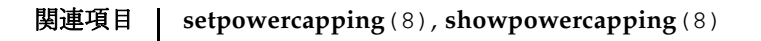

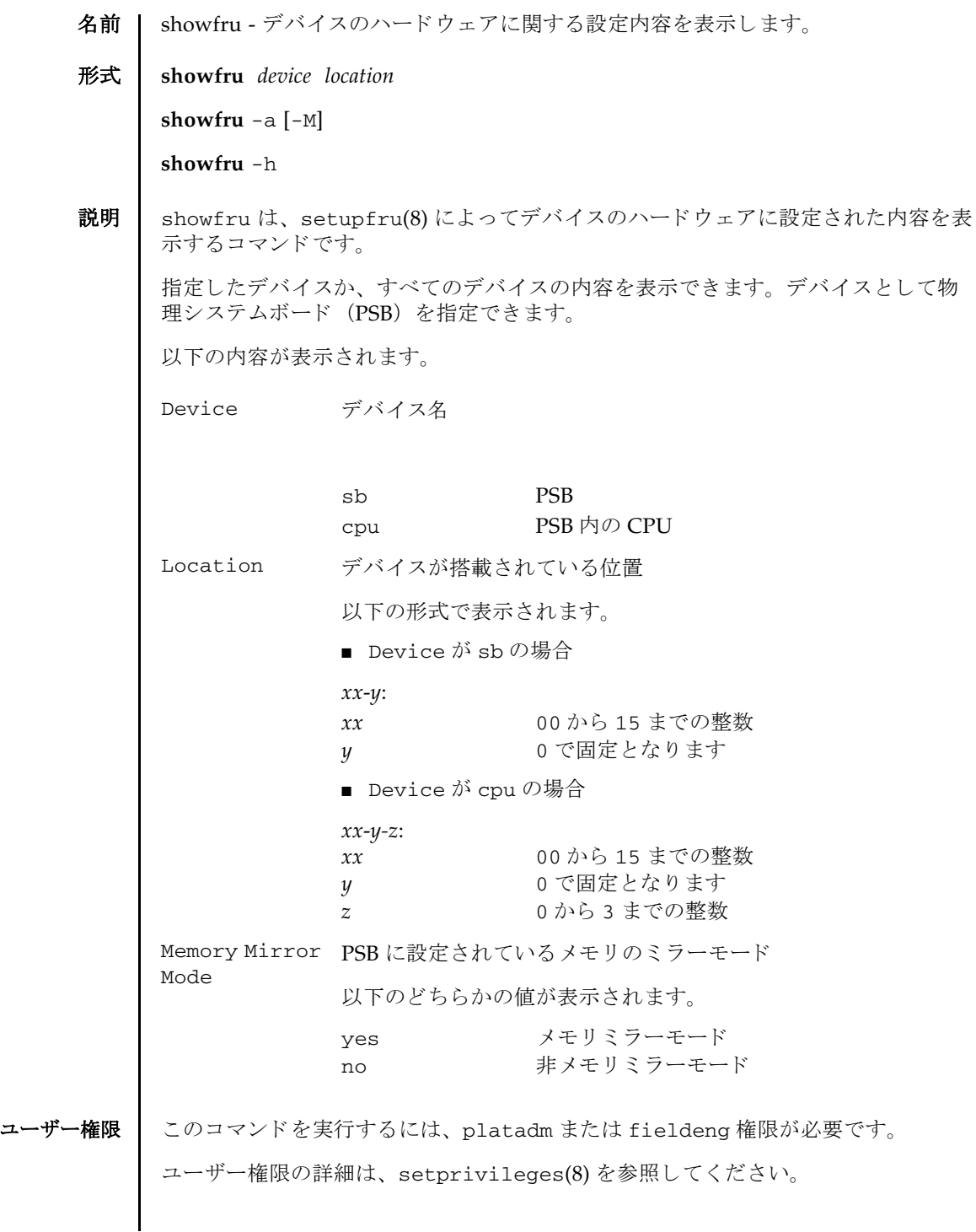

# showfru(8)

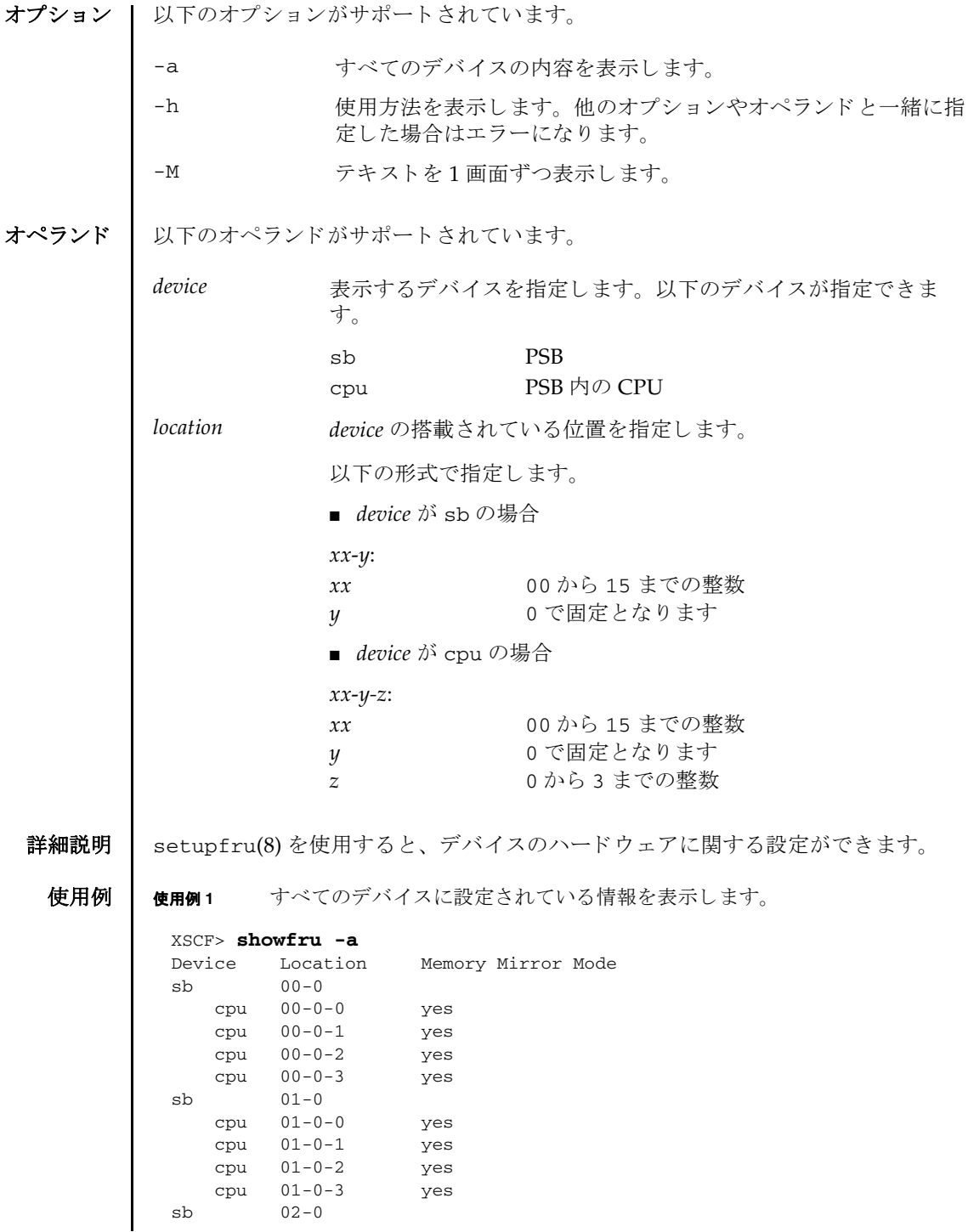

## showfru(8)

```
使用例 2 指定し たデバイ ス (PSB) に設定されている情報を表示し ます。
            使用例 3 指定し たデバイ ス (CPU) に設定されている情報を表示し ます。
終了ステータス | 以下の終了値が返されます。
    関連項目 addboard(8), deleteboard(8), setpcl(8), setupfru(8), showboards(8), 
           showpcl(8)
               cpu 02-0-0 no
               cpu 02-0-1 no
               cpu 02-0-2 no
               cpu 02-0-3 no
             sb 03-0
               cpu 03-0-0 yes
               cpu 03-0-1 yes
                cpu 03-0-2 no
                cpu 03-0-3 no
             .
             .
             XSCF>
             XSCF> showfru sb 01-0
             Device Location Memory Mirror Mode
             sb 01-0
               cpu 01-0-0 yes
               cpu 01-0-1 yes
               cpu 01-0-2 yes
               cpu 01-0-3 yes
             XSCF>
             XSCF> showfru cpu 01-0-3
             Device Location Memory Mirror Mode
             sb 01-0
               cpu 01-0-3 yes
             XSCF>
            0 正常に終了したことを表します。
            >0 エラーが発生したことを表します。
```
showfru(8)

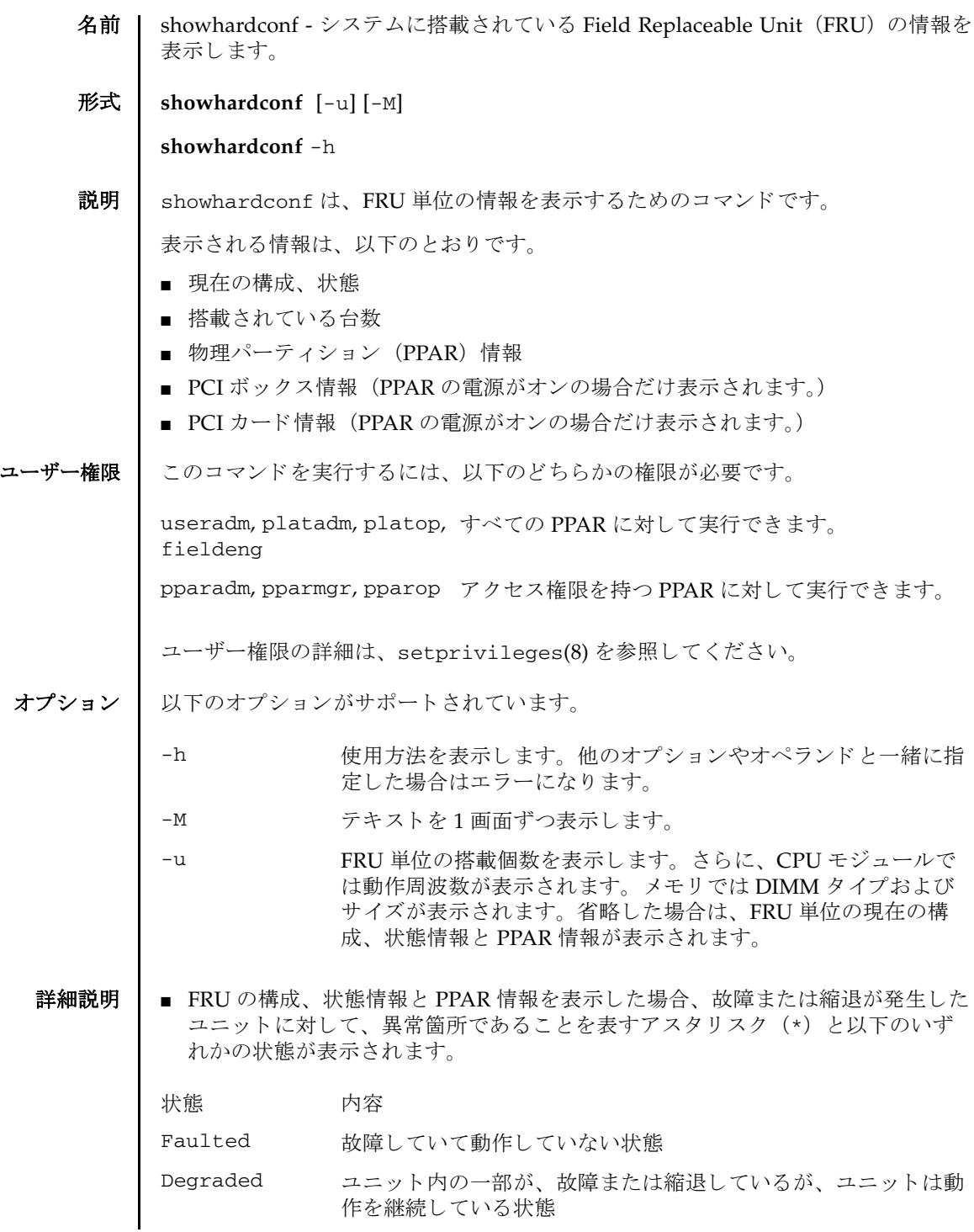

#### showhardconf(8)

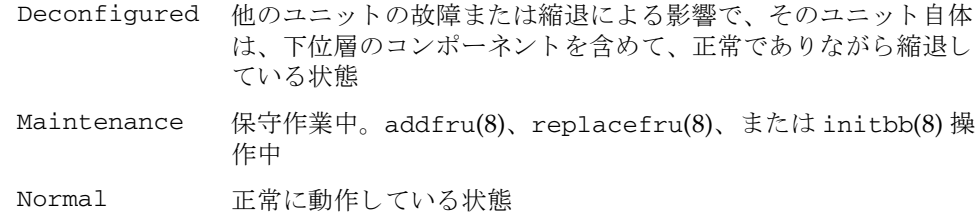

■ SPARC M10-4S において、マスタ筐体と XSCF がスタンバイ状熊となっている筐体 のオペレーションパネルにあるモードスイッチが一致していない場合、マスタ筐 体と XSCF がスタンバイ状熊となっている筐体のオペレーションパネルユニット に、アスタリスク (\*) が表示されます。

## **使用例 │ 使用例1 SPARC M10-1 の FRU 情報を表示します。**

```
XSCF> showhardconf
SPARC M10-1;
    + Serial:2101151008A; Operator_Panel_Switch:Locked; 
     + System_Power:Off; System_Phase:Cabinet Power Off;
    Partition#0 PPAR_Status:Powered Off; 
    MBU Status:Normal; Ver:2004h; Serial:USDA-P00007 ;
         + FRU-Part-Number:CA20366-B10X 002AB/LGA-MBU -01 ;
         + Power_Supply_System: Dual ;
         + Memory_Size:32 GB; Type: B ;
         CPU#0 Status:Normal; Ver:4142h; Serial: 00010448;
            + Freq:3.200 GHz; Type:0x20;
            + Core:16; Strand:2;
         MEM#00A Status:Normal;
            + Code:ce8002M393B5270DH0-YH9 0000-85A8EFD9;
            + Type:01; Size:4 GB;
         MEM#01A Status:Normal;
            + Code:ce8002M393B5270DH0-YH9 0000-85A8EF57;
            + Type:01; Size:4 GB;
 .
 .
 .
         MEM#12A Status:Normal;
           + Code:ce8002M393B5270DH0-YH9 0000-85A8EEAD;
            + Type:01; Size:4 GB;
         MEM#13A Status:Normal;
            + Code:ce8002M393B5270DH0-YH9 0000-85A8EEB5;
            + Type:01; Size:4 GB;
         PCI#0 Name_Property:fibre-channel;
            + Vendor-ID:14e4; Device-ID:1648;
            + Subsystem_Vendor-ID:10cf; Subsystem-ID:13a0;
            + Model: LPe1250-F8-FJ;
         PCI#1 Status:Normal; Name_Property:;
            + Vendor-ID:14e4; Device-ID:1648;
            + Subsystem_Vendor-ID:10cf; Subsystem-ID:13a0;
            + Model: LPe1250-F8-FJ;
            + Connection:PCIBOX#X0DF;
```
#### showhardconf(8)

```
PCIBOX#X0DF; Status:Faulted; Ver:0512 Serial:XCX0DF;
         + FRU-Part-Number:CF00541-0314 05 /501-6937-05;
         IOB Status:Normal; Serial:XX00KA; Type:PCI-X;
             + FRU-Part-Number:CF00541-0316 03 /501-6938-05;
         LINKBOARD Status:Faulted; Ver:0512 Serial:XCX0DF; 
             + FRU-Part-Number:CF00541-0314 05 /501-6937-05; 
         PCI#0 Name_Property:fibre-channel;
             + Vendor-ID:14e4; Device-ID:1648;
             + Subsystem_Vendor-ID:10cf; Subsystem-ID:13a0;
             + Model: LPe1250-F8-FJ;
         FANBP Status:Normal; Serial:7867000297;
             + FRU-Part-Number:CA20393-B50X A2 ;
         PSU#0; Status:Normal; Serial:LL0807;
             + FRU-Part-Number:CF00300-2001 02 /300-2001-02;
         PSU#1; Status:Normal; Serial:LL0381;
             + FRU-Part-Number:CF00300-2001 02 /300-2001-02;
         FAN#0; Status:Normal;
         FAN#1; Status:Normal;
         FAN#2; Status:Normal;
 OPNL Status:Normal; Ver:0102; Serial:PP0629L068
    + FRU-Part-Number:CA20393-B50X A2 ;
PSUBP Status:Normal; Ver:0102; Serial:PP0629L068
    + FRU-Part-Number:CA20393-B50X A2 ;
 PSU#0 Status:Normal; Ver:0102; Serial:0000000-ASTECB18 ;
     + FRU-Part-Number:CF00300-1898 0002 /300-1898-00-02;
     + Power_Status:ON; AC:200 V;
 PSU#1 Status:Normal; Ver:0102; Serial:0000000-ASTECB18 ;
     + FRU-Part-Number:CF00300-1898 0002 /300-1898-00-02;
     + Power_Status:ON; AC:200 V;
 FANU#0 Status:Normal; Type: B;
 FANU#1 Status:Normal; Type: B ;
 FANU#2 Status:Normal; Type: B ;
 FANU#3 Status:Normal; Type: B ;
 FANU#4 Status:Normal; Type: B ;
```
## 使用例 **<sup>2</sup>** SPARC M10-1 に搭載されている FRU の数を表示し ます。

### XSCF> **showhardconf -u**

SPARC M10-1; Memory\_Size:32 GB;

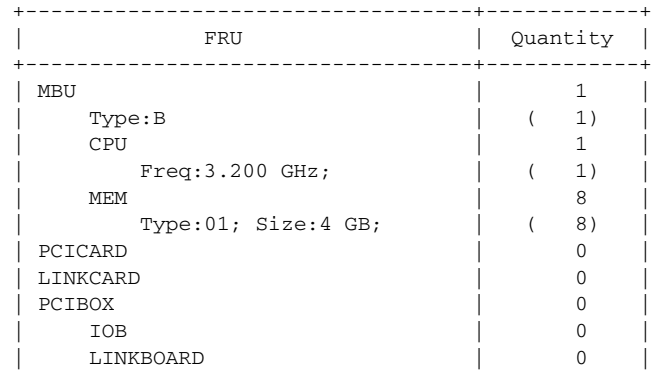

### showhardconf(8)

```
使用例 3 SPARC M10-4S (ク ロ スバーボ ッ ク スあ り ) の FRU 情報を表示し ます。
 | PCI | 0 |
 | FANBP | 0 |
  | PSU | 0 |
 | FAN | 0 |
  | OPNL | 1
  | PSUBP | 1 |
 | PSU | 2 |
 | FANU | 4 |
     +-----------------------------------+------------+
 XSCF> showhardconf
 SPARC M10-4S;
     + Serial:2081230011; Operator_Panel_Switch:Locked; 
     + System_Power:On; System_Phase:Cabinet Power On;
      Partition#0 PPAR_Status:Powered Off; 
       Partition#1 PPAR_Status:Initialization Phase;
     BB#00 Status:Normal; Role:Slave; Ver:2003h; Serial:2081231002;
        + FRU-Part-Number:CA07361-D202 A1 ;
         + Power_Supply_System:Single;
         + Memory_Size:256 GB;
         CMUL Status:Normal; Ver:0101h; Serial:PP123002Z4 ;
            + FRU-Part-Number:CA07361-D941 A8 ;
            + Memory_Size:128 GB; Type: B ;
            CPU#0 Status:Normal; Ver:4142h; Serial:00010448;
               + Freq:3.700 GHz; Type:0x20;
               + Core:16; Strand:2;
            CPU#1 Status:Normal; Ver:4142h; Serial:00010418;
               + Freq:3.700 GHz; Type:0x20;
               + Core:16; Strand:2;
            MEM#00A Status:Normal;
               + Code:ce8002M393B5270DH0-YK0 0000-85D0AD54;
               + Type:01; Size:4 GB;
            MEM#01A Status:Normal;
               + Code:ce8002M393B5270DH0-YK0 0000-85D0AD67;
               + Type:01; Size:4 GB;
  .
  .
  .
            MEM#16B Status:Normal;
               + Code:ce8002M393B5270DH0-YK0 0000-87D37530;
               + Type:01; Size:4 GB;
            MEM#17B Status:Normal;
               + Code:ce8002M393B5270DH0-YK0 0000-87D3752D;
               + Type:01; Size:4 GB;
         CMUU Status:Normal; Ver:0101h; Serial:PP123002ZB ;
            + FRU-Part-Number:CA07361-D951 A4 ;
            + Memory_Size:128 GB; Type: B ;
            CPU#0 Status:Normal; Ver:4142h; Serial:00010478;
               + Freq:3.700 GHz; Type:0x20;
               + Core:16; Strand:2;
            CPU#1 Status:Normal; Ver:4142h; Serial:00010505;
```
```
 + Freq:3.700 GHz; Type:0x20;
        + Core:16; Strand:2;
    MEM#00A Status:Normal;
        + Code:ce8002M393B5270DH0-YK0 0000-85D0AFA1;
        + Type:01; Size:4 GB;
    MEM#01A Status:Normal;
       + Code:ce8002M393B5270DH0-YK0 0000-85D0B057;
        + Type:01; Size:4 GB;
    MEM#16B Status:Normal;
        + Code:ce8002M393B5270DH0-YK0 0000-87D37652;
        + Type:01; Size:4 GB;
    MEM#17B Status:Normal;
        + Code:ce8002M393B5270DH0-YK0 0000-87D37520;
        + Type:01; Size:4 GB;
 PCI#0 Name_Property:fibre-channel;
    + Vendor-ID:14e4; Device-ID:1648;
    + Subsystem_Vendor-ID:10cf; Subsystem-ID:13a0;
    + Model: LPe1250-F8-FJ;
 XBU#0 Status:Normal; Ver:0101h; Serial:PP123002ZQ ;
    + FRU-Part-Number:CA07361-D102 A1 ;
    + Type: B ;
    CBL#0L Status:Normal;
        + FRU-Part-Number:2123628-2 ; Ver:3820h;
           + Type:Optic; Length: 2;
        + FRU-Part-Number:2123628-2 ; Ver:3820h;
            + Type:Optic; Length: 2;
    CBL#0R Status:Normal;
        + FRU-Part-Number:2123628-2 ; Ver:3820h;
            + Type:Optic; Length: 2;
        + FRU-Part-Number:2123628-2 ; Ver:3820h;
            + Type:Optic; Length: 2;
    CBL#1L Status:Normal;
        + FRU-Part-Number:2123628-2 ; Ver:3820h;
            + Type:Optic; Length: 2;
        + FRU-Part-Number:2123628-2 ; Ver:3820h;
           + Type:Optic; Length: 2;
    CBL#1R Status:Normal;
        + FRU-Part-Number:2123628-2 ; Ver:0020h;
            + Type:Optic; Length: 2;
        + FRU-Part-Number:2123628-2 ; Ver:3020h;
            + Type:Optic; Length: 2;
 XBU#1 Status:Normal; Ver:0101h; Serial:PP123002ZN ;
    + FRU-Part-Number:CA07361-D102 A1 ;
    + Type: B ;
    CBL#0L Status:Normal;
       + FRU-Part-Number:2123628-2 ; Ver:3820h;
            + Type:Optic; Length: 2;
        + FRU-Part-Number:2123628-2 ; Ver:3820h;
           + Type:Optic; Length: 2;
    CBL#0R Status:Normal;
        + FRU-Part-Number:2123628-2 ; Ver:3820h;
```
. . .

```
 + Type:Optic; Length: 2;
            + FRU-Part-Number:2123628-2 ; Ver:3820h;
                + Type:Optic; Length: 2;
        CBL#1L Status:Normal;
            + FRU-Part-Number:2123628-2 ; Ver:3820h;
                + Type:Optic; Length: 2;
            + FRU-Part-Number:2123628-2 ; Ver:3820h;
               + Type:Optic; Length: 2;
        CBL#1R Status:Normal;
            + FRU-Part-Number:2123628-2 ; Ver:0020h;
               + Type:Optic; Length: 2;
            + FRU-Part-Number:2123628-2 ; Ver:3020h;
                + Type:Optic; Length: 2;
    OPNL Status:Normal; Ver:0101h; Serial:PP1230020A ;
        + FRU-Part-Number:CA07361-D012 A1 ;
    PSUBP Status:Normal; Ver:0101h; Serial:PP123002ZS ;
        + FRU-Part-Number:CA07361-D202 A1 ;
        + Type: B ;
    PSU#0 Status:Normal; Ver:303443h; Serial:MD12190452 ;
        + FRU-Part-Number:CA01022-0761 / ;
        + Power_Status:ON; AC:200 V; Type: B ;
    PSU#1 Status:Normal; Ver:303443h; Serial:MD12190454 ;
        + FRU-Part-Number:CA01022-0761 / ;
        + Power_Status:ON; AC:200 V; Type: B ;
    FANU#0 Status:Normal; Type: B ;
    FANU#1 Status:Normal; Type: B ;
    FANU#2 Status:Normal; Type: B ;
    FANU#3 Status:Normal; Type: B ;
    FANU#4 Status:Normal; Type: B ;
 BB#01 Status:Normal; Role:Slave; Ver:0101h; Serial:7867000297;
    + FRU-Part-Number:CA20393-B50X A2 ;
    + Power_Supply_System:Single;
    + Memory_Size:256 GB;
    CMUL Status:Normal; Ver:0101h; Serial:PP123002Z4 ;
        + FRU-Part-Number:CA07361-D941 A8 ;
        + Memory_Size:128 GB; Type: B ;
        CPU#0 Status:Normal; Ver:4142h; Serial:00010448;
            + Freq:3.700 GHz; Type:0x20;
            + Core:16; Strand:2;
        CPU#1 Status:Normal; Ver:4142h; Serial:00010418;
            + Freq:3.700 GHz; Type:0x20;
            + Core:16; Strand:2;
        MEM#00A Status:Normal;
            + Code:ce8002M393B5270DH0-YK0 0000-85D0AD54;
            + Type:01; Size:4 GB;
        MEM#01A Status:Normal;
            + Code:ce8002M393B5270DH0-YK0 0000-85D0AD67;
            + Type:01; Size:4 GB;
        MEM#16B Status:Normal;
           + Code:ce8002M393B5270DH0-YK0 0000-87D37530;
            + Type:01; Size:4 GB;
```
. . .

```
 MEM#17B Status:Normal;
        + Code:ce8002M393B5270DH0-YK0 0000-87D3752D;
        + Type:01; Size:4 GB;
 CMUU Status:Normal; Ver:0101h; Serial:PP123002ZB ;
    + FRU-Part-Number:CA07361-D951 A4 ;
     + Memory_Size:128 GB; Type: B ;
    CPU#0 Status:Normal; Ver:4142h; Serial:00010478;
        + Freq:3.700 GHz; Type:0x20;
        + Core:16; Strand:2;
    CPU#1 Status:Normal; Ver:4142h; Serial:00010505;
        + Freq:3.700 GHz; Type:0x20;
        + Core:16; Strand:2;
    MEM#00A Status:Normal;
        + Code:ce8002M393B5270DH0-YK0 0000-85D0AFA1;
        + Type:01; Size:4 GB;
    MEM#17B Status:Normal;
        + Code:ce8002M393B5270DH0-YK0 0000-87D37520;
        + Type:01; Size:4 GB;
 PCI#0 Status:Normal; Name_Property:;
    + Vendor-ID:14e4; Device-ID:1648;
    + Subsystem_Vendor-ID:10cf; Subsystem-ID:13a0;
    + Model: LPe1250-F8-FJ;
 PCI#1 Status:Normal; Name_Property:;
    + Vendor-ID:14e4; Device-ID:1648;
    + Subsystem_Vendor-ID:10cf; Subsystem-ID:13a0;
    + Model: LPe1250-F8-FJ;
 XBU#0 Status:Normal; Ver:0101h; Serial:PP123002ZQ ;
    + FRU-Part-Number:CA07361-D102 A1 ;
    + Type: B ;
   CBL#0L Status:Degraded;
        + FRU-Part-Number:2123628-2 ; Ver:3820h;
            + Type:Optic; Length: 2;
        + FRU-Part-Number:2123628-2 ; Ver:3820h;
            + Type:Optic; Length: 2;
    CBL#0R Status:Normal;
        + FRU-Part-Number:2123628-2 ; Ver:3820h;
            + Type:Optic; Length: 2;
        + FRU-Part-Number:2123628-2 ; Ver:3820h;
            + Type:Optic; Length: 2;
    CBL#1L Status:Normal;
        + FRU-Part-Number:2123628-2 ; Ver:3820h;
            + Type:Optic; Length: 2;
        + FRU-Part-Number:2123628-2 ; Ver:3820h;
            + Type:Optic; Length: 2;
    CBL#1R Status:Normal;
        + FRU-Part-Number:2123628-2 ; Ver:0020h;
            + Type:Optic; Length: 2;
        + FRU-Part-Number:2123628-2 ; Ver:3020h;
            + Type:Optic; Length: 2;
 XBU#1 Status:Normal; Ver:0101h; Serial:PP123002ZN ;
    + FRU-Part-Number:CA07361-D102 A1 ;
```
. . .

```
 + Type: B ;
        CBL#0L Status:Normal;
            + FRU-Part-Number:2123628-2 ; Ver:3820h;
               + Type:Optic; Length: 2;
            + FRU-Part-Number:2123628-2 ; Ver:3820h;
               + Type:Optic; Length: 2;
        CBL#0R Status:Normal;
           + FRU-Part-Number:2123628-2 ; Ver:3820h;
               + Type:Optic; Length: 2;
            + FRU-Part-Number:2123628-2 ; Ver:3820h;
               + Type:Optic; Length: 2;
        CBL#1L Status:Normal;
            + FRU-Part-Number:2123628-2 ; Ver:3820h;
               + Type:Optic; Length: 2;
            + FRU-Part-Number:2123628-2 ; Ver:3820h;
               + Type:Optic; Length: 2;
        CBL#1R Status:Normal;
            + FRU-Part-Number:2123628-2 ; Ver:0020h;
               + Type:Optic; Length: 2;
            + FRU-Part-Number:2123628-2 ; Ver:3020h;
               + Type:Optic; Length: 2;
    OPNL Status:Normal; Ver:0101h; Serial:PP1230020A ;
        + FRU-Part-Number:CA07361-D012 A1 ;
   PSUBP Status:Normal; Ver:0101h; Serial:PP123002ZS ;
       + FRU-Part-Number: CA07361-D202 A1
        + Type: B ;
    PSU#0 Status:Normal; Ver:303443h; Serial:MD12190452 ;
        + FRU-Part-Number:CA01022-0761 / ;
        + Power_Status:ON; AC:200 V; Type: B ;
    PSU#1 Status:Normal; Ver:303443h; Serial:MD12190454 ;
        + FRU-Part-Number:CA01022-0761 / ;
        + Power_Status:ON; AC:200 V; Type: B ;
    FANU#0 Status:Normal; Type: B ;
    FANU#1 Status:Normal; Type: B ;
    FANU#2 Status:Normal; Type: B ;
    FANU#3 Status:Normal; Type: B ;
    FANU#4 Status:Normal; Type: B ;
 XBBOX#80 Status:Normal; Role:Master; Ver:0101h; Serial:7867000297;
    + FRU-Part-Number:CA07361-D011 A0 /NOT-FIXD-01 ;
    + Power_Supply_System:Single;
    XBU#0 Status:Normal; Serial:PP0629L068
        + FRU-Part-Number:CA20393-B50X A2 ;
        + Type: A ;
        CBL#L0 Status:Normal;
            + FRU-Part-Number:2123628-2 ; Ver:3820h;
               + Type:Optic; Length: 3;
            + FRU-Part-Number:2123628-2 ; Ver:3820h;
               + Type:Optic; Length: 3;
        CBL#L1 Status:Normal;
            + FRU-Part-Number:2123628-2 ; Ver:3820h;
               + Type:Optic; Length: 2;
            + FRU-Part-Number:2123628-2 ; Ver:3820h;
               + Type:Optic; Length: 2;
       CBL#R0 Status:Normal;
```

```
 + FRU-Part-Number:2123628-2 ; Ver:3820h;
                + Type:Optic; Length: 2;
            + FRU-Part-Number:2123628-2 ; Ver:3820h;
                + Type:Optic; Length: 2;
        CBL#R1 Status:Normal;
            + FRU-Part-Number:2123628-2 ; Ver:3820h;
                + Type:Optic; Length: 2;
            + FRU-Part-Number:2123628-2 ; Ver:3820h;
                + Type:Optic; Length: 2;
    XSCFU Status:Normal; Ver:0101h; Serial:7867000262 ;
        + FRU-Part-Number:CA20393-B56X A0 
    XBBPU Status:Normal; Serial:PP0629L068
        + FRU-Part-Number:CA20393-B50X A2 ;
        + Type: A ;
    XSCFIFU Status:Normal; Ver:0101h; Serial:PP12040198 ;
        + FRU-Part-Number:CA20365-B52X 001AA/NOT-FIXD-01 ; Type: A ;
    OPNL Status:Normal; Serial:PP0629L068
        + FRU-Part-Number:CA20393-B50X A2 ;
    PSU#0 Status:Normal; Ver:0201 Serial:0000000-ASTECB18 ;
        + FRU-Part-Number:CF00300-1898 0002 /300-1898-00-02;
        + Power_Status:ON; AC:200 V;
    PSU#1 Status:Normal; Ver:0201 Serial:0000000-ASTECB18 ;
        + FRU-Part-Number:CF00300-1898 0002 /300-1898-00-02;
        + Power_Status:ON; AC:200 V;
    FANU#0 Status:Normal;
    FANU#1 Status:Normal;
    FANU#2 Status:Normal;
    FANU#3 Status:Normal;
 XBBOX#81 Status:Normal; Role:Standby; Ver:0101h; Serial:7867000297;
    + FRU-Part-Number:CA07361-D011 A0 /NOT-FIXD-01 ;
   + Power Supply System: Single;
    XBU#0 Status:Normal; Ver:0201 Serial:PP0629L068
        + FRU-Part-Number:CA20393-B50X A2 ;
        + Type: A ;
        CBL#L0 Status:Normal;
            + FRU-Part-Number:2123628-2 ; Ver:3820h;
                + Type:Optic; Length: 2;
            + FRU-Part-Number:2123628-2 ; Ver:3820h;
                + Type:Optic; Length: 2;
        CBL#L1 Status:Normal;
            + FRU-Part-Number:2123628-2 ; Ver:3820h;
                + Type:Optic; Length: 2;
            + FRU-Part-Number:2123628-2 ; Ver:3820h;
                + Type:Optic; Length: 2;
        CBL#R0 Status:Normal;
            + FRU-Part-Number:2123628-2 ; Ver:3820h;
                + Type:Optic; Length: 2;
            + FRU-Part-Number:2123628-2 ; Ver:3820h;
                + Type:Optic; Length: 2;
        CBL#R1 Status:Normal;
            + FRU-Part-Number:2123628-2 ; Ver:3820h;
               + Type:Optic; Length: 2;
            + FRU-Part-Number:2123628-2 ; Ver:3820h;
                + Type:Optic; Length: 2;
```

```
使用例 4 SPARC M10--4S (ク ロ スバーボ ッ ク スあ り ) に搭載されている FRU の数を
       表示します。
        XSCFU Status:Normal; Ver:0101h; Serial:7867000262 ;
           + FRU-Part-Number:CA20393-B56X A0 
        XBBPU Status:Normal; Ver:0201 Serial:PP0629L068
          + FRU-Part-Number:CA20393-B50X A2 ;
           + Type: A ;
        XSCFIFU Status:Normal; Ver:0101h; Serial:PP12040198 ;
           + FRU-Part-Number:CA20365-B52X 001AA/NOT-FIXD-01 ; Type: A ;
        OPNL Status:Normal; Ver:0201 Serial:PP0629L068
           + FRU-Part-Number:CA20393-B50X A2 ;
        PSU#0 Status:Normal; Ver:0201 Serial:0000000-ASTECB18 ;
           + FRU-Part-Number:CF00300-1898 0002 /300-1898-00-02;
           + Power_Status:ON; AC:200 V;
        PSU#1 Status:Normal; Ver:0201 Serial:0000000-ASTECB18 ;
           + FRU-Part-Number:CF00300-1898 0002 /300-1898-00-02;
           + Power_Status:ON; AC:200 V;
        FANU#0 Status:Normal;
        FANU#1 Status:Normal;
       FANU#2 Status:Normal;
        FANU#3 Status:Normal;
 XSCF> showhardconf -u
 SPARC M10-4S; Memory_Size:720 GB;
   +-----------------------------------+------------+
             FRU | Quantity |
   +-----------------------------------+------------+
 | BB | 2 |
 | CMUL | 2 |
         \text{Type:B} | ( 1)
         \text{Type : }B | ( 1)
 | CPU | 4 |
            | Freq:3.700 GHz; | ( 2) |
            | Freq:3.700 GHz; | ( 2) |
 | MEM | 64 |
            | Type:01; Size:4 GB; | ( 64) |
       | CMUU | 2 |
         \text{Type : }B | ( 1)
         \text{Type : }B | ( 1)
 | CPU | 4 |
            | Freq:3.700 GHz; | ( 2) |
            | Freq:3.700 GHz; | ( 2) |
 | MEM | 64 |
            | Type:01; Size:4 GB; | ( 64) |
      PCICARD | 3
       | LINKCARD | 0 |
      PCIBOX \qquad \qquad \vert 0
  | IOB | 0 |
        \Box LINKBOARD \qquad \qquad \Box 0
 | PCI | 0 |
        \blacksquare FANBP | 0
```
| PSU | 0 |

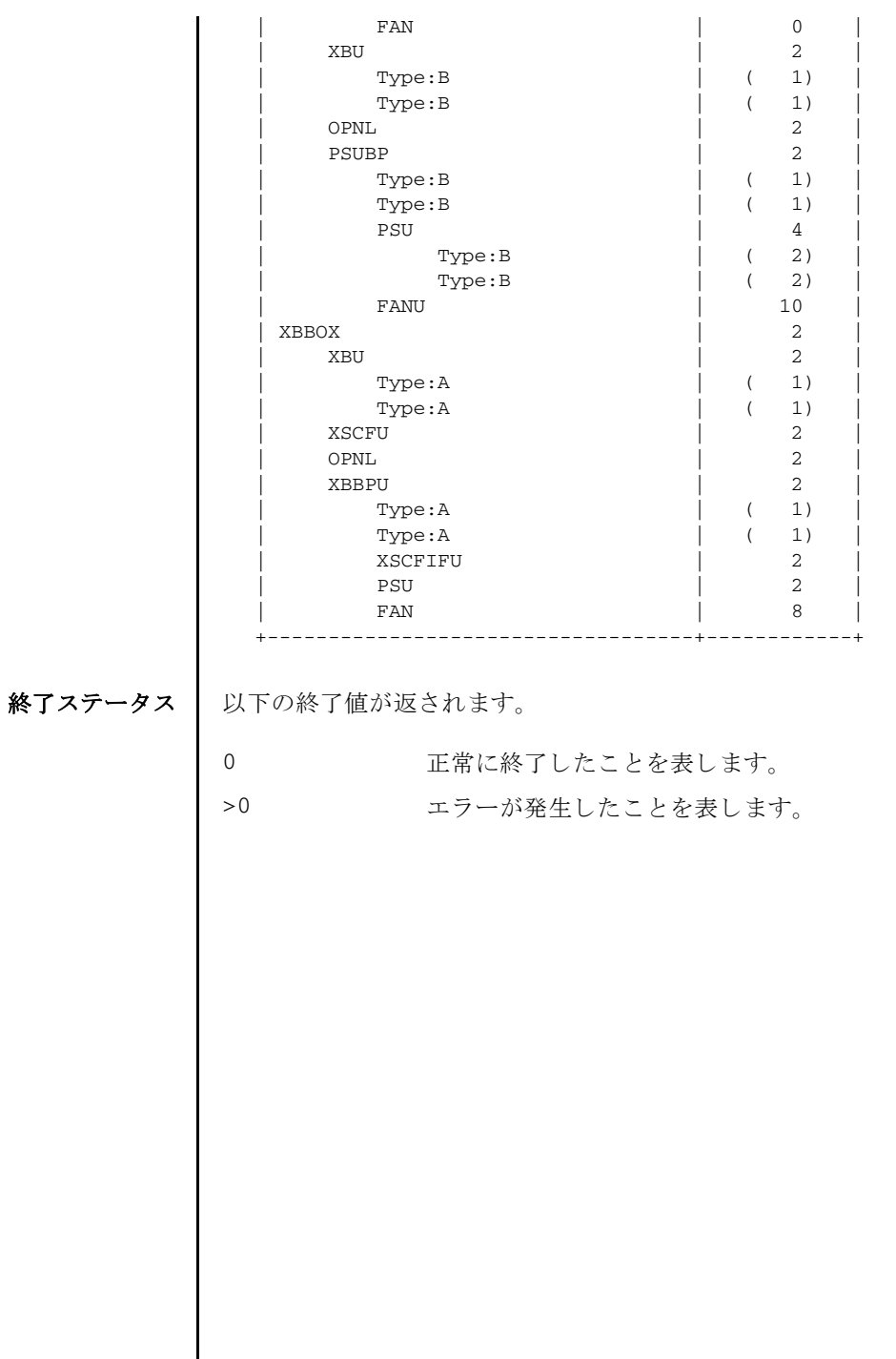

showhardconf(8)

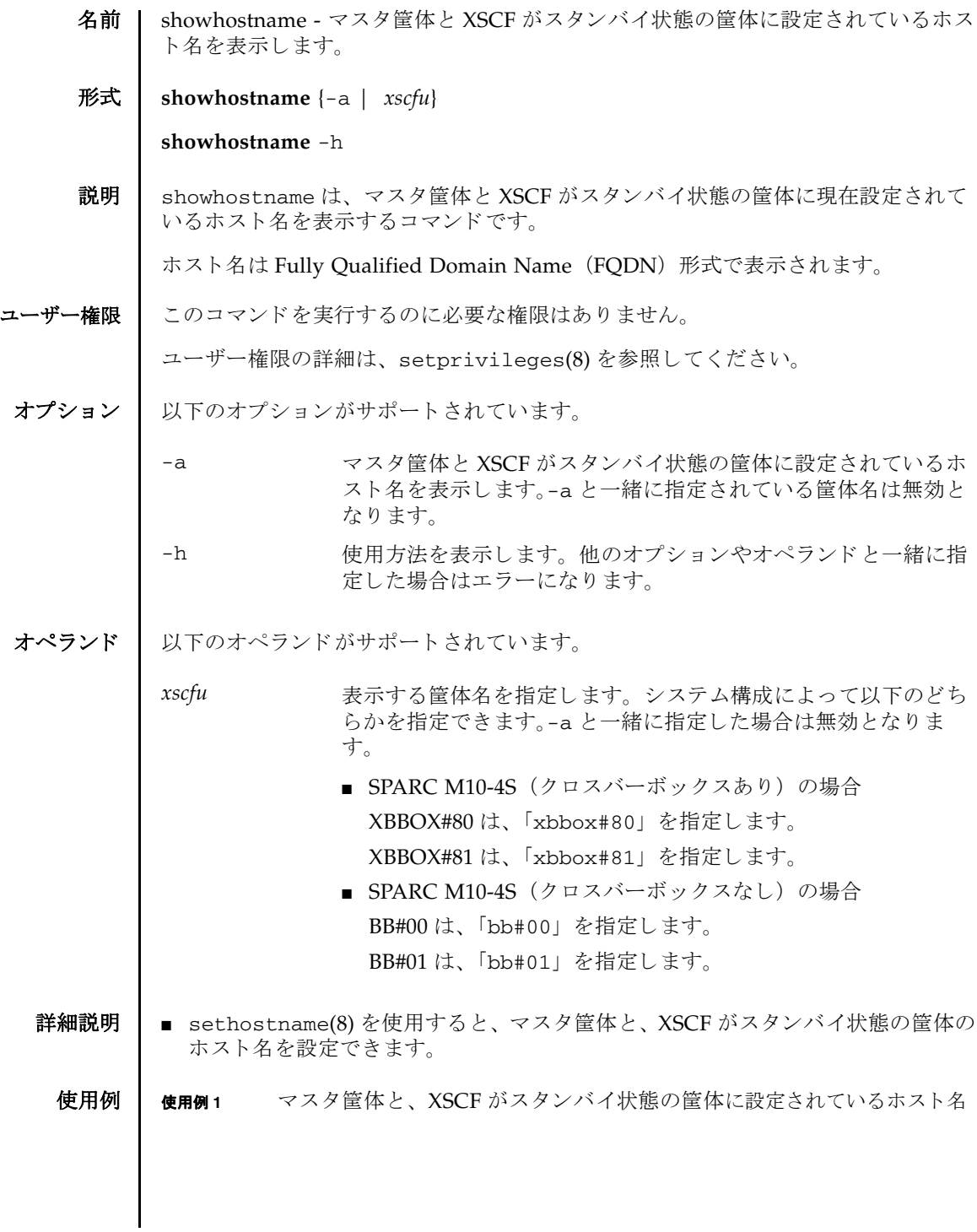

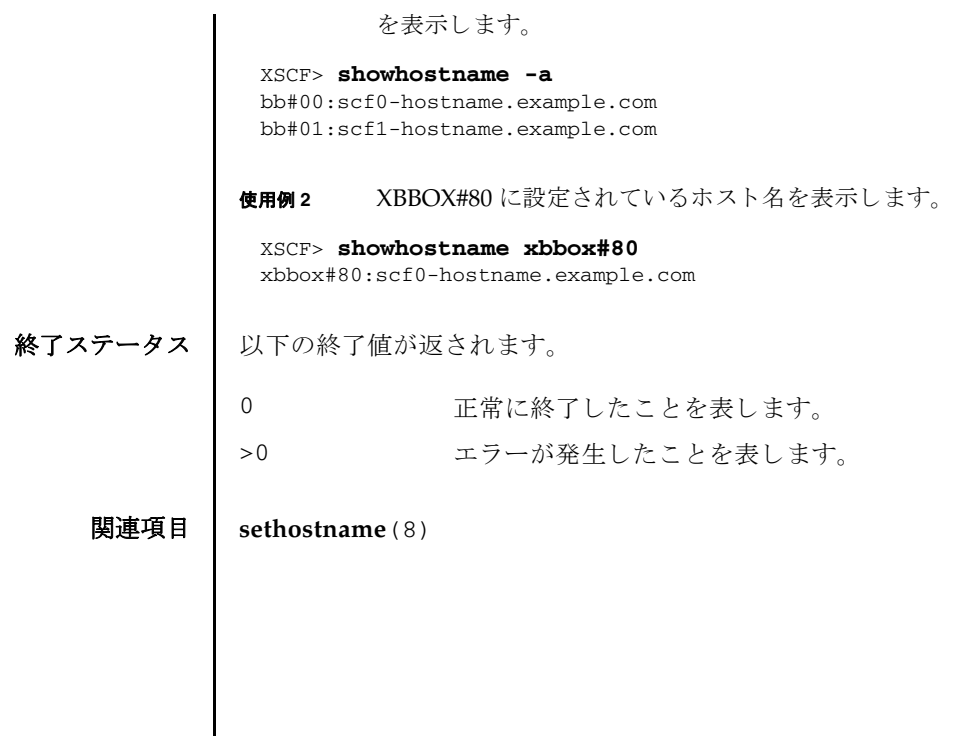

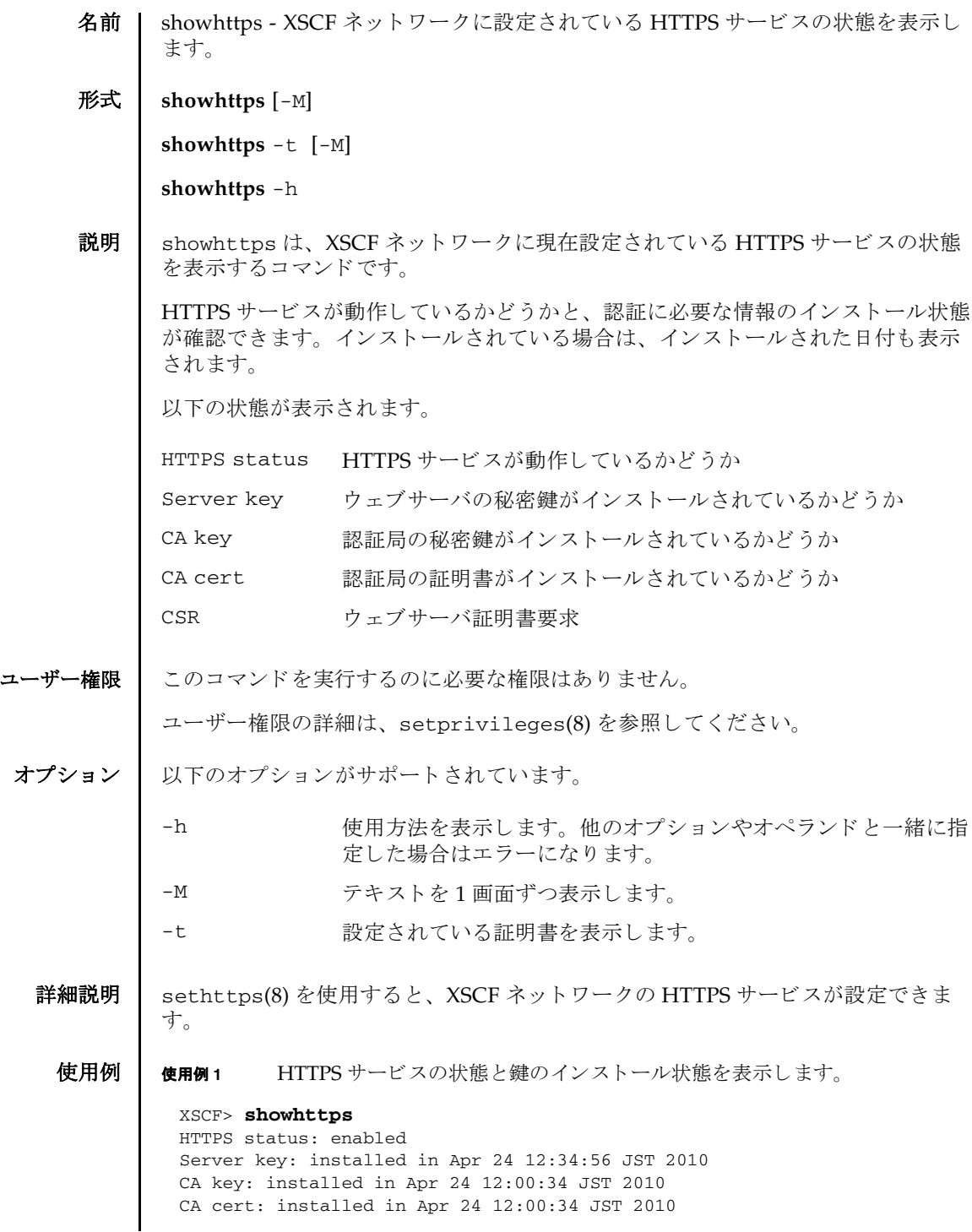

CSR:

-----BEGIN CERTIFICATE REQUEST-----

MIIBwjCCASsCAQAwgYExCzAJBgNVBAYTAmpqMQ4wDAYDVQQIEwVzdGF0ZTERMA8G A1UEBxMIbG9jYWxpdHkxFTATBgNVBAoTDG9yZ2FuaXphdGlvbjEPMA0GA1UECxMG b3JnYW5pMQ8wDQYDVQQDEwZjb21tb24xFjAUBgkqhkiG9w0BCQEWB2VlLm1haWww gZ8wDQYJKoZIhvcNAQEBBQADgY0AMIGJAoGBAJ5D57X/k42LcipTWBWzv2GrxaVM 5GEyx3bdBW8/7WZhnd3uiZ9+ANlvRAuw/YYy7I/pAD+NQJesBcBjuyj9x+IiJl9F MrI5fR8pOIywVOdbMPCar09rrU45bVeZhTyi+uQOdWLoX/Dhq0fm2BpYuh9WukT5 pTEg+2dABg8UdHmNAgMBAAGgADANBgkqhkiG9w0BAQQFAAOBgQAux1jH3dyB6Xho PgBuVIakDzIKEPipK9qQfC57YI43uRBGRubu0AHEcLVue5yTu6G5SxHTCq07tV5g 38UHSg5Kqy9QuWHWMri/hxm0kQ4gBpApjNb6F/B+ngBE3j/thGbEuvJb+0wbycvu 5jrhB/ZV9k8X/MbDOxSx/U5nF+Zuyw== -----END CERTIFICATE REQUEST-----

使用例 **2** 設定されている証明書を表示し ます。

```
XSCF> showhttps -t
Certificate:
   Data:
       Version: 3 (0x2)
        Serial Number:
            cb:92:cc:ee:79:6c:d3:09
        Signature Algorithm: sha256WithRSAEncryption
        Issuer: C=JP, ST=Kanagawa, O=Kawasaki, OU=luna2, CN=luna2
ization Validation CA
       Validity
            Not Before: Feb 20 07:36:15 2012 GMT
            Not After : Feb 19 07:36:15 2013 GMT
        Subject: C=JP, ST=Kanagawa, O=Fujitsu, OU=Fujitsu, CN=XSCF/
emailAddress=hoge@hoge
        Subject Public Key Info:
            Public Key Algorithm: rsaEncryption
                Public-Key: (2048 bit)
                Modulus:
                    00:c7:5f:f1:61:ad:ba:4b:64:25:7e:49:ba:7a:6c:
                    d4:5c:b1:8c:2d:15:9f:8a:2f:70:c8:cc:4a:3d:2c:
                    bd:0a:b7:f8:1d:4a:12:93:ea:22:d5:be:85:69:d7:
                    0b:31:a8:1a:ae:34:c6:f6:e8:a1:c8:cc:02:08:be:
                    bc:2b:e9:34:8f:f2:ee:4a:93:26:a0:47:93:7e:b7:
                    f8:3f:73:24:55:45:02:14:f7:c2:d8:56:f7:a1:cf:
                    2f:2d:3e:d4:ff:05:1a:82:25:34:1f:f2:1a:83:91:
                    a7:35:98:7d:2a:92:53:6b:19:75:91:86:b5:2e:ef:
                    e9:79:ec:a0:5c:bc:88:1c:7b:53:2f:ab:a2:18:77:
                    84:42:1e:4c:80:c4:91:28:fe:0a:35:8d:27:f9:90:
                    46:22:70:71:10:0d:03:cb:2e:5c:e9:27:20:b3:d5:
                    bd:15:39:16:c1:18:7a:a7:13:8f:40:e8:1e:5d:39:
                    71:bc:ca:4b:ac:c3:74:9f:03:5e:b3:3c:1c:c8:2e:
                    1b:bf:31:c4:4b:33:9a:07:d4:28:e3:f2:6d:19:37:
                    10:33:4f:04:85:3b:40:ce:b2:be:f4:16:c1:7c:a9:
                    6a:5e:fc:c0:ae:a1:e8:49:a5:b4:ac:37:e3:3f:ca:
                    cf:c1:5d:fa:00:8e:d3:33:1f:13:7d:76:b1:ad:ce:
                    e4:27
                Exponent: 65537 (0x10001)
```

```
使用例 3 設定されている証明書を表示し ます (証明書が設定されていない場合)。
終了ステータス | 以下の終了値が返されます。
     関連項目 sethttps(8)
                         X509v3 extensions:
                             X509v3 Basic Constraints:
                                CA:FALSE
                             Netscape Cert Type:
                                SSL Server
                             Netscape Comment:
                                OpenSSL Generated Certificate
                             X509v3 Subject Key Identifier:
                                DE:71:13:37:5D:74:7E:D5:B8:C0:96:F8:AF:A7:FB:AB:EA:B9:DB
                  :07
                             X509v3 Authority Key Identifier:
                                keyid:BE:0D:11:61:59:98:0B:2F:29:42:88:6F:94:38:7C:D0:6A
                  :FC:EB:4B
                     Signature Algorithm: sha1WithRSAEncryption
                         b9:6d:06:3a:b5:71:51:9d:15:b6:55:08:64:76:9e:13:69:1b:
                         ce:6b:b4:be:aa:48:49:55:29:c3:6f:9e:b1:ca:0c:6f:96:c3:
                         e9:f7:fd:91:03:ce:a3:b5:d8:27:58:a4:a3:81:f1:60:81:3a:
                         fb:75:5e:36:a6:5d:05:3d:bd:cf:6b:34:13:41:c2:68:94:51:
                         f2:4b:1a:02:50:e6:bc:8c:48:d2:87:84:cf:12:8b:de:2d:da:
                         10:b5:1b:41:94:b6:c4:83:1e:1c:ae:0d:0c:dc:01:21:91:49:
                         8c:44:4c:1d:2f:52:3a:b0:19:da:ed:5b:6a:aa:b2:05:bc:76:
                         3c:f4:90:35:97:81:5c:bf:64:cb:a4:5d:ed:78:cf:97:b1:8a:
                         43:7b:4b:82:4f:21:83:60:28:18:b1:87:ba:4f:a9:7c:f4:ac:
                         47:a2:81:ac:70:e7:50:b9:ec:52:ab:66:72:ef:c5:c9:98:89:
                         4b:ae:3a:fe:d3:46:be:8b:b8:c8:7c:99:2a:8e:7f:8c:ec:10:
                         b6:cb:60:8c:4b:b7:8f:c0:5d:4b:44:45:cb:48:35:69:b3:7c:
                         37:c2:33:fe:dd:a4:9f:19:6d:a3:0e:cd:79:7c:05:6e:1b:44:
                         d9:b6:21:76:6f:6a:1e:fc:0d:1f:7f:e9:61:9a:70:70:9f:f5:
                         17:42:f7:b6
                 XSCF> showhttps -t
                 No certificate.
                0 正常に終了したことを表します。
                >0 エラーが発生したことを表します。
```
showhttps(8)

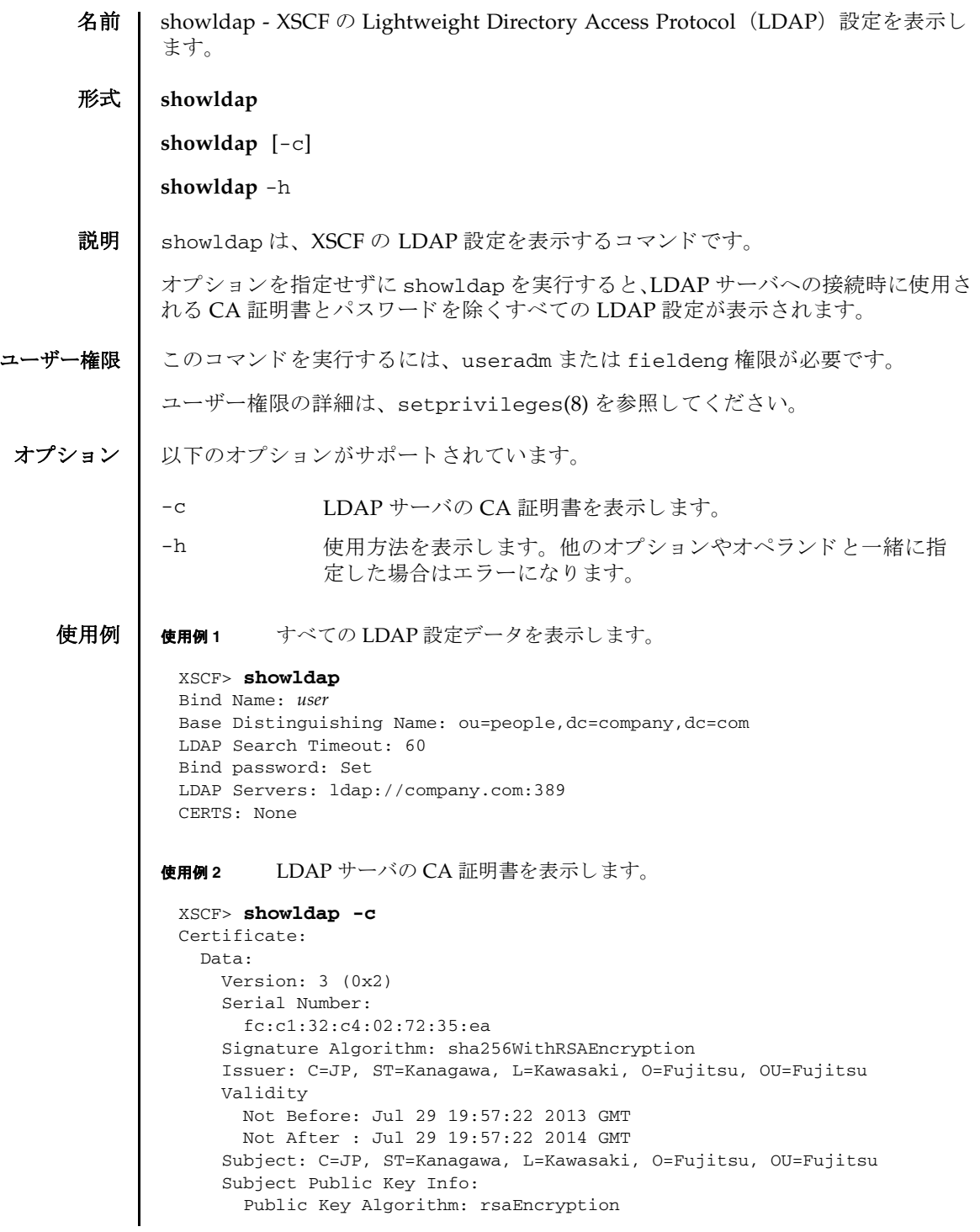

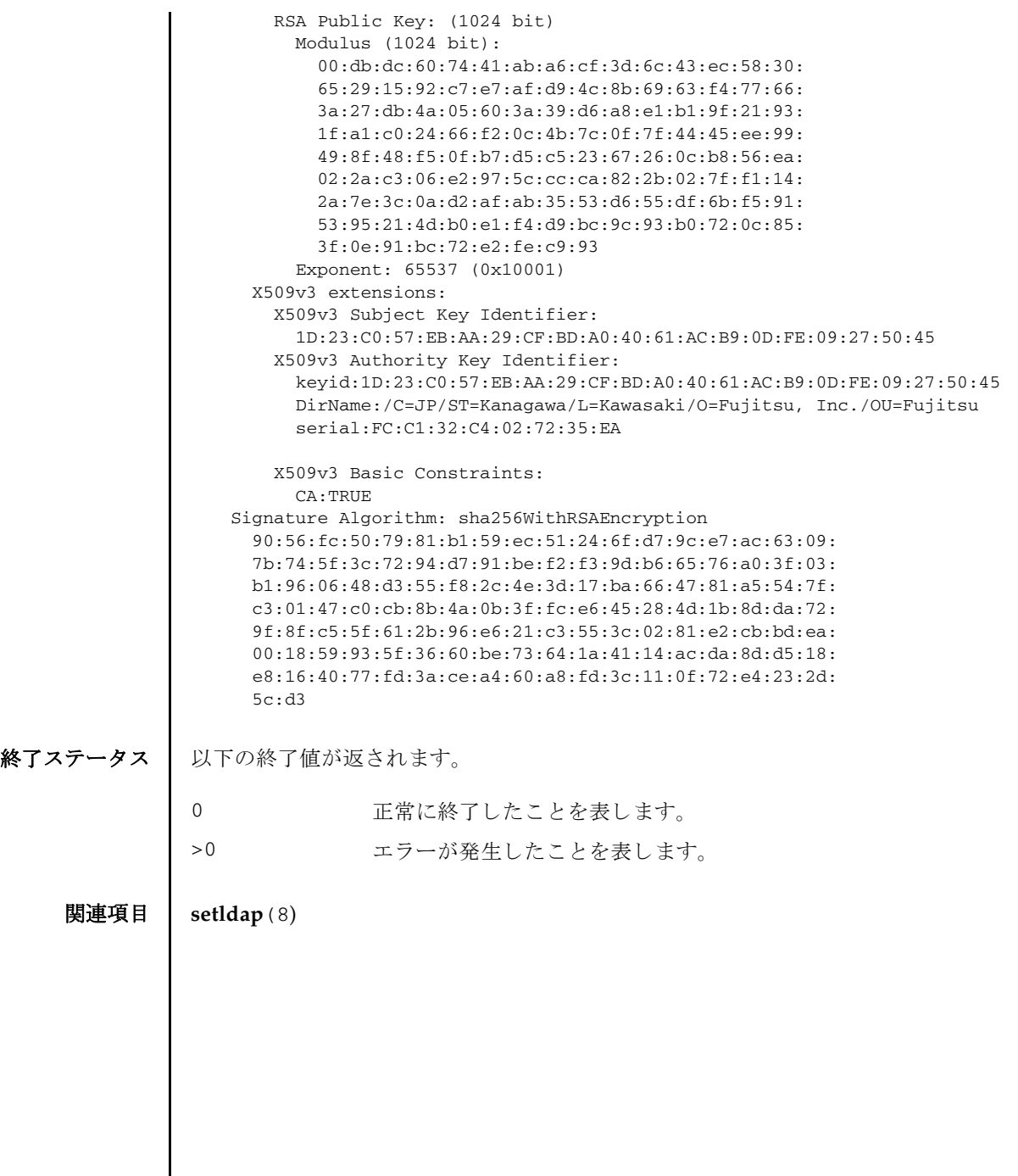

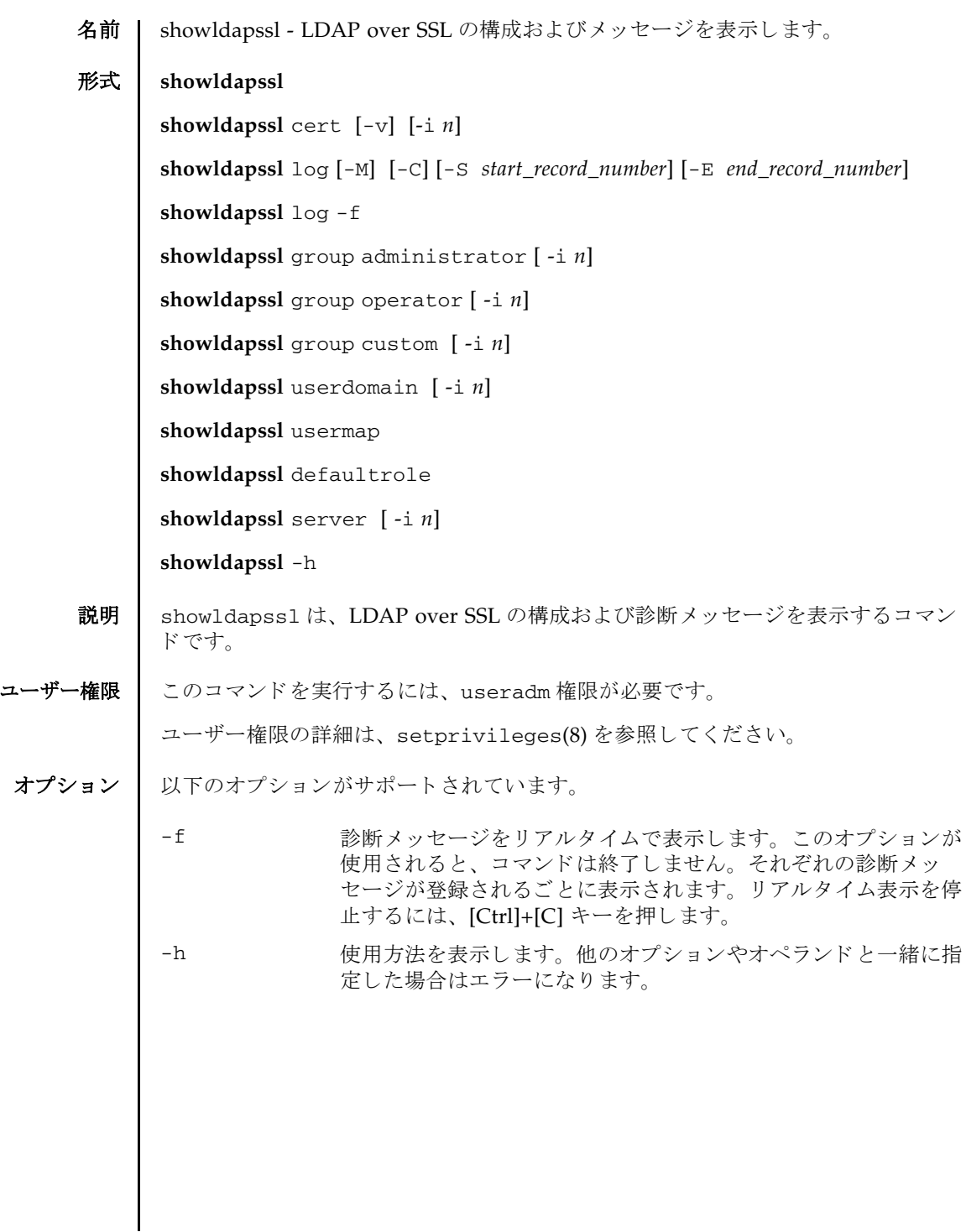

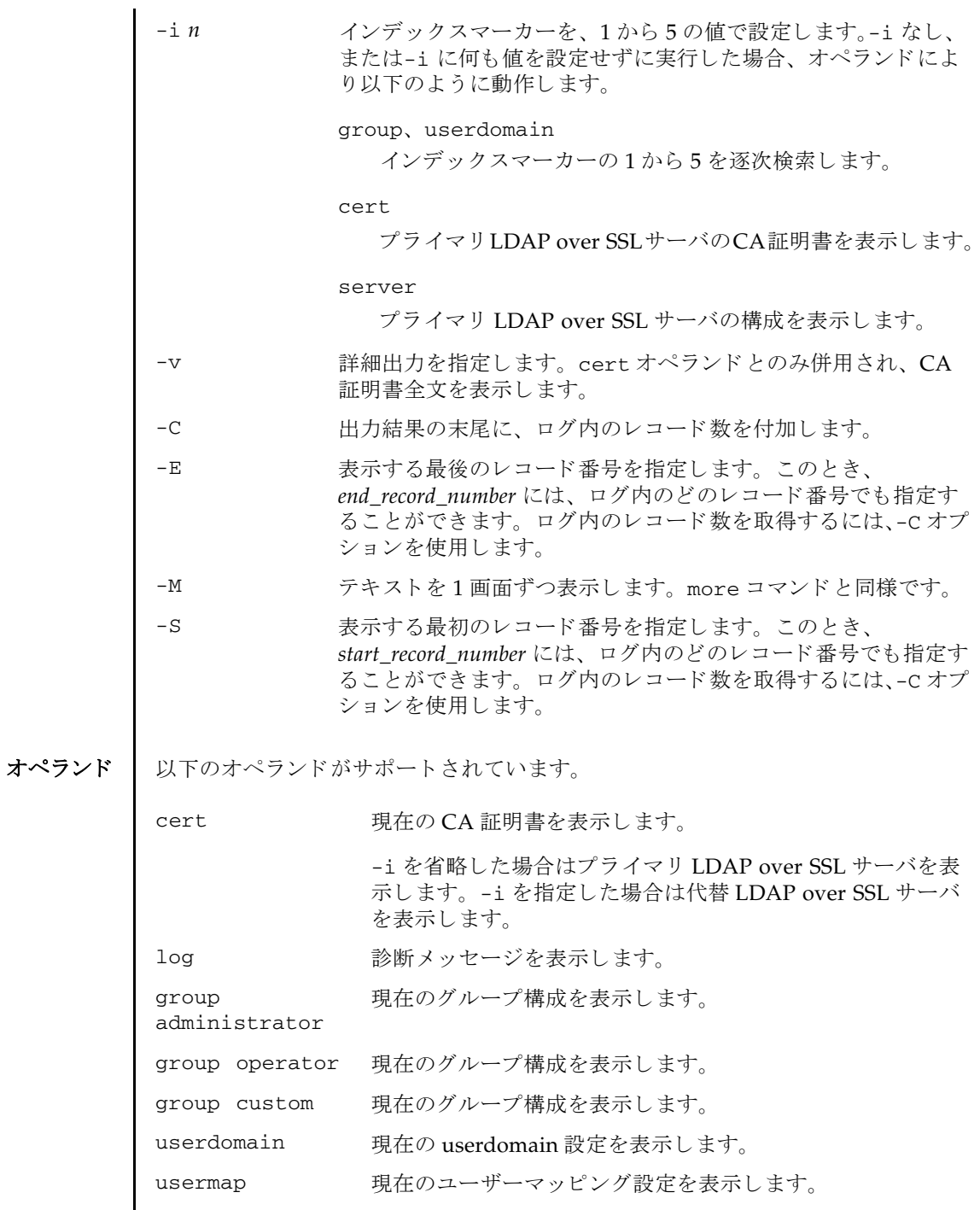

I

 $\bigoplus$ 用例 | 使用例1 現在の LDAP over SSL の状態を表示します。 使用例 **<sup>2</sup>** プライマリ LDAP over SSL サーバの CA 証明書を表示し ます。 **使用例3** 指定した診断メッセージを表示します。 使用例 **<sup>4</sup>** 管理者グループ 3 の構成を表示し ます。 使用例 **<sup>5</sup>** 代替 LDAP over SSL サーバ 1 の設定を表示し ます。 ポー ト 番号 0 は、 LDAP over SSL のデフォルトのポートが使用されていることを示します。 defaultrole 現在の defaultrole 設定を表示します。 server <br>現在の LDAP over SSL サーバ設定を表示します。 -i を省略し た場合はプラ イマ リ LDAP over SSL サーバを表 示し ます。 -i を指定し た場合は代替 LDAP over SSL サーバ を表示し ます。 XSCF> **showldapssl** usermapmode: enabled state: enabled strictcertmode: enabled timeout: 4 logdetail: none XSCF> **showldapssl cert** Primary Server: certstatus = certificate present issuer = C=US, ST=California, L=San Diego, O=aCompany, OU=System Group, CN=John User serial number = 0 (00000000) subject = C=US, ST=California, L=San Diego, O=aCompany, OU=System Group, CN=John User serial number = 0 (00000000) valid from = Apr 18 05:38:36 2013 GMT valid until = Apr 16 05:38:36 2023 GMT version =  $3(0x02)$ XSCF> **showldapssl log -S 5 -E 10** Thu Sep 2 01:43 2013 (LdapSSL): -error- authentication status: auth-ERROR Thu Sep 2 01:44 2013 (LdapSSL): -error- authentication status: auth-ERROR Thu Sep 2 01:47 2013 (LdapSSL): -error- authentication status: auth-ERROR Thu Sep 2 01:51 2013 (LdapSSL): -error- authentication status: auth-ERROR Thu Sep 2 01:52 2013 (LdapSSL): -error- authentication status: auth-ERROR Thu Sep 2 01:55 2013 (LdapSSL): -error- authentication status: auth-ERROR XSCF> **showldapssl group administrator -i 3** Administrator Group 3 name: CN=pSuperAdmin,OU=Groups,DC=sales,DC=company,DC=com XSCF> **showldapssl server -i 1** Alternate Server 1 address: (none) port: 0

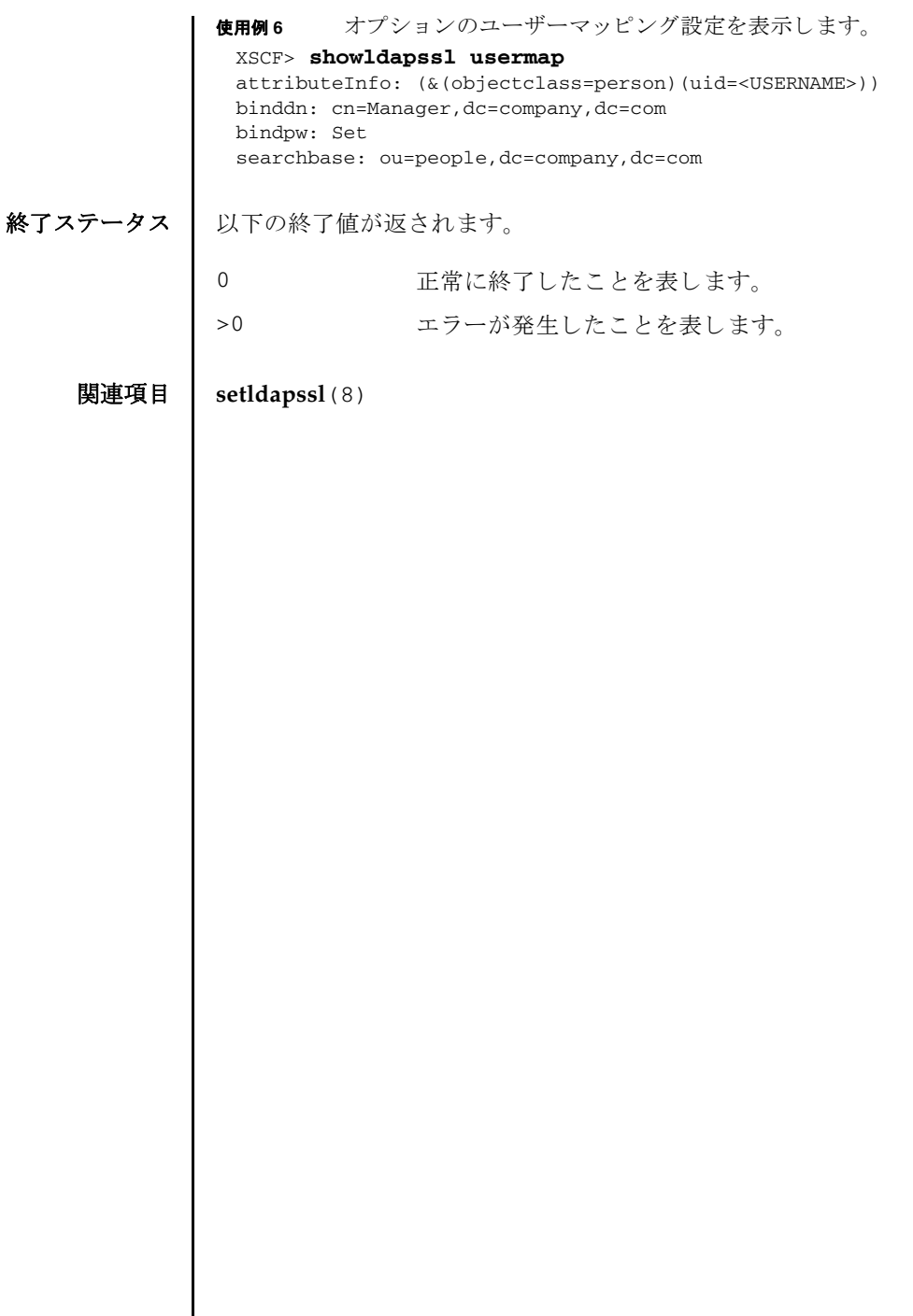

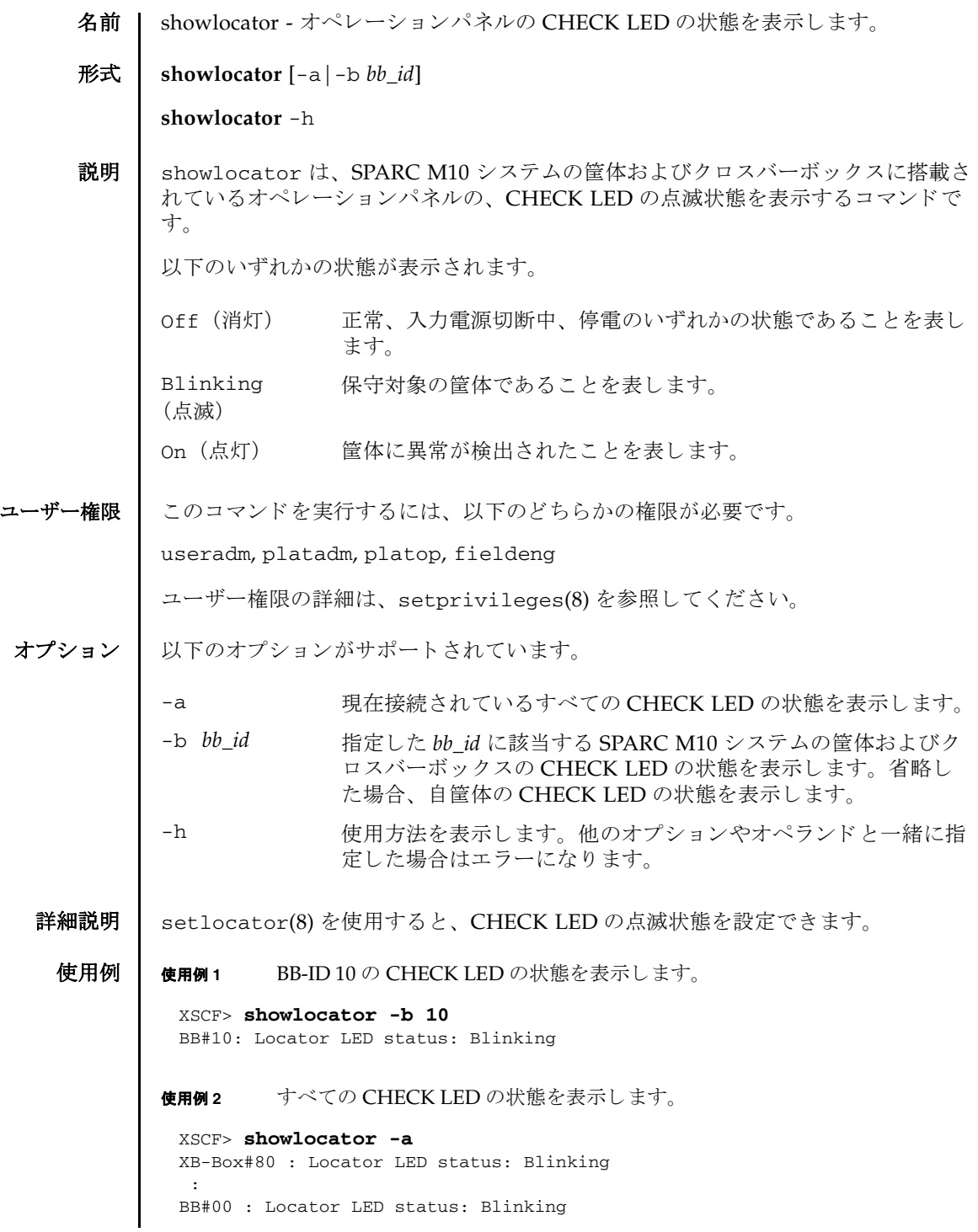

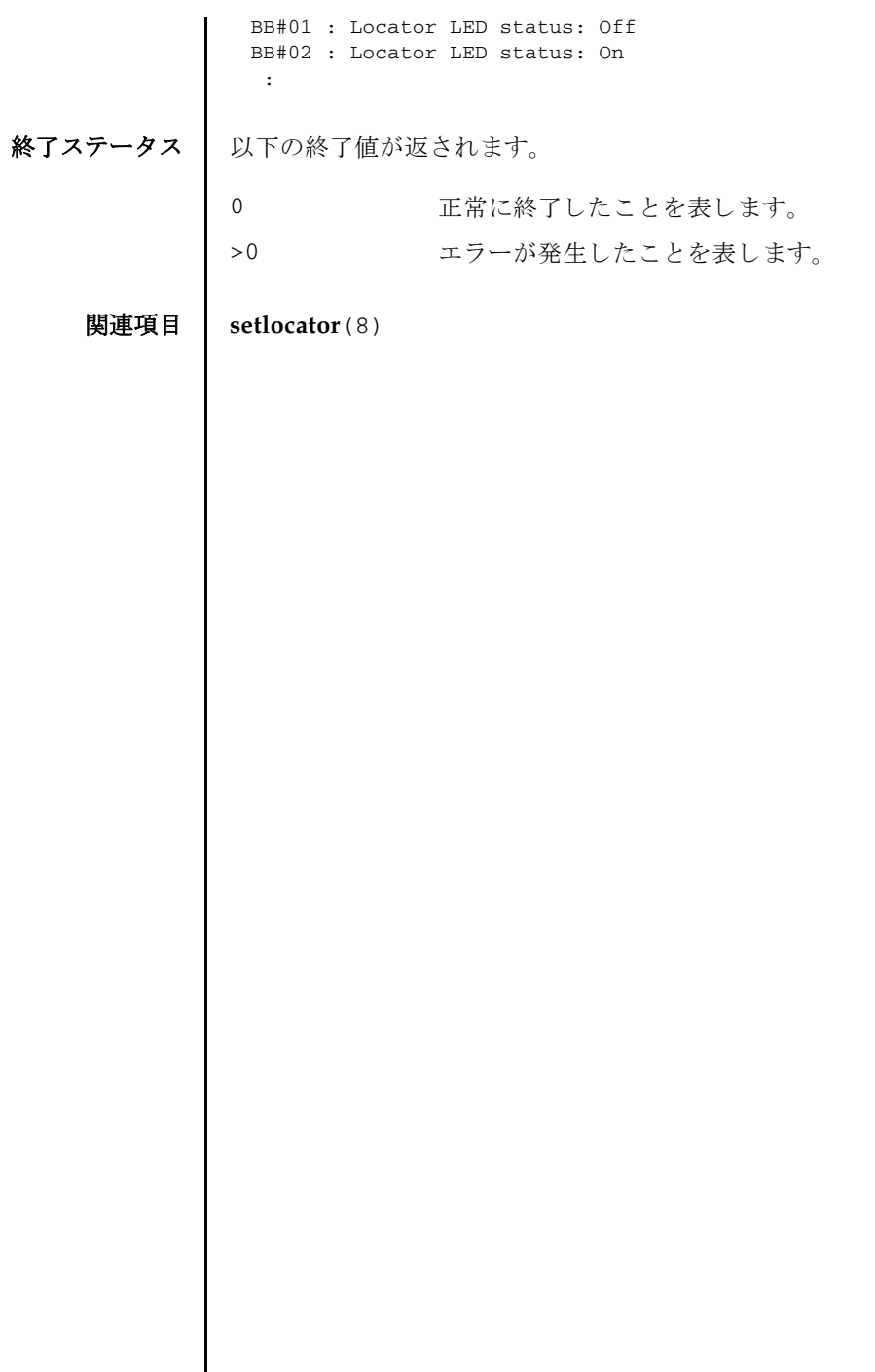

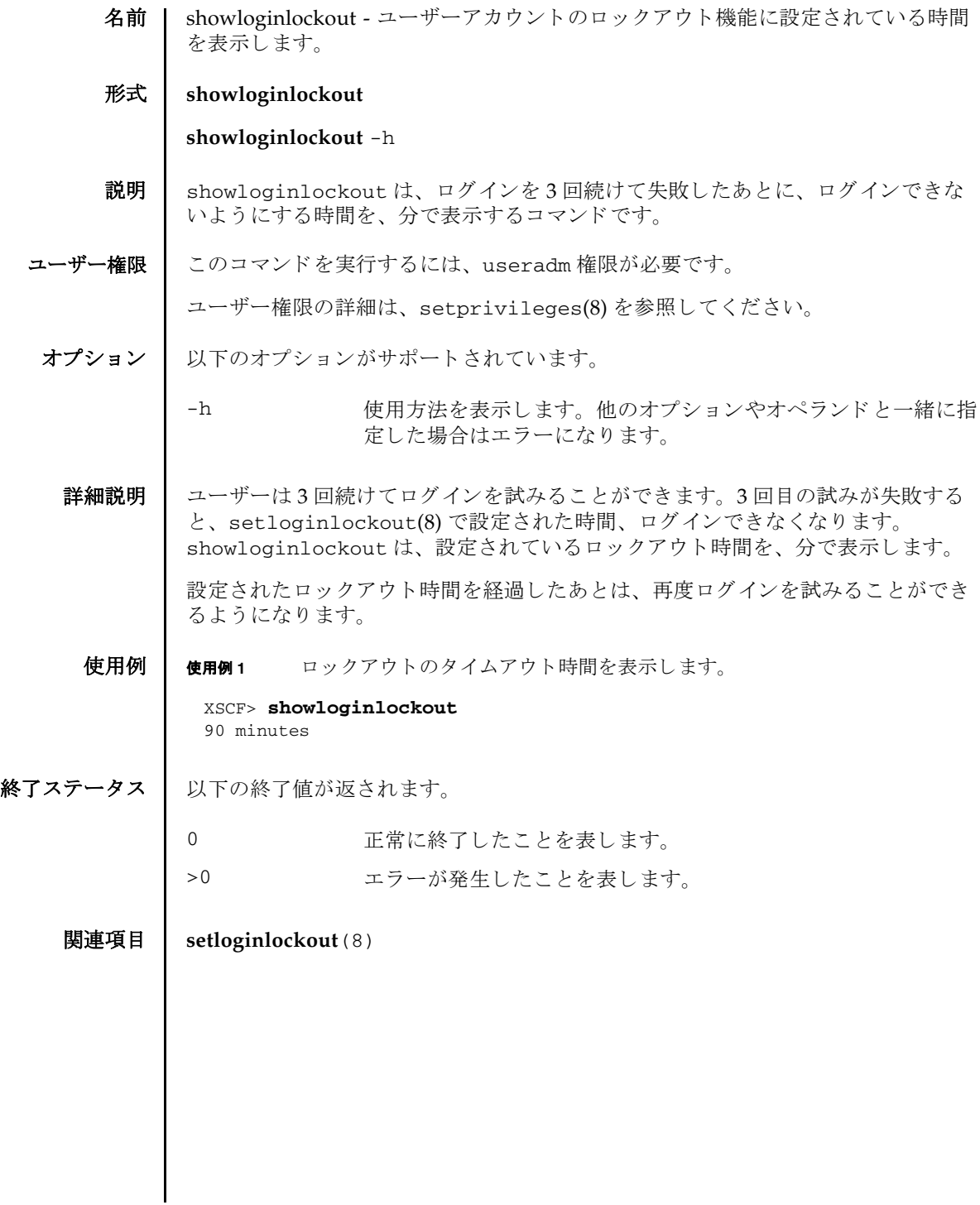

showloginlockout(8)

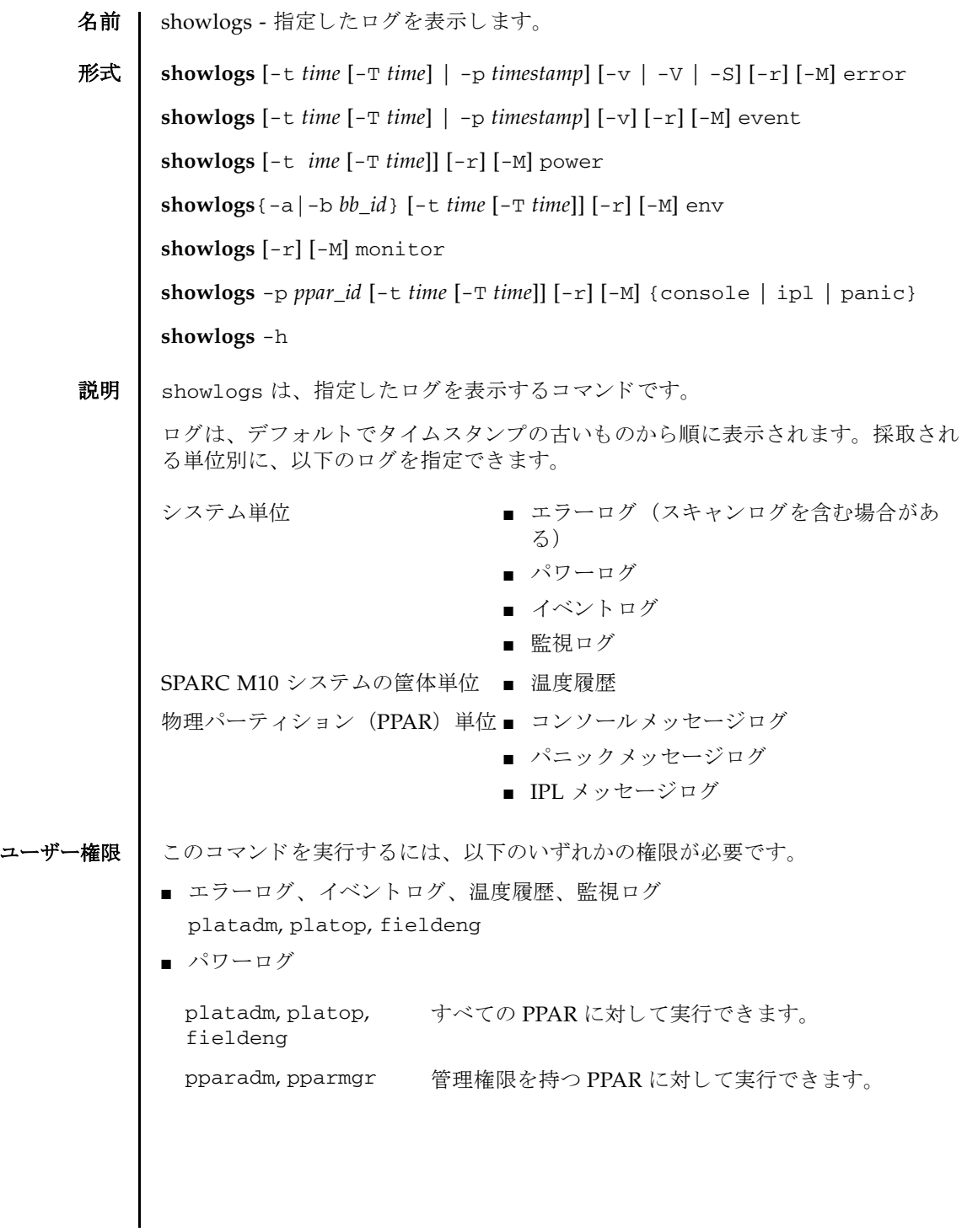

## showlogs(8)

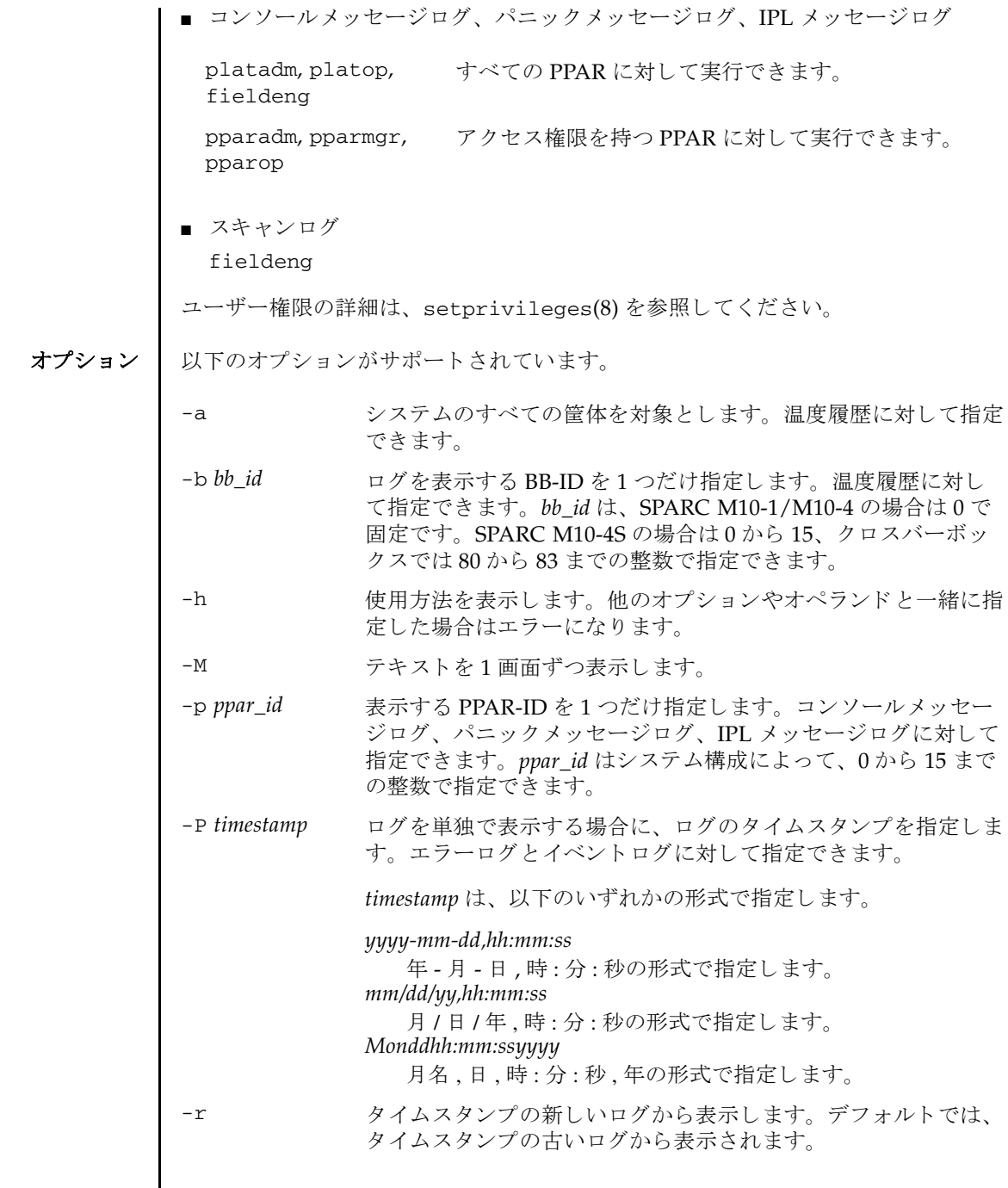

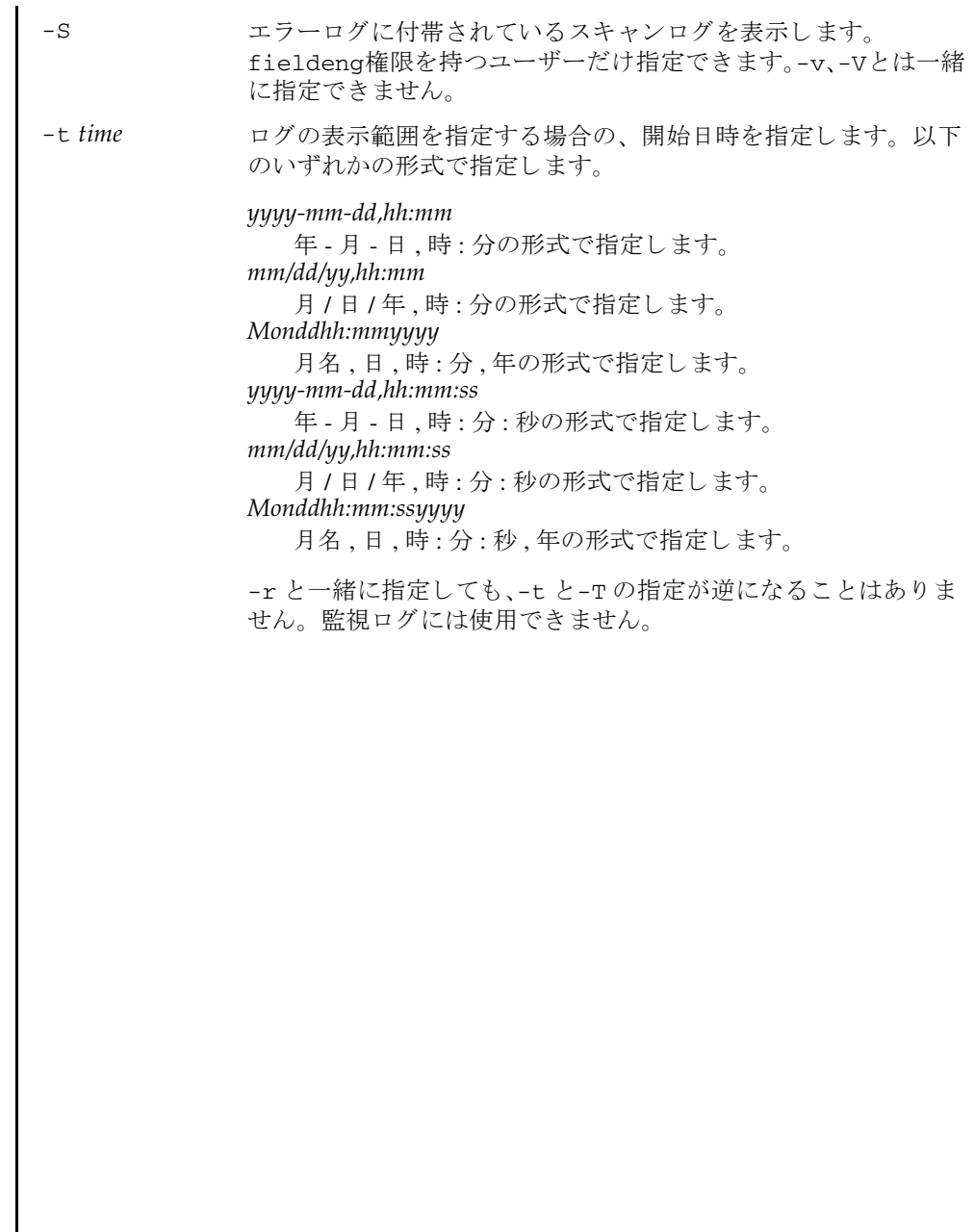

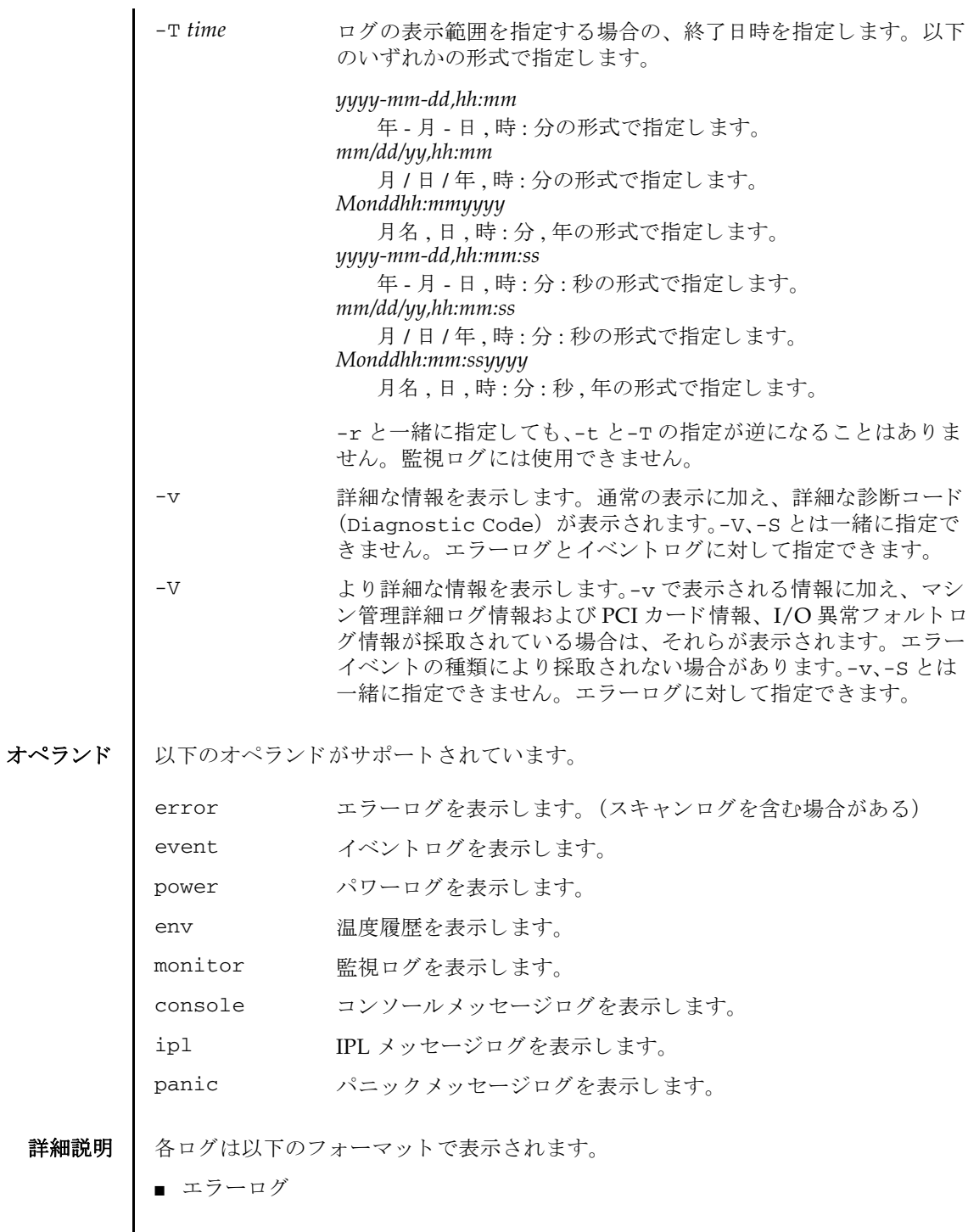

```
-v を指定した場合
 -V を指定した場合
-s を指定した場合
Date: Oct 20 17:45:31 JST 2012
     Code: xxxxxxxx-xxxxxxxxxxxxxxxxxx-xxxxxxxxxxxxxxxxxxxxxxxx
     Status: Alarm Occurred: Oct 20 17:45:31.000 JST 2012
     FRU: PSU#1,PSU#2,PSU#3,*
     Msg: ACFAIL occurred (ACS=3)(FEP type = A1)
Date: Oct 20 17:45:31 JST 2012
     Code: xxxxxxxx-xxxxxxxxxxxxxxxxxx-xxxxxxxxxxxxxxxxxxxxxxxx
     Status: Alarm Occurred: Oct 20 17:45:31.000 JST 2012
     FRU: PSU#1,PSU#2,PSU#3,*
     Msg: ACFAIL occurred (ACS=3)(FEP type = A1)
     Diagnostic Code:
         xxxxxxxx xxxxxxxx xxxx
         xxxxxxxx xxxxxxxx xxxx
         xxxxxxxx xxxxxxxx xxxx
         xxxxxxxx xxxxxxxx xxxxxxxx xxxxxxxx
         xxxxxxxx xxxxxxxx xxxx
Date: Oct 20 17:45:31 JST 2012
     Code: xxxxxxxx-xxxxxxxxxxxxxxxxxx-xxxxxxxxxxxxxxxxxxxxxxxx
     Status: Alarm Occurred: Oct 20 17:45:31.000 JST 2012
     FRU: PSU#1,PSU#2,PSU#3,*
     Msg: ACFAIL occurred (ACS=3)(FEP type = A1)
     Diagnostic Code:
         xxxxxxxx xxxxxxxx xxxx
         xxxxxxxx xxxxxxxx xxxx
         xxxxxxxx xxxxxxxx xxxx
         xxxxxxxx xxxxxxxx xxxxxxxx xxxxxxxx
         xxxxxxxx xxxxxxxx xxxx
     Diagnostic Messages
      :
Date: Oct 20 17:45:31 JST 2012
     Code: xxxxxxxx-xxxxxxxxxxxxxxxxxx-xxxxxxxxxxxxxxxxxxxxxxxx
     Status: Alarm Occurred: Oct 20 17:45:31.000 JST 2012
     FRU: PSU#1,PSU#2,PSU#3,*
     Msg: ACFAIL occurred (ACS=3)(FEP type = A1)
     Diagnostic Code:
         xxxxxxxx xxxxxxxx xxxx
         xxxxxxxx xxxxxxxx xxxx
         xxxxxxxx xxxxxxxx xxxx
         xxxxxxxx xxxxxxxx xxxxxxxx xxxxxxxx
         xxxxxxxx xxxxxxxx xxxx
     Detail log: SCAN MINOR RC 2K
```

```
■ パワーログ
     0000: xxxxxxxx xxxxxxxx xxxxxxxxxx
     0010: xxxxxxxx xxxxxxxx xxxxxxxx xxxxxxx
 : 100 minutes
Date: ログが採取された日付 (月 日 時 : 分 : 秒 TimeZone 年)
           ローカルタイムで表示されます。
Code: エラーコード
          25 バイトで表示されます。
Status: エラーの状態
          以下のいずれかが表示されます。
          Warning コニットの部分的な縮退または警告
          Alarm ユニットの故障または異常
          Information 通知
          Notice システム状態通知
Occurred: 異常が発生した日付 (月 日 時 : 分 : 秒 TimeZone 年)
          ローカルタイムで表示されます。
FRU: 被疑ユニット
           第1、第2、第3被疑ユニットがカンマ(.)で区切られて表示さ
           れます。第4被疑ユニットがある場合はアスタリスク (*) が表
           示されます。第2被疑ユニット以降が表示されるかどうかは、検
           出された箇所によって異なります。
Msg: エラー内容
Diagnostic 
エラー詳細コード
Code:
          16 進数で表示されます。
Diagnostic 詳細メッセージ
Messages:
          ログに詳細なメッセージがある場合に表示されます。
Detail log: スキャンログコード
          ログにスキャンログがある場合に表示されます。
 Date Event Event Cause ID Switch
 Oct 20 17:25:31 JST 2012 Cabinet Power On Operator 00 Service
 Oct 20 17:35:31 JST 2012 PPAR Power On Operator 00 Locked
 Oct 20 17:45:31 JST 2012 PPAR Power Off Software Request 00 Locked
 Oct 20 17:50:31 JST 2012 Cabinet Power Off Self Reset 00 Service
      :
      :
Date: ログが採取された日付 (月 日 時 : 分 : 秒 TimeZone 年)
           ローカルタイムで表示されます。
```
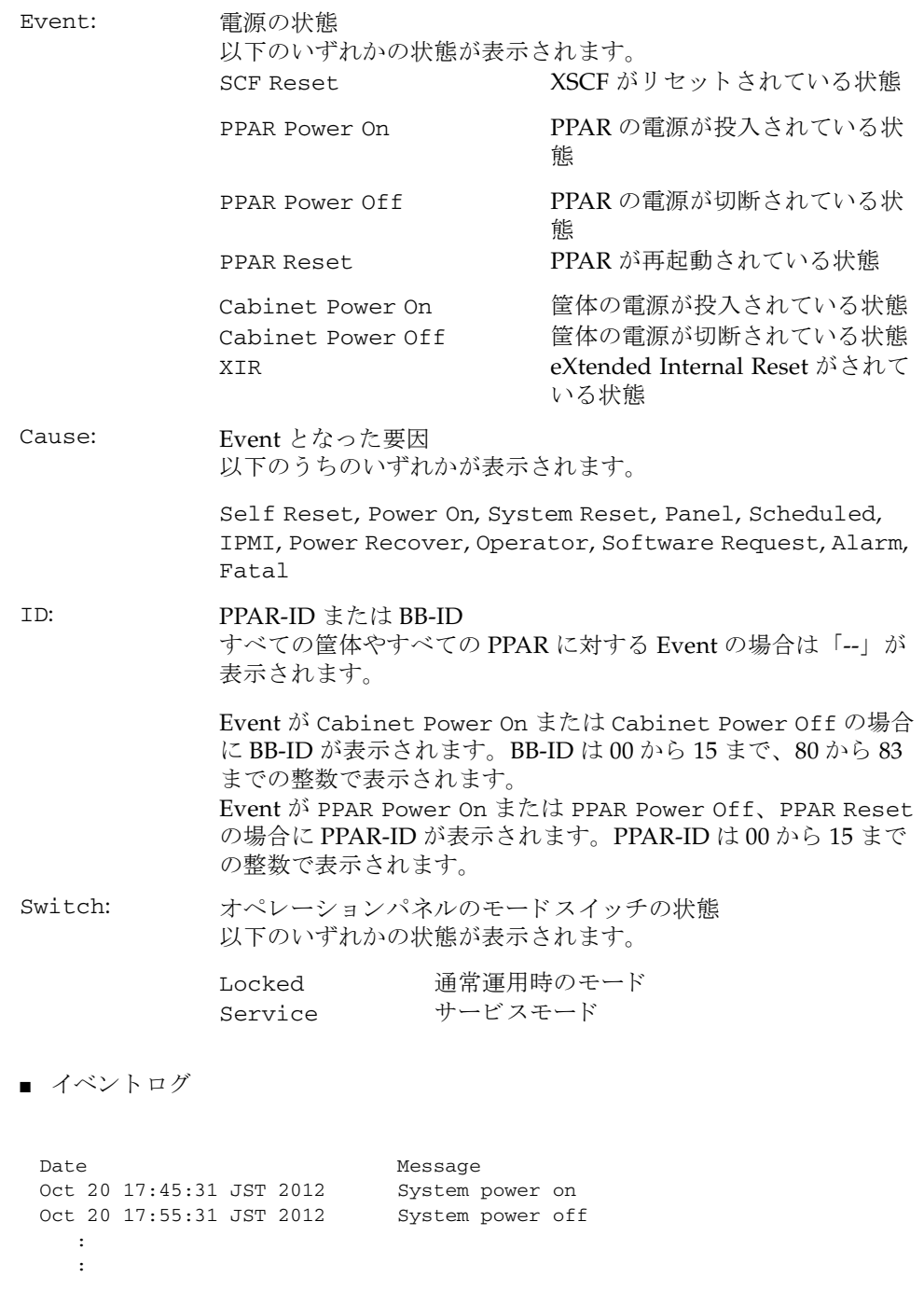

```
-v を指定した場合
■ 温度履歴
 Date Message
 Oct 20 17:45:31 JST 2012 System power on
 Switch= Service
 Code=xxxx xxxx xxxx xxxx xxxx xxxx xxxx xxxx
    xxxx xxxx xxxx xxxx xxxx xxxx xxxx xxxx
    xxxx xxxx
Date: ログが採取された日付 (月 日 時 : 分 : 秒 TimeZone 年)
           ローカルタイムで表示されます。
Message: イベントメッセージ
Switch: オペレーションパネルのモードスイッチの状態
          以下のいずれかの状態が表示されます。
          Locked 通常運用時のモード
           Service サービスモード
Code: イベント詳細情報
          16 進数で表示されます。
BB#00
Date Temperature Power
 Oct 20 17:45:31 JST 2012 32.56(C) System Power On
 Oct 20 17:55:31 JST 2012 32.56(C) System Power Off
   :
BB#xx: BB-ID
           BB-ID はシステム構成によって、00 から 15、80 から 83 の整数
           で表示されます。
Date: ログが採取された日付 (月 日 時 : 分 : 秒 TimeZone 年)
           ローカルタイムで表示されます。
Temperature: 吸気温度
          10 進数で小数点第 2 位まで表示されます。 単位は摂氏 (℃) で
           す。
Power: 筐体の電源の状態
           以下のどちらかの状態が表示されます。
           Cabinet Power On 管体の電源が投入されている状態
           Cabinet Power OFF 管体の電源が切断されている状態
```
■ 監視ログ

Oct 20 17:45:31 JST 2012 monitor message Oct 20 17:55:31 JST 2012 monitor message :

日付と監視メッセージが1行1メッセージで表示されます。日付にはログ採取時 の日付が (月 日 時: 分: 秒 TimeZone 年)、ローカルタイムで表示されます。

```
■ コンソールメッセージログ
```
PPAR-ID: 00 Oct 20 17:45:31 JST 2012 console message Oct 20 17:55:31 JST 2012 console message : 10 and 11

[1 行目 ]

:

PPAR-ID: PPAR の ID システム構成によって、00から 15 までの整数で表示されます。

[2 行目以降 ]

日付とコンソールメッセージが1行1メッセージで表示されます。

日付にはログ採取時の日付が(月 日 時 : 分 : 秒 TimeZone 年)、ローカルタイム で表示されます。

■ パニックメッセージログ

<<panic>> Date: Oct 20 18:45:31 JST 2012 PPAR-ID: 00 Oct 20 17:45:31 JST 2012 panic message Oct 20 17:55:31 JST 2012 panic message :

[2 行目 ]

```
Date: アニック時の日付 (月日時:分:秒 TimeZone年)
        ローカルタイムで表示されます。
```
PPAR-ID: PPAR の ID システム構成によって、00から 15 までの整数で表示されます。

[3 行目以降 ]

日付とパニックメッセージが1行1メッセージで表示されます。

日付にはログ採取時の日付が(月 日 時 : 分 : 秒 TimeZone 年)、ローカルタイム で表示されます。

## showlogs(8)

```
■ IPL メッセージログ
          [2 行目 ]
          [3 行目以降 ]
          日付と IPL メッセージが1行1メッセージで表示されます。
          日付にはログ採取時の日付が (月 日 時 : 分 : 秒 TimeZone 年)、ローカルタイム
          で表示されます。
使用例 | 使用例1 エラーログを表示します。
        使用例 2 指定し た タ イ ム ス タ ンプでのエラーロ グを、 詳細 (-v) に表示し ます。
         <<ipl>>
         Date: Oct 20 18:45:31 JST 2012 PPAR-ID: 00
         Oct 20 17:45:31 JST 2012 ipl message
         Oct 20 17:55:31 JST 2012 ipl message
               :
        Date: IPL 時の日付 (月 日 時 : 分 : 秒 TimeZone 年)
                      ローカルタイムで表示されます。
        PPAR-ID: PPAR の ID
                      システム構成によって、00から15 までの整数で表示されます。
         XSCF> showlogs error
         Date: Oct 20 12:45:31 JST 2012
            Code: 00112233-445566778899aabbcc-8899aabbcceeff0011223344
            Status: Alarm Occurred: Oct 20 12:45:31.000 JST 2012
            FRU: PSU#1,PSU#2
            Msg: ACFAIL occurred (ACS=3)(FEP type = A1)
         Date: Oct 20 15:45:31 JST 2012
            Code: 00112233-445566778899aabbcc-8899aabbcceeff0011223344
            Status: Alarm Occurred: Oct 20 12:45:31.000 JST 2012
            FRU: PSU#1,PSU#2
            Msg: ACFAIL occurred (ACS=3)(FEP type = A1)
         Date: Oct 20 17:45:31 JST 2012
            Code: 00112233-445566778899aabbcc-8899aabbcceeff0011223344
            Status: Warning Occurred: Oct 20 15:45:31.000 JST 2012
            FRU: PSU#1,PSU#2, PSU#3,*
            Msg: ACFAIL occurred (ACS=3)(FEP type = A1)
         XSCF> showlogs error -P Oct2012:45:312012 -v
         Date: Oct 20 12:45:31 JST 2012
            Code: 00112233-445566778899aabbcc-8899aabbcceeff0011223344
            Status: Alarm Occurred: Oct 20 12:45:31.000 JST 2012
            FRU: IOU#0/PCI#3
            Msg: offline(vendor=FUJITSU, product=MAJ3182MC)
            Diagnostic Code:
                00112233 44556677 8899
```

```
00112233 44556677 8899
00112233 44556677 8899
00112233 44556677 8899aabb ccddeeff
00112233 44556677 8899
```

```
使用例 3 指定し た タ イ ム ス タ ンプでのエラーロ グを、 よ り 詳細 (-V) に表示し ます。
```
XSCF> **showlogs error -P Oct2012:45:312012 -V** Date: Oct 20 12:45:31 JST 2012 Code: 00112233-445566778899aabbcc-8899aabbcceeff0011223344 Status: Alarm Occurred: Oct 20 12:45:31.000 JST 2012 FRU: IOU#0/PCI#3 Msg: offline(vendor=FUJITSU, product=MAJ3182MC) Diagnostic Code: 00112233 44556677 8899 00112233 44556677 8899 00112233 44556677 8899 00112233 44556677 8899aabb ccddeeff 00112233 44556677 8899 Diagnostic Messages Jul 11 16:17:42 plato10 root: [ID 702911 user.error] WARNING: / pci@83,4000/scsi@2/sd@0,0 (sd47): Jul 11 16:17:42 plato10 root: [ID 702911 user.error] incomplete write- givin up

**使用例4** パワーログを表示します。

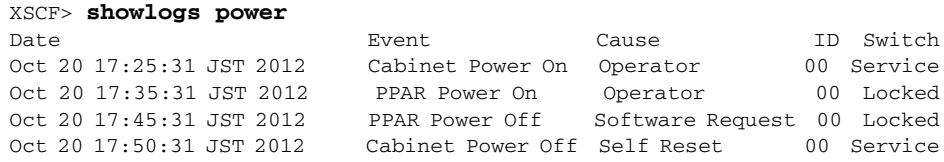

**使用例5** パワーログをタイムスタンプの新しいログから表示します。

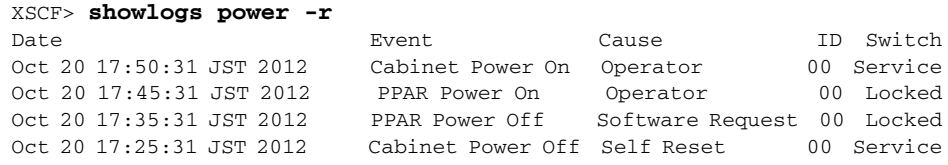

使用例 6 パワーログのうち、指定した範囲のログを表示します。

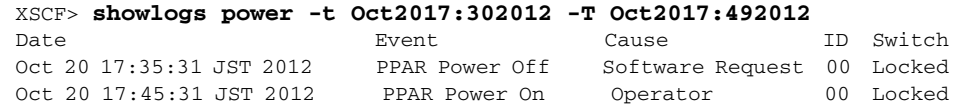

**使用例7** アリーログのうち、指定した範囲のログを表示します。タイムスタンプの新

## showlogs(8)

しいログから表示します。 使用例 **8** 表示の開始日時を指定し てパワーロ グを表示し ます。 **使用例9** 指定した PPAR-ID のコンソールメッセージログを表示します。 使用例 **<sup>10</sup>** 指定し た BB-ID の温度履歴を表示し ます。 使用例 **11** すべての筐体の温度履歴に表示し ます。 XSCF> **showlogs power -t Oct2017:302012 -T Oct2017:492012 -r** Date **Event** Event Cause ID Switch Oct 20 17:45:31 JST 2012 PPAR Power On Operator 00 Locked Oct 20 17:35:31 JST 2012 PPAR Power Off Software Request 00 Locked XSCF> **showlogs power -t Oct2017:302012** Date **Event** Cause ID Switch Oct 20 17:35:31 JST 2012 PPAR Power On Operator 00 Locked Oct 20 17:45:31 JST 2012 PPAR Power Off Software Request 00 Locked Oct 20 17:50:31 JST 2012 Cabinet Power Off Self Reset 00 Service XSCF> **showlogs console -p 00** PPAR-ID: 00 Oct 20 17:45:31 JST 2012 Executing last command: boot Oct 20 17:55:31 JST 2012 Boot device: /pci@83,4000/FJSV,ulsa@2,1/ disk@0,0:a File and args: Oct 20 17:55:32 JST 2012 SunOS Release 5.10 Version Generic 64-bit XSCF> **showlogs env -b 0** BB#00 Date **Date** Temperature Power Oct 20 17:45:31 JST 2012 32.56(C) Cabinet Power On Oct 20 17:55:31 JST 2012 32.56(C) Cabinet Power Off XSCF> **showlogs env -a** BB#00 Date **Temperature** Power Oct 20 17:45:31 JST 2012 32.56(C) Cabinet Power On Oct 20 17:55:31 JST 2012 32.56(C) Cabinet Power Off BB#01 Date **Temperature** Power Oct 20 17:45:31 JST 2012 32.56(C) Cabinet Power On Oct 20 17:55:31 JST 2012 32.56(C) Cabinet Power Off . . . XB-Box#83 Date **Temperature** Power

> Oct 20 17:45:31 JST 2012 32.56(C) Cabinet Power On Oct 20 17:55:31 JST 2012 32.56(C) Cabinet Power Off
# 終了ステータ ス 以下の終了値が返されます。

0 正常に終了したことを表します。

>0 エラーが発生したことを表します。

showlogs(8)

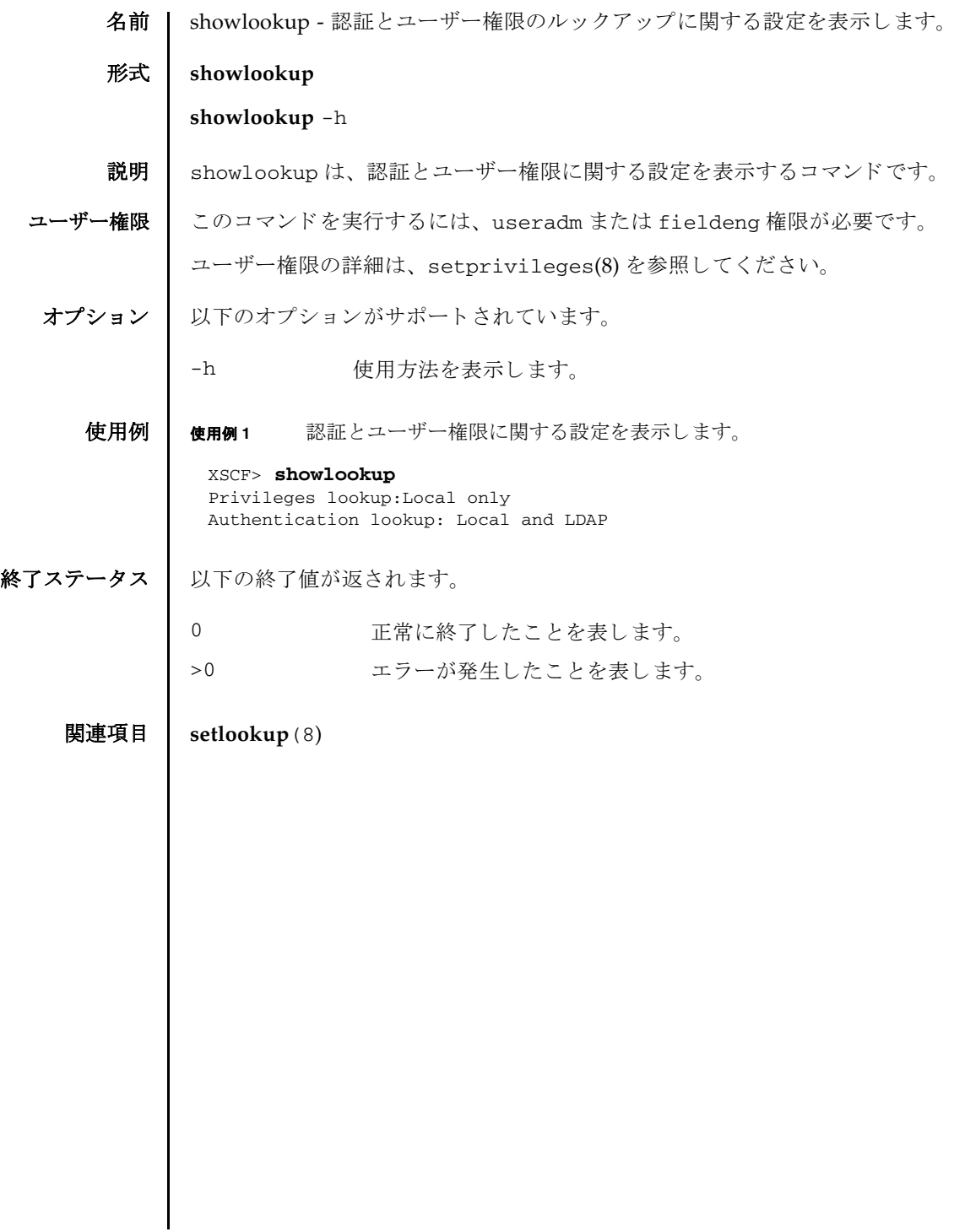

showlookup(8)

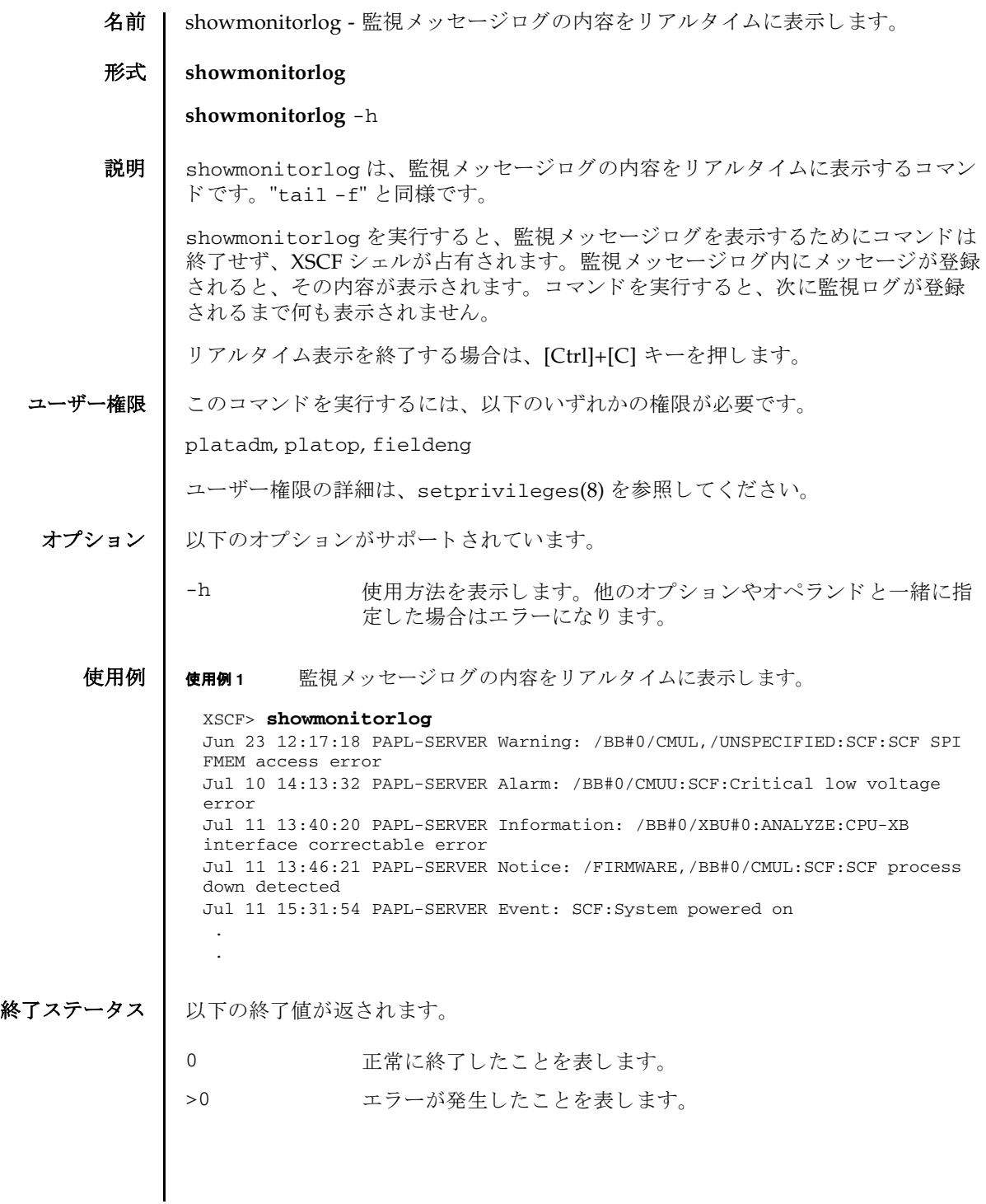

showmonitorlog(8)

名前 | shownameserver - XSCF ネットワークに設定されているネームサーバおよびサーチ パスを表示します。

形式 **shownameserver**

**shownameserver** -h

説明 | shownameserver は、XSCF ネットワークに現在設定されているネームサーバの IP アドレスの一覧およびサーチパスを表示するコマンドです。

ユーザー権限 | このコマンドを実行するのに必要な権限はありません。

ユーザー権限の詳細は、setprivileges(8)を参照してください。

オプション | 以下のオプションがサポートされています。

- -h **使用方法を表示します。他のオプションやオペランドと一緒に指** 定した場合はエラーになります。
- 詳細説明 | setnameserver(8) を使用すると、XSCF ネットワークのネームサーバおよびサー チパスが設定できます。
	- **使用例 │ 使用例1 XSCF** ネットワークに現在設定されているネームサーバを表示します。3つ のネームサーバと 5 つのサーチパスが設定されている場合を例に挙げます。

XSCF> **shownameserver**  nameserver 192.168.1.2 nameserver 10.18.108.10 nameserver 10.24.1.2 search example1.com search example2.com search example3.com search example4.com search example5.com

使用例 **<sup>2</sup>** XSCF ネ ッ ト ワーク に現在設定されているネームサーバを表示し ます。 ネー ムサーバおよびサーチパスは設定されていない場合を例に挙げます。

XSCF> **shownameserver**  nameserver -- search ---

- 終了ステータス | 以下の終了値が返されます。
	- 0 正常に終了したことを表します。
	- >0 エラーが発生したことを表します。

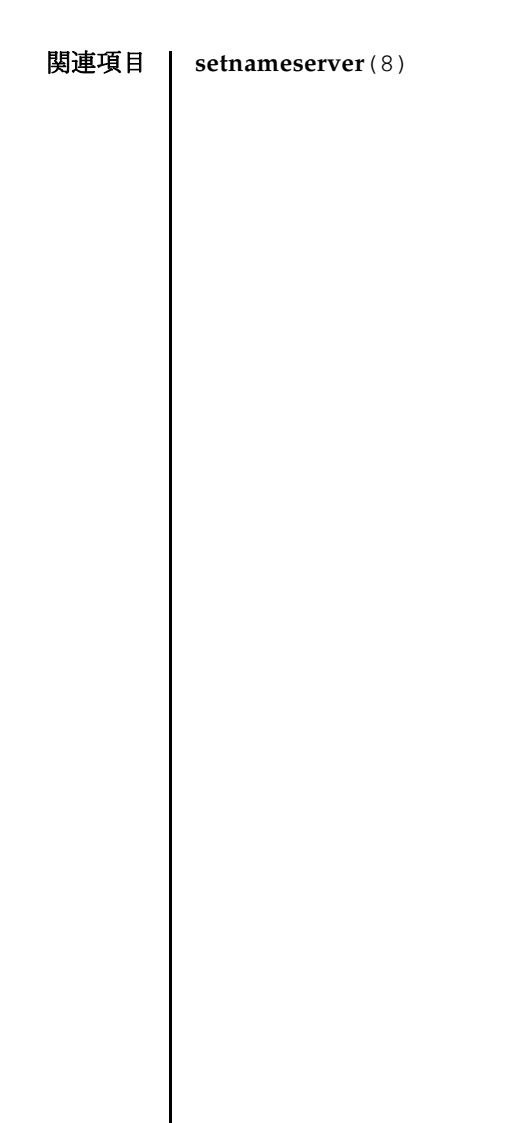

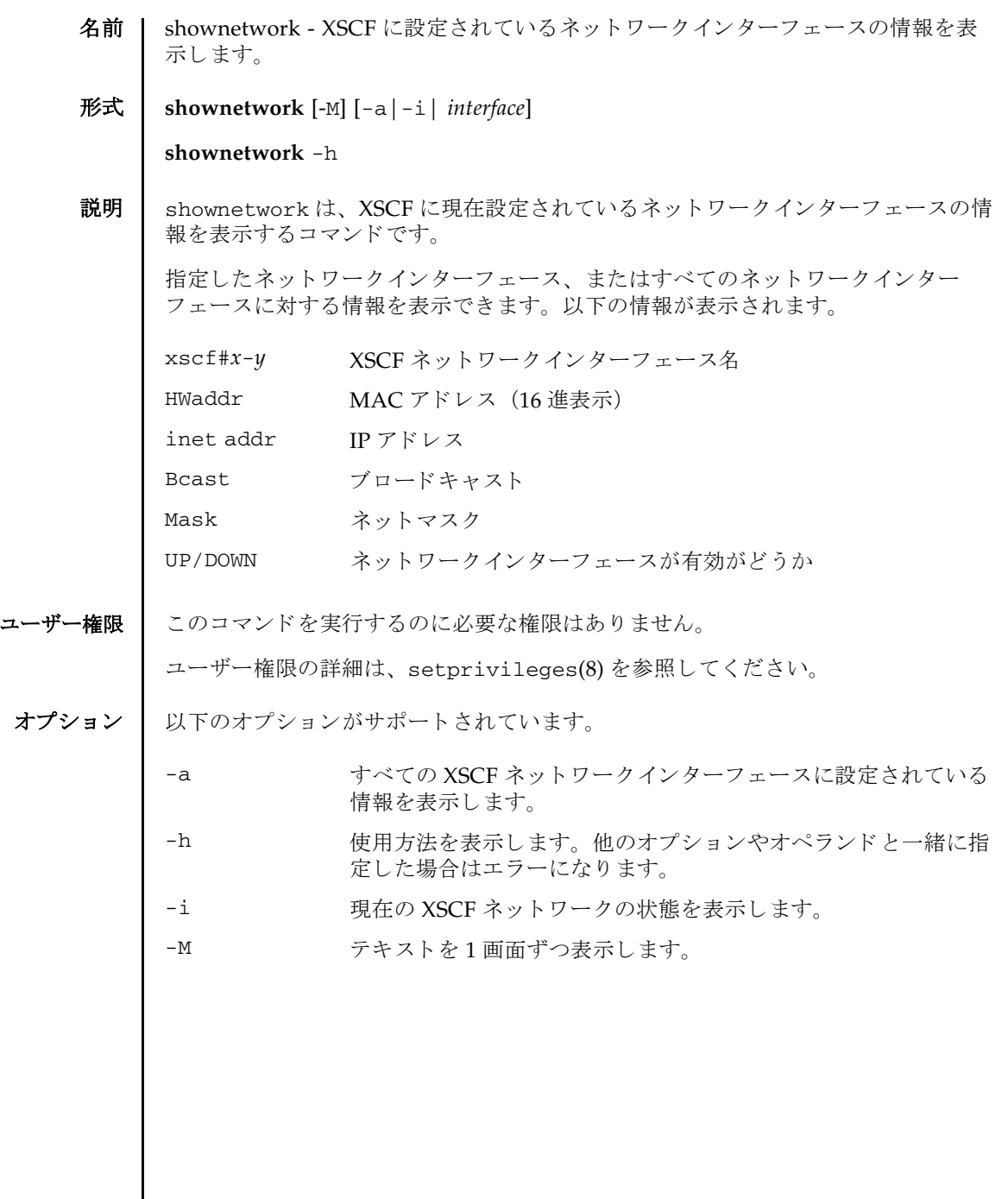

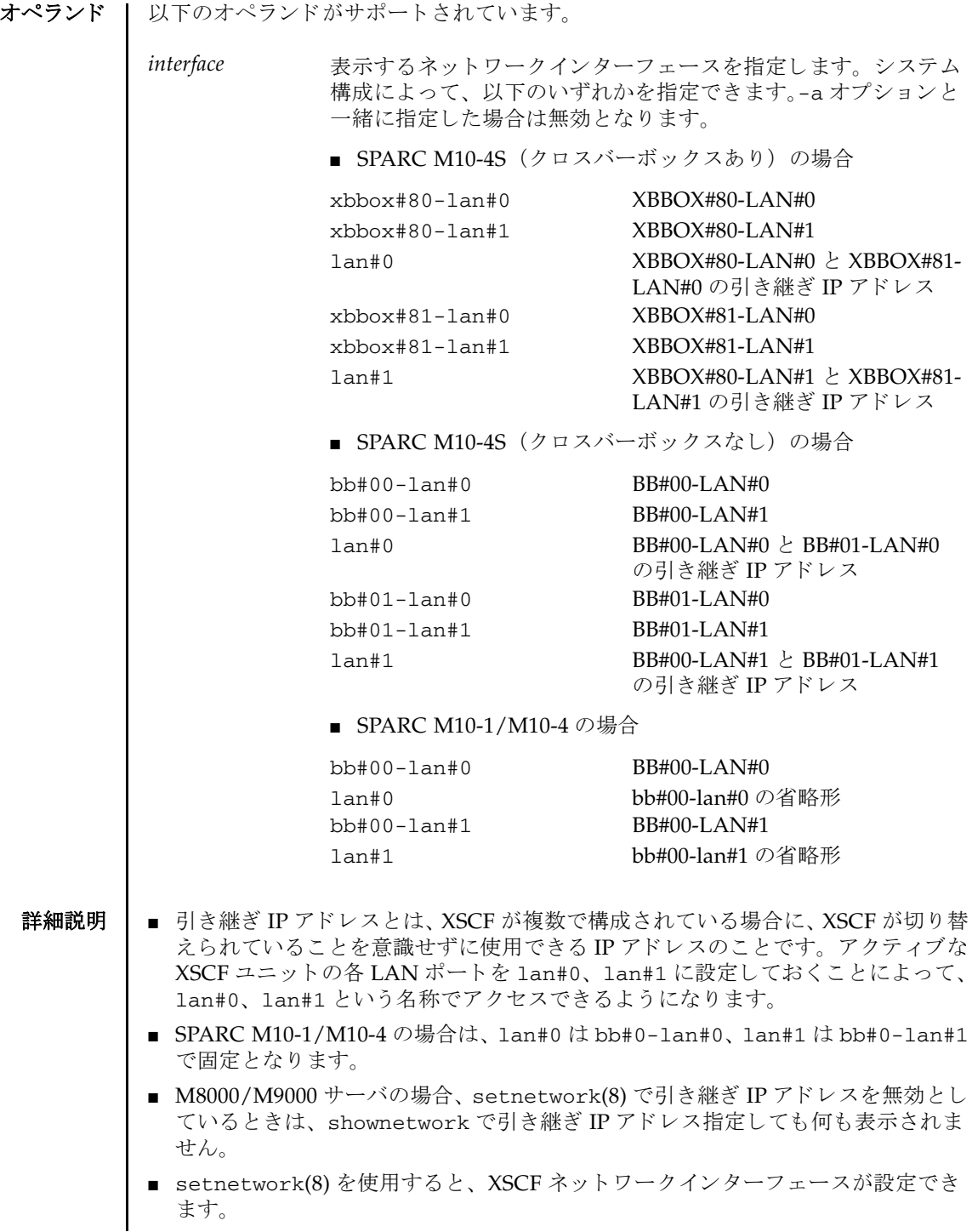

### 使用例 使用例 **<sup>1</sup>** XBBOX#80 の LAN#1 に設定されている情報を表示し ます。

使用例 **<sup>2</sup>** XBBOX#80 の LAN#0 に設定されている情報を表示し ます。 使用例 **<sup>3</sup>** LAN#0 の引き継ぎ IP ア ド レ スに設定されている情報を表示し ます。 **使用例 4 XSCF** ネットワークの状態を表示します。 XSCF> **shownetwork xbbox#80-lan#1** xbbox#80-lan#1 Link encap:Ethernet HWaddr 00:00:00:12:34:56 inet addr:192.168.10.11 Bcast: 192.168.10.255 Mask:255.255.255.0 UP BROADCAST RUNNING MULTICAST MTU:1500 Metric:1 RX packets:54424 errors:0 dropped:0 overruns:0 frame:0 TX packets:14369 errors:0 dropped:0 overruns:0 carrier:0 collisions:0 txqueuelen:1000 RX bytes:20241827 (19.3 MiB) TX bytes:2089769 (1.9 MiB) Base address:0x1000 XSCF> **shownetwork xbbox#80-lan#0** xbbox#80-lan#0 Link encap:Ethernet HWaddr 00:00:00:12:34:56 E0:00:C4:00:8B inet addr: 192.168.11.10 Bcast: 192.168.11.255 Mask:255.255.255.0 UP BROADCAST RUNNING MULTICAST MTU:1500 Metric:1 RX packets:54424 errors:0 dropped:0 overruns:0 frame:0 TX packets:14369 errors:0 dropped:0 overruns:0 carrier:0 collisions:0 txqueuelen:1000 RX bytes:12241827 (11.3 MiB) TX bytes:1189769 (0.9 MiB) Base address:0x1000 XSCF> **shownetwork lan#0** lan#0 Link encap:Ethernet HWaddr 00:00:00:12:34:56 inet addr:192.168.1.10 Bcast:192.168.1.255 Mask:255.255.255.0 UP BROADCAST RUNNING MULTICAST MTU:1500 Metric:1 Base address:0xe000

#### XSCF> **shownetwork -i**

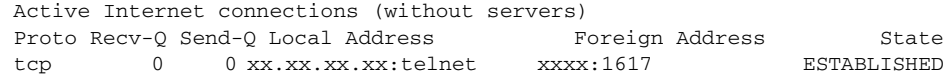

使用例 **<sup>5</sup>** SPARC M10-4S (ク ロ スバーボ ッ ク スな し) の場合で、 設定されている情 報を表示し ます。

```
XSCF> shownetwork -a
bb#00-lan#0
          Link encap:Ethernet HWaddr 00:00:00:12:34:56
          inet addr: 192.168.11.10 Bcast: 192.168.11.255 
Mask:255.255.255.0
```
終了ステータス | 以下の終了値が返されます。 関連項目 **setnetwork**(8) UP BROADCAST RUNNING MULTICAST MTU:1500 Metric:1 RX packets:54424 errors:0 dropped:0 overruns:0 frame:0 TX packets:14369 errors:0 dropped:0 overruns:0 carrier:0 collisions:0 txqueuelen:1000 RX bytes:12241827 (11.3 MiB) TX bytes:1189769 (0.9 MiB) Base address:0x1000 lan#0 Link encap:Ethernet HWaddr 00:00:00:12:34:56 inet addr:192.168.11.11 Bcast:192.168.11.255 Mask:255.255.255.0 UP BROADCAST RUNNING MULTICAST MTU:1500 Metric:1 Base address:0xe000 bb#00-lan#1 Link encap:Ethernet HWaddr 00:00:00:12:34:57 inet addr:192.168.10.10 Bcast: 192.168.10.255 Mask:255.255.255.0 UP BROADCAST RUNNING MULTICAST MTU:1500 Metric:1 RX packets:54424 errors:0 dropped:0 overruns:0 frame:0 TX packets:14369 errors:0 dropped:0 overruns:0 carrier:0 collisions:0 txqueuelen:1000 RX bytes:20241827 (19.3 MiB) TX bytes:2089769 (1.9 MiB) Base address:0x1000 lan#1 Link encap:Ethernet HWaddr 00:00:00:12:34:57 inet addr:192.168.10.11 Bcast:192.168.10.255 Mask:255.255.255.0 UP BROADCAST RUNNING MULTICAST MTU:1500 Metric:1 Base address:0xe000  $bb#01-1an#0$ HWaddr 00:00:00:12:34:59 inet addr:192.168.10.12 Mask:255.255.255.0 bb#01-lan#1 HWaddr 00:00:00:12:34:60 0 正常に終了したことを表します。 >0 エラーが発生したことを表します。

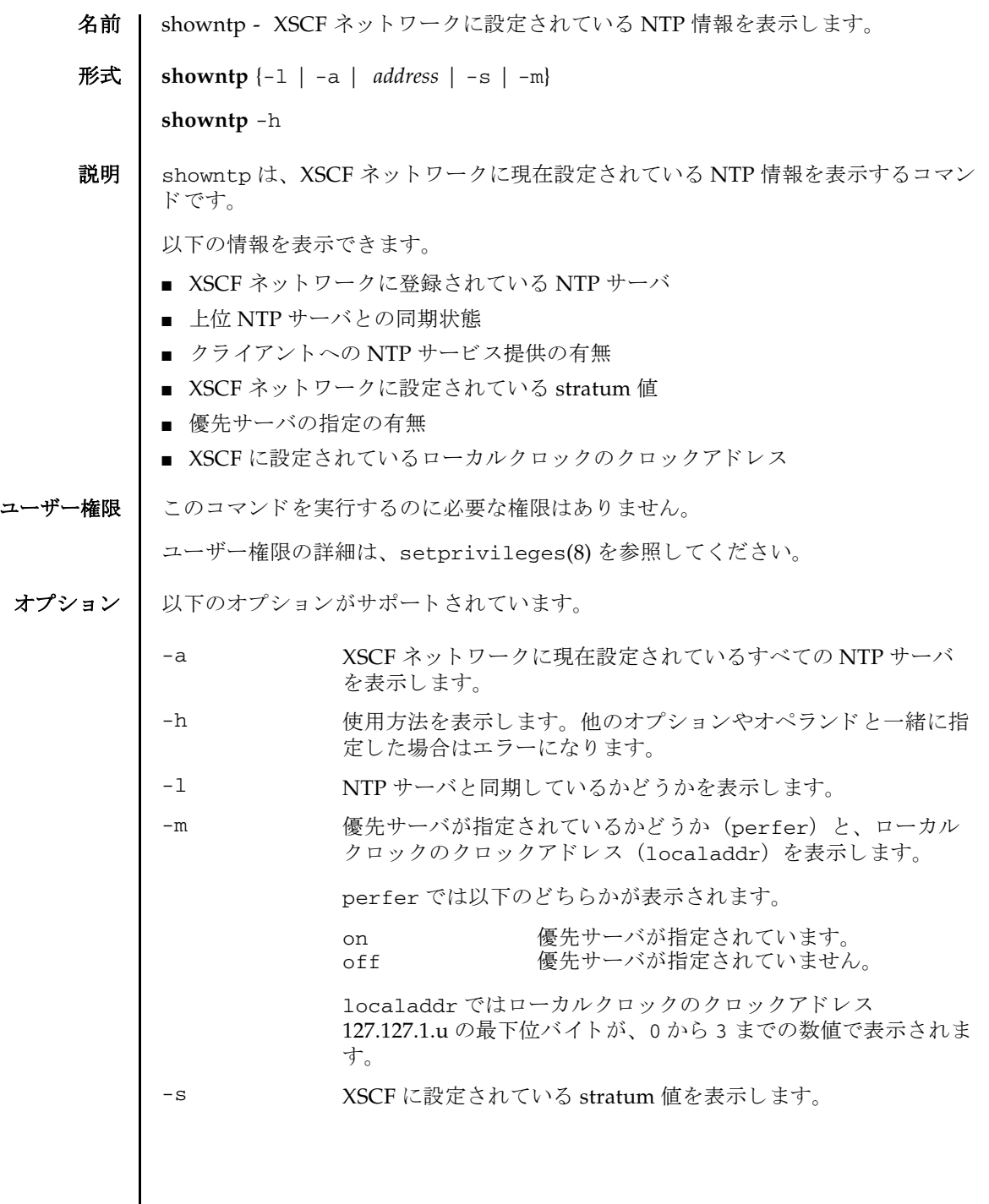

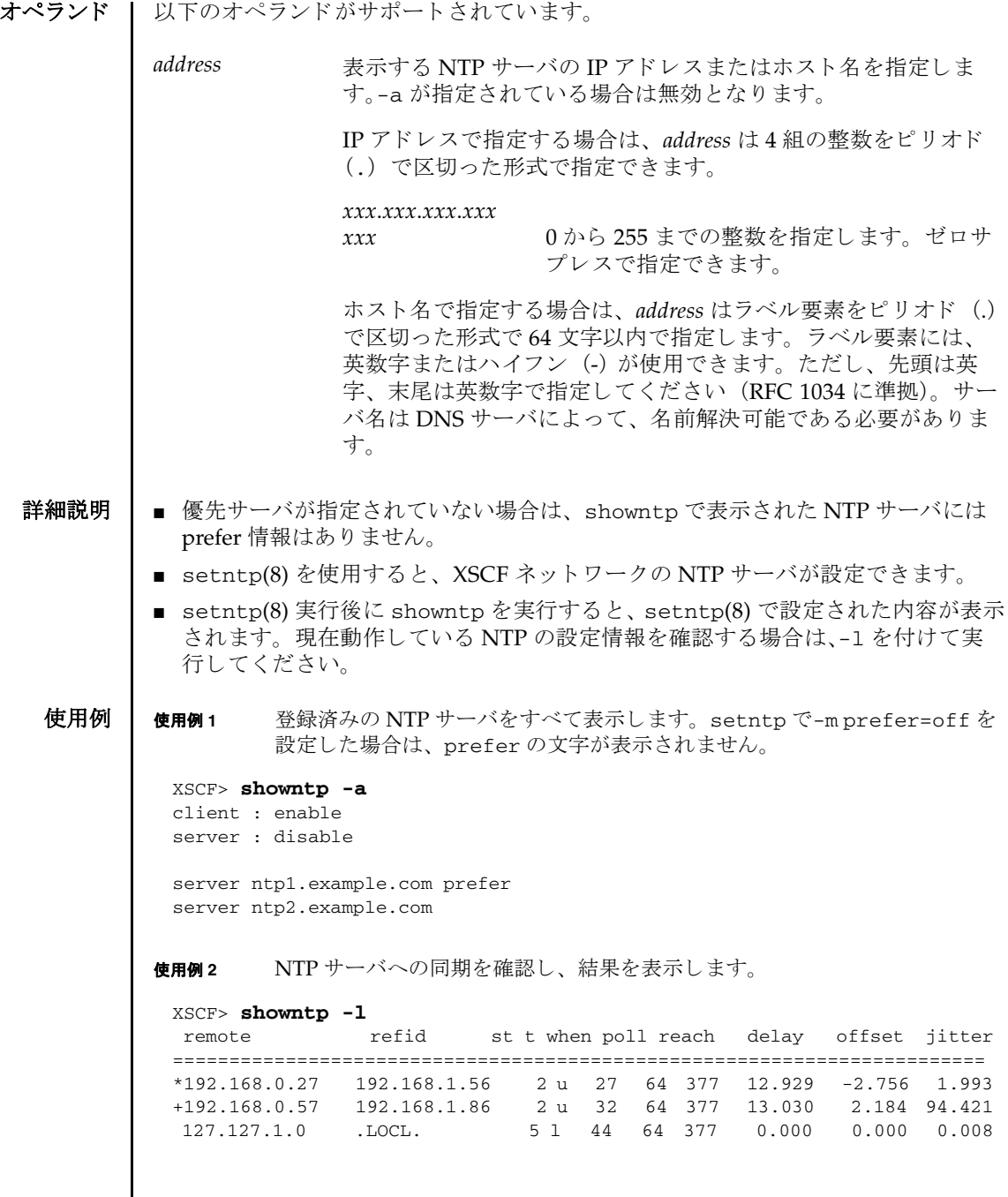

使用例 **<sup>3</sup>** XSCF ネ ッ ト ワーク に設定されている stratum 値を表示し ます。

```
XSCF> showntp -s
stratum : 5
```
使用例 **4** 優先サーバが指定されているかど う か と、 ローカルク ロ ッ ク のク ロ ッ ク アドレスを表示します。

```
XSCF> showntp -m
prefer : on
localaddr : 0
```
使用例 **<sup>5</sup>** NTP サーバを上位 NTP サーバ と同期させず、 ク ラ イ アン ト にサービ スの提 供もしない設定の場合に、同期確認を行います。

XSCF> **showntp -l** NTP is unavailable.

終了ステータス | 以下の終了値が返されます。

- 0 正常に終了したことを表します。
- >0 エラーが発生したことを表します。

関連項目 **setntp**(8), **setnameserver**(8)

showntp(8)

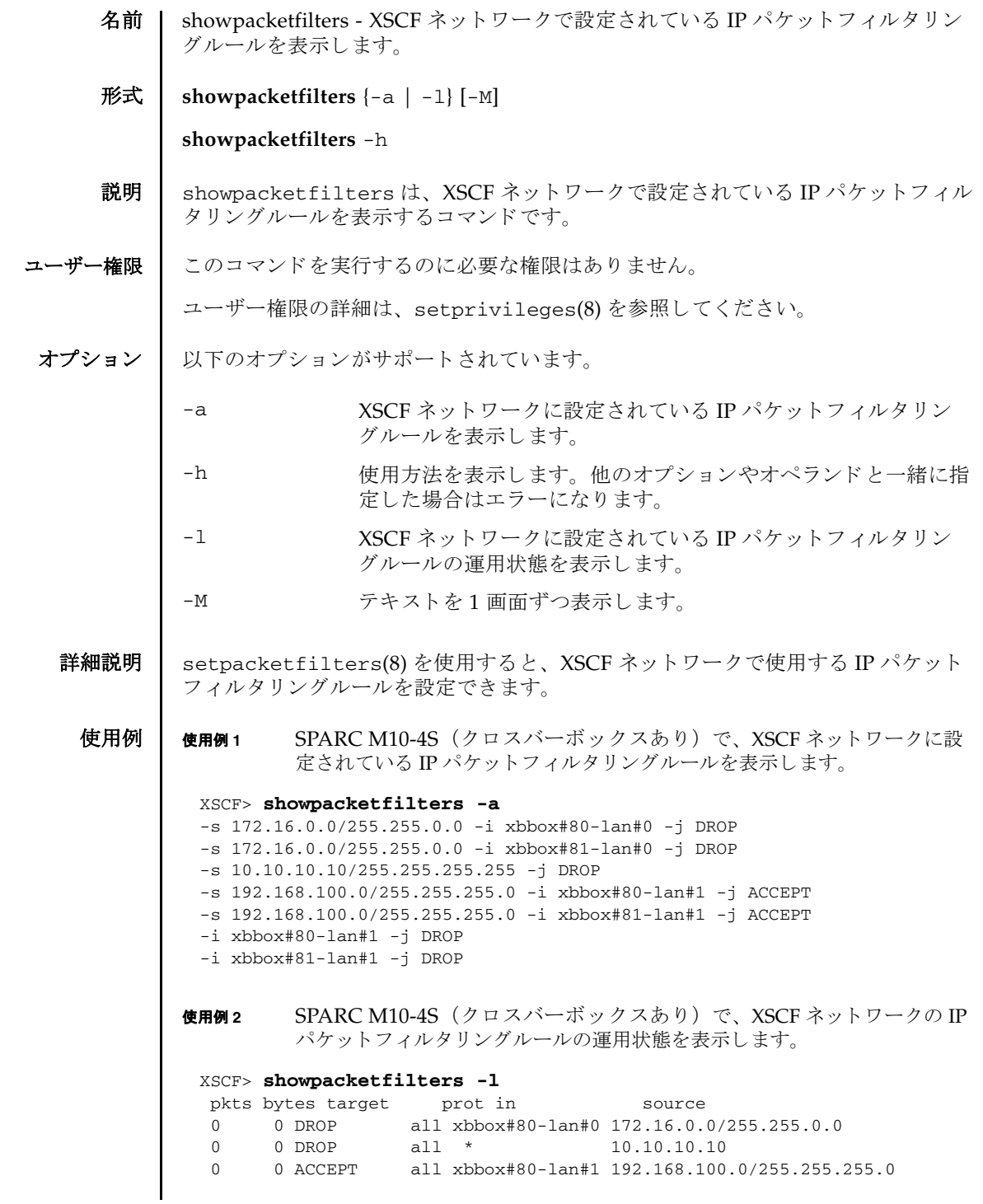

## showpacketfilters(8)

終了ステータス | 以下の終了値が返されます。 関連項目 **setpacketfilters**(8) 0 0 DROP all xbbox#80-lan#1 0.0.0.0/0.0.0.0 pkts bytes target prot in source 0 0 DROP all xbbox#81-lan#0 172.16.0.0/255.255.0.0 0 0 DROP all \* 10.10.10.10 0 0 ACCEPT all xbbox#81-lan#1 192.168.100.0/255.255.255.0 0 0 DROP all xbbox#81-lan#1 0.0.0.0/0.0.0.0 XSCF> 0 正常に終了したことを表します。 >0 エラーが発生したことを表します。

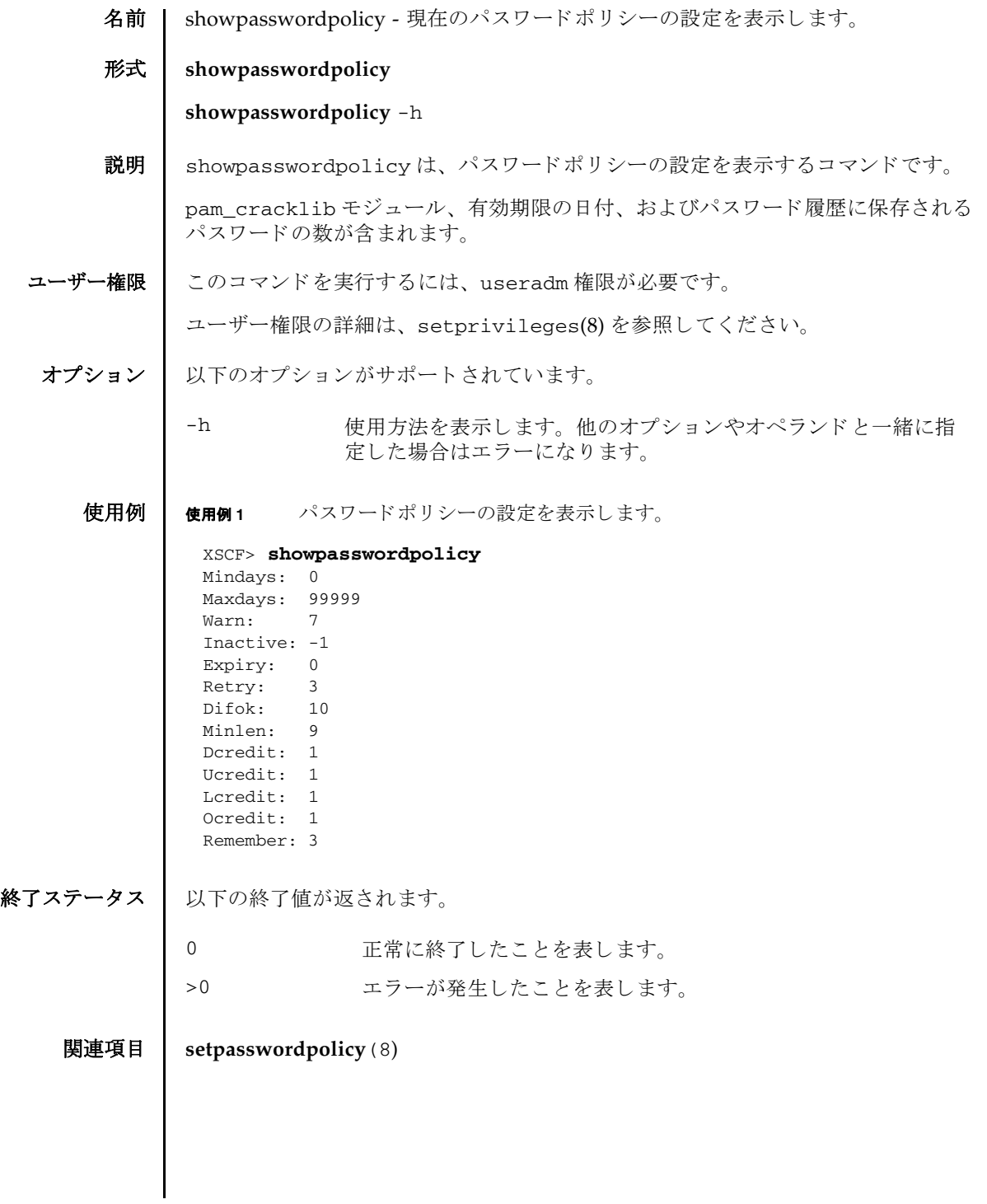

showpasswordpolicy(8)

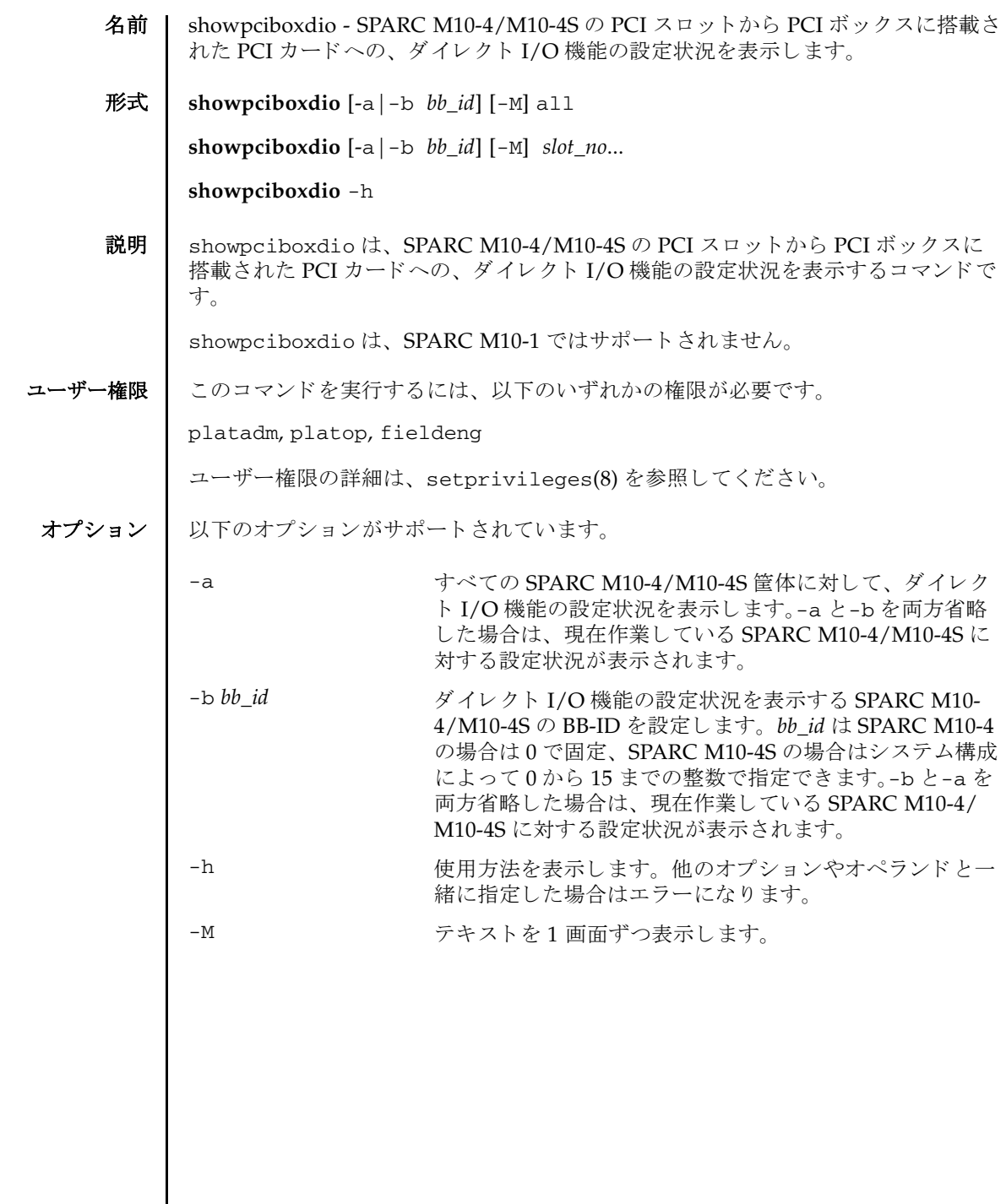

 $\overline{\phantom{a}}$ 

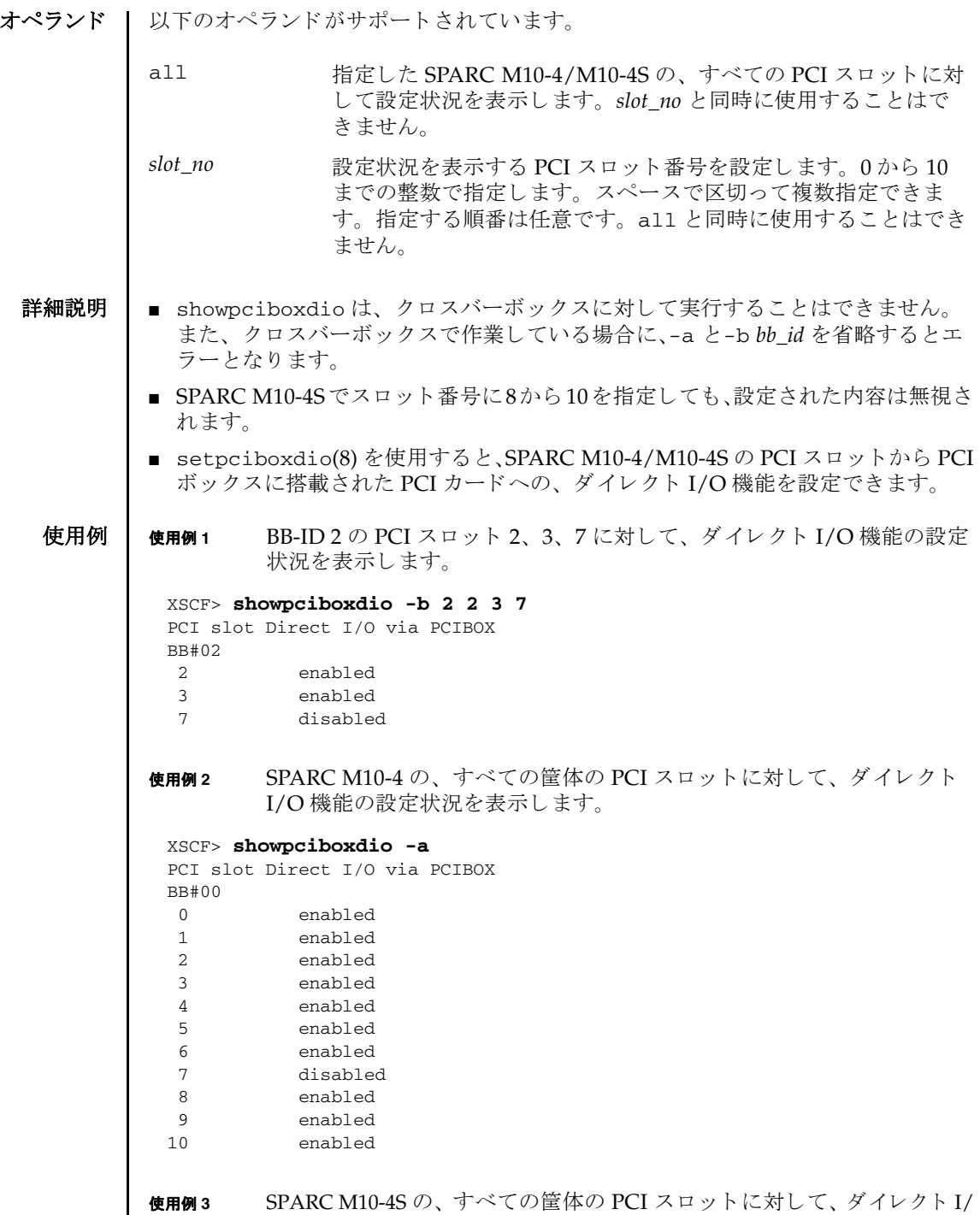

I

O 機能を無効にし ます。

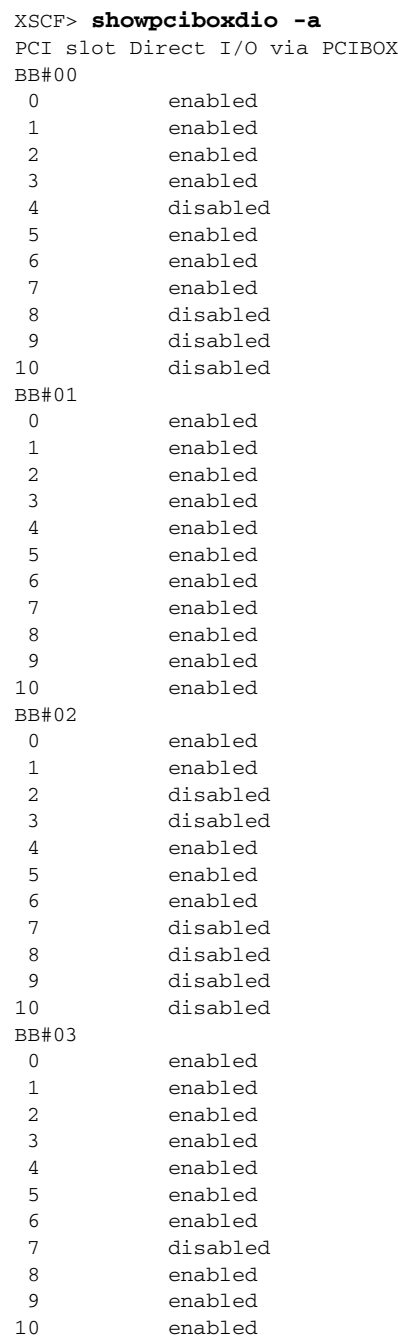

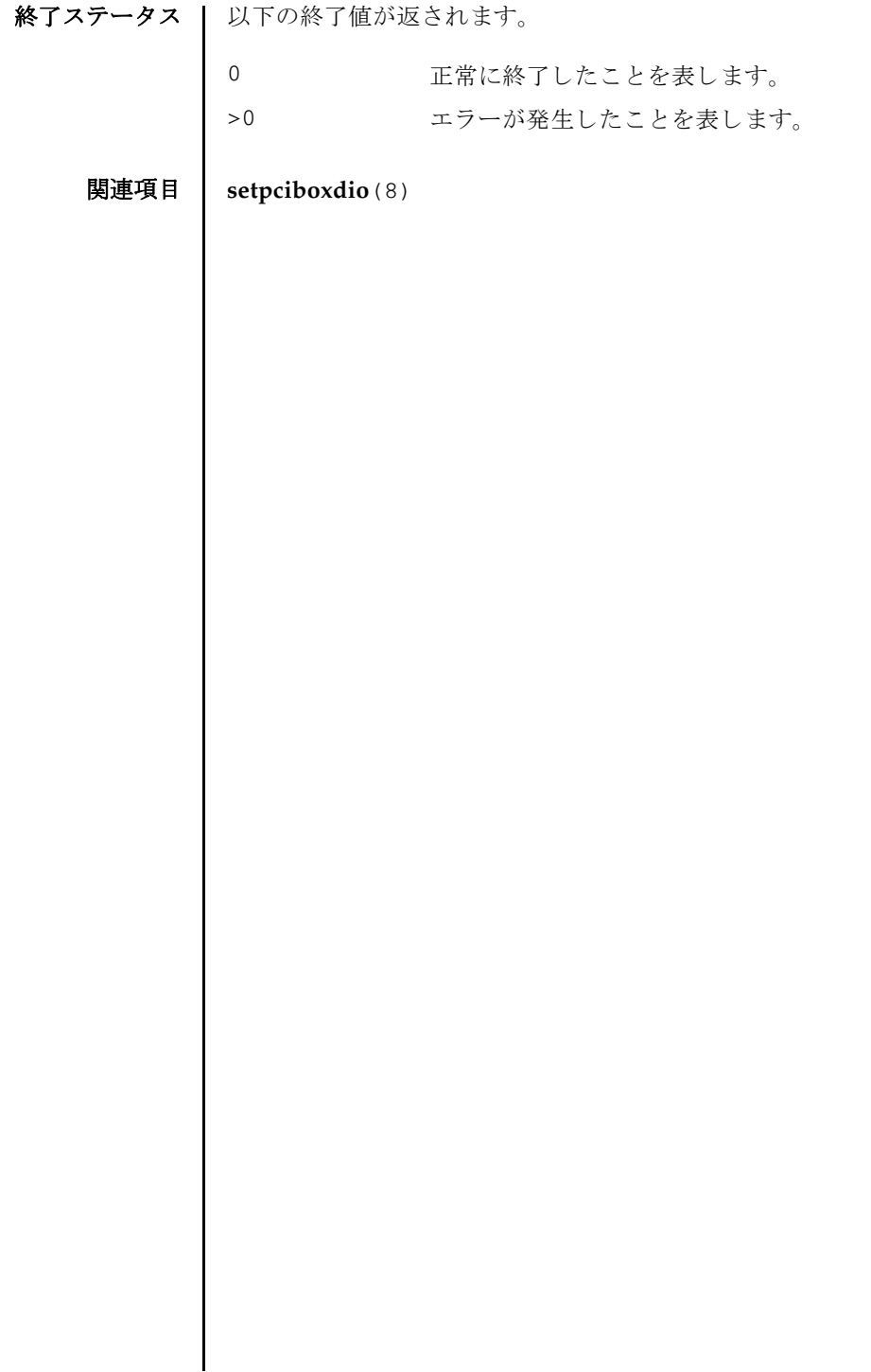

名前 | showpcl - 現在設定されている物理パーティション (PPAR) 構成情報 (PCL) を表 示します。

形式 | showpcl  $[-\vee]$  -a  $[-\mathbb{M}]$ 

**showpcl**  $[-\nabla]$  -p *ppar\_id*  $[[-1 \text{ } lsb]...]$ 

**showpcl** -h

説明 | showpc1は、 setpc1(8) で設定された PCL を表示するコマンドです。

PCL とは、PPAR や PPAR を構成する論理システムボード (LSB) に設定できる ハード ウ ェア リ ソース情報です。

LSB とは、Hypervisor が認識するシステムボードの単位です。PPAR ごとに独立し た 00 から 15 までの整数で表されます。

システムボード (PSB) は、 システムで認識するシステムボード で、 ハード ウ ェア として実装されているボードのことです。

# showpcl(8)

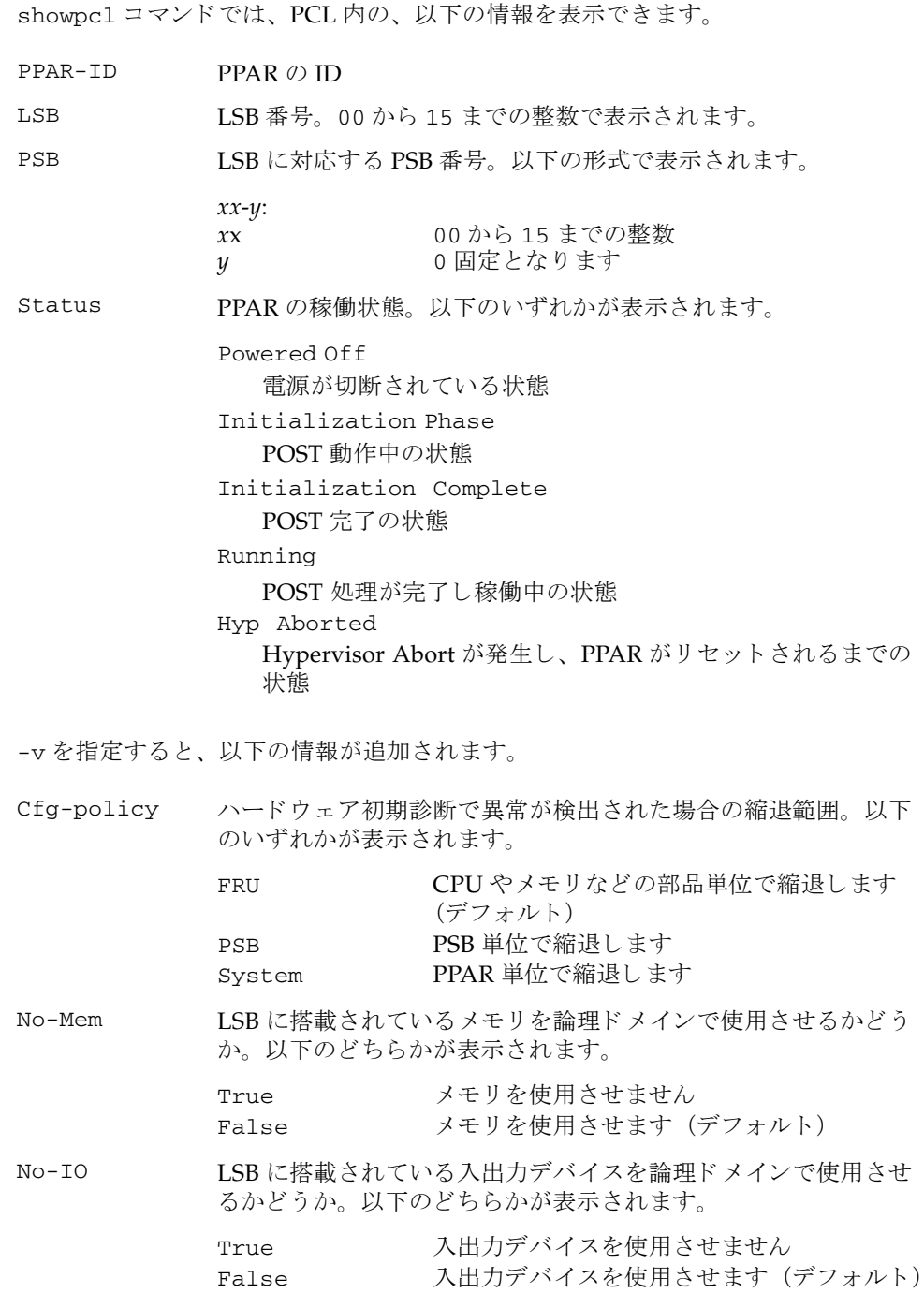

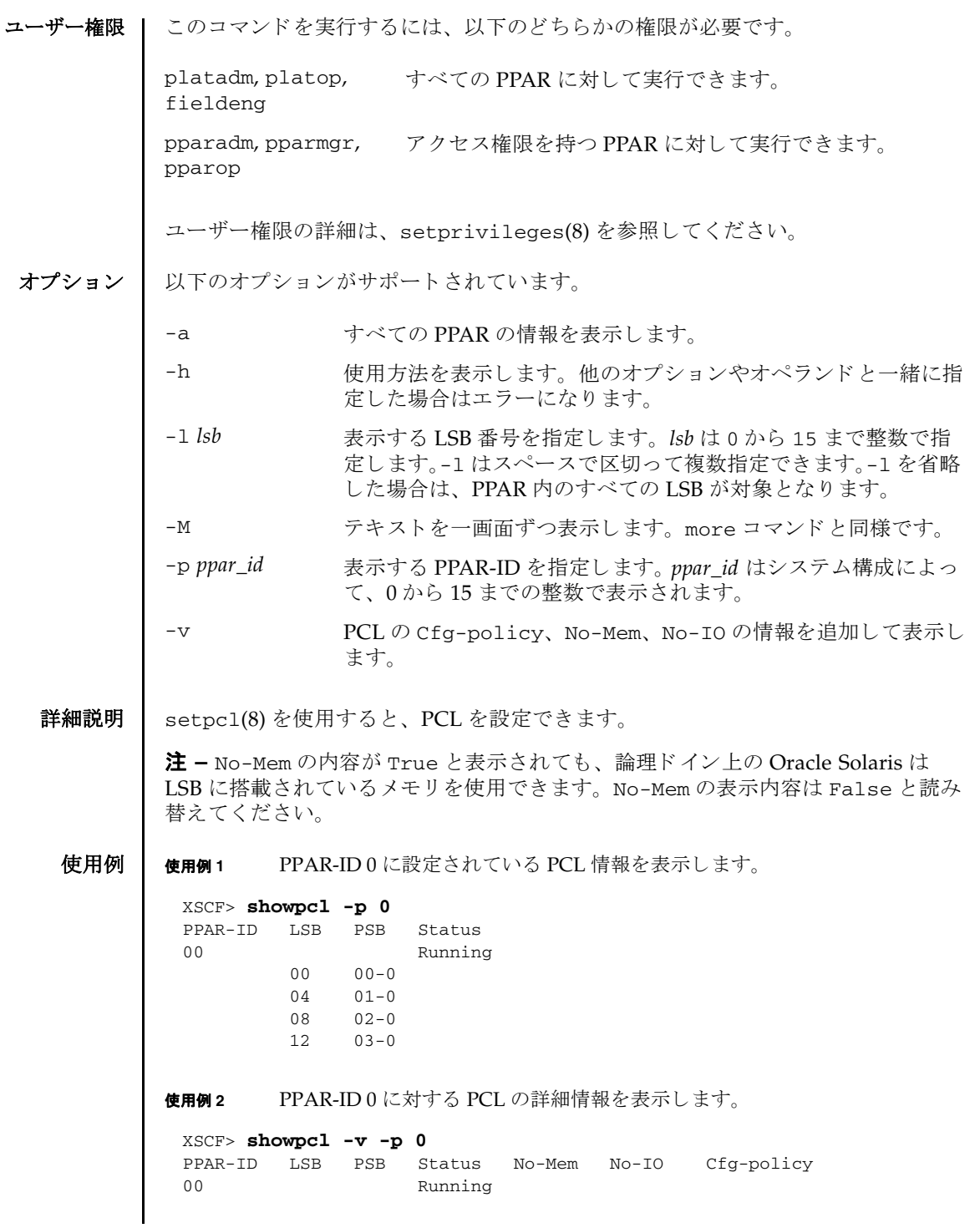

使用例 **<sup>3</sup>** すべての PPAR に対する PCL の詳細情報を表示し ます。 終了ステータス | 以下の終了値が返されます。 関連項目 **addboard**(8), **deleteboard**(8), **setpcl**(8), **setupfru**(8), **showboards**(8), **showfru**(8) System 00 - 01 -  $02 - 5$  03 - 04 01-0 False False  $05 -$  06 - 07 08 02-0 False False 09 -  $10 11 - -$  12 03-0 False True  $13 - 14 - -$  15 - XSCF> **showpcl -v -a** PPAR-ID LSB PSB Status No-Mem No-IO Cfg-policy 00 Running System 00 - 01 00-0 False False . . --------------------------------------------------------------- 01 Powered Off unknown 00 01-0 False True . . --------------------------------------------------------------- 15 Running System 00 15-0 False True 0 正常に終了したことを表します。 >0 エラーが発生したことを表します。

- 名前 | showpowercapping 消費電力制限の状態を表示します。
- 形式 **showpowercapping**

**showpowercapping** -h

説明 | showpowercapping は、システムの消費電力制限の状態を表示するコマンドです。

以下の状態が表示されます。

- 消費雷力制限機能の有効、無効 システムの消費電力制限機能の有効/無効を表示し ます。
- 消費電力上限値
	- 消費雷力上限値 (ワット数) 消費電力上限値をワット数で表示します。
	- 消費電力上限値 (パーセント) 消費電力上限値をパーセンテージで表示します。 システム最小消費電力値 (0%) とシステム最大消費電力値 (100%) から、上 限の電力値(ワット)に換算します。

setpowercapping(8)の消費電力上限値をワット数指定で設定している場合 は、 値が表示されません。

- 上限超え猶予時間 システムの消費電力値が消費電力上限値を超えたあと、違反とするまでの猶予時 間 (秒) を表示します。
- 違反時のシステム動作

システムの消費電力値が消費電力上限値を超えた状態で、 上限超え猶予時間を経 過した際のシステム動作(ワーニングメッセージ表示、シャットダウン処理、強 制電源切断処理) を表示し ます。

システムの最小消費電力値 と最大消費電力値は、 showenvironment(8) で確認でき ます。

コーザー権限 | このコマンドを実行するには、以下のどちらかの権限が必要です。

useradm, platadm, platop, fieldeng

ユーザー権限の詳細は、 setprivileges(8) を参照し て く ださい。

オプション | 以下のオプションがサポートされています。

-h **たかし**使用方法を表示します。他のオプションやオペランドと一緒に指 定し た場合はエラーにな り ます。

使用例 使用例 **<sup>1</sup>** システムの消費電力制限状態を表示し ます。 (setpowercapping(8) の消費

#### システム管理コ マン ド **483**

```
電力上限値をパーセント指定で設定している場合)
           使用例 2 システムの消費電力制限状態を表示し ます。 (setpowercapping(8) の消費
                   電力上限値をワット数指定で設定している場合)
終了ステータス | 以下の終了値が返されます。
   関連項目 setpowercapping(8), showenvironment(8)
            XSCF> showpowercapping
            activate_state :enabled
             powerlimit :25%
             timelimit :30
            violation_actions :none
            XSCF>
            XSCF> showpowercapping
            activate_state :enabled
             powerlimit :1000w
             timelimit :300
            violation_actions :poff
            XSCF>
           0 正常に終了したことを表します。
           >0 エラーが発生したことを表します。
```
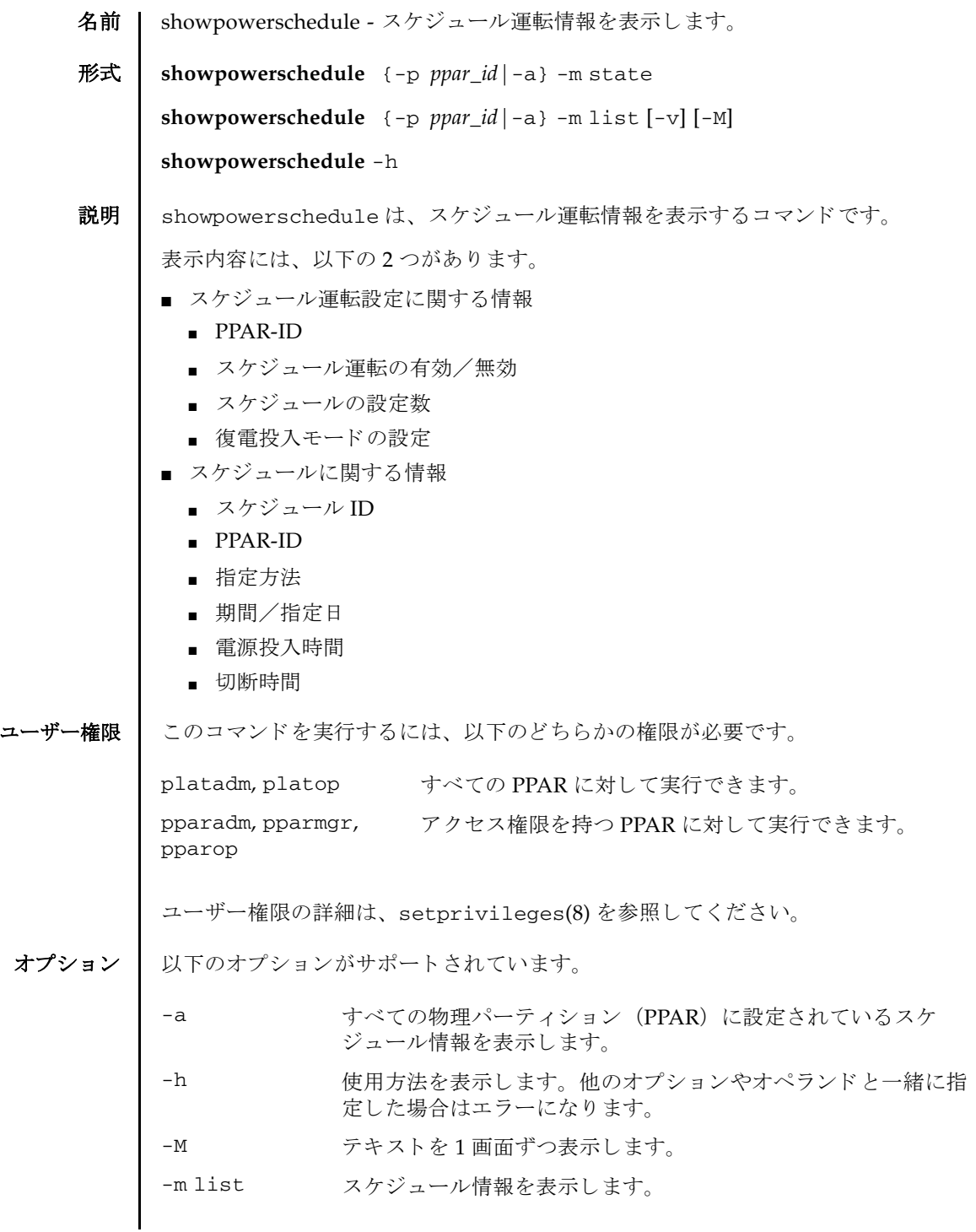

詳細説明 | ■ スケジュール運転情報を変更する場合は、setpowerschedule(8)を使用してく ださい。 ■ スケジュールを設定する場合は addpowerschedule(8)、削除する場合は deletepowerschedule(8) を使用し ます。 ■ 存在しない *ppar\_id* や無効なオプションを指定した場合には、エラーとなります。 **使用例 │ 使用例1** すべての PPAR に設定されているスケジュール情報を表示します。 使用例 **<sup>2</sup>** PPAR-ID 1 のス ケジュール リ ス ト を表示し ます。 (-v なしで 1 月 1 日 0 時に 実行した場合) **使用例3** すべての PPAR のスケジュールリストを表示します。(-v ありで1月1日0 時に実行した場合) -m state スケジュール運転設定を表示します。 -p *ppar\_id* 指定し た *ppar\_id* の情報を表示し ます。 *ppar\_id* はシステム構成に よって 0 か ら 15 までの整数で指定でき ます。 -v PPAR の次の電源投入時間と切断時間の情報を表示し ます。 XSCF> **showpowerschedule -a -m state** PPAR-ID schedule member recover mode ------- -------- ------ ------------ 0 disable - on 1 enable 2 auto 2 enable 1 on 3 disable - off XSCF> XSCF> **showpowerschedule -p 1 -m list** ID# PPAR-ID Type Term/Date OnTime/OffTime Pattern ---- ------- ------- --------------- -------------- --------------------- ------ 15 1 Daily Dec 01 - Mar 01 06:00 / 22:00 - 16 1 Monthly Nov - Feb 08:00 / --:-- 01-01 1 1 Daily Jan 01 - Dec 31 09:00 / 21:30 - 17 1 Monthly Nov - Feb --:-- / 20:00 29-29 4 1 Weekly Feb - Apr 07:10 / 19:50 sun, mon, tue, wed, thu, fri, sat 10 1 Special Mar 04 2013 00:00 / 23:50 -<br>6 1 Monthly May - May 09:20 / 18:40 01<br>11 1 Holiday May 04 2013 --:-- / --:-- -6 1 Monthly May - May 09:20 / 18:40 01-05 11 1 Holiday May 04 2013 --:-- / --:-- - 12 1 Weekly Jun - Aug 07:10 / --:-- mon 13 1 Weekly Jun - Aug --:-- / 19:50 fri XSCF> XSCF> **showpowerschedule -a -m list -v** PPAR-ID 1 Next Power On= Jan 01 06:00 2013 Next Power Off= Jan 01 21:30 2013 PPAR-ID 2 Next Power On= May 01 09:20 2013 Next Power Off= Mar 01 28:40 2013

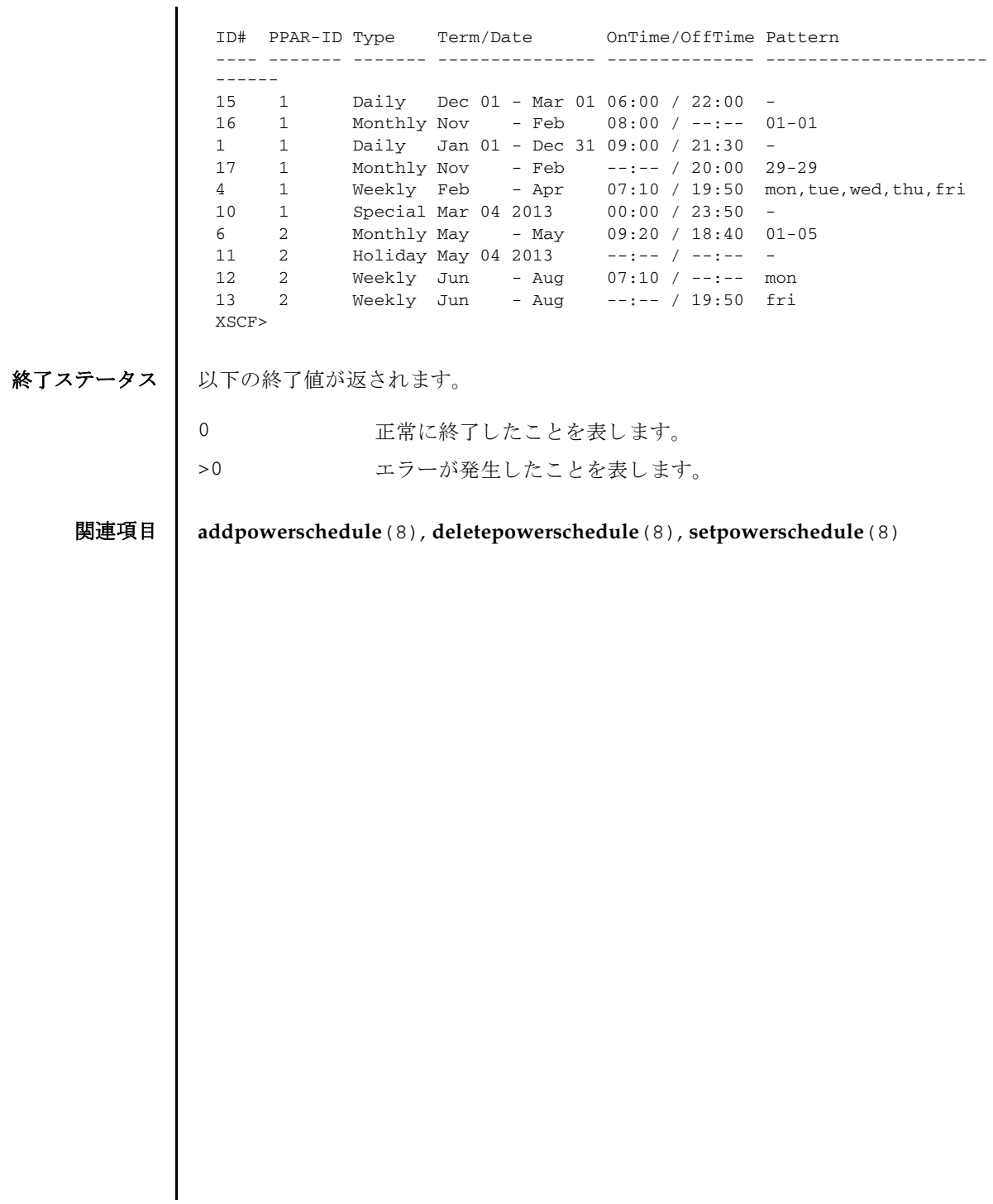

showpowerschedule(8)

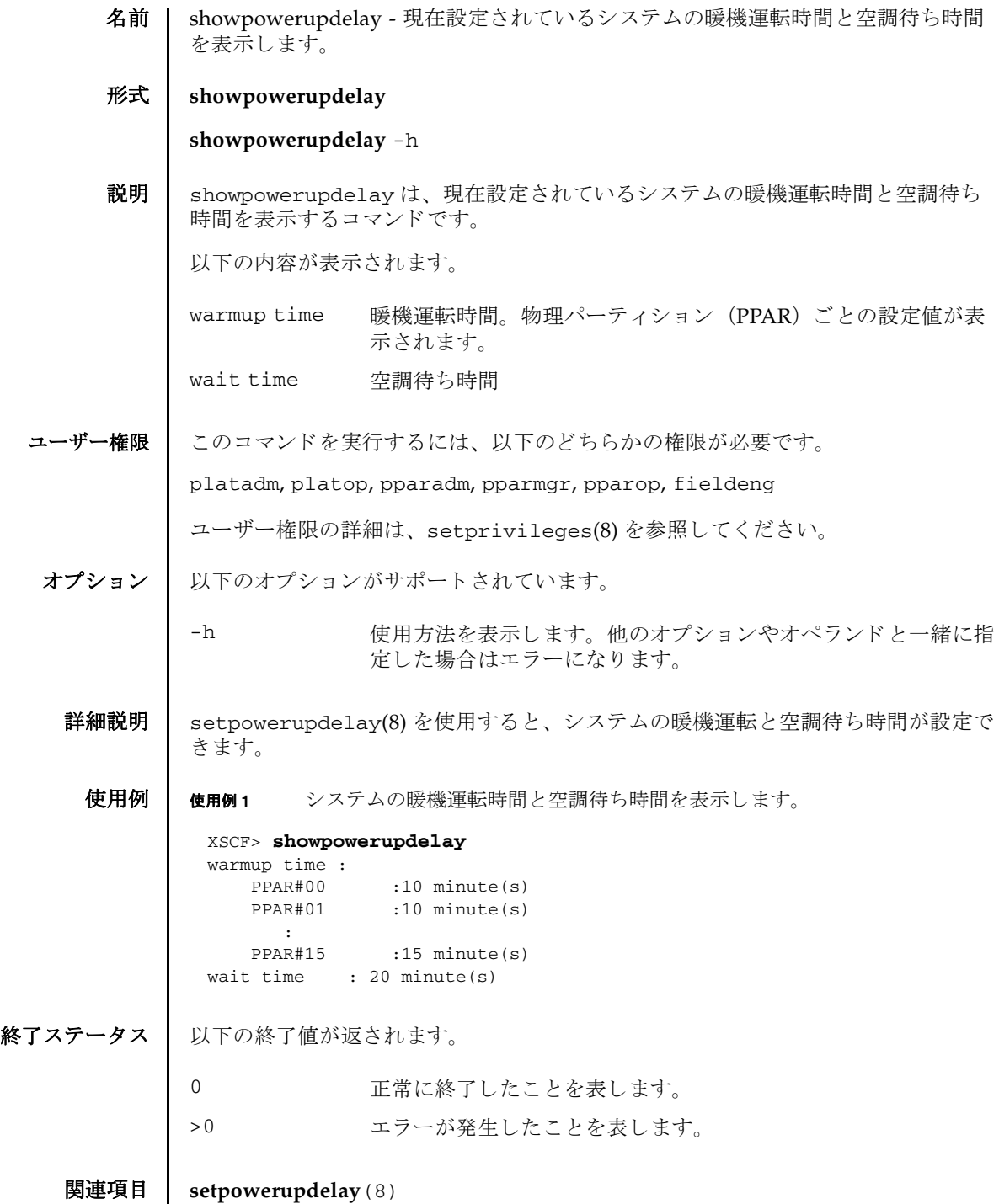

showpowerupdelay(8)
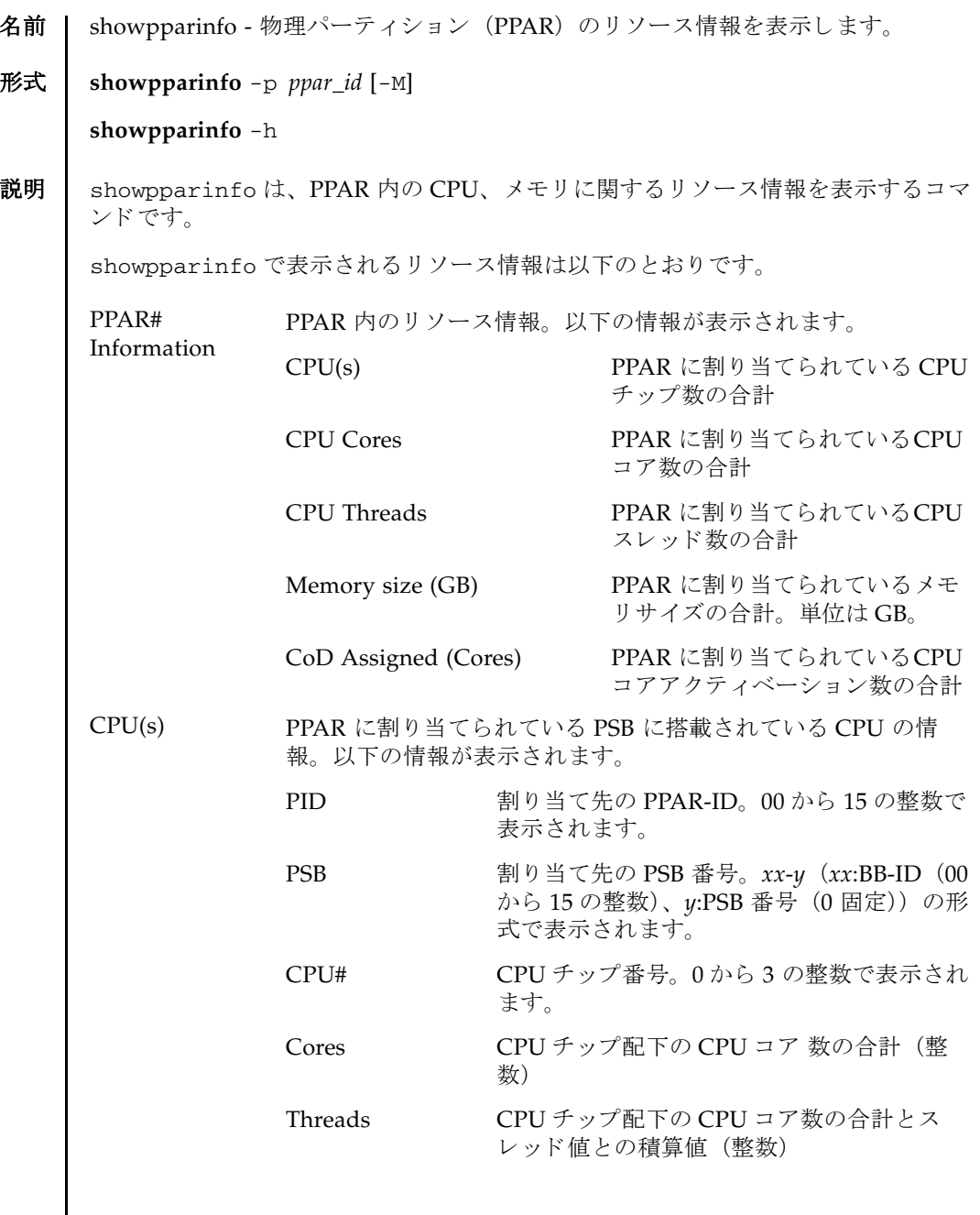

## showpparinfo(8)

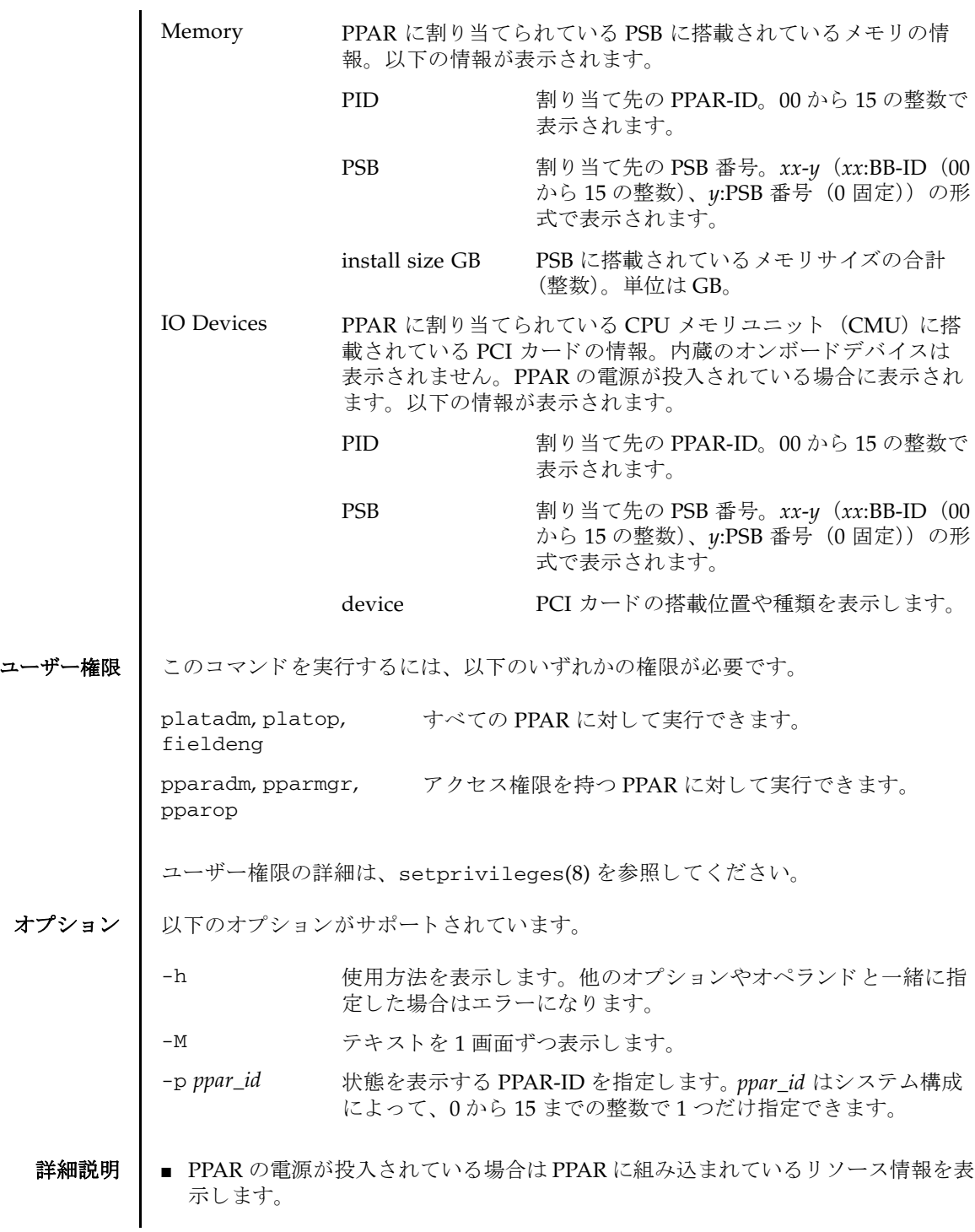

■ PPAR の電源が切断されている場合はPPARに割り当てられているリソース情報を 表示し ます。

使用例 使用例 **<sup>1</sup>** 電源切断状態の PPAR#0 (2BB 構成) を指定し て情報を表示し ます。

```
使用例 2 電源投入状態の PPAR#0 (2BB 構成) を指定し て情報を表示し ます。
XSCF> showpparinfo -p 0
 PPAR#00 Information:
 --------------------
 CPU(s) : 8
 CPU Cores : 128
 CPU Threads : 256
  Memory size (GB) : 2432
  CoD Assigned (Cores) : 128
CPI(s):-------
 PID PSB CPU# Cores Threads
 00 00-0 1 16 32
  00 00-0 2 16 32
  00 00-0 3 16 32
  00 01-0 0 16 32
  00 01-0 1 16 32
  00 01-0 2 16 32
 00 01-0 3 16 32
Memory:
 -------
        install
 PID PSB size GB
 00 00-0 1216
 00 01-0 1216
IO Devices:
 -------
 PID PSB device
XSCF> showpparinfo -p 0
PPAR#00 Information:
 --------------------
 CPU(s) : 8<br>CPU Cores : 128
CPU Cores : 128
  CPU Threads : 256
  Memory size (GB) : 2432
  CoD Assigned (Cores) : 128
CPU(s):
 -------
 PID PSB CPU# Cores Threads
```
# showpparinfo(8)

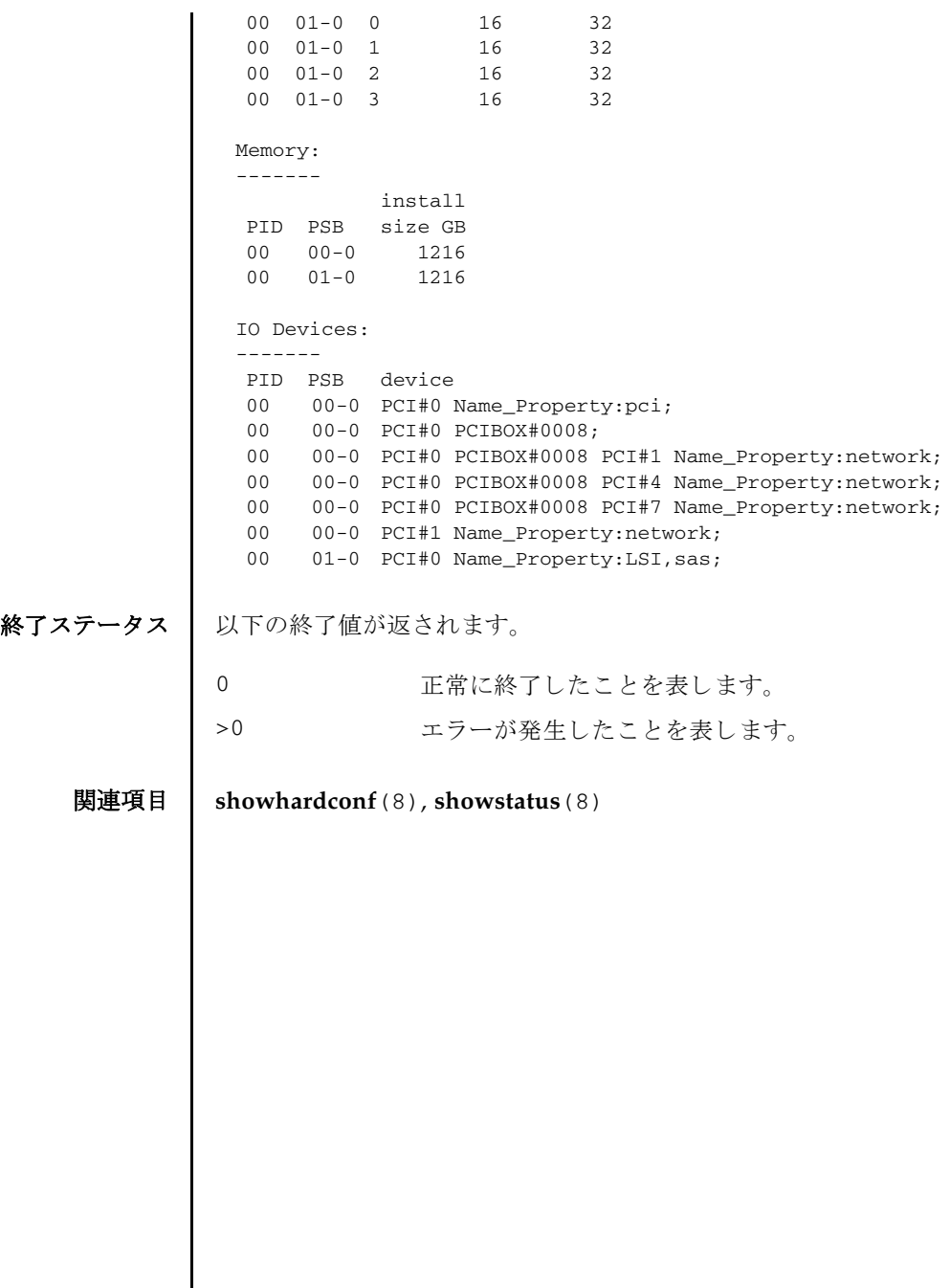

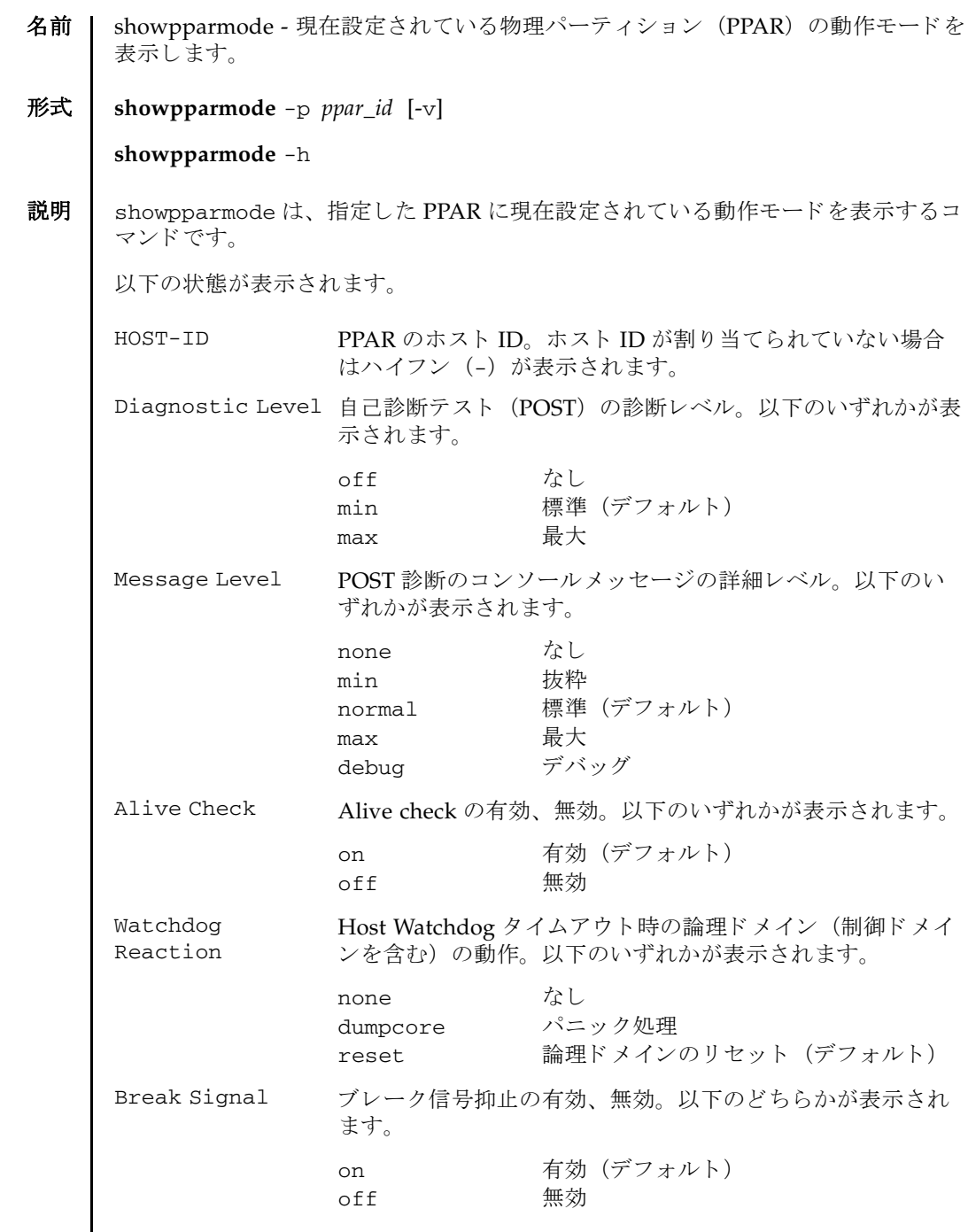

# showpparmode(8)

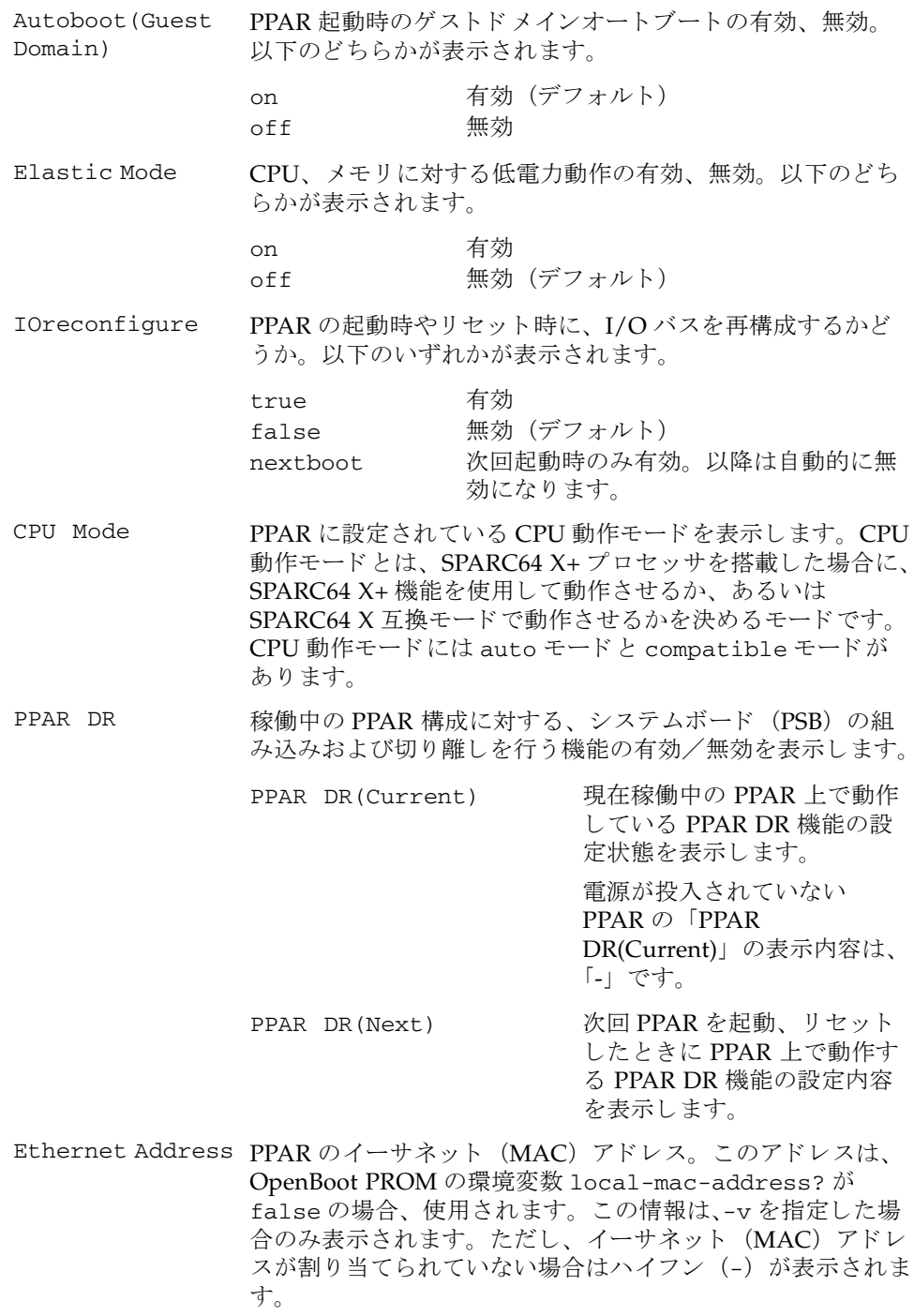

ユーザー権限 | このコマンドを実行するには、以下のどちらかの権限が必要です。

platadm, fieldeng すべての PPAR に対して実行できます。

pparadm 管理権限を持つ PPAR に対して実行できます。

ユーザー権限の詳細は、setprivileges(8)を参照してください。

オプション | 以下のオプションがサポートされています。

- 使用方法を表示します。他のオプションやオペランドと一緒に指 定し た場合はエラーにな り ます。

-p *ppar\_id* 表示する PPAR-ID を指定します。 ppar\_id はシステム構成によっ て、 0 か ら 15 までの整数で指定でき ます。

-v 詳細な情報を表示します。-v オプションを指定した場合、PPAR のイーサネット (MAC) アドレスも表示されます。

詳細説明 | ■ showpparmode で表示される動作モードは、実際の動作ではなく設定状態を表し ます。実際の動作はオペレーションパネルのモードスイッチの状態により変わり ます。オペレーションパネルのモードスイッチが「Service」の場合は、 showpparmode で表示された内容にかかわらず、 PPAR の動作モード は以下のよ う に設定されます。

- 診断レベル、メッセージレベル、Host Watchdog タイムアウト時の動作、ゲス トドメインのオートブート、省電力動作、I/O バス再構成、CPU 動作モード、 PPAR DR 機能 : showpparmode の表示どお り
- Alive Check: 無効
- ブレーク信号 (STOP-A):信号を送信
- setpparmode(8)を使用すると、PPARの動作モードを設定できます。

**使用例 | 使用例1 PPAR-ID 0 に設定されている PPAR の動作モードを表示します。** 

XSCF> **showpparmode -p 0**

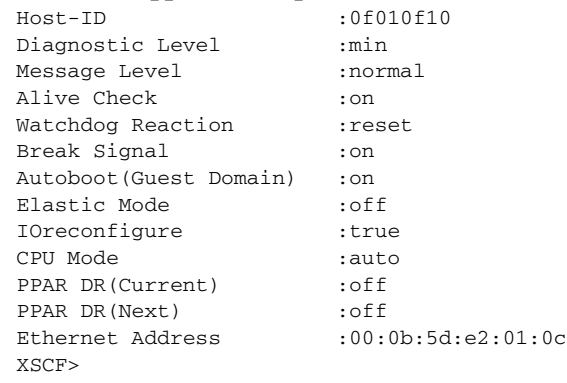

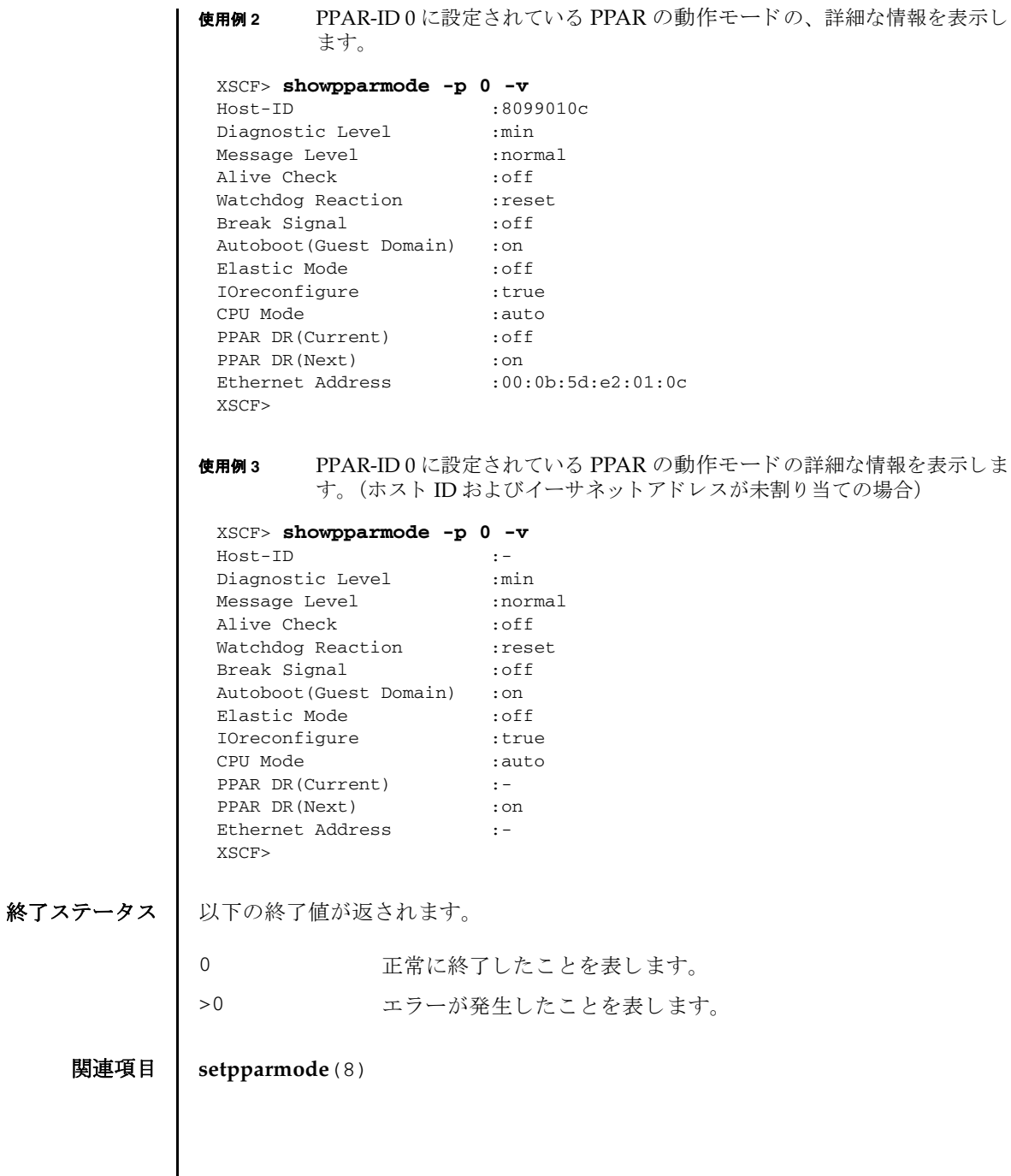

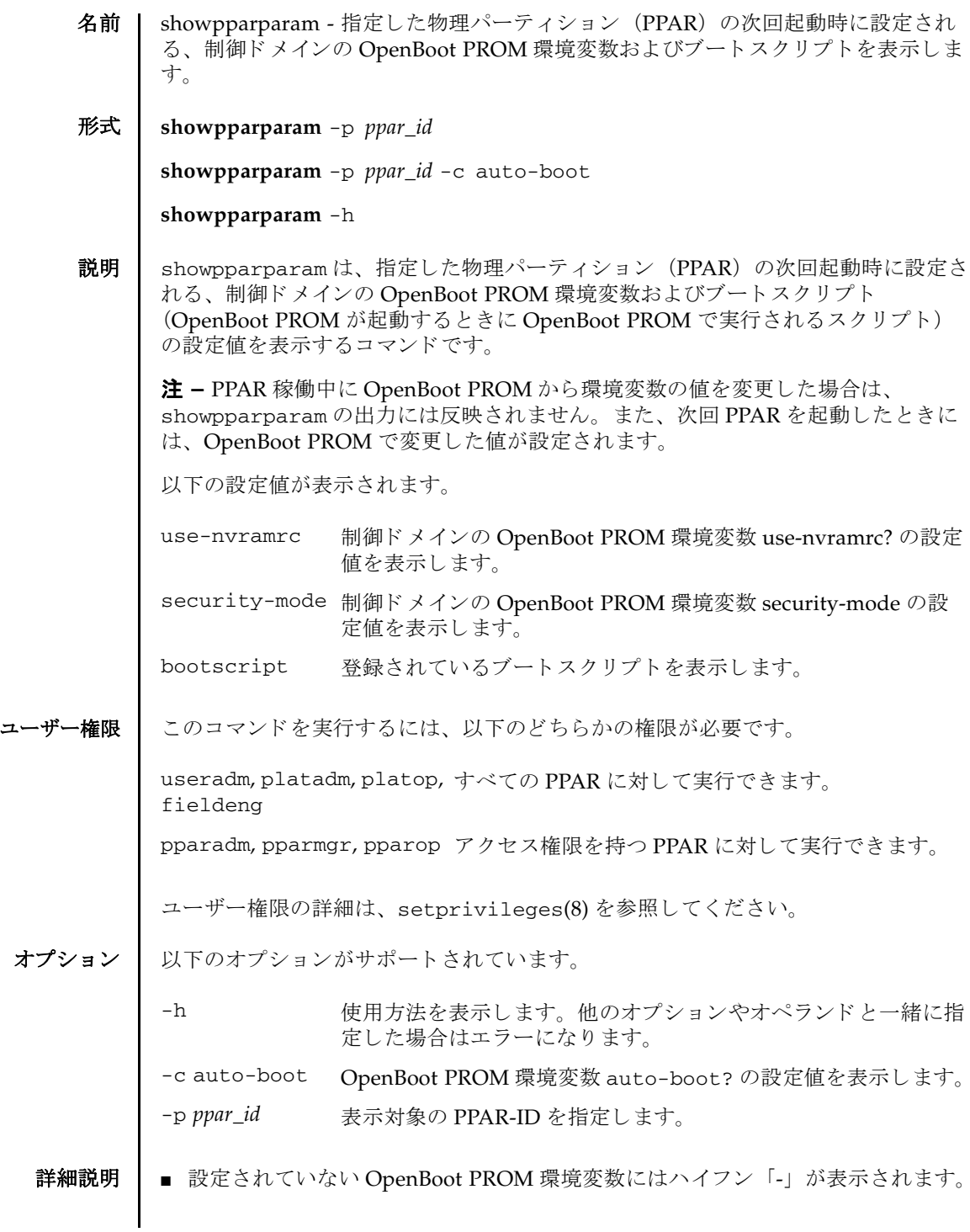

### showpparparam(8)

■ showpparparamは setpparparam(8) で設定した値が有効である間、設定値が表 示されます。有効である間とは、setpparparam(8) で設定した直後から、次回 PPAR 起動時に OpenBoot PROM 環境変数が書き換えられ、登録したブートスク リプトが実行されるまでの間です。その後はハイフン「-」が表示されます。

### 使用例 使用例 **<sup>1</sup>** PPAR-ID 0 の制御ド メ イ ンに設定されている OpenBoot PROM 環境変数の設 定値およびブートスクリプトを表示します。

XSCF> **showpparparam -p 0** use-nvramrc :false security-mode :none bootscript : setenv auto-boot? true setenv input-device virtual-console setenv output-device virtual-console

使用例 **<sup>2</sup>** PPAR-ID 0 の制御ド メ イ ンに設定されている OpenBoot PROM 環境変数 auto-boot? の設定値を表示し ます。

XSCF> **showpparparam -p 0 -c auto-boot** auto-boot? :true

- 終了ステータス | 以下の終了値が返されます。
	- 0 正常に終了したことを表します。 >0 エラーが発生したことを表します。

#### 関連項目 **setpparparam**(8)

名前 | showpparprogress - 電源制御シーケンス中の、物理パーティション (PPAR) の詳 細な状態を表示します。

形式 **showpparprogress** -p *ppar\_id*

**showpparprogress** -h

説明 | showpparprogress は、電源の投入、切断、およびリセットシーケンス中の、 PPAR の詳細な状態を表示するコマンドです。

showpparprogress で表示される PPAR の状態は以下のとおりです。

PPAR Power On Processing PPAR の電源投入前処理

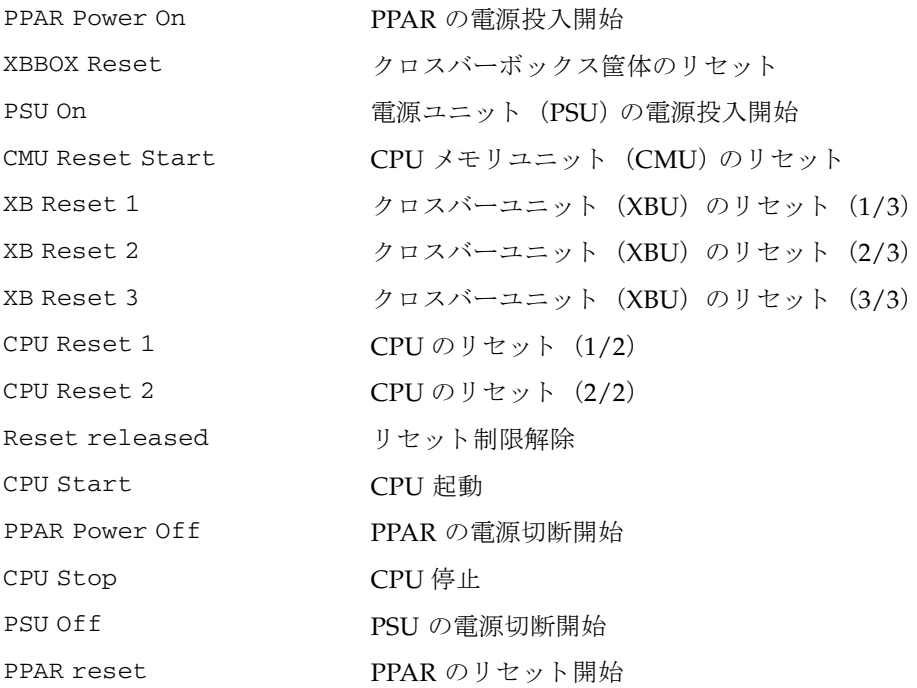

showpparprogress を実行すると、電源制御シーケンスの進み具合により、リア ルタイムで表示が更新されます。シーケンスが終了すると、コマンドの実行が終了 し ます。

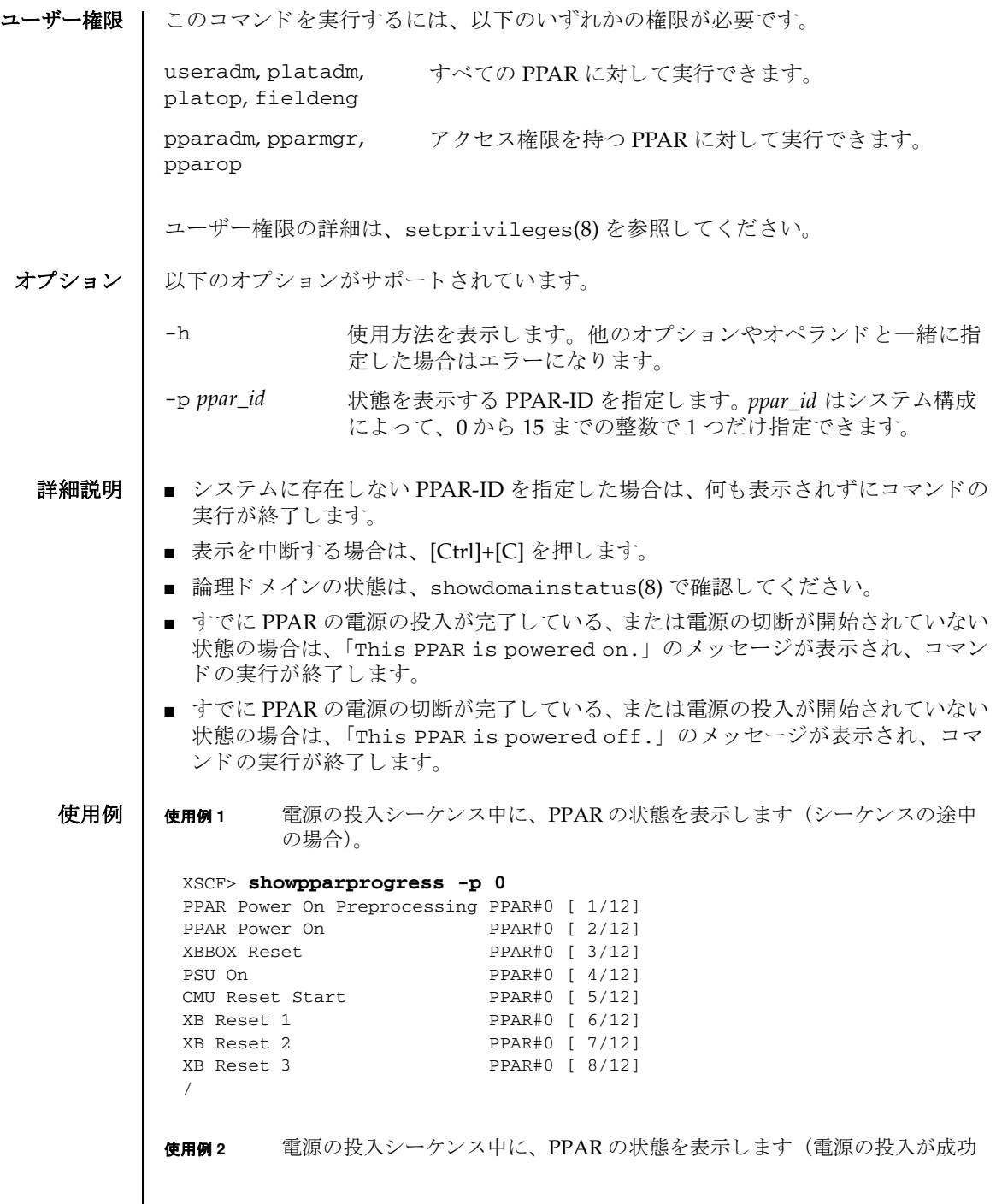

し た場合)。

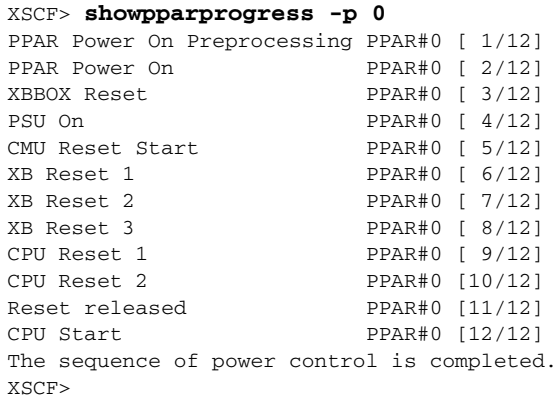

使用例 **<sup>3</sup>** 電源の切断シーケン ス中に、 PPAR の状態を表示し ます (電源の切断が成功 した場合)。

```
XSCF> showpparprogress -p 0
PPAR Power Off PPAR#0 [ 1/ 3]
```

```
CPU Stop PPAR#0 [ 2/ 3]
PSU Off PPAR#0 [ 3/ 3]
The sequence of power control is completed.
XSCF>
```
使用例 **<sup>4</sup>** 電源の リ セ ッ ト シーケン ス中に、 PPAR の状態を表示し ます (電源の リ セ ッ トが成功した場合)。

```
XSCF> showpparprogress -p 0
PPAR reset PPAR#0 [ 1/13]
CPU Stop PPAR#0 [ 2/13]
PSU Off PPAR#0 [ 3/13]
XBBOX Reset PPAR#0 [ 4/13]
PSU On PPAR#0 [ 5/13 ]
CMU Reset Start PPAR#0 [ 6/13]
XB Reset 1 PPAR#0 [ 7/13]
XB Reset 2 PPAR#0 [ 8/13]
XB Reset 3 PPAR#0 [ 9/13]
CPU Reset 1 PPAR#0 [10/13]
CPU Reset 2 PPAR#0 [11/13]
Reset released PPAR#0 [12/13]
CPU Start PPAR#0 [13/13]
The sequence of power control is completed.
XSCF>
```

```
使用例 5 電源の リ セ ッ ト シーケン ス中に、 PPAR の状態を表示し ます ( リ セ ッ ト シー
```
ケンス中に縮退によるリセットが発生した場合)。

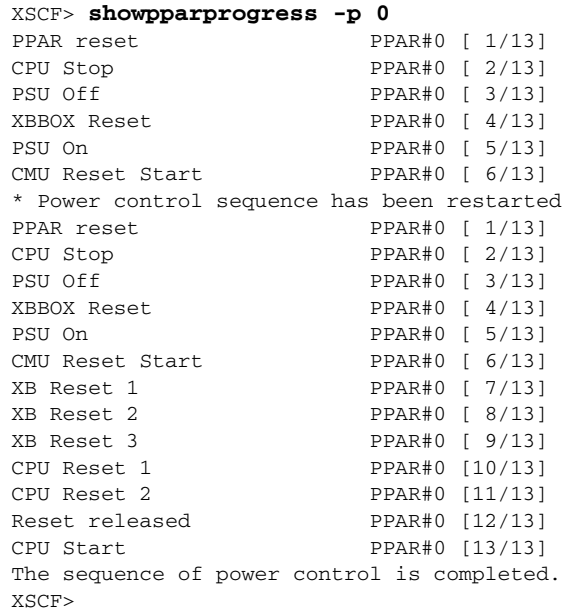

使用例 **<sup>6</sup>** 電源の投入シーケン ス中に、 PPAR の状態を表示し ます ( リ セ ッ ト シーケン ス中に縮退によるリセットが発生した場合)。

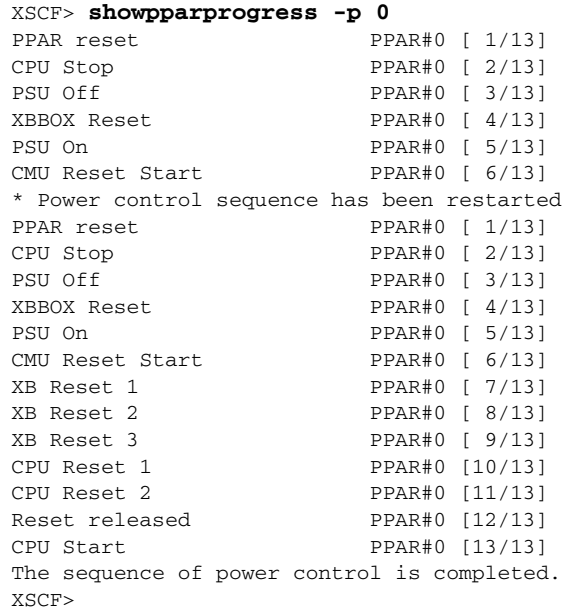

使用例 **<sup>7</sup>** 電源の投入シーケン ス中に、 PPAR の状態を表示し ます (電源の投入が失敗 し た場合)。 使用例 **<sup>8</sup>** 電源の投入シーケン ス中に、 PPAR の状態を表示し ます (電源の投入を中断 し た場合)。 終了ステータス | 以下の終了値が返されます。 関連項目 **poweroff**(8), **poweron**(8), **reset**(8) XSCF> **showpparprogress -p 0** PPAR Power On Preprocessing PPAR#0 [ 1/12] PPAR Power On PPAR#0 [ 2/12] XBBOX Reset PPAR#0 [ 3/12] PSU On PPAR#0 [  $4/12$  ] CMU Reset Start PPAR#0 [ 5/12] The sequence of power control is terminated. XSCF> XSCF> **showpparprogress -p 0** PPAR Power On Preprocessing PPAR#0 [ 1/12] PPAR Power On PPAR#0 [ 2/12] XBBOX Reset PPAR#0 [ 3/12] PSU On PPAR#0 [  $4/12$  ] CMU Reset Start PPAR#0 [ 5/12] XB Reset 1 PPAR#0 [ 6/12]  $/^{\wedge}C$ XSCF> 0 正常に終了したことを表します。 >0 エラーが発生したことを表します。

showpparprogress(8)

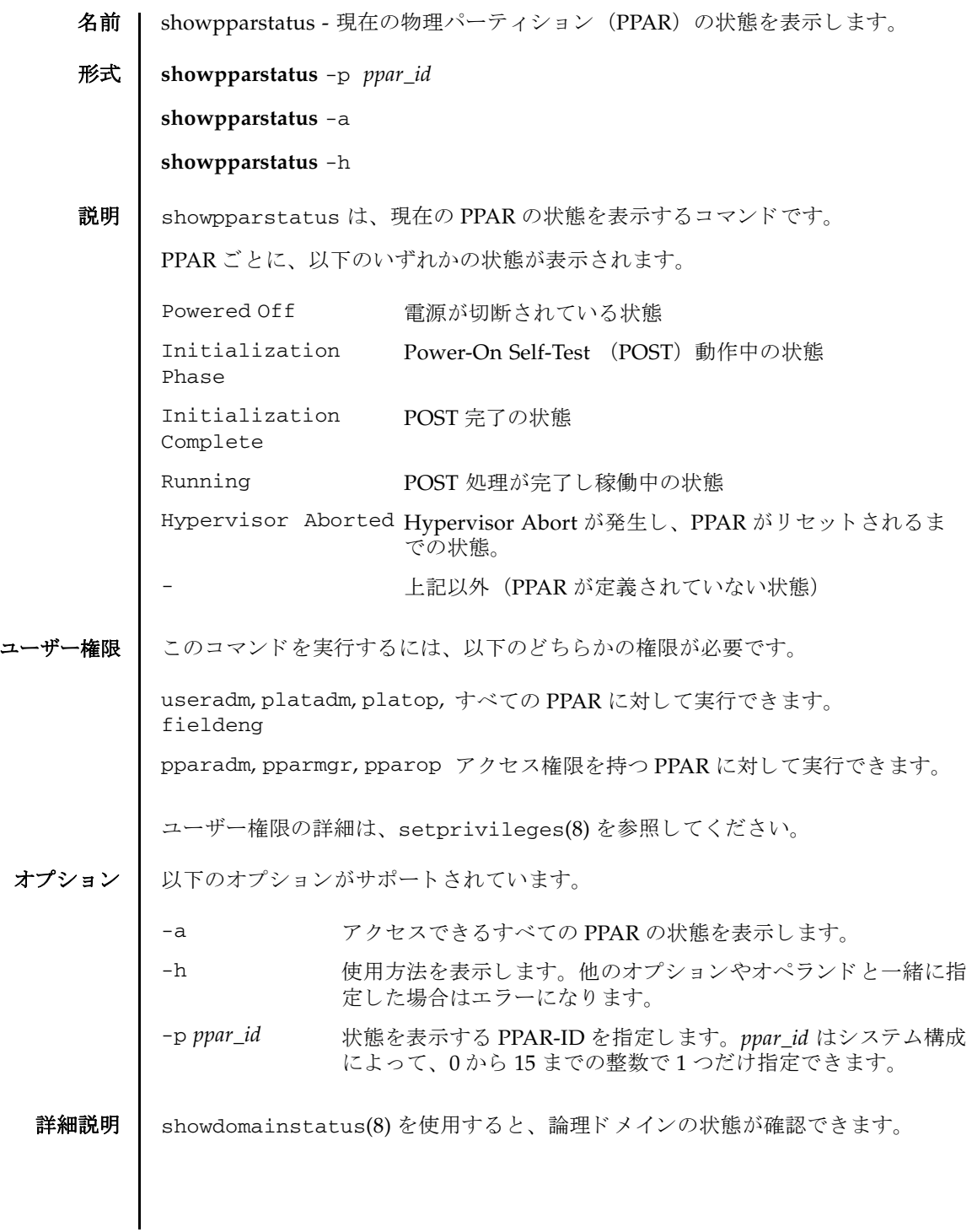

## showpparstatus(8)

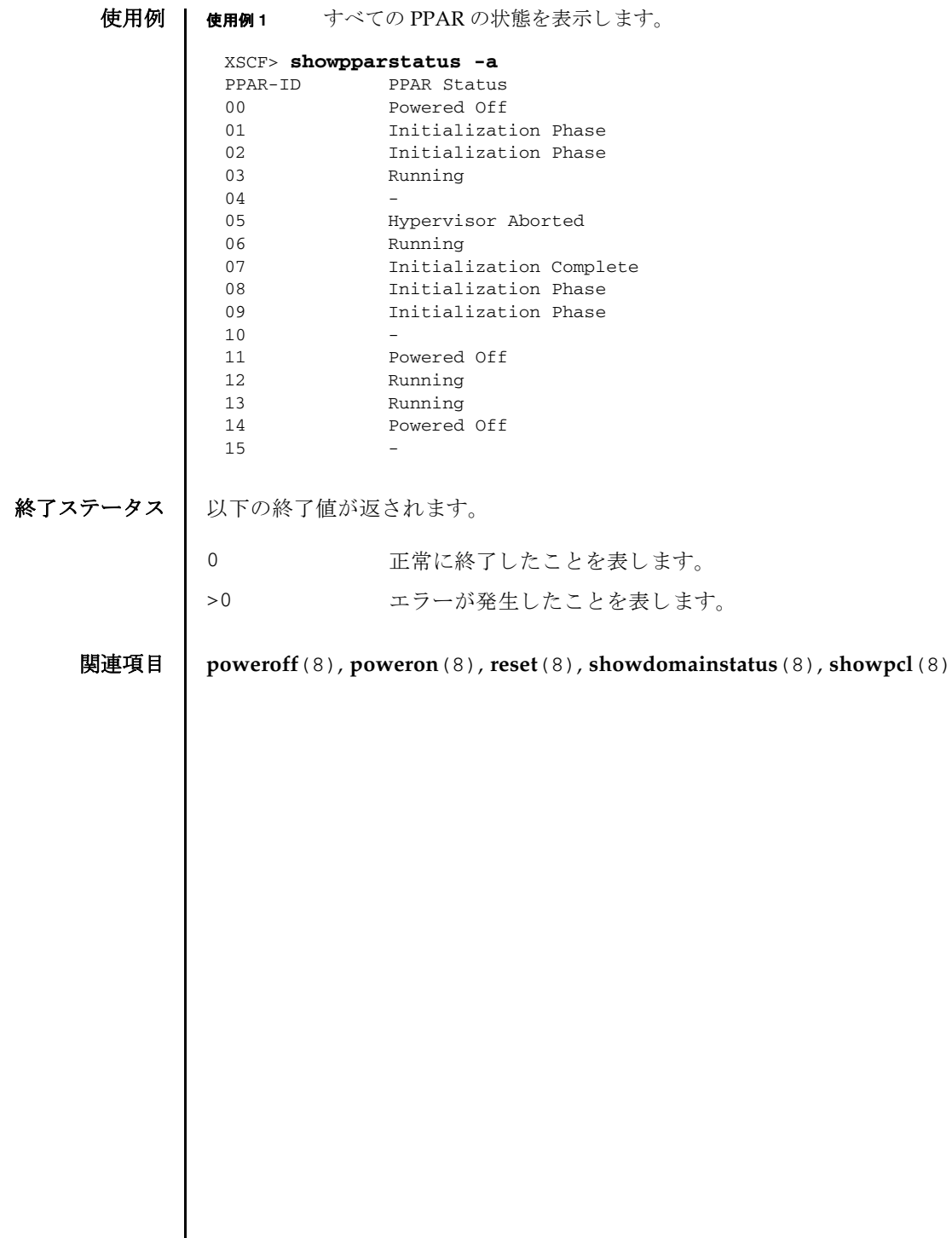

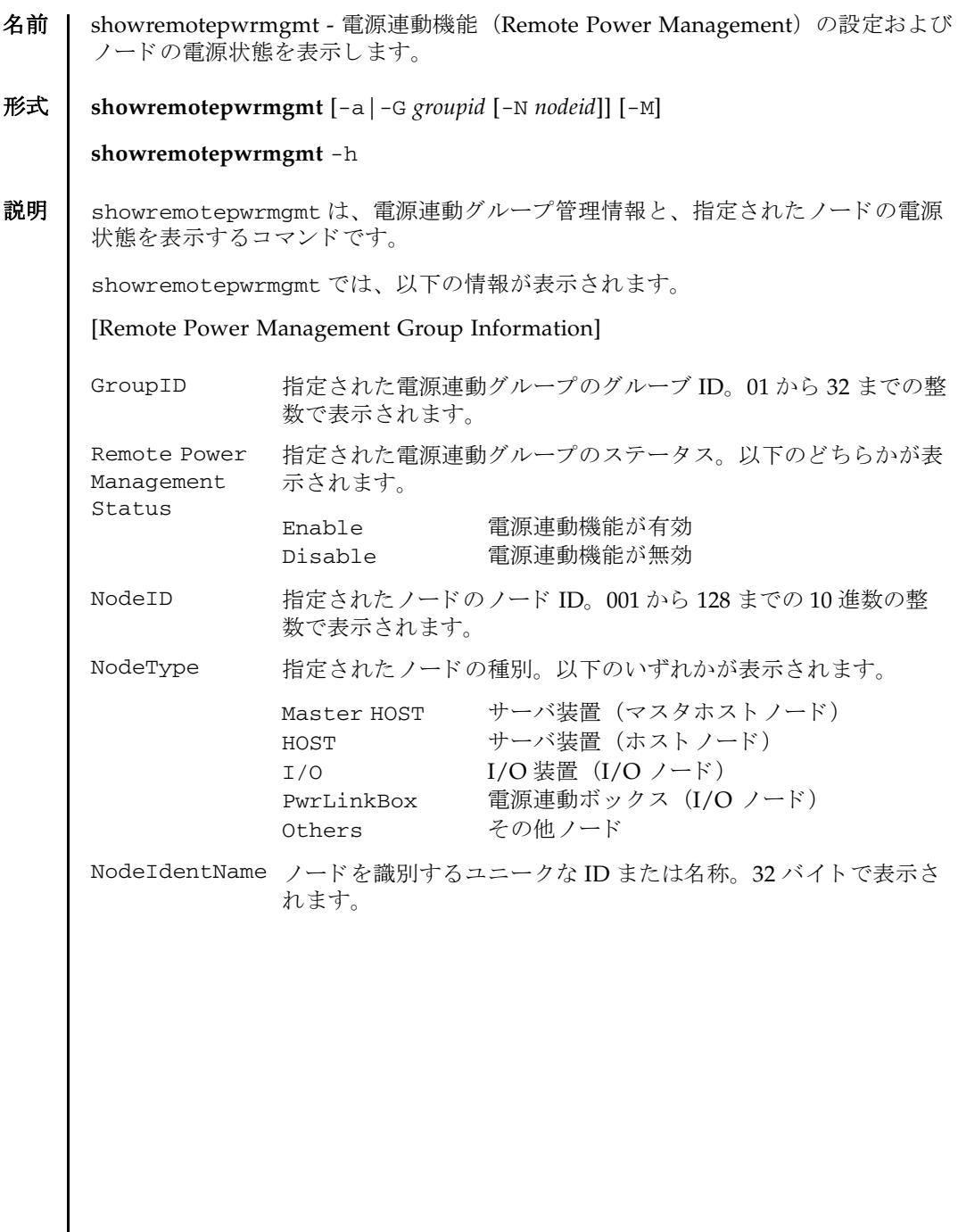

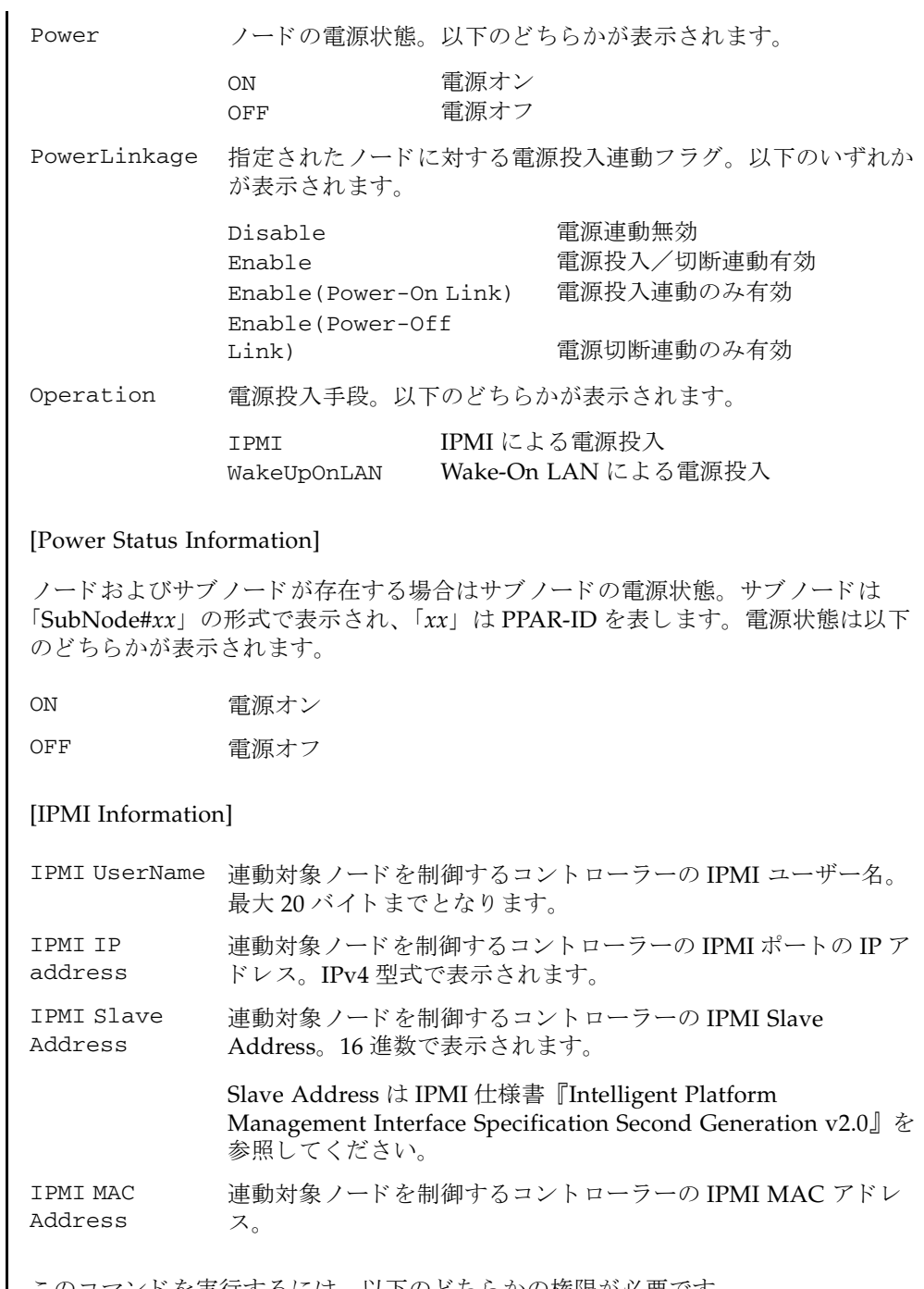

ユーザー権限 | このコマンドを実行するには、以下のどちらかの権限が必要です。

platadm, platop, fieldeng

ユーザー権限の詳細は、 setprivileges(8) を参照し て く ださい。

- オプション | 以下のオプションがサポートされています。
	- -a またのではないことからすべての電源連動グループの管理情報を表示しま す。オプションを指定せずに showremotepwrmgmt を実行した 場合に表示されるものと同じです。
	- -G *groupid* 表示を行 う 電源連動グループのグループ ID を 1 つ、 または複数 指定し ます。 1 か ら 32 までの数値で指定でき ます。
		- **例 · c 1**

複数の電源連動グループを範囲で指定する場合は、 範囲に含まれ る電源連動グループのグループ IDの、はじめと終わりをハイフ ン (-) で区切って指定し ます。

例 :-G 2-10

1 つの電源連動グループや電源連動グループの範囲を複数指定す る場合は、カンマ (,) で区切って指定します。指定が重複した 場合はエラーとなります。

- 例 :-G 1,3,5
- -h **使用方法を表示します。他のオプションやオペランドと一緒に指** 定した場合はエラーになります。
- -M テキストを1画面ずつ表示します。
- -N *nodeid* -G で指定された電源連動グループ内に登録されている、 表示す る電源連動装置のノード ID を1つ指定します。1から 128 まで の数値で指定できます。

例 :-N 1

- **詳細説明 | ■** -G により、構築されていない雷源連動グループを指定して実行した場合はエラー となります。
	- -a によりすべての電源連動グループを対象として実行する場合、電源連動グルー プが 1 つも構築されていない (初期状態または clearremotepwrmgmt (8) 実行 後)とエラーになります。
	- -N により表示対象の電源連動装置を指定して実行する場合、同時に指定する-G が **範囲指定されているとエラーになります。**

使用例 使用例 **1** 登録されているすべての電源連動グループの情報を表示し ます。 使用例 **<sup>2</sup>** 電源連動グループ 2 の情報を表示し ます。 使用例 **<sup>3</sup>** 電源連動グループ 2 に含まれる電源連動装置 ( ノード ID=1) の情報を表示し XSCF> **showremotepwrmgmt** [Remote Power Management Group#01 Information] Remote Power Management Status : [Enable] NodeID NodeType NodeIdentName Power Power PowerLinkage Operation ------ ----------- -------------------------------- ----- --------------------- 001 Master HOST XXXXXXXXXXXXXXXXXXXXXXXXXXXXXXXX ON Enable IPMI 002 PwrLinkBox XXXXXXXXXXXXXXXXXXXXXXXXXXXXXXXX ON Enable IPMI 003 Others XXXXXXXXXXXXXXXXXXXXXXXXXXXXXXXX ON Enable IPMI ------ ----------- -------------------------------- ----- --------------------- [Remote Power Management Group#02 Information] Remote Power Management Status : [Enable] NodeID NodeType NodeIdentName **Power Power PowerLinkage** Operation ------ ----------- -------------------------------- ----- --------------------- 001 Master HOST XXXXXXXXXXXXXXXXXXXXXXXXXXXXXXXX ON Enable IPMI 002 I/O XXXXXXXXXXXXXXXXXXXXXXXXXXXXXXXX ON Enable IPMI ------ ----------- -------------------------------- ----- --------------------- [Remote Power Management Group#03 Information] Remote Power Management Status : [Enable] NodeID NodeType NodeIdentName Power PowerLinkage Operation ------ ----------- -------------------------------- ----- --------------------- 000 Master HOST XXXXXXXXXXXXXXXXXXXXXXXXXXXXXXXX ON Enable IPMI 001 HOST XXXXXXXXXXXXXXXXXXXXXXXXXXXXXXXXX ON Enable IPMI 002 PwrLinkBox XXXXXXXXXXXXXXXXXXXXXXXXXXXXXXXX OFF Disable IPMI 003 Others XXXXXXXXXXXXXXXXXXXXXXXXXXXXXXXX OFF Disable IPMI ------ ----------- -------------------------------- ----- --------------------- XSCF> XSCF> **showremotepwrmgmt -G 2** [Remote Power Management Group#02 Information] Remote Power Management Status : [Enable] NodeID NodeType NodeIdentName Power PowerLinkage Operation ------ ----------- -------------------------------- ----- --------------------- 001 Master HOST XXXXXXXXXXXXXXXXXXXXXXXXXXXXXXXX ON Enable IPMI 002 I/O XXXXXXXXXXXXXXXXXXXXXXXXXXXXXXXX ON Enable IPMI ------ ----------- -------------------------------- ----- --------------------- XSCF>

ます (サブノードが存在しない場合)。 使用例 **<sup>4</sup>** 電源連動グループ 2 に含まれる電源連動装置 ( ノード ID=1) の情報を表示し ます (サブ ノード が存在する場合)。 XSCF> **showremotepwrmgmt -G 2 -N 1** Remote Power Management Group Information GroupID : [02] Remote Power Management Status :[Enable] NodeID : [001] NodeType : [Master HOST] NodeIdentName :[XXXXXXXXXXXXXXXXXXXXXXXXXXXXXXXX] PowerLinkage : [Enable] Operation : [IPMI] Power Status Information Node#002 :[ON] IPMI Information IPMI UserName :[pwm] Controller#0 LAN#0 IPMI IP address : [xxx.xxx.xxx.xxx] IPMI SlaveAddress :[00] IPMI MAC Address :[00:00:00:00:00:00] LAN#1 IPMI IP address : [xxx.xxx.xxx.xxx] IPMI SlaveAddress :[00] IPMI MAC Address :[00:00:00:00:00:00] Controller#1 LAN#0 IPMI IP address : [xxx.xxx.xxx.xxx] IPMI SlaveAddress :[00] IPMI MAC Address :[00:00:00:00:00:00] LAN#1 IPMI IP address : [xxx.xxx.xxx.xxx] IPMI SlaveAddress :[00] IPMI MAC Address :[00:00:00:00:00:00] XSCF> XSCF> **showremotepwrmgmt -G 2 -N 1** Remote Power Management Group Information GroupID : [02] Remote Power Management Status :[Enable] NodeID : [001]

NodeIdentName :[XXXXXXXXXXXXXXXXXXXXXXXXXXXXXXXX]

NodeType : [Master HOST]

PowerLinkage : [Enable]

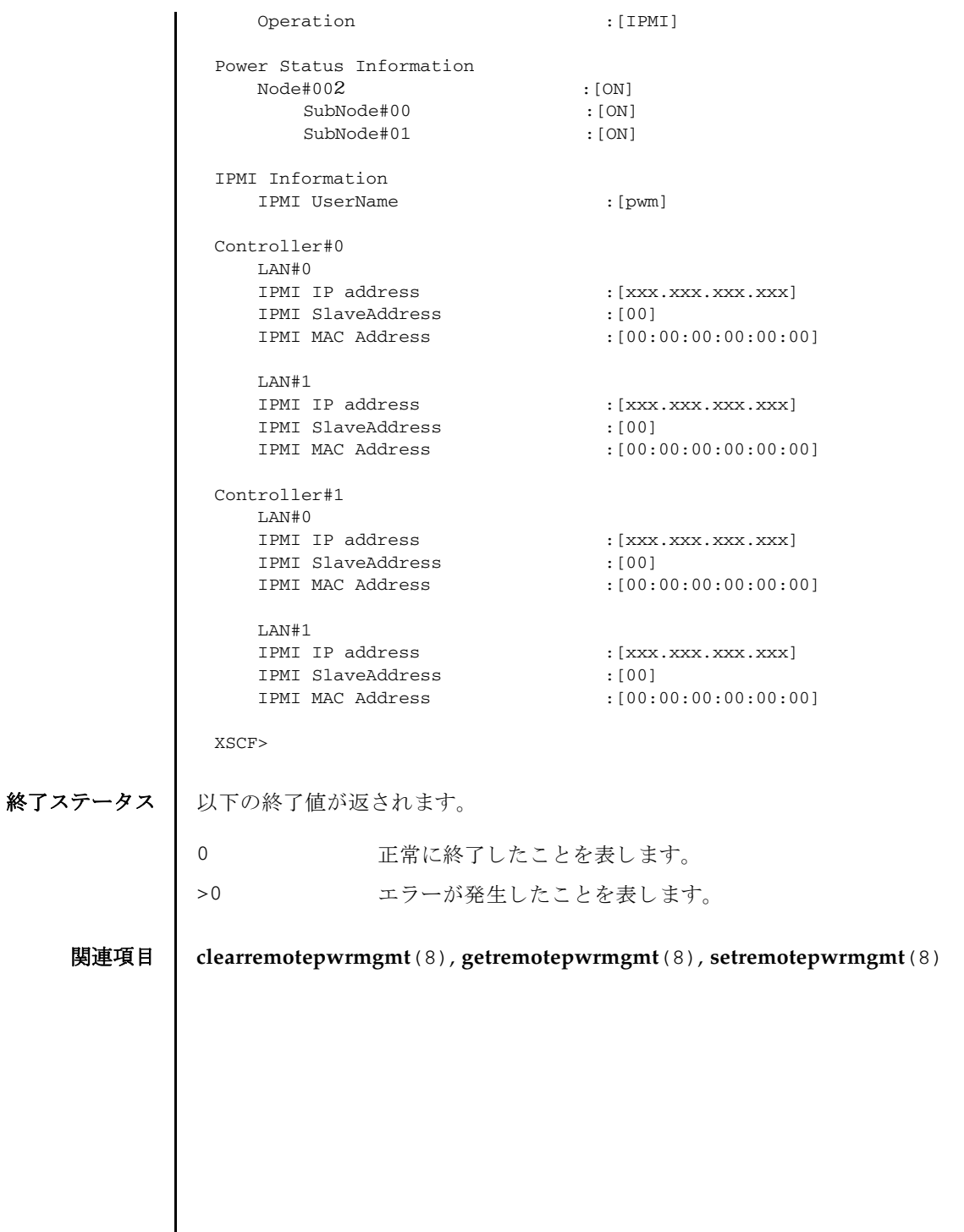

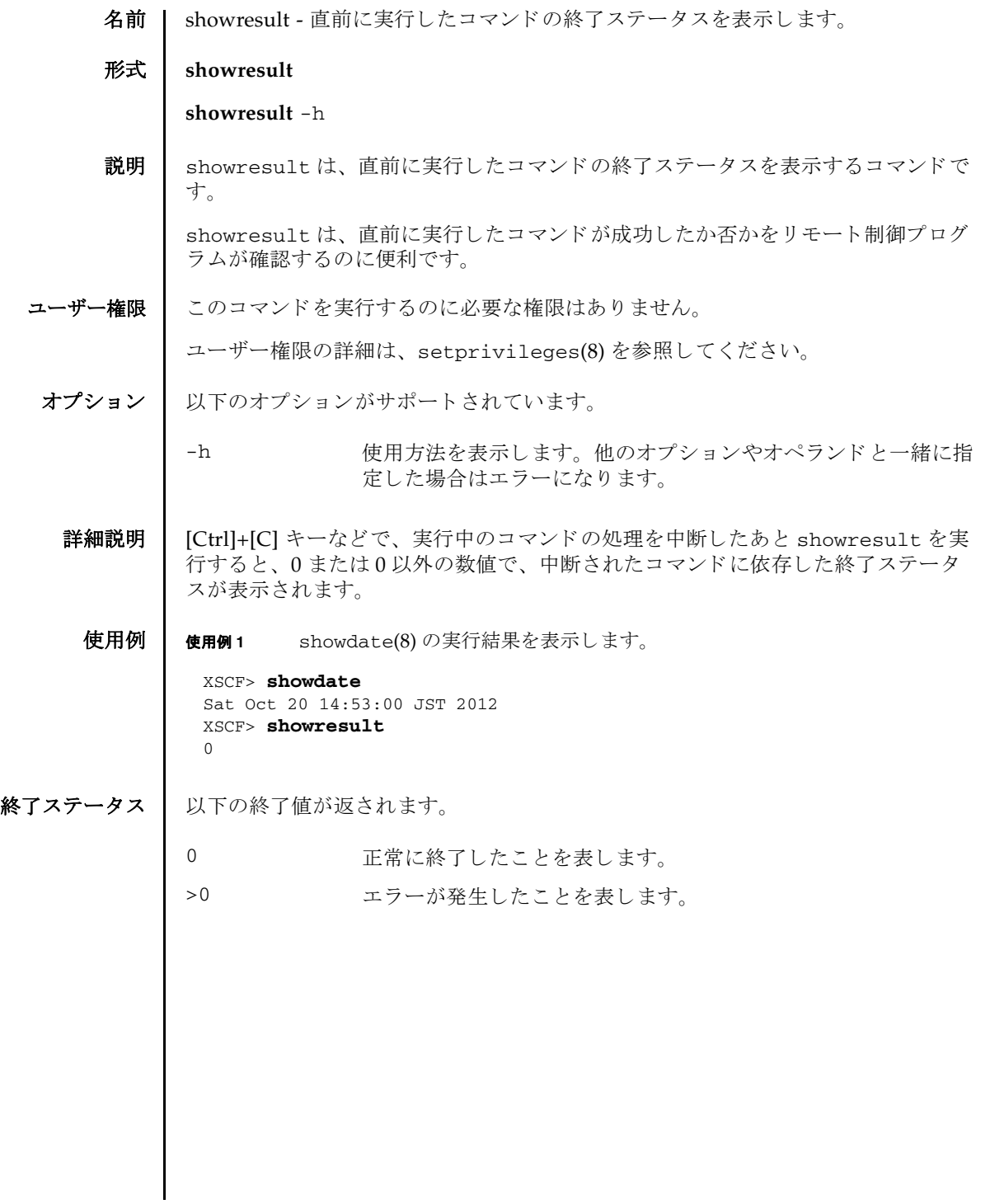

showresult(8)

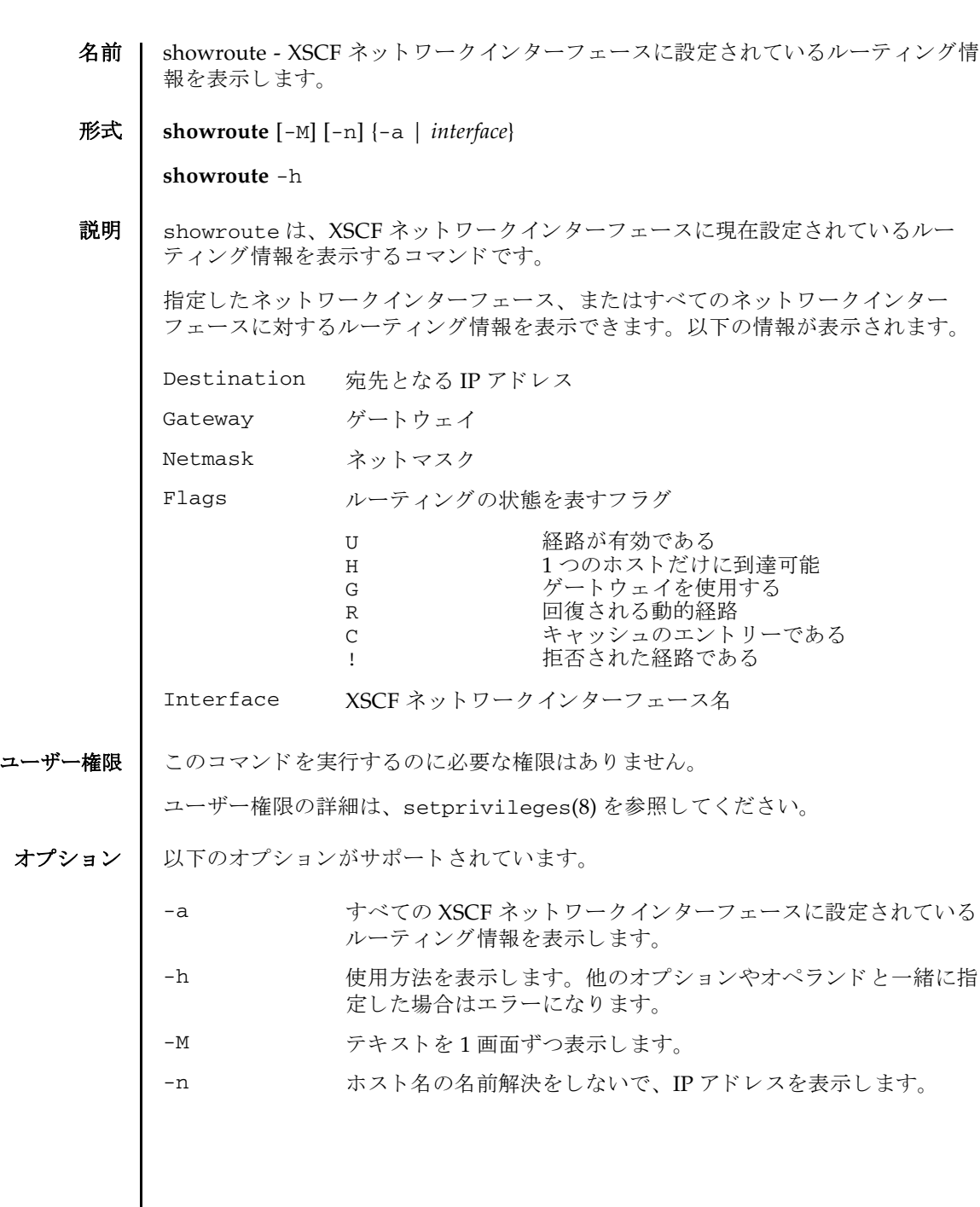

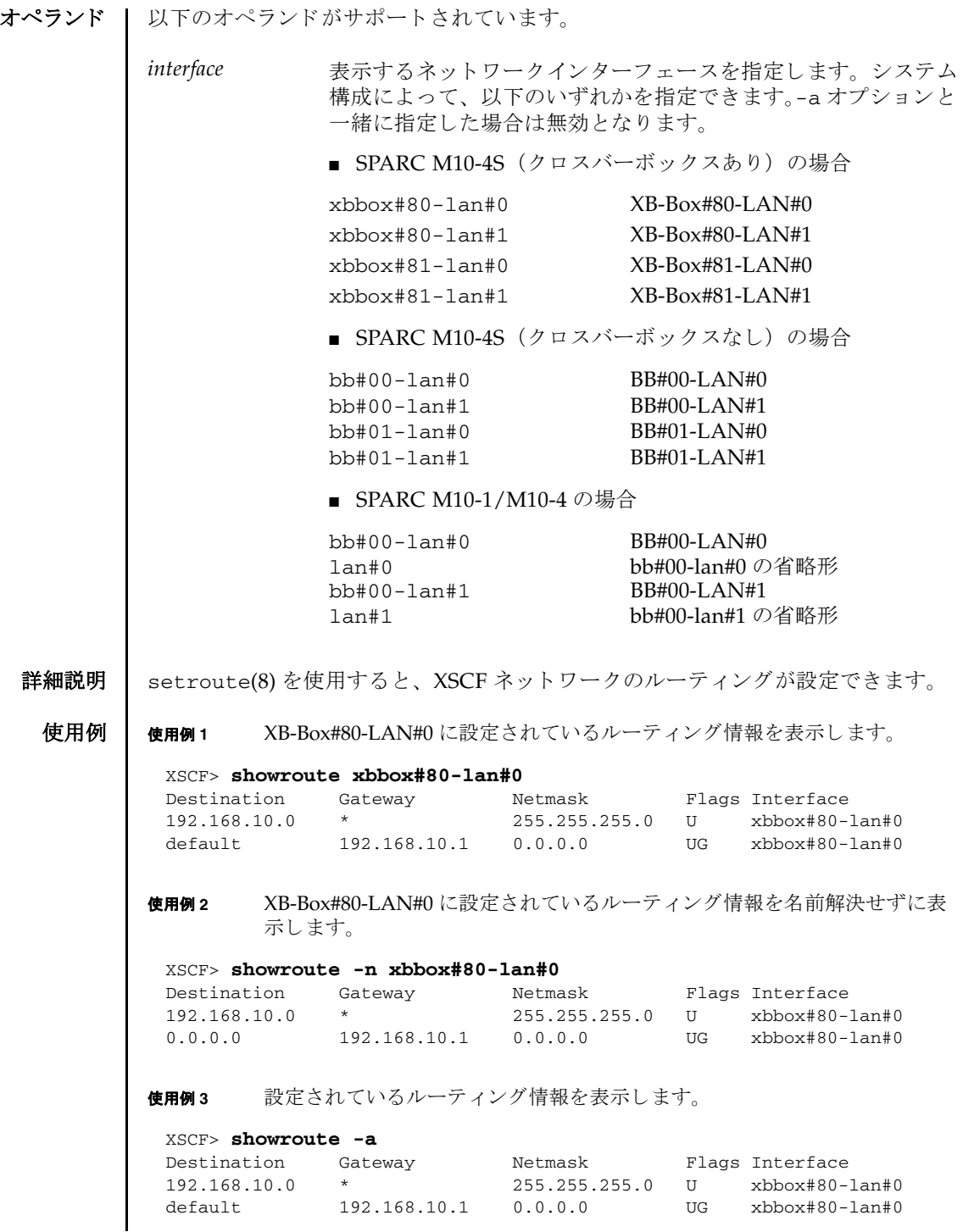

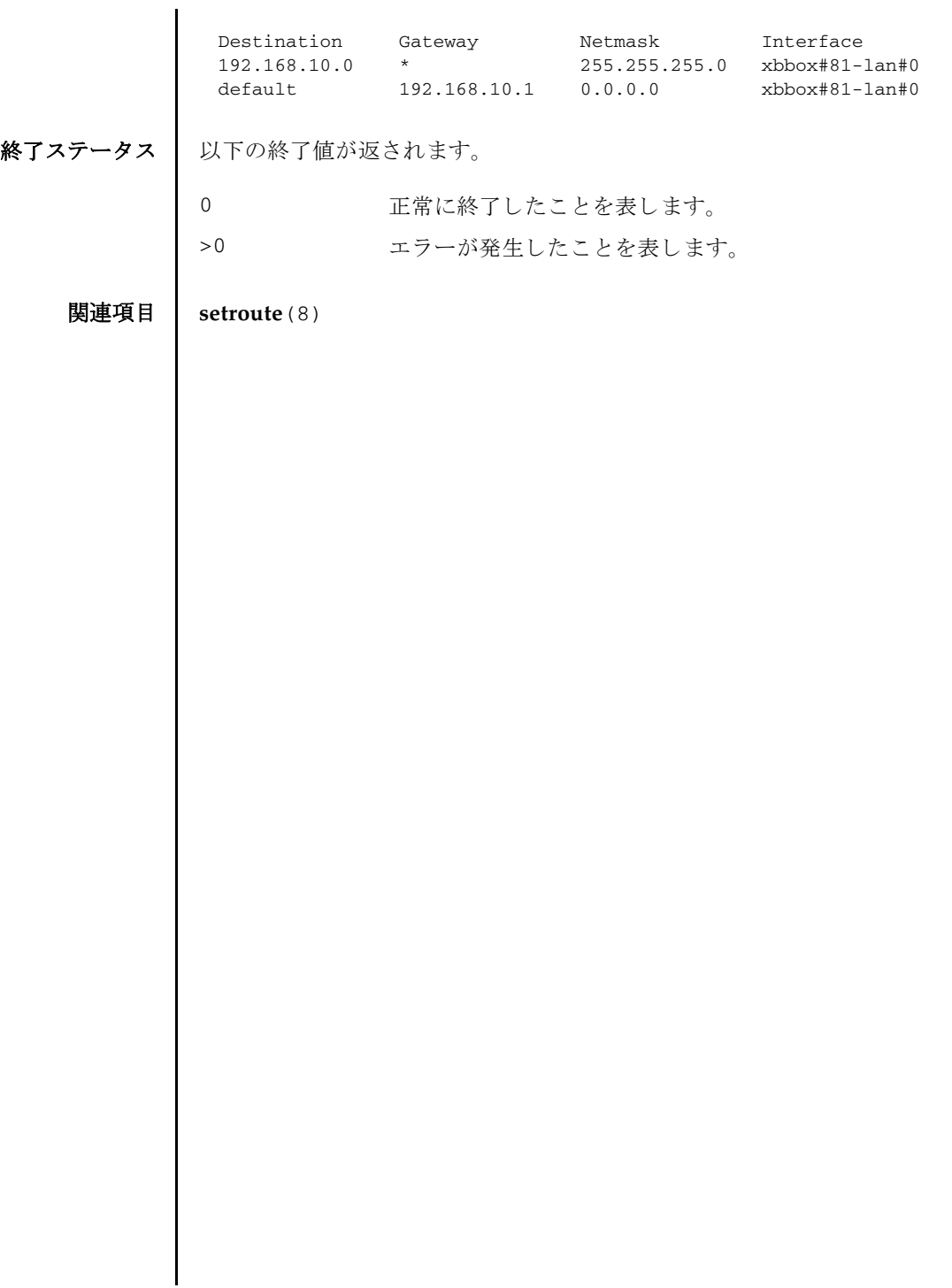

showroute(8)

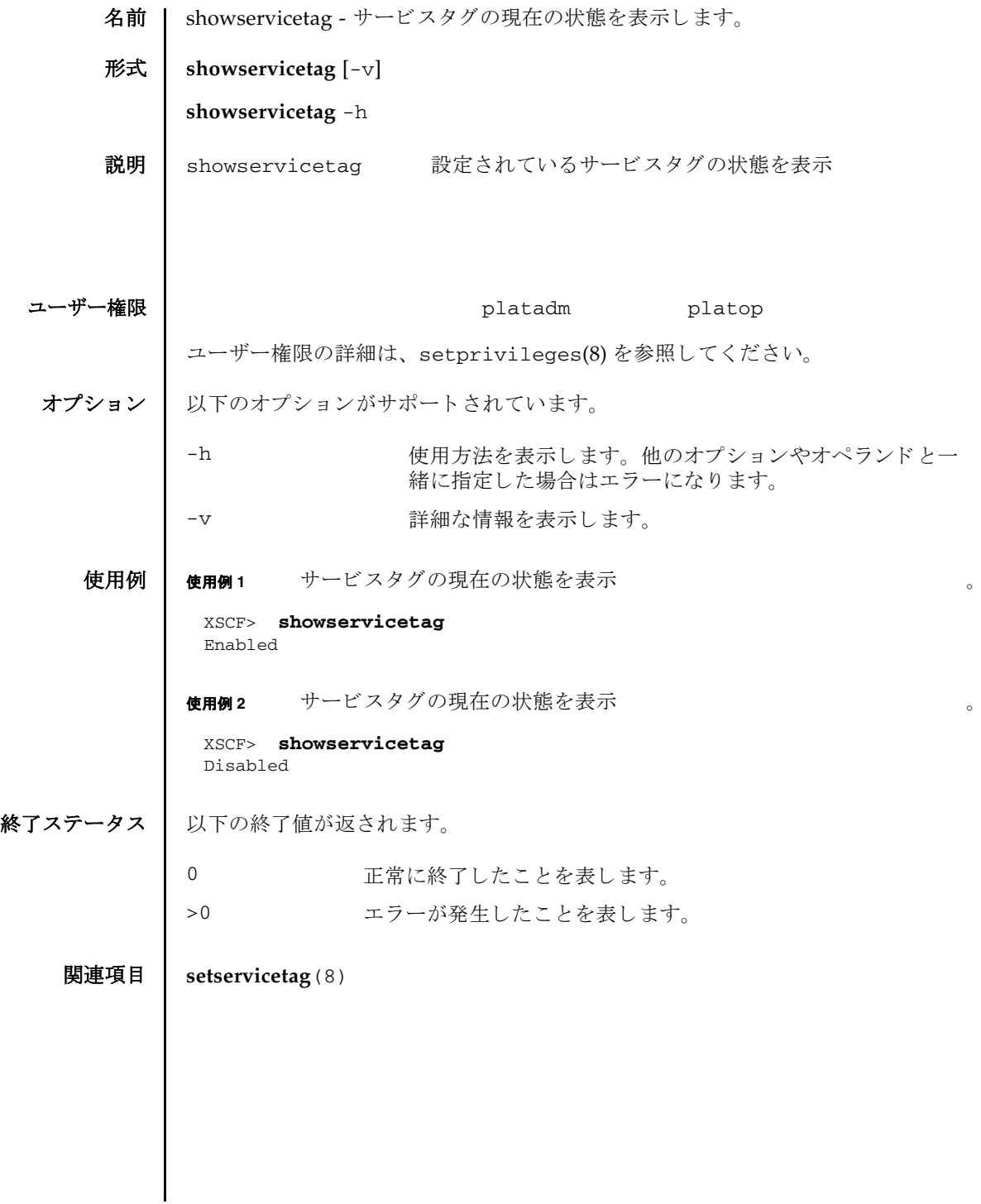

showservicetag(8)

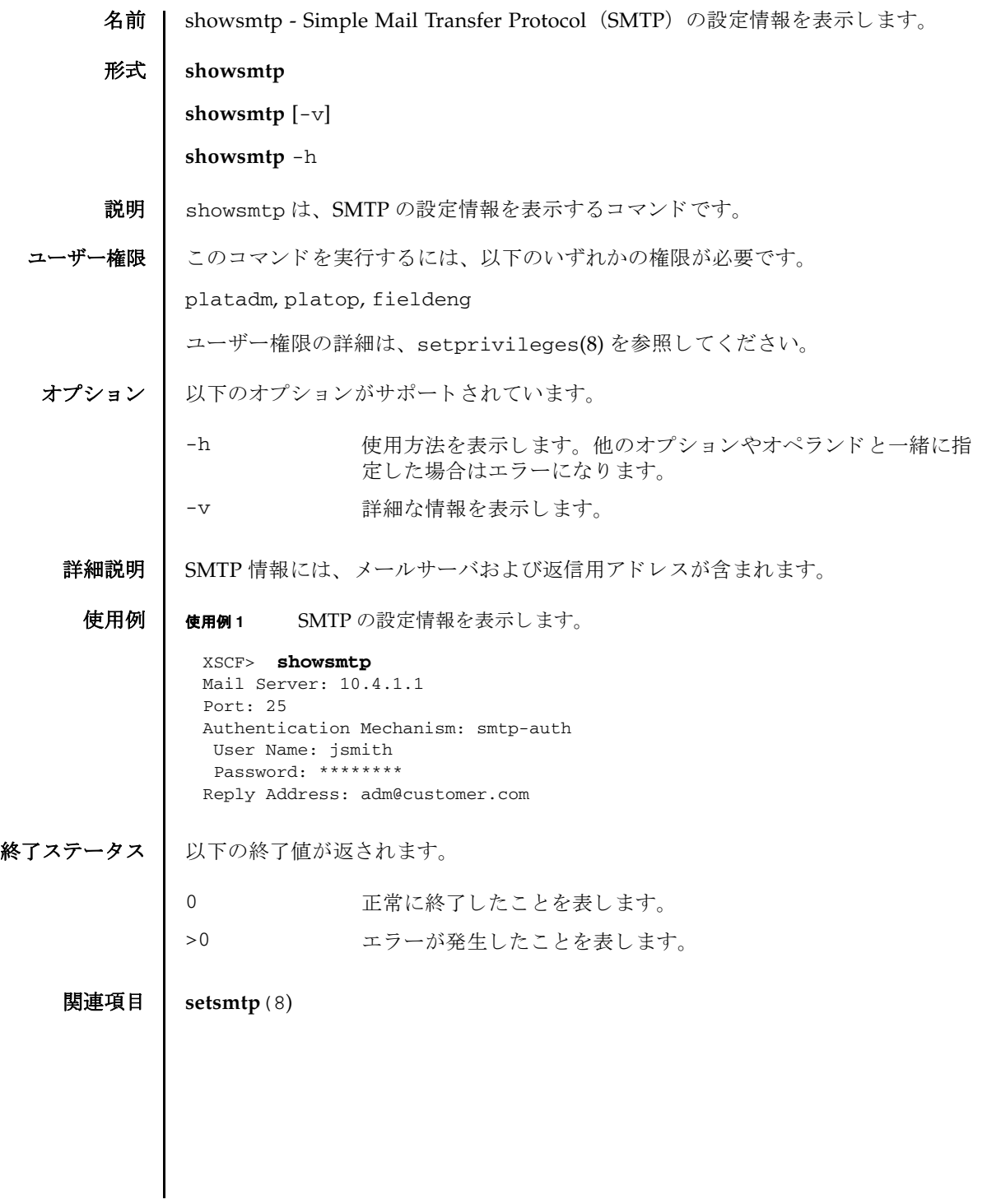

showsmtp(8)

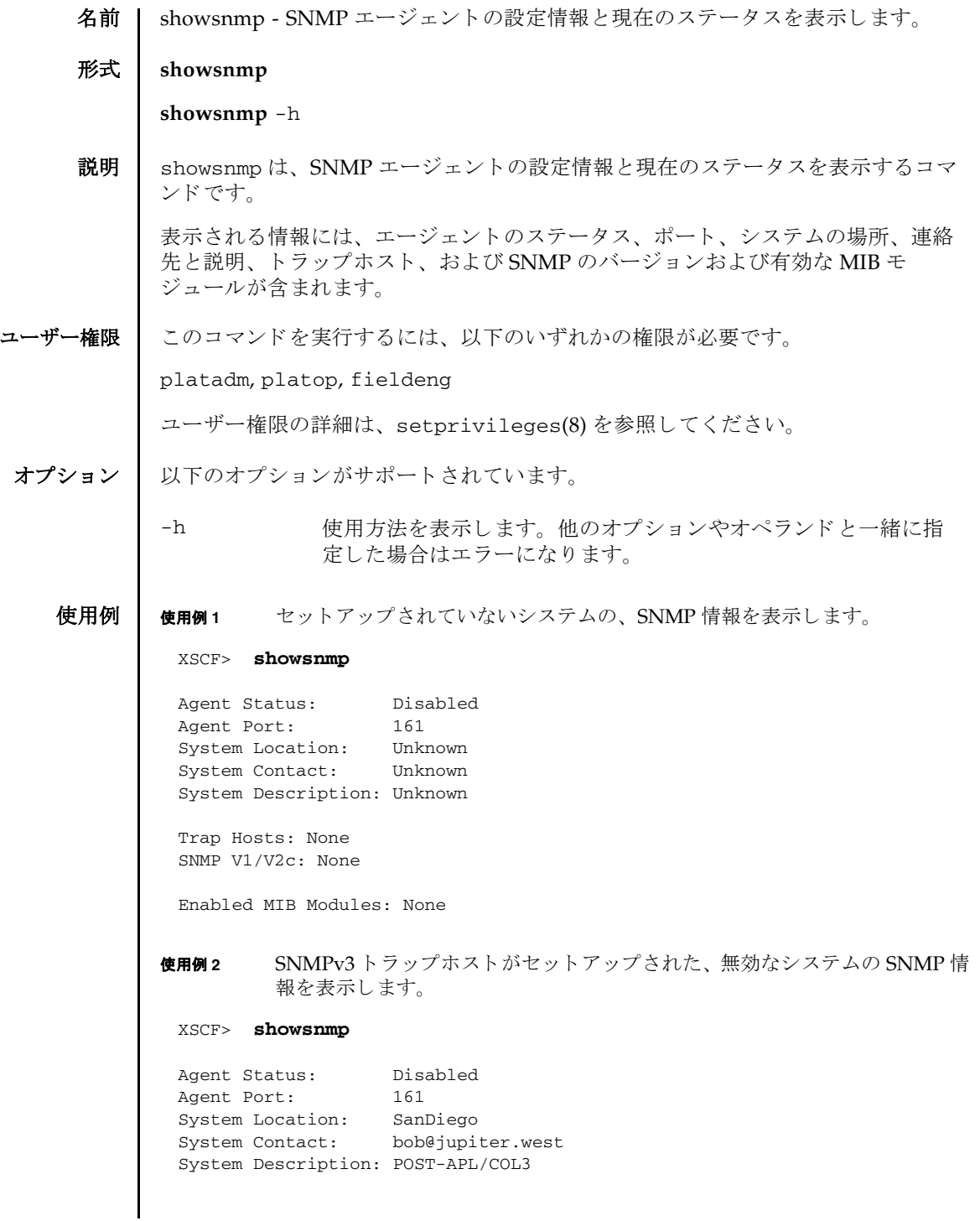

#### showsnmp(8)

```
使用例 3 SNMPv1 ト ラ ップホス トや SNMPv2c ト ラ ップホス ト がセッ ト アップされた、
                    有効なシステムの SNMP 情報を表示します。
終了ステータス | 以下の終了値が返されます。
    関連項目 setsnmp(8)
             Trap Hosts: 
             Hostname Port Type Community String Username Auth Encrypt
             -------- ---- ---- ---------------- -------- ---- -------
             host1 162 v3 n/a jsmith SHA DES
             SNMP V1/V2c: None
             Enabled MIB Modules: None 
             XSCF> showsnmp
             Agent Status: Enabled
             Agent Port: 161
             System Location: SanDiego
             System Contact: jsmith@jupiter.west
             System Description: POST-APL/COL3
             Trap Hosts: 
             Hostname Port Type Community String Username Auth Encrypt
             -------- ---- ---- ---------------- -------- ---- -------
              host1 162 v1 public n/a n/a n/a
              host2 162 v2c public n/a n/a n/a
              host3 162 v3 n/a bob SHA DES
             SNMP V1/V2c:
             Status: Enabled
             Community String: public 
             Enabled MIB Modules: 
             SP_MIB
            0 正常に終了したことを表します。
            >0 エラーが発生したことを表します。
```
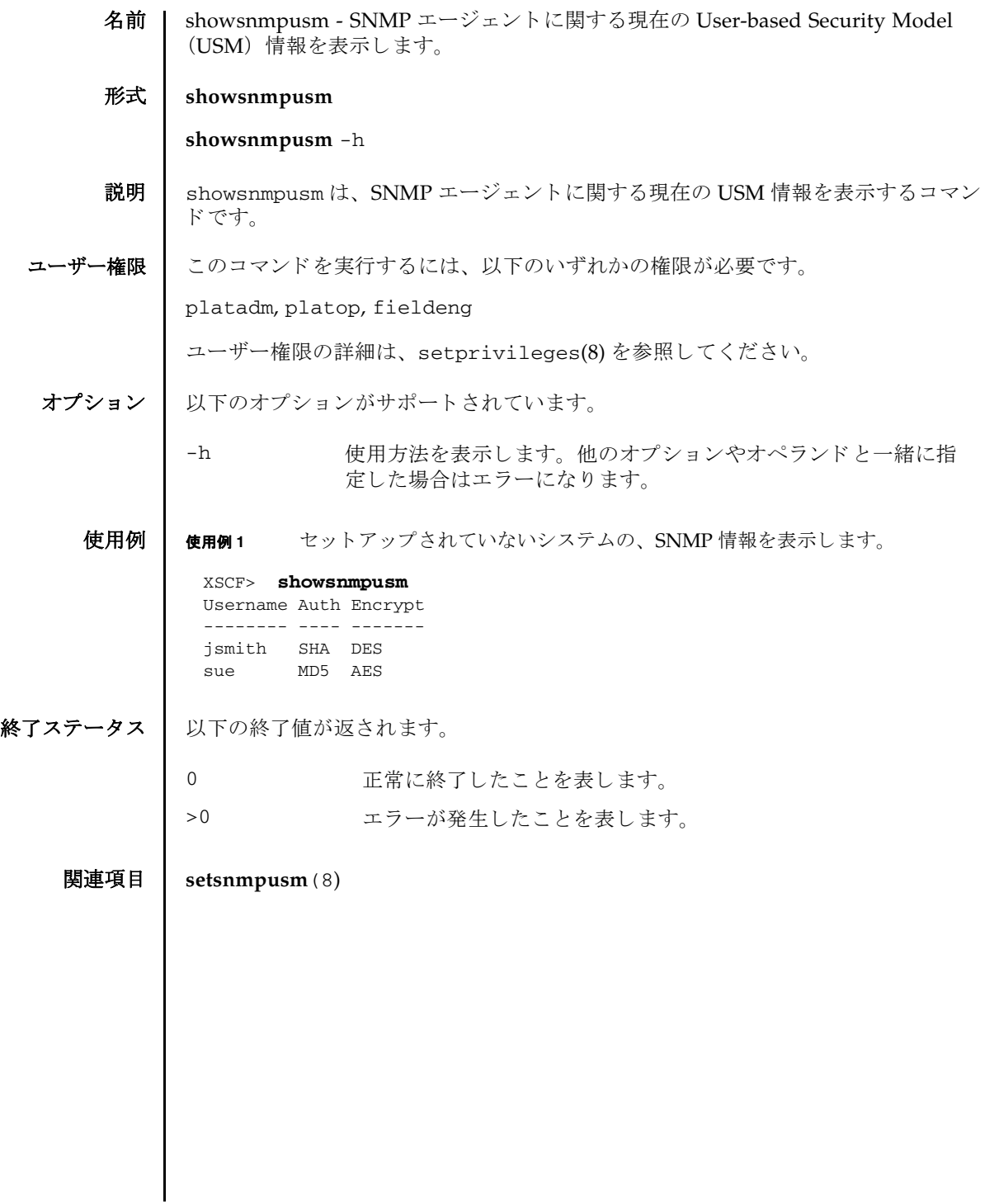

showsnmpusm(8)

名前 | showsnmpvacm - SNMP エージェントに関する現在の View-based Control Access (VACM) 情報を表示し ます。

形式 **showsnmpvacm**

**showsnmpvacm** -h

- 説明 | showsnmpvacm は、SNMP エージェントに関する現在の VACM 情報を表示するコ マンドです。
- ユーザー権限 | このコマンドを実行するには、以下のいずれかの権限が必要です。

platadm, platop, fieldeng

ユーザー権限の詳細は、setprivileges(8)を参照してください。

- オプション | 以下のオプションがサポートされています。
	- -h **使用方法を表示します。他のオプションやオペランドと一緒に指** 定した場合はエラーになります。
	- 使用例 使用例 **<sup>1</sup>** システムの SNMP 情報を表示し ます。

XSCF> **showsnmpvacm** Groups: Groupname Username --------- ------- admin jsmith, bob Views: View Subtree Mask Type ---- ------- ---- --- all view .1 ff include Access: View Group ---- ---- all\_view admin

終了ステータス | 以下の終了値が返されます。

0 正常に終了したことを表します。 >0 エラーが発生したことを表します。

関連項目 **setsnmpvacm**(8)

showsnmpvacm(8)

- 名前 | showsscp サービスプロセッサ間通信プロトコル(SSCP)に割り当てられている IP アドレスを表示します。
- **形式** | showsscp  $[-a]$  -b bb\_id]  $[-N]$  network\_id

**showsscp** -h

**説明 | showsscp は、SPARC M10-4S またはクロスバーボックスの SSCP リンク の設定値** を表示する コマン ド です。

システム内の SSCP リンクすべての IP アドレスを表示する場合、出力は表になりま す。この表は、PPAR-ID によってソートされます。

特定の PPAR またはサービスプロセッサの IP アドレスを表示する場合、表ではな く 、 指定し た PPAR またはサービスプロセッサの IP ア ド レ スのみが出力されます。

showsscp は、 SPARC M10-1/M10-4 では使用でき ません。

ユーザー権限 | このコマンドを実行するのに必要な権限はありません。

ユーザー権限の詳細は、setprivileges(8)を参照してください。

- オプション | 以下のオプションがサポートされています。
	- -a すべてのク ロ スバーボ ッ ク スおよび SPARC M10-4S の SSCP リ ン ク の設定値を表示し ます。
	- -b bb\_id <br>
	オ象の BB-ID を指定します。 SPARC M10-4S の場合は 00 から 15 まで、クロスバーボックスの場合は80から83までの整数で指定 でき ます。
	- -h **使用方法を表示します。他のオプションやオペランドと一緒に指** 定した場合はエラーになります。
	- -M テキストを1画面ずつ表示します。
	- -N network\_id 設定対象とする SSCP リンクネットワークの ID を指定します。 *network\_id* には、 SPARC M10-4S (ク ロ スバーボ ッ ク スな し) の場 合は 0 から 2 まで、SPARC M10-4S (クロスバーボックスあり)の 場合は0から4までの数値を指定します。省略した場合には、す べてのネットワークが指定されます。
	- 詳細説明 | オプションを指定せずに showsscp を実行すると、すべてのクロスバーボックス および SPARC M10-4S の SSCP リンクの設定値を表示します。これは、-a オプ ションを指定した場合と同様です。
		- -b *bb\_id*でBB-IDを指定してshowsscpを実行すると、指定したBB-IDのSSCPリン ク のすべての設定値を表示し ます。
		- -N network\_id でネットワーク ID を指定して showsscp を実行すると、指定した ネットワーク IDの SSCP リンクの設定値のみを表示します。

### showsscp(8)

- -b *bb\_id と* -N *network\_id* を組み合わせると、特定の BB-ID の特定のネットワークに おける SSCP リンクの設定値を表示できます。
- -a と-N network\_id を組み合わせると、特定のネットワークにおけるすべての SSCP リンクの設定値を表示できます。

設定反映前の情報は applynetwork(8) を参照してください。

■ -N network\_id を指定する場合、-b bb\_id は以下の範囲でなければエラーとなりま す。

SPARC M10-4S (クロスバーボックスなし)の場合

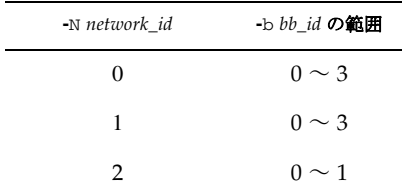

SPARC M10-4S (クロスバーボックスあり)の場合

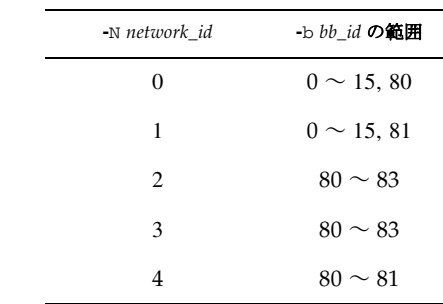

**使用例 │ 注 –** 以下の使用例に示す IP アドレスは、サンプルです。

**使用例1 SPARC M10-4S** (クロスバーボックスなし) ですべての SSCP リンクの設 定値を表示します。

#### XSCF> **showsscp**

SSCP network ID:0 address 169.254.1.0 SSCP network ID:0 netmask 255.255.255.248

## Location Address

------------- -------------- bb#00-if#0 169.254.1.1 bb#01-if#0 169.254.1.2 bb#02-if#0 169.254.1.3 bb#03-if#0 169.254.1.4 SSCP network ID:1 address 169.254.1.8 SSCP network ID:1 netmask 255.255.255.248 Location Address

使用例 **<sup>2</sup>** SPARC M10-4S (ク ロ スバーボ ッ ク スあ り ) ですべての SSCP リ ン クの設 定値を表示し ます。 ------------- -------------- bb#00-if#1 169.254.1.10 bb#01-if#1 169.254.1.9 bb#02-if#1 169.254.1.11 bb#03-if#1 169.254.1.12 SSCP network ID:2 address 169.254.1.16 SSCP network ID:2 netmask 255.255.255.252 Location Address ------------- -------------- bb#00-if#2 169.254.1.17 bb#01-if#2 169.254.1.18 XSCF> **showsscp -a** SSCP network ID:0 address 169.254.1.0 SSCP network ID:0 netmask 255.255.255.224 Location Address ------------- -------------- xbbox#80-if#0 169.254.1.1 bb#00-if#0 169.254.1.2 bb#01-if#0 169.254.1.3 bb#02-if#0 169.254.1.4 bb#03-if#0 169.254.1.5 bb#04-if#0 169.254.1.6 bb#05-if#0 169.254.1.7 bb#06-if#0 169.254.1.8 bb#07-if#0 169.254.1.9 bb#08-if#0 169.254.1.10 bb#09-if#0 169.254.1.11 bb#10-if#0 169.254.1.12 bb#11-if#0 169.254.1.13 bb#12-if#0 169.254.1.14 bb#13-if#0 169.254.1.15 bb#14-if#0 169.254.1.16 bb#15-if#0 169.254.1.17 SSCP network ID:1 address 169.254.1.32 SSCP network ID:1 netmask 255.255.255.224 Location Address ------------- -------------- xbbox#81-if#1 169.254.1.33 bb#00-if#1 169.254.1.34 bb#01-if#1 169.254.1.35 bb#02-if#1 169.254.1.36 bb#03-if#1 169.254.1.37 bb#04-if#1 169.254.1.38

bb#05-if#1 169.254.1.39

```
使用例 3 BB#14 のネッ ト ワーク ID 1 のネ ッ ト ワーク での現在の設定を表示し ます。
使用例 4 SPARC M10-4S(クロスバーボックスあり)でネットワーク ID 1 のネット
 bb#06-if#1 169.254.1.40
 bb#07-if#1 169.254.1.41
 bb#08-if#1 169.254.1.42
 bb#09-if#1 169.254.1.43
 bb#10-if#1 169.254.1.44
 bb#11-if#1 169.254.1.45
 bb#12-if#1 169.254.1.46
 bb#13-if#1 169.254.1.47
 bb#14-if#1 169.254.1.48
 bb#15-if#1 169.254.1.49
 SSCP network ID:2 address 169.254.1.64
 SSCP network ID:2 netmask 255.255.255.248
 Location Address
 ------------- ---------------
 xbbox#80-if#2 169.254.1.65
 xbbox#81-if#2 169.254.1.66
 xbbox#82-if#2 169.254.1.67
 xbbox#83-if#2 169.254.1.68
 SSCP network ID:3 address 169.254.1.72
 SSCP network ID:3 netmask 255.255.255.248
 Location Address
 ------------- ---------------
 xbbox#80-if#3 169.254.1.74
 xbbox#81-if#3 169.254.1.73
 xbbox#82-if#3 169.254.1.75
 xbbox#83-if#3 169.254.1.76
 SSCP network ID:4 address 169.254.1.80
 SSCP network ID:4 netmask 255.255.255.252
 Location Address
 ------------- ---------------
 xbbox#80-if#4 169.254.1.81
 xbbox#81-if#4 169.254.1.82
 XSCF> showsscp -b 14 -N 1
 SSCP network ID:1 address 192.168.1.0
 SSCP network ID:1 netmask 255.255.255.224
 Location Address
 ------------- ---------------
 bb#14-if#1 192.168.1.48
```
534 SPARC M10 システム XSCF リファレンスマニュアル·2014 年5月改版

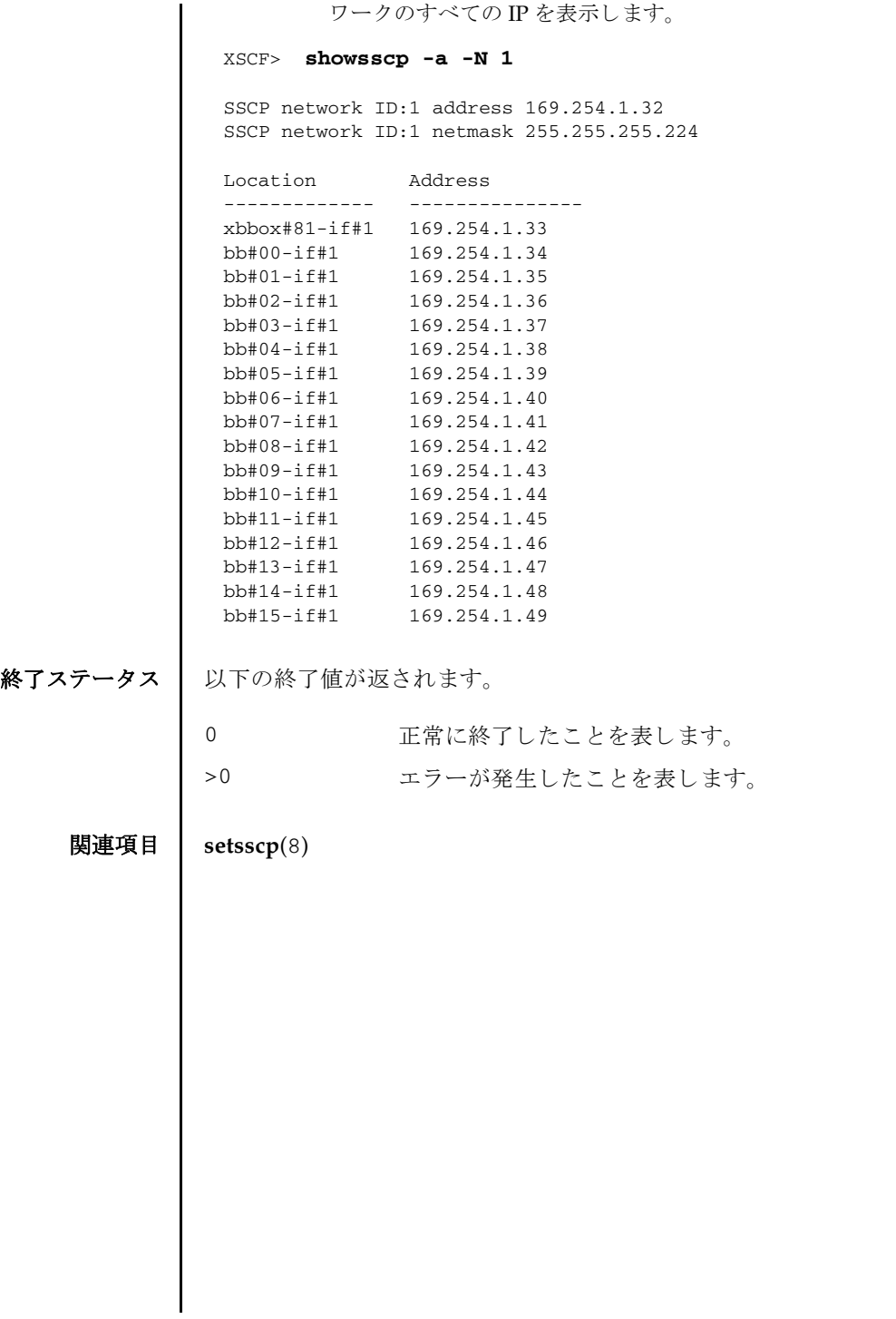

showsscp(8)

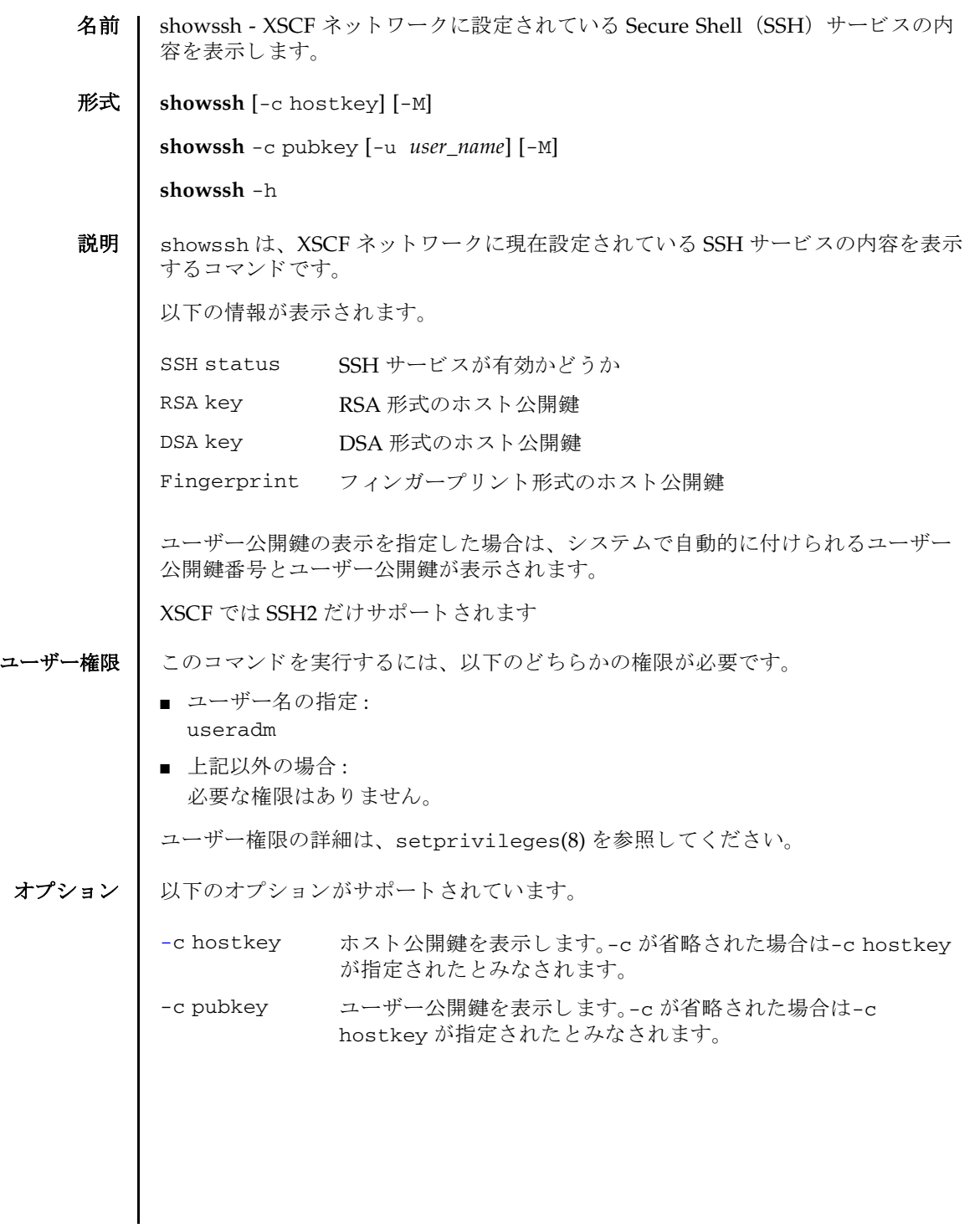

### showssh(8)

詳細説明 | ■ ユーザー公開鍵に対して自動的に付けられるユーザー公開鍵番号は、setssh(8) でユーザー公開鍵を削除する と きに指定でき ます。 ■ setssh(8) を使用すると、XSCF ネットワークの SSH サービスが設定できます。 使用例 | 使用例1 ホスト公開鍵の情報を表示します。 **使用例2** 現在ログインしているユーザーアカウントの、ユーザー公開鍵を表示しま -h **使用方法を表示します。他のオプションやオペランドと一緒に指** 定し た場合はエラーにな り ます。 -M テキストを1画面ずつ表示します。 -u *user\_name* ユーザー公開鍵を表示するユーザーアカ ウ ン ト 名を指定し ま す。-c pubkey と一緒に指定し ます。-u を省略し た場合は、 現在 ログインしているユーザーアカウントの、ユーザー公開鍵が表示 されます。 XSCF> **showssh** SSH status: enabled RSA key: ssh-rsa AAAAB3NzaC1yc2EAAAABIwAAAIEAt0IG3wfpQnGr51znS9XtzwHcBBb/ UU0LN08SilUXE6j+ avlxdY7AFqBf1wGxLF+Tx5pTa6HuZ8o8yUBbDZVJAAAAFQCfKPxarV+/5qzK4A43Qaigkqu/ 6QAAAIBM LQl22G8pwibESrh5JmOhSxpLzl3P26ksI8qPr+7BxmjLR0k= Fingerprint: 1024 e4:35:6a:45:b4:f7:e8:ce:b0:b9:82:80:2e:73:33:c4 /etc/ssh/ ssh\_host\_rsa\_key.pub DSA key: ssh-dss AAAAB3NzaC1kc3MAAACBAJSy4GxD7Tk4fxFvyW1D0NUDqZQPY3PuY2IG7QC4BQ1kewDnblB8 / JEqI+8pnfbWzmOWU37KHL19OEYNAv6v+WZT6RElU5Pyb8F16uq96L8QDMswFlICMZgrn+ilJN Str6r8 KDJfwOQMmK0eeDFj2mL40NOvaLQ83+rRwW6Ny/yF1Rgv6PUpUqRLw4VeRb+uOfmPRpe6/ kb4z++lOhtp WI9bay6CK0nrFRok+z54ez7BrDFBQVuNZx9PyEFezJG9ziEYVUag/23LIAiLxxBmW9pqa/ WxC21Ja4RQ VN3009kmVwAAAIAON1LR/ 9Jdd7yyG18+Ue7eBBJHrCA0pkSzvfzzFFj5XUzQBdabh5p5Rwz+1vriawFI ZI9i2uhM/3HOdrvYSVBEdMjaasF9hB6T/ uFwP8yqtJf6Y9GdjBAhWuH8F13pX4BtvK9IeldqCscnOuu0 e2rlUoI6GICMr64FL0YYBSwfbwLIz6PSA/yKQe23dwfkSfcwQZNq/ 5pThGPi3tob5Qev2KCK2OyEDMCA OvVlMhqHuPNpX+hE19nPdBFGzQ== Fingerprint: 1024 9e:39:8e:cb:8a:99:ff:b4:45:12:04:2d:39:d3:28:15 /etc/ssh/ ssh\_host\_dsa\_key.pub

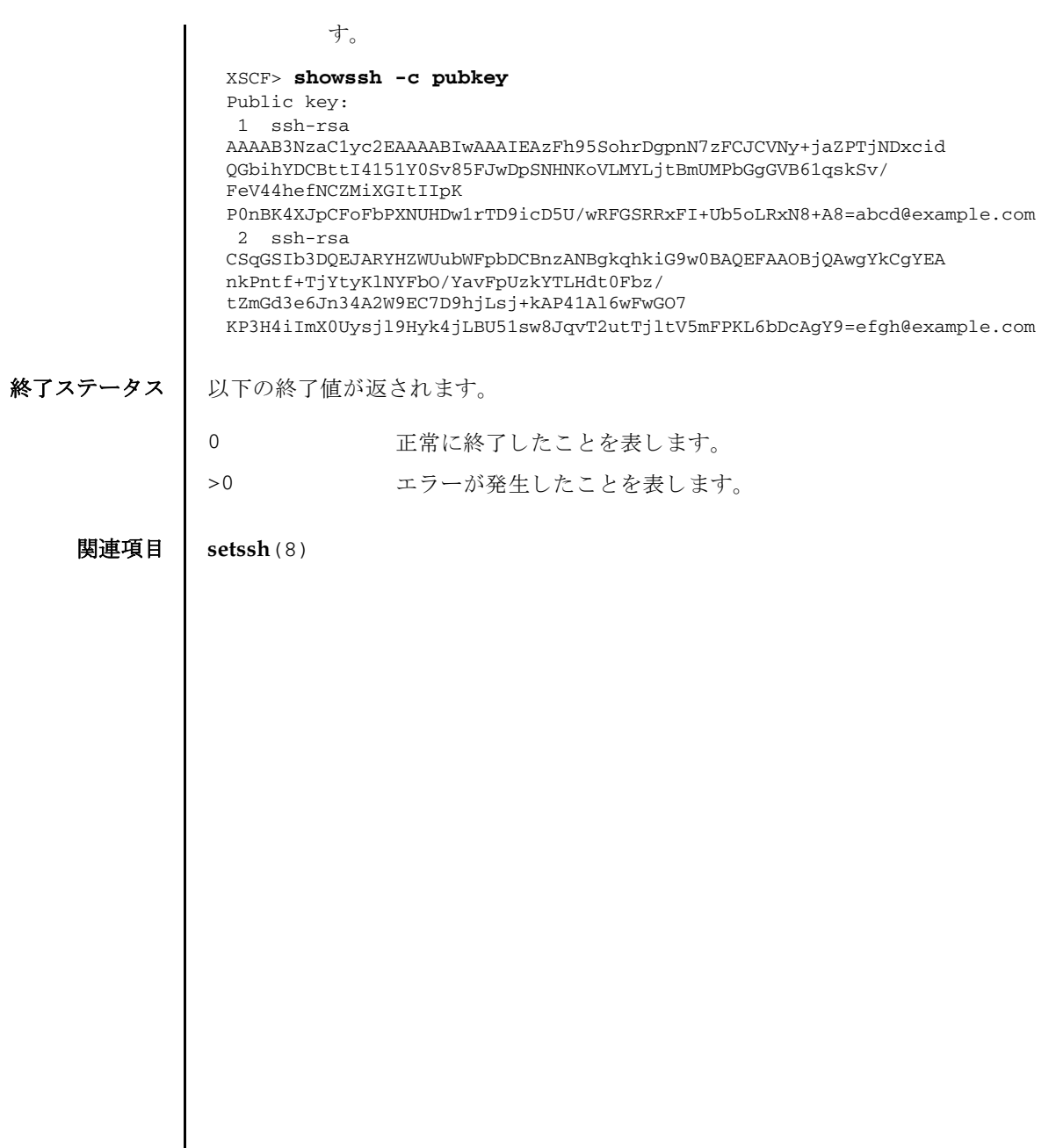

 $\overline{\phantom{a}}$ 

showssh(8)

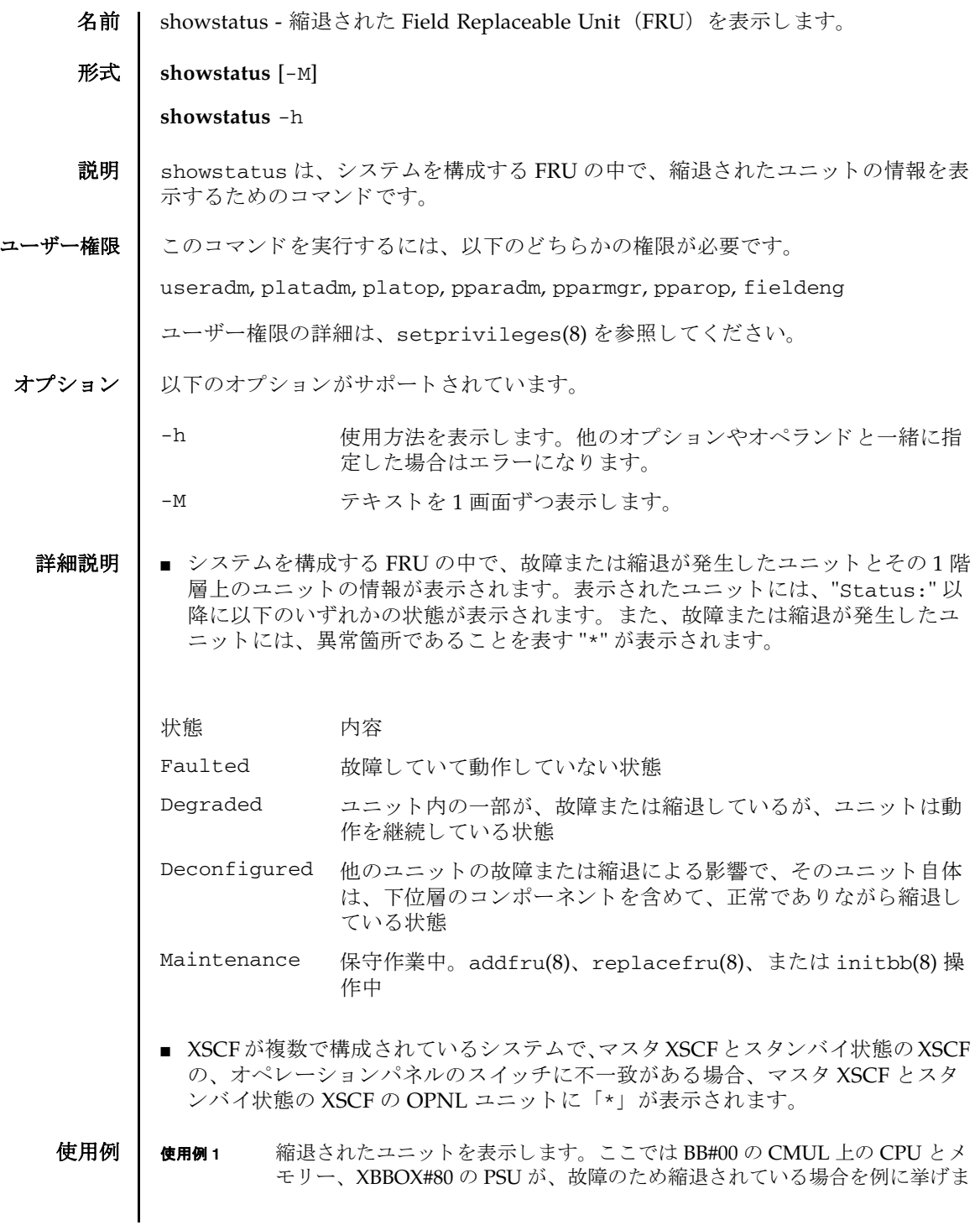

```
す。
使用例 2 縮退された部品を表示し ます。 こ こ では MBU 上の メ モ リ が故障のため縮退
        し ている場合を例に挙げます。
使用例 3 縮退された部品を表示し ます。 こ こ では MBU 上の メ モ リ が故障のため縮退
        し ている場合を例に挙げます。
使用例 4 縮退された部品を表示し ます。 こ こ ではク ロ スバーユニ ッ ト が縮退し ている
        ため、CPU メモリーユニットが縮退されている場合を例に挙げます。
使用例 5 縮退された部品を表示し ます。 こ こ では、 XB ケーブルが故障のため縮退され
        ている場合を例に挙げます。
使用例 6 縮退された部品を表示し ます。 こ こ では、 ク ロ スバーボ ッ ク ス配下の XB
        ケーブルが故障のため縮退されている場合を例に挙げます。
 XSCF> showstatus
    BB#00;
       CMUL Status:Normal;
          CPU#0 Status:Faulted;
          MEM#00A Status: Faulted;
   XBBOX#80;
      PSU#0 Status:Faulted;
 XSCF> showstatus
    MBU Status:Normal;
      MEM#0A Status: Faulted;
 XSCF> showstatus
    MBU Status:Normal;
      MEM#1B Status:Deconfigured;
 XSCF> showstatus
    BB#00
       CMUU Status:Normal;
          CPU#1 Status:Deconfigured;
 * XBU#0 Status:Degraded;
 XSCF> showstatus
    BB#00 Status:Normal;
       XBU#1 Status:Normal;
          CBL#2L Status:Degraded;
 XSCF> showstatus
    XBBOX#80 Status:Normal;
     XBU#0 Status:Normal;
       CBL#L1 Status:Faulted;
      XBU#1 Status:Normal;
       CBL#L2 Status:Degraded;
```
# 終了ステータス | 以下の終了値が返されます。

0 正常に終了したことを表します。 | >0 エラーが発生したことを表します。 showstatus(8)

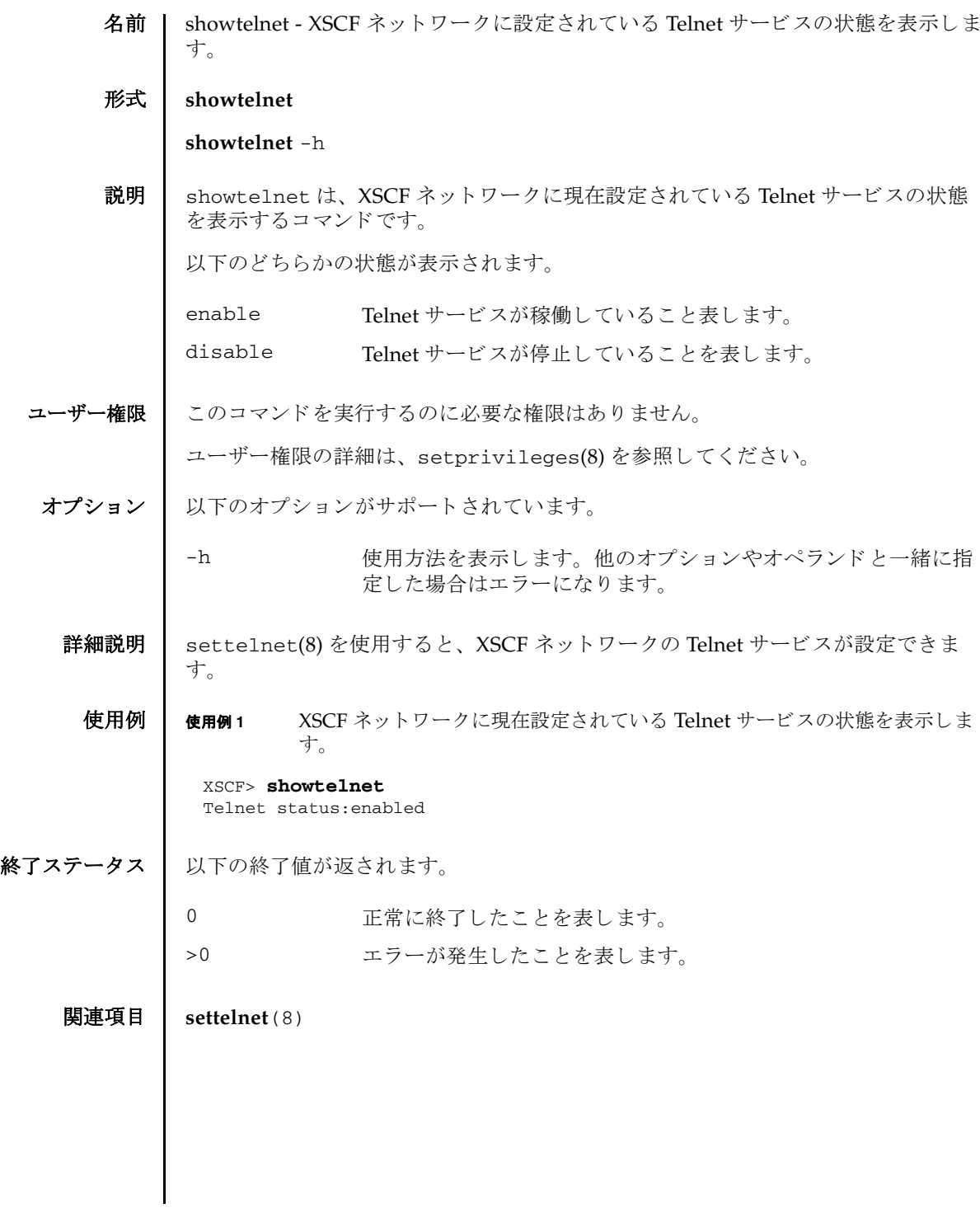

showtelnet(8)

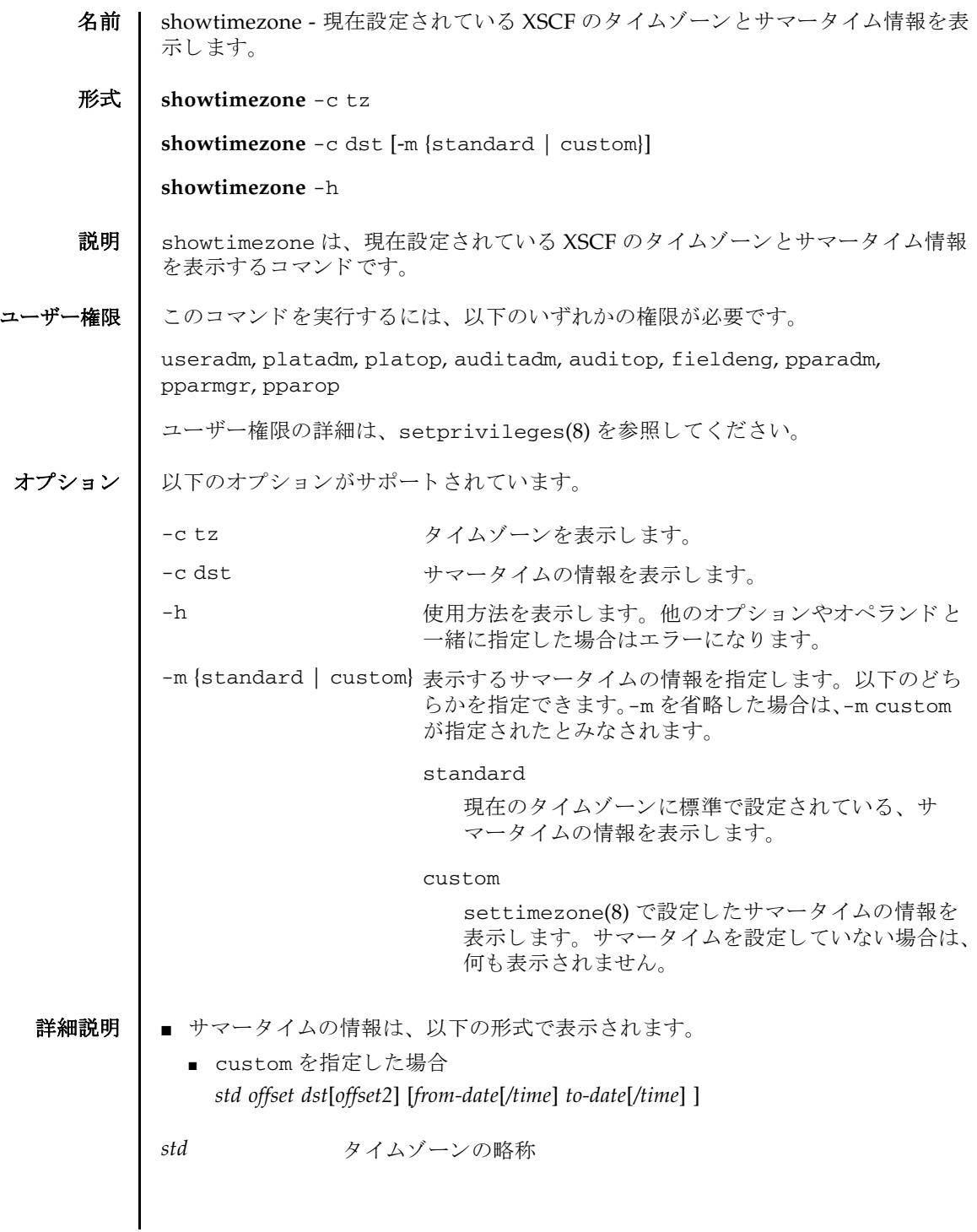

## showtimezone(8)

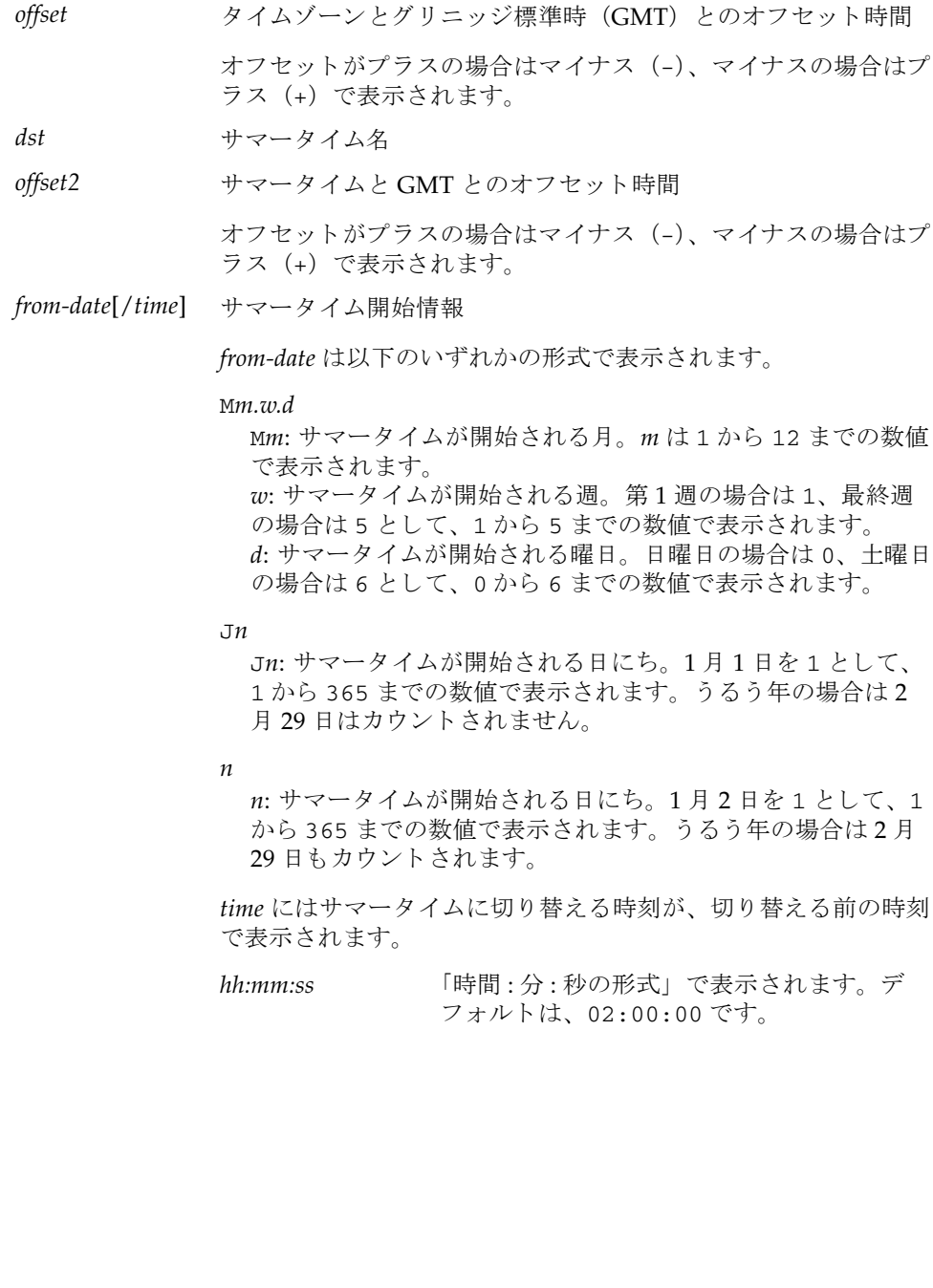

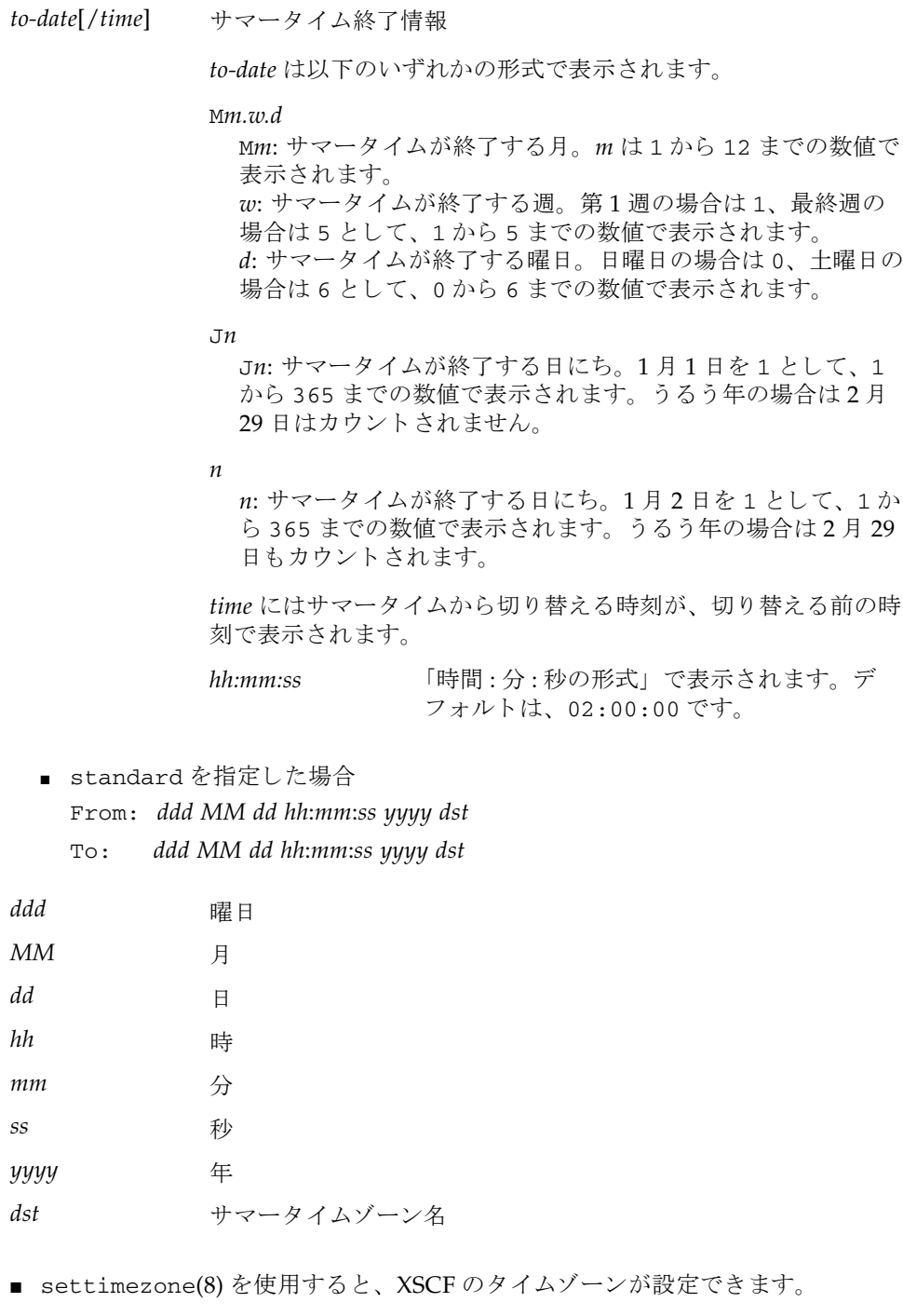

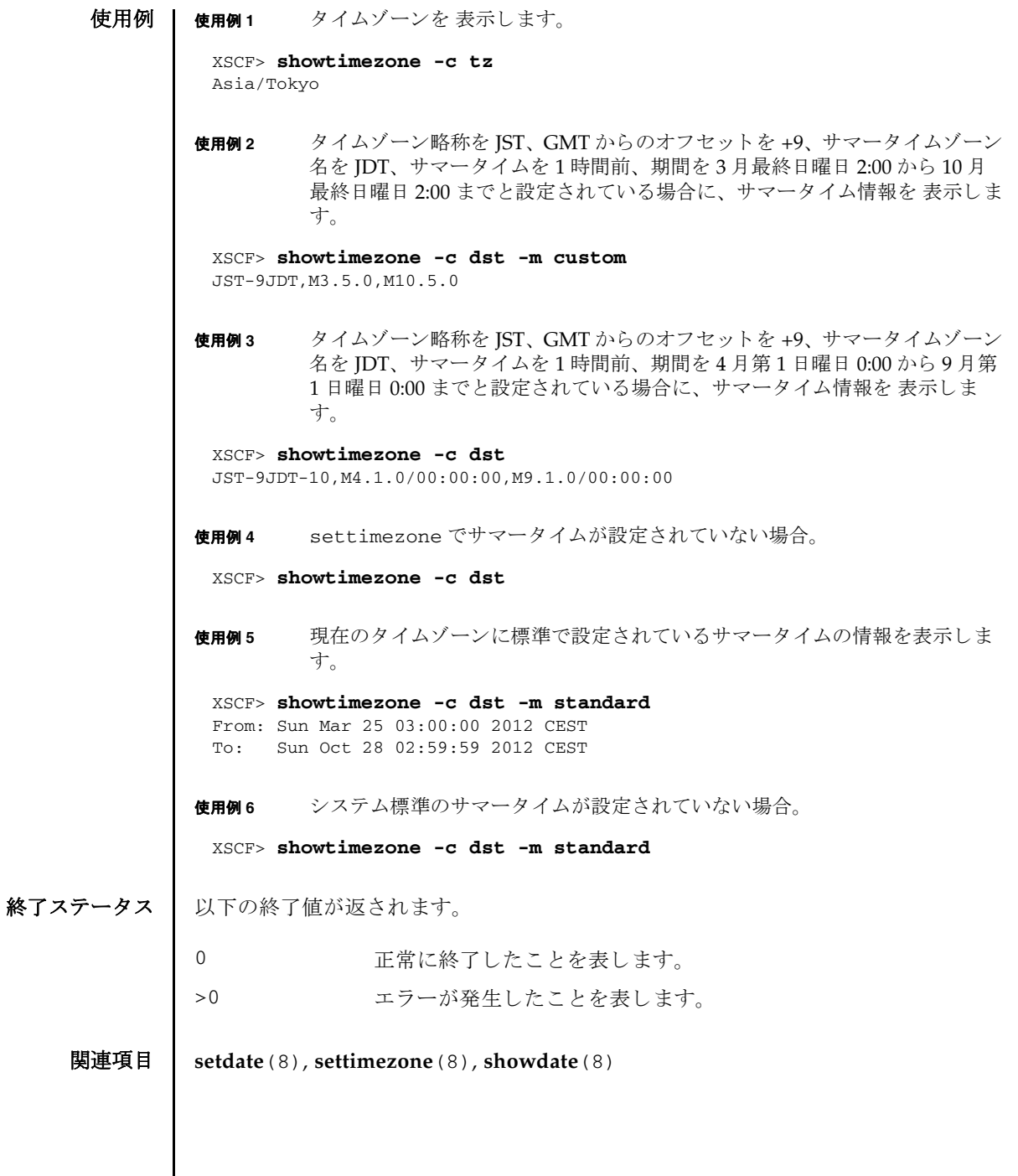

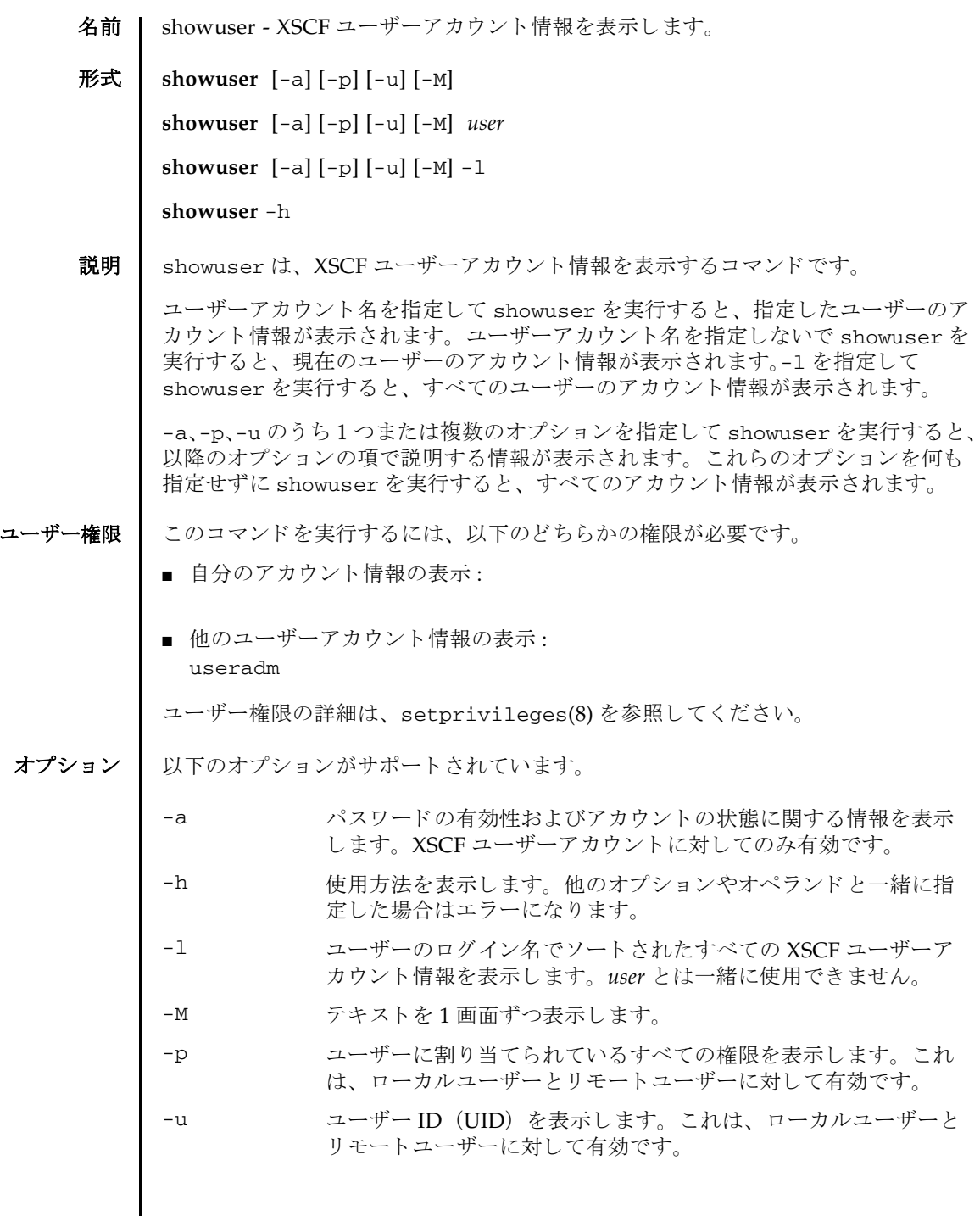

 $\overline{\phantom{a}}$ 

```
showuser(8)
```

```
オペランド | 以下のオペランドがサポートされています。
     使用例 | 使用例1 パスワードおよびアカウントの有効性に関する情報を表示します。
           使用例 2 ユーザー権限の情報を表示し ます。
終了ステータス | 以下の終了値が返されます。
    関連項目 adduser(8), deleteuser(8), disableuser(8), enableuser(8), password(8), 
           setprivileges(8)
           user 既存のユーザーアカ ウ ン ト の名前。-l と は一緒に使用でき ませ
                      h_{\rm o}XSCF> showuser -a
            User Name: jsmith
             Status: Enabled
            Minimum: 0
            Maximum: 99999
            Warning: 7
            Inactive: -1
            Last Change: Aug 22, 2005
            Password Expires: Never
            Password Inactive: Never
            Account Expires: Never
            XSCF> showuser -p
            User Name: jsmith
            Privileges: pparadm@1,3-6,8,9
                          platadm
            0 正常に終了したことを表します。
           >0 エラーが発生したことを表します。
```
- 名前 | snapshot 環境、ログ、エラー、および Field Replaceable Unit Identifier(FRUID) に関するデータを収集し、転送します。
- 形式 **snapshot** -d *device* [-r] {-a|-b *bb\_id*} [-e [-P *password*]] [-L{F|I|R}] [-l] [-v] [ [-q] -{y|n}] [-S *time* [-E *time*]]

**snapshot** -t *user@host:directory* {-a|-b *bb\_id*} [-e [-P *password*]] [-k *host-key*] [-l] [-L{F|I|R}] [-p *password*] [-v] [ [-q] -{y|n}] [-S *time* [-E *time*]]

### **snapshot** -h

説明 | snapshot はデータ収集メカニズムを提供し、サービスプロセッサ上の診断情報を 迅速、確実、柔軟に取得するコマンドです。

snapshot は、構成、環境、ログ、エラー、および FRUID 情報のデータを収集し、 指定された宛先にデータを転送します。

snapshot は、収集したデータをファイルへ出力します。ファイル名は、サービス プロセッサに割り当てられているホスト名と IP アドレス、および snapshot 実行時 のサービ スプロセ ッサ上の日付 と UTC 時間 (時、 分、 秒形式) に基づいて自動生成 されます。 た と えば jupiter:10.1.1.1\_2012-10-20T22-33-44 のよ うにな り ます。

snapshot は、出力ファイル名は指定できません。ファイルとコマンド出力がサー ビ スプロセ ッ サから収集される と、 snapshot は出力データ を圧縮し て、 .zip 形式 のアーカイブに書き込みます。

出力フ ァ イルは、 各 SPARC M10 システムの筐体で採取し た情報を .zip 形式アーカ イブにしたものをさらに1つの .zip 形式アーカイブにしたものです。

各 SPARC M10 システムの筐体の .zip アーカ イブの名称は、 SPARC M10 システム 名とサービスプロセッサに割り当てられているホスト名、IP アドレス、snapshot 実行時のサービスプロセッサ上の日付と UTC 時間(時、分、秒形式)に基づいて自 動生成されます。たとえば BB#01\_jupiter\_10.1.1.1\_2012-10-20T22-33-44 のようになります。

また、サービスプロセッサに割り当てられているホスト名や IP アドレスがない SPARC M10 システムの筐体の .zip アーカ イブの名称は、 SPARC M10 システム名と snapshot 実行時のサービスプロセッサ上の日付と UTC 時間 (時、分、秒形式) に 基づいて自動生成されます。たとえば BB#03\_2012-10-20T22-33-44 のようにな り ます。

snapshot は、-t、-d のどち らが使用されているかによ って、 収集し たデータ を リ モートネットワークホストまたは外部メディア装置に保存します。収集したデータ を-t を使ってリモートネットワークホストに保存するには、ホスト名 (または IP アドレス)、リモートネットワークホスト上の宛先ディレクトリ、およびリモートホ スト上のユーザー名 を指定する必要があります。リモートネットワークホスト上に データを保存するとき、snapshot はリモートファイルへのデータのパイプ役とし ての機能を果たすために SSH ネットワーク接続を開きます。

-S. および必要に応じて-E を使用して、日付範囲を指定することでいくつかのより 大きいログファイルのデータ収集を制限できます。

暗号化ネットワークプロトコルである SSH が、ネットワーク接続を介したデータ転 送に使用されます。さらに、SSL を用いて.zip アーカイブそのものを暗号化できま す。 .zip アーカ イブ自体を暗号化するには、-e を使用し ます。 このプロセスで暗号 化した .zip アーカ イブを復号化するには、 以下の openssl で、 snapshot に指定 し た暗号化パス ワード を使用し ます。 以下は、 フ ァ イル

jupiter\_10.1.1.1\_2012-10-20T22-33-44.zip.e を復号化する例です。

% **openssl aes-128-cbc -d -in jupiter\_10.1.1.1\_2012-10-20T22-33- 44.zip.e -out jupiter\_10.1.1.1\_2012-10-20T22-33-44.zip**

snapshot によ って生成されるすべての .zip アーカ イブに、 snapshot 自体が生成 する 2 つのフ ァ イルが入っています。 README と い う 名前の最初のフ ァ イルには、 .zip アーカイブのもとの名前、.zip アーカイブの作成に使用したサービスプロセッ サ上の設定フ ァ イルの名前、 snapshot のバージ ョ ン、 およびアーカ イブの生成に ログ専用モード (-1) が使用されたかどうかが記述されます。CONFIG という名前 の2番目のファイルは、snapshot がアーカイブの生成に使用した、実際の設定 ファイルのコピーです。

snapshot によって SPARC M10 システムの各筐体に生成された .zip 形式アーカ イ ブをさらに 1 つの .zip 形式アーカ イブにま と めたフ ァ イルは snapshot が生成する 2 種類のファイルが入っています。README という名前の最初のファイルには、 SPARC M10 システムの各筐体に.zip アーカイブ生成結果が記述されます。もう1 種類は、 SPARC M10 システムの各筐体に .zip アーカ イブ生成時のロ グが、 筐体ご と のフ ァ イル と し て記述されます。

snapshot で SPARC M10 システムの各筐体に作成されるデータは、 システム上の問 題を診断するために保守作業員に使用される場合があります。 snapshot では、診断 の目的によって異なるデータのセットを収集できます。これらのデータセットはそれ ぞれ Initial、 Root Cause、 Full と呼ばれ、-L を使用し て設定されます。

収集し たデータ を使用し て問題を診断する場合、 問題の発生後でき るだけ速やかに、 PPAR の電源 On/Off や設定変更などは行なわずに snapshot を実行してください。 時間が経過したり、ほかのコマンドを実行したり、システムの状態が変化したりす ると、有用なデータが失われる恐れがあります。

ユー**ザー権限 |** このコマンドを実行するには、platadm または fieldeng 権限が必要です。

ユーザー権限の詳細は、setprivileges(8)を参照してください。

オプション | 以下のオプションがサポートされています。

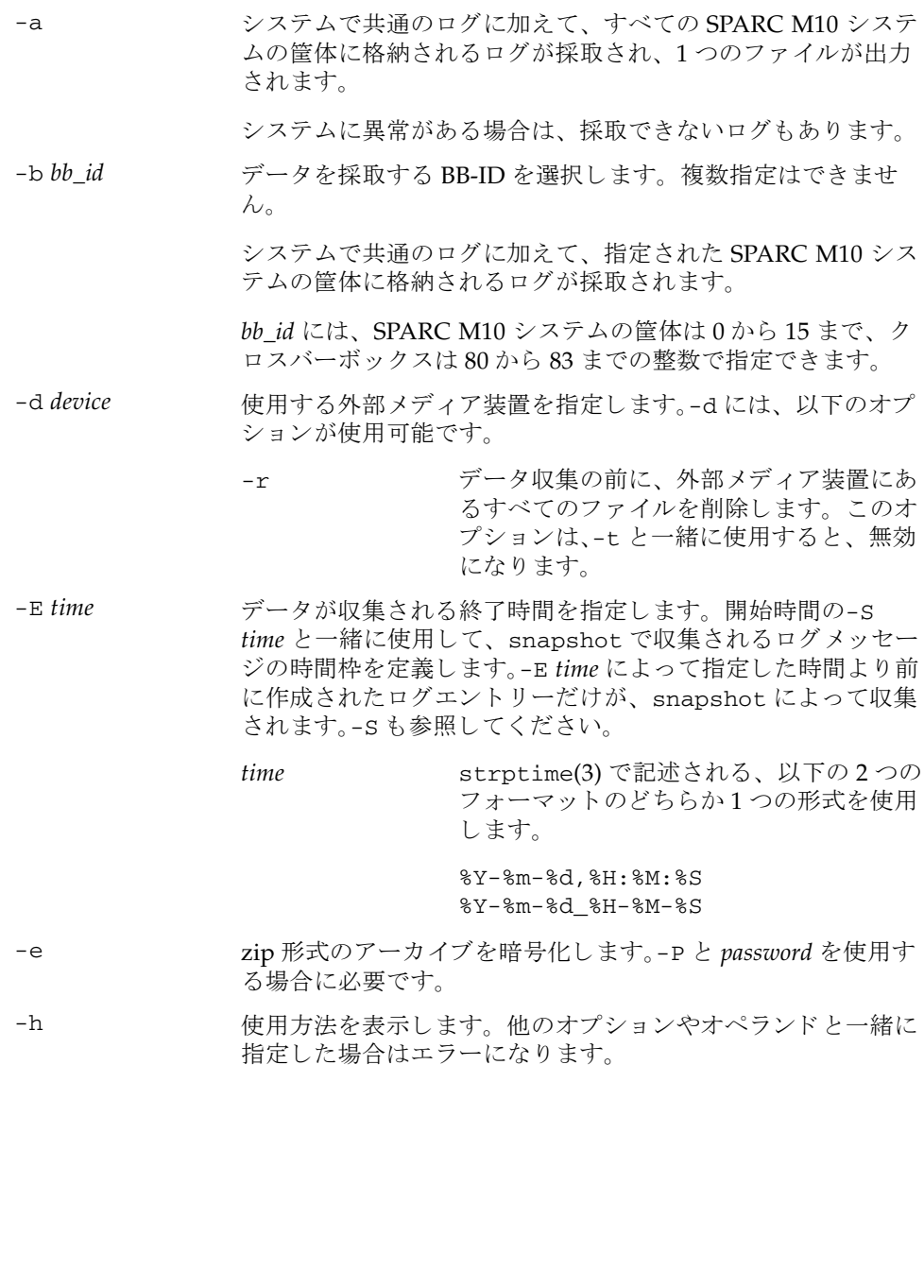

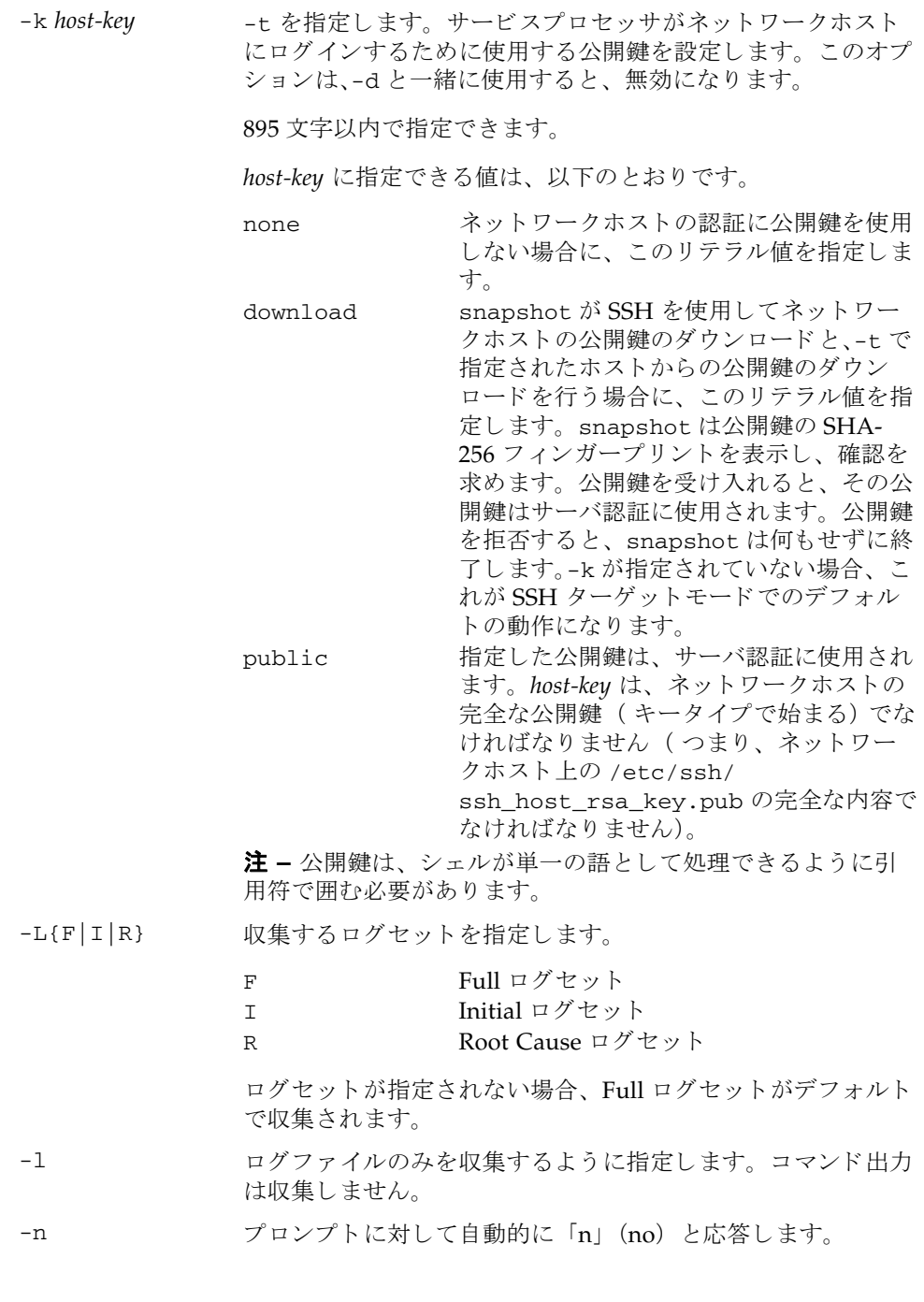

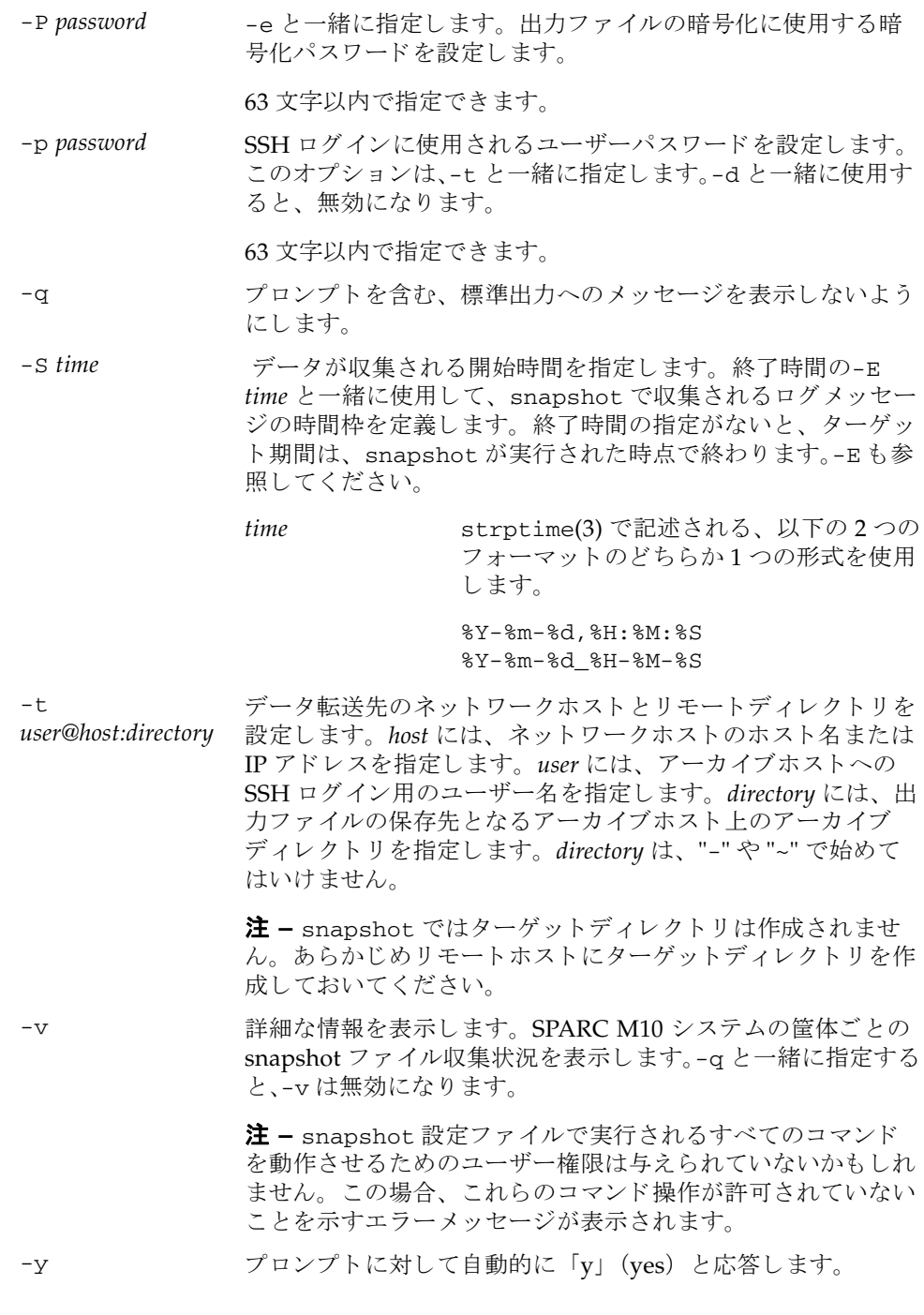

### 詳細説明 動作モード

以下に、 snapshot の動作モード の概要について説明し ます。

最初のモードは「SSH ターゲットモード」です。-t を指定してデータコレクタを起 動すると、このモードで実行されます。このモードでは、データコレクタはサービ スプロセッサから指定された宛先の SSH 接続を (適切な認証後に) 開き、zip 形式 のデータアーカイブを SSH 接続を介して宛先ホストに送信します。snapshot では ターゲットディレクトリは作成されません。あらかじめリモートホストにターゲッ トディレクトリを作成しておいてください。このモードでの転送暗号化は、SSH に よ って行われます。

2番目のモードは、「USB デバイスモード」です。-d を指定してデータコレクタを起 動すると、このモードで実行されます。このモードでは、データコレクタの出力 (zip 形式のアーカ イブ) は、 USB 装置上のフ ァ イルに保存されます。 USB 装置は FAT32 ファイルシステムでフォーマットされている必要があります。このモードで は、 SSH ターゲ ッ ト モード の場合のよ う に zip フ ァ イルを暗号化するための-e が使 用できます。しかしながら、このモードではデータがサービスプロセッサに対して ローカルなままであるため、転送暗号化 (SSH のような) は行われません。

マス タ筐体で snapshot を実行する場合は、 USB 装置をマス タ筐体の USB ポー ト に接続してください。スタンバイ状熊となっている筐体で snapshot を実行する場 合は、USB 装置をスタンバイ状態となっている筐体の USB ポートに接続してくださ い。

**使用例 | 使用例1** 外部メディア装置へダウンロードします。

XSCF> **snapshot -d usb0 -r -b 3** Testing writability of USB device....SUCCESS About to remove all files from device 'usb0'. Continue? [y|n] : **y** Collecting data into /media/usb\_msd/jupiter\_10.1.1.1\_2012-10-20T22-41- 51.zip Data collection complete.

使用例 **2** データ範囲に対する特定のロ グを得るため、 ロ グ収集を制限し ます。

XSCF> **snapshot -d usb0 -b 3 -S 2012-01-01,01:00:00 -E 2012-01- 31\_14-00-00** Testing writability of USB device....SUCCESS Collecting data into /media/usb\_msd/jupiter\_10.1.1.1\_2012-10-20T22-41- 51.zip Data collection complete.

## 使用例 **<sup>3</sup>** すべての SPARC M10 システムの筐体のロ グを収集し ます。

XSCF> **snapshot -d usb0 -r -a -v** Testing writability of USB device....SUCCESS About to remove all files from device 'usb0'. Continue?  $[y|n]$  : **y** BB#00: start to execute snapshot BB#01: start to execute snapshot .

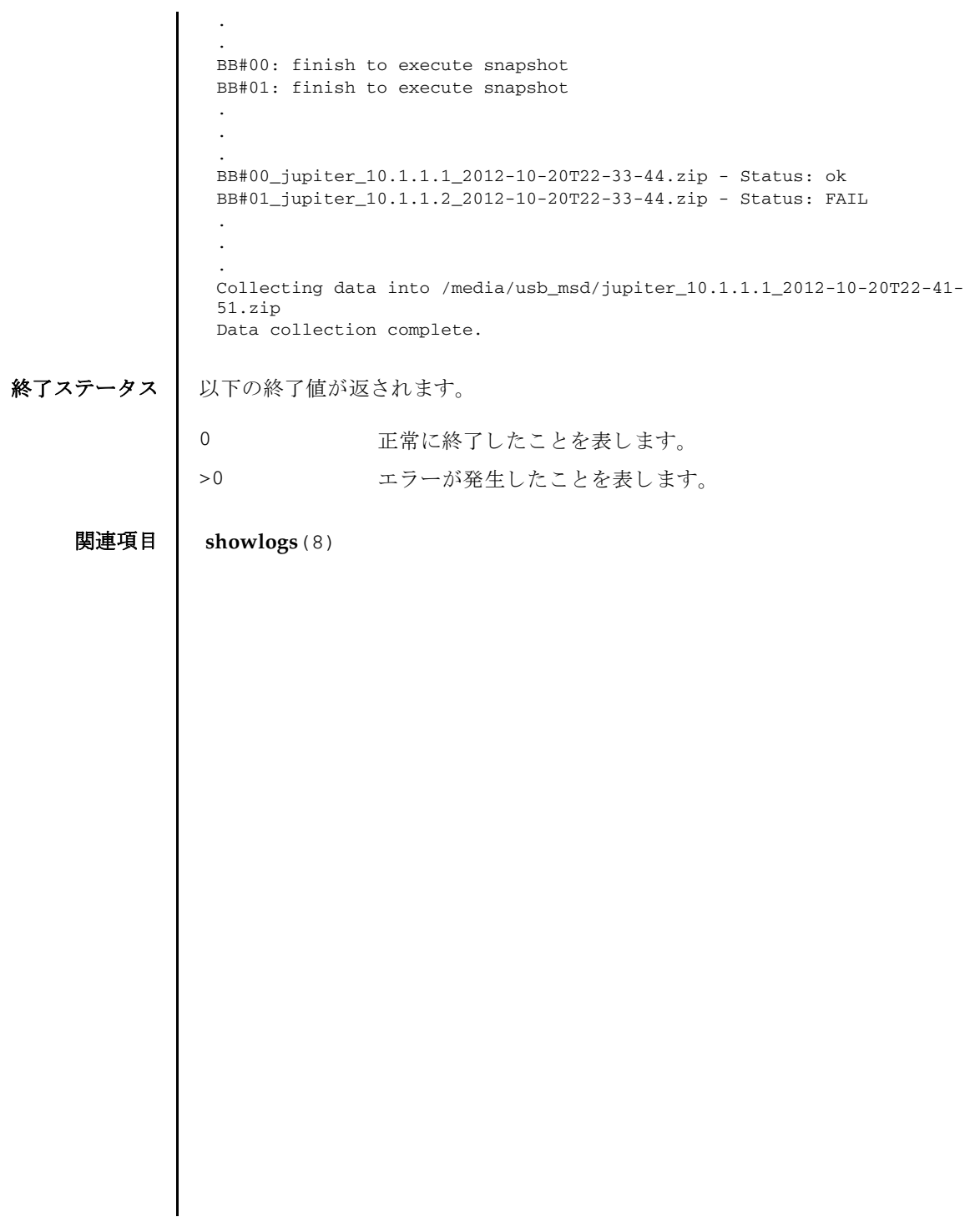

snapshot(8)

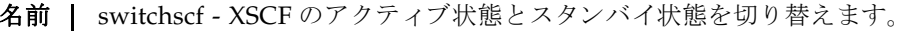

**形式** | switchscf  $\lceil [-q] - \{y|n\} \rceil$  -t {Master | Standby}  $[-f]$ 

**switchscf** -h

説明 | switchscf は、XSCF のアクティブ状態とスタンバイ状態を切り替えるコマンドで す。

switchscf は、 XSCF が複数で構成されているシステムにだけ使用でき ます。

アクティブ状態の XSCF とはマスタ XSCF のことです。そのため、switchscf を実 行することで、マスタ XSCF とスタンバイ状態の XSCF を切り替えることになりま す。

switchscf はマスタ XSCF またはスタンバイ状熊の XSCF で実行できます。現在ロ グイン中の XSCF に対してコマンドを実行すると、対となっている XSCF 間(クロ スバーボックスありの場合は XBBOX#80 と XBBOX#81 間、クロスバーボックスなし の場合は BB#00 と BB#01 間)で切り替え処理が行われます。

注 **–** XSCF の切 り 替え時には、 マス タ XSCF に接続されているネ ッ ト ワーク のセ ッ ションは切断されます。

注意 **–** 通常、 保守作業中の場合は XSCF を切 り 替える こ とはでき ません。 switchscf の実行結果が 「Switching of XSCF state is disabled due to a maintenance operation. Try again later.」となって、XSCF が切り替えられない場合 は、 addfru(8)、 replacefru(8)、 flashupdate(8) の保守コマン ド が実行中かど うか確認してください。実行中であればコマンドが終了するまでお待ちください。 保守コマンドが実行中でないにもかかわらず XSCF が切り替えられない場合は、-f を使用して切り替えてください。

ユーザー権限 | このコマンドを実行するには、platadm または fieldeng 権限が必要です。

ユーザー権限の詳細は、setprivileges(8)を参照してください。

オプション | 以下のオプションがサポートされています。

-f XSCF が切り替えられない場合に、 強制的に切り替えます。

注意 **–** -f は強制的に XSCF を切 り 替えるため、 通常の操作で切 り替えられない場合に限り使用してください。

- -h 使用方法を表示します。他のオプションやオペランドと一緒に指 定した場合はエラーになります。
- -n プロンプトに対して自動的に 「n」 (no) と応答します。

## switchscf(8)

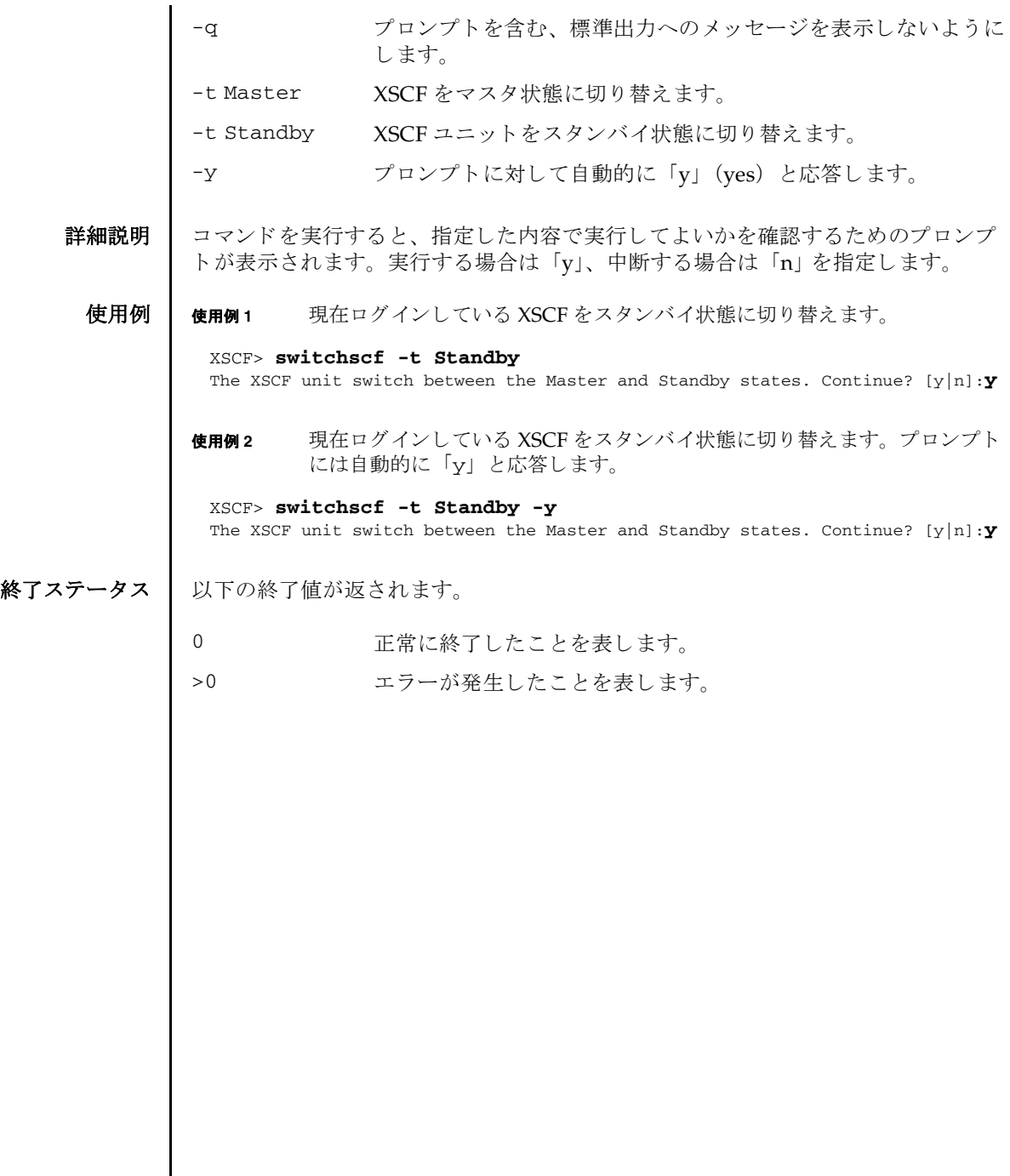
<span id="page-576-0"></span>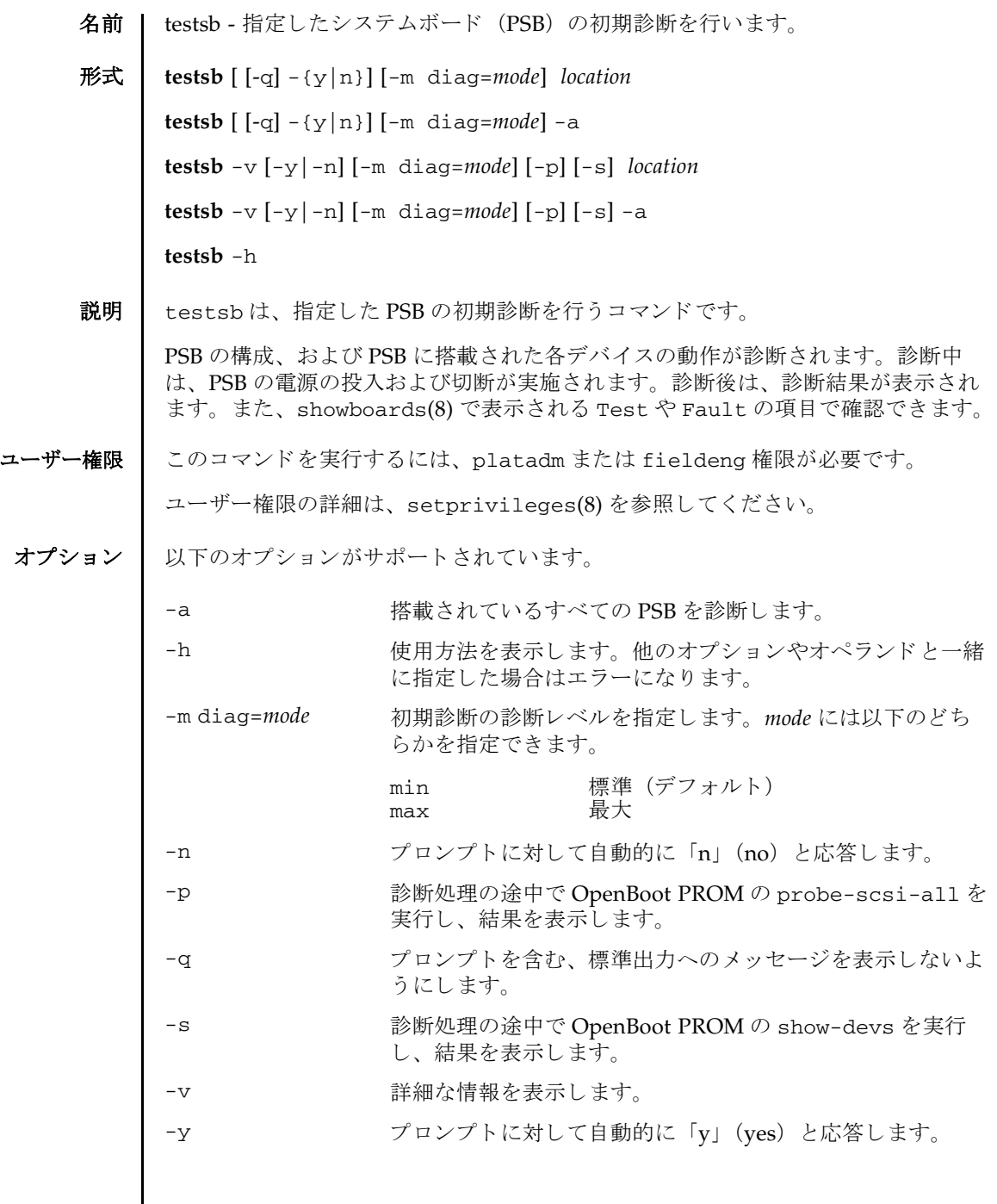

testsb(8)

オペランド | 以下のオペランドがサポートされています。

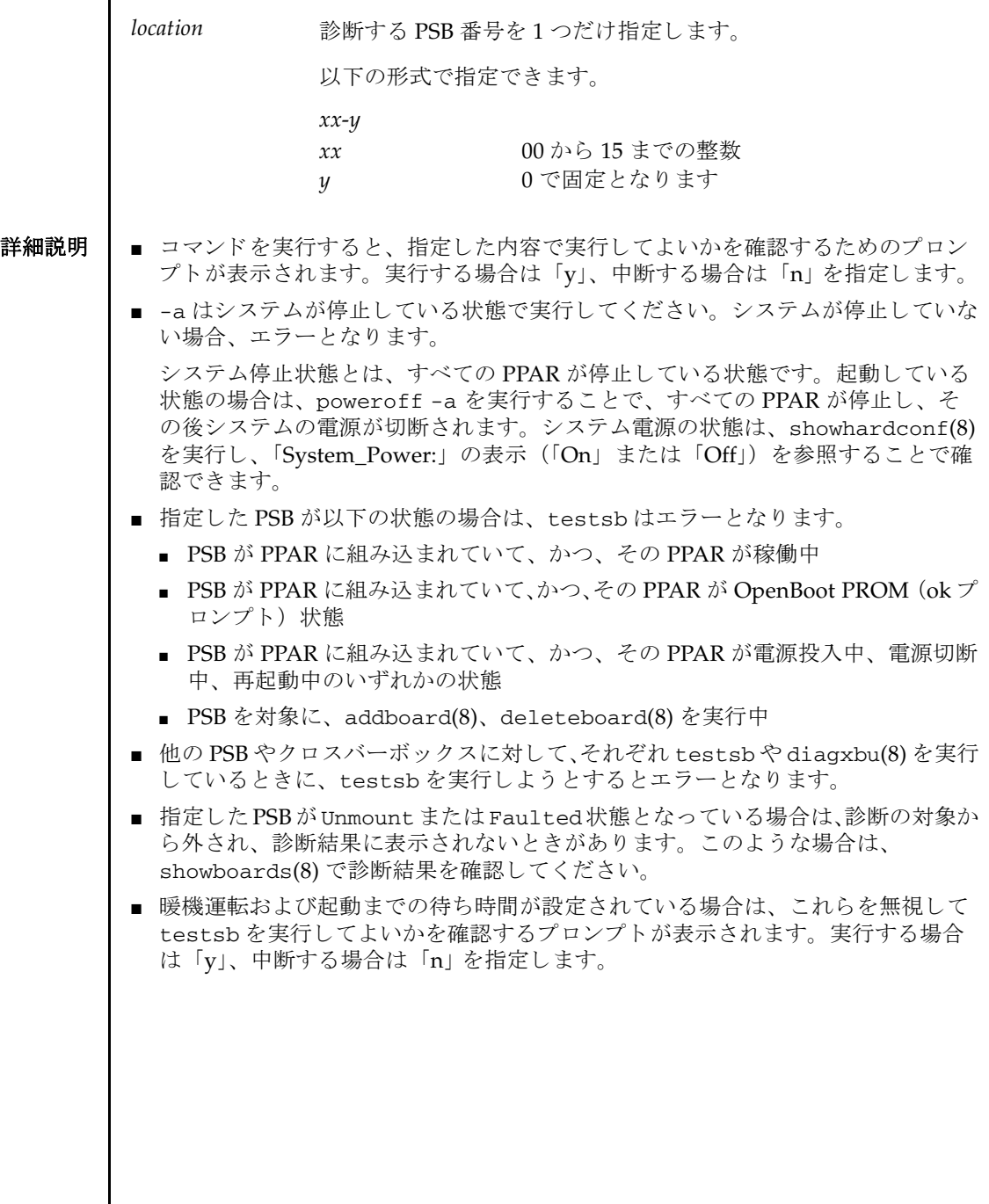

I

■ testsbによる診断結果は、以下のように表示されます。 ■ -p または-s を指定して実行した場合、probe-scsi-all もしくは show-devs 実 施中に、 [Ctrl]+[C] キーを押すと、 強制的に電源が停止でき ます。 **使用例 | 使用例1 PSB 00-0 の初期診断を行います。** PSB PSB に属する番号 以下の形式で表示されます。 *xx*-*y xx* 00 から 15 までの整数  $y$  0 で固定となります Test PSB の初期診断状態 以下のいずれかが表示されます。 この状態表示は showboards(8) で表示される状態表示 と同じです。 Unmount 未搭載または故障により認識できない状態 Unknown 診断されていない状態 Testing 初期診断中 Passed 初期診断が正常に終了した状態 Failed 初期診断で異常が発生した状態 PSB は使用できない、または縮退している状 熊となります。 Fault PSB の縮退状態 状態は1つ、または複数で表示されます。この状態表示は showboards(8) で表示される状態表示 と同じです。 Normal 正常な状態 Degraded 縮退部品がある状態 PSB は稼働でき ます。 Faulted 異常により PSB が稼働できない状態 XSCF> **testsb 00-0** Initial diagnosis is about to start, Continue?[y|n] :**y** SB#00-0 power on sequence started. 0end Initial diagnosis started. [1800sec] 0..... 30..... 60..... 90.....120end Initial diagnosis has completed. SB power off sequence started. [1200sec] 0.end SB powered off. PSB Test Fault ---- ------- -------- 00-0 Passed Normal

```
使用例 2 PSB 01-0 の初期診断を詳細な メ ッ セージを表示し て行います。
使用例 3 搭載されているすべての PSB の初期診断を行います。
使用例 4 暖機運転、 空調待ち設定された状態で PSB の初期診断を行います。 ( 暖機運
          転時間、 空調待ち時間の途中なので診断を中断し ます。 )
使用例 5 設定されている暖機運転および空調待ち時間を無視し て、 PSB の初期診断を
         行います。
 XSCF> testsb -v 01-0
 Initial diagnosis is about to start. Continue? [y|n] :y
 SB#01-0 powered on sequence started.
      :
 <<xxxxxxx>>
     \cdot:
 Initial diagnosis has completed.
 {0} ok SB power off sequence started. [1200sec]
   0.end
 SB powered off.
 PSB Test Fault
 ---- ------- --------
 01-0 Passed Normal
 XSCF> testsb -a
 Initial diagnosis is about to start. Continue? [y|n] :y
 SB power on sequence started.
   0end
 Initial diagnosis started. [1800sec]
  0..... 30..... 60..... 90.....120end
 Initial diagnosis has completed.
 SB power off sequence started. [1200sec]
   0.end
 SB powered off.
 PSB Test Fault
 ---- ------- --------
 00-0 Passed Normal
 01-0 Passed Normal
 02-0 Passed Normal
 03-0 Passed Normal
 XSCF> testsb -a
 Initial diagnosis is about to start, Continue? [y|n] :y
 Ignore warmup-time and air-conditioner-wait-time, Continue?[y|n] :n
 Initial diagnosis canceled by operator.
 XSCF> testsb -a
 Initial diagnosis is about to start. Continue? [y|n] :y
 Ignore warmup-time and air-conditioner-wait-time, Continue?[y|n] :y
 SB power on sequence started.
   0.end
 Initial diagnosis started. [1800sec]
```

```
使用例 6 PSB 01-0 の初期診断を probe-scsi-all コマン ド付きで行います。
終了ステータス | 以下の終了値が返されます。
     関連項目 addfru(8), diagxbu(8), replacefru(8), setupfru(8), showboards(8),
              showfru(8)
                 0..... 30..... 60..... 90.....120end
                Initial diagnosis has completed.
                SB power off sequence started. [1200sec]
                  0.end
                SB powered off.
                PSB Test Fault
                ---- ------- --------
                00-0 Passed Normal
                01-0 Passed Normal
                02-0 Passed Normal
                03-0 Passed Normal
                XSCF> testsb -v -p 01-0
                Initial diagnosis is about to start, Continue? [y|n] :y
                PSB#01-0 powered on sequence started.
                :
                <<xxxxxxx>>
                :
                {0} ok 
                :
                <<xxxxxxx>>
                :
                <<xxxxxxx>>
                :
                SB powered off.
                PSB Test Fault
                ---- ------- --------
                01-0 Passed Normal
              0 正常に終了したことを表します。
              >0 エラーが発生したことを表します。
```
testsb(8)

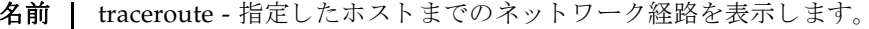

<span id="page-582-0"></span>形式 **traceroute** [-n] [-r] [-v] [-m *maxttl*] [-p *port*] [-q *nqueries*] [-s *src\_addr*] [-w *wait*] *host* **traceroute** -h

説明 | traceroute は、 指定したホストまでのネットワーク経路を表示するコマンドです。

ネットワーク経路とは、指定したホストまたはネットワーク装置間を接続するルー タ (ゲートウェイ) を表し、経路上にどのようなルータが位置しているかを表示し ます。

traceroute は IP プロトコルの TTL フィールドを利用して、指定したホストまた はネットワーク装置までの、ネットワーク経路上にあるすべてのゲートウェイから ICMP TIME\_EXCEEDED レスポンスを引き出そうと試みます。

コーザー権限 | このコマンドを実行するのに必要な権限はありません。

ユーザー権限の詳細は、setprivileges(8)を参照してください。

- オプション | 以下のオプションがサポートされています。
	- -h **使用方法を表示します。他のオプションやオペランドと一緒に指** 定し た場合はエラーにな り ます。
	- -m maxttl ホップ数の最大値を指定します。指定したホップ数分のゲート ウェイを表示します。省略した場合は30に設定されます。
	- -n DNS 逆引きを行わずに、IP アドレスだけを出力します。
	- -p *port* 使用する UDP パケ ッ ト のポー ト 番号を指定し ます。 UDP パケッ ト を使用する場合にだけ有効です。 省略し た場合は 33434 に設 定されます。
	- -q *nqueries* 1 つのゲー ト ウ ェ イに対する試行回数を指定し ます。 省略し た場 合は 3 回に設定されます。
	- -r ルーティングテーブルを無視して、直接パケットを、指定したホ ストまたはネットワーク装置へ転送します。同一の物理ネット ワーク上に目的のホス ト またはネ ッ ト ワーク装置がない場合は、 エラーとなります。
	- -s *src\_addr* 経路をたど る ソースア ド レ ス を指定し ます。
	- 詳細な情報を表示します。パケットの送信サイズ、および送信元 アドレスが表示されます。
	- -w *wait* カイムアウト時間を秒単位で指定します。省略した場合は3秒に 設定されます。

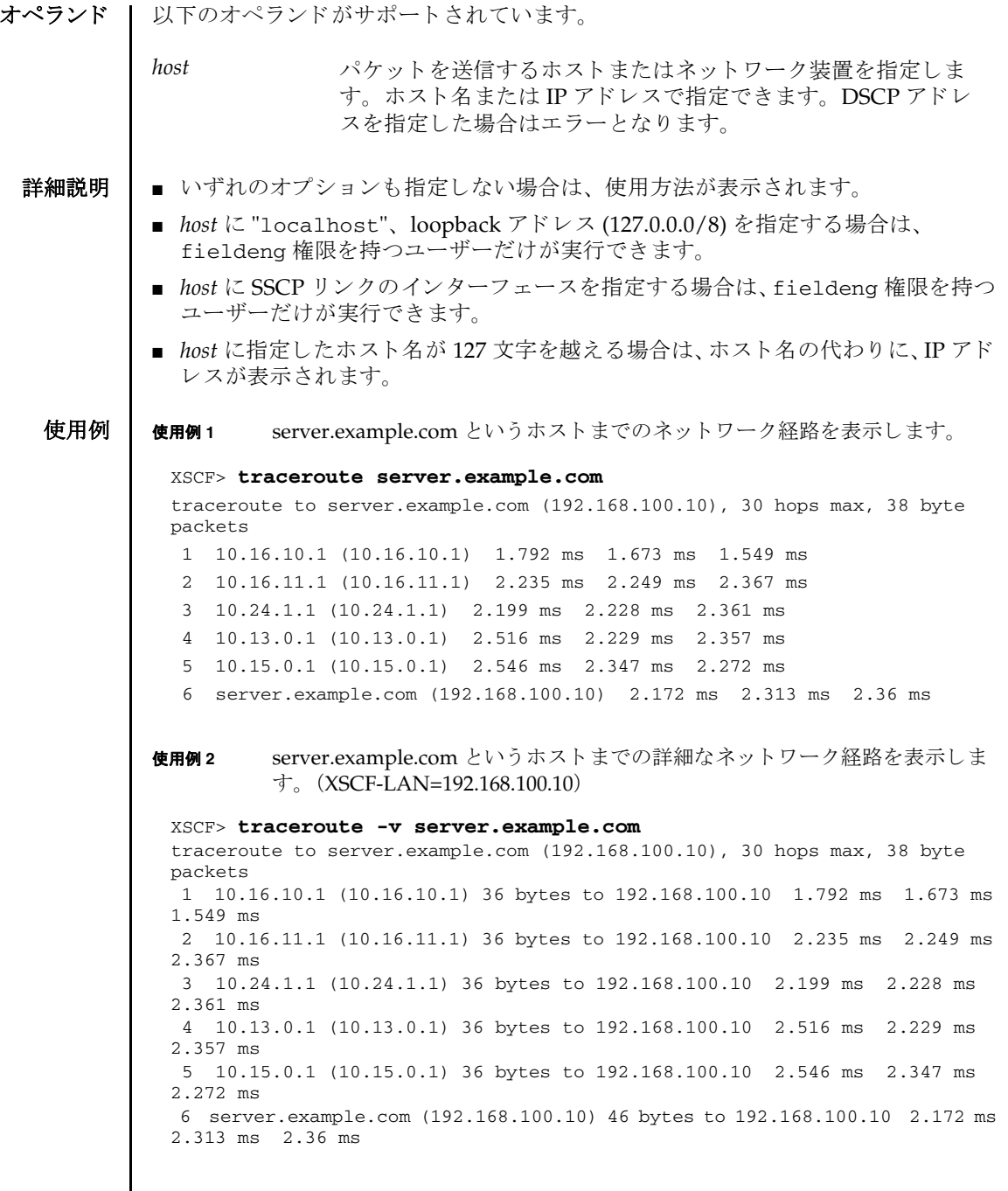

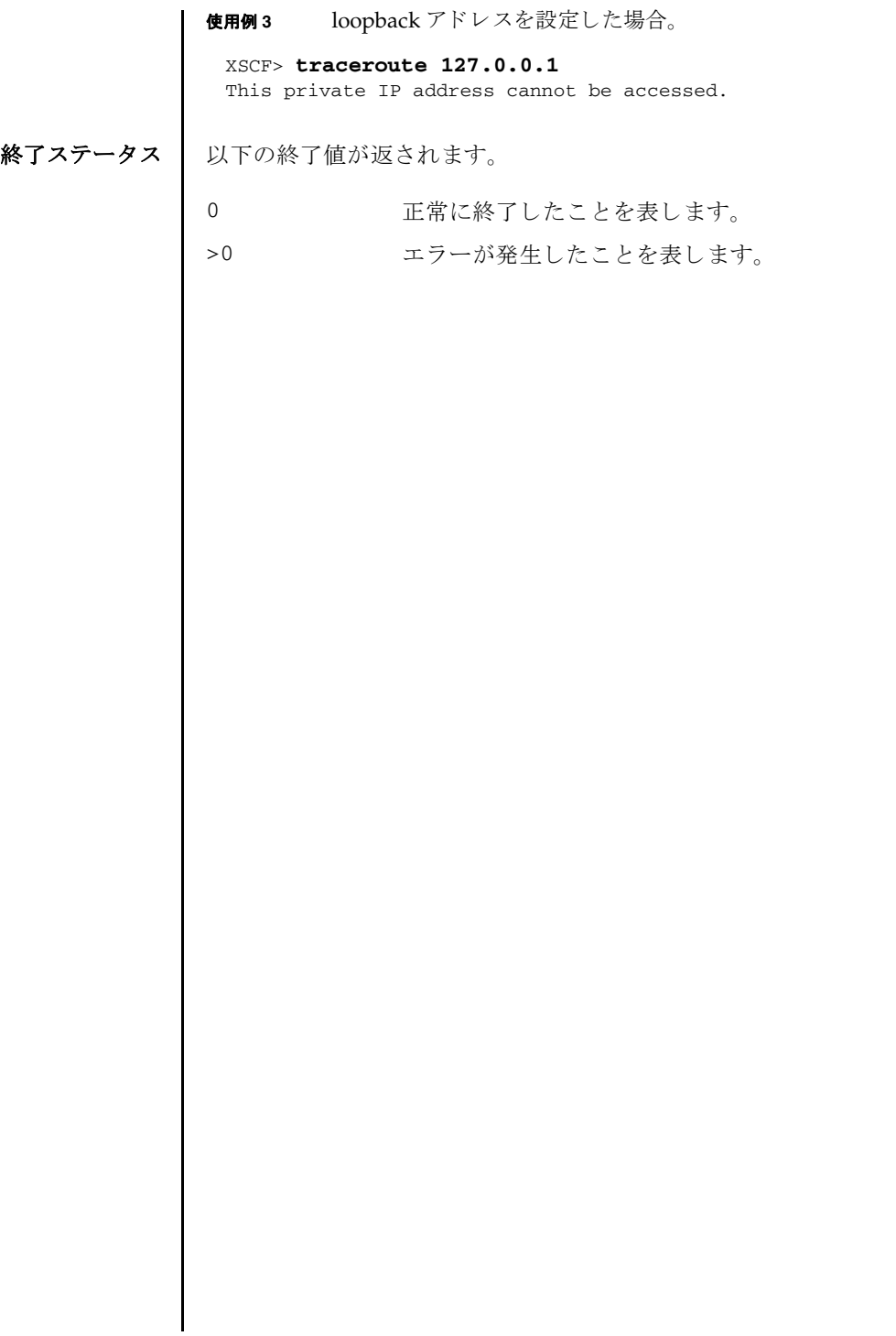

traceroute(8)

<span id="page-586-0"></span>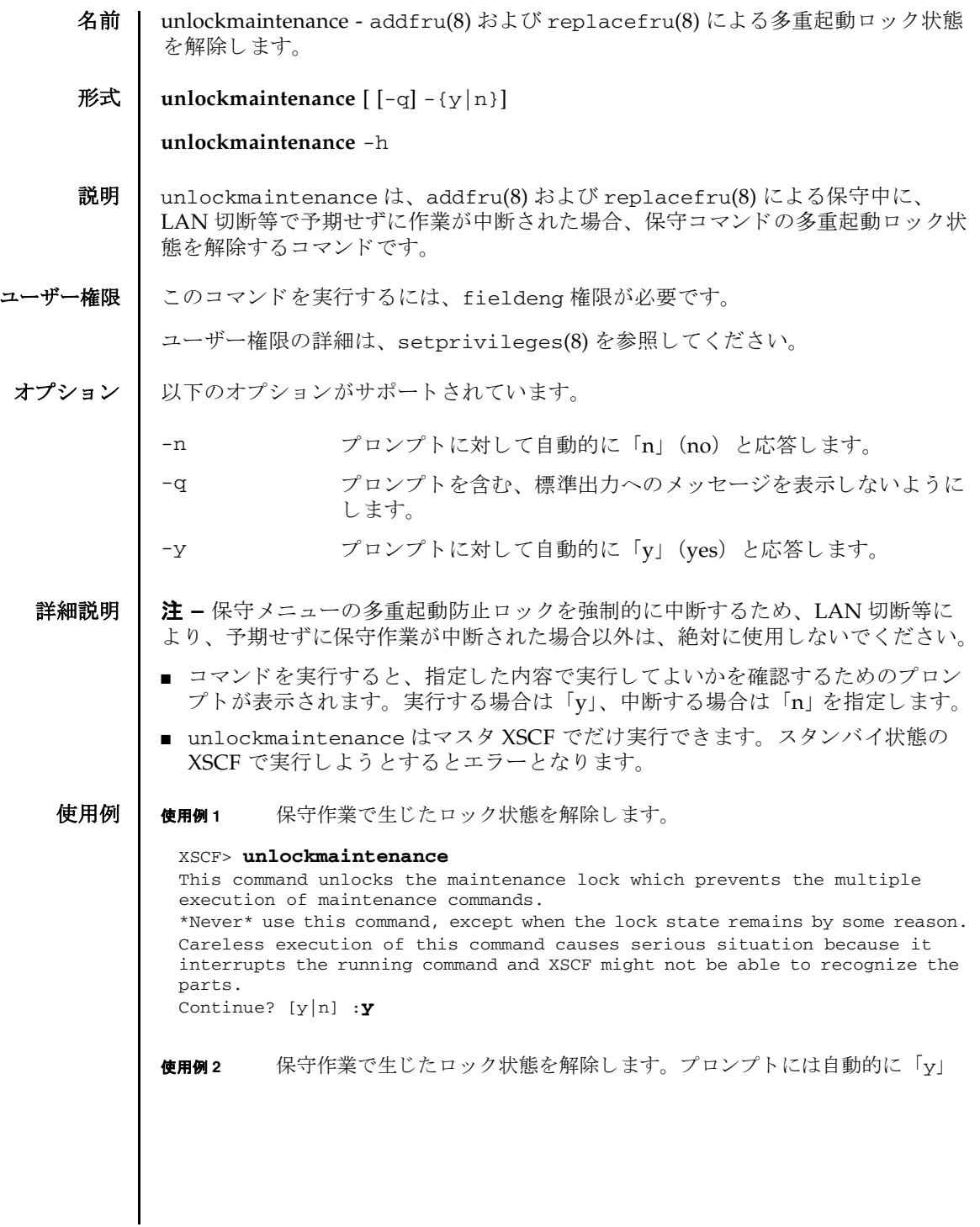

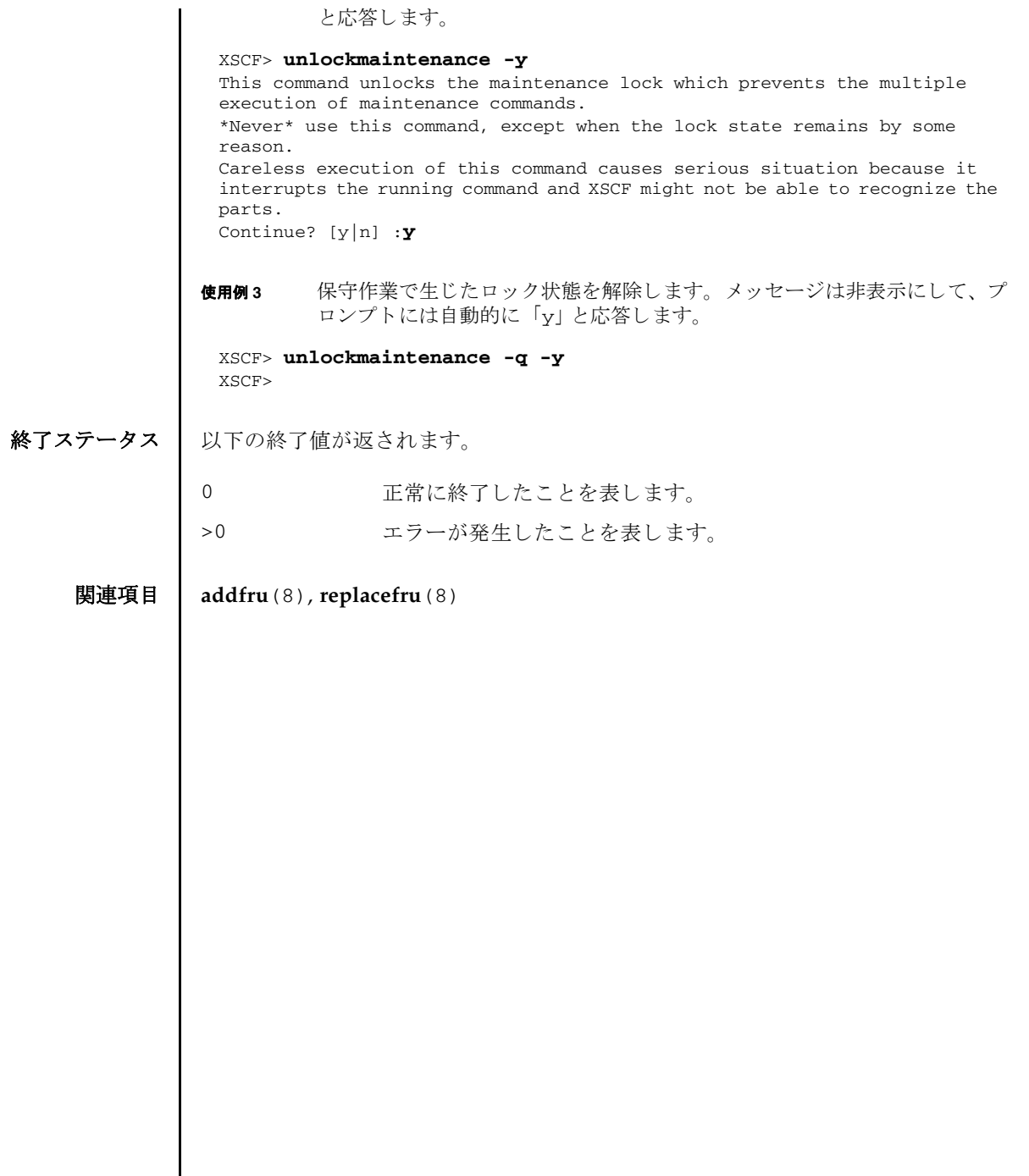

<span id="page-588-0"></span>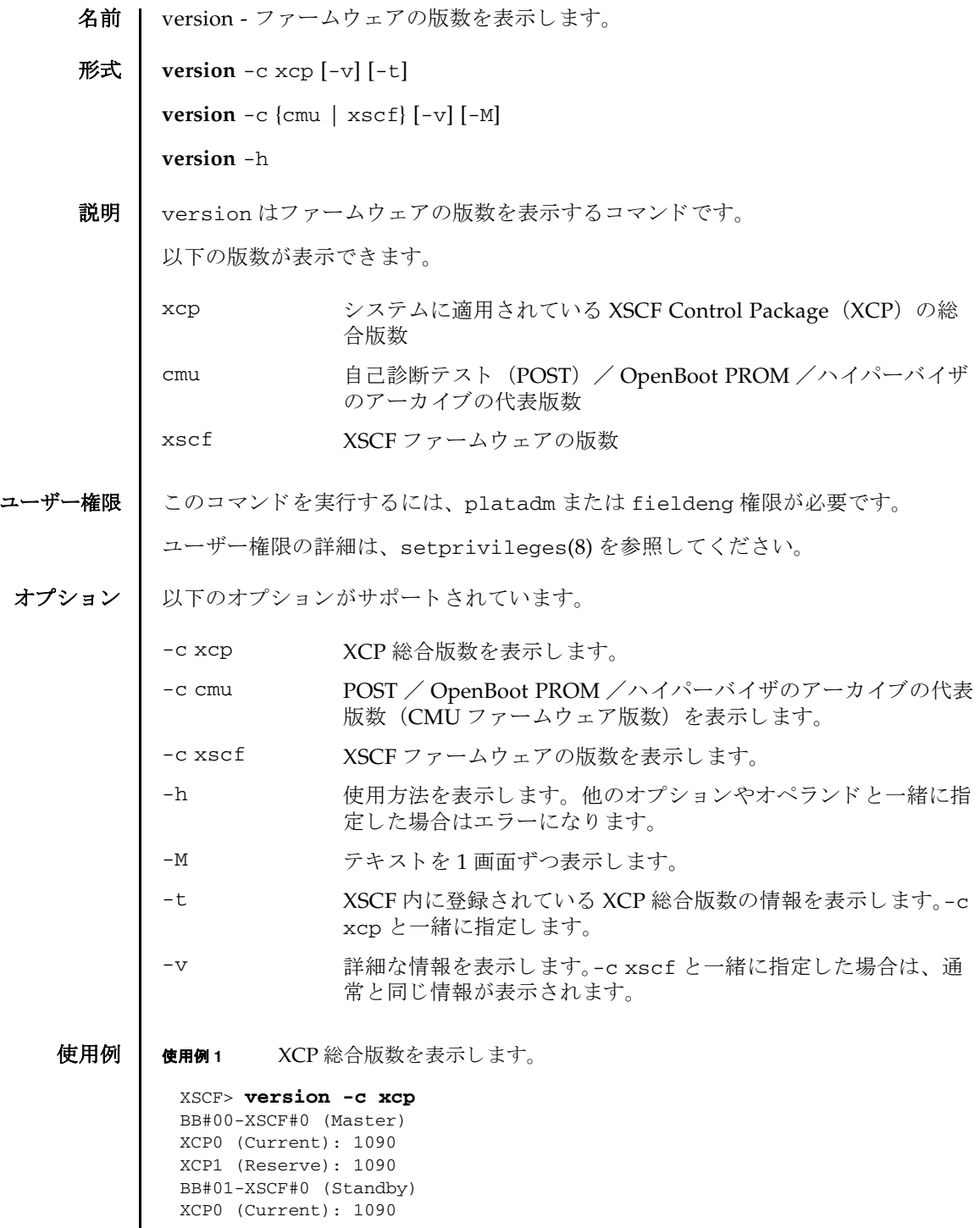

```
使用例 2 XCP 総合版数の詳細を表示し ます。
使用例 3 XSCF に登録されている XCP 総合版数を表示し ます。
使用例 4 XSCF に登録されている XCP 総合版数の詳細を表示し ます。
XCP1 (Reserve): 1090
BB#02-XSCF#0 
 XCP0 (Current): 1090
 XCP1 (Reserve): 1090
 XSCF> version -c xcp -v
 BB#00-XSCF#0 (Master)
 XCP0 (Current): 1082
 CMU : 02.09.0000
    POST : 01.09.00
    OpenBoot PROM : 4.8.2.1 02.09.00
 Hypervisor : 4.8.2.1XSCF : 01.08.0005
 XCP1 (Reserve): 1082
 CMU : 02.09.0000
   POST : 01.09.00
    OpenBoot PROM : 4.8.2.1 02.09.00
   Hypervisor : 4.8.2.1
 XSCF : 01.08.0005
 BB#01-XSCF#0 (Standby)
 XCP0 (Current): 1082
 CMU : 02.09.0000
    POST : 01.09.00OpenBoot PROM : 4.8.2.1 02.09.00
   Hypervisor : 4.8.2.1
 XSCF : 01.08.0005
 XCP1 (Reserve): 1082
 CMU : 02.09.0000
   POST : 01.09.00
    OpenBoot PROM : 4.8.2.1 02.09.00
    Hypervisor : 4.8.2.1
 CMU BACKUP
 #0: 02.08.0000
 #1: 02.09.0000
 XSCF> version -c xcp -t
 XCP: 1090
 XSCF> version -c xcp -v -t
 XCP : 2004
   CMU : 02.00.0004
    POST : 1.9.0
   OpenBoot PROM : 4.34.0+pa1.0.1
   Hypervisor : 0.19.4
 XSCF : 02.00.0004
```
#### version(8)

**使用例 5** CMU ファームウェアの版数を表示します。 使用例 **<sup>6</sup>** CMU フ ァーム ウ ェアの詳細な版数を表示し ます。 XSCF> **version -c cmu** PPAR-ID 0: 02.09.0000 PPAR-ID 1: 02.09.0000 PPAR-ID 2: 02.09.0000 PPAR-ID 3: 02.09.0000 : PPAR-ID 15: 02.09.0000 XSCF> **version -c cmu -v** PPAR-ID 0: 02.09.0000 POST : 01.09.00 OpenBoot PROM : 4.8.2.1 02.09.00 Hypervisor : 4.8.2.1 PPAR-ID 1: 02.09.0000 POST : 01.09.00 OpenBoot PROM : 4.8.2.1 02.09.00 Hypervisor : 4.8.2.1 PPAR-ID 2: 02.09.0000 POST : 01.09.00 OpenBoot PROM : 4.8.2.1 02.09.00 Hypervisor : 4.8.2.1 PPAR-ID 3: 02.09.0000 POST : 01.09.00 OpenBoot PROM : 4.8.2.1 02.09.00 Hypervisor : 4.8.2.1 PPAR-ID 15: 02.09.0000 POST : 01.09.00 OpenBoot PROM : 4.8.2.1 02.09.00 Hypervisor : 4.8.2.1 PSB#00-0: 02.09.0000(Current) POST : 01.09.00 OpenBoot PROM : 4.8.2.1 02.09.00 Hypervisor : 4.8.2.1 PSB#00-0: 02.07.0000(Reserve) POST : 01.09.00 OpenBoot PROM : 4.8.1.1 02.07.00 Hypervisor : 4.8.1.1 PSB#01-0: 02.09.0000(Current) POST : 01.09.00 OpenBoot PROM : 4.8.2.1 02.09.00 Hypervisor : 4.8.2.1 PSB#01-0: 02.07.0000(Reserve) POST : 01.09.00 OpenBoot PROM : 4.8.1.1 02.07.00 Hypervisor : 4.8.1.1 :

## version(8)

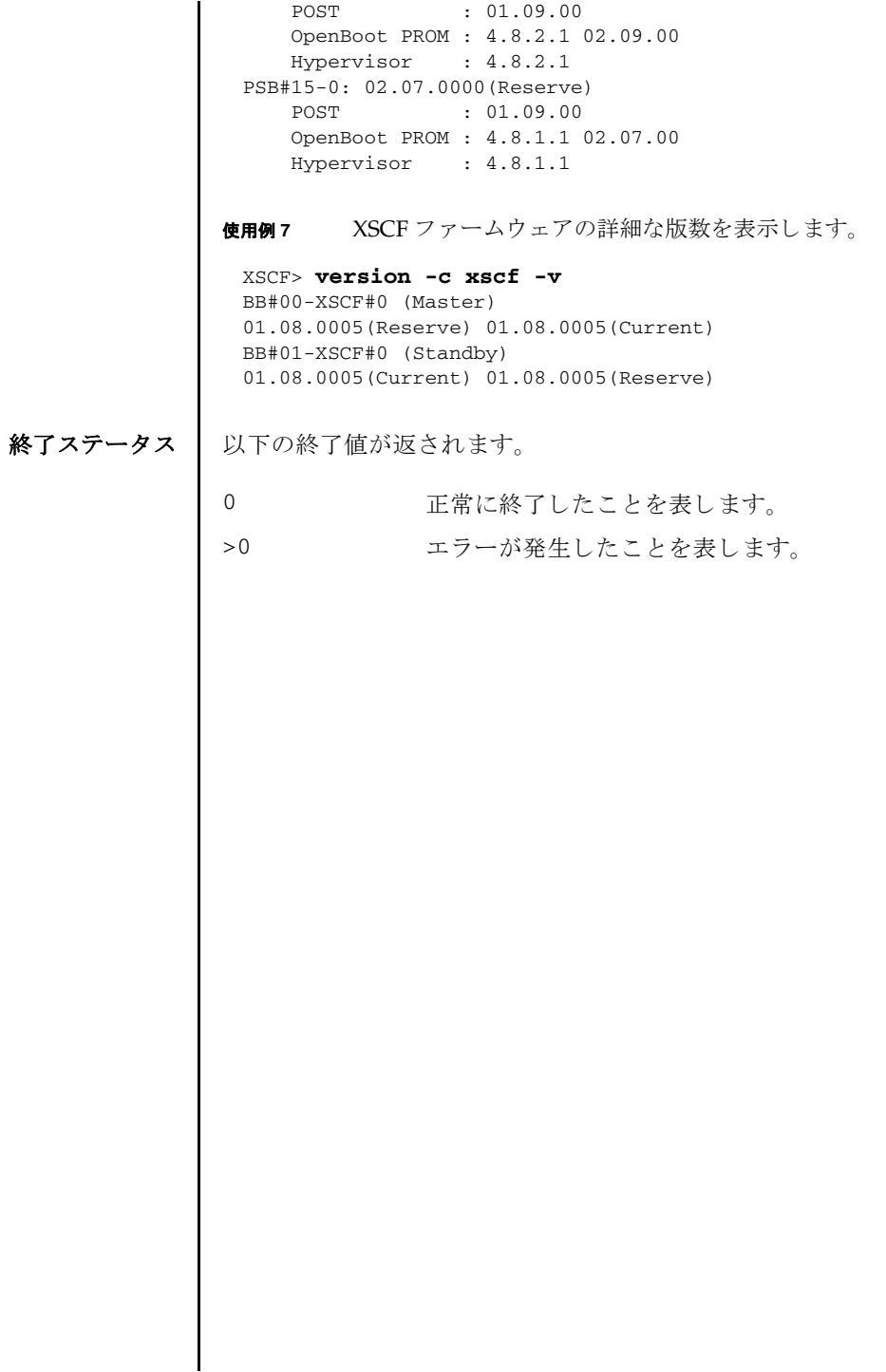

名前 | viewaudit - 監査レコードを表示します。

#### <span id="page-592-0"></span>形式 **viewaudit**

**viewaudit** [-A *date-time*] [-B *date-time* ] [-C] [-c *classes*] [-D *date-time*] [-E *endrecord*] [-e *events*] [-i *audit-ids*] [-l] [-m *del*] [-n] [-p *privilege-results*] [-r *returnvalues*] [-S *start-record*] [-u *users*] [-x]

**viewaudit** -h

説明 ┃ viewaudit は、 監査レコードを表示するコマンドです。

オプシ ョ ンを指定し ないで viewaudit を実行する と、 現在のローカル監査レ コード がすべて表示されます。 オプシ ョ ンを指定し て viewaudit を実行する と、 選択し たレコードのみが表示されます。デフォルトでは、レコードはテキスト形式で表示 されます。1行に1トークンずつ示され、フィールド区切り文字としてカンマが使 用されます。 出力形式は、-C、-E、-l、-m *del*、-n、-S、 を使い分ける こ と によ り 変更 でき ます。

# ユーザー権限 | このコマンドを実行するには、auditadm または auditop 権限が必要です。

ユーザー権限の詳細は、setprivileges(8)を参照してください。

オプション | 以下のオプションがサポートされています。

- -A *date-time date-time* 以後に発生し たレ コー ド を選択し ます。 *date-time* は ローカル時間に基づきます。-A と-B を一緒に使用すると、範囲 を指定でき ます。 *date-time* の有効な値は以下の とお り です。
	- 絶対時間 *date-time* : *yyyymmdd*[*hh*[*mm*[*ss*]]] 変数の意味は以下のとおりです。
		- yyyy = 年 (1970 が最も早い有効値)
		- $mm =$   $\bar{H}$  (01  $\sim$  12)
		- $dd = \text{H} (01 \sim 31)$
		- $hh =$  時 (00  $\sim$  23)
		- $mm = \frac{1}{21} (00 \sim 59)$
		- $ss =$   $\frac{1}{2}$  (00  $\sim$  59)

*hh*、 *mm*、 および *ss* のデフォル ト の値は 00 です。

```
-B date-time date-time 以前に発生し たレ コー ド を選択し ます。 date-time は
               ローカル時間に基づき ます。-A と -B を一緒に使用する と、 範囲
               を指定でき ます。 date-time の有効な値は、 絶対時間またはオフ
               セット時間です。
               ■ 絶対時間 date-time : yyyymmdd[hh[mm[ss]]]
                 変数の意味は以下のとおりです。
                 ■ yyyy = 年 (1970 が最も早い有効値)
                 ■ mm = \frac{1}{2} (01 \sim 12)
                 ■ dd = \Box (01 \sim 31)
                 ■ hh = \mathbb{H} (00 \sim 23)mm = \hat{H} (00 ~ 59)
                 ■ ss = \frac{3}{2} (00 \sim 59)
               ■ オフセッ ト date-time: +n d|h|m|s
                 変数の意味は以下のとおりです。
                 ■ n = ユニット数
                 ■ d = 日数
                 ■ h = 時間数
                 ■ m = \text{tr}\left(\frac{m}{2}\right)■ s = 秒数
                 オフセ ッ ト 時間は-B でだけ指定でき、-A と一緒に指定する
                 必要があります。
                 hh、 mm、 および ss のデフ ォル ト の値は 00 です。
-C 出力の最後に、選択基準に一致したレコード数を追加します。
```
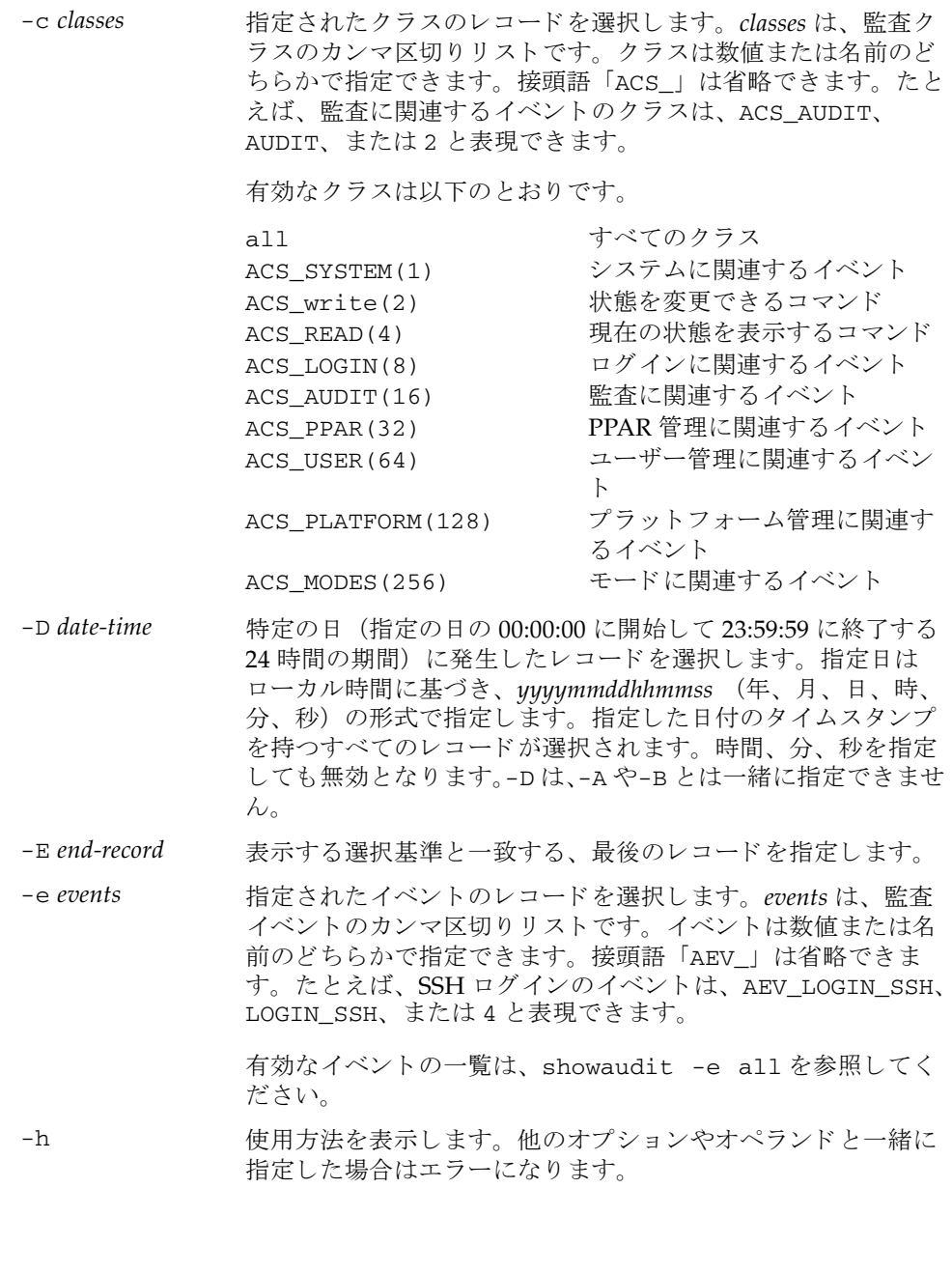

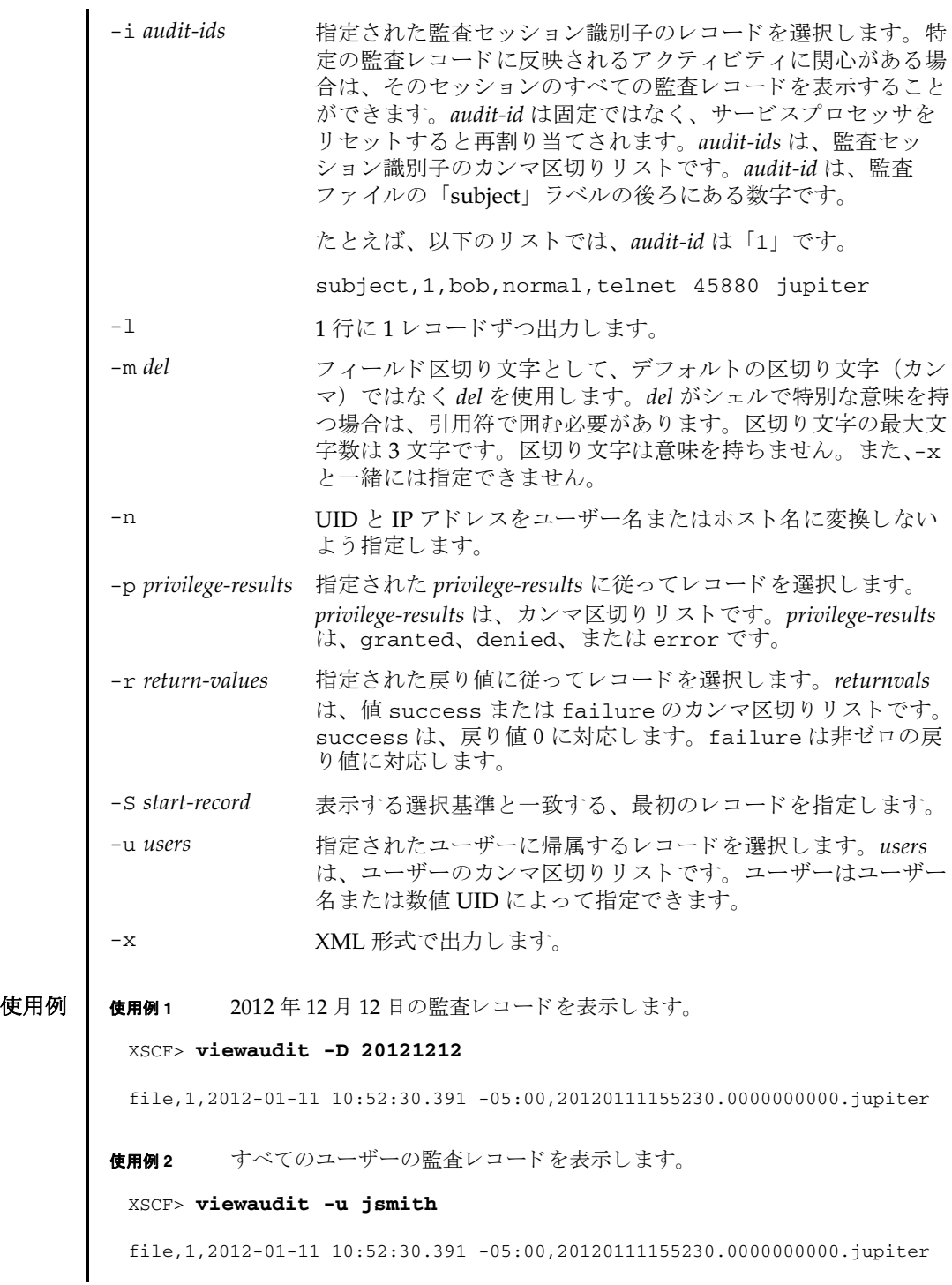

```
header,37,1,login - telnet,jupiter,2012-01-11 11:31:09.659 -05:00
subject,1,jsmith,normal,ssh 45880 jupiter
command, showuser
platform access,granted
return,0
```
使用例 **3** ユーザー権限の監査レ コード を表示し ます。

```
XSCF> viewaudit -p granted
```
file,1,2012-01-11 10:52:30.391 -05:00,20120111155230.0000000000.jupiter header,37,1,login - telnet,jupiter,2012-01-11 11:31:09.659 -05:00 subject,1,jsmith,normal,ssh 45880 jupiter command,showuser platform access,granted return,0

**使用例4** アクセスが成功した監査レコードを表示します。

```
XSCF> viewaudit -r success
```

```
file,1,2012-01-11 10:52:30.391 -05:00,20120111155230.0000000000.jupiter
header,37,1,login - telnet,jupiter,2012-01-11 11:31:09.659 -05:00
subject,1,jsmith,normal,ssh 45880 jupiter
command, showuser
platform access, granted
return,0header,57,1,command - viewaudit,jupiter.company.com,2006-01-26 
16:13:09.128 -05:00
subject,5,sue,normal,ssh 1282 saturn
command, viewaudit
platform access,granted
return,0
...
```
使用例 **<sup>5</sup>** 2 日間の監査レ コード を表示し ます。

XSCF> **viewaudit -A 20120108 -B +2d**

file,1,2012-01-09 20:12:12.968 -08:00,20120110041212.0000000004.sca-m5k-0-0 file,1,2012-01-10 21:14:49.481 -08:00,terminated file,1,2012-01-10 21:14:49.485 -08:00,20120111051449.0000000005.sca-m5k-0-0

**使用例6** 日付の範囲に一致したレコード (4238 レコード) のうち、最初の 5 レコード を表示し ます。

XSCF> **viewaudit -C -A 20120109 -B 20120110 -E 5**

file,1,2012-01-09 20:12:12.968 -08:00,20120110041212.0000000004.sca-m5k-0-0 header,63,1,command - setaudit,sca-m5k-0-0.sfbay.sun.com,2012-01-09 20:12:12.974 -08:00,subject,250,opl,normal,ssh 42759 san-e4900- 0.West.Sun.COM,command,setaudit,delete,platform access,granted,return,0 header, 37, 1, login - ssh, sca-m5k-0-0.sfbay.sun.com, 2012-01-09 20:12:14.455 -

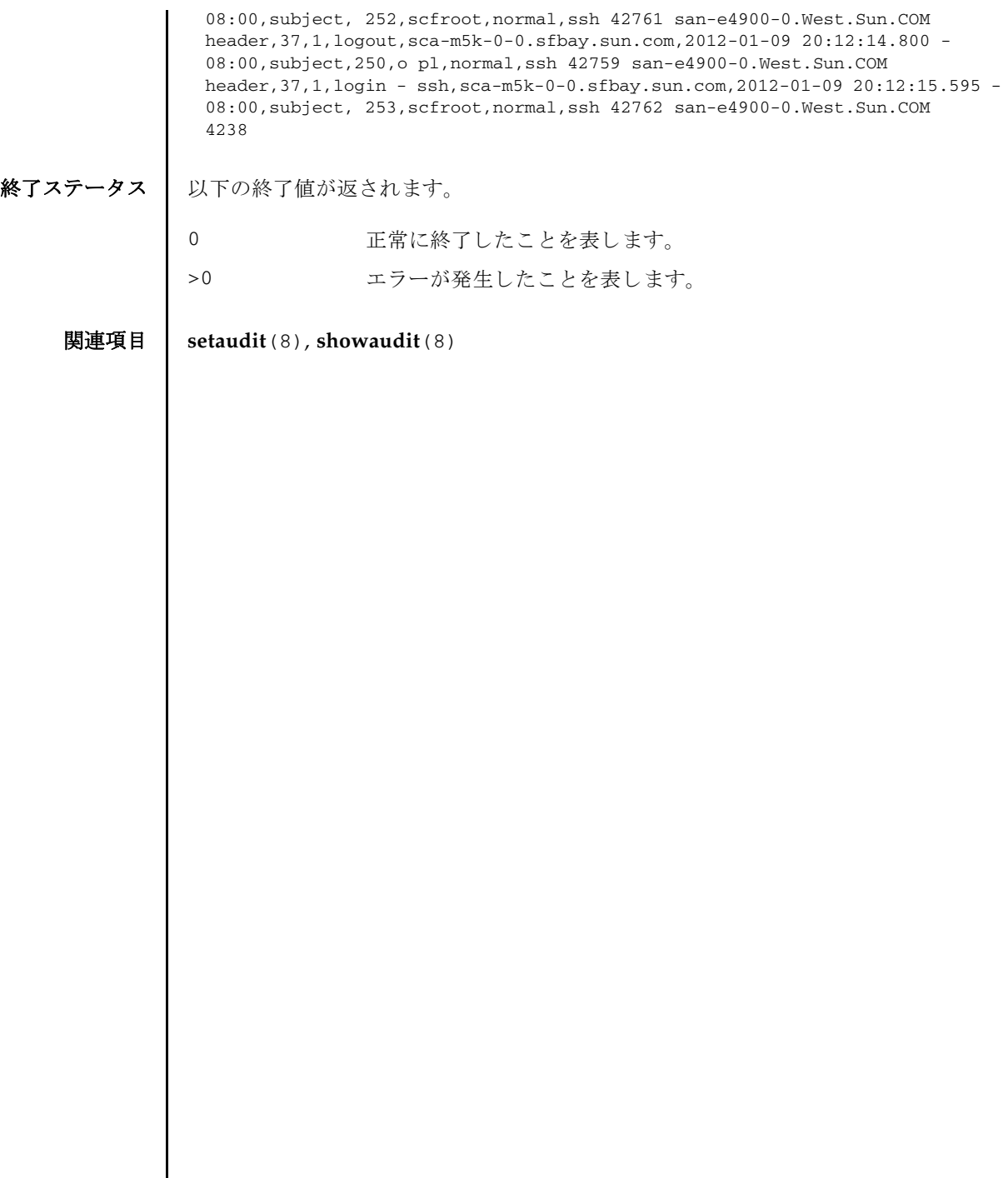

I

- 名前 | xscfstartupmode SPARC M10-1 の起動モードを設定します。
- <span id="page-598-0"></span>形式 **xscfstartupmode** -m *mode*

**xscfstartupmode** -d

説明 | xscfstartupmode は、SPARC M10-1 の起動モードを設定するコマンドです。

起動モード には、 高速モード (fast) と通常モード (normal) の 2 種類のモード があ り ます。

SPARC M10-1 の物理パーティションを自動的に起動するには、本コマンドで起動 モードを高速モード (fast) に設定し、オペレーションパネルのモードスイッチを Locked にした状態で、入力電源を投入します。起動モードを通常モード (normal) に設定すると、物理パーティションは自動的に起動されず、poweron(8) を実行する ことで、物理パーティションが起動されます。また、高速モードに設定していても、 オペレーションパネルのモードスイッチを Service にした状態で入力電源を投入する と、XSCFは通常モードで動作します。

本コマン ドは、 SPARC M10-4 と SPARC M10-4S ではサポー ト されていません。

ユーザー権限 このコマン ド を実行するには、 platadm 権限が必要です。

ユーザー権限の詳細は、setprivileges(8)を参照してください。

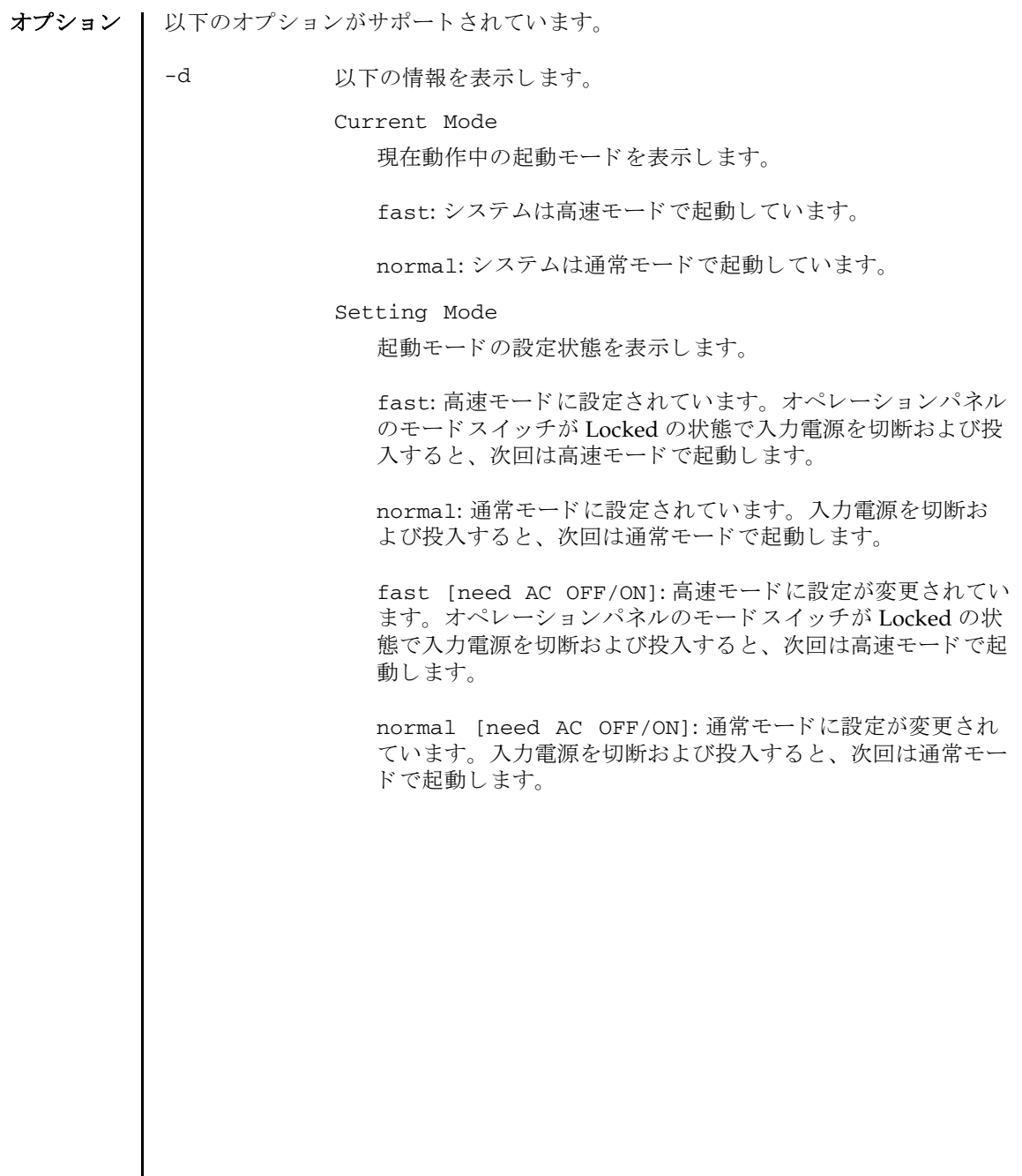

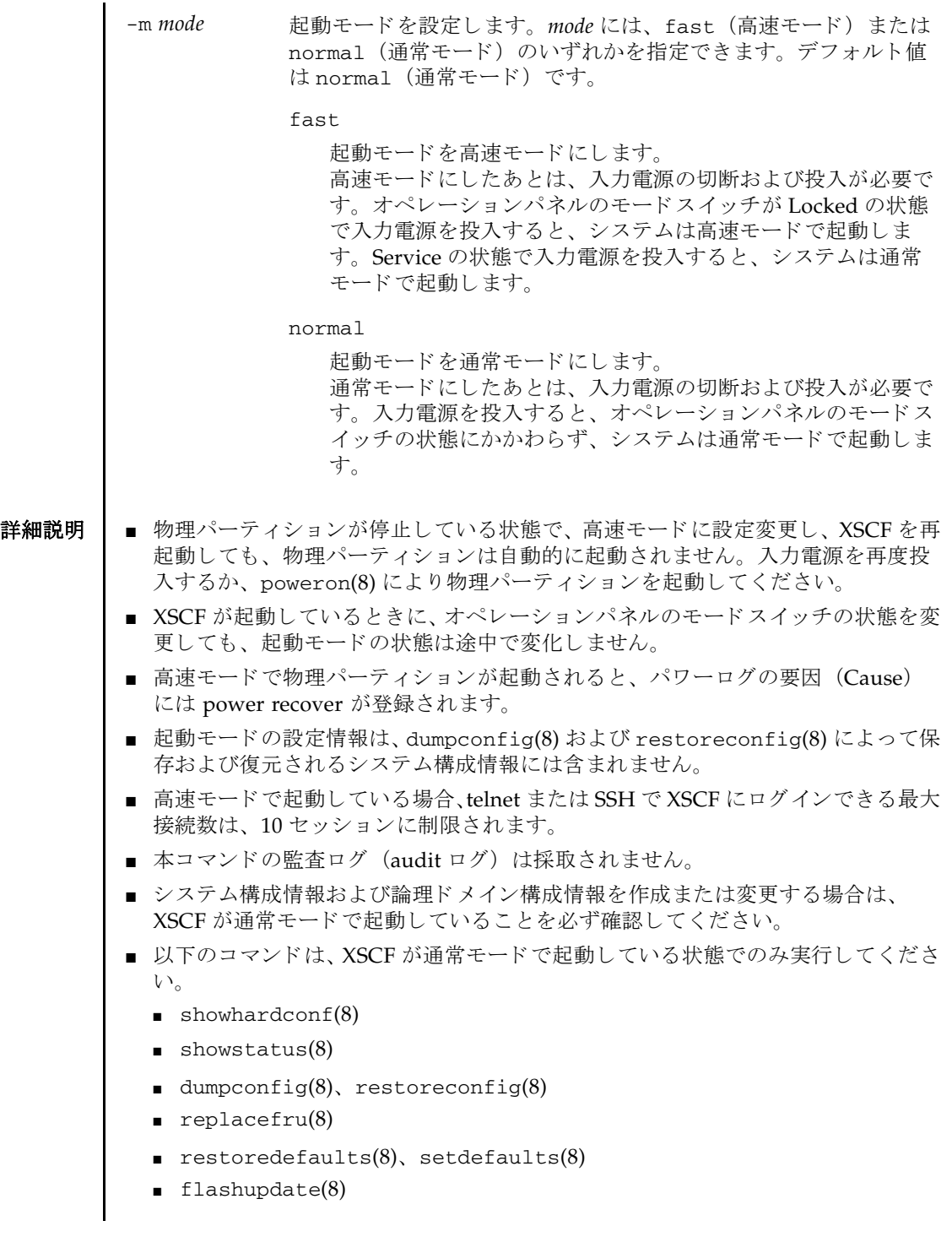

## xscfstartupmode(8)

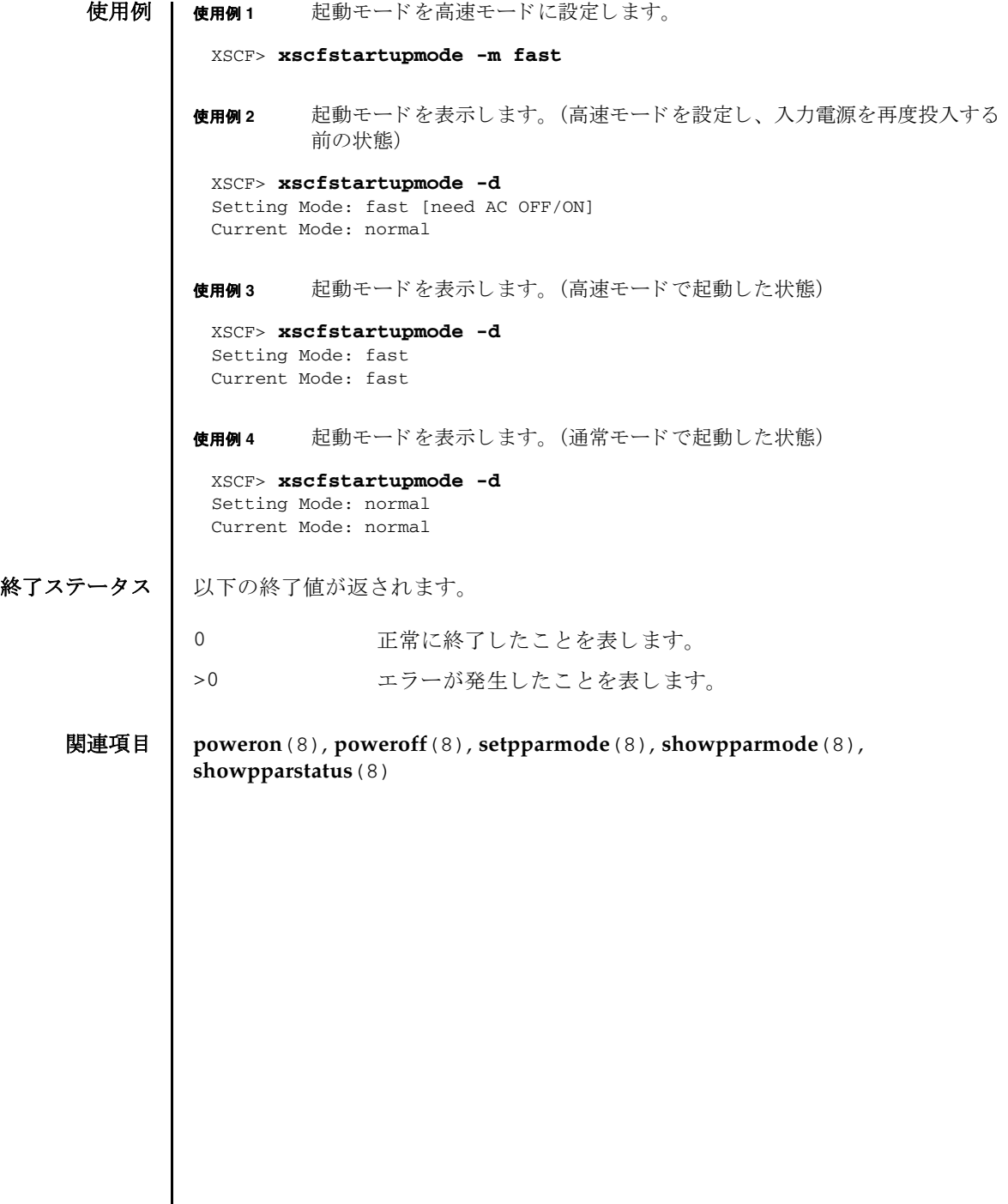

I

# 機能別コマンド一覧

# CPU コアアクティベーション

[addcodactivation 27](#page-40-0) [deletecodactivation 65](#page-78-0) [dumpcodactivation 79](#page-92-0) [restorecodactivation 153](#page-166-0) [setcod 185](#page-198-0) [showcod 371](#page-384-0) [showcodactivation 373](#page-386-0) [showcodactivationhistory 377](#page-390-0) [showcodusage 379](#page-392-0)

#### **HTTPS**

[sethttps 207](#page-220-0) [showhttps 429](#page-442-0)

#### **PCI** ボックス

[ioxadm 107](#page-120-0) [setpciboxdio 255](#page-268-0) [showpciboxdio 475](#page-488-0)

# **PPAR** 起動/停止

[poweroff 125](#page-138-0) [poweron 129](#page-142-0) [reset 147](#page-160-0)

[setpowerupdelay 273](#page-286-0) [showpowerupdelay 489](#page-502-0)

#### **PPAR** 構成/ **Dynamic Reconfiguration**

[addboard 21](#page-34-0) [deleteboard 59](#page-72-0) [setdomainconfig 191](#page-204-0) [setpcl 259](#page-272-0) [setpparmode 275](#page-288-0) [setpparparam 285](#page-298-0) [setupfru 349](#page-362-0) [showboards 365](#page-378-0) [showdomainconfig 389](#page-402-0) [showdomainstatus 393](#page-406-0) [showfru 411](#page-424-0) [showpcl 479](#page-492-0) [showpparinfo 491](#page-504-0) [showpparmode 495](#page-508-0) [showpparparam 499](#page-512-0) [showpparprogress 501](#page-514-0) [showpparstatus 507](#page-520-0)

**PPAR** コ ン ソール

[console 55](#page-68-0) [sendbreak 165](#page-178-0) [showconsolepath 383](#page-396-0)

# **RAS**

[rastest 137](#page-150-0)

#### **SNMP**

[setsnmp 311](#page-324-0) [setsnmpusm 317](#page-330-0) [setsnmpvacm 321](#page-334-0) [showsnmp 525](#page-538-0) [showsnmpusm 527](#page-540-0) [showsnmpvacm 529](#page-542-0)

# **Telnet** / **SSH**

[setssh 335](#page-348-0) [settelnet 341](#page-354-0) [showssh 537](#page-550-0) [showtelnet 545](#page-558-0)

# **XSCF** コマン ド一覧

[Intro 3](#page-16-0)

#### **XSCF** 設定

[dumpconfig 81](#page-94-0) [initbb 103](#page-116-0) [restoreconfig 155](#page-168-0) [restoredefaults 159](#page-172-0) [setdualpowerfeed 195](#page-208-0) [showdualpowerfeed 397](#page-410-0) [xscfstartupmode 585](#page-598-0)

# **XSCF** ネッ ト ワーク

[applynetwork 39](#page-52-0) [nslookup 117](#page-130-0)

[ping 123](#page-136-0) [sethostname 203](#page-216-0) [setnameserver 231](#page-244-0) [setnetwork 235](#page-248-0) [setpacketfilters 247](#page-260-0) [setroute 299](#page-312-0) [setsscp 325](#page-338-0) [showhostname 427](#page-440-0) [shownameserver 461](#page-474-0) [shownetwork 463](#page-476-0) [showpacketfilters 471](#page-484-0) [showroute 517](#page-530-0) [showsscp 531](#page-544-0) [traceroute 569](#page-582-0)

# **XSCF** ユーザーアカウン ト

[adduser 37](#page-50-0) [deleteuser 69](#page-82-0) [disableuser 77](#page-90-0) [enableuser 87](#page-100-0) [password 119](#page-132-0) [setautologout 183](#page-196-0) [setloginlockout 227](#page-240-0) [setpasswordpolicy 251](#page-264-0) [setprivileges 289](#page-302-0) [showautologout 361](#page-374-0) [showloginlockout 441](#page-454-0) [showpasswordpolicy 473](#page-486-0) [showuser 551](#page-564-0) [who 17](#page-30-0)

# **XSCF** リセッ ト

[rebootxscf 141](#page-154-0) [switchscf 561](#page-574-0)

#### 高度設定

[setaltitude 175](#page-188-0) [showaltitude 355](#page-368-0)

# サービスタグ

[setservicetag 305](#page-318-0) [showservicetag 521](#page-534-0)

# 自動電源制御装置 (**APCS**)

[addpowerschedule 33](#page-46-0) [deletepowerschedule 67](#page-80-0) [setpowerschedule 269](#page-282-0) [showpowerschedule 485](#page-498-0)

# その他

[exit 13](#page-26-0) [showresult 515](#page-528-0)

# タイムゾーン

[settimezone 343](#page-356-0) [showtimezone 547](#page-560-0)

# ディレクトリサービス

[setad 167](#page-180-0) [setldap 213](#page-226-0) [setldapssl 217](#page-230-0) [setlookup 229](#page-242-0) [showad 351](#page-364-0) [showldap 433](#page-446-0) [showldapssl 435](#page-448-0) [showlookup 457](#page-470-0)

## 電源連動 (**RCIL**)

[clearremotepwrmgmt 53](#page-66-0) [getremotepwrmgmt 99](#page-112-0) [setremotepwrmgmt 293](#page-306-0)

[showremotepwrmgmt 509](#page-522-0)

# ハードウェア構成

[prtfru 133](#page-146-0) [setpowercapping 263](#page-276-0) [showbbstatus 363](#page-376-0) [showhardconf 415](#page-428-0) [showenvironment 401](#page-414-0) [showpowercapping 483](#page-496-0) [showstatus 541](#page-554-0)

# 日付/時間

[resetdateoffset 151](#page-164-0) [setdate 187](#page-200-0) [setntp 241](#page-254-0) [showdate 385](#page-398-0) [showdateoffset 387](#page-400-0) [showntp 467](#page-480-0)

# ファームウェアアップデート

[flashupdate 89](#page-102-0) [getflashimage 93](#page-106-0) [version 575](#page-588-0)

## 保守

[addfru 31](#page-44-0) [diagxbu 71](#page-84-0) [prtfru 133](#page-146-0) [replacefru 143](#page-156-0) [setlocator 225](#page-238-0) [showlocator 439](#page-452-0) [testsb 563](#page-576-0) [unlockmaintenance 573](#page-586-0)

# マニュアルページ表示

[man 15](#page-28-0)

# メール通報

[setemailreport 199](#page-212-0) [setsmtp 307](#page-320-0) [showemailreport 399](#page-412-0) [showsmtp 523](#page-536-0)

ログ情報

[setaudit 177](#page-190-0) [showaudit 357](#page-370-0) [showlogs 443](#page-456-0) [showmonitorlog 459](#page-472-0) [snapshot 553](#page-566-0) [viewaudit 579](#page-592-0)